## **A Complete Guide by Günther Daubach**

 $2^{ND}$  EDITION

#### **WARRANTY**

Parallax Inc. warrants its products against defects in materials and workmanship for a period of 90 days from receipt of product. If you discover a defect, Parallax Inc. will, at its option, repair or replace the merchandise, or refund the purchase price. Before returning the product to Parallax, call for a Return Merchandise Authorization (RMA) number. Write the RMA number on the outside of the box used to return the merchandise to Parallax. Please enclose the following along with the returned merchandise: your name, telephone number, shipping address, and a description of the problem. Parallax will return your product or its replacement using the same shipping method used to ship the product to Parallax.

#### **14-DAY MONEY BACK GUARANTEE**

If, within 14 days of having received your product, you find that it does not suit your needs, you may return it for a full refund. Parallax Inc. will refund the purchase price of the product, excluding shipping/handling costs. This guarantee is void if the product has been altered or damaged. See the Warranty section above for instructions on returning a product to Parallax.

#### **COPYRIGHTS AND TRADEMARKS**

This documentation is copyright 2004 by Parallax Inc. By downloading or obtaining a printed copy of this documentation or software you agree that it is to be used exclusively with Parallax products. Any other uses are not permitted and may represent a violation of Parallax copyrights, legally punishable according to Federal copyright or intellectual property laws. Any duplication of this documentation for commercial uses is expressly prohibited by Parallax Inc.

BASIC Stamp, Stamps in Class, Board of Education, Boe-Bot, SumoBot, Toddler, and SX-Key are registered trademarks of Parallax, Inc. HomeWork Board, Parallax, and the Parallax logo are trademarks of Parallax Inc. If you decide to use registered trademarks of Parallax Inc. on your web page or in printed material, you must state that "(trademark) is a (registered) trademark of Parallax Inc." upon the first appearance of the trademark name in each printed document or web page. Other brand and product names are trademarks or registered trademarks of their respective holders.

#### **ISBN 1-928982-16-6**

**2007 Aug. 2nd Ed. 2nd Pr.** 

#### **DISCLAIMER OF LIABILITY**

Parallax Inc. and Guntheer Daubach are not responsible for special, incidental, or consequential damages resulting from any breach of warranty, or under any legal theory, including lost profits, downtime, goodwill, damage to or replacement of equipment or property, or any costs of recovering, reprogramming, or reproducing any data stored in or used with Parallax products. Parallax Inc. is also not responsible for any personal damage, including that to life and health, resulting from use of any of our products. You take full responsibility for your SX microcontroller application, no matter how lifethreatening it may be.

#### **TECHNICAL SUPPORT AND INTERNET RESOURCES**

We offer a variety of internet resources and avenues for receiving technical support:

 E-mail: support@parallax.com Web: www.parallax.com/sx Phone: 916.624.8333 Toll-free: 888.99.STAMP (Continental U.S. only) Forums: forums.parallax.com/forums

Our moderated forums include one specifically for people interested in programming the SX microcontroller with Parallax assembly language SX-Key tools, and third-party SX/B (BASIC) and C compilers.

#### **ERRATA**

While great effort is made to assure the accuracy of our texts, erros may still exist. If you find an error, please send an email to editor@parallax.com. If an errata sheet is necessary, it will be posted to this book's product page (product #70002) at www.parallax.com.

## **Table of Contents**

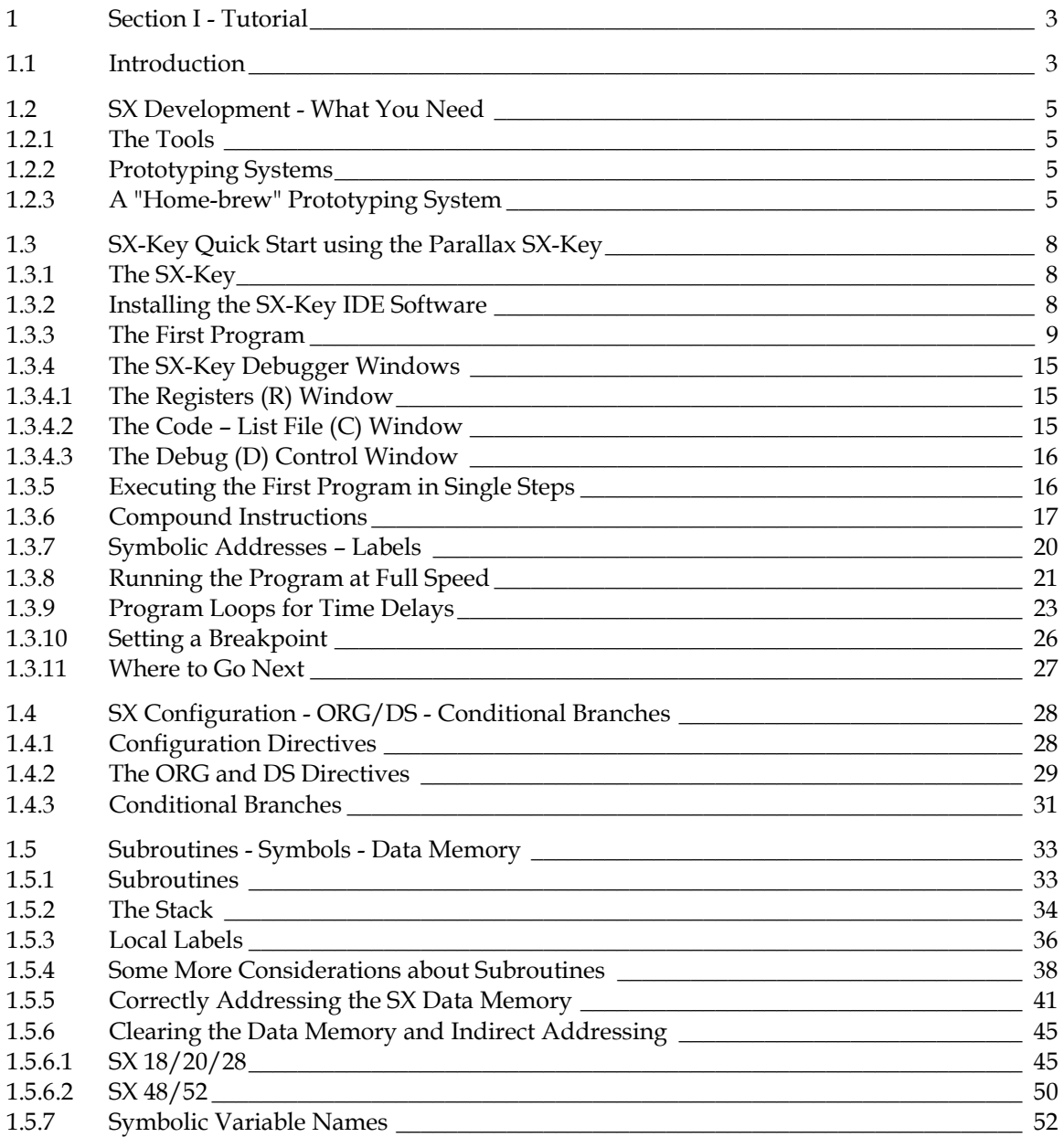

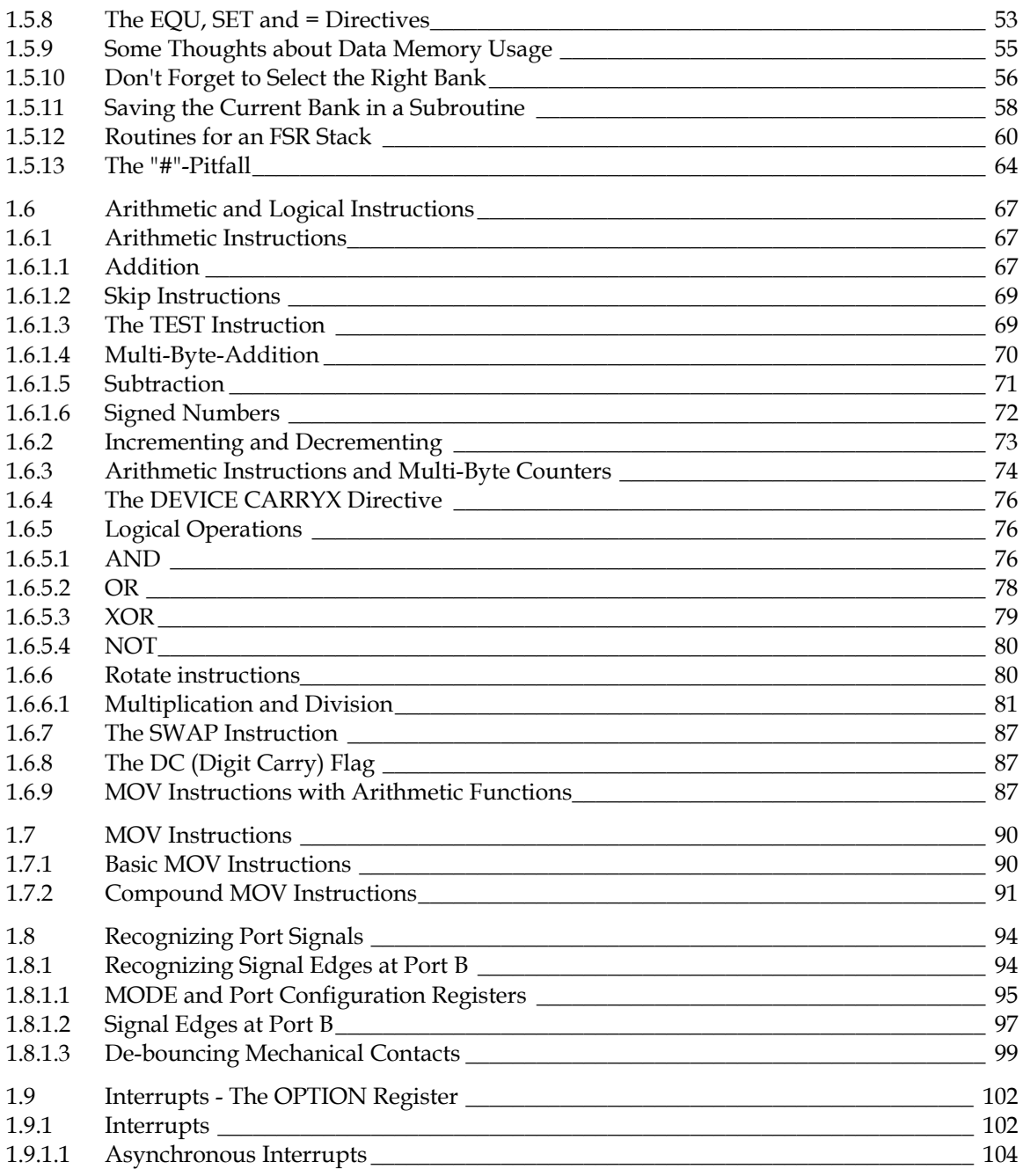

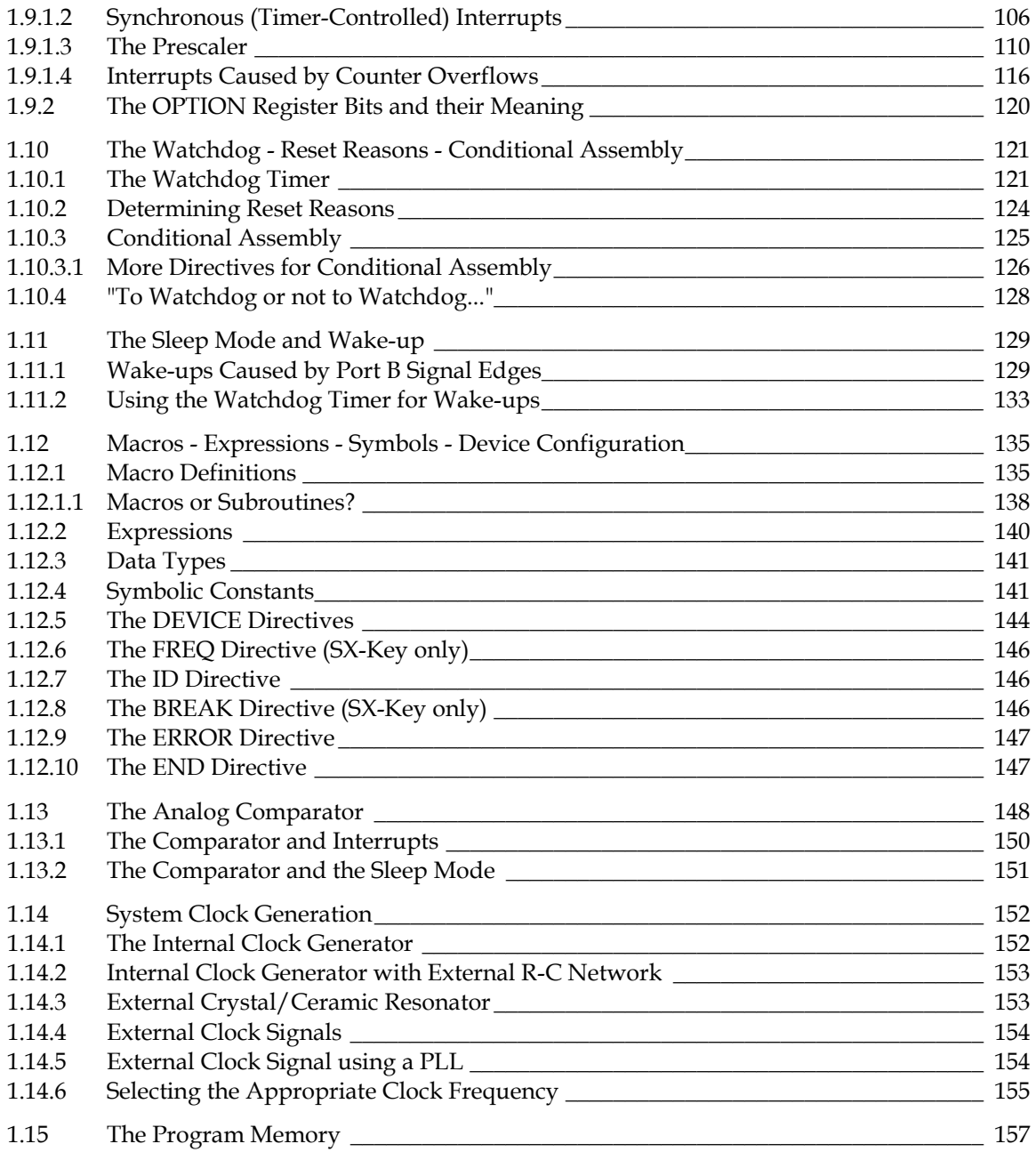

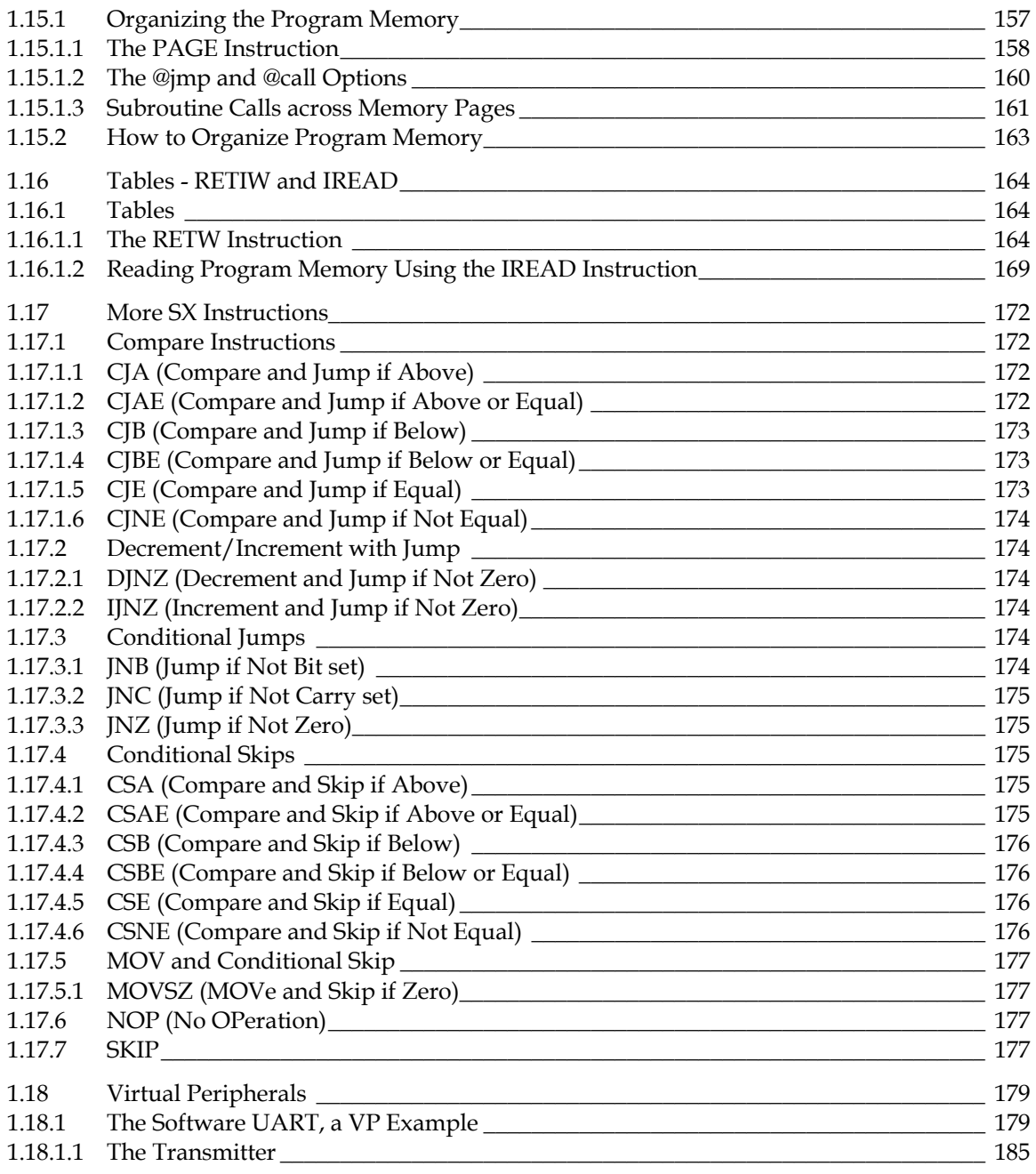

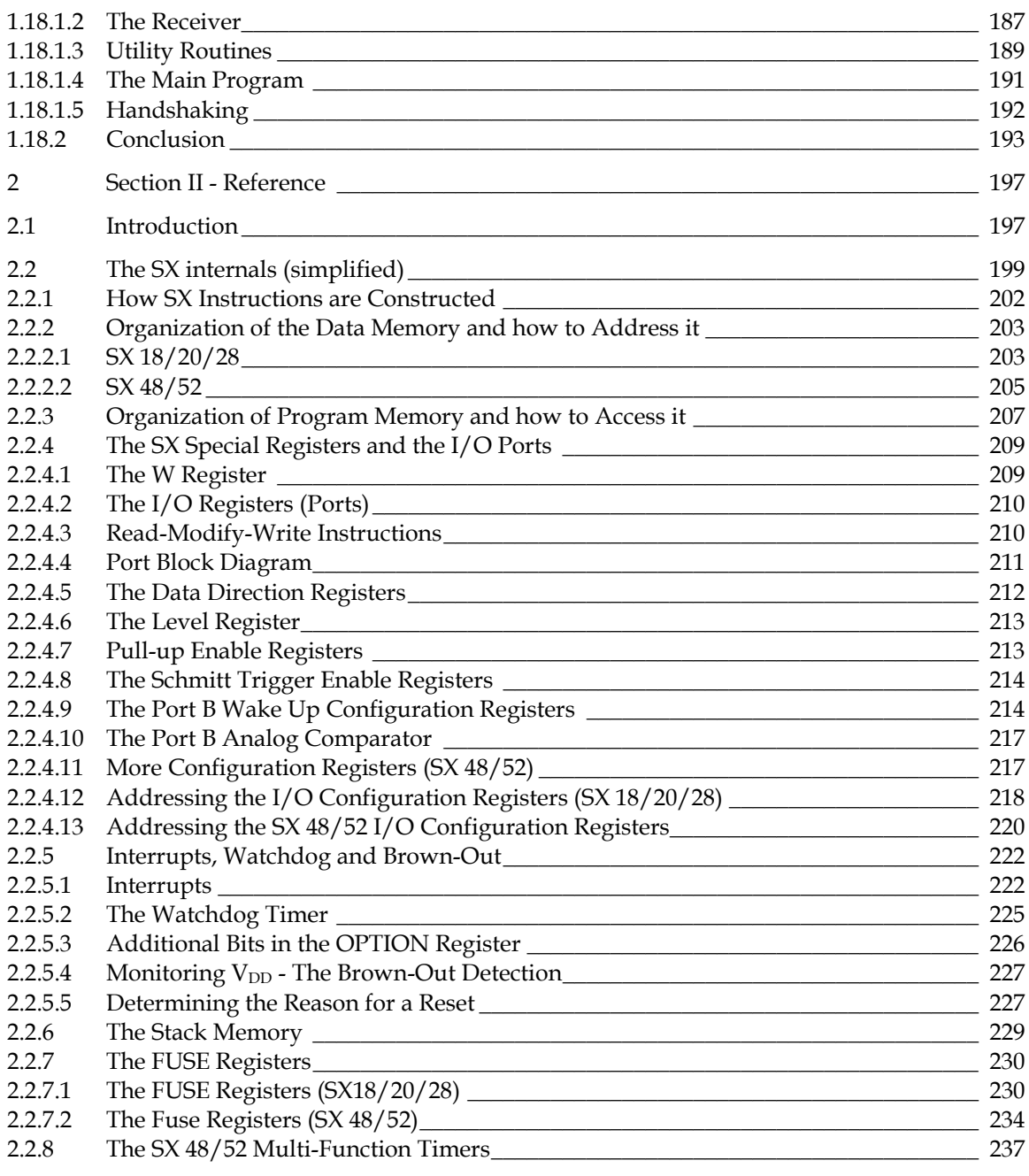

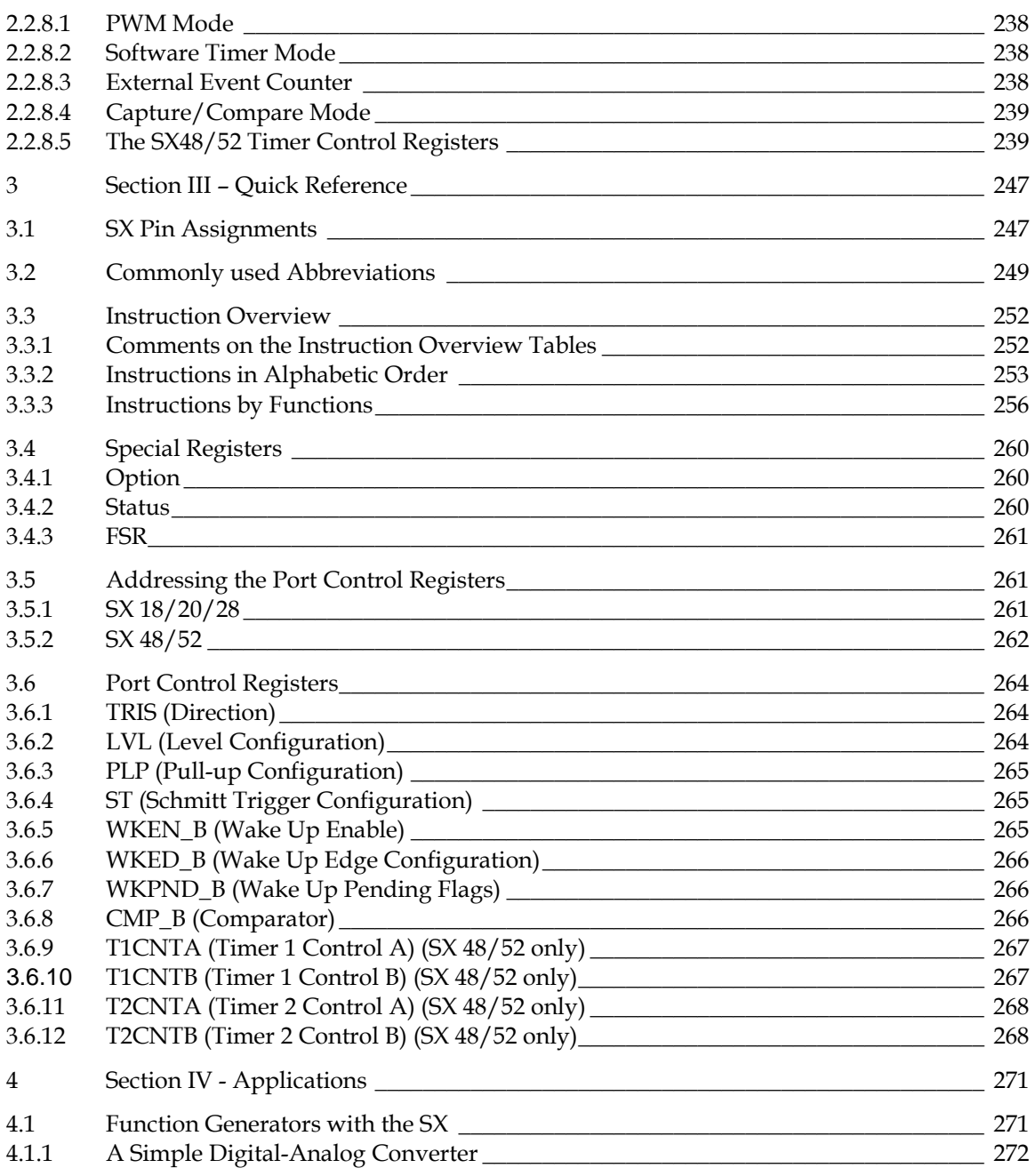

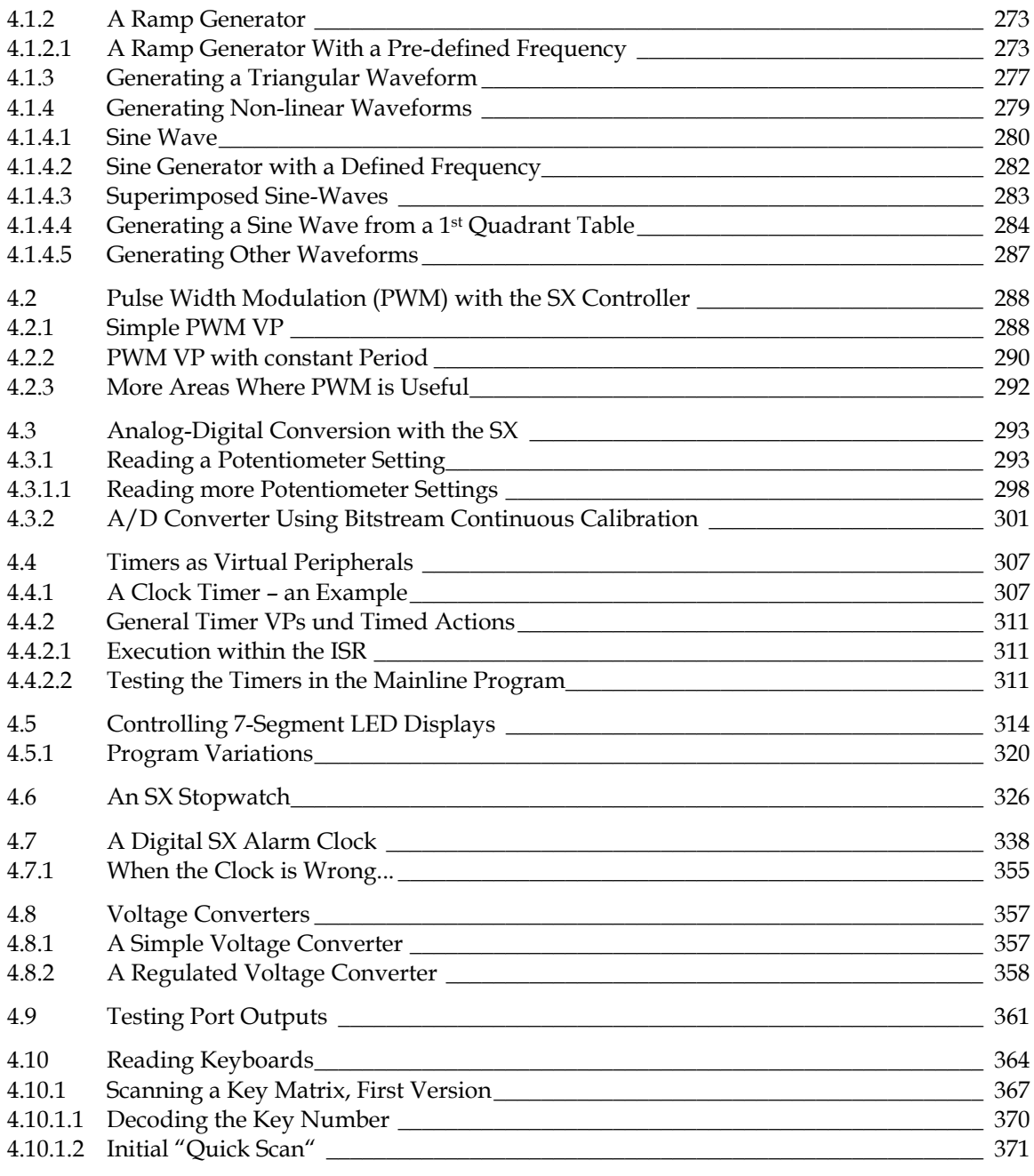

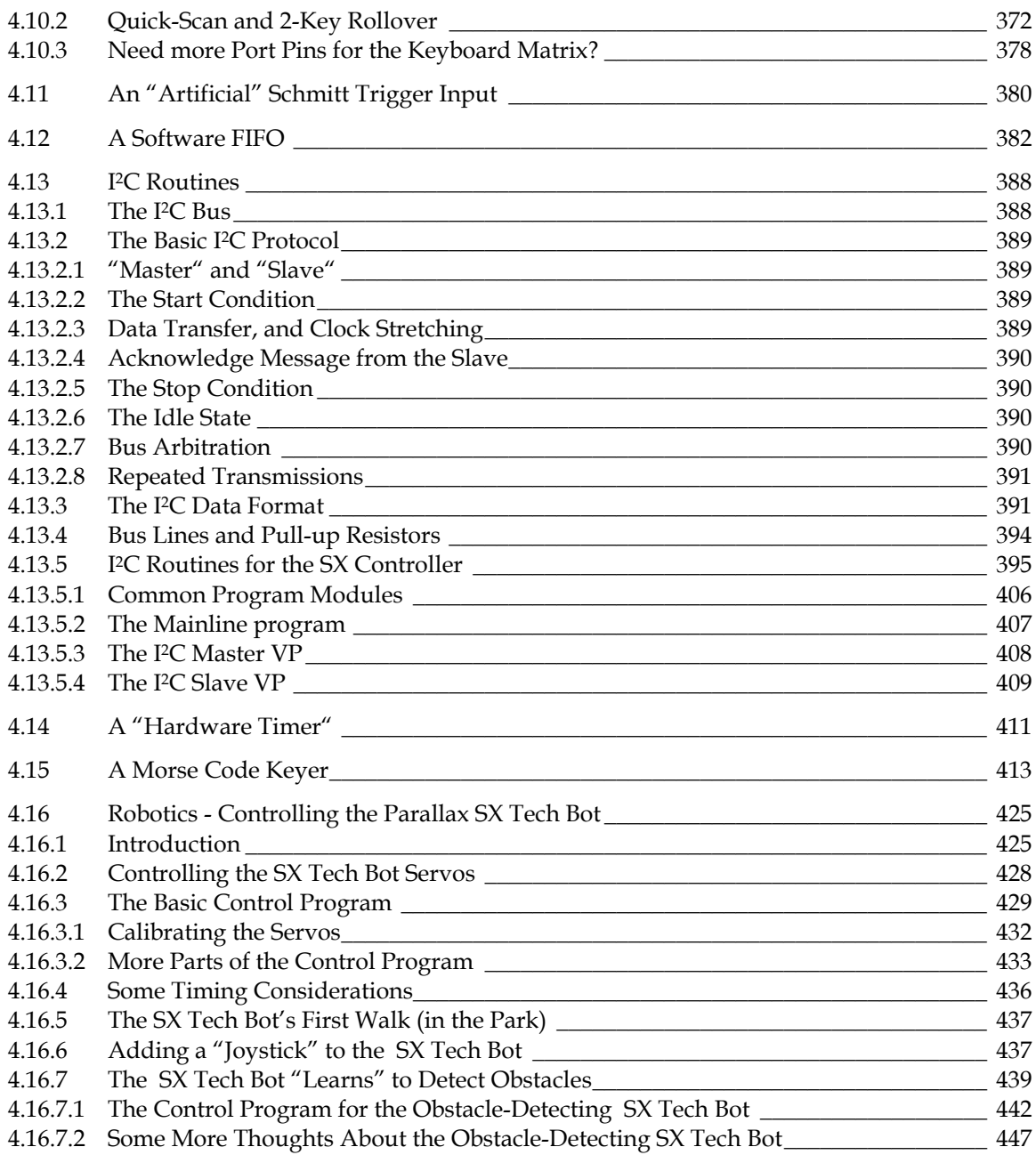

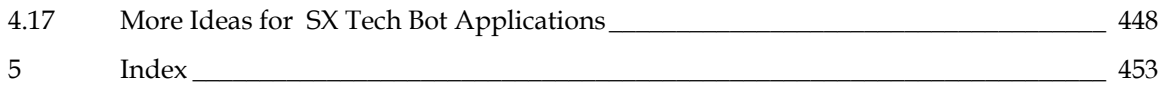

# **A Complete Guide by Günther Daubach**

 $2^{ND}$  EDITION

# **Section I - Tutorial**

## **1 Section I - Tutorial**

## **1.1 Introduction**

This first part of the book is intended to give you a step-by-step introduction in how to use a development system for the SX controller, and how to write the first applications for the SX.

Development systems for the SX are offered by several vendors. In this introduction, we will describe the SX-Key development system offered by Parallax.

In this text, you will find several sections that are marked in gray, together with one of the symbols below:

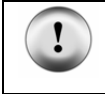

The exclamation mark indicates important information. You should read this text in any case to avoid problems.

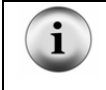

This symbol marks a section that contains useful additional information, which is not necessary for understanding the current topic.

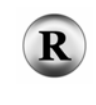

The Tutorial part of this book does not describe every feature of the SX in detail. The "R" symbol followed by a chapter and a page number indicates that more information about a topic can be found in the reference section of this book.

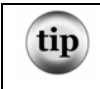

This symbol marks a section that contains useful additional information, which is not necessary for understanding the current topic.

Throughout the text, we have to deal with addresses, data, and values. The SX handles and stores all these in binary format, i.e. as a collection of bits where each bit can be set (1) or cleared (0). As the data memory is organized in 8-bit registers, data is always handled in bytes, i.e. in groups of 8 bits. Instead of writing binary numbers, we will use two hexadecimal digits to represent the contents of a register in most cases. The SX program memory is addressed with 12 bit values. To represent an address, we usually use three hexadecimal digits. Sometimes, when it comes to time calculations, etc. it is easier for us human beings to do the calculations in decimal. In order to distinguish between the different number types, we use the similar notation, most of the SX Assemblers allow:

A leading "%" for binary numbers, a leading "\$" for hexadecimal numbers, and no special character for decimal numbers, e.g.

 $%1011\,1100 = $BC = 188$ 

Sometimes, you may also find a notation like 0xbc, an alternative notation for hexadecimal numbers. C programmers are used to it quite well. Most available Assemblers for the SX also accept the "postfix" notation for binary, and hexadecimal values, e.g. 10010101B, or FFH, but we will not use this format in the book text.

In the tutorial example programs, we sometimes make use of instructions that are not always explained when they are used first. Please refer to the "Alphabetic Instruction Overview" in the Quick Reference section of this book when you want to learn more about the function of a specific instruction.

## **1.2 SX Development - What You Need**

## **1.2.1 The Tools**

When you plan to develop software and hardware for a new type of microcontroller, you usually need to buy new "tools", meaning a financial investment. For the SX, this is the case as well but fortunately, several vendors offer moderately priced development systems for the SX.

One reason why development systems for the SX can be offered cheaper than systems for other microcontrollers lies in the SX itself: It has "built-in" debugging capabilities, and due to the EEPROM program memory, and the in-system programming features, there is no need for UV EPROM erasers or in-circuit emulation systems.

## **1.2.2 Prototyping Systems**

When you perform your first experiments with the SX, it is most likely that you do not have a finished PCB on hand, designed for the system you intend to develop. Various prototype boards are offered by Parallax, Ubicom, and other vendors.

All the boards come with the basic components that are required to get the SX up and running, like a voltage regulator, a reset circuitry, a clock generator, etc. Additional components like LEDs, switches or pushbuttons, RS-232 drivers, serial EEPROMs, components for A/D conversion, and filters for PWM outputs can be found on most of the boards as well. Ubicom also offers boards designed to test a specific SX feature in detail, like communications via the I2C bus, or a demonstration board for TCP/IP applications (this is a WEB server on a 4.5 by 8.5 mm PCB).

## **1.2.3 A "Home-brew" Prototyping System**

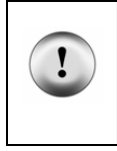

Like all CMOS components, the SX can be damaged by excessive voltages produced by electro-static discharges. Therefore, take the usual safety measures that are required when handling static sensitive components. Also, make sure that the supply voltage does not exceed the maximum value specified in the SX datasheet (7.5 Volts).

For the first experiments, you can build your own "homebrew" prototyping system as shown in the schematic below:

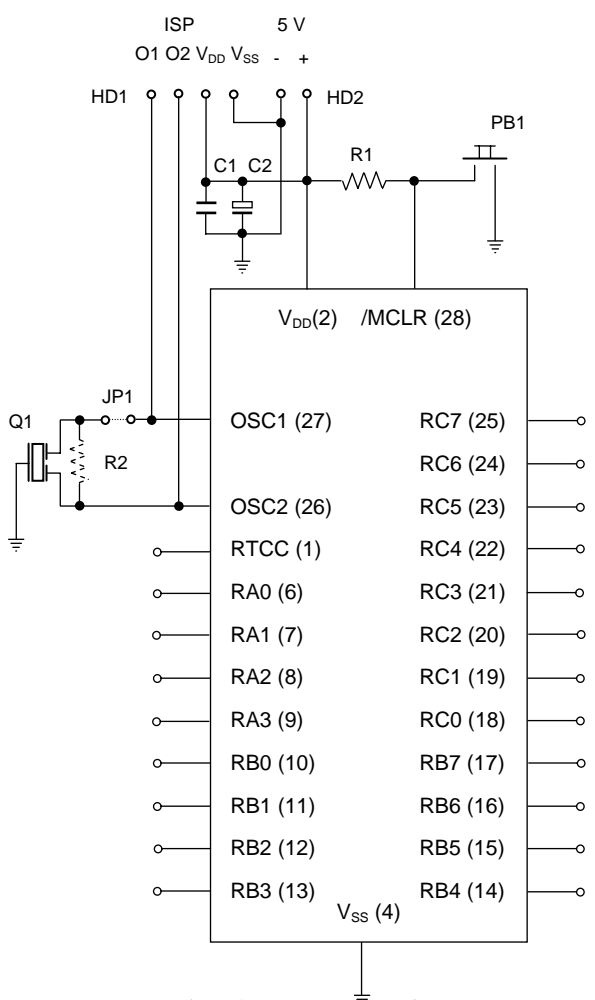

A simple SX Prototyping System

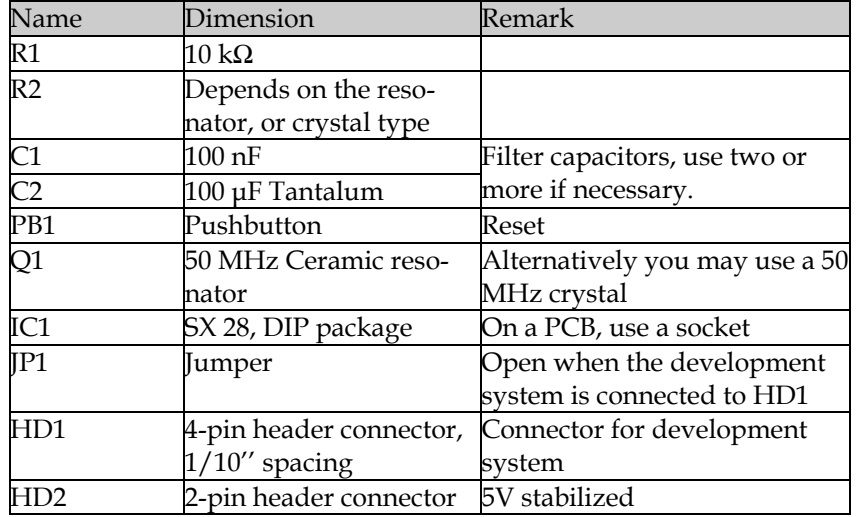

## **Bill of Material**

In order to connect external components to the SX, you should provide header pins for the port lines, and for the RTCC input.

Take care that the leads connecting to OSC1 and OSC2 are as short as possible as the clock frequency may be up to 75 MHz (depending on the SX type used). It is also important to filter  $V_{DD}$ by placing capacitors as close as possible to the  $V_{DD}$  and  $V_{SS}$  pins of the SX.

## **1.3 SX-Key Quick Start using the Parallax SX-Key**

## **1.3.1 The SX-Key**

Parallax, Inc. has developed SX-Key® development system for the SX. The major component is a small PCB with a female 9-pin SUB-D connector to be connected to a serial COM port of a PC at one end, and with a 4-pole plug at the other end that connects to the 4-pin ISP header you will find on all prototype boards.

If you have built your own prototype board, double check that the header pins on your board are connected to the SX pins in an order that matches the one printed on the SX-Key plug, i.e.  $OSC1-OSC2-V<sub>DD</sub>-V<sub>SS</sub>$ . As this plug is not indexed, make sure that it is plugged in the right direction.

When you take a closer look at this small PCB, you will notice that it is crowded with various components, including an SX controller, a clock generator and a voltage converter that provides the programming voltage for the SX under test.

Together with the PC software which comes with the SX-Key you have a complete development system allowing you to write applications for the SX in Assembly language, program the SX, and test the application using the integrated debugger, or running the application "stand-alone". All this is performed using the target SX on the prototype board, and not in a somehow simulated mode. This means that you can run an application in real-time speed but also in single steps for testing purposes. All this is controlled by the PC program via a serial connection.

## **1.3.2 Installing the SX-Key IDE Software**

Together with the SX-Keyprogramming tool, you should have received a CD-ROM with the SX-Key IDE software. You need a PC running a Windows-OS (Win 95 or greater). To install the software, run the setup program that is on the CD-ROM.

It makes sense to setup a shortcut to launch the SX-Key software from the desktop or from the Start menu.

Before taking the next steps, it is a good idea to visit Parallax's WEB Site (www.parallax.com) looking for newer versions of the SX-Key software. Parallax, Inc. usually offers new versions for download free of charge.

## **1.3.3 The First Program**

For the first tests, we need an LED connected to port pin RB0 of the SX:

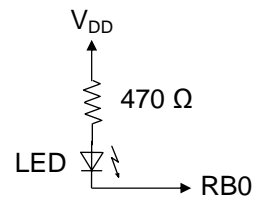

Some commercially available prototype boards do have an LED installed like this at the RB0 pin already. On some boards, the LED may be connected between RB0 and  $V_{SS}$  instead. For our first tests, this does not matter.

When you use a Parallax SX Tech board, you can easily position the two required components in the breadboarding area.

If not yet done, connect the SX-Key via a cable to a serial port of your PC and plug the other end on to the ISP header pins (double-check the correct orientation of the plug). Make sure that you use a "straight-through" type of serial cable, i.e. not a null-modem cable. If you need adapters to convert between 9-pin and 25-pin DB connectors, also make sure that the adapters are "straightthrough". Finally, note whether the cable is connected to COM1, COM2, or any other COM port.

Make sure that the jumper that connects a resonator or crystal to the OSC1 pin on the prototype board is open. If there is no jumper, remove the resonator or crystal from the socket.

Now connect the power supply to the prototype board, and launch the SX-Key software on the PC. After the program has loaded you should see a window like this:

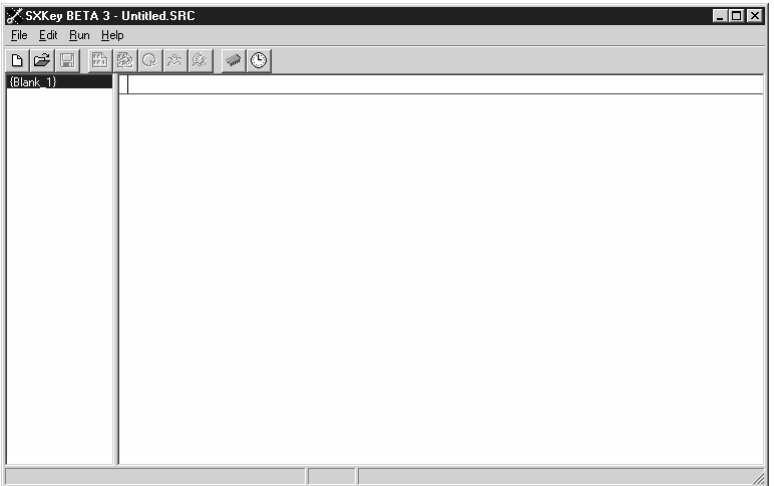

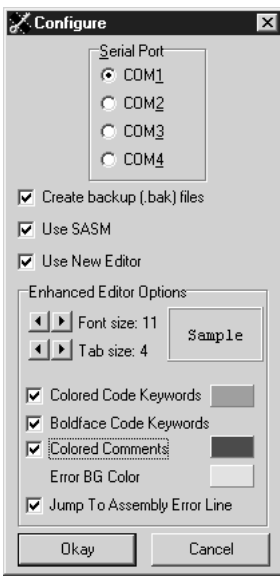

This window shows the text editor of the new Parallax SX-Key IDE, Version 2. Compared to former versions, this new IDE has a lot of useful enhancements, like syntax highlighting, the possibility to open several files at the same time, and much more. You will use the editor to enter the application source code.

Select "Configure" from the "Run" menu, or press Ctrl-U as a shortcut to open the dialog box shown below:

Click a radio button in the "Serial Port" section to select the COM port you want to use for the SX-Key. For now, leave the other options in this dialog unchanged. See the Parallax documentation for the meaning of the other options. Finally, click "Okay" to close the dialog box.

Next, enter the following text in the editor window:

```
; ================================================================= 
 Programming the SX Microcontroller
 ; TUT001.SRC 
; ================================================================= 
LIST 0 = 37DEVICE SX28L, TURBO, STACKX, OSCHS2 
IRC_CAL IRC_FAST 
FREQ 50_000_000 
RESET 0
   mov !rb, #%11111110 
Loop 
   clrb rb.0 
   setb rb.0 
   jmp Loop
```
It makes no difference if you type uppercase or lowercase letters. You may enter tabs or spaces to separate the words. The leading space we have inserted in some lines is not really required but it makes the text look a bit more "structured". You may also insert any number of empty lines at any place in order to structure the source code text.

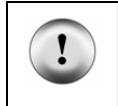

This and the following sample programs assume that you are using an SX 28 controller. In case you are using another SX type, replace the **DEVICE SX28L** directive with the respective DEVICE directive.

After you have entered your first program code, you need to save it. Either click on the diskette shortcut button, select "Save" from the "File" menu, or enter Ctrl-S on the keyboard to open the "Save Source as..." dialog. If you like, select or create a folder where the file shall be saved, and then enter the file name, e.g. TUT001 (the ".SRC" extension will be added automatically, so there is no need to type it in).

Next, click the Assemble button (the fourth button from the left), select "Assemble" from the "Run" menu or press Ctrl-A as a shortcut to assemble this little program. When a dialog opens, telling you that the file needs to be saved prior to assembling, click the "Ok" button. You may consider to mark the "Don't show this dialog again" option to avoid that it pops up whenever you assemble another program. When the status line at the bottom right of the editor window displays "Assembly Successful", the program could be assembled without errors, and it is most likely that you can execute it.

Should a dialog box pop up containing the message "Unable to assemble due to errors in source code", click the "Ok" button. The editor window should then look similar to the next figure.

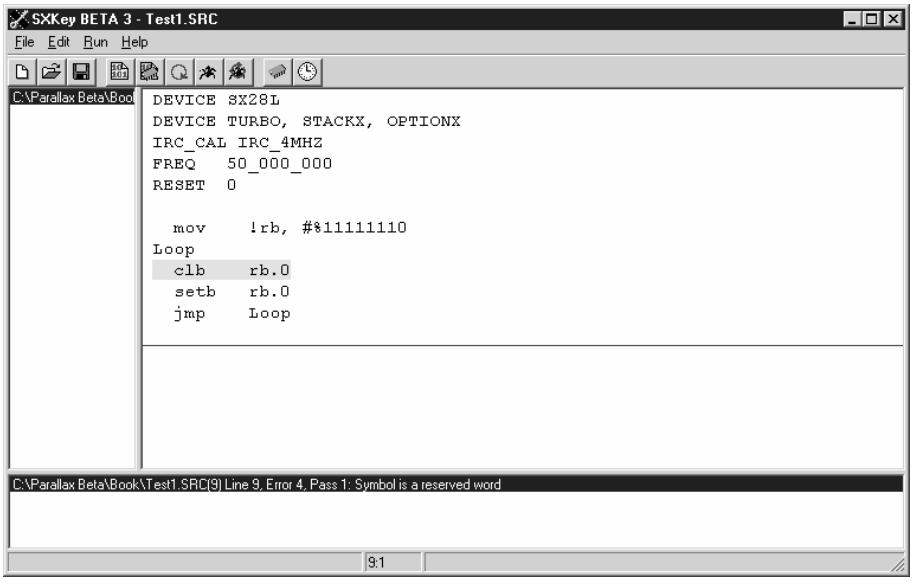

It is most likely that the error is caused by some misspelled text. The offending line is highlighted, and in the new window that has opened below the text, you will find a description of the error. In our example, the assembler error message reads, "Symbol is a reserved word". This may be a bit miss-leading, but assemblers don't have too much intelligence to detect each and every reason for an error. In our example, the word "clb" left of "rb" is misspelled, because it should read "clrb".

Make the necessary corrections, and press Ctrl-A again to assemble the modified program until the message "Assembly Successful" finally shows up in the status line.

After having corrected any errors, you should again save your "masterpiece". Click the "Save" button (the button showing the diskette symbol), select "Save" from the "File" menu, or press the shortcut Ctrl-S.

When source code files become larger, it is a good idea to save them from time to time. Simply click the Save button or press the Ctrl-S shortcut to make sure that your work is not lost. Please note that the editor automatically generates a backup copy of the previously saved version of a saved file when the option "Create backup (.bak) files" is activated in the Configure dialog. This means that you will always have the current and the previous version of a program available on your disk drive. In order to archive certain versions of a source code file, use the "File - Save As" option to save the file under another name.

Now click the Debug button (the fourth button from the left with the bug symbol), select "Debug" from the "Run" menu, or type the Ctrl-D shortcut to launch the SX-Key debugger. As programs are always executed on the target SX controller, they must be transferred to the SX before debugging can begin. Invoking the debugger means that the current version of the source code file is assembled, and then the resulting machine program is transferred to the SX (provided that there are no errors in the source code).

When you see a display like

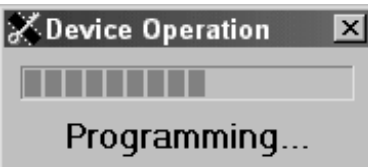

you are very close to executing your first program.

Should an error message show up like this one:

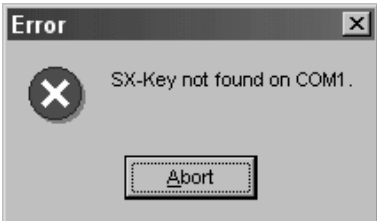

click the "Abort" button, and find out what the problem is. There are several reasons for such message:

- No supply voltage connected to the prototype board, supply voltage too low, or too high.
- SX-Key not connected to the specified COM port, or wrong orientation of the ISP plug.
- The jumper between SX-Key pin OSC1 and the resonator is still in position.
- The orientation of the SX in the socket is wrong, is not plugged in at all, or a pin has been bent.
- The SX is defective.
- The SX-Key is defective.

Check the reasons in the given order. Hopefully, you will have found the reason before reaching the last two items in the list.

After you have corrected the problem, press Ctrl-D again. Within a few seconds, the "Programming" message should come up. When the program has been transferred to the SX, the message box is closed, and the following windows will open:

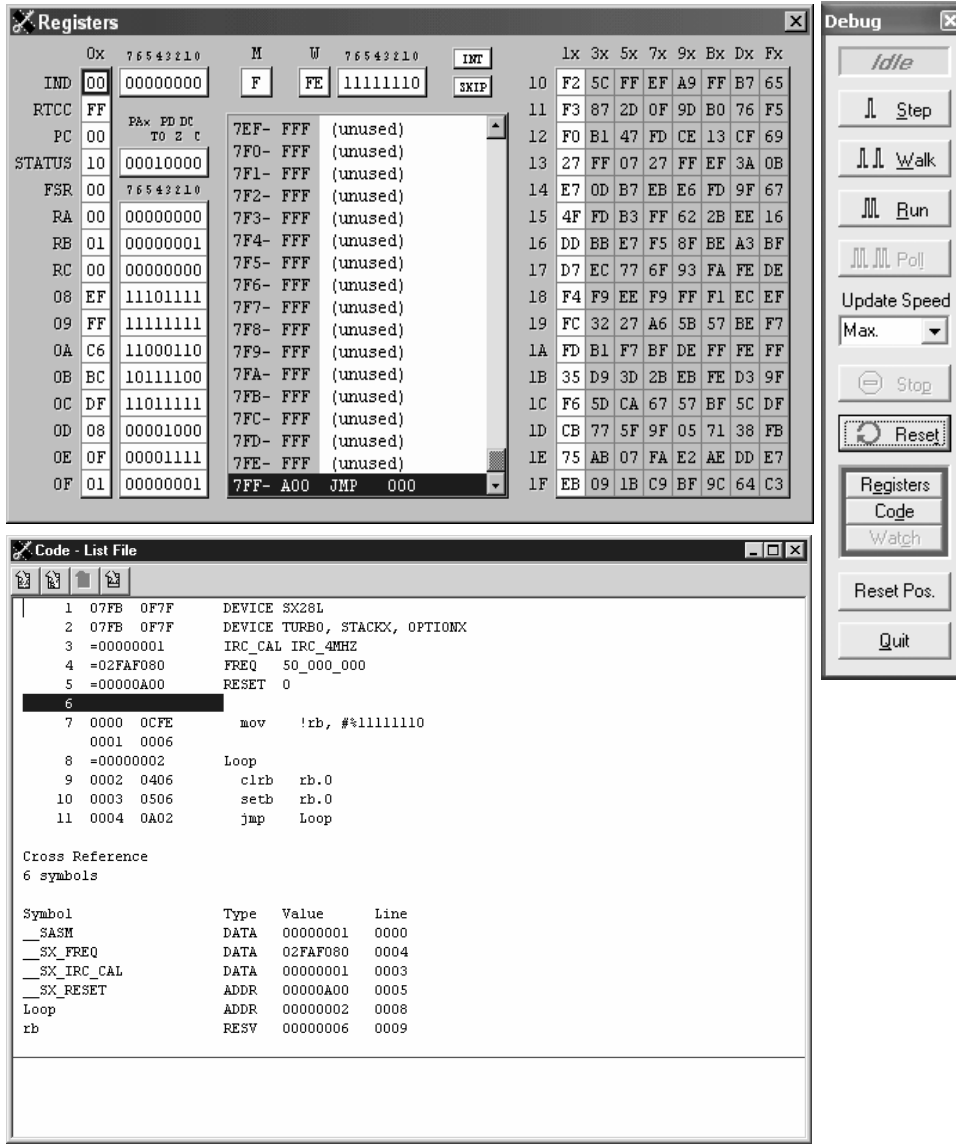

The size and the position of these windows depends on the screen resolution you have configured. You may move each of the windows, and you can also resize the "Code - List File" window if you like.

## **1.3.4 The SX-Key Debugger Windows**

## **1.3.4.1 The Registers (R) Window**

This window shows the SX "internals", i.e. its various registers. The figure below explains the different areas in that window:

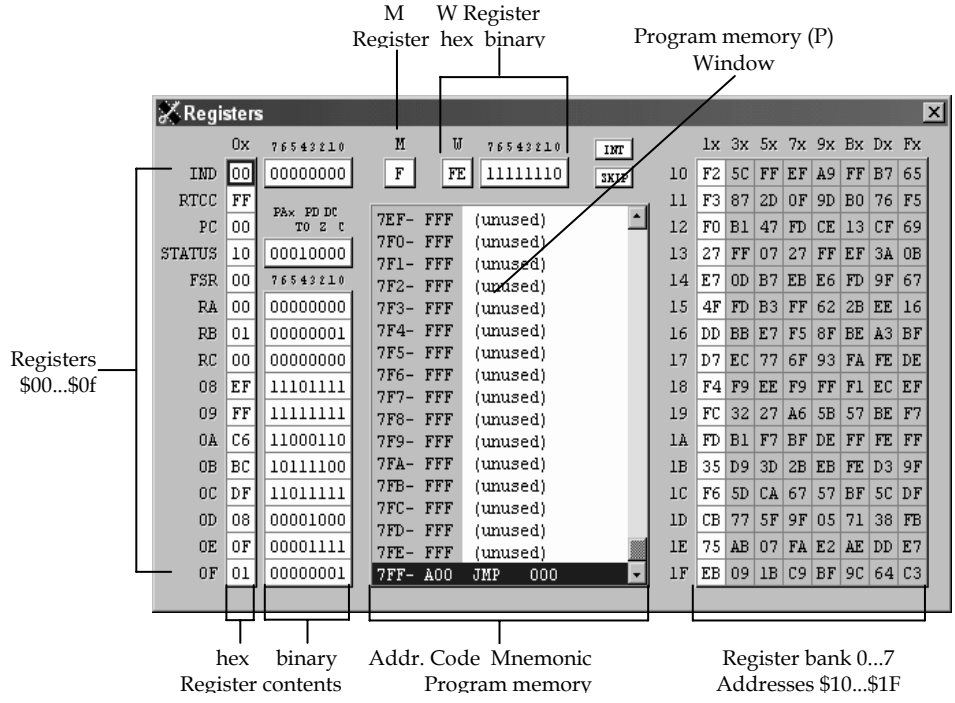

In the middle of the "Registers" window, there is another area, that we will call "Program Memory" or "P" Window. Currently address \$7FF is highlighted in this window. (Note that the R window displays all values in hex or binary without leading "\$" or "%" signs.)

## **1.3.4.2 The Code – List File (C) Window**

This window displays the assembly source code as you have entered it, plus some additional information. Actually, this is the so-called "List" file format showing the machine codes that were

generated by the Assembler, together with the addresses where the machine codes are stored in program memory.

## **1.3.4.3 The Debug (D) Control Window**

This window contains the buttons that are required to operate the debugger, and other buttons to open the debugger windows in case they have been closed or minimized. Click one of the buttons "Registers", "Code", or "Watch" to open the corresponding windows ("Watch" is inactive for now).

In the following text, we will use the short form "D", "R" or "C" to refer to one of the windows, and "P" for the program memory display in the center of the "R" window.

## **1.3.5 Executing the First Program in Single Steps**

The highlight in the P window is positioned at program address \$7FF and in the C window the line containing **RESET** 0 is highlighted. After a reset, the SX controller sets the program counter, i.e. the register that contains the address of the instruction to be executed next to the address of the highest available program memory location. For the SX 28, this is \$7FF.

At this address, the assembler has inserted an instruction that makes the SX continue program execution at (i.e. jump to) the address defined by the **RESET** directive in our program (0 in our example).

The instruction which unconditionally causes the program execution to branch to another location is the **jmp** instruction. This instruction loads the program counter  $(PC)$  with the target address, i.e. the PC then "points" to the first program instruction to be executed.

By the way, you can use the scroll bar to the right of the P window to scroll the displayed text up and down. In this case, the highlighted line may be moved out of the window, but it keeps its position to mark the next instruction to be executed.

The same is true for the C window. Here you have horizontal and vertical scroll bars available to move the text.

Now left-click the "Step" button in the D window once. Alternatively, you may also enter Alt-S on the keyboard (make sure that the D window has focus in this case).

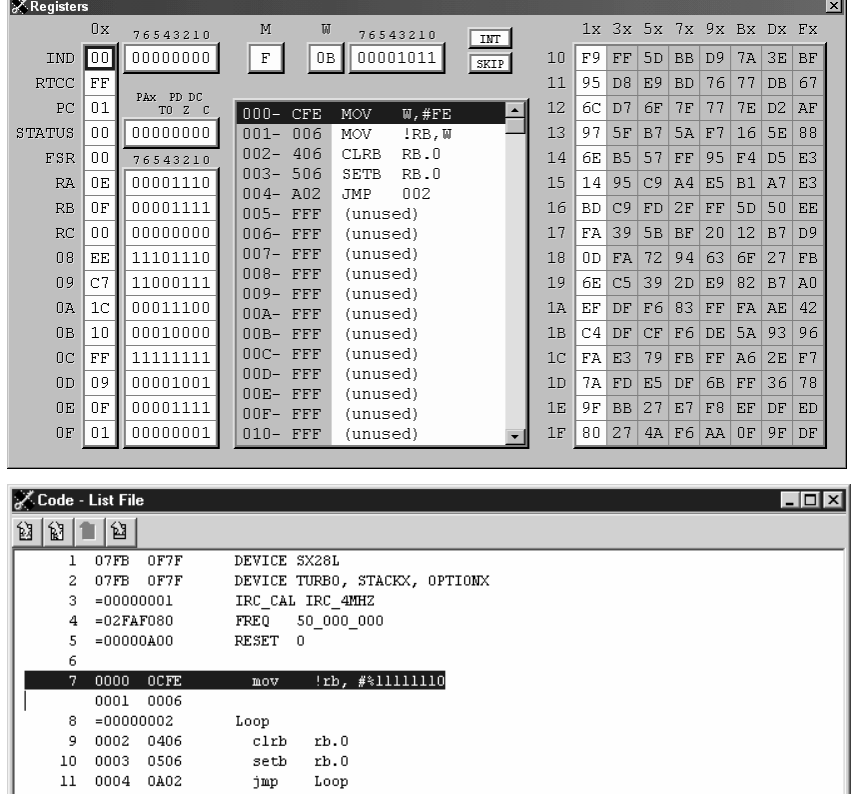

Now the window contents should change like this:

The highlight has moved to address  $$000$ , i.e. the SX has executed the jmp 0 instruction that is located at address \$7ff which caused the jump to the new program address at \$000. As you can see, the highlight in the (C) window is now positioned on that line.

## **1.3.6 Compound Instructions**

The P window displays the MOV W, #FE instruction where the C window has highlighted the mov !rb, #%11111110 instruction, i.e. a different instruction.

The point here is that the SX does not "know" how to execute a **MDV W,** #FE instruction. The Assembler automatically has generated two separate instructions that are "familiar" to the SX:

MOV W, #FE MOV !RB, W

These two instructions were saved in two subsequent locations of the program memory. We will call such assembler instructions *compound instructions*. There are various compound instructions available to make programmer's life a bit easier because it saves you the extra work of writing two or more separate lines of code. (Later, we will see that compound statements can also cause situations to make programmer's lives quite hard.)

Now let's find out what the **mov** !rb, #%11111110 instruction means. A mov instruction copies the contents of one register into another register or it copies a constant value into a register. "mov" is derived from "move", but it actually copies a value instead of moving it, i.e. the contents of the source remains unchanged after execution, where the target receives the new value.

The hash mark "#" left of the binary number %11111110 means that the constant value %11111110 shall be copied into a target called !rb here. The hash-sign is very important - if you leave it out, the assembler will assume that you want to copy the contents of register %11111110 to !rb instead!

"!rb" specifies the SX configuration register for port B. We will discuss port configuration in more detail later. For now, you should keep in mind that a cleared bit in the configuration register means that the associated port pin will become an output. To make clear which bits are set and cleared in the !rb register, we use binary notation here.

Here, we configure the RB.0 pin as an output - this is where we have connected the LED.

Actually, the **mov ! rb,**  $\#$ **%11111110** is composed by the two instructions

#### mov w, #%11111110 mov !rb, w

i.e. the constant value %11111110 is copied into the w register, and then the contents of w is copied into !rb. The w register (the "Working" register) is used as temporary storage by many compound instructions. In general, w is a multi-purpose register used to hold one operand of arithmetic or logical instructions, to hold the result of special **mov** instructions with arithmetic/logical functions and as temporary storage like in the example above. The w register is similar to the "accumulator" found in other microcontrollers or microprocessors.

Now left-click the "Step" button once again, and you will notice that the highlight in the P window has moved to the second part of the compound instruction where the highlight in the C window did not move at all.

Click "Step" again to execute the **mov !rb, w** instruction, and to bring the highlight on to the clrb rb.0 instruction. Click "Step" to let the SX execute this instruction as well, and check if the LED turns on.

If you have a prototype board where the LED is connected to  $V_{SS}$  with the other end (the cathode), click "Step" once more to execute the **setb rb. 0** instruction that should finally turn on the LED in this case.

If you managed to turn the LED on, you are all set - your first SX program works as expected!

In case the LED remains off, check the following:

- Is the constant that is moved into !rb actually %11111110 (did you eventually forget the leading "#" or "%" characters)?
- Do all instructions address the right port (rb)?
- Do the **clrb rb.0** and **setb rb.0** instructions both contain the  $\degree$ 0", and not another digit?
- Is the LED really connected to pin 10 (RB0) of the SX 28?
- Is the polarity of the LED correct?

In case you have found an error in the program code, click the "Quit" button to return to the editor, make the necessary corrections, and enter Ctrl-D to launch the debugger again (the program will be assembled and transferred to the SX automatically).

If the problem was caused by hardware, you have (hopefully) disconnected power from the SX. This has caused the SX-Key software to display the error message "SX-Key not found on COMx". Click the "Abort" button to return to the Editor window and re-connect the power supply then.

If the program did work properly, instead of disconnecting the power supply, click the "Quit" button to leave the debugger back to the Edit window.

When you want to re-activate the debugger again later, it is not necessary to transfer the program to the SX again as long as you did not make changes in the source code. In this case, don't select "Run - Debug", and don't press the Ctrl-D shortcut. Instead, select "Run - Debug (reenter)", or press the shortcut Ctrl-Alt-D. This starts up the debugger immediately without transferring the program into the SX.

When the debugger is active again, address \$7ff is highlighted as it was when you started the debugger the first time, and you may continue the debugging session.

Now let's find out what makes the LED turn on or off:

The cl rb rb. 0 instruction clears a bit in the specified register (rb in this case), where rb is a predefined name the assembler "knows". The assembler replaces it with \$06, the address of the Port B data register. Instead of "rb", you could have written "\$06" as well. Which bit shall be cleared is specified by the digit that follows the register name, separated by a period.

In our case, we clear bit 0 in the Port B data register. As the associated port pin has been configured as an output, this means that the output pin goes to low level and the LED is turned on.

The next instruction **setb rb.** 0 does just the opposite of  $clrb$  - it sets a bit in the specified register. In our case, it causes the output pin RB0 go to high level that turns the LED off again.

In the left part of the R Window, the contents of the first 16 registers are displayed in hexadecimal and binary format. When you watch the contents of address \$06 you will notice how the content changes as you keep clicking the "Step" button. Note that the hexadecimal value is displayed with a red background when it has recently changed, and that bit 0 in the binary display area is also shown with a red background when its state has changed. This helps you to quickly find out which data has changed after executing an instruction.

Notice that the contents of PC is always displayed with a red background as the program counter always changes its contents, either to address the next instruction in sequence, or another location after a **j** mp, skip or call instruction.

## **1.3.7 Symbolic Addresses – Labels**

The last instruction in our program is a **j mp** instruction that sets PC back to address \$002 where the cl rb instruction is stored. If you look at the P window, you notice that it shows  $j$  mp 002, but in our program, we have written  $j$  mp Loop.

We could also have written **j mp \$002** instead, but this would not be very flexible. Imagine what happens if we would insert another instruction immediately following the **mov !rb,** #%11111110 instruction. This would "shift" all subsequent instructions "up" in program memory, and to reach the **cl rb rb.** 0 instruction, you would have to change the \$002 address parameter of the **j** mp instruction. Think what a "nice job" it would be to correct all the **j** mp instructions in a program consisting of hundreds of lines, and what could happen if you would forget to correct even one of them.

Fortunately, the assembler allows the definition of symbolic addresses that makes life a lot easier. When the assembler finds a word at the beginning of a line that is neither an instruction nor another "reserved word" (more about this later), it interprets it as a "label". In this case, it stores the word (Loop in our example) in an internal table (the symbol table) together with the address of the instruction that follows the label, either in the same line, or in the next line that is not empty, and does not contain a comment only (\$002 here).

Whenever the assembler finds an instruction that is not followed by a numeric value, as in **jmp** Loop, it searches the symbol table for that word and replaces it with the numeric value that is stored there (\$002 in our example).

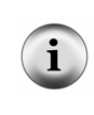

SASM, the default assembler of the SX-Key 2.0 software expects that labels always begin in the leftmost column of a line, where other assemblers like the "old" SX-Key assembler accept leading white space. For compatibility reasons, it is a good idea to always let labels begin in the first column.

## **1.3.8 Running the Program at Full Speed**

If you are tired of clicking the "Step" button, you might consider letting the program run at full speed. Click the "Run" button, and see what happens: The LED "glows" rather dim and not at about half of the full intensity as you might have expected.

There are two reasons for this phenomenon: Duty cycle and speed.

Here are the instructions that are continuously executed while the SX runs at full speed, together with the required clock cycles:

Loop  $\begin{array}{ccc} \text{clrb} & \text{rb. 0} & ; & 1 \\ \text{setb} & \text{rb. 0} & ; & 1 \end{array}$ setb rb.0 ; 1<br>imp Loop : 3 jmp Loop;

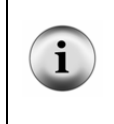

You may add comments (like the number of clock cycles in the lines above) using the semicolon. The assembler will ignore all text in a line that follows a semicolon. If a line begins with a semicolon, all the rest of the line will be ignored. This is sometimes helpful to temporarily "comment out" instructions in a program.

The **cl rb** and **setb** instructions take one clock cycle each, and the **jmp** requires three cycles. The diagram below shows the LED timing (assuming that you run the SX at 50 MHz clock):

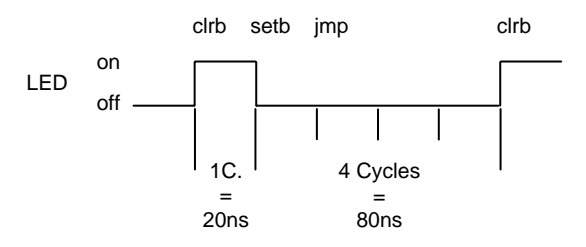

After the **cl rb** instruction, the LED is turned on. It takes one clock cycle  $(20 \text{ ns at } 50 \text{ MHz system})$ clock) until the **setb** instruction is executed, i.e. until the LED is turned off again. Then it takes three cycles to execute the **j mp** and another cycle for **cl rb** until the LED is turned on again. This means that during 20% of one loop the LED is on, and 80% of the loop, the LED is off.

To extend the LED's on time, we need to add some "cycle eater" instructions between the **cl rb** and **setb** instructions that "steal" three clock cycles. The SX "knows" a special "do nothing" instruction that exactly does this, the **nop** (for no operation).

Quit the debugger, and add three **nop** instructions like this:

## Loop

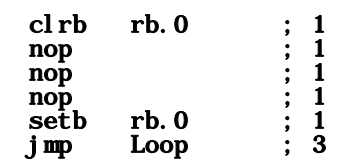

As you did change the source code, you can't restart the debugger now, therefore press Ctrl-D to re-assemble the modified program, and to have it transferred into the SX. Then start the program at full speed by clicking the "Run" button.

The changes result in the following timing:

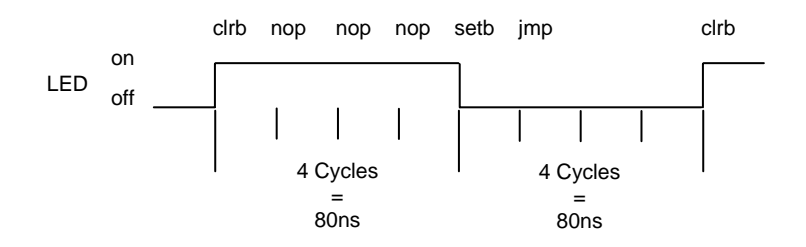

Now the LED is on and off for an equal time, i.e. it has a duty cycle of 50%.

One full loop now has a period of 8 clock cycles or 160 ns, and this means a frequency of 6.25 MHz! This is a frequency LEDs are not designed for, and this is the second reason why the LED may be darker than expected.

Instead of having the LED "blink" at this frequency, we want to make it blink slowly enough so that we really can see it blink. Before we enhance the program, try the following:

First, stop the full-speed execution by either clicking the "Stop" or "Reset" button. Now click the "Walk" button, and you will see the LED blink.

The "Walk" mode is similar to single stepping except that the debugger "clicks" the "Step" button for you a couple of times per second. As you may notice, the LED does not really blink, instead it "flickers". This is because the debugger needs some time to update the window contents between each step.

Click "Reset" or "Stop" to end the "Walk" mode. When you click "Reset", the SX is really reset, i.e. the PC is reset to \$7ff (and some other registers are initialized to specific values as well). When you click "Stop", the execution stops at the instruction which was executed when you clicked that button, and all registers reflect the status at that time, and you may continue program execution from that point.

## **1.3.9 Program Loops for Time Delays**

Now we will slow down the SX in order to obtain a nicely blinking LED while the program is running at full speed.

In the last version of our program, we used three nop instructions to "eat up" time. In order to "waste" more time we will add some more program loops.

Don't enter the following statements, as we only need them for some time calculations:

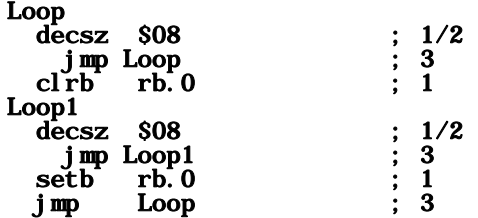

In this code, we have added two more program loops, one following the **cl rb** instruction, and one following the setb.

Within the loops, we use the **decsz** (decrement and skip on zero) instructions. This instruction decrements the contents of the specified register (at address \$08 in data memory here) by one. In case the content of the register ends up in zero after the decrement, the next instruction will be skipped (the **j mp** in our example).

Let's assume that the register at \$08 contains zero when we start the program. In this case, the first **decsz** instruction would change its contents to \$ff or 255. Because its content is not zero, the next instruction will not be skipped, i.e. the **j mp** instruction will be executed.

> You may wonder why 0 - 1 results in 255 in the SX, and not in -1, as you might guess. This is because the SX (like most other controllers) does not "know" about negative numbers.

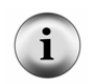

To understand the "underflow" from 0 to 255, let's see what happens when a value of 255 (or %11111111) is incremented by one. The "real" result would be %100000000, i.e. the 9th bit would be set, and all other bits cleared. As the registers in the SX can only hold eight bits, the exceeding 9th bit is lost. This means that 255 + 1 yields in 0 in the SX.

Decrementing a value of 0 by one is the reverse of incrementing a value of 255 by one, and this is why 0 - 1 yields in 255 in the SX.

This sequence is repeated until the content of \$08 finally reaches zero. Now the **jmp** will be skipped, and the **cl rb** or **setb** instructions are executed.

Again, we have added the number of clock cycles that each instruction requires. Note that the decsz instructions usually take one cycle (when there is no skip), but two in case of a skip.

As a data register can hold 256 different values (0...255), each of these loops is executed 256 times where 255 times, the skip is not performed. Therefore, each loop takes  $255 * (1+3) + 2 = 1,022$ clock cycles and one more cycle to clear or set the port bit. By adding the three more cycles for the final **j mp** Loop instruction, we end up in  $1,023 * 2 + 3 = 2,047$  cycles that take  $2,047 * 20$  ns = 40.94 µs which results in an LED blink frequency of 24.426 kHz - far beyond visibility!

Even if we would nest another delay loop within each of the two loops, the SX would still be too fast. Before considering to reduce the system clock rate, try this program:

```
; ================================================================= 
  Programming the SX Microcontroller
  ; TUT002.SRC 
 ; ================================================================= 
include "Setup28.inc" 
RESET 0
   mov !rb, #%11111110 
Loop 
  decsz $08 ; 1/2<br>imp Loop : 3
   j \text{ mp } Loop j \text{ q } ; 3<br>decsz $09 \qquad j \text{ q } : 1/2
  decsz $09 ; 1/2<br>
\text{imp Loop} ; 3
     jmp Loop ; 3 
   decsz $0a ; 1/2 
    jmp Loop ; 3<br>rb rb 0 : 1
  cl\overline{rb} rb.0Loop1 
  decsz $08 ; 1/2<br>jmp Loop1 : 3
    jmp Loop1 ; 3<br>ecsz $09 : 1/2
  decsz $09 ; 1/2 ; mp Loop1 : 3
    jmp Loop1 ; 3<br>ecsz $0a ; 1/2<br>jmp Loop1 ; 3
  decsz $0a
    jmp Loop1 ; 3<br>etb rb.0 : 1
  setb rb. 0 ; 1<br>
imp Loop : 3
  j \text{mp} Loop
```
Don't try to assemble, or run the program yet. Note the **include "Setup28. inc"** directive at the beginning of the code. The new SX-Key 2.0 software now allows to include one or more files within the code. This means that the assembler will open the file that is specified with the include directive, read its contents, and inserts the lines read at the location of the include directive. This feature is handy to add lines that are the same for many different programs.

Please create a new file in the SX-Key Editor environment, enter the following lines, and save it under the name "Setup28.inc" in the same directory where you have saved TUT002.SRC:
```
; ================================================================= 
; Programming the SX Microcontroller 
; Setup28.inc<br>: ===========
                                                ; =================================================================
```
LIST  $Q = 37$ DEVICE SX28L, TURBO, STACKX, OSCHS2 IRC\_CAL IRC\_FAST FREQ 50\_000\_000

As we need to make some definitions concerning the configuration of the SX chip in each and every program, these configuration lines are good candidates for an include file (in the next chapter, chip configuration is explained in more detail).

We will use Setup28.inc together with many other code samples in this tutorial section of the book. Should you use another SX chip, e.g. an SX20, you only need to change the DEVICE specification in Setup28.inc, and all programs using this include file will be automatically configured for an SX20 (when you assemble them with this modified include file).

After having saved the file, assemble the second tutorial program TUT002 that you have entered before.

In this program, we have nested three program loops before executing the **cl rb** or **setb** instructions and we use three registers as delay counters (\$08, \$09, and \$0a).

In each loop, we first decrement \$08 until it is zero and then decrement \$09. If the content of \$09 has not yet reached zero, we repeat the 256 loops decrementing \$08 until \$09 is zero. Then we decrement \$0a, and repeat the previous steps until finally \$0a is zero.

Now let's figure the approximate time the three nested loops take:

As the "inner" loop is identical to the one in the previous code example, it takes 1,022 cycles to execute it. The "middle" and the "outer" loop are executed 256 times as well, therefore the total number of clock cycles required by the three nested loops is approximately 256 \* 256 \* 1.022 = 67 \* 10<sup>6</sup> cycles. For a complete LED on-off cycle, the total time delay is  $2 * 67 * 10^{6} * 20 \text{ns} \approx 2.6$  seconds, i.e. the resulting LED blink frequency is about 0.38 Hz.

After you have entered this new version in the editor window, don't forget to save it under a new file name (e.g. TUT002.src), and then press Ctrl-D to launch the debugger.

Click the "Run" button to execute the program. Provided that you have correctly entered the program, the LED should now blink quite slowly.

While the program is running at full speed, the R, P, and C windows are not updated because this would slow down execution far beyond real-time. If you want to take a "snapshot" of the

current register status, click the "Poll" button at any time while the program is executed at full speed.

When you want to execute this program in single steps, keep in mind that one nested delay loop now takes about 67 Million steps. Maybe that clicking the "Step" button 67 Million times is a good test for your left mouse button, but we don't take any responsibility for your hurting fingers.

Even the "Walk" mode takes far too long to execute one LED on-off cycle.

As such kind of loops can be found frequently in SX programs, there should be a way to "skip over" such loops and start singe-stepping from there. Fortunately, the SX debugger allows setting a "breakpoint" that solves this problem.

# **1.3.10 Setting a Breakpoint**

Setting a breakpoint means that you "tell" the debugger to execute the instructions beginning at the address, PC is currently pointing to, up to and including the instruction where you have set the breakpoint.

To set a breakpoint, first make sure that the program is halted by either clicking the "Stop" or "Reset" buttons. Then, in the C window, move the mouse pointer to the program line where you want to set the breakpoint and hit the left mouse button once. The debugger will display this line with a red background now, indicating that a breakpoint is active on that line. If necessary, scroll the text in the window up or down until the line you want is visible before setting the breakpoint.

In case the line with the breakpoint is the next line to be executed as well, only the left part of the line is marked with a red background while the rest of the line is highlighted with a blue background.

For example, click "Reset" for a "clean start", and then click on the line with the **cl rb rb. 0** instruction. Finally, start the program at full speed with "Run".

You will notice that it takes a while until the LED is turned on. Once the LED is on, program execution halts due to the active breakpoint, and the **decsz \$08** instruction in **Loop1** is the next one to be executed.

If you like, you may single-step the program for a while but you can also click "Run" again to go through the program at full speed until the breakpoint is reached the next time. During that time, you will notice that the LED is turned off after a while, and finally is turned on again, when the program "hits" the breakpoint after executing the **cl rb** instruction.

Please note that there can only be one breakpoint active at a time. This is not a limitation of the SX-Key software but by the SX itself. As soon as you click another line in the C window, this new line will be highlighted in red, and the line marked before is reset to standard.

In order to remove an active breakpoint, simply click on the highlighted line once again.

Please note that due to the internal structure of the SX the instruction in the line marked for a breakpoint will be executed before the program actually halts. This may be confusing sometimes, when you set a breakpoint on a line with a jump or call instruction as you will see later. In addition, the SX does not stop program execution when the breakpoint is set to a line containing a **nop** instruction.

You may add a **BREAK** directive to the source code immediately before the instruction where the debugger shall activate a "default" breakpoint when it is invoked. You can change the position of the BREAK directive in the source code later without the need to re-assemble the code, i.e. you may re-start the debugger using the Debug (reenter) option, or by entering the Ctrl-Alt-D shortcut.

When the debugger is active, you may change the position of the breakpoint at any time by clicking on another line in the list window that contains executable code.

# **1.3.11 Where to Go Next**

This ends the Quick-Start chapter for the SX key development system. In this chapter, you have learned some basic SX instructions, and programming techniques but most of the chapter was dedicated to the SX-Key development system.

In the next tutorial chapters, we will concentrate on more SX instructions and features, assuming that you are familiar with the development tool, you are using: The SX-Key system.

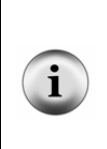

When you are done with debugging a program, you may want to have the SX execute the program "stand-alone", i.e. without the SX-Key probe connected. In order to do so, it is important that you re-program the SX without the debug code. Select "Program" from the "Run" menu, click the "Program" shortcut button, or enter Ctrl-P. This instructs the SX-Key to transfer the "stand-alone" code into the SX program memory. It is also necessary that the SX has another clock source now. You can find more information about the various clock sources in chapter 1.14.

# **1.4 SX Configuration - ORG/DS - Conditional Branches**

### **1.4.1 Configuration Directives**

For the sample program shown before (and many other programs in the tutorial section of this book), we have created an include file "Setup28.inc" containing the following lines:

#### LIST  $Q = 37$ DEVICE SX28L, TURBO, STACKX, OSCHS2 IRC\_CAL IRC\_FAST FREQ 50\_000\_000

Such statements are called "Assembler Directives". They do not cause the assembler to generate program code. Instead, they instruct the development system how to configure the SX when it transfers a program to the device. For configuration purposes, the SX has special registers called "Fuse Registers".

The **DEVICE** directives make it easy to define the settings of the fuse register bits because you need not to remember which fuse bit is used to set a specific option like the turbo mode or an extended stack and option register.

> $(2.2.7.1 - 234)$  The parameters following a **DEVI CE** directive each define a specific configuration. For example:

> **SX28L** informs the assembler that the generated program shall be transferred into an SX28 device.

> **TURBO** activates the turbo mode, i.e. each standard instruction will be executed in one clock cycle.

> **STACKX** or **OPTI ONX** activate an 8-level return stack for subroutines and an extended option register.

**OSCHS2** defines the drive mode for an external crystal, or ceramic resonator.

The LIST  $Q = 37$  directive instructs the Assembler to suppress certain warnings.

The IRC\_CAL IRC\_FAST directive defines that the internal RC oscillator shall be set to the fastest mode which actually disables the oscillator calibration performed by the SX-Key in order to reduce the chip programming time.

The FREQ directive defines the clock frequency that shall be generated by the SX-Key hardware (50 MHz in this case).

R

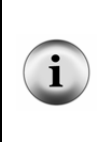

You may wonder why the SX offers the "non-turbo" mode, where each standard instruction is executed in four clock cycles, the smaller 2-level return stack, and the reduced option register functionality. This is due to compatibility reasons to some similar microcontroller devices manufactured by other vendors. In "real life", you will never use this reduced functionality together with an SX. Why would you drive a Porsche in the to lowest gears only?

As you can see, a **DEVICE** directive can be followed by more than one parameter. Use commas to separate each of the **DEVICE** parameters.

The **IRC\_CAL** and **FREQU** directives are internal for the SX-Key debugger. They specify the calibration of the SX-internal clock oscillator and the clock frequency in Hz, the debugger shall generate when the SX runs at full speed. Note that you may insert underscores for better readability of the frequency parameter and in any other numerical value.

Each program also requires a **RESET** directive together with an address (or a symbolic address) to inform the Assembler where the main program execution starts. The assembler generates a **jmp** instruction to that address in the highest location of the program memory. We did not place the **RESET** directive in the Setup28.inc include file because the reset address or the symbolic name of that address may change in different programs.

From now on, we will start each program with a directive like this:

### include "Setup28.inc"

assuming that Setup28.inc contains the directives as shown above.

When you are using a development system other than the SX-Key, make sure that the SX is clocked at 50 MHz because many of the sample programs assume this clock speed when generating timing delays, interrupts, etc. In this case, it may be also be necessary to modify the definitions in the include file, or to insert the device configuration lines in each source code file when an **i nclude** directive is not supported.

# **1.4.2 The ORG and DS Directives**

In the previous program, we have used three nested loops to "slow down" the SX in order to see the LED blink. To build a loop that is executed a certain number of times, you need a loop counter that is incremented or decremented (as in our example) until a specific value has been reached (0 in our case). We have used registers at address \$08, \$09 and \$0a in the data memory as loop counters in this example.

Let's re-write this example and make it a bit more "generic":

**Programming the SX Microcontroller** 

```
; ================================================================= 
  Programming the SX Microcontroller
  ; TUT003.SRC 
  ; ================================================================= 
include "Setup28.inc" 
RESET Main 
   org $08 
Counter1 ds 1 
Counter2 ds 1 
Counter3 ds 1 
   org $100 
Main 
   mov !rb, #%11111110 
Loop 
   decsz Counter1 
     jmp Loop 
   decsz Counter2 
     jmp Loop 
   decsz Counter3 
     jmp Loop 
   clrb rb.0 
Loop1 
   decsz Counter1 
     jmp Loop1 
   decsz Counter2 
     jmp Loop1 
   decsz Counter3 
  jmp Loop1<br>setb rb.0
        rb.0 jmp Loop
```
Following the RESET directive, you can see the  $org$  \$08 ("originate") directive. This informs the assembler that definitions following this directive shall begin at address \$08 (in data memory in this case).

In the next line, you find the statement **Counter1** ds 1. As mentioned before, the assembler interprets a word that has no pre-defined meaning - like "Counter1" in this case - as a label and adds the word together with a numeric value that represents its address to the symbol table. The address of the label **Counter1** is \$08 because we have instructed the assembler to continue counting from that address on with the previous **org \$08** directive.

The **ds** following the label name means "define space", and the 1 following **ds** instructs the assembler to "set aside" one byte for **Counter1**. This also increments the assembler's internal address-counter by one. Therefore, the next label, **Counter2** will be located at address \$09. As **ds** 1 also reserves one byte for **Counter2**, **Counter3** is located at address \$0a.

You may think of the three reserved bytes as three variables, each having a size of one byte, named Counter1, Counter2 and Counter3.

Within the loops, you will notice that the **decsz** instructions no longer refer to "hard-coded" addresses in data memory, but they use the variable names instead.

Using symbolic addresses or names for variables makes a program much more readable, and it is a lot easier to modify it later.

Note that there is another **org** directive in the program: **org \$100**. As before, it instructs the assembler to set its internal address pointer to the specified value (\$100 in our example).

The next instruction (the **mov**  $w$ ,  $**111111110$ , i.e. the first instruction of the compound **mov !rb, #%11111110** instruction) will be coded into that address. This means that our program no longer begins at address \$000 in program memory but at address \$100 instead.

As we have placed the label **Main** in front of the first instruction, we can use that label to specify this address together with the RESET directive. You may use any other name but Main for the main program entry point. The SX-Key debugger has a special function that allows you to click one button to jump to the line labeled "Main". Therefore, it is a good idea to use this name for the main program entry point.

Note that one of the **org** directives specifies an address in data memory, where the other one specifies an address in program memory. The assembler "sorts that out" automatically. Also note that in case of the label **Main**, we have a "forward declaration", i.e. the label is referred to in the source code before it is actually defined. Again, the assembler takes care of this (it actually does an extra run through the source code "collecting" all the label definitions before generating the instruction code).

# **1.4.3 Conditional Branches**

In the sample programs before, we have already used the **decsz** instruction to build the delay loops. Let's discuss such kinds of instructions in more detail now.

Without the capability to change the flow of program execution depending on certain conditions, a microcontroller would be rather useless as it could only execute "straight through" types of programs. Therefore, the SX comes with a set of conditional skip instructions, like the **decsz** instruction.

#### decsz Counter1 jmp Loop

for example, decrements the **Counter1**, i.e. it subtracts one from the former content, and the result becomes the new content of **Counter1**. In case that the result yields in zero, the instruction immediately following the **decsz** is skipped (the **j mp Loop** in our example).

If you know microprocessors or other controllers, you may wonder why the SX does not "know" basic instructions like  $j \mathbf{z}$  or  $j \mathbf{nz}$  (Jump if Zero or Jump if Not Zero), but compound instructions only. This is because each instruction code always consists of just one word, 12 bits wide, but 12 bits are not enough to hold a register address as well as a jump address.

Therefore, keep in mind that the instruction following a conditional skip is not executed when the condition is true.

You may wonder why we have indented the **jmp** instructions following the **decsz** instructions. The first reason is to make the program more readable, and the indentation indicates that this instruction is not always executed. The second reason is much more important.

Look at the following code snippet:

#### decsz Counter1 mov !rb, #%11111110

On the first glance, this sequence seems to be fine, but it contains a "ticking bomb"! Remember that the **mov !rb,**  $\#$ **\$11111110** is a compound instruction as the SX does not provide a basic instruction that can copy a constant value directly into a port configuration register. The assembler translates the instructions like this:

#### decsz Counter1 mov w, #%11111110 mov !rb, w

You can now immediately see what the problem is: The **decsz** instruction does not "know" about compound instructions. All it does is adding an extra one to the PC register in order to skip the next instruction in case the condition is true. In our example, the **mov w,**  $\#811111110$  instruction will be skipped but not the **mov ! rb,** w instruction! The result is that **! rb** will receive a random value, depending on the current content of the w register, and this is definitely not what you want.

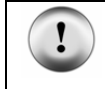

Therefore, the instruction that immediately follows a skip *must never* be a compound instruction; otherwise, strange results may occur!

There are two ways to avoid that dangerous situation: Not using compound statements at all, or paying special attention to it.

Not using compound statements at all is possible because you can always write the basic instructions that make a compound instruction, but this means additional typing work, and increases the size of the source code.

Indenting the instruction following a skip makes it easier to double-check for not using compound instructions at such places.

# **1.5 Subroutines - Symbols - Data Memory**

#### **1.5.1 Subroutines**

If you look at the previous LED-Blinker program, you will notice that the nested delay loops are duplicated, i.e. one is executed before turning the LED on, and the other is executed before the LED is turned off again.

Subroutines can help to avoid such duplicates, as shown in the following program version:

```
; ================================================================= 
 ; Programming the SX Microcontroller 
; TUT004. SRC
                       ; ================================================================= 
include "Setup28.inc" 
RESET Main 
org $08 
Counter1 ds 1 
Counter2 ds 1 
Counter3 ds 1 
org $000 
TimeEater 
Loop1 
   decsz Counter1 
     jmp Loop1 
   mov Counter1, #50 
   decsz Counter2 
     jmp Loop1 
   decsz Counter3 
     jmp Loop1 
   ret 
   org $100 
Main<sup>1</sup>
   mov !rb, #%11111110 
Loop 
  call TimeEater<br>clrb rb.0
  clrbcall TimeEater<br>setb rb.0
  setb
   jmp Loop
```
Here we have moved the delay loops to a subroutine called **TimeEater**. A subroutine is a sequence of instructions terminated with a **ret** (Return) instruction.

To execute the instructions in a subroutine, you use the **call** instruction together with the address where the first instruction of the subroutine is located. In our example, we have defined the

label **TimeEater** as a symbolic address for the subroutine entry, and therefore we use that label together with the call instructions.

Similar to a **j mp** instruction, a **call** unconditionally causes a branch to the specified address, i.e. the content of PC is changed accordingly.

As soon as the **ret** instruction is reached, the content of PC is restored to point to the address of the instruction immediately following the **call** which caused the branch.

As you can see, there are two call instructions in this program, both invoking the **TimeEater** subroutine.

Within **TimeEater** you find the nested delay loops with the extension that **Counter1** is now initialized to 50 when it underflows. This makes the delay a bit shorter in order to increase the LED's blink frequency.

Instead of duplicating the delay loops twice in the program, we have now just one set of delay loops in the subroutine, and we call the subroutine twice instead.

In this example, this only saves a few words in program memory but you can imagine that subroutines help to save a remarkable amount of program memory space.

Besides this, subroutines also help structuring a program. Think of subroutines as "black boxes" that perform a specific task. So the calling program needs not to take care of the details, it just calls the subroutines, expecting that the subroutines do their job properly.

### **1.5.2 The Stack**

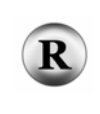

(2.2.6 - 229) Previously, we had mentioned that a ret instruction terminates a subroutine, and that it restores the PC register to point at the instruction following the call. This means that the content of PC+1 as return address must be saved somewhere before loading it with the entryaddress of the subroutine.

If there were just one fixed register to save the return address, it would not be possible to call another subroutine from within a subroutine, although this is common programming practice.

The second call of a subroutine would overwrite the previously saved value, i.e. the return address for the first-level subroutine call would get lost.

Therefore, a memory structure called "Stack" is used so save a certain number of return addresses to allow for nested subroutine calls. A stack structure is also called LIFO (Last In First Out) as this describes the way, data can be stored and retrieved.

You can think of a LIFO as a stack of dishes. If you put a new dish on the stack, it is a good idea to later remove this dish first in order to avoid a disaster.

The SX has a stack that can hold up to eight return addresses (in "compatibility mode", the SX18/20/28 stack can only hold two addresses). This means that the maximum nesting depth for subroutines is eight. If you like, single-step through the following program to see what happens when this depth is exceeded:

```
; ================================================================= 
 ; Programming the SX Microcontroller 
; TUT005.SRC 
              ; ================================================================= 
include "Setup28.inc" 
RESET Main 
org $000 
sr1 
      call sr2 
      ret 
sr2 
      call sr3 
      ret 
sr3 
      call sr4 
      ret 
sr4 
      call sr5 
      ret 
sr5 
      call sr6 
      ret 
sr6 
      call sr7 
      ret 
sr7 
      call sr8 
      ret 
sr8 
      call sr9 
      ret 
sr9 
      ret 
org $100
Main 
   call sr1 
  jmp Main
```
In the SX, the stack is dedicated to storing return addresses only. It cannot be used to store other data, and there are no PUSH or POP instructions available, that you may know from microprocessors or other microcontrollers. This is not possible because in the SX, data and program code are stored in different memory, having different size.

In order to make use of the 8-level stack, make sure that the SX is configured accordingly, i.e. include the DEVICE OPTIONX or DEVICE STACKX directive in your program code.

#### **1.5.3 Local Labels**

In the previous LED-Blinker sample program, we have used the label **Loop** to name the main program loop, and the label **Loop1** to name the delay loop within the subroutine.

Try what happens when you rename the delay loop in the subroutine to **Loop** as well:

```
TimeEater 
Loop 
     decsz Counter1 
       jmp Loop 
     mov Counter1, #50 
     decsz Counter2 
       jmp Loop 
     decsz Counter3 
       jmp Loop
```
When you try to assemble this modified program, you will get an error message like "Label is already defined". Obviously, it is not possible that two labels representing different addresses can have the same name, otherwise the assembler would not "know" which address it should use when the program contains a reference to a label.

On the other hand, when programs become larger, you must be creative "inventing" new label names that are not only unique but also describe the meaning of what the labels stand for.

If you think of subroutines that are "generic" enough to be used in different programs, you must even take care that a subroutine copied to, or included with another source code does not make use of labels that are already defined elsewhere in this code.

Fortunately, most assemblers for the SX allow the definition of local labels. Modify the false code sample above to look like

```
TimeEater 
:Loop 
     decsz Counter1 
       jmp :Loop 
     mov Counter1, #50 
     decsz Counter2 
       jmp :Loop 
     decsz Counter3 
       jmp :Loop 
;...
```

```
Main 
   mov !rb, #%11111110 
:Loop 
   call TimeEater 
   clrb rb.0 
   call TimeEater 
   setb rb.0 
  jmp :Loop
```
and try to assemble the program again. This time, the assembler does not complain, and the program runs as expected although the subroutine and the main program loop make use of labels named : Loop.

The leading colons in front of the label names make : **Loop** local labels. A local label is valid only in the area of a program that is enclosed by two non-local, i.e. public labels.

This means that the first : Loop label in our example is valid from **TimeEater** up to **Main**, and the second : Loop label is valid from **Main** through the rest of the program code, where **TimeEater** and **Main** are both public labels.

```
This tip shall beware you from unnecessary headaches: 
        Just "for fun", insert a new global label Foo in TimeEater, following the first jmp : Loop
        instruction: 
        TimeEater 
        :Loop 
            decsz Counter1 
              jmp :Loop 
        Foo 
tip
            mov Counter1, #50 
            decsz Counter2 
        and try to assemble the program. This time, the assembler will report that the label : Loop in
        the line following the decsz Counter2 instruction is not defined.
        According to the definition of the range in which a local label is valid, this is correct because 
        the : Loop label following decsz Counter2 is now only valid between Foo and Main, and
        there is no definition for : Label in this area.
        Here, in this small program, such problems can be localized quite easily but imagine how 
        difficult this might be in a large program with many local labels. Therefore, pay special attention 
        when inserting new global labels "in the middle" of a program.
```
When the assembler comes across a global label, it is stored in the symbol table, but also in a "Recent Global Label" buffer.

When the assembler comes across a local label, it builds the full label name by appending the local label name to the recent global label, and stores this name in the symbol table. For example, when the recent global label is **Subroutine**, a local label : **NoClear** would be stored as **Sub**routine: NoClear in the symbol table.

When the assembler comes across the reference to a local label, it first builds the full name from the recent global symbol and the local label, before searching it in the symbol table. On the other hand, the assembler also accepts references to full names.

This means that you can refer to a specific local label even from a location that follows a new global label. However, in this case, you must specify the label in full, like in the following example:

```
org $000 
Subroutine 
   clr w 
:NoClear 
   mov $09, w 
   ret 
org $100 
Main 
   call Subroutine 
  call Subroutine: NoClear
   call :NoClear ; This causes an error
```
Although this code is of no specific use, it demonstrates how two different entry points of a subroutine can be accessed from the main program. First, the "regular" call enters the subroutine at the main entry point that causes  $\bf{w}$  to be cleared, using the global name **Subroutine**. The second call refers to a local label within the subroutine by specifying the "full" label name (**Subroutine:** NoClear) i.e. w is not cleared. The third call causes an error because the assembler tries to locate the label **Main: NoClear** which does not exist.

### **1.5.4 Some More Considerations about Subroutines**

You may have wondered why we have originated the **TimeEater** subroutine at address \$000, and why the main program begins at \$100 now.

To understand this, it is important to know that the call instruction only allows eight bits to specify the address of a subroutine. This is how the instruction code for call is structured:

#### 1001 aaaa aaaa

When the assembler translates a **call** instruction, it replaces the lower eight bits **aaaa aaaa** in the instruction code with the lower eight bits of the address that is specified together with the call instruction. As a result, the entry point of a subroutine can only be specified by values between \$000 and \$0ff.

Therefore, it makes sense to reserve the lower area in program memory from \$000 through \$0ff for subroutines, and let the main program begin at \$100.

Later we will see that address \$000 has a special meaning when we discuss interrupts.

When the program memory from \$000...\$0ff is not large enough to hold the code for all of your subroutines, there are two options:

1. Usage of another program memory page (we will discuss this later in the tutorial).

2. Jump to a higher address in program memory - here comes an example:

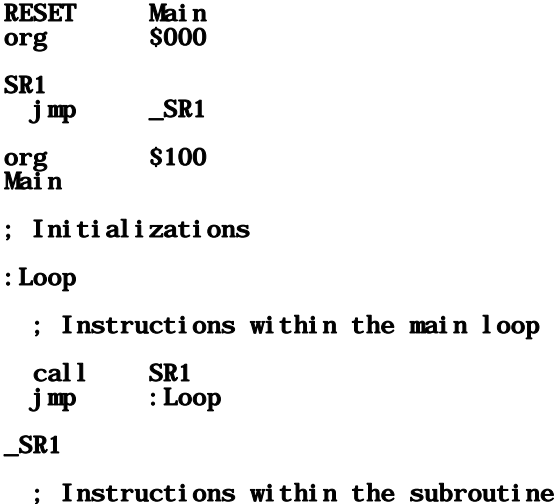

#### ret

As you can see, the subroutine **SR1** requires one word only in the program area from \$000 to \$0ff for the **jmp**  $\text{SR1}$  instruction where the remaining code for the subroutine is located, following the main program loop in memory above \$100. The only little disadvantage is the additional word required for the **j mp** instruction and the three extra clock cycles needed to execute the **j mp**.

Fortunately, the assembler reports an error when you try to translate a program where the entry point of a subroutine lies above \$0ff (this may happen when you add more instructions to a subroutine that cause following subroutines being "advanced up" in program memory. Error mes-

sages will be similar to "Address is not within lower half of memory page" or "ERROR: CALL must be to first half of page".

As mentioned before, a subroutine should behave like a "black box", i.e. it should be possible to call it from any location in the program, without any side effects caused by the subroutine. This especially means that the subroutine may not make changes to register contents which are important for other parts of the program.

For example, a function in the C programming language can fulfill this requirement when all arguments are passed to the function by value, and when the function uses local variables only. In addition, a function can optionally return a value to the calling program.

Requirements like this cannot be realized with the SX that easy. The main reason is the lack of a stack for data that C uses for passing arguments and for storing local variables.

When you write subroutines, take special care that no register contents are changed that are required to remain unchanged by the calling program. On the other hand, it is almost impossible to write a subroutine that does not at least modify the content of the  $\bf{w}$  register. Therefore, the calling program should never trust that w remains unchanged after a subroutine call. The same is true for the flags in the status register that we will address later. Often, the  $\bf{w}$  register, or the status registers are used to return a result from the subroutine to the calling program. Here is an example:

```
The subroutine multiplies the contents of number by three
  and returns the result in w.
; 
TimesThree 
   mov w, Number 
   add w, Number 
   add w, Number 
ret 
mov Number, #2 
call TimesThree
```
#### ; w now holds 6

Note, that this simple subroutine does not handle results greater than 255.

A good method to protect variables from being overwritten by a subroutine is the usage of different memory banks that are dedicated to the subroutines and the main program. We will discuss this in the next chapter.

Sometimes, subroutines need to store intermediate results. In such cases, it is a good idea to reserve one or more variables that can be used for temporary storage. By convention, the contents of such variables are only valid from the point where a subroutine has saved a value there, until it terminates. This means that no other part of the program may make assumptions on the variable's contents. Nor can any subroutine assume that the variables hold specific values when it is called next.

When you write programs with nested subroutine calls, take care that a subroutine at a lower level does not make use of the same temporary variables. This would make its contents invalid for the calling subroutine.

Ubicom recommends the definition of variables named localTemp0, localTemp1, localTemp2, etc. as temporary storage. The subroutine at the highest nesting level may use **local Temp0**, the subroutine at the next lower level may use  $l$  ocal Temp1, etc.

Even when you make use of clearly defined conventions how to use variables, it is always a good idea to double-check the integrity of variable usage, and it is also helpful to add comments to each subroutine to explain which variables might be changed, and on with variable contents the subroutine relies.

### **1.5.5 Correctly Addressing the SX Data Memory**

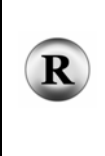

(2.2.2 - 203) The reference section in this book describes how the data memory is divided in eight memory banks of 32 bytes each (SX 18/20/28), where the first 16 bytes are always located in the first bank (bank 0), no matter which bank is currently active. Within this first bank, only the upper eight bytes can be used as general-purpose registers where the lower eight registers stand for the SX'es special registers.

Let's try to learn more about memory banks with this little program (this version contains a bug as you will see):

```
; ================================================================= 
  Programming the SX Microcontroller
  ; TUT006.SRC 
  ; ================================================================= 
include "Setup28.inc" 
RESET Main 
Main 
   inc $10 
   inc $30 
   inc $50 
   inc $70 
   jmp Main
```
Enter and assemble this program, and then step through it with the debugger. After the first step, the **i nc** \$10 instruction will be executed that increments the memory location at \$10. As you step through this instruction, watch the displayed content of \$10, and see how it increments as expected.

Now, when you step through the **inc** \$30 instruction you might expect that the contents of memory location \$30 will increment, but this is not the case. Instead, \$10 is incremented again. The same happens when you step through the next two instructions. Each time, \$10 is incremented, but not \$50 or \$70.

The problem here is that the instruction code for an **inc** only provides five bits for an address in data memory:

# 0010 101f ffff

When the assembler translates the instruction, it replaces the five bits that are marked with "f" with the lower five bits of the address argument that is part of the inc instruction.

Using our example, the following codes result:

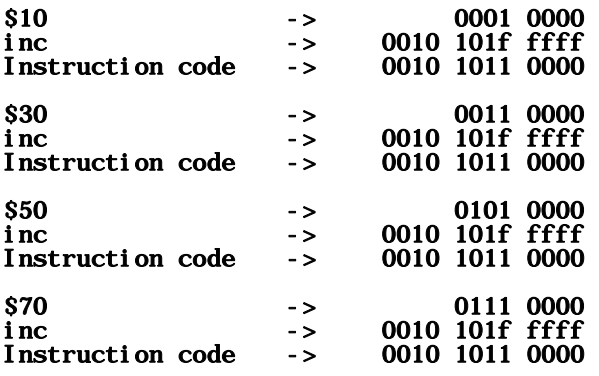

As you can see, the instruction code is always the same, this is why each of the  $\mathbf{inc}$  instructions addresses \$10, and not the other registers as you might have expected.

You may compare the organization of the SX data memory with a parking garage. Each parking deck has 32 lots, numbered from 0 to 31 where the lots 0 to 15 are reserved for special people, while the remaining lots from 16 to 31 are open to the public.

Let's assume, you will borrow your car to a friend, and you have arranged that he can pick up the car in our (fancy) parking garage.

Later, you park the car in deck 5, lot 16 and call your friend: "You can pick up my car in lot 16".

You can be sure, your friend will get mad about you because you forgot to tell him in which deck you have left the car for him. Neither did you tell him the type of the car nor the license plate number. How should he ever find your car when all lots No. 16 in all decks are occupied by cars?

This is similar to the SX data memory: For the upper 16 bytes in each bank, it is not enough to specify the address because this would always be a value from \$10 to \$1f. In addition, you must tell the SX which memory bank (deck) it shall use.

Now let's improve our program:

```
; ================================================================= 
  Programming the SX Microcontroller
; TUT007.SRC 
  ; ================================================================= 
include "Setup28.inc" 
RESET Main 
Main 
   bank $10 
   inc $10 
   bank $30 
  inc $30
   bank $50 
   inc $50 
   bank $70 
   inc $70 
  jmp Main
```
Add the new bank instructions to the "old" example, assemble the modified version, and singlestep through it using the debugger. Now you will notice that the registers \$10, \$30, \$50 and \$70 change as expected.

After a reset, please single-step the program once again, but this time, note how the value in the FSR register at address \$04 changes whenever a **bank** instruction is executed. It will hold the values \$00, \$20, \$40 and \$60 in this sequence.

The **bank** instruction copies the upper three bits of the instruction argument into the upper three bits of the FSR while the other bits in the instruction argument are ignored. Thus, instead of writing bank \$10, we could have written bank \$00 up to bank \$1f instead without any difference. The only important fact is that the upper three bits in the argument must all be cleared in order to select bank 0.

Due to "historical reasons" (compatibility to other controller devices), the SX data memory is also called "data file", and one location in the data file is called "file register". This explains the name of the FSR: File Select Register.

Let's visualize how the data memory is physically addressed:

The complete address is composed of the three upper FSR bits and the lower five bits of the instruction code. In our example, the addresses for the four inc instructions are built as follows:

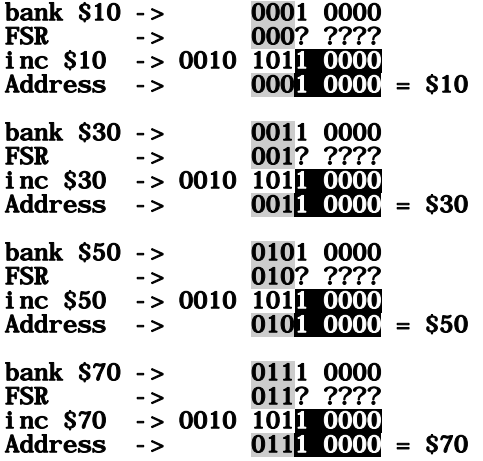

The three bits highlighted in gray are the three upper bits in the bank instruction's argument and the three upper bits in the FSR, and the bits shown in inverse are the five lower bits from the instruction code.

You may ask why we use different address arguments for the **inc** instructions when the assembler generates the same code anyway. Actually, you could use \$10 as address argument for all the **inc** instructions, and the program would work as fine as before. However, the program becomes more readable if we use the address arguments that indicate which file registers we really mean. Nevertheless, you may never forget that this is not enough to uniquely specify an address in the data file – in addition, you need to specify the right bank before accessing a memory location.

Now, let's enhance the program by inserting the inc \$08 and inc \$0f instructions following each **bank** instruction in the code:

```
; ================================================================= 
 Programming the SX Microcontroller
  ; TUT008.SRC 
                         ; ================================================================= 
include "Setup28.inc" 
RESET Main
```
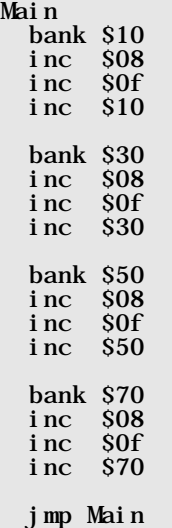

As you single-step through the program, you will notice that the **inc \$08** and **inc \$0f** instructions following each **bank** instruction always increment the registers at \$08 or \$0f, no matter which bank is currently selected.

The reason is that data addresses in the range from \$00 up to \$0f always address physical registers that are located in bank 0, where these physical registers do not exist in banks 1 through 7. This is an exception to the rule how data memory addresses are composed: The upper three bits of an address will be always cleared to 000 when the address contained in the instruction code is below \$10, and the upper three FSR bits are ignored in this case.

This adds another "strange" behavior to our parking garage example: The parking lots 0 through 15 only exist in deck 0. When you try to drive into one of these lots in another deck, you will always be "beamed" down to deck 0.

Think of the data addresses from \$00 through \$0f as "Global Variable Area", i.e. you can always reach variables in this area, no matter what bank is currently selected. Also keep in mind that the lower eight bytes in this area are reserved for the SX "special registers".

# **1.5.6 Clearing the Data Memory and Indirect Addressing**

# **1.5.6.1 SX 18/20/28**

When starting the debugger, or after a reset, you may have noticed that the SX data memory holds random data at this time. Sometimes, it makes sense to setup the data memory for a "clean

start" before executing the application code by initializing all memory locations to zero (except the special registers at \$00 through \$07).

The following "monster" program clears the contents of the registers from \$08 to \$3f:

; ================================================================= ; Programming the SX Microcontroller  $;$  TUT009. SRC $`$ ; ================================================================= include "Setup28.inc" RESET Main Main clr \$08 clr \$09 clr \$0a clr \$0b clr \$0c clr \$0d clr \$0e clr \$0f bank \$10 clr \$10 clr \$11 clr \$12 clr \$13 clr \$14 clr \$15 clr \$16 clr \$17 clr \$18  $clr$  \$19 clr \$1a clr \$1b clr \$1c clr \$1d clr \$1e clr \$1f bank \$30 clr \$30 clr \$31 clr \$32 clr \$33 clr \$34 clr \$35 clr \$36 clr \$37<br>clr \$38  $\frac{$38}{\$39}$  $clr$  clr \$3a clr \$3b clr \$3c

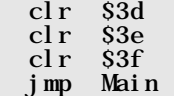

Before you really enter this program, and consider adding more **bank** and  $\mathbf{cl}$ **r** instructions for the rest of the memory, let's search for a better solution.

But before we do so, there is one thing we can even learn from this "dumb" program: There is no need to repeat the **bank** instruction as long as all the following instructions refer to registers in the same bank.

Our current task is to clear all registers in data memory with the exception of registers \$00 through \$07, and not to use a single  $clr$  instruction for each of these registers.

This task could be easily solved if the  $clr$  instruction could accept the contents of a variable as an address of the location to be cleared, instead of a constant address as argument. We might then place the  $\mathbf{clr}$  inside of a program loop that increments the address argument until we have cleared all memory.

Fortunately, the SX allows us to do something like this by writing

# clr ind

This kind of addressing a register is also called *Indirect Addressing* because in this case, the address is not directly specified by the instruction argument. Instead, it is read from another register in memory. The SX has one special register that "delivers" the indirect address - it is called the FSR (File Select Register).

When the assembler "sees" an **ind** or **indf** as instruction argument, it sets the address part of the instruction code to %00000, i.e. the "virtual" register at address \$00 will be accessed. Actually, this means that the SX accesses the register whose address is represented by the eight bits in FSR.

With this information, your first idea might be to write the following instructions in order to clear the data memory:

```
 clr fsr 
:ClearData 
   clr ind 
   incsz fsr 
     jmp :ClearData
```
Don't run these instructions in the SX because some more steps are required before:

First, the FSR is cleared to start at address \$00, and inside the loop, the register is cleared which is currently addressed by the FSR contents. While the program executes the loop, FSR is incremented each time, so when the loop is done, all registers from \$00 through \$ff should be cleared.

As you know, registers at \$00 through \$07 are "restricted area", i.e. this area must not be cleared because it contains the SX special registers, including FSR itself which is located at \$04. Even worse, the program counter, PC is located at \$03. Imagine what happens if the PC register would be indirectly cleared - this loop would never end!

The first idea for skipping this "restricted area" is to not clear the FSR but to initialize it to \$08 at the beginning of the code. Unfortunately, this does not solve our problem because the addresses \$20...\$27, \$40...\$47, etc. are also "mapped" into that area (see the "fancy" parking garage example before) - again, the special registers would be "illegally" touched.

The sequence below solves the problem:

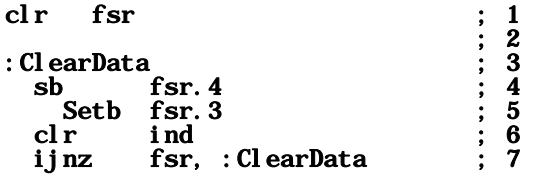

We have added line numbers as comments in order to make it easier to refer to specific lines.

The table below shows some values in hexadecimal and binary to help you understanding the following explanations:

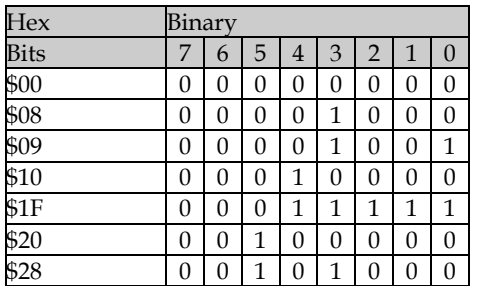

In line 1, FSR is cleared, i.e. it contains \$00 then.

Line 4 contains the instruction **sb fsr. 4** (Skip if Bit). The instruction skips the next instruction when bit 4 in FSR is set. This is not the case now, therefore, the next **setb fsr. 3** instruction in line 5 is executed, so bit 3 in FSR is set. This means that FSR now contains \$08, i.e. the "restricted area" has been successfully skipped.

The **ijnz fsr, ClearData** (Increment and Jump if Not Zero) is a compound instruction, i.e. the assembler generates two instructions. The instruction first increments the content of FSR, and then performs a jump to **Cl earData** in case the increment did not overflow the contents of FSR to zero.

On the first "round" through the loop, register 8 is cleared (in line 6), FSR is incremented to \$09 (in line 7), and the jump to  $Cl$  earData is executed.

FSR contains \$09 in line 4 now. As bit 4 is not yet set, line 5 is executed again. As FSR bit 3 is already set, another **setb fsr. 3** instruction does not change the contents of FSR at all.

This will be continued until FSR has finally reached a value of \$10. From then on, line 5 will be skipped.

As soon as FSR is incremented to \$20, i.e. when bit four is clear, line 5 will be executed again that sets FSR's bit three. So, this skips the "restricted area" again.

This is repeated until FSR finally overflows from \$ff to \$00 causing the loop to terminate.

While the loop is executed, the FSR contents also holds the values \$28...\$2f, \$48...\$4f, etc., although these addresses are all mapped into the address space \$08...\$0f in bank 0, i.e. the registers \$08...\$0f will be cleared "very thoroughly". As this is not a problem, it does not make sense to add another exception that avoids those "multiple clears".

When you execute the following program in the "animated" or "Walk" mode of your debugger, you can easily trace how the file registers are cleared:

```
; ================================================================= 
 Programming the SX Microcontroller
; TUT010.SRC 
                          ; ================================================================= 
include "Setup28.inc" 
RESET Main 
Main 
   clr fsr 
ClearData<br>sb
  sb fsr.4<br>Setb fsr.3
           fsr.3clr ind<br>ijnz fsr,
           fsr, ClearData
  jmp $
```
After the program has cleared the data memory, it enters into an endless loop when it comes to the **j mp**  $\hat{\mathbf{s}}$  instruction that might look a bit strange to you.

We did not forget to add some hexadecimal digits after the \$ sign. The "stand-alone" \$ in this case, tells the assembler to replace it with the value, the assembler currently has stored in the internal address counter. In this case, this is the address of the  $j$  mp instruction itself. We could have reached the same effect by writing

Forever jmp Forever

The only way to release the SX out of this endless loop is to either do a reset, or to turn off the power supply.

In case you do a reset, and then want to run the program again, it is most likely that all register contents are already cleared, and so you can no longer see the effect of the **cl r** instructions.

To "fill" the registers with random data, remove the power supply for a while, and then restart the debugger after you have powered up the system again.

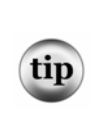

Whenever a program contains the initial loop to clear the data memory, single-stepping the program with the debugger means that you would have to step through all the **ClearData** loop cycles.

Remember that your debugger has a "Breakpoint", or an "Execute-to-Cursor" feature that helps you to skip over the ClearData loop at high speed.

Indirect addressing is not only helpful to clear the data memory. When you are used to other programming languages, you know the concept of arrays and array indices.

When you indirectly address a group of registers in data memory that are located at consecutive addresses, these registers are nothing else but the elements of an array, and the FSR is the array index. We will present more examples for indirect addressing as we go ahead in this tutorial.

# **1.5.6.2 SX 48/52**

R

(2.2.2.2 - 205) The "big brothers" of the "little" SX controllers described before come with 262 bytes of available data memory. In addition, the special registers and the port data registers are also mapped into the data address space, requiring ten more addresses (for INDF, RTCC, PD, STATUS, FSR, and Ports RA through RE). This results in a total of 272 different addresses that must be accessed.

The address space is divided into a "Global Register Bank", and 16 banks (Bank 0...F) of 16 bytes each giving the total of 262 locations.

In order to clear the data memory, we can also use the FSR to indirectly address most locations in data memory. Similar to the "smaller" SX controllers, the instruction argument **ind or indf** causes the assembler to set the address part of the instruction code to %00000, and the SX 48/52 will access the register whose address is represented by the eight FSR bits.

This means that 256 bytes can be addressed this way. When the FSR has a value from \$00 through \$1f, a register in the "Global Register Bank" is accessed. In this bank, the special registers and the

port data registers are located at \$00...\$09, plus six general purpose registers at \$0a through \$0f. When the FSR has a value from \$10 through \$ff, an indirect memory access addresses one of the registers in bank 1 through bank F, totaling in 256 different locations. As you can see, the 16 bytes in bank 0 cannot accessed this way.

In order to access the 16 registers in bank 0, we must use semi-direct addressing, i.e. the highest bit (bit 4) in the address part of an instruction code must be set, and the upper four bits of FSR must be cleared. Besides this, the semi-direct addressing mode allows access to all 256 registers in banks 0 through F, but does not allow access to the global and special registers.

The following code clears all SX 48/52 data registers:

```
 ; Clear the SX 48/52 data memory 
\sim \sim mov fsr, #$0a ; As indirect addressing covers the 
                         ; global registers and banks 1 to F, 
                        we must initialize FSR to $0a in
                      ; order to not touch the "special 
                       ; registers" (IND...RE). 
ClearRAM<br>clr
        ind
   incsz fsr 
    jmp ClearRam 
   ; As registers in bank 0 cannot be addressed indirectly, 
   ; we must clear them using semi-direct addressing 
\sim \sim clr fsr ; "Point" FSR to bank 0 
  clr $10 ; Now clear the registers<br>clr $11 ; NOTE: Bit 4 in the inst
   clr $11 ; NOTE: Bit 4 in the instruction 
   clr $12 ; code must be set in order 
   clr $13 ; to address a register in 
  Clr $14 ; bank 0, and not a global<br>Clr $15 ; register.
                    ; register.
   Clr $16 
   clr $17 
   clr $18 
   clr $19 
   clr $1a 
   clr $1b 
   clr $1c 
   clr $1d 
   clr $1e 
   clr $1f
```
At the beginning of this code, we initialize FSR to \$0a. This makes sure that we leave the special registers and the port registers alone, i.e. the first register that will be cleared is the global register at \$0a.

We then simply indirectly clear the register that is addressed via the FSR, and increment FSR until its value has finally reached \$00 again.

In order to clear the 16 registers in bank 0, we use semi-direct addressing, i.e. we set FSR to \$00 in order to address bank 0, and then use 16 separate  $\mathbf{clr}$  instructions. Because semi-direct addressing requires that bit four in the instruction code is set, the address arguments of the **cl r** instructions always start with \$1.

### **1.5.7 Symbolic Variable Names**

In earlier example programs, we already have made use of symbolic names (or addresses) for variables in data memory, because symbolic names are much more readable and understandable for us human beings. In this chapter, we have used hexadecimal addresses instead, to better show the structure of the data memory.

Lets have a look at a program that first clears the data memory, and then increments some registers in various banks, using symbolic addresses.

Here, we first introduce a new include file, called "Clr2x.inc" that contains the code required to clear all data memory in an SX 2x chip, i.e. the code that we had discussed before. As clearing all data memory is a common task, found in many SX applications, it makes sense to create an include file once, and then use it with the **i nclude** directive for many applications.

Please enter the following code lines, and save them in a file named "Clr2x.inc":

```
; ================================================================= 
  ; Programming the SX Microcontroller 
  C1r2x. inc
  ; ================================================================= 
 ; Clear all data memory 
   clr fsr 
:ClearData 
   sb fsr.4 
  setb fsr.3<br>clr ind
          ind
   ijnz fsr, :ClearData
```
Note that the code in this include file makes use of a local label only,  $:$  ClearData. You should always only use local labels within include files that generate code in order to make it possible that such code can by included at any place in the main program without interfering with other current global labels.

Next, please enter the following program code:

```
; ================================================================= 
 Programming the SX Microcontroller
 TUT011.SRC^{\circ}; ================================================================= 
include "Setup28.inc"
```
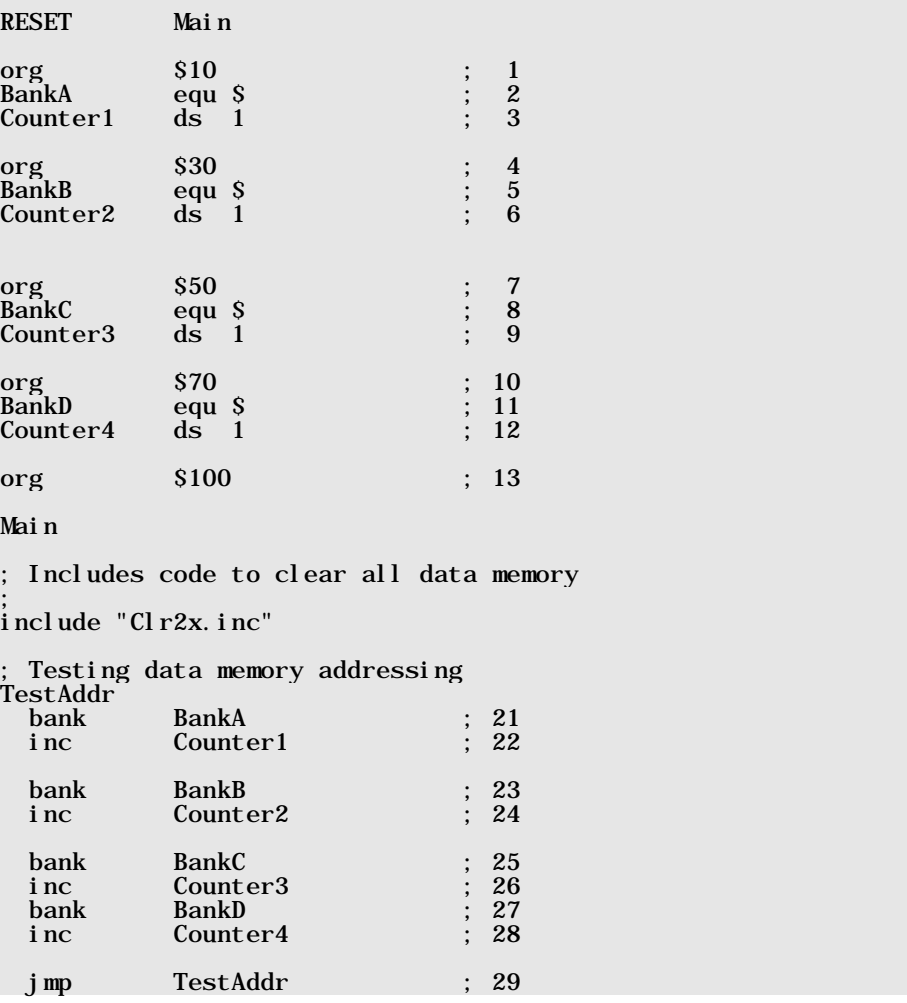

You already know the **org** directive. In line 1, for example, the assembler is instructed to place subsequent definitions starting at address \$10.

# **1.5.8 The EQU, SET and = Directives**

New in the program above is the directive

# BankA equ \$

in line 2. The **equ** (Equates) directive is used to assign a constant value to a symbolic name (or label). In this case, the label **BankA** is defined, and it receives the value of the current position of the assembler-internal address counter (\$10 in this case).

Alternatively, we could have written

#### BankA equ \$10

but should you ever intend to move **BankA** to another memory bank, you would have to modify both, the **org** and **equ** arguments, where using the "\$" only requires a modification of the **org** argument, i.e. one reason for a possible bug has been eliminated.

```
Instead of using the equ directive, you may also use the equals sign (and some assemblers,
like SASM also allow set instead of =), i.e. instead of BankA equ $ you may write
BankA = Sor 
BankA set $ 
instead. 
The difference between equ and =/set is that an assignment once made with equ cannot be
changed throughout the rest of the program, where = and set allow re-definitions. When you
assign a value to a label using = or set, this assignment remains in force until the assembler
comes across a new =\sqrt{\text{set}} assignment for the same label, while working through the source
code from top to bottom. 
For example, the following source lines will cause a "Symbol already defined" error: 
Donald equ 5 
; 
; Donald is 5 now 
; 
Donald equ 6 ; error 
where the following lines will assemble without error: 
Donald = 5; 
; Donald is 5 now 
; 
Donald = 6; 
; Donald is 6 now
```
Line 3 contains the definition **Counter1** ds 1

This defines a symbolic address named **Counter1** at the current memory position (\$10), and it reserves one byte of memory. This variable is located in bank 0 (or in **BankA** if you prefer the symbolic bank name).

Lines 4 through 12 similarly define the constants **BankB, BankC** and **BankD** and the variables Counter2, Counter3 and Counter4. The variables are located in memory banks 1, 2 and 3.

In lines 15 to 20, we clear the data memory, and in lines 21 to 29, we test addressing variables in different memory banks as in the former demonstration program, this time using symbolic addresses.

### **1.5.9 Some Thoughts about Data Memory Usage**

Let's go through the structure of the SX2x data memory again to see what segments are available:

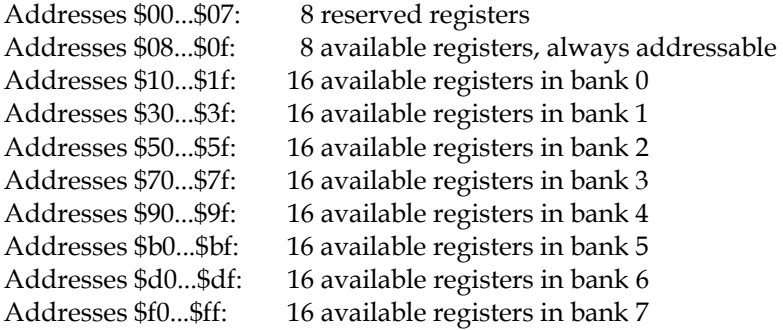

As we already had mentioned in the chapter dealing with subroutines, the SX does not offer a method to realize the concept of local and global variables "per-se" but the structure of the data memory allows for a concept that comes close to it.

In the address space from \$08 through \$0f you should locate global variables, i.e. variables that can be easily accessed from the main program as well as from subroutines without the need to switch banks because this area can always be reached, no matter what bank is currently selected.

The remaining blocks of 16 bytes in eight banks (0...7) should be dedicated to subroutines, or to major blocks in the main program having different functionality. If possible, each of the subroutines or the major blocks should use a different memory bank.

There are cases where this concept cannot always be maintained consequently, especially when the eight bytes in bank 0 are not enough to hold all global variables.

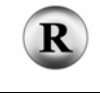

(2.2.2.2 - 205) The data memory of the "big" SX 48/52 controllers is organized a bit differently. You can find detailed information about the SX 48/52 in the reference part of this book.

#### **1.5.10 Don't Forget to Select the Right Bank**

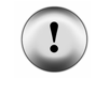

Always keep a close eye on the currently selected memory bank. When you forget to activate the correct bank, unpredictable memory contents will be the result in most cases that might crash a program, and often, such errors are hard to find, even with a debugger.

Please have a look at the following program:

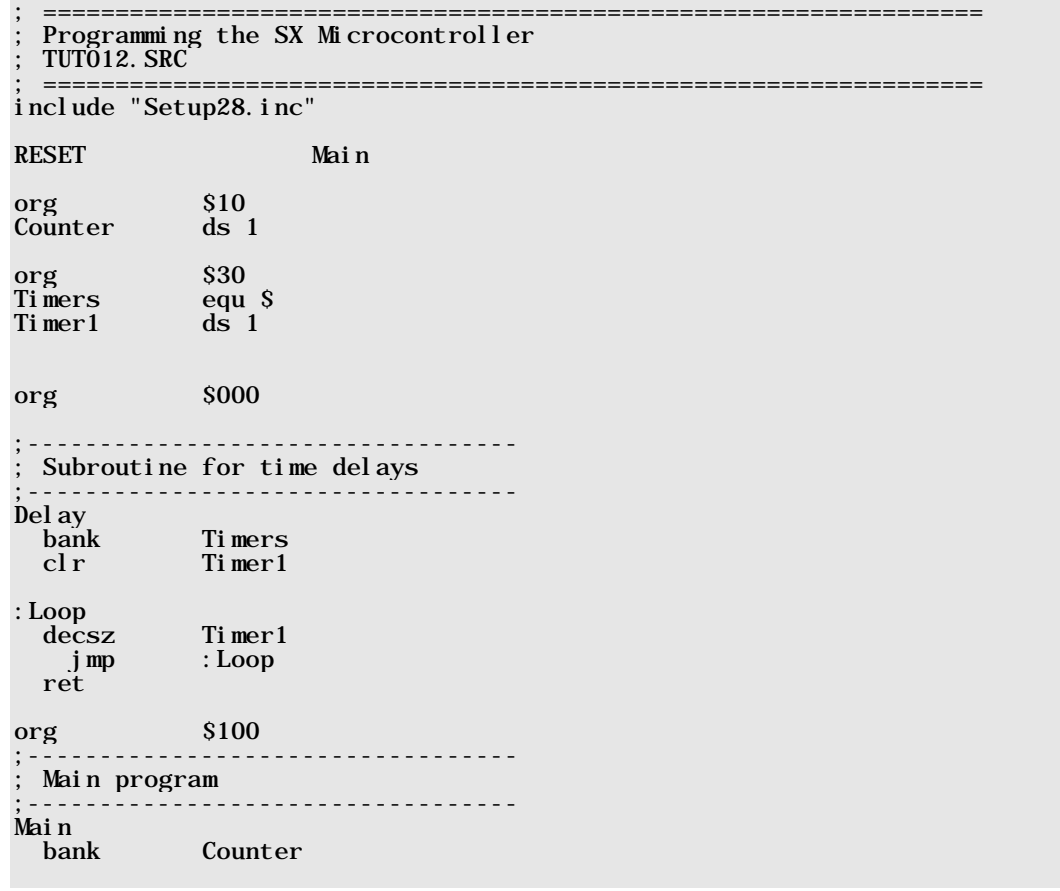

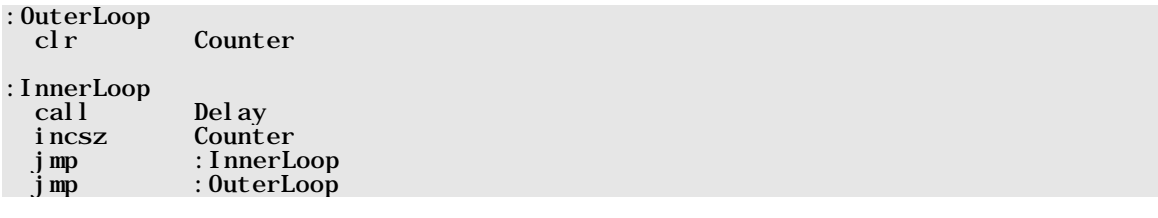

At the beginning, the program defines names for the memory bank **Timers** which holds the **Timer** variable, while no name is defined for the global bank that "hosts" **Counter**.

The main program first selects bank **Counter** to make sure that the bank selection does not depend on random settings of the upper three bits in the FSR. As you can see, a bank can also be selected by specifying the symbolic name of a variable that is defined in that bank instead of using a separately specified bank name, when no separate name is defined for that bank.

Then, the **Counter** variable is cleared and execution enters into: **InnerLoop**. Inside this loop, the Delay subroutine is called, and then **Counter** is incremented. : InnerLoop is repeated until **Counter** contains a value of zero. If this is the case, execution jumps back to : **OuterLoop**.

The **Del ay** subroutine switches the bank to **Timers**, clears the **Timer** variable in this bank and the program loop then decrements **Timer** until it reaches zero. Finally, the return to the calling program is executed.

Please enter the program, and activate the debugger. Set a breakpoint on the **jmp** : **OuterLoop** instruction, and run the program at full speed.

After : **OuterLoop** has been executed 256 times, the program should stop at the breakpoint, so wait and see...

Well, you can wait as long as you want, the breakpoint will never be reached. To "bail out" of the program, do a reset.

Did you already figure out the problem?

The "bad guy" here is the **Delay** subroutine. It activates the **Timers** bank in order to access the **Timer** variable, does the delay loop until **Timer** contains zero, and returns to the main program, leaving bank **Ti mers** selected!

The main program - on the other hand - "believes" that bank **Main** is active, and "thinks" it increments the Counter variable. (In our "Virtual Parking Garage" we did go to the right lot, but at the wrong deck.) In reality, the main program increments the first memory location in the  $Ti$  mers bank and this is the Timer variable that currently holds a value of zero. As this is the case at each return from the **Del ay** subroutine, this memory location can never be zero in the main program.

To fix that bug, add a **bank Main** instruction immediately before the **ret** instruction in the **Del ay** subroutine.

Imagine how cumbersome it can be to find such a nasty bug in a large program - therefore, always keep a close eye on the bank selections!

# **1.5.11 Saving the Current Bank in a Subroutine**

In a small program like the one shown before, it is acceptable that the subroutine switches back to bank **Main** before returning, but for a generic subroutine, it does not make sense to switch to a specific bank on return because the subroutine cannot "know" which bank was active before. Here, the following example shows one solution:

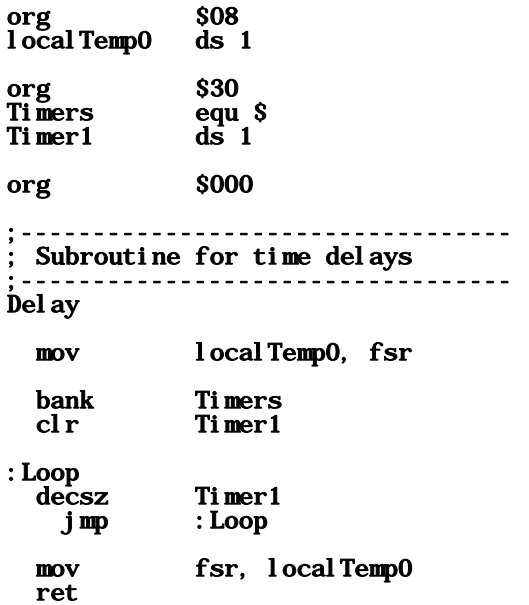

Here, we have declared a variable **local Temp0** in the "global" section of the data memory, and the subroutine copies the content of FSR into that variable, before FSR is changed. Immediately before returning from the subroutine, the original content of FSR is restored from **l ocal Temp0**.

This makes the subroutine more generic, but problems might occur if you try to use nested subroutines, like in this example:

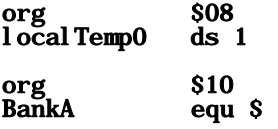

```
org $30 
              equ $
org $50<br>BankC equ
              equ $
SR1 
   mov localTemp0, fsr ; LocalTemp0 now "points" to BankA 
             BankB
\mathbf{z}some instructions
\mathbf{z} call SR2 
\mathbf{z}some more instructions
\mathbf{z} mov fsr, localTemp0 
ret 
SR2 
   mov localTemp0, fsr ; LocalTemp0 now "points" to BankB 
             BankC
\mathbf{z}some instructions
\mathbf{z} mov fsr, localTemp0 
ret 
Main<br>bank
             BankA<br>SR1
  cal1\mathbf{z}etc.
```
Here, **SR1** saves the FSR to **l ocal Temp0** that currently contains the address of the current bank in the main program (i.e. **BankA**), before changing FSR to address **BankB**. Later, **SR1** calls **SR2** and SR2 again saves FSR to localTemp0. This means that the original contents of FSR saved in **local Temp0** that are required to restore FSR for the main program are lost.

It is obvious that just one variable is not enough to save the FSR when it comes to nested subroutines.

The code below makes use of two temporary variables to fix that problem:

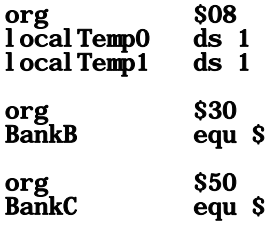

SR1 mov localTemp0, fsr **BankB**  $\mathbf{z}$ some instructions  $\mathbf{z}$  call SR2  $\mathbf{z}$ some more instructions  $\mathbf{z}$  mov fsr, localTemp0 ret SR2 mov localTemp1, fsr **BankC**  $\mathbf{z}$ some instructions  $\mathbf{z}$  mov fsr, localTemp1 ret Main<br>bank BankA<br>SR1 cal l  $\mathbf{z}$ ; etc.

Another chance you have, is to insert a **bank** instruction immediately following the subroutine call to make sure that the correct bank is selected no matter what changes the subroutine made to the FSR.

Whatever solution you choose, paying special attention to keeping the right bank set avoids cumbersome bug-fixing later.

# **1.5.12 Routines for an FSR Stack**

As you know, return addresses for subroutines are automatically stored in an eight-level stack by the SX. Why should we not create a similar structure to save the FSR before switching banks in a subroutine, and restore the FSR from the "software stack" before returning?

Besides this, a stack buffer can be used to temporarily save other data as well.

The following program demonstrates the implementation of a stack, the necessary subroutines to save and restore the FSR, and how these routines are used:

```
; ================================================================= 
  Programming the SX Microcontroller
 ; TUT013.SRC 
  ; ================================================================= 
include "Setup28.inc"
```
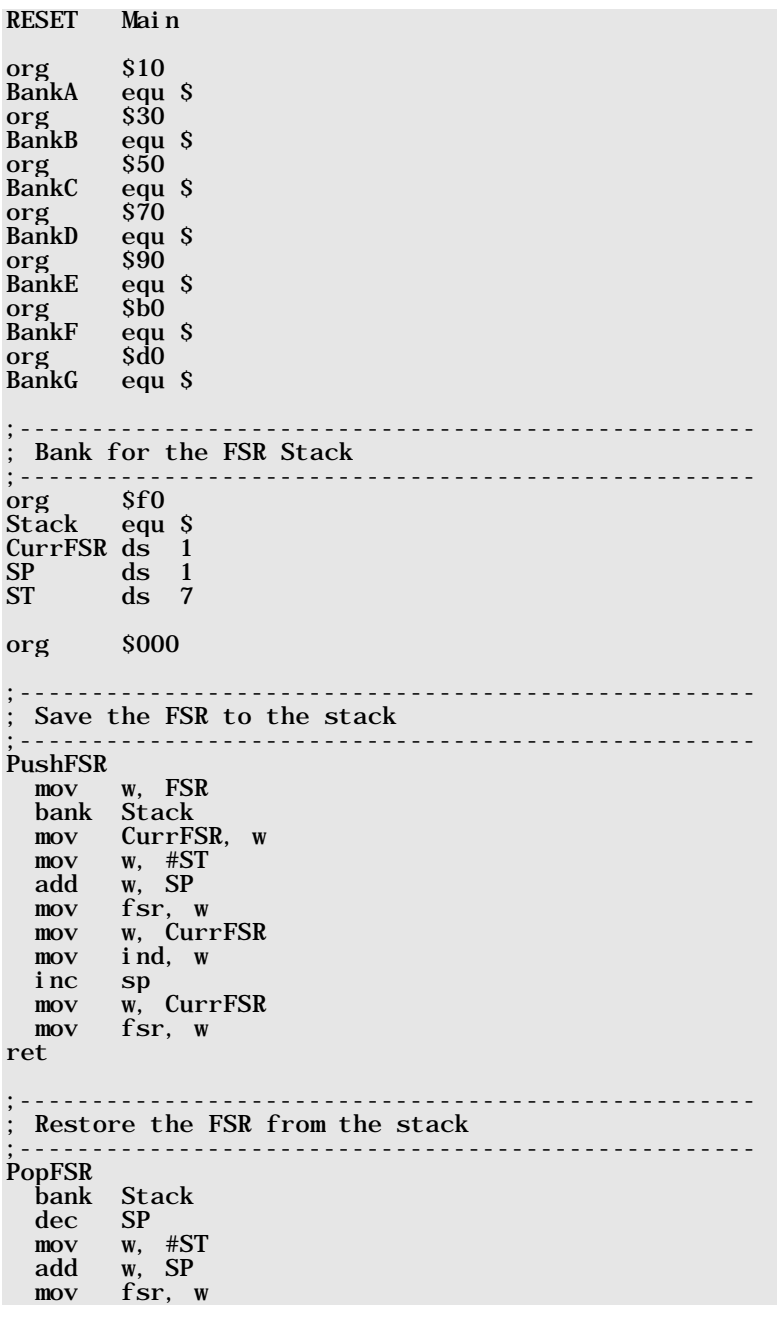

**Programming the SX Microcontroller** 

```
 mov w, ind 
   mov fsr, w 
ret 
SR1 
   call PushFSR 
   bank BankC 
   call SR2 
   call PopFSR 
ret 
SR2 
   call PushFSR 
   bank BankD 
   call SR3 
   call PopFSR 
ret 
SR3 
   call PushFSR 
   bank BankE 
\cdot ; ;
    ; some instructions 
\cdot ; ;
   call PopFSR 
ret 
Main 
   bank Stack 
   clr SP 
   bank BankB 
   call SR1
```
In bank **Stack**, we have defined some variables:

- **CurrFSR:** 1 byte temporary storage for the FSR **SP:** 1 byte for the stack pointer
- **ST:** 7 bytes for the stack memory

We can also describe the stack memory as an array of 7 bytes, and the stack pointer is an index into that array.

The **PushFSR** subroutine is used to save the current contents of the FSR in the stack:

First, the current content of the FSR is copied to the W register before FSR is changed by the **bank** Stack instruction that selects the Stack bank.

Next, the content of **w** (i.e. a copy of the original FSR value) is stored in **CurrFSR** because we need w for other purposes.

jmp \$

The next task is to point FSR to the next empty location in the stack. The **SP** variable contains the offset to the next empty location, and the main program has initially cleared **SP**.

First, the instruction

#### mov w, #ST

copies the address (and not the contents) of the first stack location to w, and

### add w, SP

adds the offset into the stack to  $w$ . Now  $w$  contains the absolute address of the next empty stack location. The instruction

#### mov fsr, w

copies this absolute address to the FSR.

#### mov w, CurrFSR

copies the original contents of FSR to w, and finally,

#### mov ind, w

saves this value to the indirectly addressed stack item. Before returning from the subroutine, we increment the stack pointer **SP** to hold the offset of the next empty location in the stack, and we then restore the original contents of the FSR.

The **PopFSR** subroutine retrieves the contents of FSR that was saved last in the stack, and copies that value into the FSR.

The instruction

### bank Stack

activates the **Stack** bank, and thus modifies the FSR, but this is no problem here as we are going to change FSR anyway.

As SP contains the offset into the stack to the next empty location, we first must decrement SP in order to set the offset to the location where FSR was saved last. Again, we need to store the absolute address of this location in FSR for indirect addressing:

```
mov w, #ST 
add w, SP 
mov fsr, w
```
and finally,

mov w, ind mov fsr, w

set FSR to the value that was saved last in the stack.

It is important that **SP** is cleared before **PushFSR** is called the first time. Here, this is done at the very beginning of the main program.

To demonstrate how the stack routines work, the main program selects **BankB**, then calls **SR1**, which calls **SR2**, and **SR2**, calls **SR3**. Each of the subroutines first calls **PushFSR** to save the FSR, and then selects another bank. Each subroutine calls **PopFSR** immediately before returning in order to restore FSR.

Single-step this program to see how the FSR is saved at the beginning of a subroutine, and how it is restored to its former value before the subroutine terminates.

Please note that this version of **PushFSR** does not handle a stack overflow situation, which will occur when **PushFSR** is called more than seven times without calling **PopFSR** in between. In addition, **PopFSR** has no protection against stack underflow that can occur when **PopFSR** is called without a previous call to **PopFSR**.

The stack size of seven bytes is large enough when you want to use the stack just to save and restore the FSR in subroutines, because the SX allows for a maximum of eight levels of nested subroutines. As **PushFSR** and **PopFSR** are also subroutines that don't require to internally save FSR on the stack, a nesting level of seven remains for other subroutines that might save and restore the FSR.

Besides using the stack routines to save and restore the FSR within subroutines, you can use the "software stack" as temporary storage for other values as well. In this case, you might consider increasing the stack size.

Although the stack routines make it easy to write "generic" routines that don't require explicitly declared variables for temporary storage, you should keep in mind that pushing a value requires 17 clock cycles, and that a pop requires 13 clock cycles while using a temporary variable requires one or two clock cycles for the save and the restore.

# **1.5.13 The "#"-Pitfall**

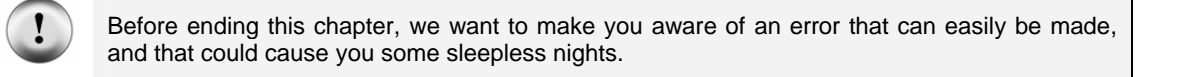

Remember the sentence "first, the instruction **mov**  $w$ ,  $\#ST$  copies the address (and not the contents) of the first stack location to w".

An instruction parameter with a leading "#" symbol indicates that the value given after the "#" shall be interpreted as constant or "literal" value, and we have used instructions like

#### mov Number, #2

more than once. For example, the compound instruction above, copies the constant value 2 into a variable called Number.

Instead of this, you could also write the following sequence:

#### InitValue equ 2 mov Number, #InitValue

During translation, the assembler replaces **InitValue** with the value that has been assigned to that label before (2 in our example).

On the other hand, the following sequence is not allowed:

#### InitValue equ #2 mov Number, InitValue

The "#" character must be part of the instruction parameter, and it cannot be included in a constant definition.

A symbolic address too is nothing else but a numerical value. The only difference is that the assembler has automatically assigned a value (the current contents of the internal address counter).

For example, when the assembler translates the instruction

#### mov w, #ST

in our example program, it replaces **ST** with \$f2 because this is the address of **ST**. Imagine what would happen if you forget to add the "#" character, so that the instruction would read

#### mov w, ST

instead. Now the **mov** instruction does not copy the **address** of ST to w, but the contents of the first item in the stack instead.

You can be caught in the same trap is you intend to copy a constant value to a register, like in

#### mov Number, #15

when you forget to type the "#" so that the instruction reads

#### mov Number, 15

instead. In this case, the contents of the register at 15 (or \$0f) will be copied to w, but not the constant value 15.

Please pay extra attention when using constant values - never forget the leading "#" - this makes you sleep longer and deeper!

The previous example programs used to define a "Bank Name" as in org \$30 BankC equ \$ Var1 ds 1 Var2 ds 1 Var3 ds 2 Later in the program, we have used the symbolic bank name, as in bank BankC inc Var1 Instead of using a special bank name, you can also use the name of any variable declared in that bank as an instruction parameter, as in bank Var1 inc Var1 Because the **bank** instruction just copies the upper three bits of the argument to the upper three bits of the FSR, any address within a **bank** is a valid argument for the bank instruction as the upper three bits are always the same. Nevertheless, in most cases, it makes sense to use a specific bank name as this does describe the "class" of a bank better than the name of a variable that is part of this "class". This makes it easier to read the program (not for the assembler, but for us human beings), and it helps keeping track whether the right bank is selected.

 $\mathbf i$ 

# **1.6 Arithmetic and Logical Instructions**

# **1.6.1 Arithmetic Instructions**

The SX controllers have not been designed to perform sophisticated calculations but as highspeed controllers for communications, real-time system control, etc.

Nevertheless, there are basic arithmetic instructions available you may use to perform calculations that are more complex by combining them in a program. As the SX works on byte level, arithmetic and logical instructions operate on byte-level too, i.e. the operands have the size of one byte each, and the result has the size of one byte (plus one bit, as we will see).

# **1.6.1.1 Addition**

For example, the add instruction has the following syntax:

#### add op1, op2

This instruction calculates the sum of op1 and op2, and places the result in op1. We can say that op1 is the target because it finally holds the result.

There are two basic variants of the add instruction:

### add fr, w

### add w, fr

Both variants calculate the sum of the contents of a file register (fr) and w. The first variant stores the result in fr, and the second one places the result in the w register. In both cases, the content of the right operand remains unchanged.

There are two more compound add instructions which the assembler replaces by two basic instructions:

add fr, #Constant-> mov w, #Constant<br>add fr w  $fr, w$ 

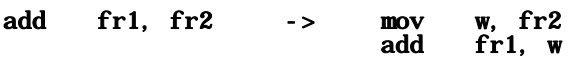

The first instruction stores  $f\mathbf{r}$  + **Constant** in  $f\mathbf{r}$ , and the second instruction stores  $f\mathbf{r}$ **1** +  $f\mathbf{r}$ **2** in fr1.

Note that both instructions modify the contents of **w**, and both instructions must not immediately follow a skip instruction.

When adding two one-byte values, there are two possible special cases:

# *1. The result is greater than 255*

As the target can only store values up to 255, the target would contain a wrong result in this case because the ninth bit of the result is lost. Therefore, bit 0 in the STATUS register is set in this case. This bit is commonly known as "Carry Flag", "C Flag", or "Overflow Flag".

If an addition result is greater than 255, the C flag is set, otherwise it is cleared.

You can address the C flag just like any other flag using the syntax

# \$03.0

because the STATUS register has address \$03 in data memory. As the assembler accepts a predefined name for the STATUS register, you may also write

# Status.0

As it is sometimes necessary to set or clear the carry flag before a specific instruction is performed, you may use the instructions

# clrb Status.0

# setb Status.0

to clear or set the carry flag, or use the instructions

# clc

# stc

Actually, the assembler translates all variants of the set and clear instructions into **cl rb** \$03.0 or setb \$03.0 instruction codes.

### *2. The result is zero*

There is another flag, the "Zero Flag" or "Z Flag", indicating a zero result. This flag is located in bit 2 of the STATUS register. It is set, when an operation yields in a zero result, otherwise the Z flag is cleared.

To clear or set the Z flag, there are two pre-defined instructions available:

# clz

# stz

After an addition, the Z flag is set, when the result is zero, and there are two reasons for that: Either, both operands contain zero, or the result is exactly 256, or binary 1 0000 0000. In the second case, the C flag will also be set because this is an overflow situation.

### **1.6.1.2 Skip Instructions**

To allow a program to react on special cases, there are conditional instructions that perform a skip, depending on the status of the C or Z flags:

sz (skip if zero) snz (skip if not zero) sc (skip if carry) snc (skip if not carry)

These instructions skip over the next instruction in case the specified condition is true, i.e. the next instruction is executed if the specified condition is false.

In addition, there are skip instructions that allow testing any bit in a file register:

sb fr.bit (skip if bit)

snb fr.bit (skip if not bit)

### **1.6.1.3 The TEST Instruction**

There are some instructions that do not set the Z flag if the target register contains zero after execution of such instructions. There are also cases where it is necessary to test if a register contains zero after other instructions have been executed that have modified the Z flag in between. In this case, use the instructions

#### test w

### test fr

to test whether the W register or a file register contains zero. Both instructions set the Z flag in case the specified register contains zero, otherwise, the Z flag is cleared.

The test instruction does not modify the register contents.

# **1.6.1.4 Multi-Byte-Addition**

In case a single-byte-precision is not enough, you can reserve two or more bytes for each operand, and perform the addition in two or more steps. The example below performs a 16-bit addition:

```
org $08 
Op1L ds 1 
Op1H ds 1<br>Op2L ds 1
Op2L ds 1<br>Op2H ds 1
      ds<sub>1</sub>Main<br>mov Op1H,
                \text{\#S10} ; Op1: 0001 0000 1001 1100 = $109c = 4,252
   mov Op1L, #$9c 
   mov Op2H, #$30 ; Op2: 0011 0000 0111 1011 = $307b = 12,411 
  mov Op2L, #S7b\frac{1}{1} + : 0100 0001 0001 0111 = $4117 = 16,663
    0p1 = 0p1 + 0p2\mathbf{z}add 0p1L, 0p2L ; $9c + $7b = $117 (Carry = 1)
  addb Op1H, c ; $10 + $01 = $11<br>add Op1H, Op2H ; $11 + $30 = $41
   add Op1H, Op2H ; $11 + $30 = $41
```
Beginning at address \$08, we have reserved four bytes for the variables **Op1L, Op1H, Op2L** and **Op2H.** Op1H is used to store the high byte of the first operand, and the high byte of the result. Op1L takes the low byte of the first operand and the result. The **Op2H** and **Op2L** variables contain the 16bit value of the second operand.

To test the addition, we assign constant values to the operands (we have chosen values that result in an overflow in the low byte).

Similar to an "addition by hand", the digits are added from "right to left", i.e. the low order byte comes first, and then the high order byte.

Note the **addb** instruction. It allows to "add" any bit of a register to the contents of another register. As you can see, the assembler supports  $\bf{c}$  as pre-defined name for bit 0 in the STATUS register, i.e. the carry flag. **Addb fr. c** is a compound instruction that is replaced by the two instructions

# snc

# inc fr

After a possible overflow while adding the low bytes has been handled by the **addb** Op1H. c instruction, we finally add the two high operand bytes.

Similarly, you can add variables using more than two bytes to represent greater values.

Let's make a short excursion to present another method how to address variables that logically belong together, like the two bytes Op1L and Op1H of the first operand and Op2L and Op2H of the second operand. Look at the following version of the 16-bit addition: org \$08  $0p1$  ds 2 Op2 ds 2 Main mov Op1+1, #\$10 ; Op1: 0001 0000 1001 1100 = \$109c  $mov$  0p1,  $#§9c$  mov Op2+1, #\$30 ; Op2: 0011 0000 0111 1011 = \$307b mov 0p2, #\$7b ;---------------------------i. ; Sum: 0100 0001 0001 0111 = \$4117 ; Op1 = Op1 + Op2  $\mathcal{L}$  is a set of  $\mathcal{L}$  in the set of  $\mathcal{L}$  is a set of  $\mathcal{L}$ add  $0p1$ ,  $0p2$  ;  $$9c + $7b = $117$  (Carry = 1) addb  $0p1+1$ , c ;  $$10 + $01 = $11$ add Op1+1, Op2+1 ; \$11 + \$30 = \$41

Here, we have defined two 16-bit variables  $0p1$  and  $0p2$ . The instructions refer to the low bytes of the operands by using the "base names",  $0p1$  or  $0p2$ , and to refer the high bytes, they use the "base names" plus 1, i.e. Op1+1 or Op2+1.

Here we make use of arithmetic operations, the assembler can perform at assembly-time. Because Op1 and Op2 are both symbols that represent addresses (\$08 and \$0a), the assembler replaces the expression  $0p1+1$  by \$09, and the expression  $0p2+1$  by \$0b. These two values are the addresses of the operand's high bytes.

# **1.6.1.5 Subtraction**

The **sub** instruction performs 8-bit subtraction operations, and its general syntax is

#### sub op1, op2

and it performs the operation

 $opt = opt - op2$ 

Similar to the add instruction, there are two basic variants:

#### sub fr, w

# sub w, fr

and two compound instructions that use w as temporary storage:

### sub fr, #Constant

### sub fr1, fr2

The C and the Z flag are changed by the sub instructions. The Z flag is set when the result of a subtraction is zero, i.e. when  $op1$  and  $op2$  are equal.

If **op1** is greater than or equal to **op2**, the C flag is set, otherwise it is cleared, indicating a "borrow", i.e. if the result is positive, C is set and otherwise it is cleared.

If a result is wrong in case the C flag is cleared depends on how we interpret the result. If we allow for positive values in a range from 0 to 255, negative numbers are not allowed, and we have an error when C is cleared.

# **1.6.1.6 Signed Numbers**

We can interpret the contents of a register as signed number. In this case, the highest bit (bit 7) indicates the sign, and the remaining 7 bits (6...0) are used to represent the value. The table below shows some important values:

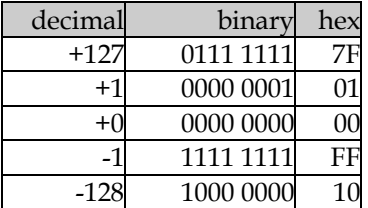

The representation of negative numbers may look strange on the first glance, but on the other hand, it is quite logical. If we decrement a register, containing %0000 0001, i.e. if we calculate 1-1, the result is %0000 0000. If we then decrement the register again, its new contents is %1111 1111 so this must be the equivalent of -1 because the result of 0-1 is -1.

Well, except that bit 7 is set, indicating a negative number, the remaining 7 bits (111 1111) don't look like -1.

If we setup the rule that negative numbers are represented in two's complement format, we come closer to an understanding. To convert a number into its two's complement, negate all bits, and add one to the result. Let's do it for  $-1$ :

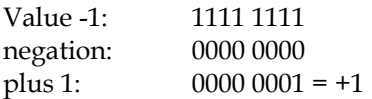

The same conversion for -128:

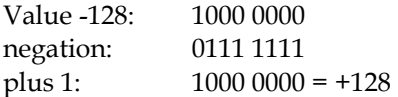

As you can see, we include the sign bit when doing the conversion in order to get the correct result.

Let's assume we wanted to use the SX to build a pocket calculator that should subtract 30 - 50 as an example. The result that we expect is -20.

The SX performs the calculation as follows:

30 = \$1e = %0001 1110 -  $50 = $32 = %0011 0010$ = \$ec = %1110 1100 (C flag is clear)

Because bit 7 is set, we know that the result is negative, i.e. we must display a minus sign. Before we can display the digits, it is also necessary to convert the negative number into its positive equivalent by finding its two's complement:

```
; Result contains $1110 1100 
; 
not Result ; Result is %0001 0011 
             ; Result is %0001 0100 = $14 = 20
```
We now can display the digits, and the user of our SX-Calculator will see the correct result: -20.

As you can see this is simply a matter of interpretation - the SX itself does not "know" about negative numbers it strictly respects the simple rules of binary arithmetic.

# **1.6.2 Incrementing and Decrementing**

We have used the **inc** and **dec** instructions in examples before, but we want to discuss them here for completeness. The general syntax is:

# inc fr

# dec fr

The instructions increment or decrement the specified register, i.e. they add or subtract 1 and set the Z flag in case the register contents is zero after the operation, otherwise, the Z flag is cleared. The instructions do not modify the C flag.

The combined instructions **i nesz** and **decsz** often are useful because they perform an increment or decrement and the test for a zero result. Note that these are basic instructions each requiring one word in program memory only. The instructions have the following syntax:

# incsz fr

# decsz fr

The specified file register is incremented or decremented. When the register content is zero after the operation, the instruction following incsz or decsz is skipped. Note that this skipped instruction must not be a compound instruction.

Both instructions do not change the Z and C flags.

Note that none of the increment or decrement instructions can be used to increment or decrement the W register. If you want to do that, use **add w, #1** or **sub w, #1** instead. Keep in mind that these instructions change both, the Z and the C flag.

# **1.6.3 Arithmetic Instructions and Multi-Byte Counters**

Now, that we have discussed the multi-byte addition, we can use it to construct delay loops that make use of numbers grater than 255. To make them work as expected, some points require attention.

The following instructions seem to be correct on the first glance, but they don't work as intended:

```
:Loop 
   inc Counter 
   addb Counter+1, c 
 sz 
     jmp :Loop
```
Because the **inc** instruction does not change the C flag, **Counter+1** will never be incremented. The following instructions fix that problem:

```
:Loop 
   add Counter, #1 
   addb Counter+1, c 
   sz 
     jmp :Loop
```
Using the **add** instruction instead of an **inc** to increment Counter sets the  $C$  flag when **Counter** overflows from 255 to 0.

To generate longer delays, the following instructions seem to be useful:

```
:Loop 
   add Counter, #1 
   addb Counter+1, c 
   addb Counter+2, c 
 sz 
      jmp :Loop
```
Again, we have a problem here because the generated delay is much shorter than expected.

To find out what's wrong, we should remember that **addb** is a compound instruction. In the code below, we have replaced the **addb** instructions by the instructions that "make" **addb**:

```
:Loop 
   add Counter, #1 
   snc 
     inc Counter+1 
   snc 
     inc Counter+2 
   sz 
     jmp :Loop
```
"Adding" C is performed by skipping the **inc** in case C is not set. Now you can see the reason for the problem:

Because an **inc** never changes C, the status of C reflects the result of **add Counter,** #1 throughout the rest of the loop, i.e. if **Counter** has overflowed,  $C$  is set, and so, both **snc** instructions do not skip. Therefore, **Counter+1** is incremented (as it should), but **Counter+2** is incremented as well when Counter has an overflow, and not only when **Counter+1** overflows.

> When you want to test the above program using the debugger to find out the bug, you have the problem that you need to step through the loop until it comes to an overflow. When you execute the program in the animated or "Walk" mode, you would have to stop that mode shortly before the overflow occurs to continue in single steps from there. Both methods are time-consuming.

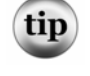

Here comes the trick: After single-stepping through the loop a couple of times to check if is works correctly in general, you can assume that the SX will execute further loop cycles correctly as well. Now simply set the contents of **Counter** to a value of say \$fe or \$ff. To do this, left-click the location in the debugger window that displays the current contents of **Counter.** This field opens for entry then, and allows you to type in the new value.

Then continue single stepping through the loop and notice how both registers (Counter+1 and Counter+2) are incremented when Counter overflows.

The following code finally works as expected:

```
:Loop 
   add Counter, #1 
   addb Counter+1, c 
   snz 
     inc Counter+2 
   sz 
     jmp :Loop
```
Knowing that the **addb** instruction in reality performs an **inc** when  $C$  is set, and also knowing that this **i** nc sets the Z flag when **Counter+1** overflows to zero, we use **snz** to test the Z flag, and

increment **Counter+2** if necessary, i.e. when the Z flag is set. In this case, the Z flag is affected by the **inc** Counter+2 instruction, and as long as Counter+2 does not overflow, the **jmp** : Loop instruction is executed.

In case, the **addb Counter+1,** c instruction did not cause an overflow, i.e. the Z flag is clear, **snz** will skip the **inc** Counter+2 instruction, and the next instruction is **sz**. As Z still is clear, **jmp** : Loop will be executed.

# **1.6.4 The DEVICE CARRYX Directive**

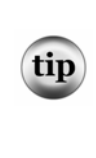

If you include a **DEVI CE CARRYX** directive in the configuration section of a program, the "Carry Extended" bit in the SX fuse register will be set when the program is transferred into the SX. In this case, add and sub instructions work differently.

As you could see in the previous examples, it was necessary to use an extra **addb** instruction to add the overflow to the next higher digit in multi-byte operations.

When the **CARRYX** option is activated, add and sub instructions automatically add the C flag to the result. Therefore, it is no longer necessary to add an overflow. On the other hand, you must make sure that C has a defined state before you execute a single-byte add or sub, or before you perform the add or sub for the first byte of a multi-byte operation.

Use cl c to clear the carry flag before an **add**, but use stc to set the flag before a sub. This is also true for **mov** instructions that perform arithmetic operations (we will describe them later in this chapter).

When you do not correctly clear or set the carry flag, it is most likely, that **add** and **sub** instructions return wrong results.

For all the samples in this tutorial, we assume that the CARRYX option is *not* active.

# **1.6.5 Logical Operations**

Logical operations are executed on bit-level, but always "in parallel" for all bits in a register.

# **1.6.5.1 AND**

The general syntax of the **and** instruction is

# and op1, op2

A logical AND between the bits of op1 and op2 is performed, and the result is stored in op1. This is the truth table for each bit:

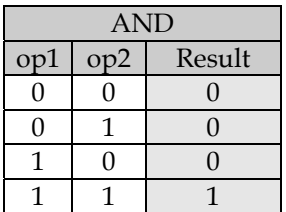

The result is one and only one when both operand bits are one, or the result is zero if at least one of the operand bits is zero.

The following basic variants of the **and** instruction are available:

and fr, w

```
and w, fr
```
#### and w, #Constant

In addition, the two compound instructions are available that use w as temporary storage:

### and fr, #Constant

### and fr1, fr2

All and instructions set the Z flag when after the operation all bits in the target are cleared, otherwise Z is cleared.

To test the status of a single bit in a register, you normally will use an **sb** or **snb** instruction. An and instruction allows to test any number of bits in a register with only one instruction, like in the example below:

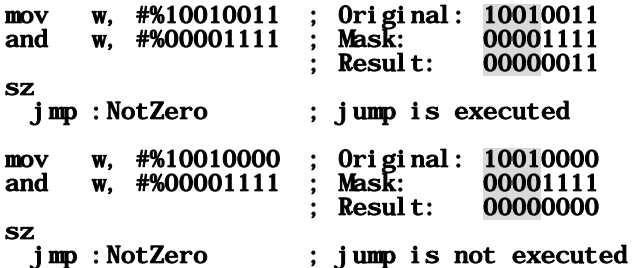

This method is also called "masking bits". The constant value specified with the **and** instructions above is the "mask". All bits that are cleared in the mask are "masked out" in the result (marked gray above). This means that it does not matter which status these bits have in  $\bf{w}$  because they never can influence the result of the **and** operation.

As the content of the target register is modified by this operation, it can be used to clear specific bits in the target instead of using cl rb instructions for several single bits.

# **1.6.5.2 OR**

The general syntax of the **or** instruction is

### or op1, op2

A logical OR between the bits of **op1** and **op2** is performed, and the result is stored in **op1**. This is the truth table for each bit:

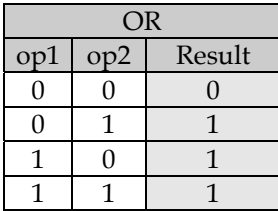

The result is zero and only zero when both operand bits are zero, or the result is one if at least one of the operand bits is one.

The following basic variants of the or instruction are available:

# or fr, w

### or w, fr

### or w, #Constant

In addition, the two compound instructions are available that use w as temporary storage:

# or fr, #Constant

# or fr1, fr2

All **or** instructions set the  $Z$  flag when after the operation all bits in the target are cleared, otherwise Z is cleared.

Or instructions can be used instead of **setb** instructions in order to set several bits at the same time, like in

mov w, #%01100000 ; Original: 01100000 or w, #%01001010 ; Mask: 01001010 : Result:  $01101010$ 

All bits that are set in the constant value specified with the or instruction will be set in the target register (marked gray). (Bits that were already set in the target remain set).

# **1.6.5.3 XOR**

The general syntax of the **xor** instruction is

### xor op1, op2

A logical EXCLUSIVE-OR between the bits of op1 and op2 is performed, and the result is stored in op1.

This is the truth table for each bit:

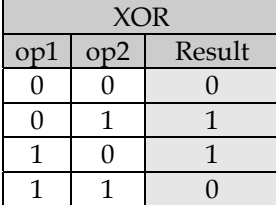

The result is one, when one of the two operand bits is one and the other bit is zero, or the result is zero if both operand bits are equal.

The following basic variants of the xor instruction are available:

#### xor fr, w

#### xor w, fr

### xor w, #Constant

In addition, the two compound instructions are available that use w as temporary storage:

### xor fr, #Constant

### xor fr1, fr2

All or instructions set the Z flag when after the operation all bits in the target are cleared, otherwise Z is cleared.

Use the **xor** instruction to negate certain bits in a register, i.e. bits previously set will be cleared and vice versa. See the following example:

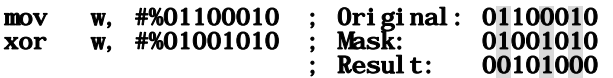

All bits that are set in the constant value specified with the **xor** instruction will be inverted in the target register. The other bits remain unchanged.

# **1.6.5.4 NOT**

The general syntax of the **not** instruction is

### not op

The bits of the operand are negated, and the result is stored in the operand.

This is the truth table for each bit:

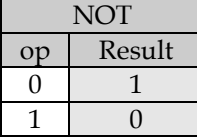

The result is one, when the operand bit is zero, and the result will be zero when the operand bit is one.

The following basic variants of the not instruction are available:

# not fr

### not w

All not instructions set the Z flag when after the operation all bits in the target are cleared, otherwise Z is cleared.

# **1.6.6 Rotate instructions**

The syntax of the rotate instructions is:

rl fr (rotate left)

rr fr (rotate right)

The instructions move the bits in a register to the left or to the right by one position.

When  $\mathbf{r}$ l is executed, bit  $\mathbf{fr}$ . O receives the status of the C flag, and the C flag receives the previous status of bit fr.7.

When  $rr$  is executed, bit fr. 7 receives the status of the C flag, and the C flag receives the previous status of  $bit$  fr. 0.

The following diagrams show the operation of the rotate instructions:

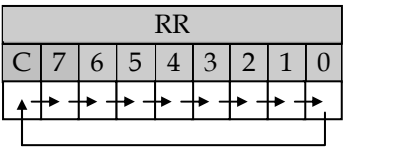

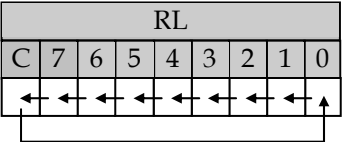

Here, the C flag is used as a "buffer" for the "rotated-out" bit; the Z flag is not changed by these instructions. Before executing a rotate instruction, make sure that the C flag is correctly set or cleared depending on what value shall be "rotated-in".

Rotate instructions are useful to perform multiplications, but also to convert serial to parallel data and vice versa. Programs for scanning LED or keyboard matrices usually make use of rotate instructions as well.

# **1.6.6.1 Multiplication and Division**

The SX does not support special multiplication or division instructions. In order to multiply or divide values, other instructions must be used to build the necessary algorithm.

Let's use the simple multiplication 11  $*$  4 as an example to demonstrate different possibilities to solve that multiplication:

The program below uses the method of repeated additions:

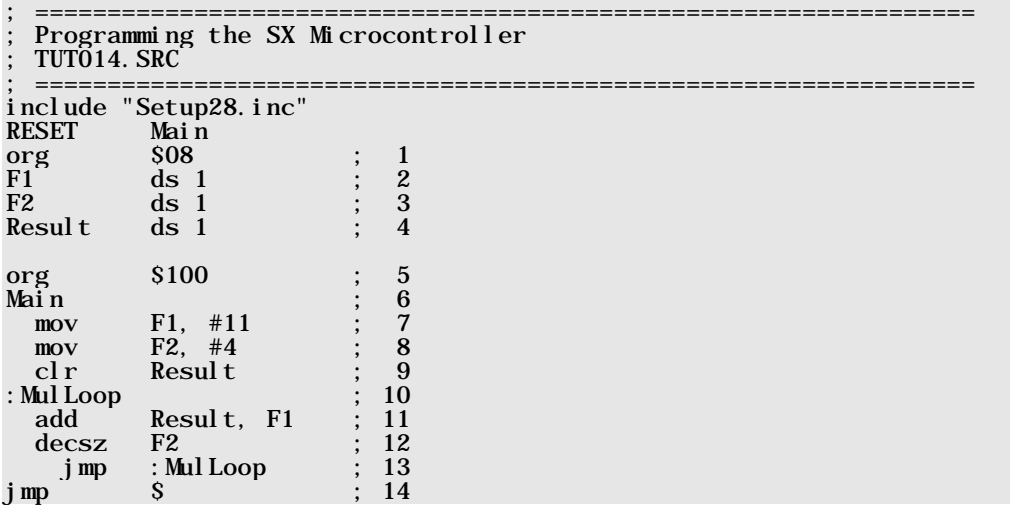

In lines 2, 3 and 4, we define three variables, two for the factors, and one for the result.

In Lines 7 and 8, the two factors, **F1** and **F2** receive the two values 11 and 4, and in line 9, we clear **Resul t** because we cannot assume that it contains zero.

Within : **Mul Loop**, we add **F1** to **Result** until the contents of **F2**, the other factor is zero. In our example, **F1** is added to Result four times. We expect a result of 44. When you debug the program, you will notice a result of \$2c. Convert this into decimal  $(2 * 16 + 12 = 44)$  to make sure that the program works as expected.

As (almost) always, this simple program bears some cases of trouble:

The case that the multiplication can result in a value of above 255 has been ignored here. We would have to test the C flag after each addition to find out if an overflow occurred.

Before improving the program, let's find out the "worst-case", i.e. what is the maximum result that a multiplication of two bytes could produce:

 $255 * 255 = 65,025 = $fe01$ 

This means a size of two bytes for the **Result** variable is large enough to hold the maximum possible result.

This is the enhanced program:

```
; ================================================================= 
  Programming the SX Microcontroller
  ; TUT015.SRC 
  ; ================================================================= 
include "Setup28.inc" 
RESET
org $08 ; 1<br>F1 ds 1 ; 2
F1 ds 1 ; 2<br>F2 ds 1 ; 3
           \frac{ds}{ds} \frac{1}{2} \therefore \frac{3}{4}Resultorg $100 ; 5<br>Main : 6
Main ; 6<br>mov F1, #255 ; 7
  mov F1, #255 ; 7<br>mov F2, #255 ; 8
   mov F2, #255 ; 8 
  clr Result ; 9<br>clr Result+1 : 10
           Result+1: MulLoop : 11<br>add Result. F1 : 11
  add Result, F1 ; 11<br>addb Result+1, c ; 12
  addb Result+1, c ; 12<br>decsz F2 : 13
  decsz F2 ; 13<br>imp :MulLoop ; 14
  j \text{mp} : Mulloop
jmp S ; 15
```
In this program, we have reserved two bytes for **Result**, and therefore we must clear both **Result** bytes in lines 9 and 10.

Instead of a single byte addition within : **Mul Loop**, we now execute a two-byte addition using the newly inserted **addb Resul**  $t+1$ **, c** instruction.

We have initialized both factors to the maximum possible value in order to test the worst-case.

To test the program, run it in full-speed and then perform a halt. You should find the result in the registers at \$0a and \$0b.

We could further enhance the program to allow for 2-byte factors. In this case, we would have to increase the number of result bytes. The rule is simple: The number of bytes required for the result is equal to the sum of bytes in both factors.

Both programs presented so far have another problem: Try to multiply 255 \* 0. The result in this case is not zero as you might expect.

The problem is caused by the fact that on entry into : **Mul Loop,** F1 is immediately added to **Result**, i.e. we already have performed the multiplication  $F1 * 1$ . Then, the **decs** instruction decrements **F2** (containing 0) down to 255. This finally completes the disaster.

To catch that bug, we should test if **F2** is zero before entering the loop. If this is the case, we are all set, and can skip the loop.

When we asked you to test the multiplication 255  $*$  255, we suggested that you would run the program at full speed because we did not want to keep you busy with stepping through the loop 255 times.

This brings us to another point: Although repeated addition is a simple algorithm to multiply two numbers, it can take a while, depending on the contents of  $F2$  in our case. "A while" means just some microseconds here, but even this may be to long for real-time applications.

For an alternative algorithm, let's take another look at the **rl** instruction, and how it influences the contents of a register initialized to 11 (\$0b):

#### mov Result, #11 ; \$0b = %0000 1011 = 11 clc<br>rl Result  $\frac{1}{2}$  \$16 = %0001 0110 = 22

As you know, the status of the C flag is rotated into bit 0 of the target register, it is necessary to clear C before the **rl** as we cannot assume that it is cleared - therefore, never forget the **cl c** instruction here.

You can see that after the **rl**, the value in **Resul t** has doubled. This is a fact that is quite easy to understand. If we take a decimal number, move all digits one position to the left, and add a zero to the right, we have performed a multiplication by 10 (i.e. with the base of the number system). In case of binary numbers, the base is two, and a left-shift means a multiplication by 2.

Based upon this, it is easy to perform the sample calculation 11 \* 4 when we add another line:

# rl Result ; \$2c = %0010 1100 = 44

In general, as long as F2 contains a value that is a power of two, we only need to take care that the result buffer is large enough before applying the  $\mathbf{r}$ l instruction to the result accordingly. Here is an example:

```
; ================================================================= 
  Programming the SX Microcontroller
 ; TUT016.SRC 
   ; ================================================================= 
include "Setup28.inc" 
RESET Main 
org $08<br>F1 ds 1
\begin{array}{ccc} \n F1 & & \text{ds} & 1 \\
 F2 & & \text{ds} & 1\n \end{array}\frac{ds}{ds} \frac{1}{2}Result
org $100 
Main 
   \begin{array}{cc}\n\text{mov} & \text{F1}, & \text{\#11} \\
\text{mov} & \text{F2}, & \text{\#4}\n\end{array}F2, #4 clr Result 
   clr Result+1<br>test F2
   test
    snz 
      jmp :Done 
    mov Result, F1 
    clc 
:MulLoop 
    rl Result 
    rl Result+1 
    rr F2 
    sb F2.0 
      j mp : Mul Loop
:Done 
jmp $
```
This program multiplies  $F1$  and  $F2$ , where  $F2$  must contain a value that is a power of two (the program does not verify if this is the case, so please don't fool it). The result buffer has a size of two bytes, large enough for two one-byte factors.

Before entering : **Mul Loop** we check if  $F2$  is zero. In this case, we're already done, and the result buffer already contains the correct result (zero).

When **F2** does not contain zero, we first copy **F1** into the result buffer, clear the carry flag, and then enter the loop. While testing the loop, we should keep a close eye on the status of the carry flag.

Inside the loop, we rotate the low result byte to the left. The very first  $\mathbf{r}$ l shifts a zero into bit 0 of the result because the C flag is clear. In case bit 7 of the low result byte was set before, the C flag is set now otherwise, it is clear.

Next, we rotate left the upper result byte. If C is set (because bit 7 of the low result byte was set before), bit 0 of the high result byte is set (which is OK). In any case, the C flag is cleared because the upper result byte contained all zeros due to the initialization.

Next, we rotate **F2** to the right. Because C is cleared, bit 7 of **F2** will be cleared after the **rr** instruction. As we assume that  $F2$  may only contain values that are equal to a power of 2, we can further assume that exactly one bit in  $F2$  is set (in our example, this is bit 2 when we enter the loop). The **rr** instruction does the inverse of the **rl** instruction, i.e. we divide **F2** by two whenever we cycle through the loop until the contents of  $F2$  has reached a value of one (bit  $F2$ . 0 is set).

If this is the case, we exit the loop, and the multiplication is finished.

Unfortunately, in real-life, we must assume that  $F2$  can contain values that are not equal to a power of two, e.g. 12. Nevertheless, we can represent 12 as a sum of powers of two:  $12 = 8 + 4$ , and instead of F1\*12, we can write  $F1*(8 + 4)$  or  $F1*8 + F1*4$ .

In general, it is possible to represent any integer number as a sum of powers of two, e.g. 23:

 $23 = 16 + 4 + 2 + 1$  (where  $1 = 2^0$ )

and F1 \* 23 can be represented as

 $F1*16 + F1*4 + F1*2 + F1*1.$ 

Then next multiplication example makes use of this rule:

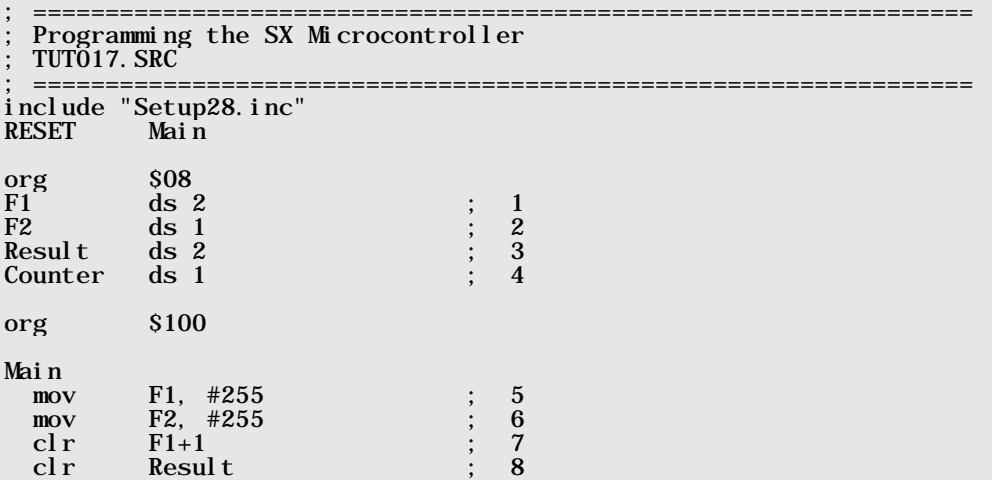

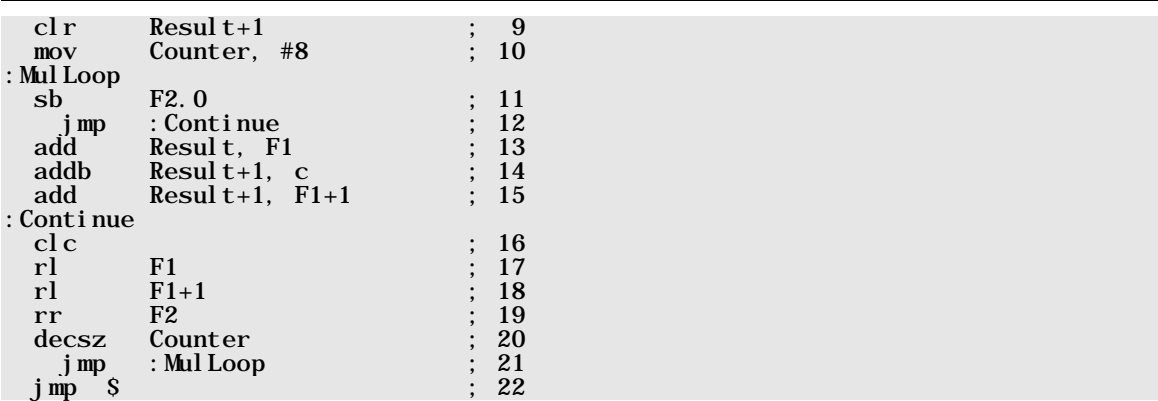

This program accepts any values from 0 through 255 for **F1** and **F2**, and stores the result of **F1\*F2** in Result and Result+1, where Result contains the low byte, and Result+1 the high byte. (This order should be familiar to Intel programmers - Motorola friends are free, of course, to change that order).

In line 1, we reserve two bytes for F1 although the maximum allowed value for F1 is only 255. The additional byte is required because  $F1$  will be multiplied by powers of two later, acting as a temporary result buffer.

We have declared a new variable **Counter** in line  $4$  - we need it to count the eight bits in **F2**.

In lines 5 and 6, we initialize both factors to the maximum worst-case value (255), and lines 7...9 clear the "extension" of  $F2$  and the result buffer.

**Counter** is initialized to 8 in line 10. Because **F2** can now contain any number, and not only powers of two, we must test each bit in  $F2$ , and we can no longer terminate the loop when  $F2$ . O is set. This is why we need the new **Counter** variable.

Inside : **Mul Loop**, we test if  $F2.0$  is currently set. If this is the case, we must add  $F1$ , multiplied with the current power of two to the result. This happens in lines 13...15.

In lines 17 and 18, we multiply **F1** by two in order to have the correct value available for the next possible **add** to the result.

Finally, we divide **F2** by 2 in line 19, and then decrement **Counter. : Mul Loop** is executed eight times, once for each bit in F2.

As you have seen in the sample programs, an  $rr$  instruction can be used to divide a value by two. The algorithms shown for multiplication can be similarly used for division by using an  $rr$  instruction instead of an **rl** instruction, and repeated additions must be replaced with repeated subtractions.

# **1.6.7 The SWAP Instruction**

This instruction is a bit special because it modifies the bits in a register, usually not required for arithmetic or logical operations. The syntax is

# swap fr

The instruction exchanges the lower four, and the upper four bits in a register (these groups of four bits are called "Nibbles"). It does not modify any flags.

If, for example a register contains %00001111 before a **swap**, it will contain %11110000 after the swap.

# **1.6.8 The DC (Digit Carry) Flag**

The STATUS register contains another flag that is changed by some instructions, the Digit Carry or DC flag. This flag is located in bit 1 of the STATUS register.

An **add** instruction sets this flag, on an overflow from bit 3 to bit 4 (i.e. from the low to the high nibble); otherwise the DC flag is cleared.

A **sub** instruction clears this flag on an underflow from bit 4 to bit 3; otherwise, the DC flag is cleared.

The DC flag is useful when you want to perform BCD arithmetic, i.e. when register contents represent binary coded decimals.

# **1.6.9 MOV Instructions with Arithmetic Functions**

We already have used **mov** instructions in almost all samples so far, and you will find more details about **mov** instructions in the next chapter.

Here, we will discuss such **mov** instructions that do not just copy a value into a target register, but this special class of mov instructions also performs arithmetic or logical operations "on the fly" while moving values. This interesting class of instructions can be used for comparisons and other tests where the original contents of a register shall be maintained.

All these **mov** instructions perform an arithmetic or logical operation on a value that is contained in a register (the source), and move the result into  $w$ , without changing the original contents of the source.

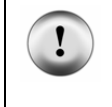

Note that it is necessary to clear or set the carry flag before executing a mov that does an addition or subtraction in case the **DEVICE CARRYX** option is active. (See the explanation earlier in this chapter for more details.)

Now let's describe the mov instructions in this class:

mov w,  $/fr$  (w = not fr)

Similar to the **not** instruction, the content of  $f\mathbf{r}$  is negated, and the result is stored in  $\mathbf{w}$ .  $f\mathbf{r}$  remains unchanged. The Z flag is set if the result is zero, otherwise it is cleared.

```
mov w, \mathbf{f} \mathbf{r}-w (w = f \mathbf{r}-w)
```
The difference between  $\mathbf{fr}$  and  $\mathbf{w}$  is stored in  $\mathbf{w}$ , and  $\mathbf{fr}$  remains unchanged. The Z flag is set if the result is zero, otherwise it is cleared. The C flag is cleared if the result is negative otherwise, it is set. The DC flag will be cleared on an underflow from the high to the low nibble otherwise, it is set.

This instruction, for example, is useful when you want to test if a register contains a specific value, like in

#### mov w, #123 mov w, Value-w sz jmp :NotEqual

Here, we initialize **w** with the compare value, and then execute the **mov w, Value-w** instruction. If the variable Value also contains 123, the result in  $\bf{w}$  will be zero, and the Z flag is set. Therefore the  $j$  mp : Not Equal instruction is skipped in this case.

#### mov w,  $++fr$  ( $w = fr+1$ )

The incremented content of  $\mathbf{fr}$  is stored in  $\mathbf{w}$ , and  $\mathbf{fr}$  remains unchanged. The Z flag is set if the result is zero, otherwise it is cleared.

This instruction can be helpful when you increment a variable in a loop, and you want to avoid that it overflows:

```
:Loop 
   mov w, ++Counter 
   mov w, #1 
   snz 
     mov Counter, w 
   jmp :Loop
```
This code is a bit "tricky": The **mov w,**  $+$ **Counter** instruction sets **w** to zero in case it contains 255, and the Z flag is set. Next, the **mov w,** #1 instruction "prepares" a new value for **Counter**. As this mov instruction does not change any flags, the status of the Z flag still reflects the result of the previous instruction. The **snz** instruction always skips the **mov** Counter, w instruction, except when  $Z$  is set, and this is the case when **Counter** contains 255.

As a result, the content of **Counter** is changed from 255 to 1, and it never yields in a zero value.

mov w,  $-$ -fr ( $w = fr-1$ )

The decremented content of  $\mathbf{fr}$  is stored in  $\mathbf{w}$ , and  $\mathbf{fr}$  remains unchanged. The Z flag is set if the result is zero, otherwise it is cleared.

### mov w,  $\ll$ fr (w = rl fr)

The left-rotated content of  $\mathbf{fr}$  is stored in  $\mathbf{w}$ , and  $\mathbf{fr}$  remains unchanged. The status of the C flag is copied to bit 0 of the result, and the status of bit  $fr.7$  is copied to the C flag.

mov w,  $>>$ fr ( $w = rr$  fr)

The right-rotated content of  $fr$  is stored in  $w$ , and  $fr$  remains unchanged. The status of the C flag is copied to bit 7 of the result, and the status of bit  $fr. 0$  is copied to the C flag.

> When performing mov and rotate instructions, make sure that the C flag is initialized to a defined state before.

# mov w,  $\leq$ fr (w = swap fr)

The content of  ${\bf fr}$  is stored in **w** with the high and low nibbles exchanged, and  ${\bf fr}$  remains unchanged. No flags are changed by this instruction.

# **1.7 MOV Instructions**

The mnemonic **mov** is derived from "move". This usually means that something is moved from one place to another, e.g. when you move from one home to another, you belongings located in the old home before the move will be located in the new home after the move.

The SX mov instructions act as "data-movers" as well and they also "move" something (the contents of a register (the source register) or a constant value) to a new location (the target register), but they leave the source register unchanged. They actually transfer a copy of the source into the target.

Depending on the type of the **mov** instruction and the resulting target value, the flags are changed or not.

The general syntax of a **mov** instruction is

# mov Target, Source

this means the move goes from "right to left". The right instruction argument defines the source, and the left argument specifies the target.

Some **mov** instructions are basic SX instructions, where others are compound instructions. Let's address the basic instructions first:

# **1.7.1 Basic MOV Instructions**

# mov fr, w

This instruction copies the contents of  $\bf{w}$  to the specified file register  $\bf{fr}$ . No status flags are changed by this instruction.

# mov w, fr

This instruction copies the contents of the specified file register  $\mathbf{fr}$  to  $\mathbf{w}$ . When  $\mathbf{w}$  contains zero after the mov, the Z flag is set otherwise, it is cleared.

# mov w, #Constant

This instruction sets the contents of  $\bf{w}$  to the specified constant value. No status flags are changed by this instruction.

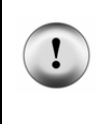

Never forget to place the leading hash symbol "#" in front of the constant value (or label). If it is missing, the assembler creates a mov  $w$ ,  $fr$  instruction instead, i.e.  $w$  will receive the contents of a register with the address specified by **Constant**, but not the constant value itself.

#### mov w, m

This instruction copies the contents of the MODE  $(m)$  register to  $w$ . No flags are changed by this instruction. The value in **m** specifies which group of the port configuration registers is currently active.

#### mov m, w

This instruction copies the contents of  $\bf{w}$  to the MODE ( $\bf{m}$ ). No flags are changed by this instruction. The value in m specifies which group of the port configuration registers is currently active.

#### mov m, #Constant

This instruction sets the contents of the MODE register (**m**) to the specified constant value. No status flags are changed by this instruction.

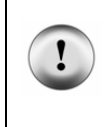

Never forget to place the leading hash symbol "#" in front of the constant value (or label). If it is missing, the assembler creates a **mov m, fr** instruction instead, i.e. **m** will receive the contents of a register with the address specified by **Constant**, but not the constant value itself.

#### mov !option, w

This instruction copies the contents of w to the OPTION register. We will discuss the OPTION register together with interrupts. No status flags are changed by this instruction.

### mov !Port, w

This instruction copies the contents of **w** to the specified port configuration register (**! ra, ! rb, ! rc,** etc.). No status flags are changed by this instruction. Make sure that the MODE  $(m)$  register is correctly set before in order to select the desired group of port configuration registers.

### **1.7.2 Compound MOV Instructions**

In addition to the basic mov instructions described before, the assembler supports a set of compound **mov** instructions. The assembler generates two basic **mov** instructions as replacements for the compound **mov** instructions.

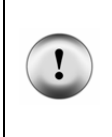

Because the compound **mov** instructions use  $\bf{w}$  as temporary storage, be aware that the previous content of w is lost!

As compound statements are replaced by two basic instructions, a compound mov *may never follow immediately a conditional skip instruction!*

### mov fr, #Constant

This instruction sets the contents of a register to the specified constant value. The status flags are not changed by this instruction, and w contains the constant value.

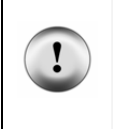

Ξ

Never forget to place the leading hash symbol "#" in front of the constant value (or label). If it is missing, the assembler generates a **mov**  $fr1$ ,  $fr2$  instruction instead, i.e.  $fr$  will receive the contents of a register with the address specified by **Constant**, but not the constant value itself.

# mov fr1, fr2

This instruction copies the contents of register  $fr2$  to register  $fr1$ . If  $fr2$  contains zero, the Z flag is set, otherwise it is cleared. w is set to the contents of  $\mathbf{fr2}$ .

# mov fr, m

This instruction copies the contents of the MODE register  $(m)$  to the register  $fr$ . The flags are not changed by this instruction.  $\bf{w}$  is set to the contents of  $\bf{m}$ .

# mov m, fr

This instruction copies the contents of the register  $fr$  to the MODE register  $(m)$ . The flags are not changed by this instruction.  $\bf{w}$  is set to the contents of  $\bf{fr}$ .

# mov !option, fr

This instruction copies the contents of register  $fr$  to the OPTION register. If  $fr$  contains zero, the Z flag is set, otherwise it is cleared. w is set to the contents of  $fr.$ 

# mov !option, #Constant

This instruction sets the OPTION register to the specified constant value. The flags are not changed by this instruction. w is set to the constant value.

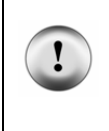

Never forget to place the leading hash symbol "#" in front of the constant value (or label). If it is missing, the assembler generates a **mov** ! option,  $f$ r instruction instead, i.e. the OPTION register will receive the contents of a register with the address specified by **Constant**, but not the constant value itself.

# mov !Port, fr

This instruction copies the contents of register  $fr$  to the specified port configuration register (!  $ra$ , !rb, !rc, etc.). If fr contains zero, the Z flag is set otherwise, it is cleared. w is set to the contents of fr.

# mov !port, #Constant

This instruction sets the specified port configuration register  $(1 \, \text{ra}, 1 \, \text{rb}, 1 \, \text{rc}, \, \text{etc.})$  to the specified constant value. The flags are not changed by this instruction. w is set to the constant value.

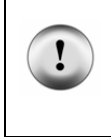

Never forget to place the leading hash symbol "#" in front of the constant value (or label). If it is missing, the assembler generates a **mov !Port, fr** instruction instead, i.e. the configuration register will receive the contents of a register with the address specified by **Constant**, but not the constant value itself.

Instead of using compound **mov** instructions, you can always combine basic **mov** instructions to achieve the same effects. Sometimes, it can even save clock cycles and program memory when you keep in mind that compound instructions are combined basic instructions, like in the following example:

```
mov Factor1, #44 
mov Factor2, #44
```
When we write the basic instructions that "make" the compound instructions, the sample looks like this:

```
mov w, #44 
mov Factor1, w 
mov w, #44 
mov Factor2, w
```
As you can see now, the second mov  $\bf{w}, \bf{*44}$  is not necessary because  $\bf{w}$  already contains 44, so that the instructions

```
mov w, #44 
mov Factor1, w 
mov Factor2, w
```
have the same effect. Of course, you could also write

```
mov Factor1, #44 
mov Factor2, w
```
but this makes the program quite difficult to understand, especially for someone who does not know about the internals of compound statements. The following context completes this:

```
mov w, ra 
mov PortStatus, w 
mov Factor1, #44 
mov Factor2, w
```
Now, someone might assume that **Factor2** receives the value read from **ra** into **w** because it is not obvious that the **mov Factor1**, #44 instruction modifies **w**.

# **1.8 Recognizing Port Signals**

# **1.8.1 Recognizing Signal Edges at Port B**

To test the examples in this chapter, a pushbutton is required that is connected between port pin  $RB3$  of the SX and  $V_{SS}$ . Most of the commercially available demo boards have this pushbutton already installed.

We will enhance the sample program shown in the introduction in a way that the LED blinks faster when the pushbutton is pressed. This is the enhanced program:

```
; ================================================================= 
 ; Programming the SX Microcontroller 
; TUT018.SRC 
  ; ================================================================= 
include "Setup28.inc"<br>RESET Main
RESET
TRIS equ $0f<br>PLP equ $0e
          equ $0e
org $08 
Counter1 ds 1 
Counter2 ds 1 
Counter3 ds 1 
Ti me
org $000 
TimeEater 
          Counter1, Time
:Loop 
          Time.<sub>5</sub>
   sb rb.3 
     clrb Time.5 
   decsz Counter3 
 jmp :Loop 
 decsz Counter2 
     jmp :Loop 
   decsz Counter1 
     jmp :Loop 
   ret 
org $100 
Main
  mov Time, #$30<br>mode PLP
  \mathbf{mode} mov !rb, #%11110111 
  mode TRIS<br>mov !rb.
          !rb, #%11111110Loop<br>cal l
          TimeEater
   clrb rb.0
```
call TimeEater<br>setb rb.0 setb jmp Loop

In this program version, we have defined a new variable **Time** that defines the current LED blink frequency, and the main program initializes it to \$30.

The **TimeEater** subroutine now initializes **Counter1** with the contents of **Time**, and not with a constant value.

# **1.8.1.1 MODE and Port Configuration Registers**

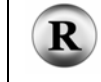

(2.2.4.12 - 218) The contents of the MODE (m) register defines which port configuration register is accessed by the **mov**  $\mathbf{r}$ ?, ??? instruction.

After a reset, the port direction (TRIS) registers are selected by default. In the main program, we first set **m** to select the Pull-up Configuration registers with the **mode PLP** instruction. We have defined constants for the necessary values for  $\mathbf{m}$  at the beginning of the program. This is easier than keeping all that values in mind.

The **mov !rb,**  $\#$ \$11110111 instruction clears bit 3 in the Pull-up register, i.e. a pull-up resistor is activated for port pin **RB.** 3, and this is the pin with the pushbutton. Without a pull-up resistor, the port input will "float" as long as this pushbutton is open, i.e. its state would be undefined. But as the pull-up resistor pulls the input level up to  $V_{DD}$ , the port bit will read 1 in this case.

In the inner delay loop, we read port bit  $rb.3$ , i.e. the status of the pushbutton, and we change the value in  $\text{Ti}$  me accordingly:

#### setb Time.5<br>sb rb.3 rb. 3 clrb Time.5

First, we set bit 5 in **Time**, i.e. it contains \$30. If **rb. 3** is set, the pushbutton is open, and in this case, we don't change **Time**. If the pushbutton is down, bit **Time.** 5 is cleared, i.e. **Time** now contains \$10. Therefore, **Ti meEater** generates a shorter delay and the LED will blink faster.

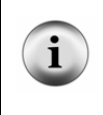

As you can see, bit **Time.** 5 is set each time when the program executes the loop, although it is only necessary to set the bit when the pushbutton is open. On the other hand, this would require an additional test, and a jmp instruction that requires more execution time and additional program memory than setting  $Ti$  me.  $5$  "in preparation".

In this example, we test the status of the pushbutton frequently within the inner delay loop. This method is also known as "Polling".

If you compare the slow blink frequency of the LED with the original program, you will notice that it is slower in this version. This is because additional clock cycles are required in the inner loop to poll the pushbutton. This is not a problem in this program, but it may be not acceptable in other applications.

As we poll the pushbutton inside the inner delay loop, this test is performed quite often although it is only necessary, when **Counter1** requires a re-initialization. Therefore, we can modify the subroutine as follows:

```
TimeEater 
          Time.<sub>5</sub>
   sb rb.3 
     clrb Time.5 
   mov Counter1, Time 
:Loop 
   decsz Counter3 
     jmp :Loop 
   decsz Counter2 
     jmp :Loop 
   decsz Counter1 
     jmp :Loop 
   ret
```
Now, that the polling of the pushbutton is done outside the delay loop, it has almost no influence on the total delay time, and you will notice that the LED blinks faster in both modes now.

Let's modify the program in order to use the pushbutton as a toggle, i.e. pressing it once shall make the LED blink fast, and pressing it another time shall make the LED blink slowly again, and so on.

To test this, please exchange the **Ti meEater** subroutine by this new version:

```
TimeEater 
         rb.3 jmp :NoButton 
   xor Time, #%11101111 
:NoButton 
   mov Counter1, Time 
:Loop 
   decsz Counter3 
     jmp :Loop 
   decsz Counter2 
     jmp :Loop 
   decsz Counter1 
     jmp :Loop 
   ret
```
Run the modified program at full speed, and try to change the blink frequency by pressing the push button. You will notice that this is not that easy. In order to successfully change the frequency, you must press the button while the LED is on, and you must release it while the LED is off. As long as the LED blinks slowly, you should manage it but if the LED blinks quickly, you need a "fast finger".

The reason for this problem is that the button read is "static", i.e. we don't recognize the fact that the button state has changed, Instead we query the button state as it currently is. When you hold it down too long, this state will be read whenever **TimeEater** is called, and this causes a toggle of the bit **Time. 4** as long as you keep the button pressed.

We could fix this problem by adding more instructions that save the last button state and toggle the "speed bit" **Time. 4** only if the button state is different from the previously saved state. On the other hand, why should we do this if the SX has this functionality "built in"?

### **1.8.1.2 Signal Edges at Port B**

R

(2.2.4.9 - 214) Port B is equipped with some additional registers that can be accessed when the MODE  $(m)$  register is set to certain values. One of these registers is named **WKPND B** (Wake-up Pending). A bit in this register is set, when the associated port pin has registered a signal change. After a reset, negative edges, i.e. high-low transitions, set the bits by default.

There is another configuration register for Port B that allows changing the default. If you clear a bit in the WKED\_B (Wake-up Edge) register, the input is configured to set the associated bit in the **WKPND\_B** register on a positive edge, i.e. a low-high transition.

A bit in the **WKPND\_B** register signaling a detected edge on the associated port input pin, remains set until it is cleared by software. Then it is "armed" to indicate the next signal edge that might occur on that input.

To clear the bits in the **WKPND\_B** register, a **mov !rb,** w instruction is used where usually w is cleared before in order to reset all bits in the **WKPND\_B** register. The "trick" here is that this mov instruction actually does an exchange. This means the content of  $\bf{w}$  is copied into the **WKPND\_B** register, where the previous content of this register is copied to **w**. This makes it possible to read the contents of **WKPND\_B** although this register "officially" is write-only.

Because the primary use of these registers is to control how signal edges shall wake up a "sleeping" SX, they contain the "Wake-up" part in their names. Besides this, the registers also control interrupts, but they can also be used directly to test for signal edges. (We will address wake-up and interrupts later).

Now let's try a sample program that makes use of these features:

```
; ================================================================= 
; Programming the SX Microcontroller 
; TUT019.SRC 
; ================================================================= 
include "Setup28.inc" 
         Main
TRIS equ $0f<br>PLP equ $0e
           equ $0e
WKPND_W equ $09
org $08 
Counter1 ds 1 
Counter2 ds 1 
Counter3 ds 1 
           \frac{ds}{ds} 1
Button
org $000 
TimeEater<br>mode
           WKPND_W
  \begin{array}{ccc} \text{cl } r & w \\ \text{mov} & \text{ } ! \end{array}! rb, w
   and w, #%00001000 
   snz 
     jmp :NoButton 
   xor Time, #%00100000 
:NoButton 
   mov Counter1, Time 
:Loop 
   decsz Counter3 
 jmp :Loop 
 decsz Counter2 
 jmp :Loop 
 decsz Counter1 
     jmp :Loop 
   ret 
org $100 
Main<br>mov
  mov Time, #$30<br>mode TRIS
  mode TRIS<br>mov ! rb.
           ! rb, #%11111110<br>PLP
  mode
  mov !rb, #%11110111<br>mode WKPND W
           WKPND_W
   clr w 
  mov Button, w<br>mov !rb. w
           !rb, w
Loop<br>cal l
           TimeEater<br>rb.0
  cl rb<br>cal l
           TimeEater
```
 setb rb.0 jmp Loop

At the beginning of this program, we have defined a new constant **WKPND\_B**. This is the value that is required in the MODE register to access the **WKPND\_B** register in order to exchange its contents with w.

In the main program, we clear the **WKPND\_B** register to avoid that an action is executed after a reset because at reset, all bits in this register are set.

We have also declared a new variable **Button** that is cleared in the main program. We don't need this variable here, but we'll use it for an enhancement soon.

```
TimeEater<br>mode
            WKPND_B
  cl r<br>mov
  mov !rb, w<br>and w. #%00
                #%00001000
   snz 
   jmp :NoButton 
            Time. #%00100000
:NoButton
```
This part of the subroutine performs the actions necessary detecting a "button down" event. The cl  $\mathbf r$  w and mov ! rb, w instructions clear the WKPND\_B register, and w holds the previous contents of the register. Note that the **mov** ! rb, w instruction does not alter the Z flag, therefore, we cannot test it to see whether the contents of w is zero.

Instead, we mask out bit 3 (and  $\bf{w}$ , #%00001000). When bit 3 is not set, i.e. no "button down" event, the jump to : **NoButton** is executed. In the other case, the **xor Time,**  $\#$ **%00100000** instruction toggles bit 5 in **Time** in order to select the fast or slow blink frequencies for the LED, i.e. **Time** either contains \$30 or \$10.

When you run the program at full speed, you will notice that the toggle between the two blink speeds does not always work as expected. This is caused by contact "bouncing", i.e. before the pushbutton contact finally stays closed when you press and hold it down, it opens and closes a couple of times (within a time period in the area of some milliseconds). Because the SX is that fast, the program interprets the bounce as separate button "down events" where each of them toggles the **Time** variable contents.

### **1.8.1.3 De-bouncing Mechanical Contacts**

There are several methods used to eliminate the bouncing of mechanical contacts. One idea is to use an RC network to "smoothen" the contact signal. Another idea is to use a pushbutton with a make and a brake contact, each connected to one port input (we will show this in a later application example). Another method is to wait a certain period after the first button-down has been

detected. If the button is still down after that period, we can assume that the button is "really" down.

We are going to use this method in an enhanced version of the **TimeEater** subroutine:

```
TimeEater<br>mode
         WKPND_B
  clr mov !rb, w 
   mov Button, w 
   mov Counter1, Time 
:Loop 
   decsz Counter3 
   jmp :Loop 
         Button. 3
   jmp :Continue 
         Button
   sb rb.3 
     jmp :Continue 
   xor Time, #%00100000 
:Continue 
   decsz Counter2 
     jmp :Loop 
   decsz Counter1 
     jmp :Loop 
     ret
```
At the beginning of TimeEater, we read the WKPND\_B register as before, and save the result in the Button variable that we are going to use now. In case of a button-down event, bit Button. 3 is set now. After finishing the inner delay loop, we now test if **Button. 3** is set. In this case, we clear the **Button** variable to prepare it for the next event. Then we read port **bit rb. 3** directly to find out if the button is still down, i.e. if this bit is clear. In this case, we assume that the button is "really down", and toggle bit  $Ti$  me. 5 as before.

Here, we make use of the inner delay twice - it serves as timer for the de-bouncing delay and for the blink delay.

If you are using a pushbutton that produces very long bounces, it may happen that the delay provided by the inner loop is too short. In this case, simply move the instructions "behind" the middle delay loop that decrements **Counter2** or even "behind" the outer delay loop:

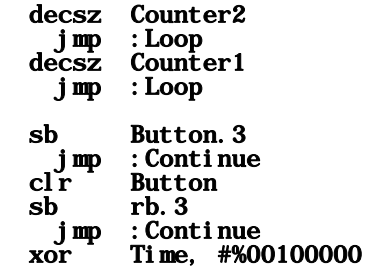

#### :Continue

Be aware that this makes the program react much slower on a button push, i.e. if you press it too short, the button-down will not be recognized.

# **1.9 Interrupts - The OPTION Register**

# **1.9.1 Interrupts**

The sample programs in the previous chapter made an LED blink at a low frequency. In order to do this, it was necessary to "slow-down" the SX using nested delay loops.

In reality, the SX has been designed to perform more important tasks than just make an LED blink. "Blinking an LED" is one of those tasks, the SX can easily handle "in the background" while taking care of other things like serial communications, A/D conversion, reading switches or buttons, frequency and time measurement, speed control, Internet communications, etc.

In theory, it would be one solution to insert code within the inner delay loop to handle other tasks. In the previous example, we did this to read the button state. You could also call subroutines from there to handle other tasks.

Often, handling other tasks requires a variable number of clock cycles, i.e. the delay caused by the loop "around" such task handlers would no longer be constant. This might be acceptable for a blinking LED but not for a program, that transmits serial data at a high baud rate. Here, precise timing is essential.

The scenario described above is a typical "multi-tasking" scenario, i.e. the SX must be able to perform several tasks "at the same time". Of course, the SX can only execute one instruction after another, but if you make sure that each task is assigned a certain "slice" of execution time, it looks as if the SX is performing several tasks in parallel.

This important feature is the basis for Virtual Peripherals that make the SX so uniquely different from other microcontrollers. We will address Virtual Peripherals in a later chapter of this tutorial.

In addition, there might occur random events that do not match a pre-defined time frame, like a button press or the edges of a square wave with varying pulse length, etc.

The magic word that describes the method to solve such requirements is "Interrupt". If a certain event occurs, the SX interrupts the current sequence of instructions, executes a special subroutine that handles the event, and then continues with executing the previously interrupted sequence.

Similar to a subroutine, the return address is saved internally, i.e. the address of the instruction that comes next to the last one executed before the interrupt. On return from the interrupt, this address is restored to the program counter.

You certainly will recall from the chapter dealing with subroutines, that it is important to make sure that the subroutines do not change register contents that are required by the calling program. We have shown some techniques how to save and restore the contents of the FSR there. When dealing with interrupts, the problem is that an interrupt can occur at any time, and there is no chance to save important register contents before entering the interrupt handler. This means that the interrupt handler would have to save and restore important registers like W, STATUS and FSR.

Fortunately, the designers of the SX have built in so called "shadow registers" for W, STATUS and FSR that always hold duplicates of the original register's contents. While handling an interrupt, the shadow registers are no longer updated, so that they hold the contents of the registers as they were before the interrupt. When interrupt handling is finished, the contents of the shadow registers are used to restore the original values in W, STATUS and FSR without any additional code in the application program.

Another problem might occur when - while one interrupt is serviced - another interrupt is triggered. Because the SX can always only handle one interrupt at a time, further interrupts must be disabled until the previous interrupt has been serviced. Again, this is automatically handled by the SX, so there is no need to provide special instructions for that.

To handle an interrupt, a special subroutine is called, and the SX assumes that this routine begins at address \$000 in program memory. This subroutine is also called the Interrupt Service Routine (ISR). To return from an ISR, you cannot use a "regular" ret instruction, but you must use reti or **retiw** instead. These instructions make sure that the register contents are restored from the shadow registers as described before, and that the program counter PC is loaded with the correct return address.

The reti (Return from Interrupt) instruction returns from the ISR as described before. The retiw (Return from Interrupt with W) performs an additional very useful operation that we'll explain soon.

In the beginning of this chapter, we mentioned that several events can be the reason for an interrupt:

- Asynchronous events, e.g. signal edges at a port B input caused by a button press.
- Synchronous events, i.e. interrupts that are generated whenever a certain time has elapsed.
- Interrupts after a certain number of (synchronous or asynchronous) events, or interrupts caused by a counter overflow. Here an external signal is fed into an SX input. A signal edge increments an internal counter. When this counter overflows, an interrupt is issued.

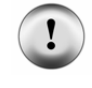

In order to enable interrupts, bit 6 in the OPTION register must be cleared, therefore programs must contain an **OPTI ONX** or **STACKX** directive to allow write access to this bit.

### **1.9.1.1 Asynchronous Interrupts**

 $\bf R$ 

 $(2.2.4.9 - 214)$  In the previous chapter, we have made use of the **WKPND\_B** register at Port B that allows detecting signal edges at any of the eight Port B inputs. In addition, each of these inputs can be configured to cause an interrupt when the configured signal edge (positive or negative) is detected.

In order to have one of the Port B inputs cause interrupts, it first must be configured as an input, i.e. the associated bit in the **TRIS\_B** register must be set (this is the default after a reset).

In addition, the associated bit in the **WKED B** register must be set when a negative signal edge shall trigger the interrupt (this is the default after a reset). To have a positive edge trigger the interrupt, the bit must be cleared.

So far, the setup of the Port B registers is identical to the steps we have taken in the last chapter. In addition, we must now clear the associated bit in the **WKEN\_B** (Wake-up Enable) register to enable the interrupt.

As an example for an asynchronous interrupt, we use the "LED-Blinker" application with some modifications and enhancements. To test this program, the LED should be connected to RB0, and the pushbutton to RB3 as before.

The task of this program is to keep the LED blinking in the "foreground" while detecting a button-down state, and the necessary de-bouncing shall be done in the "background", i.e. the foreground task shall not "notice" that "something happens in the background".

```
; ================================================================= 
 ; Programming the SX Microcontroller 
 ; TUT020.SRC 
  ; ================================================================= 
include "Setup28.inc" 
RESET Main 
TRIS equ $0f<br>PLP equ $0e
PLP equ $0e 
           equ $0b<br>equ $09
WKPND_Worg $08 
Counter1 ds 1<br>Counter2 ds 1
Counter2 ds 1 
Counter3
Time ds 1<br>Bounce ds 2
Bounce
localTemp0 ds 1 
org $000
```
;-----------------------------------  $:$  ISR ;---------------------------------- mov localTemp0, m clr Bounce  $Bounce+1$ :DeBounce decsz Bounce jmp :DeBounce decsz Bounce+1 j mp : DeBounce<br>mov w, #%00100 mov w,  $\frac{4}{800100000}$ <br>sb rb. 3 rb. 3 xor Time, w<br>mode WKPND W WKPND\_W  $\begin{array}{ccc} \text{cl } \text{r} & & \text{w} \\ \text{mov} & & ! \text{r} \end{array}$ mov !rb, w<br>mov m, loca m, local Temp0 reti TimeEater<br>mov Counter1, Time :Loop decsz Counter3 jmp :Loop decsz Counter2 jmp :Loop decsz Counter1 jmp :Loop ret org \$100 Main<br>mov mov Time, #\$30<br>mode TRIS mode TRIS<br>mov ! rb. !rb, #%11111110<br>PLP  $\frac{mode}{mov}$ mov !rb, #%11110111<br>mode WKPND W WKPND\_W  $\begin{array}{ccc} \text{cl } r & w \\ \text{mov} & \text{lu} \end{array}$ !rb, w<br>WKEN  $\frac{\text{mode}}{\text{mov}}$ !rb, #%11110111 Loop<br>cal l TimeEater<br>rb.0  $clrb$ call TimeEater<br>setb rb.0 setb  $j$  mp Loop

In this program version, we configure input RB3 to trigger an interrupt at a positive signal edge:

#### mode WKEN\_B<br>mov !rb. #9  $!rb,$  #%11110111

To avoid that a set bit in the **WKPND\_B** register triggers an interrupt immediately after reset, we clear the **WKPND\_B** register before enabling the interrupt.

The ISR begins at the fixed address \$000, and it first saves the contents of the MODE register.

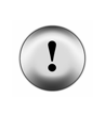

As the SX does not automatically save and restore the MODE register, it is important to do this within the ISR in case the ISR is about to change the contents of MODE. Our example program would even work without saving and restoring **m** because the main program does only access the port configuration registers before enabling the interrupt, but you should not forget to build in this safety measure in a generic ISR.

After saving  $\mathbf{m}$ , the ISR generates a time-delay to de-bounce the button, and then reads the button input at **rb.** 3 to find out if the button is still down. If so, bit **Time.** 5 is toggled, similar to the previous program version. Next, the **WKPND\_B** register is cleared.

> It is very important to clear the **WKPND B** register inside the ISR. If you fail to do so, another interrupt will be triggered immediately after the ISR returns and this means that there is no more time available for the main program.

> Note that a bit in the **WKPND\_B** register is also set when a port pin is configured as an output, and its state changes in the direction that has been configured in the **WKED\_B** register. Therefore, you usually would not clear the associated bit in the WKEN\_B register to avoid that output state-changes cause interrupts.

> If you like, you may test this: Comment out the mov !rb, w instruction in the ISR, and activate the debugger. First, reset the SX, then press the pushbutton for a short time, and single-step through the code.

Finally, the ISR restores **m** and returns with **reti**.

Note that the program execution "stays" in the ISR for a while because of the delay loop inside that is used to de-bounce the pushbutton. In a "real-life" application, this is not very elegant because too much processing time might be "stolen" from the main program. We'll discuss better solutions in the following sections.

### **1.9.1.2 Synchronous (Timer-Controlled) Interrupts**

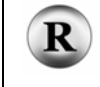

(2.2.5.1 - 222) In the previous sample program, the main program handled the task to blink the LED, but this is a typical "background" task to be handled by an ISR.

The SX offers an excellent method to deal with synchronous (or timer-controlled) interrupts. Essentially, this feature is what makes the powerful concept of Virtual Peripherals possible!

Please enter the following program, and then test it by using the debugger in single-step mode:

```
; ================================================================= 
 ; Programming the SX Microcontroller 
; TUT021.SRC 
                                  ; ================================================================= 
include "Setup28.inc" 
RESET Main 
org $000 
;----------------------------------- 
 ; ISR 
;----------------------------------- 
   inc $09 
   reti 
Main 
   mov rtcc, #$fa 
   mov !option, #%10001000 
:Loop 
   inc $08 
   inc $08 
   inc $08 
   inc $08 
   inc $08 
   inc $08 
   inc $08 
   inc $08 
   inc $08 
   jmp :Loop
```
In the main program, first, the RTCC register is initialized to \$fa, and then the OPTION register is set to \$88 (you will soon see what this means).

See how RTCC starts counting up after you have executed the third **inc \$08** instruction for the first time. Continue single stepping, until RTCC changes from \$ff to \$00, and see how the program flow changes into the ISR code that increments the register at \$09.

When you execute the **reti** instruction, verify that the program execution is continued with the next instruction in the main program (the last inc  $$08$  before jump : Loop).

The RTCC Register (Real Time Clock Counter) is incremented at each system clock cycle. The **inc** instructions require one clock cycle, i.e. each time an **inc** is executed, RTCC is incremented once. The **jmp** requires three clock cycles, i.e. each time a **jmp** is executed, RTCC is incremented by three. Also note, that jumping to the entry point of the ISR at \$000, and the reti each require

i

three clock cycles. When you execute the program in animated or "Walk" mode, you can see, how the ISR is periodically called and how the contents of \$09 increments for each interrupt.

> If the RTCC overflows within the three clock cycles required for the jmp at the end of the main :Loop, some debuggers do not execute the ISR. This is a problem with the debugger - you can be sure that the SX really performs an interrupt here when it runs at full speed.

To enable interrupts triggered by RTCC overflows, you must load the OPTION register with %10001000 or \$88. We will discuss the meaning of the OPTION bits later in more detail.

At the beginning of the main program, we have initialized the RTCC register to \$fa. Usually, it is not necessary to initialize this register. We have done it here in order to have an interrupt triggered after a few single steps to make it easier for you. The *inc* instructions in the main program and in the ISR have been added to keep the SX "busy" somehow. In a real program, these will be replaced by instructions that are more meaningful.

When we assume a 50 MHz system clock, it is easy to determine the time interval between two ISR calls. The RTCC register overflows every 256 clock cycles of 20 ns length each. This means that an interrupt is triggered every  $256 * 20$  ns =  $5.12 \mu s$ .

For applications that require an exact timing, it is important that the interval between two ISR calls can be defined by the program. As you can see in our sample program, we have forced the first interrupt to come up earlier by initializing RTCC to \$fa. In order to obtain shorter interrupt periods, it is an idea to initialize RTCC to a certain value before returning from the ISR. You can test this by inserting the **mov** rtcc, **#\$fa** instruction immediately before the reti instruction. Single-step the modified program, and see what happens.

Let's assume that we want an interrupt every microsecond at a system clock frequency of 50 MHz. This means that an interrupt must be triggered every 50 clock cycles. To achieve this, it is not sufficient to load RTCC with 256-50 = 206 at the end of the ISR. You must keep in mind that the instructions within the ISR already have taken clock cycles while RTCC was incremented, and three more clock cycles were required to enter the ISR. Another thee clock cycles are "stolen" to return from the ISR.

In order to find out the correct RTCC initialization you would have to sum all these clock cycles, and whenever you make a change in the ISR code, you would have to re-calculate the sum. Things get even more complicated when the execution time of the ISR instructions is not constant. This can easily happen when conditional skips are involved. Fortunately, there is no need to do all this manually because the SX keeps track of the clock cycles "used" within the ISR. Because the RTCC keeps incrementing after its overflow has triggered the interrupt, its contents at the end of the ISR exactly holds the number of clock cycles "used" so far.

Therefore, we take the number of clock cycles that shall elapse between two interrupts  $(n<sub>C</sub>)$ , subtract this value from the current contents of RTCC in order to get the correct initialization value for RTCC.

To understand this, assume for a moment that the ISR did not "use" any clock cycles, and that the call and return do not require any clock cycles either. This would mean that RTCC contains zero, i.e. the "magic value" that has triggered the interrupt. In order to have the next interrupt triggered after RTCC has been incremented for  $n<sub>C</sub>$  cycles, it is necessary to decrement it now by  $n<sub>C</sub>$ . This is why we subtract  $n<sub>C</sub>$ .

In reality, less than  $n<sub>C</sub>$  cycles are required until the next interrupt to be "just in time" because the ISR really did "use" clock cycles. As mentioned before, this cycle count is contained in RTCC and so the correction is done automatically.

There is even more good news: The **retiw** instruction has been included to do exactly that! Similar to reti, retiw returns from an interrupt but it also adds the contents of  $w$  to the RTCC.

In order to store (RTCC -  $n_c$ ) to the RTCC, we just need to store - $n_c$  to **w** before executing the retiw instruction.

To achieve an interrupt period of 1  $\mu$ s (50 clock cycles), for example, just write the following code:

#### mov w, #-50 retiw

Congratulations to the SX development team - this "little trick" is one of the features that make the SX so powerful!

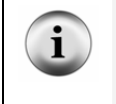

As already mentioned before, at return from an interrupt, the contents of  $w$  and other registers are restored. Even though w is now used to return the RTCC initialization, the former contents of w is still restored before the interrupted program is continued, so don't worry.

When you define an interrupt period of  $n<sub>C</sub>$  clock cycles, you must make sure that the total cycles for instructions within the ISR does not exceed a value of  $n<sub>C</sub>$ -7. If this is the case, interrupt calls get lost, i.e. RTCC will overflow again while the previously triggered ISR is still active. The value  $nc-7$  already considers the so-called "latency time" that is required to read in new instructions into the instruction pipeline of the SX.

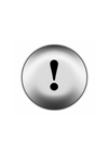

It is a good advice to always determine the "worst-case" number of clock cycles required by an ISR that handles synchronous interrupts in order to make sure that this value is less than nC-7, where nC specifies the number of clock cycles between two interrupts.

Also, note that small values of nC take away more processing time from the mainline program. Because some instructions, like a  $j$  mp, require three clock cycles, this is the minimum number of cycles that must be available in the mainline program.

# **1.9.1.3 The Prescaler**

As mentioned before, at 50 MHz system clock, the maximum time interval between two interrupts can be 5.12 µs if you just use the RTCC to count clock cycles.

In order to obtain longer interrupt intervals, you can make use of the integrated prescaler that can be "hooked" between the system clock and the RTCC.

We make use of the prescaler in the program below (assuming that an LED is connected to RB0):

```
; ================================================================= 
  Programming the SX Microcontroller
 ; TUT022.SRC 
  ; ================================================================= 
include "Setup28.inc" 
RESET
TRIS equ $0f 
org $08<br>Timer ds 1
Timer
Counter ds 1 
org $000 
;----------------------------------- 
 ; ISR 
;----------------------------------- 
   decsz Timer 
     reti 
   xor rb, #%00000001 
   reti 
Main 
   mode TRIS 
   mov !rb, #%11111110 
   mov !option, #%10000111 
:Loop 
   inc Counter 
  jmp :Loop
```
In this program, we initialize the OPTION register with %10000111, i.e. bit 3 (PSA - Prescaler) is cleared. This "installs" the prescaler between the system clock and the RTCC. The lower three bits in OPTION determine the divide-by factor of the prescaler. When all three bits are set, this factor is 1:256.

Thus, the interval between two interrupts is now

 $20 \text{ ns} \times 256 \times 256 \approx 1.3 \text{ ms}.$ 

Because we again want to blink an LED, this interval is too short. If we increase it by another factor of 256, we end up at a period of 0.34 seconds, and this is an acceptable value.

Therefore, we have defined the **Timer** variable that is decremented by the ISR. When **Timer** finally reaches zero (after 256 interrupts), xor rb, #%00000001 is executed that toggles the level at  $rb.$  0, turning the LED on or off.

Compared to the previous programs, this version is much smaller, and the mainline program no longer needs to take care of turning the LED on or off. Currently, the mainline program does nothing else but incrementing **Counter** (we inserted this here to make the mainline program "think" that it is at least "good for something").

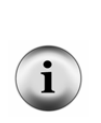

A "stylistic" comment: In this program, the ISR contains two reti instructions. This is against "good programming style" where a routine should have just one entry-point and one exit-point only. However, when you do real-time programming, it is often important to get a task done as fast as possible, therefore, whatever is faster (but still is save) is OK.

Sometimes, this causes code to look a bit "cryptic" - in this case, meaningful comments help you and others to understand it later.

In the next program sample, we will make use of a timer-controlled interrupt to blink the LED and to read and de-bounce a pushbutton that shall toggle the blink frequency. This time, we will not make use of the Port B edge-detection feature.

Let's discuss the timing first, before writing the program (this should be the "usual" approach):

Without the prescaler, the maximum delay between two interrupts can be 5.12  $\mu$ s at 50 MHz system clock. Let's use a time-base of 2 µs here, which is equivalent to 100 clock cycles.

For de-bouncing we'll wait about 40 ms after a detected button-down until we accept a pressed button. This is equivalent to 20,000 ISR calls. For this value, we need a 16-bit counter or a nested loop with two 8-bit counters. With the "inner" counter covering the full range of 256, the outer counter must count down from 20,000 / 256 ( $\approx$  78) to zero.

By multiplying the 40 ms-interval by ten, we achieve a 400 ms-interval to toggle the LED resulting in a slow blink frequency of  $1/(2 * 400 \text{ ms}) = 1.25 \text{ Hz}$ . For the fast blink, we multiply the 40 ms-interval by 5, which results in a frequency of 2.5 Hz.

The program below uses these values. It has some more "bells and whistles" that we will discuss:

; ================================================================= Programming the SX Microcontroller  $: TUT023. SRC$ ; ================================================================= include "Setup28.inc" RESET Main TRIS equ \$0f PLP equ \$0e org \$08<br>Time ds 1 Time ds 1 ; 1<br>Timer256 ds 1 : 2 Timer256 ds 1 ; 2<br>Timer78 ds 1 ; 3 Timer78 ds 1 ; 3<br>TimerLED ds 1 : 4 TimerLED ds 1 ; 4<br>Counter ds 1 : 5 Counter ds 1 ; 5 ISRState ds 1 ; 6 org \$000 ;-------------------------------------- ; ISR ;------------------------------------- decsz Timer256  $\frac{1}{2}$  ;  $\frac{7}{8}$   $\frac{1}{2}$  ;  $\frac{1}{2}$  ;  $\frac{8}{3}$  ;  $\frac{3}{4}$ jmp : ExitISR ; 8 3<br>ecsz Timer78 ; 9 1/2 decsz Timer78  $\qquad$  ; 9  $1/\text{Imp}$  : ExitISR  $\qquad$  : 10 3 jmp :ExitISR ; 10 3 mov Timer78, #78 ; 11 2 mov w, ISRState ; 12 1<br>
imp pc+w : 13 3 jmp pc+w ; 13 3 %; WaitOn ; 14 3<br>WaitOff ; 15 3 ; jmp :WaitOff ; 15<br>JaitOn : 16 : WaitOn ; 16<br>snb rb. 3 : 17 snb rb. 3<br>
i mp: Continue : 18 3 jmp :Continue ; 18 3 inc ISRState ; 19 1<br>xor Time, #%00001111 : 20 2 xor Time, #%00001111 ; 20 2<br>imp: Continue : 21 3 jmp :Continue ; 21<br>WaitOff : 22 : WaitOff ; 22<br>sb rb. 3 ; 23 sb rb. 3<br>
imp: Continue : 23 1/2<br>  $\frac{1}{24}$  23 1/2 jmp : Continue ; 24 3<br>r ISRState : 25 1 clr ISRState ; 25<br>
iontinue : 26 : Continue ; 26<br>decsz TimerLED : 27 decsz TimerLED  $\frac{1}{2}$  ; 27  $\frac{1}{2}$   $\frac{1}{2}$  jmp :ExitISR ; 28 3 mov TimerLED, Time ; 29 2<br>xor rb. #%00000001 : 30 2 xor rb, #%00000001 ; 30<br>[xitIsr: : 31] : ExitIsr

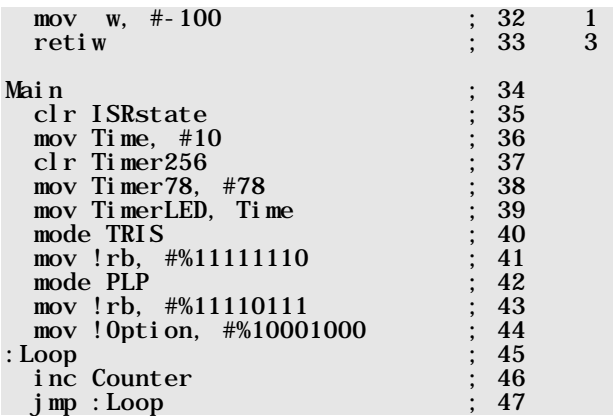

In lines 1...6, we define the variables that are required. **Time** is used to hold the initialization for the LED frequency (5 or 10). **Timer256, Timer78** and **TimerLED** are the three timer counters for the required time intervals. Counter is used to keep the mainline program "busy", and ISRState is a variable that controls the operations within the ISR.

The mainline program initializes the variables and the ports (lines 35...43), and in line 44, it enables the RTCC interrupt without prescaler.

Within the ISR, **Ti mer 256** is decremented first. As long as it does not underflow, the ISR is terminated immediately. After 256 ISR calls, **Timer 256** underflows, and **Timer 78** is decremented.

After 19,968 ISR calls, **Ti mer 78** underflows. In this case, **Ti mer 78** is initialized to 78 again, and the subsequent ISR instructions are executed.

At this point, there can be two different cases that must be considered:

- State 0: The button was not pressed before, i.e. we should see if it is pressed now.
- State 1: The button was pressed before, i.e. we should see if it has been released in the meantime.

The ISRState variable tells us, which state is currently active, and we now must find a way to branch to different parts of the ISR, depending on the contents of ISRState in order to handle the different states (two in our example).

The **jump pc+w** instruction makes it easy to code such "calculated" branches. This happens in lines 12 and 13. First, w takes the contents of **ISRState**, and then a **j** mp  $pc+w$  is executed.

This instruction adds the contents of  $\bf{w}$  to the lower eight bits of the program counter (PC register). Here, w can contain 0 or 1. After the execution of the **jmp**  $pc+w$  instruction PC is automatically incremented, i.e. it now points to **jump** : **WaitOn**. In case **w** contains zero, this is the next instruction to be executed. In case w contains one, PC points to jump : Wait Off after the pc+w operation, i.e. this will be the next instruction to be executed in this case.

Instruction sequences like

 jmp pc+w jmp :WaitOn jmp :WaitOff

are also called "Jump Tables".

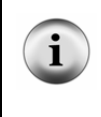

Routines that perform different actions depending on the contents of a state variable are also called "State Engines" or "State Machines". We will use state engines in various other examples in this book because they make it easy to handle timed operations that are typical for synchronous interrupts.

When **ISRState** is zero, the instructions following line 16 will be executed. In case **rb.** 3 reads 1, the input line has high level, and no button is pressed. The state remains unchanged, and the ISR is left.

If **rb.** 3 reads 0, the input line is low, i.e. the button is down now. In this case, **ISRState** is set to one, and **xor Time, #%00001111** modifies the contents of **Time** that shall either be 10 or 5. If we represent those values in binary, you can see why this **xor** instruction modifies the **Time** values as desired:

- 10 = %0000 1010
- 5 = %0000 0101

In order to change the value from 5 to 10, and vice versa, the bits in the lower nibble must be inverted, and this is what the **xor** actually does.

When **ISRState** is one, the instructions following line 22 are executed, where we test if the pushbutton has been released already. If this is the case,  $(rb.3 \text{ is } 1)$ , **ISRState** is reset to zero otherwise, **ISRState** remains unchanged. Because the test for the button status is only executed after 19,964 interrupts, i.e. about every 40 milliseconds, the button has time enough to "bounce" in the meantime.

Right of the line number comments, we have added the clock cycles which each instruction requires. To make sure that the total number of clock cycles required by the ISR is less than the RTCC initialization (minus 7) we must determine the worst-case number of cycles. In our ISR, this is the case, when the following instructions are executed in sequence:

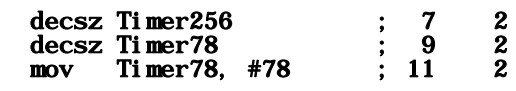

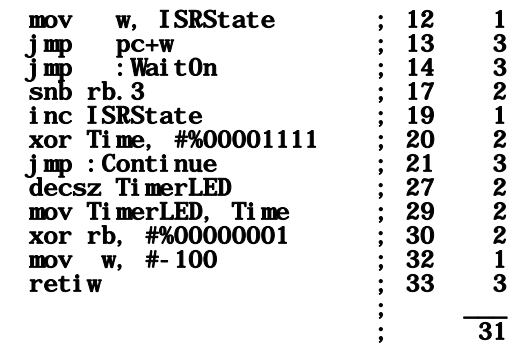

As you can see, 31 cycles are definitely less than 100; therefore, we are all save.

This ISR "steals" up to 38 (31+7) clock cycles every 100 clock cycles, i.e. they are no longer available for the mainline program. We can reduce this by calling the ISR every 200 clock cycles only. To do this, **Timer78** must be initialized with 39 in lines 11 and 38, and line 32 must read mov w, #-200.

We can reduce the time required by the ISR even more if we use the prescaler to divide the system clock by 256. This eliminates the need to count 256 ISR calls using the **Timer256** variable because the prescaler does this for us now. This is the modified ISR (the original lines have been commented out):

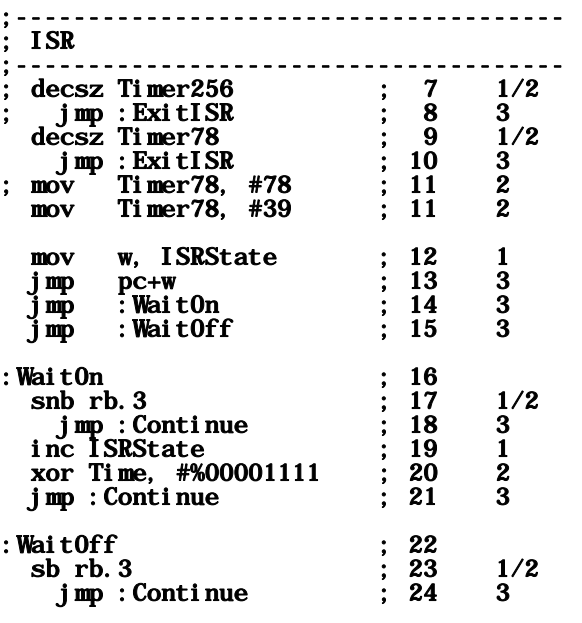

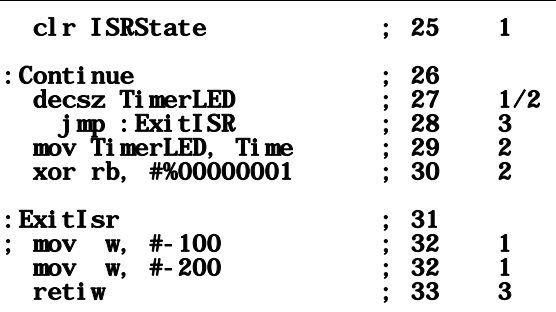

In addition, change the following lines in the mainline program:

; mov Timer78, #78 ; 38  $mov$  Timer78,  $#39$ ; mov !Option, #%10001000 ; 44 mov !Option, #%10000111 ; 44

Now, the ISR is called after 51,200 clock cycles have elapsed (256 \* 200), i.e. it is called every millisecond. The controller load, caused by the ISR is now less than 0.08%, so it can be almost ignored.

## **1.9.1.4 Interrupts Caused by Counter Overflows**

(2.2.5.1.3 - 224) This third variant of interrupts that can be handled by the SX is very similar to timer-controlled interrupts. Again, an overflow of the RTCC triggers an interrupt. However, here, the RTCC is not clocked by the system clock but by an external source instead, that is fed into the RTCC pin of the SX.

Optionally, the prescaler can be used to divide the external signal, and you can configure the RTCC input to react on positive or negative signal edges.

To test the next example program, you should connect a pushbutton to the RTCC input. Because this input has no internal pull-up resistor, you must add an external resistor, as shown in the schematic below (we assume that an LED is still connected to RB0):

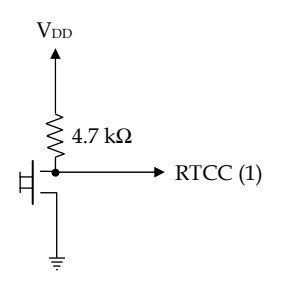

R

The program below should toggle the LED state after you have pressed the button five times:

; ================================================================= Programming the SX Microcontroller ; TUT024.SRC ; ================================================================= include "Setup28.inc" RESET Main TRIS equ<sup>\$0f</sup><br>PLP equ<sup>\$06</sup> PLP equ org \$000 ;-------------------------------------- ; ISR ;------------------------------------- xor rb, #%00000001 mov rtcc, #251 reti org \$100 Main mov !rb, #%11111110 clrb rb.0 mov rtcc, #251 mov !option, #%10111000 Loop i nc jmp Loop

This sample program configures port pin  $rb.0$  as output to control the LED, and we set this output pin to low in order to turn on the LED. Then we initialize RTCC to 251 (256 - 5). The OPTION register is configured in order to make negative edges at the RTCC input increment the RTCC and that an RTCC overflow triggers an interrupt.

As there is nothing else to do in the mainline program, we let it increment the register at \$08.

When you press the button five times (hoping that it won't bounce), the RTCC is incremented each time you push the button. When it overflows, the ISR toggles **rb. 0** to turn the LED on or off. Before leaving the ISR, RTCC is re-initialized to 251.

When you test the program at full-speed, it is most likely that the LED will toggle after less than five button pushes. The SX is simply too fast! Therefore, the RTCC also counts the negative edges caused by button bounces.

Next, let's look at an example that shows, how the SX can "feed" its own RTCC input. We use this here to de-bounce a button that generates the signals for the RTCC input. For this example, we need a button with make and break contacts, connected to RB3 and RB2. A jumper between RB7 and the RTCC input is also required:

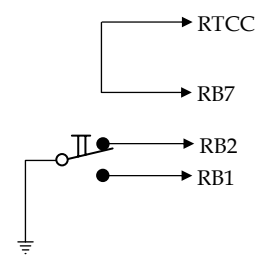

This is the program:

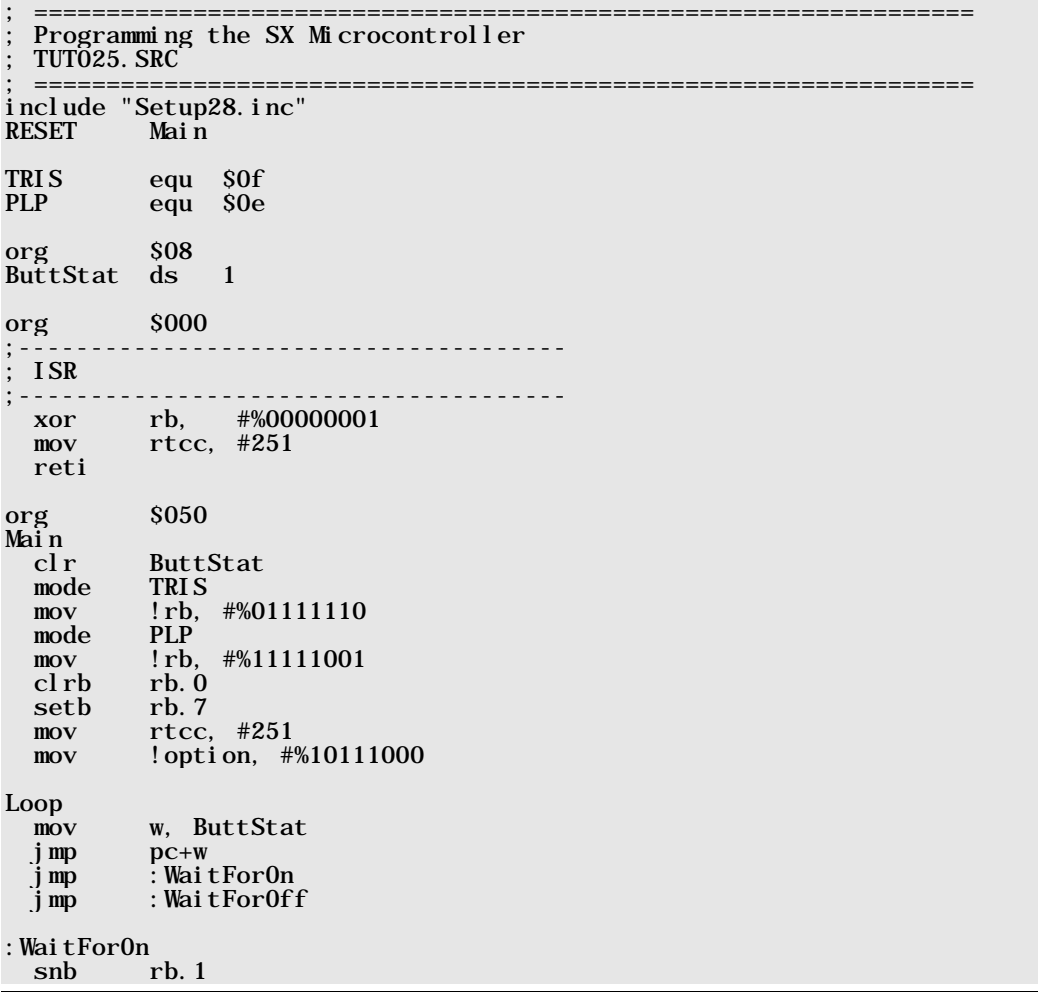

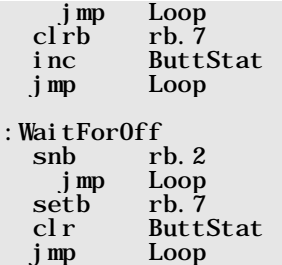

The mainline program first clears the **ButtStat** variable that is used to control the state-engine handling the button states. Then Port B is configured:  $rb.2$  and  $rb.1$  are inputs with active pullup resistors,  $\mathbf{rb}$ . 0 is an output to drive the LED, and  $\mathbf{rb}$ . 7 is an output that feeds back into the RTCC input.

We then turn on the LED, and set  $rb.7$  (and the RTCC input) to high level.

Then we enter the main loop. There, the jump table brings us to : **Wait ForOn** or : **Wait ForOff**, depending on ButtStat's contents. Initially, ButtStat is zero, so we enter : WaitForOn. This state remains active until the button's make contact closes the first time. In this case, **rb.** 7 (and RTCC) is set to low, and **ButtStat** is set to one.

Now, the jump table brings us to : **Wai tForOff**. We stay in this state, until the button's break contact closes the first time. This happens when the button is released. In this case, **rb.** 7 (and RTCC) is set to high, and **ButtStat** is cleared again.

This perfectly de-bounces the button, and the negative edge, generated in : **WaitForOn** triggers the RTCC.

The ISR is identical to the one in the previous example.

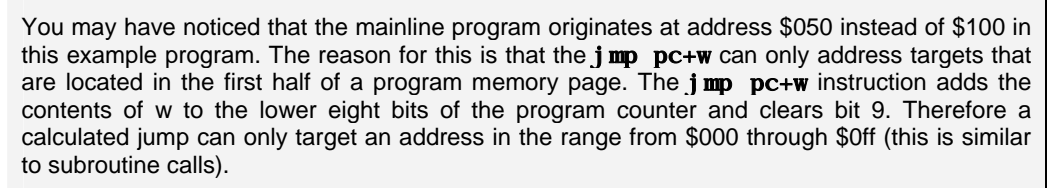

When using the  $\lim_{x \to a}$  pc+w instruction, double-check that this condition is respected; otherwise, strange things will happen.

Note that most assemblers report an error when you try to call a subroutine outside of the first half of a page, but they do not report an error when targets of  $\mathbf{j}$  mp  $\mathbf{p}$   $\mathbf{c}$  + w are "out of limits".

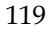

In a "real-life" application, it is possibly not the best idea to keep the mainline program busy with de-bouncing a pushbutton that in the end supplies an interrupt reason.

Before ending the chapter about interrupts, let's summarize the meaning of the OPTION register bits because their settings are important to configure the various interrupt features of the SX:

## **1.9.2 The OPTION Register Bits and their Meaning**

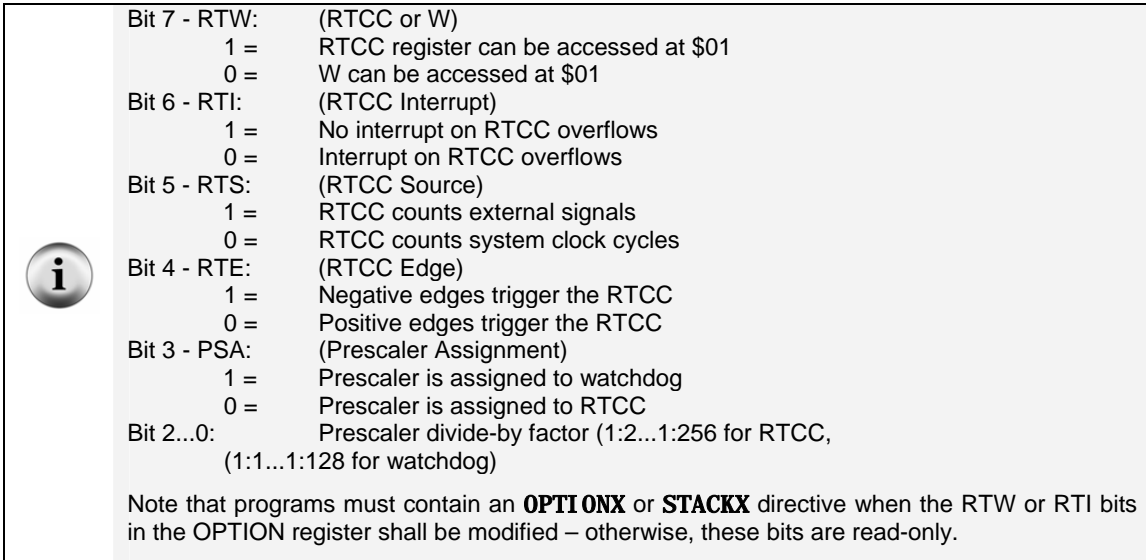

# **1.10 The Watchdog - Reset Reasons - Conditional Assembly**

### **1.10.1 The Watchdog Timer**

(2.2.5.2 - 225) Even when you have carefully designed and thoroughly tested an SX program, it is still possible that it may contain bugs or that a specific combination of external events and signals will not be handled correctly because you had assumed that they can never occur. It is also possible that failures of external components or devices cause such an error situation.

Microcontrollers like the SX are often used for process control systems, where it is very important to make sure that possible errors or malfunctions do not cause dangerous situations. Imagine what might happen if a motor running at full speed is not turned off in case of such an error!

Typical SX applications continuously execute a main loop. In case of an error, it is most likely that the program "hangs" at a specific location or in a subroutine. This causes that the program no longer cycles through the main loop at all, or at another speed as usual.

The watchdog timer (WDT) can help to detect such situations, and perform a system reset in case of a failure. Similar to an un-educated dog that would attack you unless you keep shouting: "Sit!", it is necessary to periodically reset the WDT to avoid a system reset.

A watchdog timer works similar to the "dead-man" button in a railroad locomotive. Here, the engineer must hit the "dead-man" button regularly; if he doesn't, the train will automatically stop.

Usually, resetting the WDT is done in a program loop that is cycled through periodically, and that is most likely to be stopped on a failure. When this happens, the WDT runs into time-out, and executes a system reset.

The instruction

#### clr !wdt

R

is used to clear the watchdog timer. In addition, the WDT must be enabled. The setting of a bit in the Fuse Register enables or disables the WDT. By default it is disabled, and in order to enable it, add the

#### DEVICE WATCHDOG

directive to the program source code. This instructs the development system to set bit 3 (WDTE) in the Fuse register while programming the SX device.

In addition, at program initialization, you must define the timeout period for the WDT.

A special 8-bit counter is dedicated to the WDT, and a separate internal signal is generated to clock this counter. When the counter overflows, a system reset is performed. The  $\text{clr}$  ! wdt instruction resets the counter, i.e. if this instruction is always executed in time, before the WDT counter overflows, the program will run normally.

As an option, the internal prescaler can be used to divide the internal clock signal in order to generate longer WDT timeout periods. In this case, the prescaler is no longer available for the RTCC. To activate the prescaler for the WDT, OPTION bit 3 (PSA) must be set:

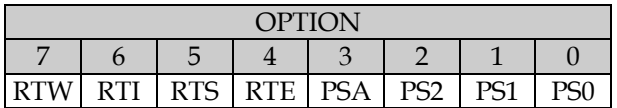

Here is a little example program (we assume that an LED is connected to RB0):

```
; ================================================================= 
  ; Programming the SX Microcontroller 
 ; TUT026.SRC 
 ; ================================================================= 
include "Setup28.inc" 
DEVICE WATCHDOG<br>RESET Main
RESET
org $08 
Counter ds 3 
Main<br>clr
   clr Counter 
   clr Counter+1 
         \frac{Counter+2}{rb}clrmov !rb, #%11111110<br>mov !option, #%1111
        ! option, #%11111111:Loop1 
         ! wdt
   decsz Counter 
     jmp :Loop1 
   decsz Counter+1 
     jmp :Loop1 
   decsz Counter+2 
     jmp :Loop1 
  setb rb. 0
:Loop2 
  jmp :Loop2
```
The DEVICE WATCHDOG directive instructs the development system to set the WDTE bit in the Fuse register when programming the SX.

### mov !option, #%11111111

assigns the prescaler to the WDT, and sets the divide-by factor to 1:128.

After reset, the LED connected to  $rb.0$  is turned on. The program then enters into a three-level delay loop. Within the loop, the **cl**  $\mathbf{r}$  **! wdt** instruction is executed during each loop cycle.

When the delay time has elapsed, the LED is turned off, and the program enters into an endless loop without clearing the WDT.

Run the program at full-speed, and watch the LED. It should be on for about two seconds (while the delay loop is active). About two seconds, after the LED has been turned off, the WDT should time-out and reset the SX. After reset, the program is re-entered, and the LED should be on again.

Note that SX development systems cannot run the debugger while the watchdog is enabled.

The internal WDT clock is approximately 14 kHz, i.e. it has a period of 71.4 µs. The table below summarizes the WDT time-out periods, depending on the prescaler's divide-by factor. It also contains the settings for bits 2...0 (PS2...PS0) in the OPTION register:

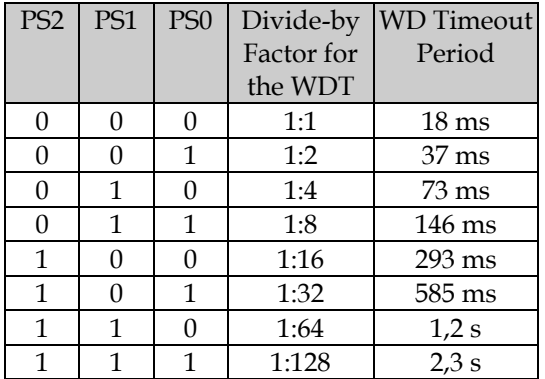

Note that - different from the RTCC factors - the divide-by factors range from 1:1 to 1:128 here.

In the example program, we have selected a divide-by factor of 1:128, therefore, the WDT resets the SX about two seconds after the LED has been turned off. (Again, we have found a new method to blink an LED.)

# **1.10.2 Determining Reset Reasons**

In certain cases, an application should react differently on a power-on reset ("Cold-Boot") or a watchdog reset ("Warm-Boot").

At a Cold-Boot, for example, it might be necessary to clear all data registers, to configure the ports, and to initialize certain variables, while after a Warm-Boot it might only necessary to reconfigure the ports.

Another option might be that the program enters a special "Safety Mode" when the WDT caused a reset. In this mode, all port outputs could stay inactive and - except generating an error signal the program does not perform any other tasks.

To find out if the WDT caused a reset, you can test bit 4 (TO - Time Out) in the STATUS register. After a WDT reset, this bit is clear, after a power-on reset, this bit is set. This bit is also set by the instructions  $\mathbf{cl} \mathbf{r}$  ! wdt and sleep (we'll discuss the sleep instruction later in this text).

The next example program is based upon the previous one. It detects a WDT reset and generates an alarm beep in this case. We assume that a piezo buzzer is connected to pin RB7. If you don't have a piezo buzzer available, connect another LED to RB6 (not RB7) according to the schematic below:

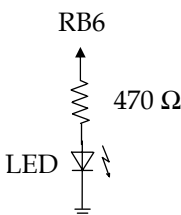

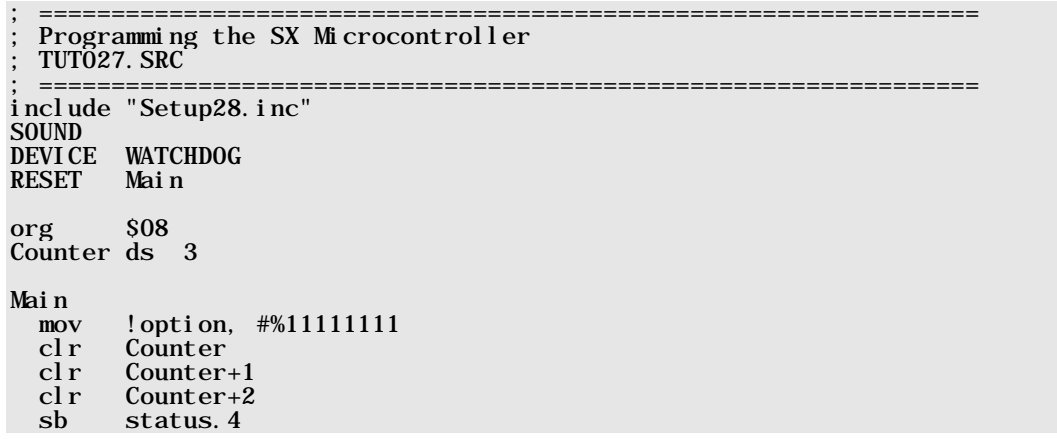

```
 jmp WarmBoot 
  \operatorname*{cl}\nolimits_{\mathbf{mov}}! rb, #%11111110
:Loop1 
   clr !wdt 
   decsz Counter 
     jmp :Loop1 
   decsz Counter+1 
     jmp :Loop1 
   decsz Counter+2 
     jmp :Loop1 
  setb rb. 0
:Loop2 
   jmp :Loop2 
WarmBoot
ifdef SOUND 
   mov !rb, #%01111111 
:Loop1 
   mov Counter+1, #30 
:Loop2 
   clr !wdt 
   decsz Counter 
     jmp :Loop2 
   decsz Counter+1 
     jmp :Loop2 
   xor rb, #%10000000 
   jmp :Loop1 
else 
         !rb. #%101111111
   setb rb.6 
:Loop1 
         ! wdt
   jmp :Loop1 
endi f
```
At the very beginning of this program, we have inserted the label **SOUND** (we will explain its meaning later).

After the usual initializations that are required after any kind of reset, we test **status.** 4 and continue the program similar to the last example if this bit is set.

In case the WDT has caused the reset, the bit is clear, and the program execution continues at WarmBoot.

### **1.10.3 Conditional Assembly**

Following the label **WarmBoot**, you will notice the **i fdef SOUND** directive. This directive is used to control the conditional assembly. This means that the assembler translates the statements be-

tween the line containing the *i* fdef and the line containing the else directive only when label SOUND is defined.

In case label **SOUND** is not defined, the assembler will translate the statements between the else and the **endif** directive.

In general, the **el se** directive is optional. When it is missing, no instructions will be generated when the **i fdef** condition evaluates to false.

In our example, we have placed the label **SOUND** right at the beginning of the program source, therefore the statements in the **i fdef** section are generated to drive the piezo buzzer.

To drive the buzzer, we use a nested delay loop with two levels, and toggle the buzzer output whenever the delay time is over. While in this loop, it is important to clear the WDT in order to avoid another reset.

In case you don't have the buzzer connected, but the LED at RB6 instead, simply out-comment the **SOUND** label with a leading semicolon. Now, the assembler generates the instructions in the el se segment that turn on the LED at RB6 instead.

To stop the buzzer, or to turn off the "Alarm LED", press the reset button on the prototype board, or disconnect the power supply.

As you can see, conditional assembly can be used to generate different program versions from one source code.

### **1.10.3.1 More Directives for Conditional Assembly**

Besides the **i** fdef...else...endif structure described before, there are more options for conditional assembly:

```
ifndef <Symbol> 
   <Code Block 1> 
[else
   <Code Block 2>] 
endi f
```
Here, the instructions in **<Code Block 1>** are generated when  $\leq$ **Symbol** > is not defined, and the instructions in  $< **Code B ock 2** > are generated when ***Symbol* is** defined. The **el se directive** and$ <Code Block 2> are optional.

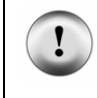

A symbol that controls an **ifdef** or **ifndef** structure must be either a label (as in our example), or being defined with an EQU directive. Symbols that are defined with the SET or  $=$ directive are not accepted.

if <Condition> <Code Block 1> [else <Code Block 2>]

#### endi f

Here, the instructions in **<Code Block 1>** are generated when **<Condition>** evaluates to true, otherwise the instructions in  $< \text{Code Block}$  2> are generated. The else directive and  $< \text{Code}$ **Block 2>** are optional.

#### rept <Count>

<Code Block>

#### endr

This structure repeats the instructions in **<Code Block>** as often as specified by **<Count>**. For example,

#### rept 3

inc Counter

```
 inc Counter+1
```
#### endr

causes the assembler to generate code for the following instructions:

```
inc Counter 
inc Counter+1 
inc Counter 
inc Counter+1 
inc Counter 
inc Counter+1
```
Within the **<Code Block>** you may use the percent sign that is replaced by the repeat counter. For example:

#### rept 3

mov ra, #%

#### endr

generates

mov ra, #1 mov ra, #2 mov ra, #3 The repeat count may also be defined elsewhere in the program, e.g.

#### $How0$ ften =  $5$ rept HowOften mov ra, #% endr

Logical expressions for an  $\mathbf{if}$  directive may use the following operands:

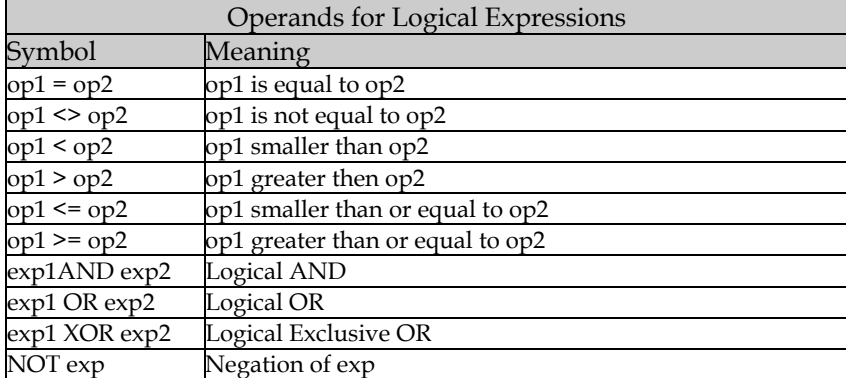

Example for a logical expression:

# if Version >= 5 AND Version < 10

### **1.10.4 "To Watchdog or not to Watchdog..."**

As mentioned before, debuggers don't work when the SX is configured with an enabled watchdog. This is not a problem of the debuggers, but it is due to the internal structure of the SX devices.

Place a global symbol **DEBUG** at the beginning of your program, and later insert the conditional

#### ifndef DEBUG DEVICE WATCHDOG endif

This makes it easy to "switch" the program between the test and production version.

# **1.11 The Sleep Mode and Wake-up**

Low power consumption is an important issue for battery-powered systems. The power consumption of the SX controller mostly depends on the system clock frequency. At  $5 VV_{DD}$ , the data sheet specifies a typical supply current of 60 mA at 50 MHz clock, but only 6 mA at 4 MHz internal clock.

The sleep instruction sets the SX into "Sleep Mode". In this mode, the supply current drops down to about 10 µA when the watchdog timer is disabled.

While in sleep mode, the system clock is halted, i.e. no more instructions are executed, but the contents of all registers are preserved.

To exit the sleep mode, a "Wake-up Event" must occur. This can either be a signal edge at one of the Port B pins or a reset caused by the WDT.

You may compare the sleep mode and possible wake-ups with a human that goes to sleep. To wake up in the morning early enough to go to work, you set an alarm clock to wake you up at a specific time. But while you are asleep, there may be several reasons that wake you up before the scheduled time: The baby might cry, the phone may ring, the burglar alarm could be triggered, you wake up and feel the need to go to the bathroom, etc.

### **1.11.1 Wake-ups Caused by Port B Signal Edges**

Such wake-ups are similar to the "non-scheduled" wake-ups listed with the "human example" above.

Waking up the SX by signals at Port B pins makes sense, when the SX shall react on certain external events, like a pressed pushbutton, increase of a voltage above a certain level, etc. Because all eight Port B pins may be configured to trigger the wake-up, up to eight different external signals can be recognized.

Together with interrupts, we already have shown how to configure the Port B inputs in order to generate an interrupt on positive or negative signal edges. Similarly, these signal edges may be used to trigger a wake-up.

The following steps are required for configuration:

- Load MODE with \$0b (selects the WKEN B register)
- Clear the bits for the corresponding inputs in **! rb** that shall trigger a wake-up

In this configuration, negative signal edges are detected. In order to react on positive edges, additional steps are required:

- Load MODE with \$0a (selects the WKED\_B register)
- Clear the bits for the corresponding inputs in **! rb** that shall react on positive edges.

When the SX detects a wake-up, the PC is loaded with the highest program memory address, and program execution starts there, performing a **j** mp to the address specified with the **RESET** directive in the program source code. It is the same sequence that is executed at power-on reset, or when a watchdog reset occurs.

In order to find out the reason for a reset, the STATUS register delivers the necessary information. The sleep instruction clears STATUS bit 3 (PD - Power Down), i.e. if this bit is clear after a reset, it was caused by a wake-up event.

In the previous chapter, we already mentioned STATUS bit 4 (TO - Time Out) that gives information about a watchdog reset. The table below summarizes the events that set or clear these bits:

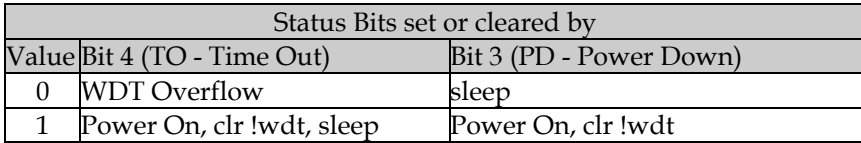

In order to find out the reset reason, these bits must be tested. The table below summarizes the reset reasons:

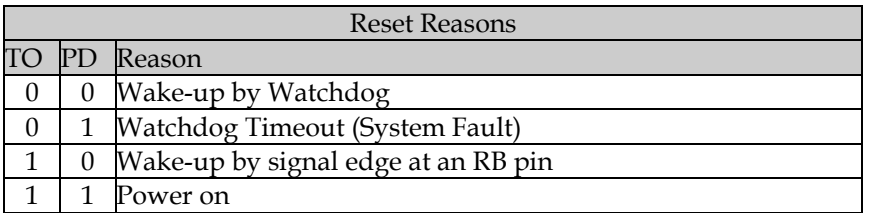

The program below demonstrates how the sleep mode is activated, and how to react on a wakeup (we assume that an LED is connected to rb.0 and that a pushbutton is connected to RB3 that pulls the input low when the button is pressed:

; ================================================================= ; Programming the SX Microcontroller ; TUT028.SRC ; ================================================================= include "Setup28.inc" DEVICE WATCHDOG RESET Main TRIS equ \$0f<br>PLP equ \$0e PLP equ \$0e<br>WKEN equ \$0b WKEN equ \$0b<br>WKED equ \$0a  $equ$ WKPND\_W equ \$09 org \$08<br>Counter ds 4 Counter ds 4<br>Time ds 1 Ti me org \$100 Main mov w,  $#50$ <br>sh status. status.3 mov w, #25 mov Time, w mode WKEN mov !rb, #%11111111 mode PLP mov !rb, #%11110111 mode TRIS mov !rb, #%11111110 clr Counter clr Counter+1 clr Counter+2 clrb rb.0 mov Counter+3, #11 :Loop1 mov Counter+2, Time :Loop2 decsz Counter jmp :Loop2 decsz Counter+1 jmp :Loop2 decsz Counter+2 jmp :Loop2 xor rb, #%00000001 decsz Counter+3 jmp :Loop1 mode WKED mov !rb, #%11111111 mode WKPND\_W

 $clr$  mov !rb, w mode WKEN mov !rb, #%11110111 sleep

To analyze this program, let's first look at the last statement: It reads **sl eep**, i.e. after the program has performed the preceding instructions, the SX is entered into sleep mode.

In the beginning of the program (after  $\text{Main}$ ), we first must find out the reset reason. Here, we initialize  $w$  with 50 as the possible value to be copied to **Time**.

Next, we test the Power Down bit in the STATUS register. When this bit is set, we have a poweron reset. (As the watchdog is disabled here, this bit can never be set due to a watchdog event here.) In case of a wake-up, this bit is clear, and **w** is initialized to 25. **w** is then copied to **Time**, the variable that controls the LED blink frequency, i.e. after a power-on, the frequency is low, and after a wake-up, the frequency is high.

We then set all **WKEN\_B** bits temporarily, i.e. we disable the wake-up/interrupt functionality for the "regular" program execution, configure the LED output and activate a pull-up for the pushbutton.

Next, we clear the counters, turn the LED on, and enter a nested delay loop that toggles the LED state five times.

We then setup the Port B pins to react on negative signal edges (although this is the default, it is a good idea to make sure that the bits are really set), clear the **WKPND\_B** register, and finally enable the wake-up function for the RB3 pin.

Finally, the SX is set to sleep mode.

Testing the program with the debugger requires some "tricks" to make the program work as expected.

After the program has been assembled and transferred to the SX, turn off and on the power supply to make sure that **status. 3** (Power Down) is set.

Then re-activate the debugger and check if bits 4 and 3 of the STATUS register are both set, and run the program at full speed. Now, the LED should slowly blink five times. During that time, the debugger should indicate that the program is running. When the LED stops blinking, the debugger should report that the sleep mode is active.

Now press the button at RB3; the debugger should report an idle mode now, i.e. it does not automatically start the SX. Again, run the program at full speed - the LED should now blink five times at a higher frequency, before the SX enters the sleep mode again.
When you end the sleep mode by pressing the reset button, or by issuing a reset from the debugger, the LED will blink at the higher frequency, i.e. the program has not detected a power-down. Therefore, you need to repeat the steps above to enter that state again (power off, power on, restart the debugger).

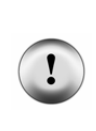

When Port B pins are enabled for wake-up/interrupts during "regular" program execution, a signal edge at one of these pins will cause an interrupt (in our program example, this could happen when you press the pushbutton while the LED blinks). This can cause unpredictable results when no ISR is in place to handle such interrupts. Therefore, it is a good idea to enable the port pins for wake-up/interrupts immediately before entering the sleep mode. *Never forget to clear the WKPD register before enabling wake-up/interrupts*.

In "real life", it is most likely that the SX must react on interrupts as well as on wake-up events. As long as interrupts are triggered by the RTCC, no special safety measures are required when you enable the wake-up port bits immediately before entering the sleep mode.

When Port B inputs are used for interrupts and for wake-ups, it is necessary to let the ISR check the WKPD register to find out the interrupt reason. If none of these bits is set, the interrupt was caused by an RTCC overflow (in case this kind of interrupt is enabled). If one of the bits corresponding to interrupt inputs are set, handle these events in the ISR and if one of the wake-up inputs caused the interrupt, simply ignore that event. However, the better solution is to disable the wake-up pins until the system is ready for sleep mode.

*In any case, do not forget to clear the WKPD register before returning from the ISR!* 

### **1.11.2 Using the Watchdog Timer for Wake-ups**

This wake-up is similar to the "scheduled" wake-up in the "human" example above, i.e. it wakes up the SX after an elapsed time.

For certain applications, it is not necessary that the SX is active all the time. For example, to monitor a temperature value that is changing very slowly. In this case it might be sufficient to read that value every second, and report changes only when the temperature has changed by more than one degree since the last report.

The next program example is similar to the one we have used to demonstrate the watchdog timer. We have added the conditional assembly directive **i fdef GO\_SLEEP** here:

```
; ================================================================= 
  Programming the SX Microcontroller
 ; TUT029.SRC 
  ; ================================================================= 
include "Setup28.inc" 
       WATCHDOG
```
RESET Main GO\_SLEEP org \$08 Counter ds 3 Main<br>clr Counter clr Counter+1 clr Counter+2<br>clr rb  $clr$ mov !rb, #%11111110 mov !option, #%11111111 :Loop1 clr !wdt decsz Counter jmp :Loop1 decsz Counter+1 jmp :Loop1 decsz Counter+2 jmp :Loop1 setb rb.0 ifdef GO\_SLEEP sleep else :Loop2 jmp :Loop2 endi f

When you run this program, the LED will turn on for about two seconds. Then the SX enters the sleep mode, and the watchdog timer will wake it up after another two seconds, i.e. the LED is turned on again. This cycle is repeated forever as long as the power supply is on.

Now hook up a multi-meter in series with the  $V_{DD}$  power supply line in order to measure the supply current, and comment out the  $\mathbf{clr}$  rb instruction to disable the LED for that test (to avoid a measurement error caused by the LED current).

```
Main<br>clr
clr Counter 
        Counter+1
clr Counter+2 
; clr rb
```
Re-assemble the program and run it again watching the multi-meter. You will notice that the current readout changes between a high and a low value. The low value indicates that the SX is in sleep mode, and the high value indicates the "regular" program execution.

In addition, now also comment out the **GO\_SLEEP** label at the beginning of the program. When you re-assemble the program and run it again, the supply current will stay at the high level. This

is because now the SX stays in run-mode all the time, and the watchdog timer causes a reset instead of a wake-up.

Note: The readout may not actually indicate the current drawn by the SX. Depending on what prototype board you are using, other components like a power LED and a voltage regulator may add to the measured value.

# **1.12 Macros - Expressions - Symbols - Device Configuration**

### **1.12.1 Macro Definitions**

Macro definitions allow you to define "your own" instructions that go beyond the regular instructions supported by the assembler. Here is an example:

```
mul2 MACRO 1 
   clc 
  \overline{r} \1
endm
```
This defines a new "instruction", **mul 2** that has the following syntax:

### mul2 fr

i.e. it expects the address of a file register. If you, for example, use

### mul2 \$08

to call that macro, the assembler generates the following instructions instead:

#### clc rl \$08

The general syntax for a macro definition is

### <Macro Name> MACRO [<Argument Count>]

### <Instructions>

### ENDM

Each macro definition begins with a unique name that you will use later to call the macro. Next comes the keyword **MACRO** optionally followed by a number that specifies the number of arguments to be passed to the macro (up to 64 arguments are allowed).

Then, within the macro-body, the instructions follow. The assembler will replace the macro call by these instructions. The **ENDM** keyword terminates the macro definition.

Here are some more examples for macro definitions:

```
BusHigh MACRO 
   setb ra.0 
  setb ra. 1
```
### endm

Macro call: **BusHigh** 

This macro does not expect any arguments; it sets both port pins RA0 and RA1 to high level.

```
SwapRegs MACRO 2 
  mov \bar{w}, \1
   mov LocalTemp2, w 
  mov w, \sqrt{2}mov \setminus 1, w
   mov w, LocalTemp2 
  mov \lambda, w
endm 
Macro call: SwapRegs fr1, fr2
```
Modifies: w, Local Temp2

This macro expects two register addresses as arguments and it exchanges the contents of the two registers.

Whenever the assembler finds the placeholder for the first argument  $(\lambda 1)$  in the macro body, it replaces it with the first argument of the macro call. Similarly, the placeholder for the second argument  $(\lambda 2)$  is replaced by the second argument of the macro call.

For example, when you call the macro like this:

### SwapRegs, Val1, Val2

The assembler replaces it with the following instructions:

```
mov w, Val1 
mov localTemp2, w 
mov w, Val2 
mov Val1, w 
mov w, localTemp2 
mov Val2, w
```
In addition, the assembler also replaces the symbolic names Val 1 and Val 2 by the addresses assigned to these symbols. We have left in the symbol names her for clarity.

Within a macro definition, you may use other directives, like such for conditional assemblies, as in

```
BusHigh MACRO 
   ifdef BUS_A 
     setb ra.0 
      setb ra.1 
   else 
      setb rc.0 
     setb rc.1 
  endi f
endm
```
When **BUS\_A** is defined, the assembler will generate the instructions

#### setb ra.0 setb ra.1

to replace the macro, otherwise it will generate the instructions

#### setb rc.0 setb rc.1

There is another method how this macro could be defined:

```
BusHigh MACRO 
   ifdef BUS_A 
      setb ra.0 
      setb ra.1 
      exitm 
  endi f
   setb rc.0 
   setb rc.1 
endm
```
Here, the instructions **setb ra. 0** and **setb ra. 1** will be generated when **BUS\_A** is defined. The **EXITM** directive terminates the definition of a macro. Here, this skips the **setb** rc. 0 and **setb** rc.1 instructions. If BUS\_A is not defined, these two instructions will be generated instead.

The placeholder **\0** has a special meaning. It is replaced by the macro's argument count. Here is an example:

```
ClrRegs MACRO 3 
  rept \setminus 0cl r \%endm
```
Macro call: **Cl rRegs fr1, fr2, fr3** 

For example, the assembler will replace the macro call

ClrRegs Counter, Sum, Temp

with

```
clr Counter 
clr Sum 
clr Temp
```
(The symbolic addresses will be replaced by the actual register addresses as well).

When you later decide to change the argument count for that macro, you will only have to change the count following the macro keyword, but there is no need to change the macro body.

A macro may also call other macros, no matter if these macros are defined before or after the macro, that calls them. In case you get an error message like "Macro Stack Overflow", it is most likely that you have tried to define a "recursive" macro, as in

```
Mac1 MACRO 
   clr w 
          ; Here, Mac1 "calls itself"
endm
```
Note that there may be a recursion across two or more macros as well:

```
Mac1 MACRO 
    clr w 
   Mac<sub>2</sub>
endm 
Mac2 MACRO 
    clr w 
   Mac<sub>1</sub>
endm
```
Here, Mac1 calls Mac2, where Mac2 calls Mac1 again. In this case, the assembler does not report an error when it reads the macro definitions, but if one of the two macros is referenced later in the program, an error will be reported.

### **1.12.1.1 Macros or Subroutines?**

Similar to a subroutine, a macro combines a set of instructions, i.e. you don't have to place the same sequence of instructions several times throughout the program code. Instead, you place them once in the macro body, and refer to the macro in the remaining code.

Instead of

```
BusHigh MACRO 
  setb ra. 0
   setb ra.1 
endm
```
you could define a subroutine instead:

```
BusHigh 
  setb ra. 0
   setb ra.1 
ret
```
In the remaining code, instead referring the macro you would then use **call BusHigh** instructions.

In our short example, this is not very efficient because using a subroutine requires two extra program words for the **call** and the **ret** plus six extra clock cycles at run-time, where the two "real" instructions require two program words and two clock cycles only.

When you define macros that contain a larger number of instructions, a subroutine might be more efficient. Using a macro means that this number of instructions will be repeated as often as the macro is referred to in the program. Using a subroutine means that these instructions only exist once in the subroutine-body (plus an extra ret instruction), and calling the subroutine requires just one additional program word per call.

On the other hand, macros don't require the extra six clock cycles for the **call** and ret instructions.

As you can see, it is not easy to define a "rule of thumb" when to use macros or subroutines.

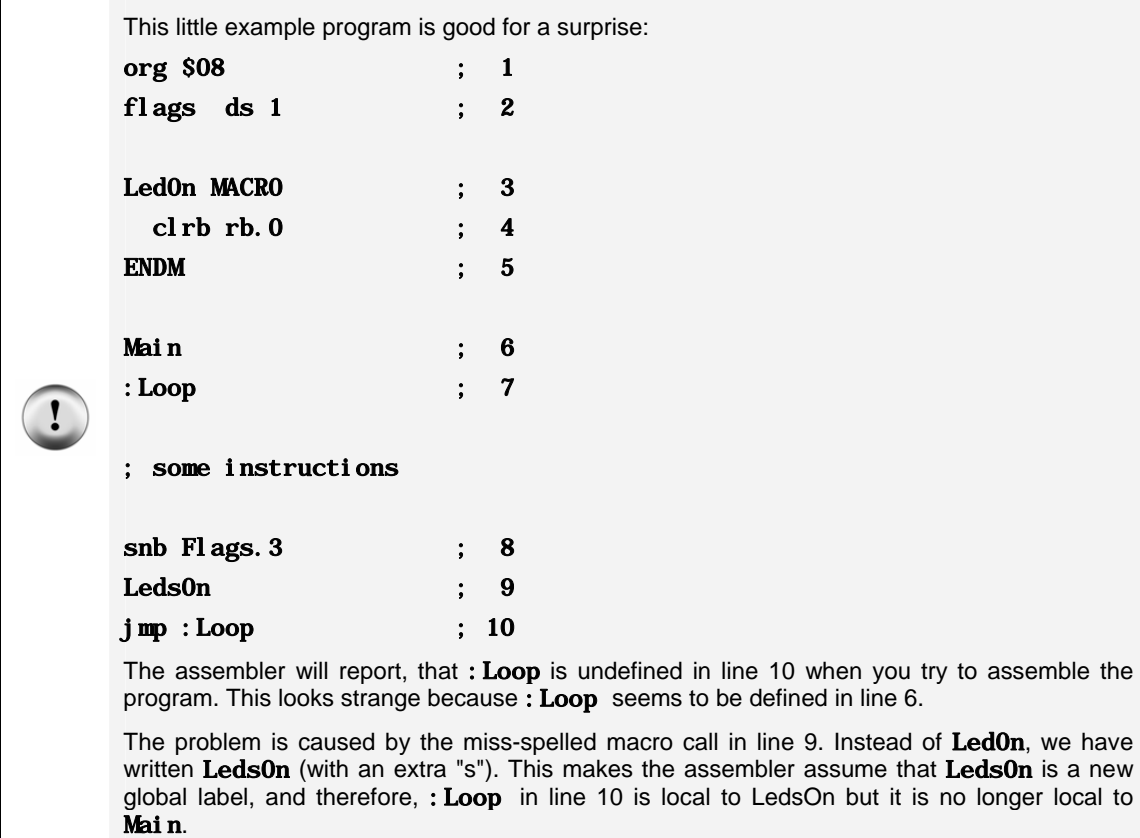

The example contains another possible pitfall in lines 8 and 9:

Similar to compound instructions, that never must immediately follow a skip instruction, be careful when placing macros immediately after a skip. As long as the macro expands into just one instruction, like in the example above, you are in good shape, but trouble is guaranteed when you try the same, calling a "multi-line" macro.

# **1.12.2 Expressions**

Whenever a value is expected as instruction argument, or as argument for a directive, you may use an expression instead. We have already made use of this when referring to multi-byte registers, as in

org \$08 Counter ds 3

clr Counter clr Counter+1 clr Counter+2

The symbol **Counter** represents a value of eight (the address of this variable in data memory). By adding one or two to this "base address", we could also refer to the two bytes following **Counter** in data memory.

The table below summarizes the operators that can be used to build expressions:

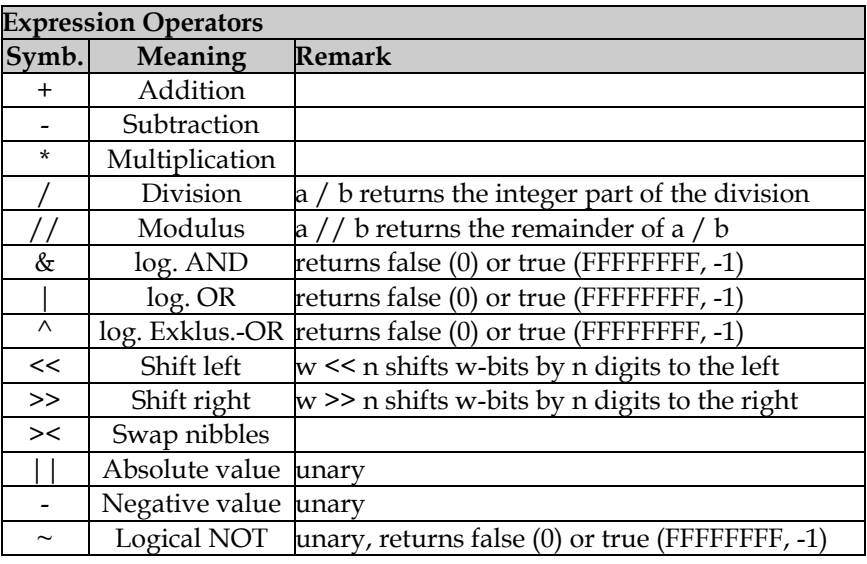

Numbers are allowed to a maximum size of up to 32 bits, and results may not have a size of more than 32 bits. As the SX processes 8-bit values, results that exceed the size of 8 bits are truncated. Therefore, make sure that truncation does not remove significant bits.

Expressions are evaluated from left to right without respecting any operator hierarchy. For example, the expression

# $2 + 3 * 4$

yields in 20 and not in 14 as you might expect when applying standard algebraic rules. If another operator precedence is required, use parentheses. Thus,

## $(2 + 3) * 4$

yields in 14.

# **1.12.3 Data Types**

Numeric values may have the following formats in expressions:

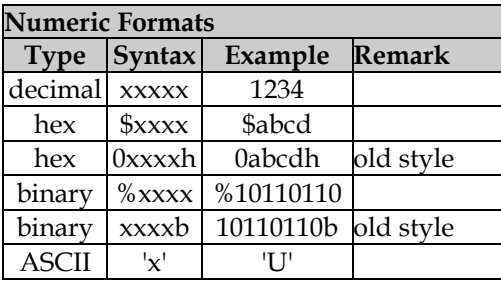

The "old style" formats are supported for compatibility reasons. We don't recommend using them in new source code.

# **1.12.4 Symbolic Constants**

We have been using symbolic constants in many of the programs so far. At this place, we want to look at some more examples how symbolic constants can help to make programs more flexible, and more readable.

According to Murphy's Law: "Constants are always variable", this will happen to you as well, while developing SX applications. You can be sure that requirements for modifications will come up after a program is out of beta, running perfectly, and has been finally released for production.

Maybe, it makes sense to change the port pin assignments in order to simplify the PCB layout. Maybe, a clock crystal with a slightly different frequency as the one you have based the timing on is cheaper, or whatever other reason it is - program adaptations are always the consequence.

If you, for example, have "hard-coded" the port pins in the program, you now have the burden to go through all of the source code in order to change the pin assignments. Often, just changing a cl rb rb. 0 to cl rb rb. 1 is not enough to use Port B pin 1 now, instead of pin 0.

Remember that the port configuration might be changed as well. Often port bits are "masked" out with an and instruction, i.e. the port masks must be changed as well, etc.

The following code style makes such modifications a lot easier:

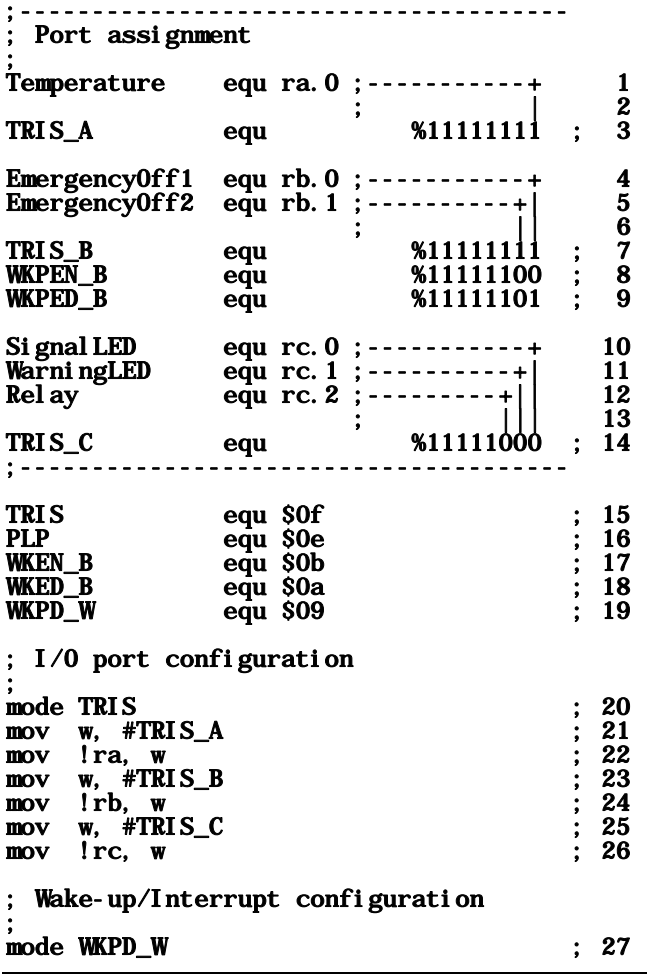

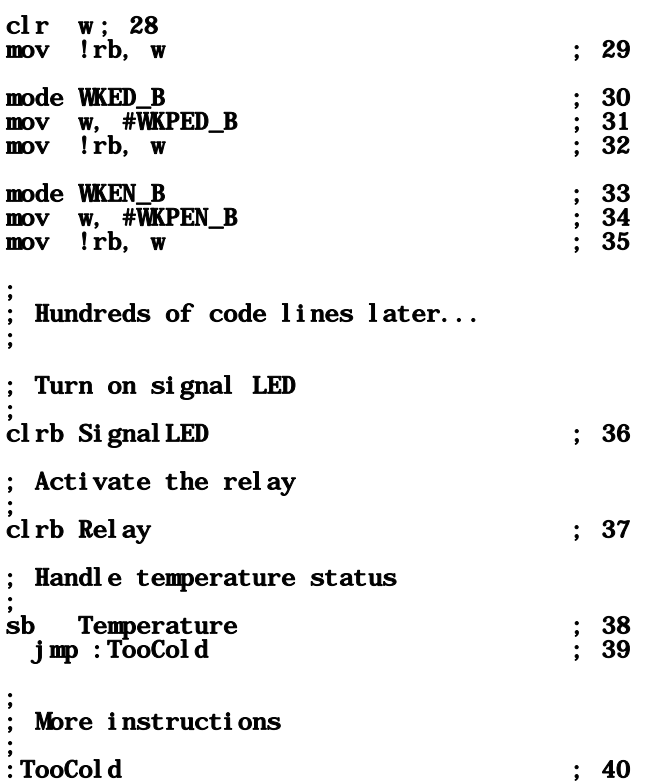

At the beginning of this program code, we define symbolic names for each I/O signal like

### Signal equ <Port>. <Bit>

(see lines 1, 4, 5, 10, and 12).

Later, when a port bit must be set or cleared, we use the symbolic names that were defined above.

Because there are no instructions available that set or clear single bits in the port configuration registers, we have defined constant bit patterns (lines 3, 7, 8, 9, and 14) that are loaded into the !r? registers (lines 21, 23, 25, 31, and 34).

If you consequently respect that scheme, changing port assignments later, is easy - changes are necessary in the initial definition section only.

In addition, macros can help to make a program even more generic: In the example above, we have assumed negative logic for the outputs, i.e. an LED or the relay become active, when an

output goes low. In case your "Hardware Guru" finds out later that another inverting driver is required to drive the relay, the relay output must now assume positive logic.

Having defined the macro

#### RelayOn MACRO clrb Relay ENDM

at the beginning of the program and calling that macro instead of placing **clrb Relay** instructions in the code (see line 37) makes this modification easy:

Just replace the **clrb Relay** instruction in the macro body with **setb Relay**, and you are all done.

# **1.12.5 The DEVICE Directives**

Some of the available **DEVICE** directives have been used in the program examples already, because they were required to create the programs for debugging.

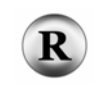

(2.2.7 - 230) DEVICE directives instruct the development system to set or clear bits in the SX "Fuse" registers. These registers are located in EEPROM, i.e. its contents do not get lost when VDD is turned off. "Fuses" are used to configure the SX for a specific need.

At this place, you can find a table that summarizes the most important **DEVICE** directives. The general syntax for a **DEVI CE** directive is

### DEVICE <Configuration>[, <Configuration>...]

The keyword **DEVICE** is followed by at least one more keyword that specifies a configuration. More words can be added in a comma-separated list.

One program may have more than one line with **DEVICE** directives.

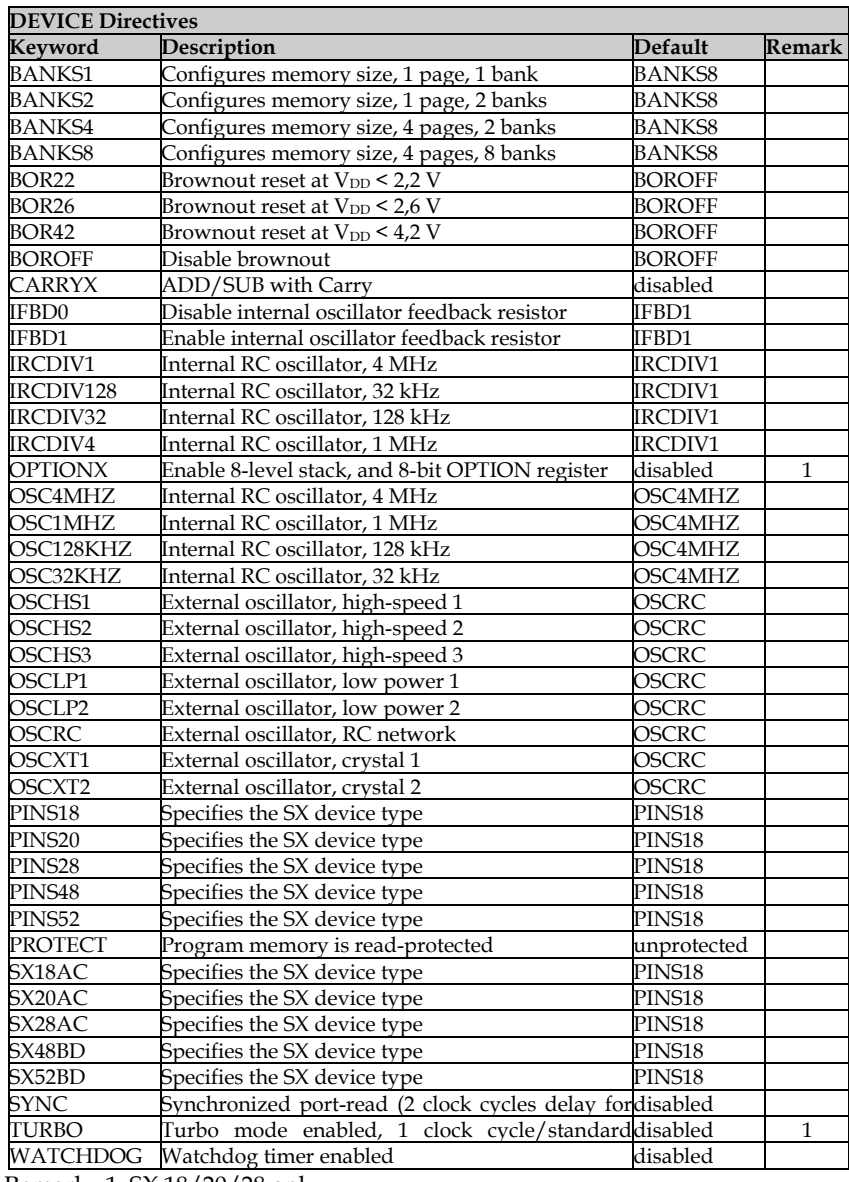

Remark: 1: SX 18/20/28 only

Note that the above device options are valid for the SASM Assembler. Depending on the version additional, or different options may be available. The SX-Key Assembler supports most of these options, but uses different keywords for some of them. Please refer to the documentation that comes with your assembler for more information about the device options.

## **1.12.6 The FREQ Directive (SX-Key only)**

This directive is unique to the SX-Key. It specifies the clock frequency, the SX-Key probe shall generate. The syntax is

### FREQ <Frequency in Hz>

Underscores are allowed (e.g. 50\_000\_000) for better readability.

### **1.12.7 The ID Directive**

Within the SX EEPROM, there is room for eight characters that can optionally store any string of characters. This is a good place to store a program-id, and a version number. When you later read the program memory, you can identify the stored program. The syntax is:

## ID '<String>'

for example:

### ID 'BLINK1.0'

### **1.12.8 The BREAK Directive (SX-Key only)**

This directive sets a pre-defined breakpoint for the SX-Key debugger. This is useful when you need to have a breakpoint set on a specific program line for a longer debugging session (obviously, the BREAK will sit close to your "most beloved bug" in the program).

The breakpoint will be set to the instruction in the line that comes next to the line with the BREAK.

While in a debugging session, you can set the breakpoint on any other instruction at any time by left-clicking the new line in the Code window.

There is only one **BREAK** directive at a time allowed in the source code. When you only change the position of the BREAK directive in the source code, it is not necessary to re-assemble the code, i.e. you may invoke the debugger using Debug (Reenter), or the Ctrl-Alt-D shortcut.

### **1.12.9 The ERROR Directive**

This directive is useful to catch errors in macros.

The syntax for ERROR is:

#### ERROR '<Message>'

When the assembler comes across an ERROR directive, it stops compilation, and displays <Message> in the status line. Here is an example:

```
PINS = 18 
if PINS = 18 
   DEVICE SX18L 
else 
  if PINS = 28 DEVICE SX28L 
   else 
     ERROR 'Illegal value for PINS' 
   endif 
endif
```
### **1.12.10 The END Directive**

This directive indicates the end of the program source code. Any text that follows the **END** is ignored by the assembler. You can use this to add remarks and notes to the end of the source code file without the need to begin each line with a leading semicolon.

# **1.13 The Analog Comparator**

Each SX device comes with an integrated analog converter. The two comparator inputs can optionally be accessed via Port B pins 1 and 2. An additional option connects the comparator output to Port B pin 0 when there is a need to control external components with the comparator output signal.

When Port B pins are configured for comparator input or output, the standard I/O pins are disabled.

In order to configure port B for comparator use, there is another configuration register available, the **CMP\_B** register. This register can be accessed via !rb when the MODE register is initialized to \$08.

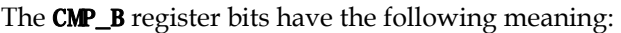

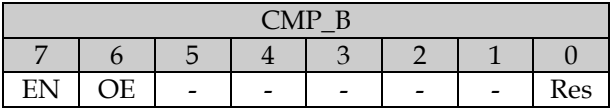

If bit 7 (EN - Enable) is clear, the comparator is enabled, and its inputs are fed through to pins RB1 and RB2.

If bit 6 (OE - Output Enable) is clear in addition to bit 7, the comparator output is enabled, and fed through to pin RB0.

In order to read the comparator output by software, a "trick" is used, that is similar to reading the WKPD\_B register. The mov !rb, w instruction exchanges the contents of w and the CMP\_B register (provided that MODE is set to \$08), i.e. before **mov !rb,** w, the w register must contain the comparator configuration bits, and **after mov !rb, w**, bit **w. 0** represents the current comparator output status.

The schematic below shows the circuit we will be using to test the comparator.

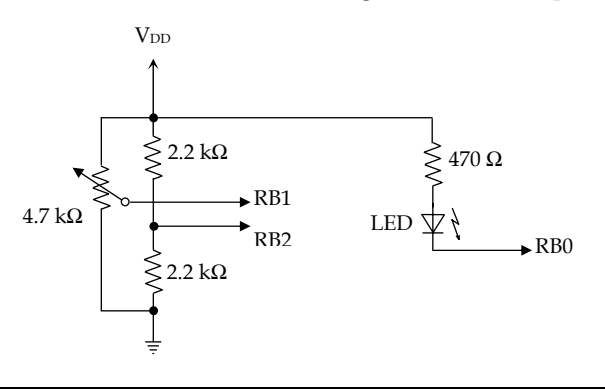

```
; ================================================================= 
; Programming the SX Microcontroller 
; TUTŎ30. SRC`
  ; ================================================================= 
include "Setup28.inc" 
RESET Main<br>CMP equ
         equ $08
Main 
mode CMP 
IFDEF CMPOUT 
   mov !rb, #%00000000 
ELSE 
   mov !rb, #%01000000 
ENDIF 
; Read the comparator output 
; 
:Loop 
mode CMP 
mov !rb, #%00000000 
; w.0 now is set to the comparator 
; output state 
   mov $08, w ; <-- set a breakpoint here 
  jmp :Loop
```
Please define a breakpoint at the marked line, and the run the program; it will stop at the breakpoint.

When you now turn the potentiometer slowly from one end to the other, the LED should change its state when the potentiometer is close to its center position (assuming, you are using a linear type). As you can see, the comparator keeps working even if the SX has halted program execution.

The table below summarizes the relationship between the comparator output and the input voltages:

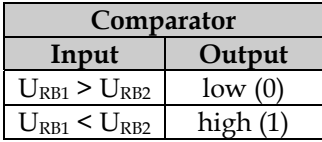

Now run the program a couple of times, and note how the contents of **w** change when you increase or decrease the voltage at RB1 by turning the potentiometer left and right, when the program stops at the breakpoint.

### **1.13.1 The Comparator and Interrupts**

Instead of polling the comparator output, it makes sense to trigger an interrupt when the comparator output state changes.

As you know, Port B pins can be used to trigger interrupts when the associated bit in the **WKEN\_B** register is cleared. In this case, a positive or negative signal edge at this pin (depending on the bit in the **WKED\_B** register) causes an interrupt, and the associated bit in the **WKPD\_B** register is set.

If you clear bit  $0$  in the **WKEN\_B** register when the comparator is enabled, a high-low edge of the comparator output state will cause an interrupt, in case the comparator output is enabled.

```
; ================================================================= 
 Programming the SX Microcontroller
 ; TUT031.SRC 
 ; ================================================================= 
include "Setup28.inc" 
CMP equ $08<br>WKPEN equ $0b
        equ $0b
WKPPD_W equ $09
RESET Main 
org $000 
ISR 
   mode WKPPD_W 
   clr w 
   mov !rb, w ; clear the "pending" bit 
  mode CMP<br>mov !rb. w
                          ; re-init the comparator and
  ; get the output state to w.0<br>mov $08, w ; <-- set a breakpoint here
                          ; \leftarrow set a breakpoint here
   reti 
org $100 
Main 
   mode CMP 
   clr w 
   mov !rb, w ; Enable comparator inputs and output 
   mode WKPPD_W 
   mov !rb, w ; Clear any "pending" bits 
   mode WKPEN 
   mov !rb, #%11111110 ; Enable rb.0 interrupts 
:Loop<br>jmp:Loop
                          ; Loop forever...
```
In this program example, we enable the comparator (including its output), and enable RB0 to trigger interrupts on negative signal edges (the default). Then the mainline program has done its work, entering into an endless holding pattern.

When the comparator output state changes from high to low, the ISR is called. In the ISR, we clear the "pending" bit, and then re-initialize the comparator, exchanging the contents of the **CMP** register with w. Finally, we save the contents of w in \$08 and return from the ISR.

There may be cases that an interrupt shall be triggered when the comparator output changes from low to high, and when it changes from high to low. To achieve this, connect the RB0 pin to another available Port B pin (RB3...7). Configure this pin as input and clear the associated bits in the **WKEN\_B** and **WKED\_B** registers for that pin. Now, a positive comparator output edge triggers an interrupt through this input, and a negative edge triggers an interrupt through RB0, as before.

In the ISR, you can test which bit in the **WKPD\_B** register is set in order to find out which signal edge caused the interrupt.

## **1.13.2 The Comparator and the Sleep Mode**

The comparator remains enabled in sleep mode when it was enabled before. If the comparator output is enabled, an output change can on one hand, control external components connected to RB0. On the other hand, this change can also wake up the SX, if RB0 is enabled in the **WKEN\_B** register.

Please note that the comparator, when enabled, causes higher power consumption. Therefore, if the comparator is not needed in sleep mode, it is a good idea to disable it before executing the sleep instruction.

# **1.14 System Clock Generation**

There are various methods how to generate the system clock for the SX:

- Internal clock generator
- Internal clock generator with external R-C network
- Internal driver with external crystal or ceramic resonator
- External clock signal

# **1.14.1 The Internal Clock Generator**

The internal clock generator makes use of an internal R-C network. At a frequency of 4 MHz, it has a tolerance of  $\pm 8\%$ . The precision of the generated frequency depends on the ambient temperature, the supply voltage, and on the tolerances of the internal components.

An internal clock divider allows for lower clock frequencies. Bits 6 and 5 in the fuse register must be set according to the table below:

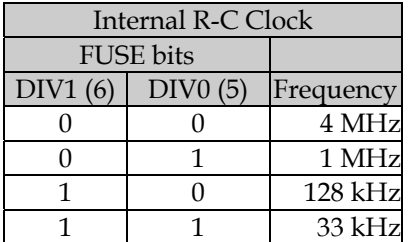

The assembler directives OSC4MHZ, OSC1MHZ, OSC128KHZ and OSC32KHZ can be used to instruct the development system to set the fuse bits accordingly when a program is transferred to the SX. When the internal clock generator is enabled, SX-pins OSC1 and OSC2 should be left open.

### **1.14.2 Internal Clock Generator with External R-C Network**

The external R-C network is connected to the OSC1 pin according to the schematic below:

OSC1

\nY<sub>DD</sub> 
$$
\leftarrow
$$
  $\vee$  W

\n $\frac{1}{\frac{1}{\frac{1}{\overline{y}}}}$ 

In order to configure the SX for this clock mode, add the **DEVI CE OSCRC** to your program.

The SX datasheet recommends values between 3 kΩ and 100 kΩ for the resistor, and a capacitor greater than 20 pF.

Again, the precision of the clock frequency depends on the ambient temperature, the supply voltage, and on the tolerances of the internal and external components.

The SX datasheet does not specify the relationship between generated frequencies and R-C time constants. The "breadboard" system used to prepare this book generated a clock frequency of about 1.4 kHz with a 47 kΩ / 10 nF R-C network, and 7 kHz with 10 kΩ / 10 nF.

### **1.14.3 External Crystal/Ceramic Resonator**

When you use an external crystal or a ceramic resonator, the accuracy of the clock frequency is remarkably increased, and clock frequencies up to the maximum value specified for the SX can be obtained.

The internal driver's level can be adjusted to the requirements of individual crystals/resonators. Therefore, in most cases, no additional external components, like resistors or capacitors are required. The directives OPTION OSCXT. . . define how the fuse bits shall be set to obtain a specific level.

Connect a crystal or ceramic resonator to the SX according to the schematics below:

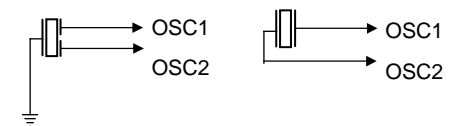

Depending on the type of crystal or ceramic resonator you are using, it may be necessary to connect an additional resistor to the OSC1 and OSC2 pins, and/or capacitors between ground and the OSC1, and OSC2 pins. Please refer to the data sheets published by Ubicom for more details.

### **1.14.4 External Clock Signals**

When an external clock signal is available in a system, it may be used to clock the SX as well. This signal is fed into the OSC1 pin, and the OSC2 is left open in this case.

# **1.14.5 External Clock Signal using a PLL**

An interesting method to generate an external clock signal is the use of special ICs, designed for this purpose, like the ICS501 "Micro Clock". These components allow generating clock frequencies up to the maximum rate, using a cost-effective crystal.

The schematic below shows the ICS501 configured to generate a 50 MHz clock, derived from a 16.66 MHz crystal:

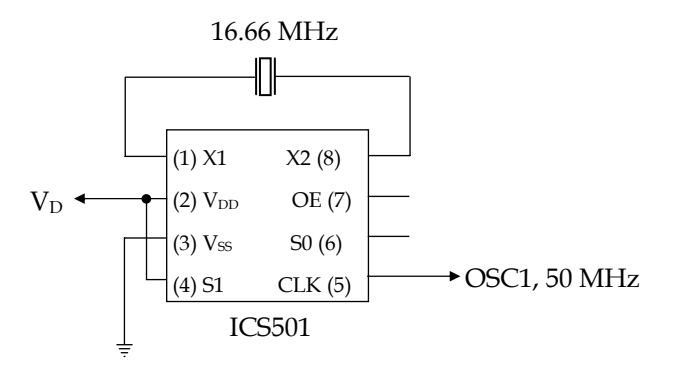

Depending on the levels at the S0 and S1 pins ( $V_{DD}$ ,  $V_{SS}$  or open), various combinations multiplication factors can be obtained (see the table below).

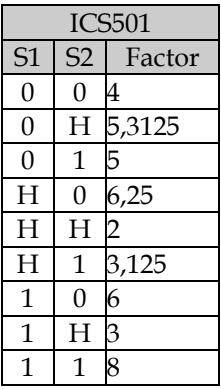

 $0 = V_{SS}$ ,  $1 = V_{DD}$ ,  $H =$  open

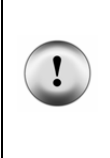

The OE (Output Enable) pin is connected to  $V_{DD}$  via an internal pull-up resistor. When connected to  $V_{SS}$ , the clock output is disabled and goes to hi-Z. Nevertheless, this mode is not suited to isolate the SX OSC1 pin from the clock during programming because a voltage of 12.5 V is applied to this pin when a program is transferred to the SX. Use a jumper to open the clock line while programming.

# **1.14.6 Selecting the Appropriate Clock Frequency**

All SX devices allow for clock frequencies up to 50 MHz, some devices can even be clocked at 75 MHz.

Which clock frequency you should select depends on the specific application. Of course could you always drive the SX with the maximum allowed clock frequency, and use timer code to "slow it down" when necessary.

Think of driving a car: Although you know that the engine can make up to say 6,000 Rpm, you normally drive the car at lower rates, just to save gas, and keep the environment a bit cleaner.

Similarly, the SX consumes less power at lower clock rates. Especially for battery-driven systems, this is an important factor. Therefore, for a specific application, you should select a clock rate that is just fast enough to perform the required tasks in the expected time frame.

When you use a PLL clock generator as described in chapter 1.14.5, and if there are two free I/O pins available, you can even control the S0 and S1 inputs of the ICS501 chip with the SX I/O pins. This makes it possible that the SX can change its clock speed depending on certain events.

As an example let's assume that an application shall monitor the temperature in a room. When this temperature exceeds a certain limit, some characters shall be transmitted via RS-232 to a PC system. Again, when the temperature goes below this level, another string of characters shall be sent.

You could use an NTC as temperature sensor in a voltage divider circuit, and feed the voltage across the NTC into one of the SX analog comparator inputs, where the other comparator input is fed with a reference voltage.

Most of the time, the application program will run in a loop, checking if the comparator output has changed. This can be performed at a low rate because the room temperature usually changes quite slowly.

When it comes to a case that characters must be sent via the serial line, the SX could increase its clock speed for that task, and slow down again after having sent the characters.

While designing SX-based systems, you should also consider RFI problems. At clock speeds of 50 MHz, or even higher, RFI is a critical factor when the board layout, shielding, and filtering is not done properly. Ubicom has released some application notes dealing with this topic that you can download from Ubicom's site.

Own experiences have shown that RFI problems are less critical when a ceramic resonator or a crystal is used instead of an external PLL clock generator due to the fact that the internal driver together with a ceramic resonator or a crystal produces a signal close to a sine wave on the OSC2 pin, where PLLs generate a square wave signal with much more harmonics.

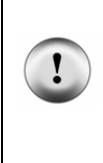

External clock generators, like the ICS501 described before, usually generate square-wave output, where the SX together with a crystal, or ceramic resonator generates clock signals close to an ideal sine-wave. Always be aware of RFI problems that may arise at clock frequencies of 50 or 75 MHz. Harmonics of the clock may "nicely" fall in the range of VHF radio, or ATC frequencies.

# **1.15 The Program Memory**

### **1.15.1 Organizing the Program Memory**

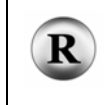

(2.2.3 - 207) When we discussed subroutines, you have learned that the first instruction of a subroutine must be located in the first 256 words of the program memory because the instruction code of a call has space for eight address bits only.

The instruction code of a  $j$  mp is

#### 101a aaaa aaaa

Here, nine bits are available for a jump address, i.e. a **jmp** instruction can target 512 different words in program memory.

Please test the following program in single steps:

```
; ================================================================= 
  Programming the SX Microcontroller
  ; TUT032.SRC 
                                 ; ================================================================= 
include "Setup28.inc" 
RESET
org $000 
Main 
  jmp Far 
org $1fe 
Far 
   jmp TooFar 
org $200 
TooFar 
  jmp Main
```
When you execute the jmp TooFar instruction, program execution is not continued at TooFar but at **Main** again.

TooFar specifies the address \$200 or %0010 0000 0000 but the 10th bit does not "fit" into the instruction code of the **jmp**. Therefore, the assembler has simply truncated that bit, and coded a **jmp \$000** instruction instead, i.e. the address represented by the **Main** label.

It would be too bad if the SX did not allow a method to address the remaining 1,792 or 3,583 words in the SX 18/20/28 or SX 48/52 devices.

To address the full range of program memory locations, a "trick" is used, similar to addressing the data memory. You certainly remember the "Crazy Parking Garage" we have used to explain the data memory organization.

Program memory is similarly organized, but this time like a regular parking garage with 512 lots in four or eight decks.

In order to address all memory locations, an 11-bit or 12-bit address is required:

```
 000 0000 0000 = $000 
  111 1111 1111 = $7FF 
1000 0000 0000 = $800 (SX 48/52
1111 1111 1111 = $FFF only)
```
The two or three bits marked gray are stored in the upper three bits of the STATUS register. These bits are called "Page Bits" because they select one page of 512 words in program memory.

The full memory addresses for **call** or **jmp** instructions are composed of these page bits plus the bits contained in the instruction code. As a call instruction code only contains eight address bits, the ninth bit is always cleared, and so a call can only target the first 256 words in a page.

After a reset, the upper three STATUS bits are cleared, i.e. by default the first 512 words in program memory will be addressed.

To select another page, it is necessary to set or clear the page bits in the STATUS register. You can do this with **cl rb** and **setb** instructions, but there is an easier method available:

### **1.15.1.1 The PAGE Instruction**

Similar to the **bank** instruction that allows switching data memory pages, the **page** instruction is used to change the upper three page bits in STATUS. Here is the previous example, now switching pages:

```
; ================================================================= 
  Programming the SX Microcontroller
  ; TUT033.SRC 
                       ; ================================================================= 
include "Setup28.inc" 
RESET Main
org $000 
Main 
  jmp Far 
org $1fe 
Far 
   page $200 
  jmp TooFar 
org $200
```
TooFar page \$000<br>imp Main  $j$  mp

When you single-step this version, you will see that the jumps now perform as expected. Note how the page instructions change the upper bits in STATUS.

The **page** instruction takes the upper three bits of the instruction argument and sets the upper three bits (the page select bits) in STATUS accordingly. The lower bits in the instruction argument are ignored, i.e. they can have any value.

> In the example above, the **page** instruction arguments are constants that specify the start of the two memory pages (\$200 and \$000). It makes more sense to define symbolic names for the memory pages, and then using these names instead, e.g.:

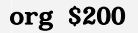

PageA equ \$

;...

### page PageA

As the lower bits of the instruction arguments are ignored, you may also pass any label that is defined within a memory page as instruction parameter, e.g. page Far or page TooFar in our example.

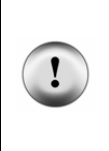

It is a good idea to place **page** instructions immediately before the  $j$ **mp** or call instructions that require page switching, although it is possible to have other instructions between **page** and the  $j$  mp or call instructions, but this could be the seed for later disaster.

Imagine what happens if you later insert a  $j$  mp that shall execute a jump within the current page following the page instruction!

Try what happens when you replace the  $\text{org }$  \$1fe directive by  $\text{org }$  \$1ff in the last program example. The assembler will display an error message like "Location already contains data" or "Overwriting same program counter location" for the line that contains the **page \$000** instruction.

This looks strange at first glance, so let's track the generated code:

Address Code

\$1ff page \$200

\$200 jmp TooFar

According to the org \$1ff directive, the origin for the next instruction following that directive is \$1ff - this is where the code for page \$200 goes. The **j mp TooFar** instruction code is stored in the next location, which is at \$200.

Next, the **org \$200** directive sets the origin for the next instruction following that directive to \$200, this is where the code for page \$000 should go. As this location is already "occupied" by the code for  $j$  mp  $TooFar$ , the assembler is right to complain about that situation.

## **1.15.1.2 The @jmp and @call Options**

The assembler accepts **jmp** and **call** instructions with a leading  $\mathbb{Q}^n$  sign. The @ instructs the assembler to automatically generate a **page** instruction before the *j* **mp** or **call** instruction code in order to select the correct page for the  $j$  mp or call.

Using this feature makes our example look like this:

```
; ================================================================= 
 Programming the SX Microcontroller
 ; TUT034.SRC 
           ; ================================================================= 
include "Setup28.inc" 
RESET Main 
org $000 
Main 
  jmp Far 
org $1fe 
Far<br>\mathcal{Q}_1 mp
         TooFar
org $200 
TooFar 
   @jmp Main
```
While single stepping this version, you will notice that the assembler has inserted the **page** instruction codes before the **j mp TooFar** and **j mp Main** codes.

### **1.15.1.3 Subroutine Calls across Memory Pages**

For calling subroutines across memory pages, the same rules apply as for jumps across pages with the limitation that subroutines can only begin within the first half of any page.

The memory address for a subroutine call is composed like this:

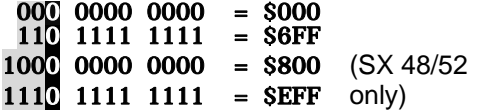

The bits marked gray are taken from the upper STATUS bits, the bits marked black are always cleared, and the lower eight bits are taken from the address part of the call instruction code.

To call a subroutine that is not located in the current page, you must either place a **page** instruction before the **call**, or use the **@call** option to let the assembler generate the required **page** instruction for you.

The program below does not yet work as expected, as you will see when you single-step it:

```
; ================================================================= 
  Programming the SX Microcontroller
  TUT035. SRC
                              ; ================================================================= 
include "Setup28.inc"<br>RESET Main
RESET
org $100 
Main 
   jmp Far 
org $1fd 
Far<br>call
         @Farther<br>Main
  j mp
org $200 
Farther<br>clr w
  cl r
   ret
```
While you execute the first steps, the program seems to work as expected, but this will dramatically change when you execute the  $j$  mp Main instruction that follows the subroutine call.

Instead jumping back to **Main**, the program counter points into "nowhere land" at address \$300. When you look at the upper bits in the STATUS register, you will note the reason for the problem. Here, bit five is set, caused by the page \$200 instruction that the assembler has generated before the subroutine call. As  $j$  mp Main is coded with an address of \$100, the resulting full address is

## %011 0000 0000, i.e. \$300**.**

According to the definition, the ret instruction restores the lower eight bits in PC from the stack. Fortunately, the stack does not only save the lower eight bits of an address, but the complete return address instead. There is an extended return instruction,  $\text{retp}$  (return with page) available that restores the lower eight bits in PC and the upper three bits in STATUS.

Replace the ret by a retp instruction, and the program will work as expected. Note how bit 5 in status is reset when you step the retp instruction.

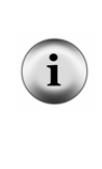

The retp instruction can also be used to return from a subroutine that is located in the same page as the call instruction. Therefore, it is a good idea to use the retp instruction instead of ret when writing generic subroutines that might be placed in another memory page later or in other programs. There is actually no reason, why not using retp instead of ret throughout a program as retp does not require more program memory space or additional instruction cycles.

Let's summarize the most important points you should take care of when you are using two or more program memory pages:

- If the target of a **j mp** or **call** instruction lies in another page than in the current one, select the target page using the **page** instruction before doing the **j** mp or call.
- A leading " $@$ " sign in front of a **jmp** or call instructs the assembler to insert a page instruction before the  $j$  mp or call to automatically select the correct page.
- Returning from a subroutine that is called from another page requires the **retp** instruction in order to restore the page select bits in the STATUS register.

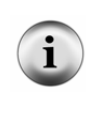

At first glance, it might be an idea to always use the " $@$ "-option together with **j mp** and call instructions to make sure that the correct bank is selected. Please keep in mind that the current versions of the SX assemblers always insert a **page** instruction, no matter if it is required or not (i.e. when the  $j$  mp or call targets are located in the current page). This means that additional program memory and clock cycles are unnecessarily wasted.

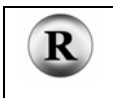

(2.2.3 - 207) The size of the "large" SX 48/52 controllers is 4,096 words. You can find more information about these devices in the reference part of this book.

### **1.15.2 How to Organize Program Memory**

As jumps and subroutine calls across memory pages require an additional word for the **page** instruction and one additional clock cycle, the parts of a program that belong together logically, should be placed in one memory page, together with any subroutines that are called from this part of the code only.

Good "candidates" for a location in another memory page are program modules that are rarely called.

If the lower half of a page is not large enough to hold all required subroutines, you might also consider placing such subroutines in another page.

We already have discussed the possibility, just to place the entry-points of subroutines within the first half of the page, where the entry-points are  $j$  mp instructions that send the program execution to the upper half of the page. This method takes three additional clock cycles for the jump. When you place the complete subroutine in the first half of another bank, just one additional clock cycle is required for the **bank** instruction, and both the **j** mp and the **bank** instruction occupy one word in program memory.

For now, discussing those "minor differences" seem to come close to "cookie cutting" however, as programs get larger and larger, and time resources less and less, you will understand the importance of such "space and time savers".

# **1.16 Tables - RETIW and IREAD**

# **1.16.1 Tables**

# **1.16.1.1 The RETW Instruction**

There are applications that require the conversion of one value into another value. Sometimes, this can be obtained by performing simple arithmetic calculations. However, if the two values are related by some non-linear function, things are getting more complicated.

As an example, let's discuss a program for a sine-wave generator. We assume that the port pins RC7...RC0 are connected to an external 8-bit  $D/A$  converter. The program shall provide the required values at Port B so that the  $D/A$  converter output signal is a sine wave with a certain frequency. You can find a simple D/A converter in the examples section of this book.

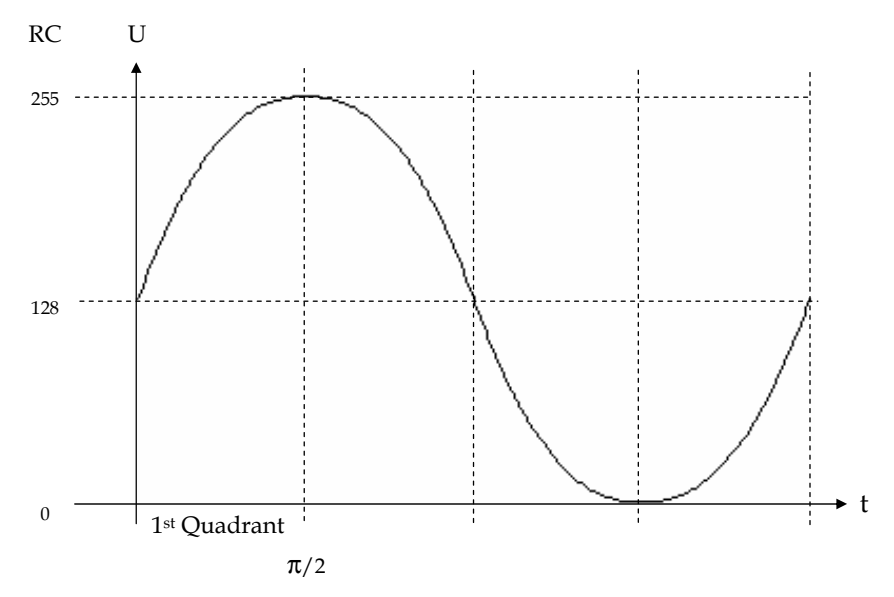

The figure above shows the desired the RC output values as a function of time. In general, to generate a sine wave it would be sufficient to determine the required values for one quadrant. The other values can be obtained by mirroring. For simplicity reasons, we assume that here the values shall be determined for the full period.

In the program, we will use a counter  $(Ix)$  that is incremented at fixed periods. The time it takes to count  $I \times$  from 0 up to 255 is equivalent to the sine wave's period.

The contents of  $I\mathbf{x}$  follow a linear time function that must be transformed into a sine function in order to obtain the values that must be sent to the output port. Calculating the sine function using the available arithmetic instructions would be quite difficult and time-consuming. The solution to that problem is a table. Using a table allows us to make the required calculations "outside" the SX only once. If we then place the results in that table, the SX is fast enough to read the table items when necessary.

In other words, the table must contain the values for  $f(\mathbf{I} \mathbf{x})$  where  $f(\mathbf{I} \mathbf{x})$  is (sin(Ix / 255  $*$  2 $\pi$ ) + 1) \* 128 here.

To realize such tables, the SX offers the **retw** (return with w) instruction. Its syntax is

### retw <Constant>

This is a variant of the "regular" **ret** instruction. Just like **ret, retw** returns from a subroutine, and program execution continues with the instruction following the call however, **retw** initializes w to the **<Constant>** specified as instruction argument before returning.

This is similar to returning a value from a function in C, where usually integer return values are contained in the accumulator on function return.

The subroutine in the next example is designed to return the first 16 table values:

```
; ================================================================= 
; Programming the SX Microcontroller 
: TUT036. SRC
  ; ================================================================= 
include "Setup28.inc"<br>RESET Main
RESET
\begin{array}{cc} \text{org} & \text{S08} \\ \text{Ix} & \text{ds} \end{array}ds = 1org $000 
; Subroutine returns f(w) in w 
; 
WToSin 
   jmp pc+w 
   retw 127 
   retw 130 
   retw 133 
   retw 136 
   retw 139 
   retw 143 
  retw 146<br>retw 149
  retw 149<br>retw 152
  retw 152<br>retw 155
  retw
   retw 158 
   retw 161
```
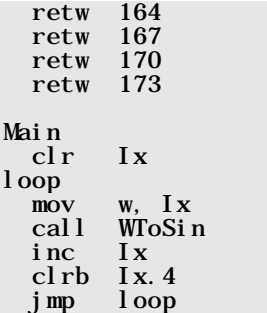

The mainline program allows you to test the program in single steps using the debugger.  $I\mathbf{x}$  is the "Index" into the table. As this table has 16 items only, the **cl rb Ix. 4** instruction limits the possible contents of  $\mathbf{I} \times \mathbf{t}$  to the range 0...15.

The **jmp**  $pc+w$  instruction in the subroutine branches to one of the retw instructions that return the function value that is assigned to the corresponding value in  $I \times$  (passed to the subroutine in w).

To make it easier, the assembler allows more than one instruction argument for **retw** instructions:

### retw <Constant>, <Constant>, <Constant>, ...

For each <Constant> in the comma-delimited list, the assembler generates a separate retw instruction.

This allows us to write the program for the complete table like this:

```
; ================================================================= 
  Programming the SX Microcontroller
  TUT037. SRC\overline{ }; ================================================================= 
include "Setup28.inc" 
RESET
\begin{array}{cc} \text{org} & \text{S08} \\ \text{Ix} & \text{ds} \end{array}\begin{array}{ccc} \n\text{Ix} & \text{d}\text{s} & 1 \\
\text{Sin} & \text{d}\text{s} & 1\n\end{array}Sinorg $000 
  Subroutine returns f(w) in w
; 
WToSin<br>jmp
   jmp pc+w 
           retw 127,130,133,136,139,143,146,149,152,155,158,161,164,167,170,173 
   retw 176,178,181,184,187,190,192,195,198,200,203,205,208,210,212,215 
   retw 217,219,221,223,225,227,229,231,233,234,236,238,239,240,242,243 
           retw 244,245,247,248,249,249,250,251,252,252,253,253,253,254,254,254
```
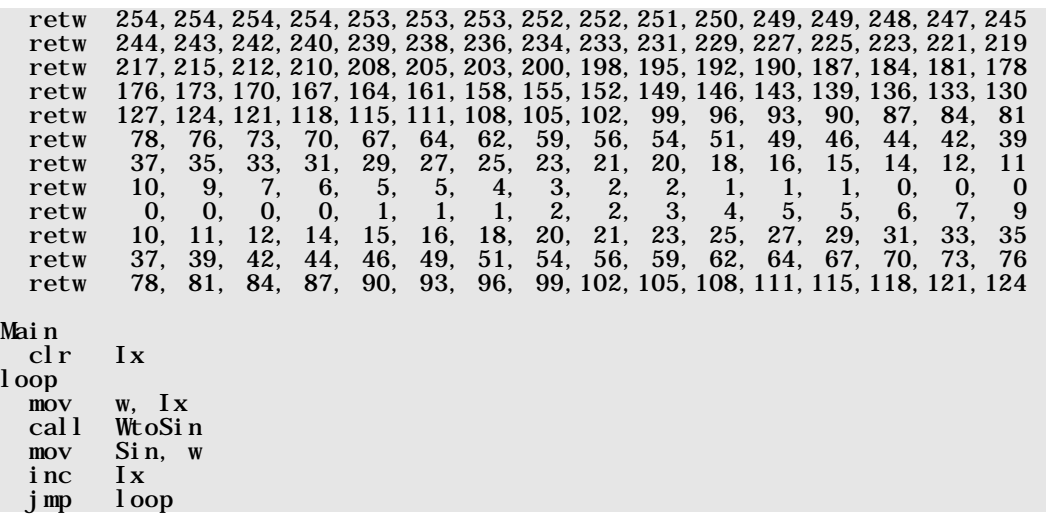

As this table contains 256 items now, it is no longer necessary to limit the range for  $I \times$  to 0...16.

When your debugger can display a watch window, it is a good idea to let it display  $I\mathbf x$  and the new **Sin** variable in that window.

Unfortunately, this program has a severe bug, as you will see:

First, single step some loop cycles, and see how the subroutine obtains values from the table, how they are returned, and stored in the **Sin** variable.

Then change the contents of  $I\mathbf{x}$  at address \$08 to \$fe and continue single stepping. Note what happens in the subroutine when  $I x$  holds \$ff. You will notice that the program "hangs" - it executes the **jum**  $pc+w$  instruction forever, and never returns from the subroutine.

There are two reasons for that problem:

The instruction **j mp**  $pc+w$  adds the 8-bit value in **w** to the program counter. The **j mp**  $pc+w$  instruction is located at address \$000 in program memory, i.e. after reading the instruction, pc points to \$001.

When **w** contains  $\frac{f}{f}$ , the sum of **pc** and **w** should result in \$100 which is the address of the last retw instruction in the table but internally, the addition **pc+w** is limited to eight bits, and so the overflow into bit 9 of  $pc$  is lost. This means that  $pc$  contains \$000 after the addition, i.e. the address of the **jmp**  $pc+w$  instruction. This is why the program keeps executing this instruction forever.

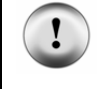

Keep in mind that the instruction  $\mathbf{j}$  mp  $\mathbf{p}$   $\mathbf{c}$ +w only allows to address targets that are located in the lower half of a memory page.

Because the **jmp**  $pc+w$  instruction itself "eats up" one memory location in the lower half of the page, one word is missing to implement a table of 256 items this way. In case **jump**  $pc+w$  is not located at the beginning of a page, even more space for table items would get lost.

Fortunately, there is a "trick" how to handle a 265-items table as shown in this example:

```
; ================================================================= 
 Programming the SX Microcontroller
 ; TUT038.SRC 
  ; ================================================================= 
include "Setup28.inc" 
RESET Main 
\begin{array}{cc} \text{org} & \text{ $808$} \\ \text{Ix} & \text{ds} \end{array}\begin{array}{cc}\n\text{d}\text{s} & 1 \\
\text{d}\text{s} & 1\n\end{array}Sinorg $000 
 Subroutine returns f(w) in w
; 
WtoSin
   page SinTable 
   jmp w 
Main 
   clr Ix 
loop 
  mov w, Ix<br>call WtoSin
         WtoSin
   page Main 
   mov Sin, w 
   inc Ix 
   jmp loop 
org $200 
SinTable
   retw 127,130,133,136,139,143,146,149,152,155,158,161,164,167,170,173 
   retw 176,178,181,184,187,190,192,195,198,200,203,205,208,210,212,215 
   retw 217,219,221,223,225,227,229,231,233,234,236,238,239,240,242,243 
  retw 244, 245, 247, 248, 249, 249, 250, 251, 252, 252, 253, 253, 253, 254, 254, 254
   retw 254,254,254,254,253,253,253,252,252,251,250,249,249,248,247,245 
   retw 244,243,242,240,239,238,236,234,233,231,229,227,225,223,221,219 
   retw 217,215,212,210,208,205,203,200,198,195,192,190,187,184,181,178 
   retw 176,173,170,167,164,161,158,155,152,149,146,143,139,136,133,130 
   retw 127,124,121,118,115,111,108,105,102, 99, 96, 93, 90, 87, 84, 81 
   retw 78, 76, 73, 70, 67, 64, 62, 59, 56, 54, 51, 49, 46, 44, 42, 39 
   retw 37, 35, 33, 31, 29, 27, 25, 23, 21, 20, 18, 16, 15, 14, 12, 11
```
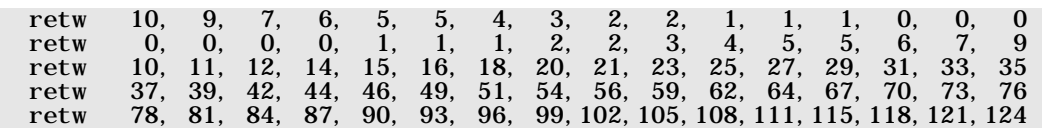

It is important that the table is originated at the beginning of a page (\$200 in our example).

The **WtoSin** subroutine now selects the bank where the table is located and then executes a **jmp**  $\bf{w}$ instead of the **j**mp  $pc+w$  instruction. This instruction replaces the lower eight bits in the program counter by the contents of  $\bf{w}$ , i.e.  $\bf{w}$  should contain the offset to the instruction in the selected page that shall be target of the jump, and here, this can be a value from \$00 through \$ff, i.e. 256 different values.

As the complete return address is saved to the stack on subroutine calls, and because retw (similar to **retp**) restores the complete address to **pc**, the return to the main program works correctly. In order to make the **jmp Loop** instruction work properly, it is necessary to reset the page select bits that were changed by the **WtoSin** subroutine to address page \$000 again.

You can find more program examples how to generate waveforms using tables in the "Application Examples" section of this book.

#### **1.16.1.2 Reading Program Memory Using the IREAD Instruction**

There is another method to build tables in program memory that are created with the **dw** directive, using the **i read** (immediate read) instruction. Different from the **retw** instruction that returns an 8-bit value, **i read** makes it possible to read all 12 bits stored in a program memory location.

Using iread is a bit "tricky" - let's demonstrate it with the following program:

```
; ================================================================= 
 Programming the SX Microcontroller
; TUT039.SRC 
                            ; ================================================================= 
include "Setup28.inc" 
RESET
org $08<br>Ix ds
\begin{array}{ccc} Ix & & ds & 1 \\ \text{Data} & & ds & 2 \end{array}ds<sub>2</sub>Main 
   mov Ix, #Table 
Loop 
  mov m, \#</math>Table <math>> 8</math>mov w, Ix
```
 iread mov Data, w mov Data+1, m inc Ix test Data sz jmp Loop test Data+1 sz jmp Loop jmp Main org \$400 Table dw 'PARALLAX' dw 12, 123, 1234, 0

When your debugger allows watching variables, configure a watch window that displays the contents of **Data** in character format as well as in 12-bit unsigned decimal format.

At memory page  $$400$ , we have defined the table. As you can see, the **dw** directive is used for initializing locations in the program memory to constant values. The **dw** directive accepts character strings, like 'PARALLAX'. In this case, for each character in the string, the lower eight bits of a memory location will be set to the ASCII code of that character (the upper four bits are cleared). The **dw** directive also accepts numerical constants like 12, 123, 1234, or 0. For each numerical constant, the assembler initializes one 12-bit memory location with the specified value with the upper bits cleared when necessary. The greatest number that can be stored in a memory location is \$fff or 4,095 in decimal.

We use the Ix variable as table index. The instruction **mov** Ix,  $\# \text{Table}$  copies the lower eight bits of the table address to  $\mathbf{I}\mathbf{x}$ , i.e. Ix now "points" to the first table item.

As  $I\mathbf{x}$  is only eight bits wide, this is not enough to fully address all table items.

The expression **Table**  $\gg$  **8** is calculated at assembly-time, and its result are the upper four bits of the table address. This value is stored in the m register's lower four bits 3...0.

The contents of  $I\mathbf{x}$  are copied to **w** before executing the **i** read instruction.

The **i read** instruction expects the address to be read in  $\mathbf{m}$ : **w**. This means that the upper four address bits are expected in the lower four bits (3...0) of **m** and the lower eight bits of the address are expected in  $\bf{w}$ . In our example, this is the case because  $\bf{m}$  and  $\bf{w}$  were set accordingly before.

The 12-bit contents of the addressed memory location is returned by iread in **m:** w. Similar to the format that was used to pass an address to **i read**, the result's upper four bits  $(11...8)$  are returned in the lower four bits of  $\mathbf{m}$  (3...0) and the lower eight bits of the result (7...0) are returned in  $\mathbf{w}$ .

In our program, the return value is stored to **Data** (lower eight bits) and **Data+1** (upper four bits). It then increments the table index  $I\mathbf{x}$ .

The program then tests if the value stored in Data+1: Data is \$000. In this case, the program loops back to **Main** in order to re-initialize the table index  $Ix$ . Otherwise, the program stays in **Loop** by reading the next value from the table.

If you test the program in single-step mode or in "slow-motion", you can see, the values read from the table displayed in the watch window.

The size of a table read with iread is not limited to 256 items because the instruction uses direct addressing via **m:** w.

# **1.17 More SX Instructions**

In this chapter, we will briefly discuss those SX instructions that we have not used in example programs so far. The clock cycles specified are valid for "turbo mode".

# **1.17.1 Compare Instructions**

This family of instructions consists of compound instructions, i.e. the assembler generates two or more instruction codes instead.

Note that these instructions must not immediately follow a skip instruction.

Please also note that the Carry flag must be set or cleared in case the CARRYX option is enabled. You will find the necessary clear or set instruction together with the instruction syntax in parentheses.

Note that compound statements must not immediately follow next to any of the conditional skip instructions described here.

# **1.17.1.1 CJA (Compare and Jump if Above)**

Syntax: (clc)

# cja op1, op2, Address

A jump to the specified address will be executed when  $\text{op1}$  is greater than  $\text{op2}$ . There are two variants of this instruction:

# cja fr, #Constant, Address

# cja fr1, fr2, Address

The instructions require 4 words in memory and 4 clock cycles (6 if the jump is taken). The C, DC, and Z flags and the W register are changed.

# **1.17.1.2 CJAE (Compare and Jump if Above or Equal)**

Syntax: (stc)

# cjae op1, op2, Address

A jump to the specified address will be executed when  $op1$  is greater than or equal to  $op2$ . There are two variants of this instruction:

# cjae fr, #Constant, Address

cjae fr1, fr2, Address

The instructions require 4 words in memory and 4 clock cycles (6 if the jump is taken). The C, DC, and Z flags and the W register are changed.

# **1.17.1.3 CJB (Compare and Jump if Below)**

Syntax: (stc)

# cjb op1, op2, Address

A jump to the specified address will be executed when **op1** is smaller than  $op2$ . There are two variants of this instruction:

# cjb fr, #Constant, Address

# cjb fr1, fr2, Address

The instructions require 4 words in memory and 4 clock cycles (6 if the jump is taken). The C, DC, and Z flags and the W register are changed.

# **1.17.1.4 CJBE (Compare and Jump if Below or Equal)**

Syntax: (clc)

#### cjbe op1, op2, Address

A jump to the specified address will be executed when  $op1$  is smaller than or equal to  $op2$ . There are two variants of this instruction:

# cjbe fr, #Constant, Address

# cjbe fr1, fr2, Address

The instructions require 4 words in memory and 4 clock cycles (6 if the jump is taken). The C, DC, and Z flags and the W register are changed.

# **1.17.1.5 CJE (Compare and Jump if Equal)**

Syntax: (stc)

# cje op1, op2, Address

A jump to the specified address will be executed when  $\text{op1}$  is equal to  $\text{op2}$ . There are two variants of this instruction:

# cje fr, #Constant, Address

# cje fr1, fr2, Address

The instructions require 4 words in memory and 4 clock cycles (6 if the jump is taken). The C, DC, and Z flags and the W register are changed.

# **1.17.1.6 CJNE (Compare and Jump if Not Equal)**

Syntax: (stc)

# cjne op1, op2, Address

A jump to the specified address will be executed when **op1** is not equal to **op2**. There are two variants of this instruction:

# cjne fr, #Constant, Address

# cjne fr1, fr2, Address

The instructions require 4 words in memory and 4 clock cycles (6 if the jump is taken). The C, DC, and Z flags and the W register are changed.

# **1.17.2 Decrement/Increment with Jump**

# **1.17.2.1 DJNZ (Decrement and Jump if Not Zero)**

Syntax:

# djnz fr, Address

Register fr is decremented. If the content of  $\mathbf{fr}$  is not zero after the decrement, the jump to the specified address will be executed. The instruction requires 2 words in memory and 2 clock cycles (4 if the jump is taken). No flags are changed.

# **1.17.2.2 IJNZ (Increment and Jump if Not Zero)**

Syntax:

# ijnz fr, Address

Register  $\mathbf{f}$  is incremented. If the content of  $\mathbf{f}$  is not zero after the increment, the jump to the specified address will be executed. The instruction requires 2 words in memory and 2 clock cycles (4 if the jump is taken). No flags are changed.

# **1.17.3 Conditional Jumps**

# **1.17.3.1 JNB (Jump if Not Bit set)**

Syntax:

# jnb fr.Bit, Address

When the specified bit in  $fr$  is clear, the jump to the specified address will be executed. The instruction requires 2 words in memory and 2 clock cycles (4 if the jump is taken). No flags are changed.

# **1.17.3.2 JNC (Jump if Not Carry set)**

Syntax:

# jnc Address

When the carry flag is clear, the jump to the specified address will be executed. The instruction requires 2 words in memory and 2 clock cycles (4 if the jump is taken). No flags are changed.

# **1.17.3.3 JNZ (Jump if Not Zero)**

Syntax:

# jnz Address

When the zero flag is clear, the jump to the specified address will be executed. The instruction requires 2 words in memory and 2 clock cycles (4 if the jump is taken). No flags are changed.

# **1.17.4 Conditional Skips**

# **1.17.4.1 CSA (Compare and Skip if Above)**

Syntax: (clc)

#### csa op1, op2

The next instruction will be skipped when  $\text{op1}$  is greater than  $\text{op2}$ . There are two variants of this instruction:

#### csa fr, #Constant

# csa fr1, fr2

The instructions require 3 words in memory and 3 clock cycles (4 if the skip is executed). The C, DC and Z flags and the W register are changed.

# **1.17.4.2 CSAE (Compare and Skip if Above or Equal)**

Syntax: (stc)

#### csae op1, op2

The next instruction will be skipped when **op1** is greater than or equal to **op2**. There are two variants of this instruction:

#### csae fr, #Constant

# csae fr1, fr2

The instructions require 3 words in memory and 3 clock cycles (4 if the skip is executed). The C, DC and Z flags and the W register are changed.

# **1.17.4.3 CSB (Compare and Skip if Below)**

Syntax: (stc)

# csb op1, op2

The next instruction will be skipped when  $\text{op1}$  is smaller than  $\text{op2}$ . There are two variants of this instruction:

# csb fr, #Constant

# csb fr1, fr2

The instructions require 3 words in memory and 3 clock cycles (4 if the skip is executed). The C, DC and Z flags and the W register are changed.

# **1.17.4.4 CSBE (Compare and Skip if Below or Equal)**

Syntax: (stc)

# csbe op1, op2

The next instruction will be skipped when **op1** is smaller than or equal to **op2**.

There are two variants of this instruction:

# csbe fr, #Constant

# csbe fr1, fr2

The instructions require 3 words in memory and 3 clock cycles (4 if the skip is executed). The C, DC and Z flags and the W register are changed.

# **1.17.4.5 CSE (Compare and Skip if Equal)**

Syntax: (stc)

# cse op1, op2

The next instruction will be skipped when op1 is equal to op2. There are two variants of this instruction:

# cse fr, #Constant

# cse fr1, fr2

The instructions require 3 words in memory and 3 clock cycles (4 if the skip is executed). The C, DC, and Z flags, and the W register are changed.

# **1.17.4.6 CSNE (Compare and Skip if Not Equal)**

Syntax: (stc)

# csne op1, op2

The next instruction will be skipped when op1 is not equal to op2. There are two variants of this instruction:

#### csne fr, #Constant

#### csne fr1, fr2

The instructions require 3 words in memory and 3 clock cycles (4 if the skip is executed). The C, DC, and Z flags, and the W register are changed.

# **1.17.5 MOV and Conditional Skip**

#### **1.17.5.1 MOVSZ (MOVe and Skip if Zero)**

Syntax:

```
movsz w, ++fr
```
# movsz w, --fr

The incremented or decremented value of the specified file register is copied to w. The next instruction will be skipped when  $w$  contains zero. The instructions require 1 word in memory and 1 clock cycle (2 if the skip is executed). The contents of  $\mathbf{fr}$  remain unchanged and no flags are changed.

#### **1.17.6 NOP (No OPeration)**

Syntax:

#### nop

This instruction requires 1 word in memory and 1 clock cycle. It can be used to fine-tune the delay time of a loop, for example.

#### **1.17.7 SKIP**

Syntax:

# skip

This instruction unconditionally skips the next instruction, it must not be followed by a compound instruction. It requires 1 word in memory and 2 clock cycles.

You may wonder what an instruction is good for that always performs a skip over the next instruction, so here is an example:

Delay1 mov w, #8 skip Delay2 mov w, #16

 mov Counter, w :Loop decsz Counter jmp :Loop ret

This is a subroutine having two entry-points, Del ay1 and Del ay2. When you call Del ay1, a short delay will be the result, calling **Del ay2** causes a delay that is approximately twice as long. As you can see, when you call **Delay1**, the **skip** instruction is used to jump over the initialization of  $w$  for the longer delay time that is required for Del ay2.

# **1.18 Virtual Peripherals**

This chapter deals with the most powerful feature of the SX controllers: The Virtual Peripherals, or shortly "VPs". ("Virtual Peripheral", and "VP" are trademarks of Ubicom.)

Compared to other microcontrollers, there are no SX controllers available with various internal peripheral units like UARTs, A/D converters, I2C interfaces, PWM (pulse width modulation) drivers, etc. All SXes only come with a comparator, and the "larger" devices have an additional timer. (The new IP2020 devices also contain serializers/deserializers).

This means that the number of different microcontroller devices offered by Ubicom is much smaller compared to the lists of other manufacturers. At Ubicom, you can only make a selection between devices with a different number of I/O ports, the maximum clock frequency, the ambient temperature, and the package. This makes it easy to keep an overview, and helps to reduce the required items on stock.

Due to the fast throughput (up to 100 Mips) of the SX controllers, required peripheral units can be realized just in software as Virtual Peripherals. Some applications require a minimum of additional external components.

In almost all cases, when VPs are realized in software, an exact timing is required. The timercontrolled interrupts that are supported by the SX devices is an ideal basis for such timing. This concept also allows to run the VPs "in the background" as separate tasks.

In general, the code of VPs needs not always to be executed within an interrupt service routine (ISR) – any program module that replaces a hardware peripheral can be called a VP.

It is also possible to combine two or more VPs for different tasks within one application, as long as the timing is guaranteed for all VPs.

Ubicom, and other sources offer a wide collection of Virtual Peripherals that you can download from the Internet free of charge.

# **1.18.1 The Software UART, a VP Example**

As an example, lets analyze the code for a UART, realized as Virtual Peripheral. The original code was first published by Parallax, Inc. and it is a good example how a task can be realized with just a few instructions when they are combined in a clever way.

Let's first look at the most important points of serial data communications.

The incoming serial data are fed into an input line of the UART, and then converted into parallel data, where the outgoing data are converted from parallel representation into a serial stream of bits that are available at an output line.

The following diagram shows the timing for transmitting one byte of data:

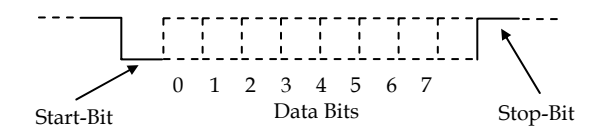

The transfer speed is specified in Baud, where this value defines how many bits are sent per second. A rate of 19,200 Baud means that 19,200 bits are sent per second, and so the transfer time (or the bit period) for each bit is  $1/19,200 \approx 52 \,\mu s$ .

For each byte to be transferred, the signal line is pulled to low level for one bit period. This indicates the start of a transmission, and therefore this first null bit is called the start bit.

Next, the signal line is pulled to high or low eight times for each data bit, depending on the status of the bits. Please note that in most cases the bits are transferred in "reverse order", i.e. the low order bit comes first, and the high order bit comes last.

Finally, the signal line is pulled to high level for at least one bit period to indicate the end of transmission. Therefore, this bit is called the stop bit.

This is the sample code:

```
; ================================================================= 
 Programming the SX Microcontroller
 ;TUT040 
                            ; ================================================================= 
include "Setup28.inc" 
RESET Main 
 *********************** Program Vari abl es ******************************
; 
 Port assignment: Bit variables
; 
rx_pin EQU ra. 2 ;UART receive input<br>tx_pin EQU ra. 3 ;UART transmit outp
                                          t UART transmit output
;****** Register definitions (bank 0) 
                  org 8 ;First register address in main memory 
\mathcal{L}; bank \mathcal{L}; bank \mathcal{L}; bank \mathcal{L}temp ds 1 ;Temporary storage
byte ds 1 ;Temporary UART shift register<br>flags DS 1 :Program flags register
flags DS 1; Program flags register<br>number_low ds 1; Low receive byte
number_low ds 1 ;Low receive byte<br>number_high ds 1 ;High receive byte
                 ds 1 ; High receive byte<br>ds 1 : Value of received
hex ds 1;Value of received hex number<br>string ds 1;Indirect pointer for text ou
string ds 1 ;Indirect pointer for text output
```
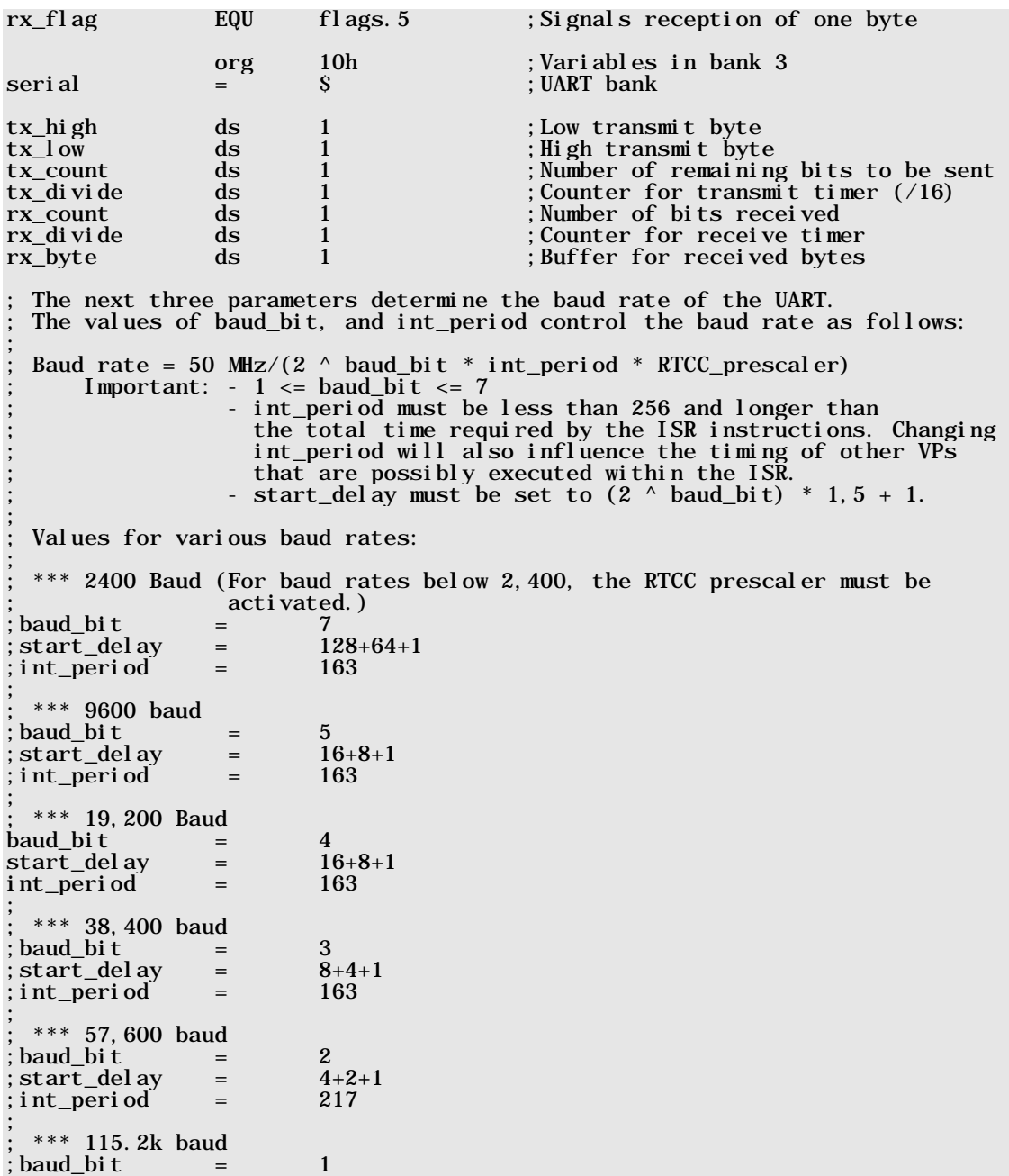

; start\_delay =  $2+1+1$ <br>: int period =  $217$ ; int\_period = ; \*\*\* 230.4k baud (for higher baud rates, int\_period must be reduced - see above!) baud\_bit =  $0$ <br>start delav =  $1+0+0$  $start\_del$  ay =  $1+0+$ <br>int period = 217 ; int\_period  $\overline{\phantom{a}}$ ;\*\*\*\*\*\*\*\*\*\*\*\*\*\*\*\*\*\*\*\*\*\*\*\*\*\*\*\*\*\*\*\*\*\*\*\*\*\*\*\*\*\*\*\*\*\*\*\*\*\*\*\*\*\*\*\*\*\*\*\*\*\*\*\*\*\*\*\*\*\*\*\* Virtual Peripheral UART ; Length: 67 bytes (total) Authors: Chip Gracey, President, Parallax Inc. modified by Craig Webb, Consultant to Scenix Semiconductor, Inc. Written:  $97/03/10$  to  $98/7/09$ ; ;\*\*\*\*\*\*\*\*\*\*\*\*\*\*\*\*\*\*\*\*\*\*\*\*\*\*\*\*\*\*\*\*\*\*\*\*\*\*\*\*\*\*\*\*\*\*\*\*\*\*\*\*\*\*\*\*\*\*\*\*\*\*\*\*\*\*\*\*\*\*\*\* \*\*\*\*\*\*\*\*\* ISR CODE \*\*\*\*\*\*\*\* ; Remark: The ISR code must always start at address §000. Time-critical VP code (e.g. for  $A/D$  converters) should be placed before the ; code of VPs that have a variable execution time, like this UART code.<br>
ORG interrupt ORG \$000 ; ;\*\*\*\* Virtual Peripheral: Universal Asynchronous Receiver Transmitter (UART) This routine sends and receives serial RS232 data. It is configured for ; the frequently used "8-N-1" format (8 Bits, no parity, 1 stop bit). ; RECEIVE: The rx\_flag will be set as soon as a valid data byte is available. It is then the responsibility of the code that processes the data byte to reset the  $rx$  flag again. TRANSMIT: The transmit routine expects the inverted data in the registerpair tx high, and tx low, where the byte to be sent must be ; inverted and stored in tx\_high. In tx\_low, Bit 7 must be set, ; and the other bits are ignored. Then the number of bits to be sent  $(10 = 1$  start bit + 8 data bits + 1 stop bit) must be stored in tx count. As soon as tx count contains a value  $> 0$ , the transmitter ; starts sending the data. The calling application may test tx\_count ; in order to determine if a transmission is still in progress, i.e. if tx count  $> 0$ . This VP has variable execution times. Therefore, it should be located behind ; time-critical code (e.g. for A/D converters, timers, PWMs, etc.) in the ISR. ; Note: The transmit and receive code is independent from each other. If the transmitter or the receiver is not required in an application, ; its code may be deleted. Take care NOT to delete the initial ; bank serial instruction. ; Input variables: tx\_low (bit 7 only)  $tx_high, tx_count$ ; Output variables:  $rx_f$ lag,  $rx_b$ ;

Required clock cycles (in turbo mode): ; Transmit: 9 cycles (while idle) ; 19 cycles (while sending) ; + 1 cycle for the common bank instruction ; Receive: 9 cycles (while idle) ; 16 cycles (at start) ; 13 cycles (while reading the next bit) 17 cycles (at the end of reception) ; bank serial ; Select the "serial" bank ; 1 :transmit tx\_divide.baud\_bit ;Clear transmit timer flag ; 2<br>tx\_divide ;Increment the counter ; 3 inc tx\_divide ;Increment the counter ; 3<br>stz :Set Z flag for next instruction : 4 stz<br>snb tx\_divide.baud\_bit ; Execute the transmit routine on ; 5 ; Execute the transmit routine on ; (2 ^ baud\_bit)-th interrupt. test tx\_count ;Are we sending data? ; 6<br>jz : receive ; no, continue with the receiver ; 7  $\frac{1}{2}$ ; no, continue with the receiver ; 7<br>: yes, prepare stop bit, and : 8 clc ; yes, prepare stop bit, and ; 8 rr tx\_high ; shift to next bit ; 9 rr tx\_high ; shift to next bit ; 9<br>
rr tx\_low ; 10<br>
dec tx\_count ; Decrement bit counter : 11 dec tx\_count ; Decrement bit counter ; 11 movb  $tx\_pin$ ,  $/tx\_low.6$  ; Output next bit ; 12 :receive c,  $rx\_pin$  ; Store received bit in carry flag ; 13<br>  $mx\_count$  ; Are receiving? ; 14<br>  $mx\_count$  ; 14 test rx\_count ; Are we receiving? ; 14 jnz :rxbit ; yes, continue receiving ; 15 mov  $w$ ,  $\#9$  ; no, prepare 9 bits ; 16 sc  $\qquad$  ; if no start bit, continue ; 17 mov rx\_count, w ; if start bit, set bit counter ; 18 mov rx\_divide, #start\_delay ;Set 1.5 bit periods ; 19 :rxbit rx\_divide, :rxdone ;In the "middle" of the next bit? ; 20<br>rx\_divide.baud\_bit ; yes, set 1 bit period ; 21 setb rx\_divide.baud\_bit ; yes, set 1 bit period ; 21 dec rx count : Last bit? ; 22  $\begin{array}{lll} \text{rx\_count} & \text{; Last bit?} \\ \text{; no.} & \text{; 22} \\ \end{array}$ sz  $\qquad \qquad ; \quad n_0, \qquad \qquad ; \quad 23$ rr rx\_byte ; save bit ; 24<br>iz : yes, ; 25 snz ; yes, ; 25 setb rx\_flag ; set flag ; 26 :rxdone mov w, #-int\_period ;Interrupt every int\_period ; 27 ; clock cycles ; (163 for 19,200 Bd) :end\_int retiw ; Leave the ISR ; 28 ;\*\*\*\*\*\*\*\*\*\*\*\*\*\*\*\*\*\*\*\*\*\*\*\*\*\*\*\*\* PROGRAM DATA \*\*\*\*\*\*\*\*\*\*\*\*\*\*\*\*\*\*\*\*\*\*\*\*\*\*\*\*\*\*\*\*\*\*\* ;

Character strings for user interface (must be located in the first half ; of a program memory page). hello \_hello dw 13,10,13,10,'SX 2400-230.4K UART Virtual Peripheral Demo'  $\begin{array}{c} 13,10,16,16 \\ 13,10,16 \end{array}$ ;\*\*\*\*\*\*\*\*\*\*\*\*\*\*\*\*\*\*\*\*\*\*\*\*\*\*\*\*\* SUBROUTINES \*\*\*\*\*\*\*\*\*\*\*\*\*\*\*\*\*\*\*\*\*\*\*\*\*\*\*\*\*\*\*\*\*\*\*\* ; ; Read a byte from the UART ; get\_byte jnb rx\_flag, \$ ;Wait until a byte has been received ; 29 clrb rx\_flag ; Reset rx\_flag ; 30 mov byte, rx\_byte ;Save Byte (w also contains Byte) ; 31 ;"Fall through", to echo the received ;character. ; Send a byte via the UART ; send\_byte bank serial ; 32 :wait test tx ; Wait for a pause ;  $33$ <br> $\vdots$   $34$ test tx\_count<br>jnz :wait not w ;Prepare bits (negative logic) ; 35 mov tx\_high, w ; Save data byte ; 36 setb tx\_low. 7 ; Set start bit ; 37 mov  $tx\_count$ ,  $\#10$  ; 1 start + 8 data + 1 stop bit ; 38 retp ; Return with page adjust ; 39 ; Send a character string that begins at the address in w. ; send\_string mov string, w ; Save the address ; 40 :loop mov w, string ; Read next character ; 41<br>mov m, #0 ; using an indirect address. ; 42 mov m,  $#0$  ; using an indirect address.  $; 42$ <br>iread  $; 43$  $i$ read  $j$ ;  $43$  mov m, #\$0f ;Adjust m register ; 44 test w ; Last character? ; 45  $snz$  ; No, continue ; 46 retp<br>
call send\_byte ; Yes, return with page adjust ; 74<br>
inc string ; Address next character ; 49<br>
iloon : Continue until the end of toxt ; 50 call send\_byte ; Send character ; : : : 48 inc string ; Address next character ; 49 jmp :loop ;Continue until the end of text ; 50 ;\*\*\*\*\*\*\*\*\*\*\*\*\*\*\*\*\*\*\*\*\*\*\*\*\*\*\*\*\* MAIN PROGRAM CODE \*\*\*\*\*\*\*\*\*\*\*\*\*\*\*\*\*\*\*\*\*\*\*\*\*\*\*\*\*\* ;  $ORG$  and  $100h$  is the set of  $\sim$  51 is the set of  $\sim$  51 is the set of  $\sim$  51 is the set of  $S$  is the set of  $S$  is the set of  $S$  is the set of  $S$  is the set of  $S$  is the set of  $S$  is the set of  $S$  is the set of ; ; Program execution after power-on or reset starts here. ; Main

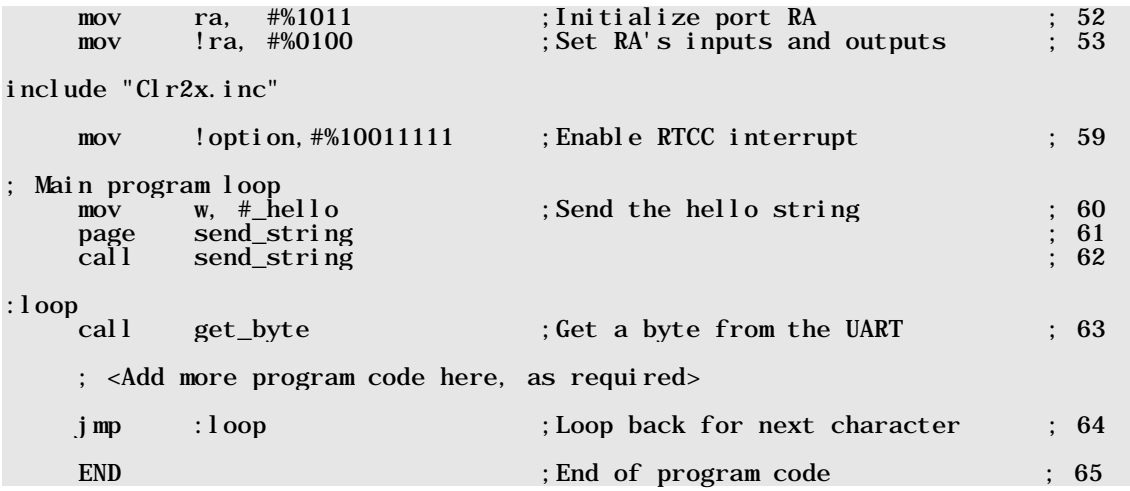

A Virtual Peripheral should be designed in a way that performs its task "in the background", so that the main application does not "see" it. For example, the **send\_byte** subroutine tests **tx\_count** in line 33 if it contains zero to find out if the UART is ready to send another byte. At this place, the subroutine does not "know" that the UART is realized in software. **tx\_count** could be the status register of a hardware UART as well. The same rules apply to the remaining interface to the UART VP.

In this sample program, there are actually two Virtual Peripherals, one is the serial transmitter, and the other is the serial receiver.

Now let's analyze the details of the program code:

#### **1.18.1.1 The Transmitter**

The code for the transmitter is a bit easier to understand. Therefore, let's have a look at it first. Important is the correct timing, and so we'll find out how the transmitter timing is generated.

At 19,200 Baud, the ISR is called every 163 clock cycles because retiw with  $w = -163$  is executed in line 28. At a system clock of 50 MHz, the ISR is called every 3,26 µs, and so, the ISR must be called 16 times for one bit period of  $\approx$  52  $\mu$ s.

Lines 2 to 7 read

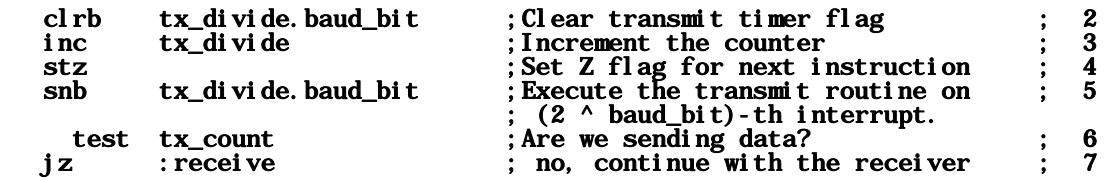

where **baud** bit is 4 for 19,200 Baud, and  $tx$  divide is the timer counter for the transmitter.

In line 2 bit 4 (the **baud\_bit)** in  $tx$ **divide** is always cleared, and so, the contents of  $tx$ **divide** can never become greater than 15, i.e. it can hold 16 different values from 0...15, and this equal to the number of 16 ISR calls mentioned above.

In line 3, **tx\_divide** is incremented, and in line 4 the Z flag is set "in preparation" (you'll soon see why). When the value of  $tx\_di$  vide has not reached 16 (i.e. bit 4 is clear), the ISR was not called 16 times yet. In this case, line 6 is skipped, and execution continues with line 7. The jump to : **receive** will be executed because we have set the  $Z$  flag before.

When bit 4 in tx\_divide is set, it is time to send a bit in case there are more bits to be sent. Therefore test  $tx_count$  in line 6 is executed. Now, the Z flag is set or cleared depending on the contents of  $tx\_count$ . If it is set, no more bytes are to be sent, and the jump to :  $receive$  is performed. Otherwise, execution continues with line 8.

This is an example for real clever coding! Setting the Z flag "in preparation" provides that the  $jz$ : receive instruction is executed when it is not yet time for another bit and when there are no more bits.

The next lines read:

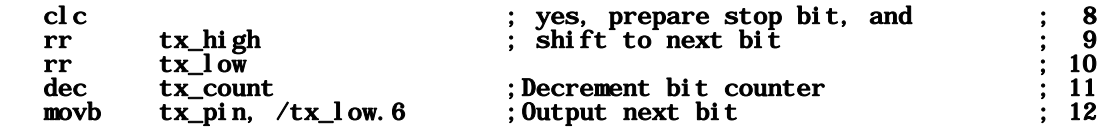

At this place it is important to know how the bits are arranged in tx\_high and tx\_low before sending the start bit:

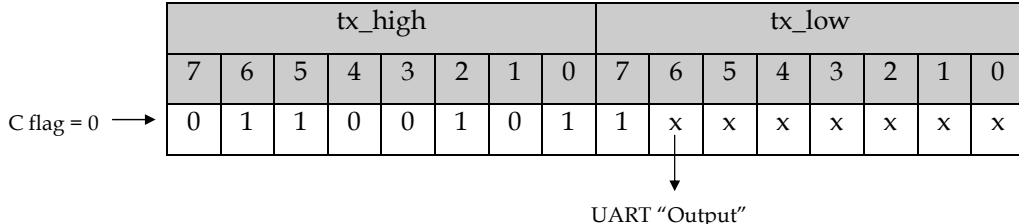

Let's assume that we want to send the bit pattern 10011010 (or \$9a).

According to the definition of the transmitter interface, **tx\_high** must contain the inverted value of the byte to be sent (i.e. instead of 10011010, we store 01100101), and bit 7 in  $tx_l$  ow must be set (the remaining bits are don't care).

In line 8, the carry flag is cleared, and so a zero bit is "rotated in" when  $rr \tau x$  high is executed. The contents of  $tx$  high is shifted one bit position to the right, and the contents of bit 0 is moved into the C flag.

The  $rr$  tx<sup>1</sup> ow instruction in line 10 shifts bit 7 to bit 6, and the former contents of bit 0 in **tx\_high** (now in the C flag) is moved into bit 7 of  $tx_l$  ow.

Bit 6 of  $tx_l$  ow is "connected" to the serial output of the transmitter. The state of this bit is copied to  $tx$ **pin** in line 12. As the argument of the **movb** instruction is  $/tx$ **low. 6**, the bit is negated in order to compensate the negation when the send byte was stored in  $\mathsf{tx\_hi}$  gh before.

At start of a transmission for a new data byte, the output will go low in any case because bit 7 in **tx\_low** is 1. This is how the start bit is generated.

In line 11, **tx\_count** with its initial contents of 10 is decremented in order to stop the transmitter after 10 cycles (see line 6). At the 10<sup>th</sup> (and last) cycle, the zero bit that was initially shifted into tx\_high. 7 has "arrived" at tx\_low. 6 (the output). So tx\_pin will be finally set to high level, and this is how the stop bit is generated.

It is amazing to see how a complete UART transmitter can be realized in just eleven lines of program code!

# **1.18.1.2 The Receiver**

Before getting into the receiver details, some initial thoughts are in order:

• A start bit may occur at the receiver input at arbitrary times. Therefore, it is important to test the input line as often as possible. In the : receive section of the code, this is done at every call of the ISR, i.e. every 3.26 µs at 19,200 Baud.

- When a start bit has been detected, a delay of 1.5 bit periods is necessary in order to "hit" the status of the first data bit in the "middle" of its period.
- After reading the first data bit, the delay between the reads must be just one bit period in order to "hit" the status of the remaining bits in the "middle" of their periods.

```
:receive 
   movb c, rx_pin ;Store received bit in carry flag ; 13<br>test rx count :Are we receiving? : 14
   test rx_count ; Are we receiving? ; 14<br>jnz : rxbit ; yes, continue receiving ; 15
                                           yes, continue receiving ; 15<br>no. prepare 9 bits ; 16
   mov w, #9 ; no, prepare 9 bits \overline{\phantom{a}} ; 16<br>sc ; if no start bit, continue ; 17
            scount, w ; if no start bit, continue ; 17<br>rx_count, w ; if start bit, set bit counter : 18
      mov rx_count, w ; if start bit, set bit counter ; 18 
   mov rx_divide, #start_delay ;Set 1.5 bit periods
```
In line 13, the status of the receiver input line is stored in the C flag, and in line 14, we test if the receiver is already active. This is the case when  $rx_{count}$  is greater than zero. In this case, execution continues in line  $20$  (:  $rx$  bit).

When the receiver is not yet active but when the C flag (holding the status of the input line) is clear, we have just received a start bit. In this case, **rx\_count** is set to 9 (this value was stored in w "in preparation" before in line 16).

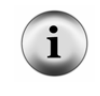

As you know, you must not follow a skip instruction with a compound statement, like mov rx\_count, #9. Lines 16 and 18 are a good example how to move a "constant" value into a register by storing this value in W before.

Setting **rx\_count** to a value greater than zero indicates that the receiver is active (this test is performed in line 14, as described above).

In line 19, rx\_divide receives the value of start\_delay. At 19,200 Baud, start\_delay is defined as 25. The ISR is invoked every 3.26 µs, so this counter provides a delay of 81.5 µs. Bit period times 1.5 at 19,200 Baud is 1.5  $*$  52  $\mu$ s = 78  $\mu$ s. This means that at a delay of 81.5  $\mu$ s the next bit is not exactly "hit" in the middle, but a bit later. Due to rounding errors, it is not possible to exactly generate a delay of 78 µs here, but it is still an acceptable timing.

No matter if a start bit has been detected or not, to following lines will be executed:

:rxbit

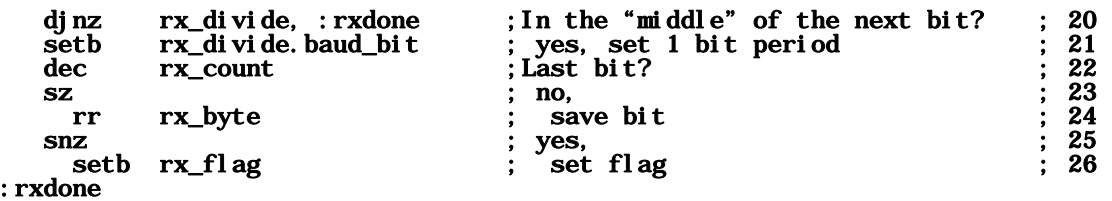

As long as the receiver is not busy,  $rx\_di$  vide is loaded with 25 in line 19 each time the ISR is invoked. This means that  $rx\_di$  vi de contains 24 after the decrement in line 20, and thus the jump to : **rxdone** will always be executed.

While the receiver is active,  $rx$  di vi de will reach a value of zero after 16 ISR calls (or 25 calls for the start bit). In this case, bit **baud\_bit in rx\_divide** is set in line 21. At 19,200 Baud, **baud\_bit** is 4. As **rx\_divide** is zero here, setting its bit 4 changes its contents to 16, and this is exactly the value that is required for the "regular" bit period delay.

In line 22  $rx\_count$ , the counter for the received bits is decremented. If it is not yet zero,  $rx\_byte$ is shifted one bit position to the right in line 24, and the status of the newly received bit in the C flag is moved into bit  $7$  of  $rx\_byte$ .

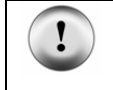

Note that the C flag has already received the status of the input line in line 13. Therefore it is important that none of the instructions between lines 13 and 24 modify the C flag.

When  $rx\_count$  finally reaches zero, the instruction in line 26 is executed, and  $rx\_flag$  is set. This is the signal for the calling routine that a new byte has been received which is available in rx\_byte.

Although a data byte only contains of 8 bits, the  $rr$   $rx$  byte instruction in line 24 was executed 9 times. This is correct because the first bit read was the start bit, and after 9 shifts, this bit has "dropped off" bit  $0$  of  $rx\_byte$ .

Again, the code for the receiver with its 14 lines is surprisingly small due to the clever coding!

Now let's look at the rest of the program code that is used to test and demonstrate the UART VP.

#### **1.18.1.3 Utility Routines**

```
; Read a byte from the UART 
; 
get_byte 
       jnb rx_flag, $ ;Wait until a byte has been received ; 29 
       clrb rx_flag             ;Reset rx_flag                               ;30<br>mov   byte, rx_byte           ;Save Byte (w_also_contains_Byte)         ;31
                                               ; Save Byte (w also contains Byte)
```
This subroutine is used to receive one character from the UART VP. It keeps waiting in line 29 until **rx\_fl ag** is set to indicate that a new character is available. It is important to clear  $rx$  fl ag in line 30. Finally, the new data byte is copied from  $rx\_byte$  to byte. Because the mov instruction in line 31 is a compound instruction, the W register also contains the received byte.

get\_byte is not terminated with a ret instruction. Therefore, program execution "falls through" to line 32 to the **send\_byte** subroutine which sends the character contained in W.

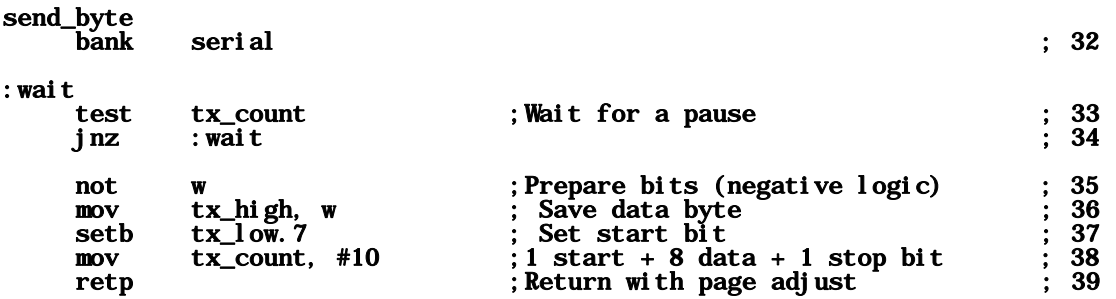

The **bank serial** instruction in line 32 is important because the subroutine needs to access variables in this bank, and we cannot assume that this bank is always selected when the subroutine is called. (In **get\_byte**, it is not necessary to select the **serial** bank because this subroutine references variables in this bank only after the ISR was executed which selects this bank anyway).

Lines 33 and 34 cause the **send\_byte** subroutine to wait while the UART transmitter is still busy sending a character.

According to the interface definition of the UART transmitter VP, the inverted byte to be sent must be stored in  $tx\_$ high, and bit 7 in  $tx\_low$  must be set. This happens in lines 35 to 37. In line 38, the required bit count is stored in **tx\_count** which actually starts the transmitter as soon as **tx\_count** is greater than zero.

The subroutine is terminated with a **retp** instruction in line 39. It makes sense to use **retp** instead of **ret** here in order to place this generic subroutine into another page of program memory if necessary.

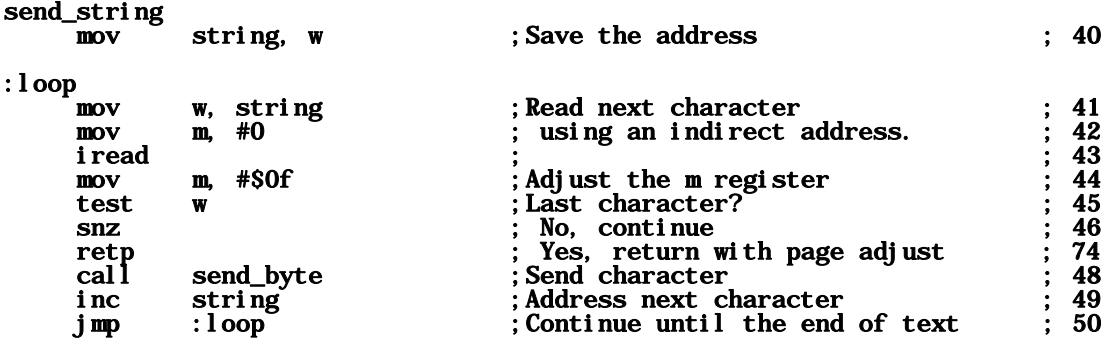

This subroutine is used to send a string of characters stored in program memory via the UART transmitter. Each character is read from program memory using the **i read** instruction in line 43 and then sent by calling the **send\_byte** subroutine. The program loop is repeated until a terminating zero-byte is found in the string.

Again, this subroutine is terminated with a **retp** instruction which makes it "generic", i.e. it may be located in any lower half of a page of program memory.

#### **1.18.1.4 The Main Program**

The main program begins in line 52 after the **Main** label. It first clears all registers in the data memory as explained before in chapter 1.5.6. Then the following instructions are executed:

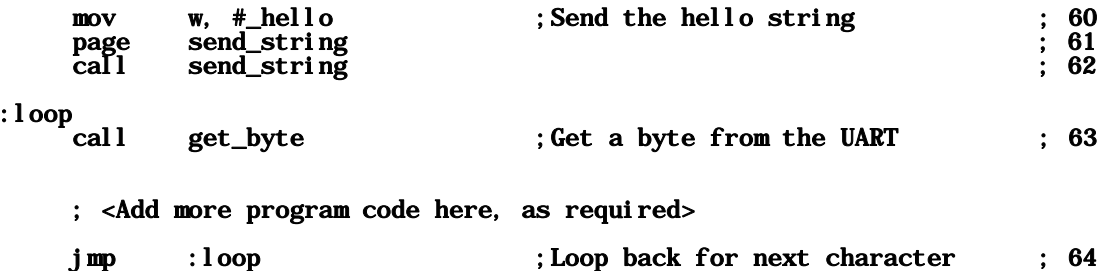

First, the string that is stored in program memory starting at \_hello is sent via the UART transmitter, and then the main program enters into an endless loop where it echoes all characters received from the UART receiver back to the transmitter.

The levels on the I/O pins  $(\mathbf{rx\_pi} n, \text{ and } \mathbf{tx\_pi} n)$  of the SX device are 0 and +5 Volts. In order to connect these signals to a standard RS-232 port of a PC that runs a terminal program, it is necessary to convert these levels to +12/-12 Volts. Some available prototype boards like the SX-Key Demo Board from Parallax have an RS-232 driver chip (MAX-232) installed on the board that interfaces the SX signals to a 9-pin SUB-D connector which allows you to directly connect the board to one of the PC's COM ports. Configure the terminal program running on the PC to communicate with the right COM port, and set it to 19,200 Baud, 8-N-1. You should also turn the internal echo, and any handshaking off.

When you start the program on the SX, the terminal program on the PC should display

#### SX 2400-230.4K UART Virtual Peripheral Demo >

When you then enter any characters via the PC keyboard, these characters should be echoed in the terminal display area.

If you want to supply the system clock from the SX-Key to the SX during this experiment, the PC's COM port that controls the SX-Key cannot be used for communication. Therefore, you will need to use another COM port for the terminal program.

As an alternative, you may use a crystal or ceramic resonator for clock generation for this experiment. When the demo board you are using has no connectors that allow you to plug in the resonator, it is a good idea to solder the resonator to a plug that fits on the header pins normally used to plug in the SX-Key.

# **1.18.1.5 Handshaking**

tip

The UART VP in this chapter does not handle any handshaking protocol. We simply assume that the receiver connected to our transmitter is fast enough to handle all characters we send at the highest possible speed. On the other hand, we "know" that we are fast enough to handle all incoming characters as we simply echo them back.

In "real live", the situation is not always that easy. The receiving device might take longer than we expect to process the data we send, and we might perform more complicated tasks on incoming data than just sending them back.

Therefore, some kind of flow control called "handshaking" might be necessary to avoid that transmitted or received data bytes get lost.

Such flow control can be realized by "hardware" or by "software".

Hardware handshaking requires two additional signal lines between the two devices that communicate via a serial line. Each device controls one of the two lines in order to "tell" the other device that it is ready to receive more data. On a standard serial RS-232 port, the CTS (Clear To Send) and RTS (Request To Send) lines are used for this purpose. Implementing hardware handshaking in the UART VP code is quite easy.

Software handshaking on the other hand does not require additional signal lines. Instead, special characters sent via the serial data stream are used to start and stop transmission of more data. Frequently used is the "XON/XOFF" protocol. The two communicating devices send an XOFF character when they are not able to receive more data, and an XON character when they are ready to receive new data. Implementing this protocol is a bit more complicated because it requires filtering the XON/XOFF characters. In addition, it might be necessary to buffer any characters that are sent from a device before it recognizes an XOFF character. In the application examples section of this book you can find the code for a FIFO buffer that is ideally suited for such purpose.

#### **1.18.2 Conclusion**

Let's summarize some important points about Virtual Peripherals (VPs) before ending this quite large chapter:

- Software-VPs in SX controllers replace hardware-based peripheral units found in other microcontrollers. This makes it possible to "tailor" the peripherals to individual requirements.
- VPs are usually executed within an Interrupt Service Routine (ISR) that is invoked at a timer-controlled constant repeat-rate. This rate controls the basic timing of all VPs defined in the ISR. When an ISR contains two or more VPs, the timing must be adjusted to match the requirements of the most time-critical VP.
- VPs that require an exact timing should be executed before any other VPs than have a variable execution time. If necessary, execution times of such VP-code can be adjusted by adding **nop** instructions.
- The worst-case execution time of all VPs within an ISR must not be longer than the time period between two invocations of the ISR minus seven clock cycles.
- VPs should communicate with the other parts of the application code via well-defined interfaces (e.g. using flags, and/or variables). The existence of VPs should be transparent to the other parts of the application code.
- It is extremely important that VPs do not change the contents of registers that are used by other parts of the application, like the current memory bank selection.
- If necessary, you may have VPs call subroutines but keep in mind that an interrupt-controlled VP may be invoked at any time, even when the main program has recently called some nested subroutines. Make sure that the nesting depth of eight will never be exceeded because the return stack of the SX devices is limited to a maximum of eight levels.
- It is possible (and often necessary) to store the code of VPs as subroutines in another program memory bank. Keep in mind to call such "far" routines by using the @ modifier together with the call (or set the bank accordingly before), and don't forget to terminate such subroutines with a **retp** instruction.

MIDI devices usually communicate at a Baud rate of 31,250. Here are the required parameters for the UART VP to adjust it to the "MIDI rate":

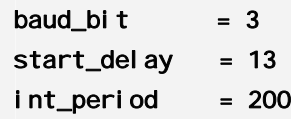

j.

You can find more examples for Virtual Peripherals in the "Applications" section of this book, and it is a good idea to frequently visit the Internet sites of Ubicom, Parallax, and other SX-related areas when you are looking for new VPs. Keep in mind that in many cases somebody else has already "invented the wheel" just before you.

# **A Complete Guide by Günther Daubach**

 $2^{ND}$  FDITION

# **Section II - Reference**

# **2 Section II - Reference**

# **2.1 Introduction**

The family of the SX Controllers consists of only a few members. The major difference between the SX types is the number of available I/O pins, and the memory size. There are no SX Controllers with special integrated peripherals like UARTs, ADCs, I2C/SPI interfaces, etc., except an analog comparator. In addition, the SX48/52 devices provide two integrated multi-function timers. The lack of integrated peripherals does not mean that you can't use them - they are "constructed" in software instead.

Ubicom has developed the concept of "Virtual Peripherals(" to realize various peripherals for the SX controllers, and in the meantime, many Virtual Peripherals are available ranging from UARTs, ADCs up to the implementation of TCP/IP stacks. As peripherals in most cases are timecritical, the SX controllers contain a clock counter (the RTCC - real-time clock counter) that allows to trigger interrupts in precisely timed periods. Due to the fact that even the "slowest" SX controller can be clocked by up to 50 MHz, and that in "Turbo Mode", one instruction usually is executed in only one clock cycle, there are enough resources to even run several Virtual Peripherals within one application. For higher speed demands, there are SX controllers available that can be clocked at 75 MHz.

These are the most important features of the SX 18/20/28 devices:

- 50, or 75 MIPS speed at 50, or 75 MHz clock. Clock frequencies may range from 0 up to the maximum frequency specified for the device.
- 2048 \* 12 or 4096 \* 12 (SX 48/52) bits of EEPROM program memory that can be programmed through the device's clock inputs.
- 136 or 262 (SX 48/52) bytes of static RAM for variable data.
- Internal clock generator with an internal RC network that can also drive external RC networks, crystals or ceramic resonators. An external clock signal can also be applied.
- Analog comparator.
- Optional detection of supply voltage drops (brown-out)
- Integrated watchdog timer with separate internal clock generator.
- Sleep mode with minimum power consumption. Wake up can be triggered through 8 input lines, or by the watchdog timer.
- Instructions that allow reading the program memory for easy construction of tables.

- Most of the instructions are executed in one clock cycle (20 Nanoseconds at 50 MHz clock).
- The 8-level stack memory allows nesting of subroutine calls up to that level.
- Interrupt processing (one level) with automatic save and restore of the most important registers, and a defined response time (60 ns for internal, 100 ns for external interrupt events at 50 MHz clock).
- All I/O lines can be separately programmed to function as inputs or outputs. Inputs can be programmed to have CMOS or TTL characteristics. Optional internal pull-up resistors can be activated for input lines, and most of the input lines can be programmed to act as Schmitt Trigger inputs.
- Output lines can source or sink 30 mA.
- Cost-effective development systems.

In addition, the SX 48/52 devices have the following features:

- 36 (SX 48) or 40 (SX 52) I/O lines.
- 4096 \* 12 bits of EEPROM program memory.
- 262 bytes of static RAM
- Two multi-function timers that can be used as PWMs, software timers, external event counters, or in capture/compare mode.

# **2.2 The SX internals (simplified)**

The SX controllers are complete computers on a silicon chip. This means that the internal structure is quite complex. Therefore, we will start with the most important components shown in the block diagram below. Later in this section, we will add more components as they are described.

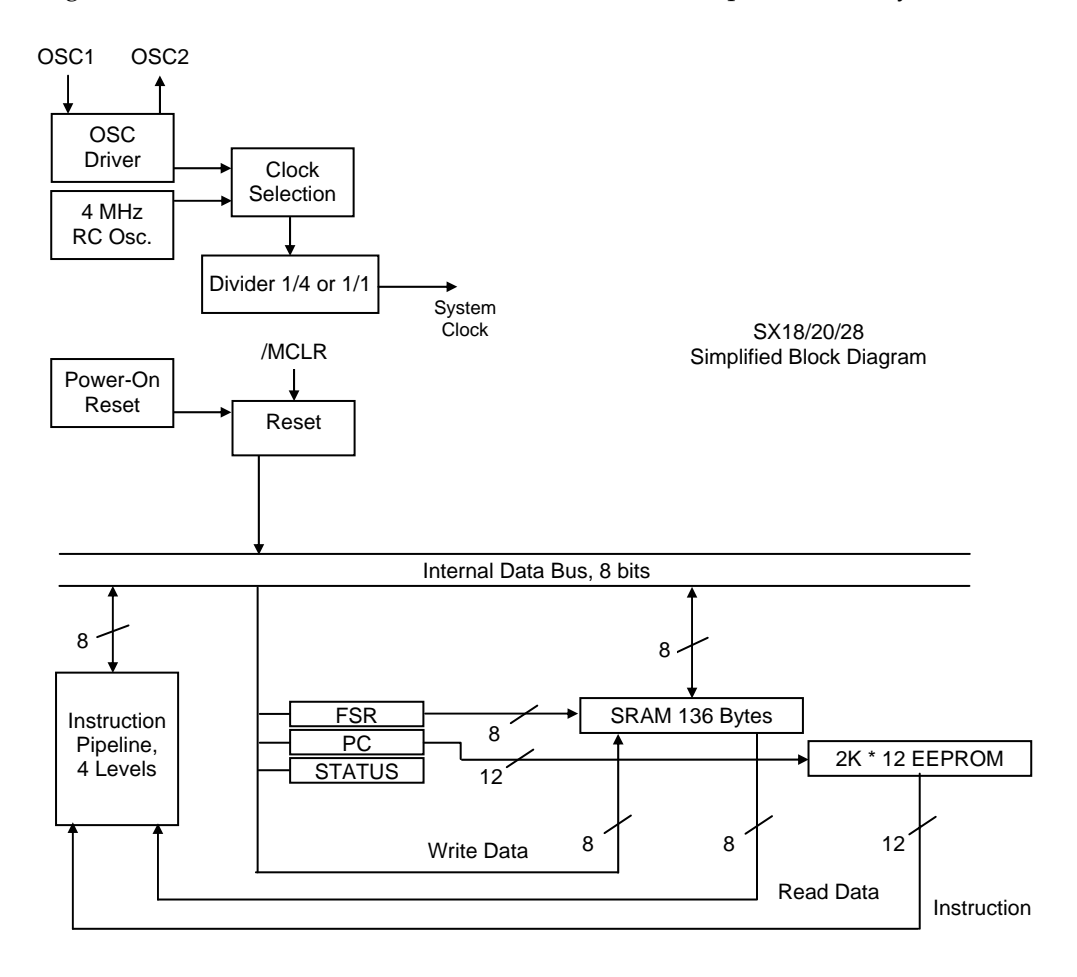

Two important sections in the SX are the static RAM (SRAM) with 136 bytes (SX 48/52: 262 bytes), and the EEPROM with 2048 words of 12 bits each (SX 48/52: 4096 words). The EEPROM is used to store the program instructions, and constant value tables, where the SRAM holds variable data managed by the application program. The data in the SRAM is stored as long as the device is connected to a power supply, and the data in the EEPROM remains intact even when power is disconnected.

The SX controllers use the so-called Harvard architecture, i.e. program and data memory are separate blocks, addressed via separate lines.

Addresses for the program memory are taken from the PC (Program Counter) register. The PC register is 11 bits wide (SX 48/52: 12 bits). The instruction code that is stored in program memory, currently addressed by the contents of the PC register is read and executed, and the PC register is then incremented to point to the next memory location.

To allow for program branches and subroutine calls, it is necessary to have instructions that change the contents of the PC register. Because each instruction code is always 12 bits wide, it cannot hold the complete address information for a branch or call. Instead, the PC register is loaded with a value composed of the three upper bits stored in the STATUS register, and the address bits that are part of the instruction code.

The address for the data memory is composed of the three upper bits in the FSR (File Select Register), and the address bits that are part of the instruction code.

When the supply voltage is connected to the device, or when the /MCLR line is pulled to low level, the device is reset, i.e. some internal registers are loaded with defined values, and - most important - the PC register is loaded with the address of the topmost location in program memory. The instruction in that location causes a branch to the first instruction of the application program.

To execute the internal functions in correctly timed order, a clock signal is required that provides the necessary timing for those functions. This clock signal can either be generated by an internal generator, or supplied from an external source.

The internal clock generator can generate frequencies up to 4 MHz, and external clocks may range from 0 up to 50, or 75 MHz depending on the device type. External clock signals are fed through the OSC1 pin. The internal generator can also drive external components connected to the OSC1 and OSC2 pins, like RC networks, crystals, or ceramic resonators.

The divider that can be optionally activated divides the clock signal by four to reduce the speed for the so-called "Compatibility Mode" that is used to obtain a timing similar to other microcontrollers. For new applications, you will usually like to run the SX at full speed. The SX48/52 devices do not support this mode.

Higher clock frequencies cause an increased power consumption of the SX device. Therefore, if power consumption is a critical factor, the clock frequency should not be higher than necessary for the required execution speed. Lower clock frequencies also reduce RFI problems that might occur.

Each instruction that is addressed by the PC register is executed in four steps:

- Reading the instruction from program memory
- Decoding the instruction
- Executing the instruction
- Saving the result

Many microcontrollers perform these steps during four subsequent clock cycles, which means that the execution of one instruction usually takes four clock cycles.

The SX controllers also require such four clock cycles for each instruction, but by using a fourlevel instruction pipeline, the effective execution speed becomes one clock cycle per instruction. After a reset, the first instruction is stored in the first stage of the pipeline, but while this instruction is decoded, the next instruction is already read from program memory, and saved into the next stage of the pipeline.

During the third clock cycle, the first instruction is executed, the second one is decoded, and a third one will be loaded.

Finally, at the fourth clock cycle, the result of the first instruction is stored, the second instruction is executed, the third one is decoded, and a fourth instruction is loaded into the last stage of the pipeline.

From now on, the pipeline is "full", and at each clock cycle, the result of one instruction will be stored, resulting in an effective speed of one instruction per clock cycle. This means that an SX with 50 MHz reaches a throughput of 50 MIPs (50 Mega Instructions Per second) - this is an extraordinary value for a microcontroller!

As long as the program code is "straight", i.e. the PC register is incremented after each instruction read, instructions keep "flowing" through the pipeline, as described above.

When a program branch, or a subroutine call is performed, or an interrupt is triggered, the PC register is loaded with a new value, and the pre-loaded instructions in the pipeline must be discarded in order to fill the pipeline with instructions starting at the new location in program memory. This means that branches, and subroutine calls require more clock cycles than "straight" instructions (3 cycles in worst-case).

# **2.2.1 How SX Instructions are Constructed**

The program memory is organized in a way that the PC register always addresses a word, 12 bits wide, and all basic SX instructions are defined as one-word instructions, i.e. there are no instructions that "share" two or more words in program memory.

Let's take an **i nc** instruction as an example:

# inc fr

This instruction increments the contents of a byte in data memory, where  $\mathbf{fr}$  (file register) stands for its address. The instruction code for **inc** fr is

# 0010 101f ffff

The first 7 bits will be decoded by the SX as the increment instruction, and the remaining 5 bits specify the address of the location in data memory whose value shall be incremented. This means that the five address bits allow to only specify 32 different locations.

As the SX data memory is larger than 32 bytes, these five address bits do not allow to specify the full address for all locations in data memory. The full address is composed by these five bits (as low-order bits), and the three upper bits in the FSR (File Select Register). You can find a more detailed description in the next chapter.

Another example is the jump instruction:

# jmp addr

which ends the "straight" program execution and branches to another location in program memory specified by the **addr** argument. The instruction code for  $j$  mp is:

# 101a aaaa aaaa

The first three bits are decoded by the SX as a jump instruction, and the remaining nine bits specify the target.

Nine bits allow to represent values from 0 (0 0000 0000) through 511 (1 1111 1111).

Another instruction that leaves "straight" program execution is the subroutine call:

# call addr

which is coded as

#### 1001 aaaa aaaa

In this case, the address part of the instruction code is only eight bits wide, i.e. it can represent values from 0 (0000 0000) through 255 (1111 1111).

In both cases, the available range of address values is not large enough to directly address all locations in program memory. To build a complete address, here the higher three bits stored in

the STATUS register are combined with the address bits read from the instruction code. In case of a call instruction, the "missing" 9th bit is always set to zero. You can find a more detailed description in the next chapter.

#### **2.2.2 Organization of the Data Memory and how to Address it**

#### **2.2.2.1 SX 18/20/28**

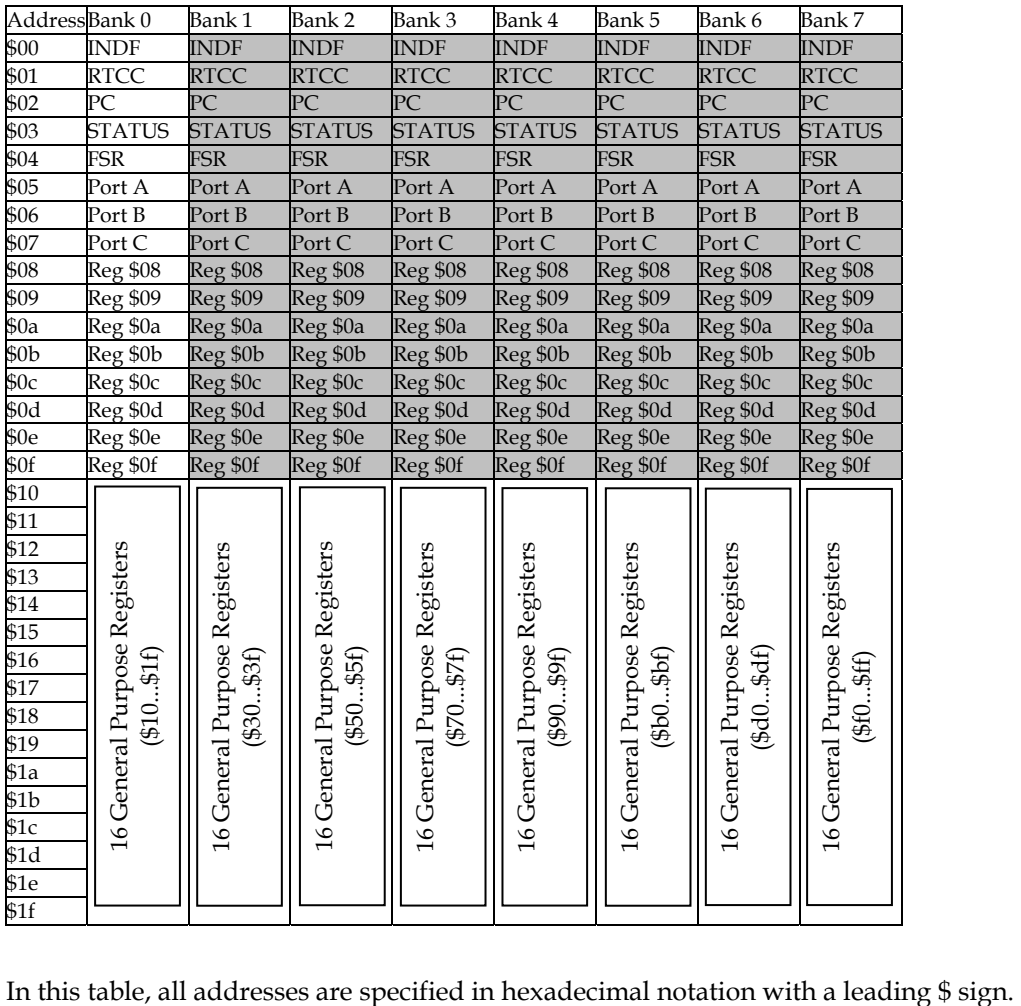

The memory locations in the first 8 rows in column "Bank 0" contain the internal SX registers. The meaning of these registers will be explained in further sections of this book. Here, you should keep in mind that such memory locations may not be used to store arbitrary data. It is also important to note that the first 8 rows in column "Bank 1" through "Bank 7" do not represent different physical memory locations. Instead, these addresses are always "mapped" to Bank 0.

Memory locations in the next 8 rows in column Bank 0 contain general purpose registers \$08...\$0f that may be used to store any kind of data. Again, these rows in the other columns do not represent physical memory locations, they are "mapped" to Bank 0.

As mentioned before, SX instruction codes provide only 5 bits to specify a file register address, i.e. they can only represent 32 unique values.

As the block diagram shows, the FSR is used to hold the address of a data location. The lower five bits are used for indirect addressing, where the upper three bits are used to select a memory bank. You may use a **mov** instruction, **setb** or **cl rb** instructions, or the special **bank** instruction to modify these three bits in the FSR. The **bank** instruction takes the upper three bits of its argument, and copies them into the upper three bits of the FSR without modifying the lower five bits.

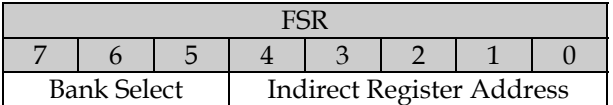

The SX 18/20/28 controllers come with 136 bytes of data memory that can be addressed with an 8-bit value. There are two addressing modes, direct, and indirect addressing.

For direct addressing, the 8-bit address is composed of the upper three FSR bits (the "bank selection bits"), and the five address bits contained in the instruction code as described above.

When the five address bits in the instruction code are all zeroes, the virtual INDF register at location \$00 is addressed, and this causes the SX to take the contents of the eight bits in the FSR as the address for the data location to be accessed. This is called indirect addressing. Before using this addressing mode, it is necessary to load the FSR with the required address value. By incrementing or decrementing the FSR it is possible to access subsequent memory locations from within a program loop in order to manipulate a table or an array of registers.

As long as the address part in an instruction ranges from \$00 through \$0f, the upper three bits in the FSR are ignored, and are cleared in the full address. This means that the registers physically located in Bank 0 from \$00...\$0f will always be accessed, no matter what bank is currently selected. Therefore, these eight memory locations are handy to store "global data" that shall be accessed from various parts of the application program without the need to select a specific bank before.
### **2.2.2.2 SX 48/52**

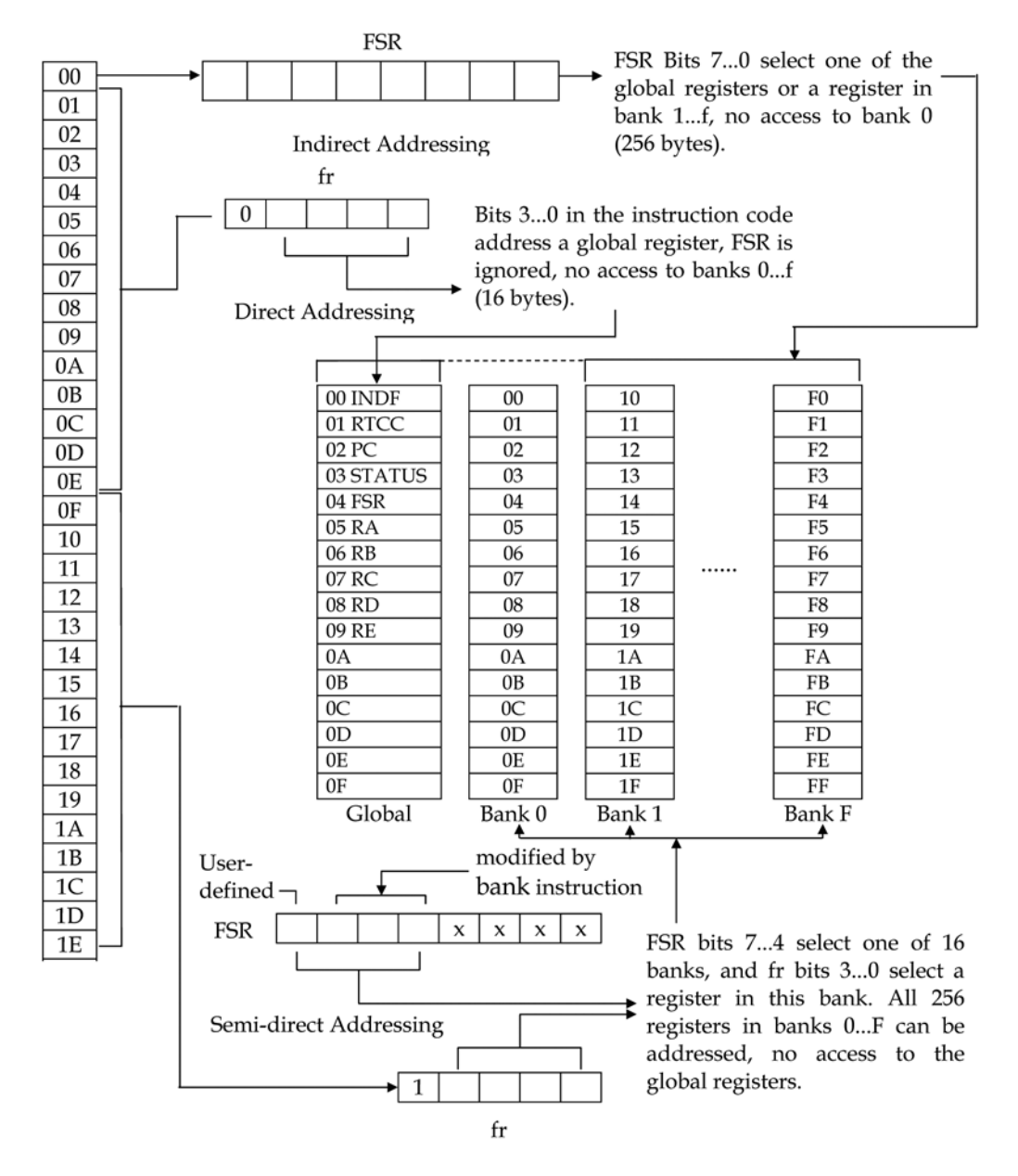

The SX 48/52 devices come with a data memory of 262 bytes, i.e. using an 8-bit address is not sufficient to address all memory locations. Therefore, the addressing modes have been enhanced.

Direct addressing is used to access the global registers. In order to access the global registers, the address argument  ${\bf fr}$  of an instruction must have bit 4 (the highest bit) cleared, i.e.  ${\bf fr}$  must have a value from \$00 through \$0f. This is similar to addressing a global register with the SX 18/20/28 devices. Other memory banks cannot be accessed using direct addressing.

For semi-direct addressing, the address argument  $fr$  of an instruction must have bit 4 (the highest bit) set, i.e.  ${\bf fr}$  must have a value from \$10 through \$1f. Again, this is similar to addressing a register in a memory bank with the SX 18/20/28 devices. The complete address is composed by the upper four FSR bits, and the lower four bits of the  $fr$  argument. Register banks 0 through F can be accessed, but not the global registers, i.e. 256 bytes. The upper four FSR bits select the bank, and the lower four fr bits select a register in that bank.

Different from the SX  $18/20/28$  devices, the **bank** instruction in SX  $48/52$  devices copies bits 6...4 of the argument into FSR bits 6...4. FSR bit 7 must be modified by a separate instruction, e.g. **setb** or clrb.

As an alternative, the **bank** macro can help making bank switching easier, which should be called instead of a **bank** instruction:

```
_bank macro 1 
 bank \setminus1 ; For SX18/20/28 change
                             FSR bits 7.1.5,
                             ; for SX48/52 change 
                            FSR bits 6...4 IFDEF SX48_52 ; For SX48/52 change 
    IF \1 & %10000000 ; FSR bit 7 
       setb fsr.7 
     ELSE 
       clrb fsr.7 
     ENDIF 
  ENDIF 
endm
```
Different from the diagram shown above, banks 0...F are divided into two sections of eight registers each, and FSR bit 7 selects the upper or lower section, and FSR bits 6...4 select the bank. In an application program, the physical location of the registers does not matter as long as each of them has a unique address, so you don't need to care about that detail.

For indirect addressing, FSR is loaded with the address of the memory location that shall be accessed, and access is performed through the virtual register \$00 (INDF). Again, 256 different memory locations can be accessed. Different from semi-direct addressing, the global registers, and not the registers in bank 0 will be accessed when FSR contains values from \$00 through \$0f. FSR contents from \$10 through \$ff access registers in banks 1...F.

### **2.2.3 Organization of Program Memory and how to Access it**

The program memory in SX 18/20/28 devices comes with 2048 words of 12 bits, and the memory locations have addresses from \$000 through \$7ff. These values can be represented by an 11-bit value. Actually, the PC register is 12 bits wide, but the highest bit is ignored in that devices.

The SX 48/52 devices come with 4096 words of program memory with addresses from \$000 through \$FFF, and all 12 bits in the PC are used.

As mentioned before, a **j mp** instruction has only 9 bits available for the address information, so that two or three additional bits are required to compose a full address. These bits are stored in the upper three bits of the STATUS register, and it is necessary to make sure that those bits contain the required value before executing a **j mp**. (The meaning of the other STATUS register bits will be explained later).

For **call** instructions, the upper two or three bits are also taken from the upper STATUS register bits, the 9th bit will always be cleared, and the lower 8 bits are taken from the address argument of the call instruction. This means that subroutines can only begin within the lower half of a memory page.

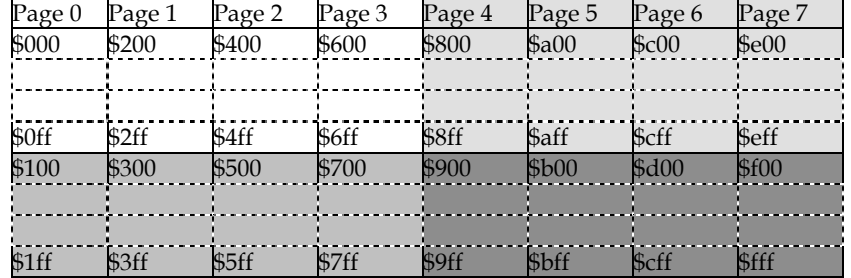

According to this information, the program memory is organized as shown in this diagram:

Pages 0 through 3 are available in all SX controllers, where pages 4 through 7 are only available in SX 48/52 devices.

In the lower half of each page (marked white or light gray), subroutines may begin, where the upper half of each page cannot be reached by **call** instructions.

The following figures show how addresses are composed for **jmp** and **call** instructions (the highest bit is only used in SX 48/52 devices):

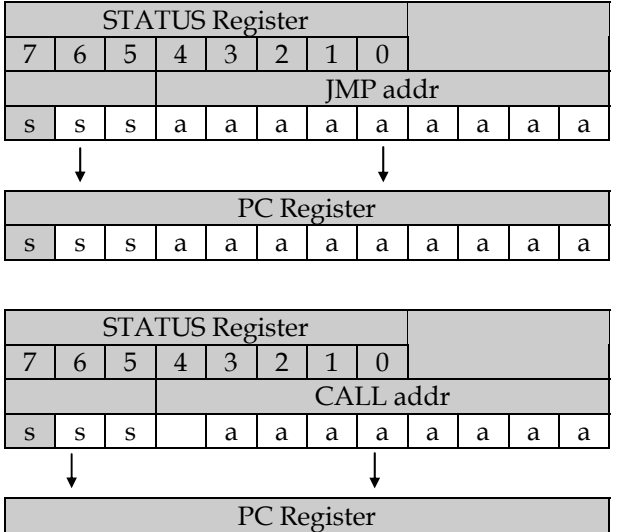

If a **jmp** or **call** shall be executed whose target lies in a memory page other than the one currently selected one, bits 7...5 or 6...5 in the STATUS register must first be set to the new page. Instead of using a **mov** instruction, or **setb** and **cl rb** instructions to modify the upper bits in the STATUS register, you should use the **page** instruction instead, that only modifies bits 6 and 5 (SX 18/20/28) or bits 7...5 (SX 48/52) in the STATUS register.

 $s \mid s \mid s \mid 0 \mid a \mid a \mid a \mid a \mid a \mid a \mid a$ 

As long as *i* mp or call instructions target locations within the currently selected page, there is no need to execute another **page** instruction unless the STATUS register bits  $(7)$ , 6, or 5 have been changed by some reason.

As Bit 7 in the STATUS register is not needed to build addresses in the SX 18/20/28 devices, this bit may be used as general-purpose flag if it is not intended that an application shall be ported to an SX 48/52 device later.

# **2.2.4 The SX Special Registers and the I/O Ports**

The next block diagram shows some new components that will be described in this chapter. The components already explained are marked gray.

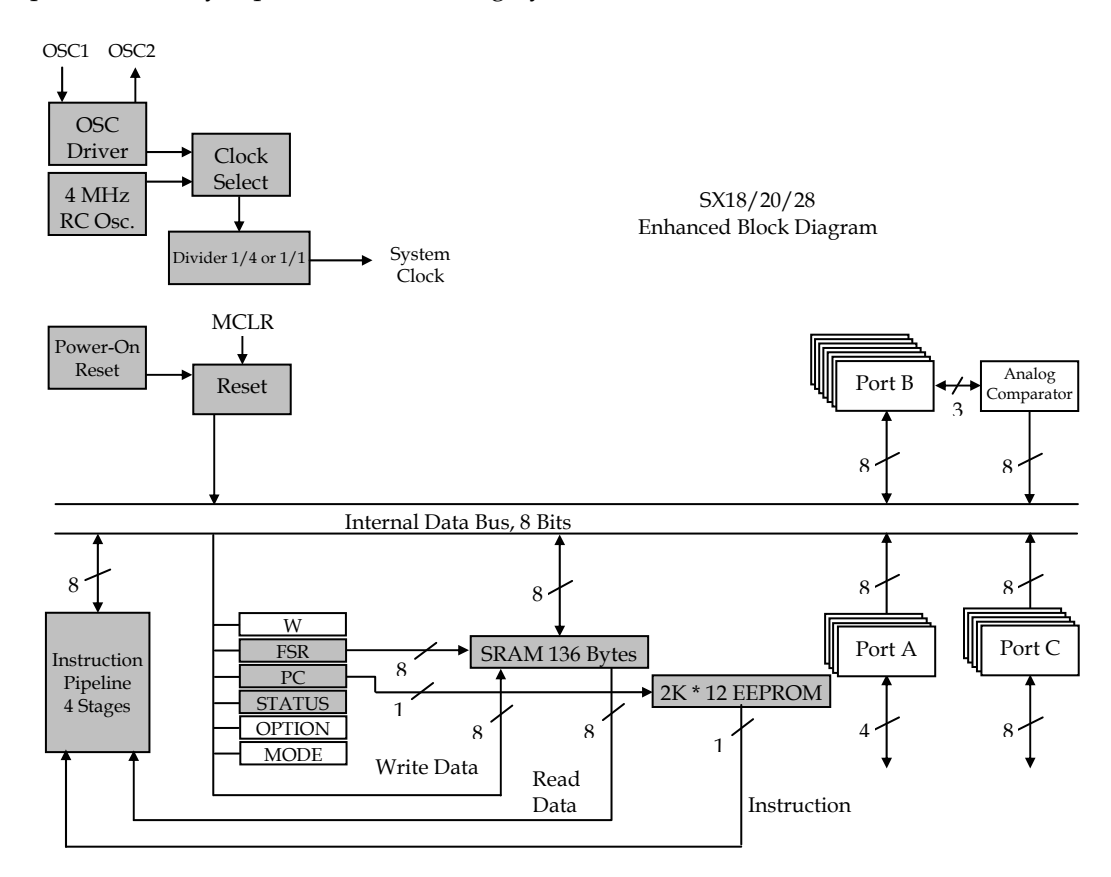

## **2.2.4.1 The W Register**

The W register (Working Register) is a multi-purpose register used as temporary storage for data or results, or it is used to hold one operand for arithmetic or logical operations. The W register is somehow similar to the accumulator known in other systems.

# **2.2.4.2 The I/O Registers (Ports)**

The SX 18/20 controllers come with 12 I/O pins, the SX 28 controller comes with 20 I/O pins, and the SX 48/52 devices offer 36 or 40 I/O lines.

Eight I/O lines are grouped together to make up a port that can be accessed similar to the other data registers. The port registers are mapped into memory bank 0 at address locations \$05 (Port A, or ra), \$06 (Port B, or rb), and \$07 (Port C, or rc). In the SX 18, port C is not connected to output pins, and it cannot be used as an I/O port.

The SX 48/52 devices have two additional ports, Port D  $(\mathbf{rd})$  at address \$08, and Port E  $(\mathbf{re})$  at address \$09.

With the exception of the SX52, the upper four lines of Port A are not connected to output pins.

Because the port registers are mapped into the global register bank they can always be accessed, no matter what bank is currently selected (with the exception that the semi-direct addressing mode of the SX 48/52 devices does not allow access to the global registers).

Port A has symmetrical output drivers that means the voltage drop across a load connected to one of the Port A outputs is equal, no matter if the output sources a current against  $V_{SS}$ , or if it sinks a current from  $V_{DD}$ .

# **2.2.4.3 Read-Modify-Write Instructions**

Read-modify-write instructions are instructions that read a register, modify its value, and write back the result to the same register. Examples for such instructions are  $\operatorname{clrb}$  fr. bit (clear a bit in fr), setb fr. bit (set a bit in fr), inc fr (increment fr), dec fr (decrement fr).

It is obvious that the **inc** and **dec** instructions must read the register value, increment or decrement it, and then write it back to the register, using the ALU to perform that operation. Instructions that manipulate the state of a single bit (like **setb** and **cl rb**, but also **stc**, **cl c**, **stz**, and **cl z**) cannot directly access the bit in the register. Again, the register value is read, the bit is set or cleared using the ALU, and the result is written back to the register.

When you manipulate port data registers, you must be careful when two or more successive read-modify-write instructions are executed. As "reading" a port means by default, that the levels at the port pins are read, there might be situations that the port level does not yet reflect the last setting when the next read is executed. This is especially true at high clock rates, like 50 MHz. Remember that the SX uses an instruction pipeline, i.e. while the result of an instruction is written, the next instruction is already executed.

In order to obtain correct results, either do not use successive read-modify-write instructions accessing the same port, or insert **nop** instructions in between in order to generate a short delay.

## **2.2.4.4 Port Block Diagram**

The block diagram below shows the function blocks that make up one Port B pin. The same diagram applies to the other ports with the exception that Port A cannot be configured for Schmitt Trigger levels, i.e. the ST register and the associated logic is missing.

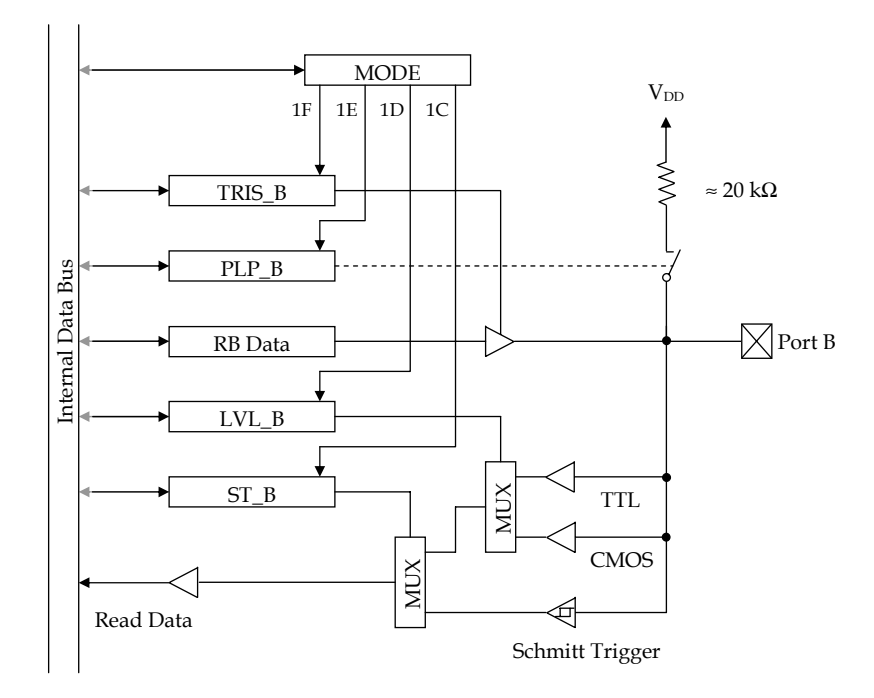

The control registers TRIS through ST are write only in SX 18/20/28 devices, and read/write in SX 48/52 devices. These registers are all mapped into the data address space from \$05 (Port A) through \$09 (Port E) (ports D and E:  $SX$  48/52 only).

The content of the MODE register selects which control register is currently mapped into the data address space. To write to the selected control register, use the **mov !r?,** winstruction.

When a bit in the TRIS register is set, the output buffer following the data register (also called "data latch") is set to high-impedance, i.e. the port pin is configured as an input. Clear that bit to enable the buffer in order to configure the pin as an output. Note that this does not disable the input circuitry, i.e. you can still read the port pin. By default, the actual level at the output pin is read. The SX 48/52 devices can be configured that the content of the data register is read instead.

When a bit in the PLP register is cleared, the internal pull-up resistor is connected between the port pin and  $V_{DD}$ .

To set an output pin to a certain level (provided that the output driver is enabled), the associated bit in the data register must be set (high level) or cleared (low level).

The bits in the LVL register control the multiplexer, which selects one of the two input buffers. When a bit is set, the TTL buffer is enabled. A cleared bit selects the CMOS buffer.

When a bit in the ST register is cleared, the second multiplexer selects the Schmitt Trigger buffer for input. In this case, the bit in the LVL register is ignored.

After a reset, all bits in the control registers are set, i.e. all pins are configured as inputs with TTL level, no pull-up resistors, and the Schmitt Trigger buffers disabled, and the MODE register is set to \$1F, i.e. the TRIS registers are selected.

# **2.2.4.5 The Data Direction Registers**

The block diagram shows more registers stacked behind the port registers. These registers are required to configure the parameters of the I/O ports, as described before. The most important configuration register is the data direction register. Depending on the bits in the data direction register, the associated port pins (RA7...RA0) are configured either as an inputs, or as outputs.

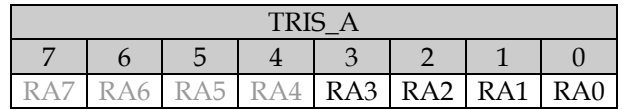

The figure above shows the Port A data direction register. If a bit in this register is set, the associated port line is configured as an input. If the bit is cleared, the line becomes an output. Bits 7...4 are available in SX 52 devices only.

The configuration of the other ports is similar to the Port A configuration:

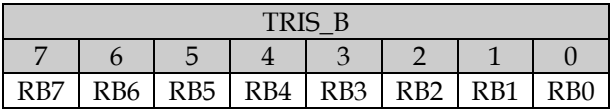

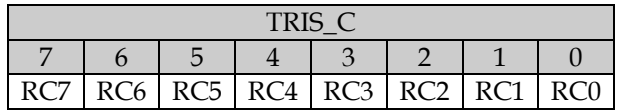

The same scheme is also true for Ports D and E in the SX 48/52 devices.

The abbreviation TRIS is derived from "Three-State". If you "look" into an I/O line from the outside, it has either high ( $V_{DD}$ ) or low ( $V_{SS}$ ) level if configured as an output, or it has high impedance (hi-Z) if configured as an input, and this is identical to the Three-State characteristics of other components. In applications, there are situations that SX I/O lines must act as Three-State outputs, and this can easily be accomplished be re-configuring port lines at run-time.

After a reset, all bits in the TRIS registers are set, i.e. all I/O lines are configured as inputs to hi-Z state. This guarantees a save starting condition and avoids that lines wired to external signal outputs cause short circuits which could happen if they were randomly configured as outputs after reset.

Lines that are configured as outputs can sink or source a maximum current of 30 mA.

# **2.2.4.6 The Level Register**

Associated to each I/O port is another configuration register that allows to configure the threshold of the high/low input levels to CMOS or TTL mode. These registers are called LVL\_A, LVL\_B, LVL\_C, LVL\_D, and LVL\_E.

To configure an input for TTL level, the associated bit in the level register must be set, and to configure for CMOS level, the bit must be cleared.

When configured for TTL level, an input interprets voltages between 0 and 1.4 V as low level (0), and voltages above 1.4 V as high level (1). When configured for CMOS level, an input interprets voltages between 0 and  $V_{\text{DD}}/2$  as low level (0), and voltages above  $V_{\text{DD}}/2$  as high level.

As long as an I/O line is configured as output, the level setting is ignored. After a reset, all LVL register bits are set, i.e. all inputs are configured to TTL level.

# **2.2.4.7 Pull-up Enable Registers**

Another configuration register available for all ports is the pull-up enable register that allows to connect an internal resistor between an input line, and  $V_{DD}$ . For example, pull-up resistors are required if a switch is connected between an input and  $V_{SS}$  in order to pull the input line to a defined level  $(V_{DD})$  in case the switch is open. Without the resistor, an open input would "float", i.e. having an undefined status.

The registers are called PLP\_A, PLP\_B, PLP\_C, PLP\_D, and PLP\_E. When a bit in a PLP register is cleared, the pull-up resistor for the associated input is activated. If the bit is set, the resistor is de-activated. After a reset, the bits in all PLP registers are set, i.e. the pull-up resistors are all deactivated. When a port line is configured as output, the setting of the pull-up enable bit is ignored, and the pull-up resistor is not active.

The internal pull-up resistors have values of about 20 kΩ. When using longer external signal lines it may be necessary to use external pull-up resistors to increase the noise immunity.

# **2.2.4.8 The Schmitt Trigger Enable Registers**

In addition to the option of setting an input to CMOS or TTL level, all input lines (except the Port A lines) can be configured to act as Schmitt Trigger inputs. The Schmitt Trigger enable registers are called ST\_B, ST\_C, ST\_D, and ST\_E (ST\_D, and ST\_E available in SX 48/52 devices only).

When an input has Schmitt Trigger characteristics, the levels shown in this diagram are valid:

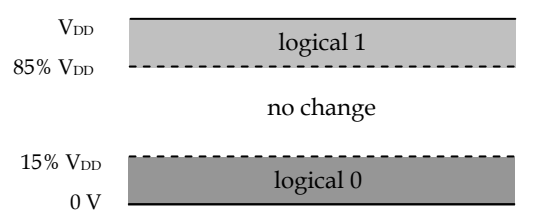

Starting at an input level of less than 15% of VDD, the input is considered to have a logical level of 0. When the voltage at the input is increased, the logical level remains at 0 until the voltage exceeds  $85\%$  of  $V_{\text{DD}}$ . The logical level then changes to 1. When the input voltage is then reduced from this point on, the logical level remains at 1 as long as the voltage is above  $15\%$  of  $V_{DD}$ . As soon as the input voltage goes below 15% of  $V_{DD}$ , the logical level turns back to 0.

When a bit is cleared in an ST register, the associated input has Schmitt Trigger characteristics, and the CMOS/TTL setting is ignored. If the bit is set, the setting of the LVL bit controls the behavior of the input.

After a reset, all bits in the ST registers are set, i.e. no Schmitt Trigger characteristics are active on any input.

Configuring an input as Schmitt Trigger, helps to reduce errors caused by external noise, and by slowly changing input levels.

# **2.2.4.9 The Port B Wake Up Configuration Registers**

The SX controllers support the so-called "Sleep Mode". After a sleep instruction, program execution stops, and the device's power consumption is reduced. One method to "wake up" a "sleeping" SX device is to generate a signal transition on a port B input line. The bits in the WKEN\_B (Wake-up Enable B) register control which Port B input lines may wake up the SX. Inputs configured as wake up inputs can also be used to trigger an interrupt at regular program execution.

If a bit in the WKEN\_B register is cleared, the associated input line is activated for wake up and interrupt trigger. If the bit is set, this feature is disabled for this line.

After reset, all bits in the WKEN\_B register are set, i.e. no line will cause a wake up or an interrupt event.

Another register, called WKED\_B (Wake-up Edge B) is used to configure which transition on an input line shall cause a wake up or an interrupt. If a bit in the WKED\_B register is set, the associated input will cause a wake up or an interrupt on a negative, i.e. a high-to-low transition. If the bit is cleared, a positive, i.e. a low-to-high transition will cause a wake up or an interrupt.

After reset, all bits in the WKED\_B register are set, i.e. all Port B inputs are configured for negative transitions.

Because up to eight Port B inputs can be configured to issue a wake up or an interrupt, it is important that the application program is able to determine which input caused an event. Therefore, another register, the WKPND\_B (Wake-up Pending B) register is available. When a set bit is set in this register, this indicates that an event occurred on the associated input line since the bit was cleared last.

The bits in the WKPND\_B register are always set when a signal transition (as defined in the WKED\_B register) has occurred on the associated input line, no matter if the associated bit in the WKEN B register is cleared or set.

As the bits in the WKPND\_B register are not automatically cleared when an event occurred, it is important that the application program clears the bits in order not to miss any new events, or to avoid that a set bit immediately triggers another interrupt.

The blocks that make up the multi-input wake-up/interrupt circuit are shown in the block diagram below:

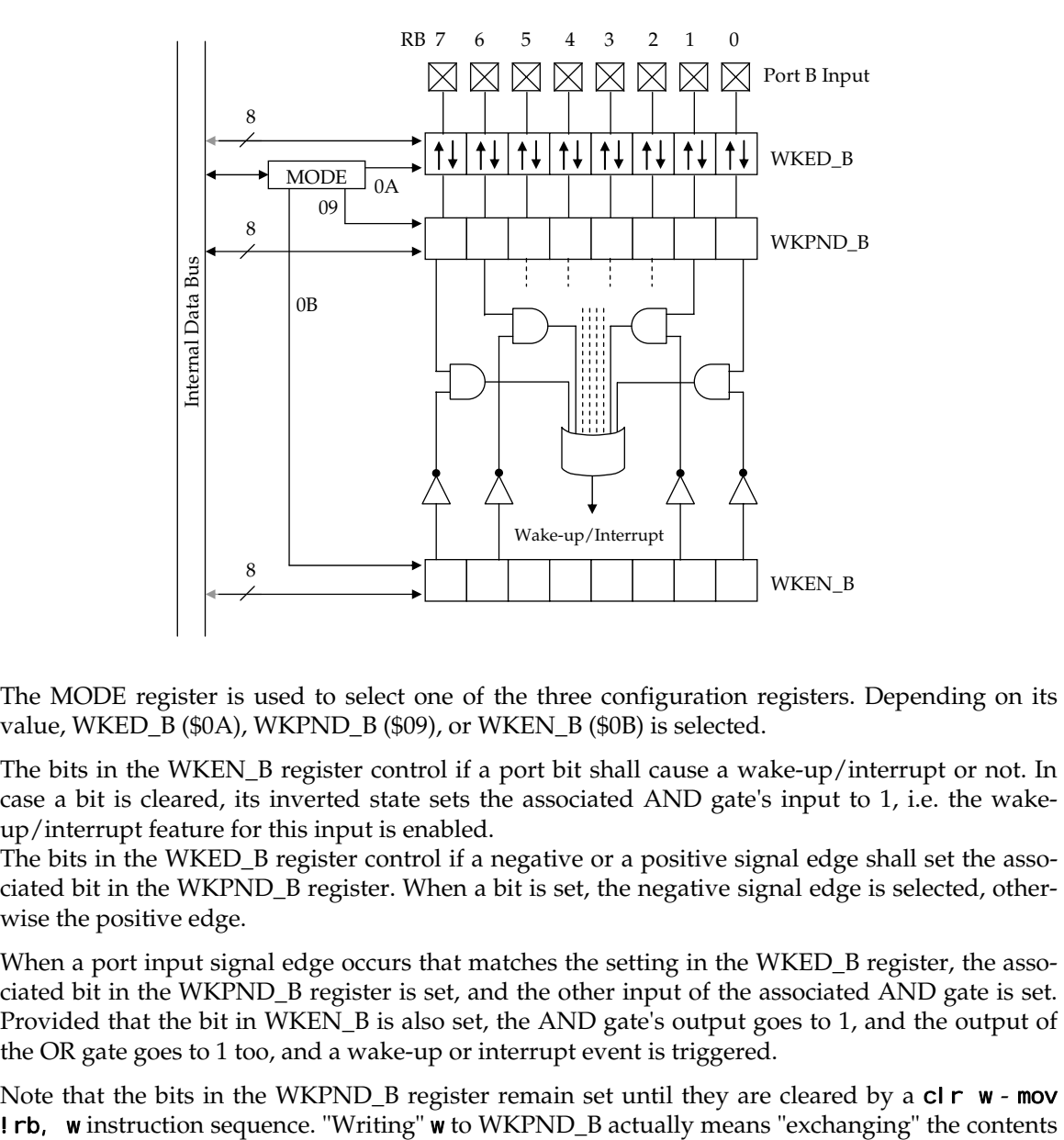

The MODE register is used to select one of the three configuration registers. Depending on its value, WKED\_B (\$0A), WKPND\_B (\$09), or WKEN\_B (\$0B) is selected.

The bits in the WKEN\_B register control if a port bit shall cause a wake-up/interrupt or not. In case a bit is cleared, its inverted state sets the associated AND gate's input to 1, i.e. the wakeup/interrupt feature for this input is enabled.

The bits in the WKED\_B register control if a negative or a positive signal edge shall set the associated bit in the WKPND\_B register. When a bit is set, the negative signal edge is selected, otherwise the positive edge.

When a port input signal edge occurs that matches the setting in the WKED\_B register, the associated bit in the WKPND\_B register is set, and the other input of the associated AND gate is set. Provided that the bit in WKEN\_B is also set, the AND gate's output goes to 1, and the output of the OR gate goes to 1 too, and a wake-up or interrupt event is triggered.

Note that the bits in the WKPND B register remain set until they are cleared by a  $\mathsf{cl} \, \mathsf{r} \,$  w - mov

of WKPND\_B and w, i.e. after execution of this instruction, WKPND\_B is cleared, and w contains the former value of WKPND\_B. This allows the application program to test which port input line has caused an interrupt or a wake-up, and to clear the flag at the same time.

The SX 48/52 devices also allow for reading the WKED\_B and WKEN\_B registers.

# **2.2.4.10 The Port B Analog Comparator**

The Port B lines RB0, RB1, and RB2 can be configured to connect the internal analog comparator to the "outside world". For this purpose, there is another configuration register available for Port B, called CMP\_B (Comparator B). The bits in this register have the following meaning:

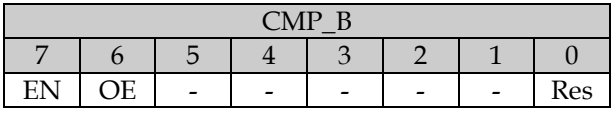

If bit 7, the EN (Enable) bit is cleared, the comparator is activated, i.e. port lines RB1, and RB2 act as comparator input lines. If bit 5, the OE (Output Enable) bit is cleared, the comparator output signal is connected to the RB0 line, making it possible that external components can be directly controlled by the comparator output signal.

Bit 0 the Res (Result) bit indicates the status of the comparator output. This bit must be tested by the application program to determine the current comparator output status. The bit is set, when the voltage between RB2 and  $V_{SS}$  is greater than the voltage between RB1 and  $V_{SS}$ . When the comparator output on the RB0 line is active (bit OE in CMP\_B cleared), a program can also test the status of bit rb.0 to determine the current comparator output.

If the SX device enters the sleep mode with the comparator activated, the comparator remains active, i.e. if its output is enabled, this output changes according to the voltage difference between the two inputs. If this feature is not needed, it is recommended to de-activate the comparator before entering the sleep mode in order to reduce power consumption.

# **2.2.4.11 More Configuration Registers (SX 48/52)**

The SX 48/52 devices come with two internal Multi-Function Timers that require additional configuration registers associated to Ports B and C. A description of these registers can be found in the chapter 2.2.8.

# **2.2.4.12 Addressing the I/O Configuration Registers (SX 18/20/28)**

The configuration registers described before are not mapped into the address space of the data memory as the port registers are.

To write a constant value into a port register, you usually would use the assembly instructions

#### mov w, #Const mov r?, w

First, the w register receives a value between 0 and 255, and then this value is copied into the specified port register **ra**, **rb**, or **rc**.

When you replace the  $r$ ? part of the second **mov** instruction by ! $r$ ?, like in

### mov !ra, w

this indicates that the contents of w shall not be copied into a port register but into one of the port configuration registers, but this does not specify which configuration register shall be the target.

The contents of the MODE (or m) register determines which type of configuration register is currently available for the **mov**  $\mathbf{r}$ ? instruction. In order to set the m register to a specific value, you might code

## mov m, #RegSelect

or, as an alternative, you can use the mode instruction, like in

## mode RegSelect

Please note that both instructions only copy the lower four bits of the instruction argument into the m register. As the SX 18/20/28 devices ignore the higher bits, this is fine with these types, but not for SX 48/52 devices that allow for greater values in the MODE register.

The following diagram shows the contents of the m register required to access a specific port configuration register (SX 18/20/28):

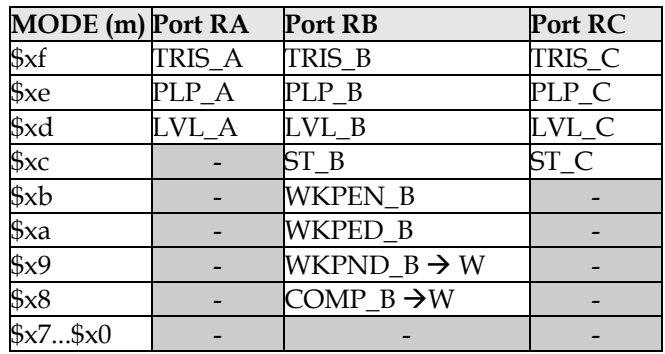

The "x" in the m column hex numbers means that the upper four bits are ignored and may have any value. In the following text, we assume that the bits are all cleared.

After a reset, the MODE register is initialized to \$0f, i.e. the port direction registers can be accessed by default without the need to write to the m register before.

Here is a coding example:

```
mode #$0f ; access the TRIS registers
mov w, #%11110000 
mov !rc, w ; configure RC3...0 as outputs 
mode #0e ; access the PLP registers 
mov w, #%11111100 
mov !rc, w ; activate pull-ups for RC1 and RC0 
mode #0c ; access the ST registers
mov w, #%00111111 
mov !rb, w ; Schmitt Triggers on RB7 and RB6
```
A special method is used to access the COMP\_B and WKPND\_B registers for reading (m = \$08 or \$09). Instructions like

### mov !rb, w

allow to copy the contents in w to a configuration register, but an instruction like

#### mov w, !rb

to copy the contents of a configuration register to the w register is not available.

Nevertheless, there must be a way to "read" the contents of the COMP\_B and WKPND\_B registers in order to obtain the comparator result, and to find out which Port B input line caused a wake up or an interrupt.

When the m register contains \$08 or \$09, and a

### mov !rb, w

instruction is executed, the content of w is copied into the COMP\_B or WKPND\_B register, and the former content of the register is copied to w. All this is done within effectively one instruction cycle. This means that after execution of the **mov** !**rb,** w instruction, w contains the contents of the control register as it was before the **mov**. In other words, the contents of w and the control register are swapped. This is especially useful in case of the WKPND\_B register to read the wakeup pending bits, and to clear them "on the fly" by setting W to 0 before the **mov**.

Here is an example:

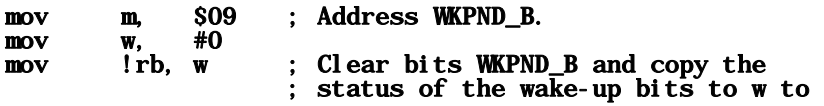

#### ; test for the wake-up or interrupt ; reason.

### **2.2.4.13 Addressing the SX 48/52 I/O Configuration Registers**

Similar to the SX 18/20/28 devices, instructions like mov !ra, w, mov !rb, w, etc. are used to access the control registers with the MODE register previously set to a value to select the correct register type. The possible values for the MODE register are shown in the table below:

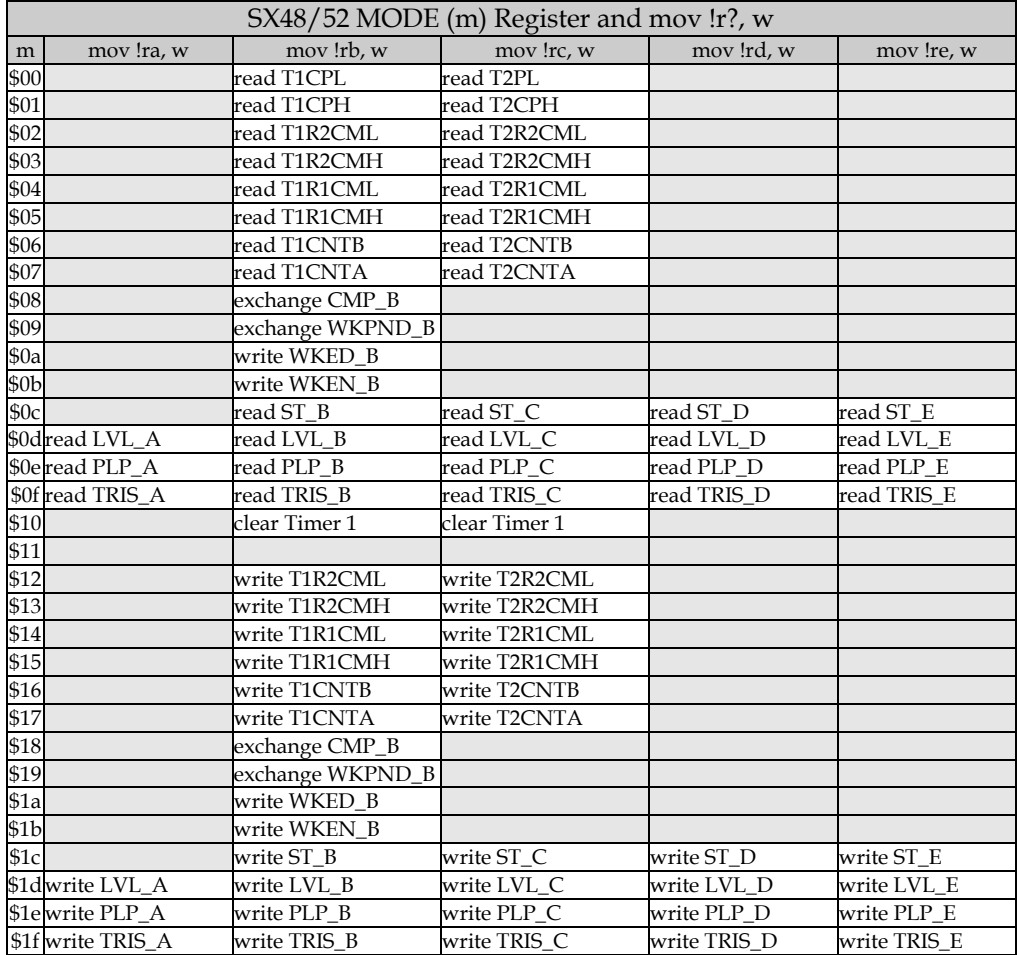

These abbreviations are used for the timer registers:

T1CPH, T2CPH: Timer 1/2 capture (1), high byte T1CPL, T2CPL: Timer 1/2 capture (1), low byte

T1R1CMH, T2R1CMH: Timer 1/2 register R1, high byte T1R1CML, T2R1CML: Timer 1/2 register R1, low byte T1R2CMH, T2R2CMH: Timer 1/2 register R2, high byte T1R2CML, T2R2CML: Timer 1/2 register R2, low byte

In addition to the SX 18/20/28 devices, the SX 48/52 control registers can also be read. To do this, load the M register with the correct value, and then perform a **mov**  $\mathbf{lr?}$ , w instruction. This does not change the contents of the specified control registers, but copies its contents into the W register.

If the CMP\_B or WKPND\_B registers are written, the content of w is copied into the registers, and the former register contents are returned in w.

The table shows, that m register values ranging from \$10 through \$1F are valid here, i.e. the m register bit 4 is set in this case. As the mode instruction only writes the lower four bits of the instruction argument into the M register, the mode instruction cannot be used to load values greater than \$0F into m.

You need to either use the two instructions

```
mov w, #<M Value> 
mov m, w
```
or the following macro definition:

```
_mode MACRO 1 
    IFDEF SX48_52 
      mov w, \# \setminus 1m mov m.
    ELSE 
       nov m, \# \setminus 1 ENDIF 
ENDM
```
# **2.2.5 Interrupts, Watchdog and Brown-Out**

The block diagram below shows some more internal function blocks of the SX devices.

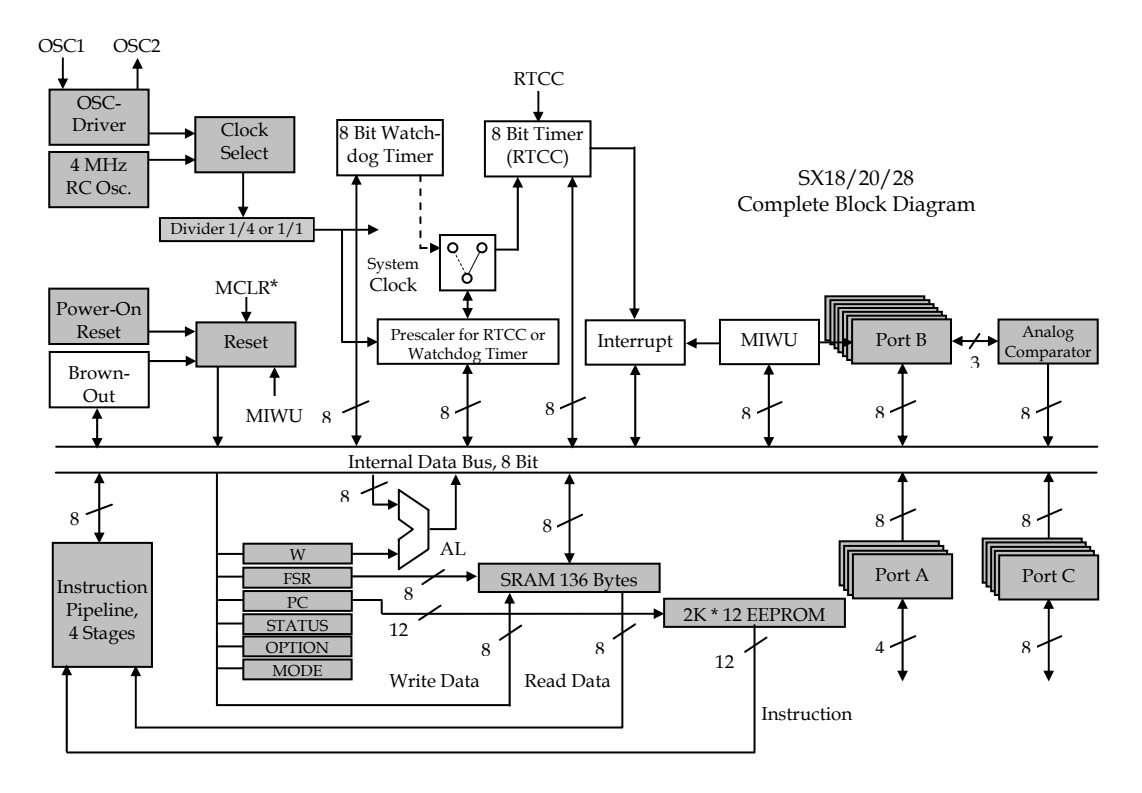

# **2.2.5.1 Interrupts**

# *2.2.5.1.1 Interrupts Triggered by Level-Transitions on Port B*

Port B can be configured to detect level transitions by configuring the WKEN\_B and the WKED\_B registers (see the previous chapter). Such detected level transitions are combined in the MIWU (Master Interrupt and Wake Up) function block, and then passed to the interrupt control block, provided the device is not currently in sleep mode.

When an interrupt is triggered the result of the currently executed instruction is written, and then a program branch to address \$000 in program memory is performed. Further interrupts are disabled until a reti, or retiw instruction is executed. The instruction at  $$000$  and the following instructions make up the Interrupt Service Routine (ISR), which is a special kind of subroutine.

The ISR reacts on the interrupt and performs the necessary instructions to handle the interrupt event.

When the ISR has done its job, it must terminate with a **reti** (return from interrupt) or a **retiw** (return from interrupt with w) instruction. This returns the program execution to the interrupted program segment, and enables new interrupts. There, the instruction immediately following the one that was last executed before the ISR was called will be executed next. Therefore, it is necessary to save the address (i.e. the contents of the PC register) of that instruction before branching into the ISR. Fortunately, this is automatically performed by the SX controller, so there is no need for a specific instruction required in the application program. This return address is stored in a dedicated register, and not in the stack memory for subroutine return addresses.

In most cases, the ISR needs to make use of some of the controller's special registers like W, STATUS, or FSR. At invocation of an ISR these registers are automatically saved in "shadow registers", and on execution of a **reti** or **reti** w instruction, the original register contents are automatically restored from these shadow registers. This feature of the SX controllers is an important enhancement compared to other microcontrollers. It makes the design of ISRs much easier, and saves the additional execution time that would be required when the ISR would have to take care of saving and restoring these registers.

## *2.2.5.1.2 Timed Interrupts*

Timed interrupts are interrupts that are invoked constantly after a certain time has elapsed. This type of interrupts is very important to realize Virtual Peripherals for the SX where precise timing very often is a key issue.

To obtain a time basis, the system clock is used to clock the Real Time Clock Counter (RTCC). As an option, the system clock may be divided by the prescaler to obtain longer periods. The RTCC is incremented on each active transition on its input, and when the RTCC overflows from 255 to 0, an interrupt will be triggered.

The time between two interrupts is determined by the following factors:

- System clock frequency
- Prescaler divide-by factor
- Contents of the RTCC at the end of the ISR (the RTCC can be set to any value between 0 and 255 when the ISR terminates)

# *2.2.5.1.3 Interrupts Triggered After a Certain Number of Events*

This mode is similar to timed interrupts, but this time, the RTCC is clocked from an external signal at the RTCC input, and not by the system clock. Again, an interrupt is triggered when the RTCC overflows, and at termination of the ISR, the RTCC register should be set to a new initial value.

Loading the RTCC with 255, for example, would cause an interrupt on each active transition on the RTCC input, loading it with 254 would generate an interrupt every second transition, etc.

## *2.2.5.1.4 Configuring the Various Interrupt Modes*

To allow transitions on Port B inputs trigger an interrupt, the corresponding bits in the WKEN\_B configuration register must be cleared, and WKED\_B bits must be cleared if positive transitions shall trigger an interrupt.

If transitions at Port B inputs shall only cause wake up events, it makes sense to clear the bits in the WKEN\_B register immediately before entering the sleep mode in order to avoid interrupts caused by transitions on those lines during regular program execution.

It is important that within the ISR the WKPND B register bits are cleared even if there is no need to find out the interrupt reason, because otherwise a new interrupt would occur immediately after termination of the ISR.

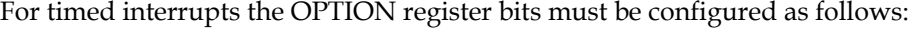

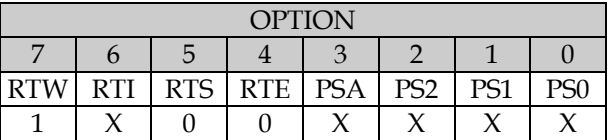

RTW: 1 RTI: 0 = Interrupts are enabled 1 = Interrupts are disabled RTS: 0 RTE: 0  $PSA: 0 = use prescale for RTCC$  $1$  = no prescaler PS2...PS0: For PSA = 0, these bits determine

the prescaler divide by factor:

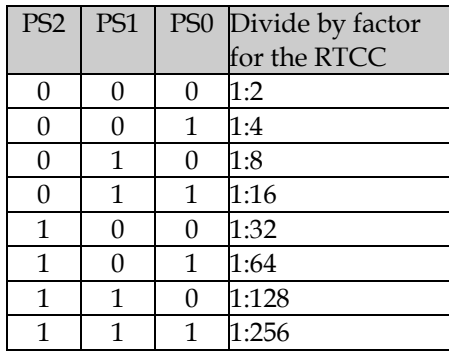

Note that OPTION bit 6 (RTI) is the "main switch" to turn interrupts on or off. For counting events, the OPTION register bits must be configured as follows:

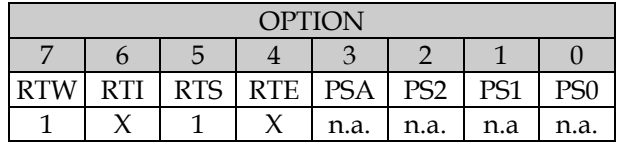

RTW: 1

RTI:  $0 =$  Interrupts are enabled

1 = Interrupts are disabled

RTS: 1

RTE:  $0 =$  RTCC is incremented on positive transitions at the RTCC input

1 = RTCC is incremented on negative transitions at the RTCC input

Note that OPTION bit 6 (RTI) again is the "main switch" to turn interrupts on or off.

# **2.2.5.2 The Watchdog Timer**

The watchdog timer (WDT) can be activated to reset the controller after a certain time-period in case the WDT is not cleared before that time has elapsed. This timer is an 8-bit counter, similar to the RTCC with the exception that the WDT is clocked by an internally generated separate clock signal of approximately 14 kHz. As an option, the prescaler can be used to divide down that frequency (in this case, the prescaler is not available for timed interrupts).

As soon as the WDT register overflows, it generates a reset, and program execution starts at the main entry point that is also executed first after power on.

During regular program execution, it is important to periodically clear the WDT in order to avoid resets caused by WDT overflows. The

# clr !wdt

instruction is available to perform that task. Usually, this instruction is inserted at a location in the main application program that is executed often enough to reset the WDT in time as long as the application performs regularly.

To assign the prescaler to the WDT, Bit 3 (PSA - Prescaler Assign) in the OPTION register must be set. Again, OPTION bits 2...0 (PS2...0) configure the divide by factor:

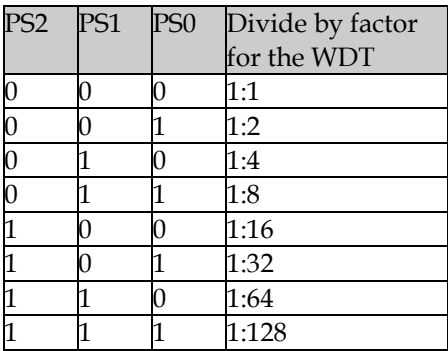

Note that this time the divide by factors range from 1:1 up to 1:128. When the maximum divide by factor is configured, a reset is generated after approximately 2.3 seconds, and the shortest period at a 1:1 ratio is approximately 18 ms.

The watchdog timer can also be used to wake up the SX controller from sleep mode as the WDT continues to work (when activated) during sleep mode. This makes it possible to develop systems with a minimum of power consumption when monitoring external conditions is only required after a certain time period between 18 ms and 2.3 seconds.

To activate the WDT, bit 2 in the "Fuse" register must be set (more about the fuse registers later in this section). The SX assemblers usually support a DEVICE WATCHDOG directive to control the setting of that bit.

# **2.2.5.3 Additional Bits in the OPTION Register**

By default, the RTCC register is mapped into the global data register bank at location \$01, and it may be accessed by read and write instructions. The W register cannot be accessed via a data register address by default. Clearing the OPTION register bit 7 (RTW - RTCC or W) bit maps the W register to address \$01 instead of the RTCC.

As mentioned before, OPTION bit 6 (RTI - Real Time Interrupt) is the "main switch" to turn interrupts generated by RTCC overflows on or off.

By default, bits 7 and 6 in the OPTION register are configured as read-only, i.e. they cannot be modified by program instructions. To configure these bits for read/write, bit 7 in the FUSEX fuse register must be cleared (more about the Fuse registers later in this section). The SX assemblers usually support a DEVICE OPTIONX directive to control the setting of that bit. Usually, this directive also enables the eight-level return stack, where the DEVICE STACKX directive usually also configures OPTION bits 7 and 6 as read/write, i.e. only one directive is required to activate the "enhanced" SX features.

## **2.2.5.4** Monitoring V<sub>DD</sub> - The Brown-Out Detection

The SX data registers are located in SRAM memory, i.e. they will loose their contents then the supply voltage  $V_{DD}$  is turned off, and when  $V_{DD}$  drops below a certain level, there is no guarantee that the registers keep their original contents. The same might be true for any external components, connected to the SX controller.

In case of a short  $V_{DD}$  drop, it can happen that the status of external components changes, or that the SX registers loose their original contents. If this voltage drop is not long enough to cause a reset, it is most likely that the system will no longer function correctly.

In order to capture such errors, the SX controllers have a "built-in" brown-out detection that causes a system reset if the supply voltage drops below a certain level.

Use the DEVICE directive together with BOR42, BOR26, BOR22, or BOROFF to select a level of 4.2, 2.6, 2.2 Volts, or to turn off the brown-out detection.

To activate the brownout detection, bits 5 and 4 in the FUSEX fuse register must be configured accordingly (more about the Fuse registers later in this section).

## **2.2.5.5 Determining the Reason for a Reset**

After resets caused by a power-on, or brown-out event, it is usually necessary to initialize certain registers in data memory to set up the status for a "clean" start. This situation is also called a "cold boot".

When the watchdog timer causes a reset, there are chances that (depending on the application program) certain registers still contain valid data, i.e. in this case, the contents of such registers might not be reset. This situation is also called a "warm boot".

Furthermore it is possible that the WDT or transitions at port RB inputs cause a reset from sleep mode. This case is not an error condition, but an expected event, and it is most likely that none of the register contents should be re-initialized.

The STATUS register bits 4 and 3 reflect the reason for a reset, and thus allow an application program to perform the right actions:

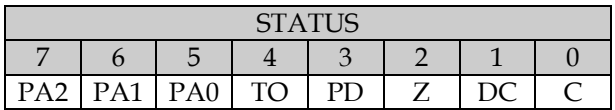

# TO (Time Out):

This bit is set when the power supply is turned on, and when the  $\text{clr}$  ! wdt and sleep instructions are executed. When the WDT causes a reset, this bit is cleared.

When this bit is tested immediately after entering the main application program, the code may branch into the "cold boot section" if the bit is set, and into the "warm boot section", when the bit is cleared.

# PD (Power Down):

This bit is set when the power supply is turned on, and when the  $\mathbf{clr}$  !wdt instruction is executed, but it is cleared after **sleep** instruction.

This allows the application program to test if the TO and PD bits are both cleared, which indicates a wake up caused by the WDT or by a port B signal transition. In case the TO bit is cleared, and the PD bit is set, the WDT caused a reset due to an error. The ALU and the STATUS Register

Arithmetic and logical operations are performed by the Arithmetic and Logical Unit (ALU) function block. The block diagram shows that the ALU takes two input values, one from the W register, and one from a data register. Thus, the W register has a special importance for arithmetic and logical operations, as it "delivers" one of the two operands.

The result of an arithmetic or logical operation is usually taken from the ALU, and it is stored in the data register specified together with the arithmetic or logical instruction, i.e. into the register that contained the second operand before. In addition, the SX controllers support several instructions that place the result into the W register, leaving the original contents of the data register unchanged.

Depending on the result of arithmetic or logical instructions, the ALU generates a status information that is stored in some of the STATUS register bits. The application program may later test these bits:

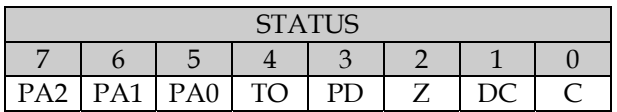

Z (Zero) The Z flag is set when an operation results in 0. This may be true after an addition, or subtraction as well as after an increment, or decrement operation. The Z flag will also be set by some **mov** instructions when the register contains zero after the **mov**.

C (Carry) The C flag is set then the result of an addition causes an overflow, i.e. when the result is greater than 255, otherwise, it will be cleared. After a subtraction, the C flag will be cleared if the result is negative, i.e. when the operation caused an underflow, otherwise, it will be set.

The C flag is also used as 9th bit for rotate instructions.

DC (Digit Carry) The DC flag is set when an addition caused an overflow from bit 3 to bit 4, otherwise, the flag will be cleared. After a subtraction, the bit will be cleared when the difference of the lower four bits results in a negative value, otherwise, the flag will be set. The DC flag is helpful when performing BCD arithmetic operations.

## **2.2.6 The Stack Memory**

To make sure that the calling program can be continued correctly after a subroutine call (similar to an interrupt), it is necessary to save the "return address", i.e. the address of the instruction in the calling program code that must be executed next after a return from the subroutine. When leaving the subroutine, this address must be moved into the PC register to resume "regular" program execution.

Usually, there are situations that one subroutine might call another subroutine, etc. In order to make that possible (extended to a certain level of "nested" subroutine calls), it is not sufficient to just save one PC register contents for later restore. In order to save more than one return address, usually a stack memory is used. The SX controllers maintain a return address stack that can hold up to eight return addresses, i.e. subroutine calls may be nested up to a level of eight.

The management of the stack memory is internally handled by the SX controller, i.e. there is no need to add specific instructions in the application program. Whenever a call instruction is executed, the return address is "pushed" on the stack, and a ret instruction "pops off" the most recently saved return address from the stack releasing the stack memory for another "push".

It is important to know that there is no way to check for stack overflows, i.e. if more than 8 return addresses are "pushed" on the stack, the oldest address is lost, so the application program must be designed in a way that stack overflow situations may not occur.

Also, there is no way to test for stack underflows. This may occur when a **ret** instruction is executed in a program without a prior **call**. Unpredictable results are guaranteed in such cases.

It is also important to configure the SX device to make the eight-level stack available by clearing bit 7 in the FUSEX fuse register. Otherwise, the stack memory is configured to the default that only allows for two return addresses.

The stack memory in the SX controllers is only dedicated to store subroutine return addresses. It is not available as a temporary storage for variable data like in most microprocessors.

# **2.2.7 The FUSE Registers**

# **2.2.7.1 The FUSE Registers (SX18/20/28)**

The fuse registers are assigned to dedicated memory areas in the EEPROM section of the SX controllers that cannot be changed by program instructions. Instead, these memory locations are accessed during programming the SX EEPROM memory in order to configure the general device characteristics that are valid until the EEPROM memory is re-written during the next programming cycle.

The name "Fuse Registers" has a historical background, which comes from microcontrollers with program memory that could only be programmed once. Such devices contained "fuse links" for the device options. Similar to a fuse, these links were "burned" once, or left intact for a specific option.

The SX devices come with three fuse registers (FUSE, FUSEX, and DEVICE) of 12 bits each. The meaning of the bits in those registers will be explained below. The fuse bits are set or cleared during device programming, and the assemblers usually support various DEVICE directives to control these bits from the application source code. When a DEVICE directive is not included in the source code, defaults are assumed.

## *2.2.7.1.1 The FUSE register*

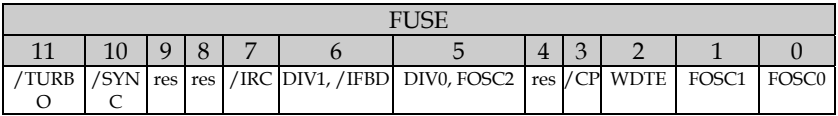

Bits marked with a leading slash (/) have negative logic, i.e. the designated function is active if the bit is cleared.

Bits marked as "res" are reserved for future use.

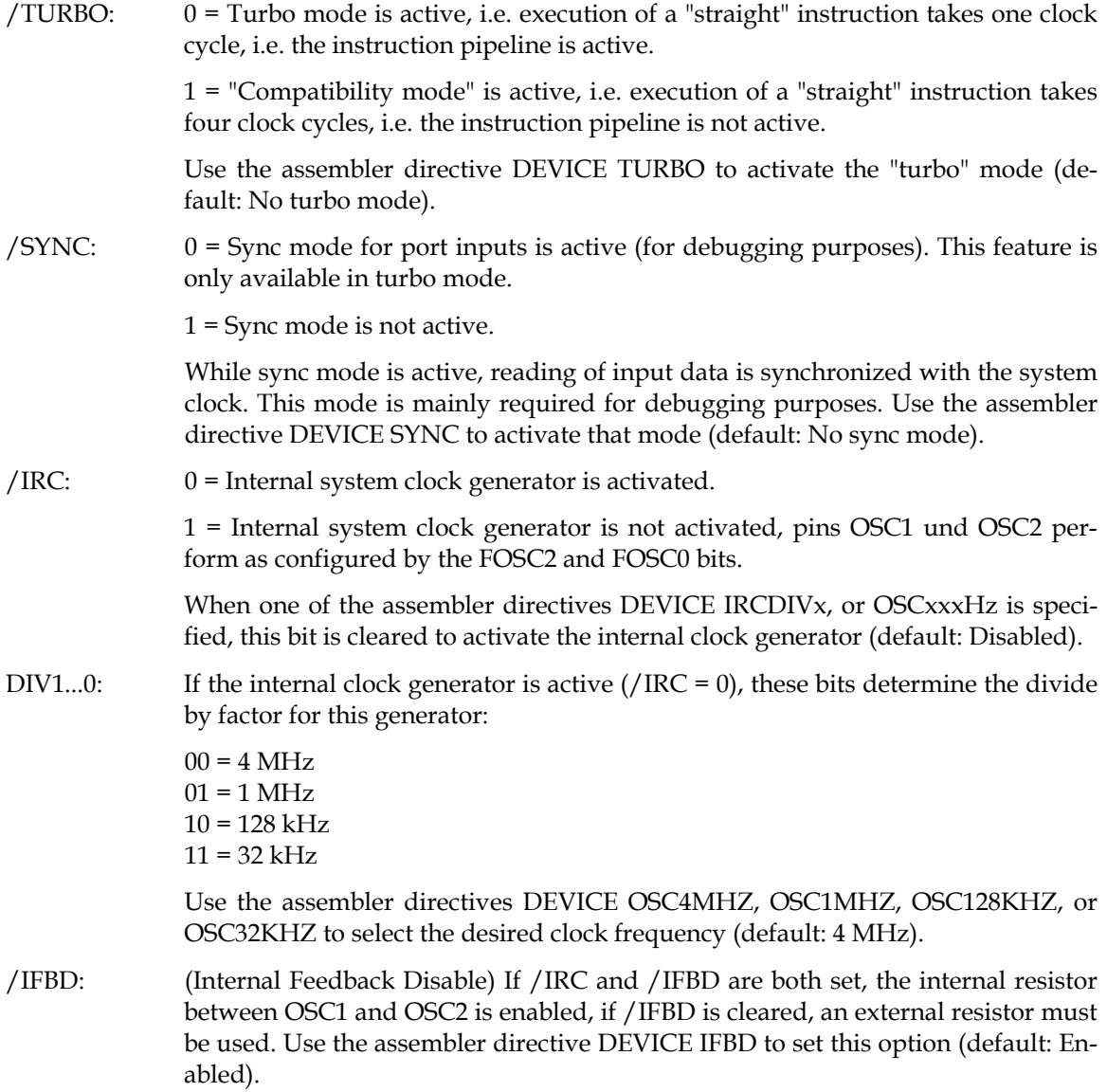

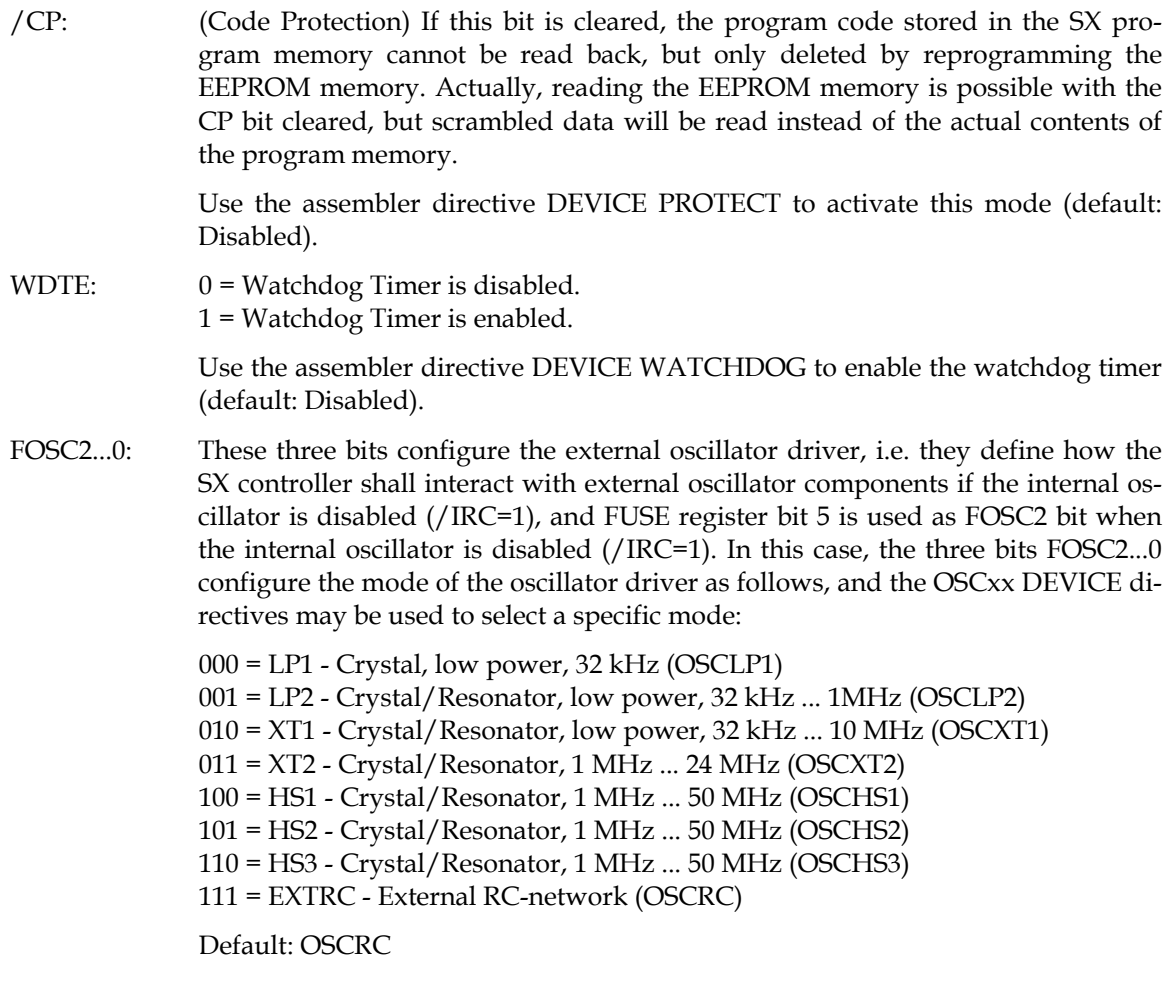

# *2.2.7.1.2 The FUSEX Register*

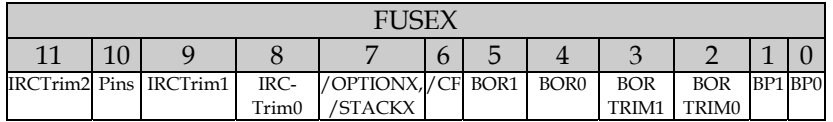

IRCTrim: Bits IRCTrim2...0 are used to fine-tune the internal RC oscillator to the specified 4 MHz clock frequency (±8%). Devices leave the factory un-tuned, and the pro-

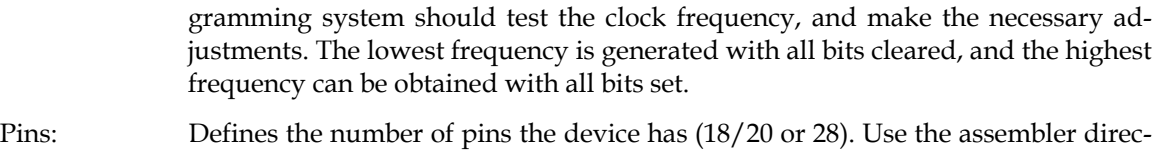

tives like DEVICE PINS18, SX18AX, PINS20, SX20AC, PINS28 or SX28AC to define the device type (default: PINS18).

/OPTIONX, /STACKX:

When this bit is set, OPTION bits 7 (RTW) and 6 (RTI) are read only, and the stack size is limited to two levels. In order to obtain an 8-level stack, and make the OPTION bits read/write, clear this bit using the assembler directive DEVICE OPTIONX, or STACKX (default: 2-level stack, bits 7 and 6 read-only).

- /CF: When this bit is cleared, add and subtract operations use the carry flag as input. When the bit is set, the carry flag is ignored by such operations. Use the assembler directive DEVICE CARRYX to clear that flag (default: Carry flag is ignored).
- BOR1, 0: These bits configure the brownout reset function, and the threshold voltage:
	- $00 = 4.2$  V  $01 = 2.6$  V  $10 = 2.2$  V 11 = Brown-out reset disabled

Use the assembler directives DEVICE BOR42, BOR26 or BOR22 to select a voltage, and BOROFF to disable this feature (default: Brownout disabled).

- BORTRIM: These bits are used to fine-tune the selected threshold. They are adjusted by the programming system.
- BP1, BP0: These bits are defined during the device fabrication process, and they should not be changed unless you want to limit the device's internal memory sizes to the following values:

 00 = 1 Page, 1 Bank 01 = 1 Page, 2 Banks

 $10 = 4$  Pages, 4 Banks

 $11 = 4$  Pages, 8 Banks

Reducing the memory size might result in a decrease of device programming time. Use the assembler directives DEVICE BANKS1, BANKS2, BANKS4, or BANKS8 to select a configuration (default: BANKS8).

### *2.2.7.1.3 The DEVICE Register*

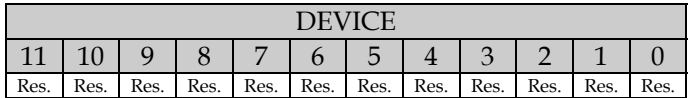

This register is read-only, and it contains information about the SX device type: \$FFE = SX 18/20/28.

### **2.2.7.2 The Fuse Registers (SX 48/52)**

### *2.2.7.2.1 The FUSE Register*

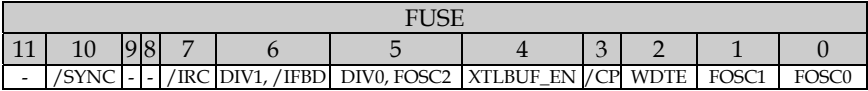

Bits marked with a leading slash (/) have negative logic, i.e. the designated function is active if the bit is cleared.

 $/$ SYNC:  $0 =$  Sync mode for port inputs is active (for debugging purposes). This feature is only available in turbo mode.

1 = Sync mode is not active.

While sync mode is active, reading of input data is synchronized with the system clock. This mode is mainly required for debugging purposes. Use the assembler directive DEVICE SYNC to activate that mode (default: No sync mode).

/IRC: 0 = Internal system clock generator is activated.

1 = Internal system clock generator is not activated, pins OSC1 und OSC2 perform as configured by the FOSC2 and FOSC0 bits.

When one of the assembler directives DEVICE IRCDIVx, or OSCxxxHZ is specified, this bit is cleared to activate the internal clock generator (default: Disabled).

- DIV1...0: If the internal clock generator is active  $/IRC = 0$ , these bits determine the divide by factor for this generator:
	- $00 = 4 MHz$  $01 = 1$  MHz  $10 = 128$  kHz  $11 = 32$  kHz

Use the assembler directives DEVICE OSC4MHZ, OSC1MHZ, OSC128KHZ or OSC32KHZ to set up the divide by factor (default: 4 MHz).

- /IFBD: (Internal Feedback Disable) If /IRC and /IFBD are both set, the internal resistor between OSC1 and OSC2 is enabled, if /IFBD is cleared, an external resistor must be used. Use the assembler directive DEVICE IFBD to set this option (default: Enabled).
- XTLBUF\_EN: When this bit is set, the internal buffer for crystal or ceramic resonator clock devices is activated. If you do not use such device, clear the bit to reduce power consumption.
- /CP: (Code Protection) If this bit is cleared, the program code stored in the SX program memory cannot be read back, but only deleted by reprogramming the EEPROM memory. Actually, reading the EEPROM memory is possible with the CP bit cleared, but scrambled data will be read instead of the actual contents of the program memory.

Use the assembler directive DEVICE PROTECT to activate this mode (default: Disabled).

WDTE:  $0 = \text{Watchdog Timer}$  is disabled. 1 = Watchdog Timer is enabled.

> Use the assembler directive DEVICE WATCHDOG to activate this mode (default: Disabled).

FOSC2...0: These three bits configure the external oscillator driver, i.e. they define how the SX controller shall interact with external oscillator components if the internal oscillator is disabled (/IRC=1), and FUSE register bit 5 is used as FOSC2 bit when the internal oscillator is disabled (/IRC=1). In this case, the three bits FOSC2...0 configure the mode of the oscillator driver as follows, and the OSCxx DEVICE directives may be used to select a specific mode:

> $000 = LPI - Crystal$ , low power, 32 kHz (OSCLP1) 001 = LP2 - Crystal/Resonator, low power, 32 kHz ... 1MHz (OSCLP2)  $010 = XT1$  - Crystal/Resonator, low power, 32 kHz ... 10 MHz (OSCXT1) 011 = XT2 - Crystal/Resonator, 1 MHz ... 24 MHz (OSCXT2) 100 = HS1 - Crystal/Resonator, 1 MHz ... 50 MHz (OSCHS1) 101 = HS2 - Crystal/Resonator, 1 MHz ... 50 MHz (OSCHS2) 110 = HS3 - Crystal/Resonator, 1 MHz ... 50 MHz (OSCHS3) 111 = EXTRC - External RC-network (OSCRC)

Default: OSCRC

### *2.2.7.2.2 The FUSEX Register*

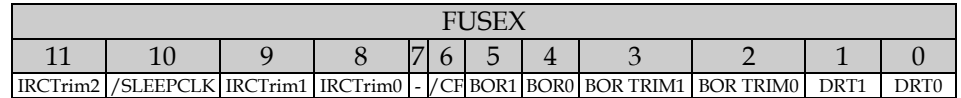

- IRCTrim: Bits IRCTrim2...0 are used to fine-tune the internal RC oscillator to the specified 4 MHz clock frequency (±8%). Devices leave the factory un-tuned, and the programming system should test the clock frequency, and make the necessary adjustments. The lowest frequency is generated with all bits cleared, and the highest frequency can be obtained with all bits set.
- /SLEEPCLK: When this bit is cleared, clock generation continues while the device is in sleep mode (for fast wake up). Set this bit if this feature is not required in order to reduce power consumption in sleep mode. Use the assembler directive DEVICE SLEEPCLK to enable the clock (default: Clock disabled).
- /CF: When this bit is cleared, add and subtract operations use the carry flag as input. When the bit is set, the carry flag is ignored by such operations. Use the assembler directive DEVICE CARRYX to clear that flag (default: carry flag is ignored).

### BOR1, 0: These bits configure the brownout reset function, and the threshold voltage:

 $00 = 4.2$  V  $01 = 2.6$  V  $10 = 2.2$  V 11 = Brown-out reset disabled

Use the assembler directives DEVICE BOR42, BOR26 or BOR22 to select a voltage, and BOROFF to disable this feature (default: Brownout disabled).

- BORTRIM: These bits are used to fine-tune the selected threshold. They are adjusted by the programming system.
- DRT1/0: These two bits define the delay reset timer timeout period:

 $00 = 60$  ms (WDRT60)  $01 = 1 s (WDRT960)$  10 = 0.25 ms (WDRT006) 11 = 18 ms (WDRT184)

Use the assembler directives DEVICE WDRTxxx, as specified in parentheses above to select a delay time (default: 18 ms).

### *2.2.7.2.3 The DEVICE Register*

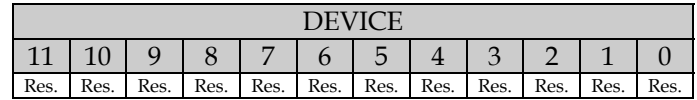

This register is read-only, and it contains information about the SX device type: \$001 = SX 48/52.

### **2.2.8 The SX 48/52 Multi-Function Timers**

In addition to the standard timers (RTCC and watchdog), the SX 48/52 devices come with two Multi-Function Timers T1 and T2. These timers are useful to replace a software solution for generating PWM signals, counting events, and generating longer time delays.

Each timer comes with a free-running 16-bit counter. At reset, the counters are initialized with \$0000, and then, they start continuously counting upwards. The counters can either be clocked from the system clock (through an 8-bit prescaler), or from an external transition at the external clock pin. This input can be configured to sense positive, or negative transitions.

Each counter has associated 16-bit capture, and comparison registers. As an option, various events can be used to trigger an interrupt, or to generate an output signal.

The block diagram shows the components of one timer:

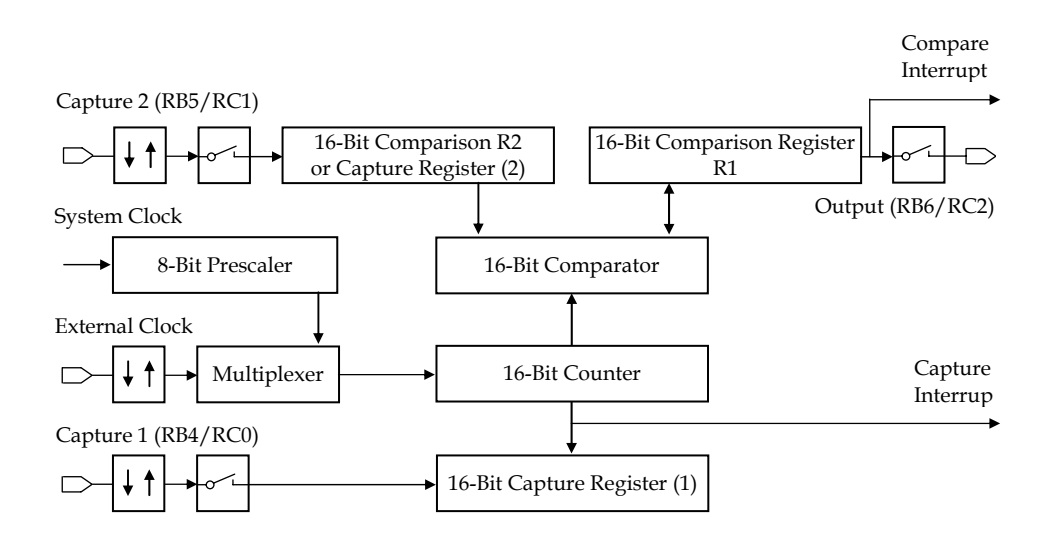

Registers R1, R2, and the capture registers can be accessed by **mov** !**rb,** w (Timer1), or **mov** !**rc**, w (Timer2) instructions, where the remaining registers cannot be accessed via software.

Timer 1 shares its input and output lines with the Port B pins 4...7, and timer 2 shares its input and output lines with the Port C pins 0...3. If a timer is active, those pins can no longer used for "regular" I/O purposes.

# **2.2.8.1 PWM Mode**

In this mode, the timer generates a square wave signal with programmable frequency, and duty cycle. For this purpose, the contents of the two comparison registers determine for how long the signal is high, and low.

The 16-bit counter starts with a contents of 0, and keeps incrementing until it has reached the value of R1. The counter is reset to 0, the output is toggled, and (if enabled) an interrupt is generated.

Next, the counter keeps incrementing until it now has reached the value of R2. Again, the counter is reset to 0, the output signal is toggled, and an interrupt is triggered (if enabled).

These two steps are repeated continuously. The contents of R1 and R2 determine the frequency and the duty cycle of the generated output signal. When R1 and R2 contain the same value, a square wave with a duty cycle of 50% is generated. In order to generate a signal with a constant frequency, and a varying duty cycle, the sum R1+R2 must remain constant, i.e. to change the duty cycle, increase the value of one register, and decrease the value of the other register by the same amount.

In PWM mode, the 16-bit counter is clocked through the prescaler from the system clock. The prescaler can be set to divide-by factors from 1 to 256 in steps of powers of two.

# **2.2.8.2 Software Timer Mode**

This mode is similar to the PWM mode with the difference that the output signal is not toggled. Instead, the application program must react on the interrupts that indicate a match between the counter and R1, or between the counter and R2. An additional interrupt is generated when the counter overflows from \$ffff to \$0000.

# **2.2.8.3 External Event Counter**

Again, this mode is similar to the PWM mode, but here, the 16-bit counter is clocked from an external signal instead from the system clock. The external input can be configured in order to have positive or negative transitions increment the counter.

# **2.2.8.4 Capture/Compare Mode**

In this mode, the 16-bit counter is clocked by the prescaled system clock, and it keeps incrementing without being reset. A valid transition at one of the two inputs causes that the current counter contents is stored in the associated capture register. This makes it easy to determine the time difference between two external events.

In addition, the counter contents are continuously compared against the contents of register R1. If both are equal, an interrupt is generated (if enabled), and the output signal is toggled. Different from the PWM mode, the counter is not reset in this case but it keeps incrementing.

In order to obtain a fixed period between the interrupts and output toggles, the ISR must load a new value into R1 whenever an interrupt is triggered.

The two inputs Capture 1 and Capture 2 can be configured to have positive or negative transitions trigger the capture.

Capture register 1 is a separate register dedicated to capture the counter contents only, where Register R2 is used for the capture register 2.

As an option, each capture event can also issue an interrupt, and various flags allow the ISR to determine the interrupt reasons.

In addition, a 16-bit counter overflow can also trigger an interrupt, and set a flag. This is important when the time between two external events is long enough to allow for one or more counter overflows. If the ISR keeps track of the number of overflows, it is possible to calculate the time elapsed between two external events.

# **2.2.8.5 The SX48/52 Timer Control Registers**

The various modes for each of the two timers are configured by bits in two 8-bit control registers:

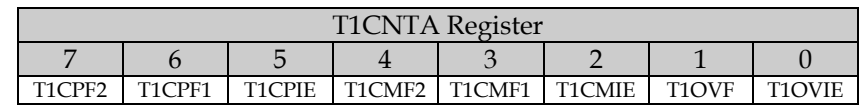

### *2.2.8.5.1 The T1CNTA Register*

T1CPF2: Timer 1 Capture Flag 2 - This flag is automatically set in the capture/compare mode when a capture event occurs at capture input 2. It remains set until cleared by the application software.

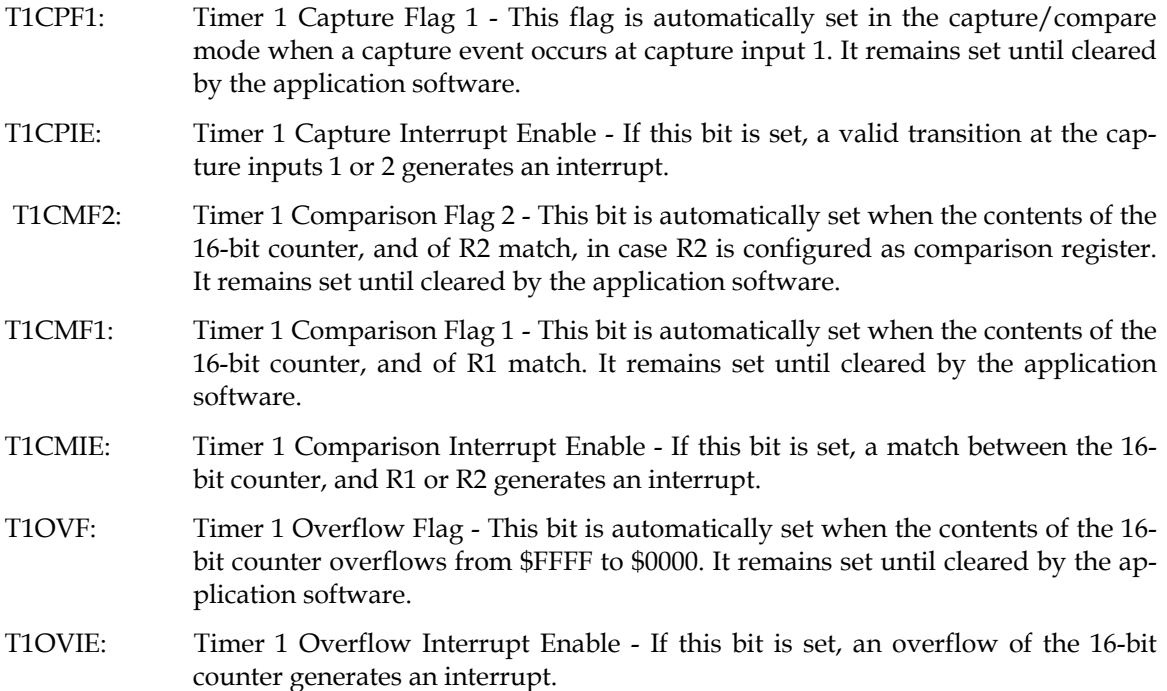

### *2.2.8.5.2 The T1CNTB Register*

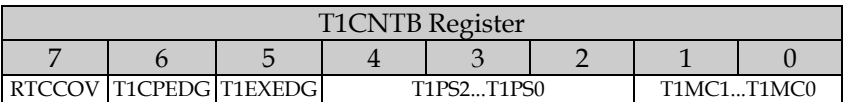

- RTCCOV: RTCC Overflow Flag This bit is automatically set, when the Real Time Clock Counter overflows from \$FF to \$00. It remains set until cleared by the application software. This flag is not directly associated to the Multi-Function Timers, but it makes it easier to find out the interrupt reason in the ISR.
- T1CPEDG: Timer 1 Capture Edge This bit determines which transition at inputs 1 and 2 shall trigger an event. If the bit is set, positive (low-high) transitions are recognized, and if the bit is cleared, negative (high-low) transitions are sensed.
- T1EXEDG: Timer 1 External Event Clock Edge This bit determines which transition at the external clock input shall increment the 16-bit counter. If the bit is set, positive
(low-high) transitions are sensed, and if the bit is cleared, negative (high-low) transitions are sensed instead.

- T1PS2...0: Timer T1 Prescaler These three bits configure the prescaler divide-by factor:
	- $000 1/1$  $001 - 1/2$  $010 - 1/4$  $011 - 1/8$  100 - 1/16 101 - 1/32 110 - 1/64 111 - 1/128
- T1MC1...0: Timer 1 Mode Control These two bits configure the timer 1 mode:
	- 00 Software Timer Mode
	- 01 PWM Mode
	- 10 Capture/Compare Mode
	- 11 External Event Counter
- *2.2.8.5.3 The T2CNTA Register*

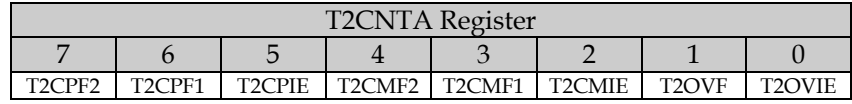

- T2CPF2: Timer 2 Capture Flag 2 This flag is automatically set in the capture/compare mode when a capture event occurs at capture input 2. It remains set until cleared by the application software. T2CPF1: Timer 2 Capture Flag 1 - This flag is automatically set in the capture/compare mode when a capture event occurs at capture input 1. It remains set until cleared by the application software. T2CPIE: Timer 2 Capture Interrupt Enable - If this bit is set, a valid transition at the capture inputs 1 or 2 generates an interrupt. T2CMF2: Timer 2 Comparison Flag 2 - This bit is automatically set when the contents of the
- 16-bit counter, and of R2 match, in case R2 is configured as comparison register. It remains set until cleared by the application software.

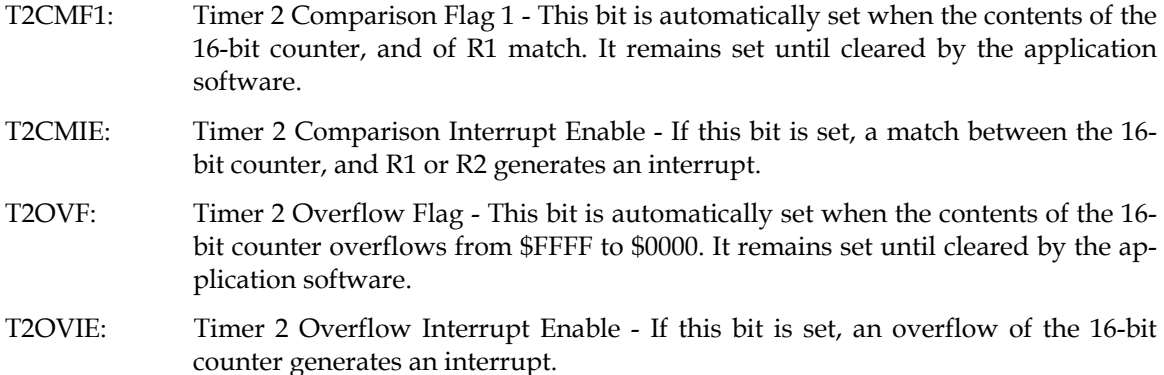

#### *2.2.8.5.4 The T2CNTB Register*

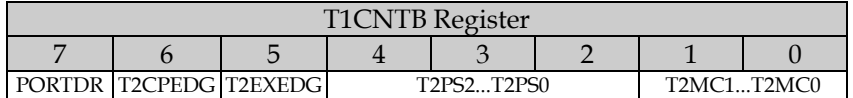

- PORTRD: Port Read Mode This bit is not associated to Timer 2. It is used to configure how data is read from the I/O ports RA...RE. When the bit is clear, data is read directly from the port pins, and if the bit is set, data is read from the port registers. Under regular conditions, it makes no difference, which mode is used, but if - for example - a port line is configured as an output, and the port bit is set, the line is pulled to high level. When by some reason, an external component pulls the line down to low level, it makes a difference: Reading the port bit returns a 0, but reading the port register returns a 1.
- T2CPEDG: Timer 2 Capture Edge This bit determines which transition at inputs 1 and 2 shall trigger an event. If the bit is set, positive (low-high) transitions are recognized, and if the bit is cleared, negative (high-low) transitions are sensed.
- T2EXEDG: Timer 2 External Event Clock Edge This bit determines which transition at the external clock input shall increment the 16-bit counter. If the bit is set, positive (low-high) transitions are sensed, and if the bit is cleared, negative (high-low) transitions are sensed.

T2PS2...0: Timer T2 Prescaler - These three bits configure the prescaler divide-by factor:

 $000 - 1/1$  $001 - 1/2$  $010 - 1/4$  $011 - 1/8$  $100 - 1/16$  101 - 1/32 110 - 1/64 111 - 1/128

T2MC1...0: Timer 2 Mode Control - These two bits configure the timer 2 mode:

- 00 Software Timer Mode
- 01 PWM Mode
- 10 Capture/Compare Mode
- 11 External Event Counter

# **A Complete Guide by Günther Daubach**

 $2^{ND}$  EDITION

# **Section III – Quick Reference**

# **3 Section III – Quick Reference**

# **3.1 SX Pin Assignments**

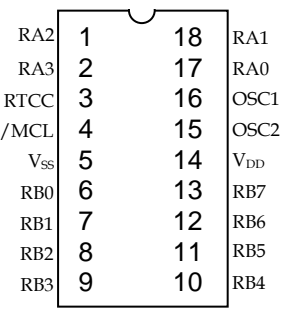

SX 18 DIP/SOIC Package

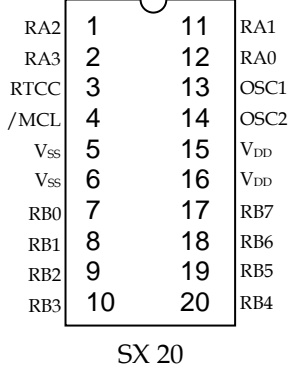

SSOP Package

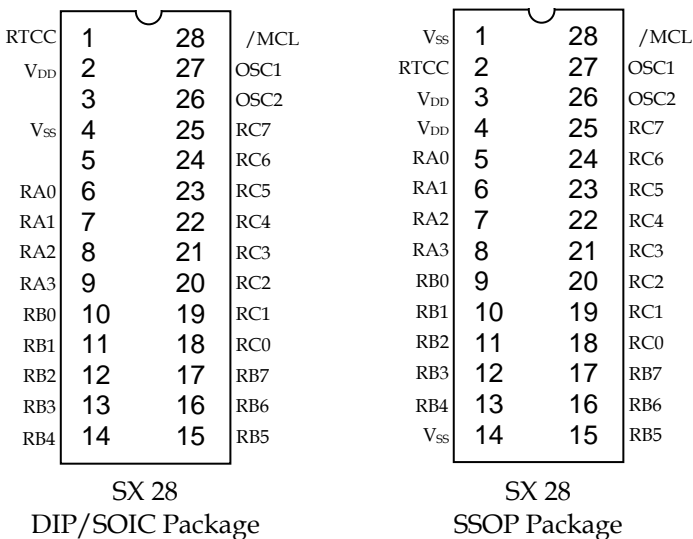

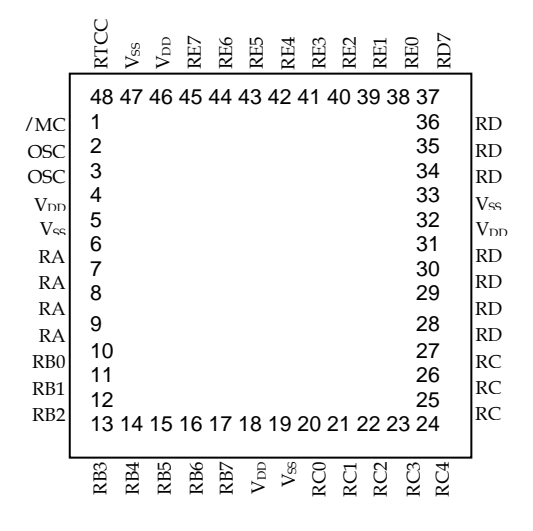

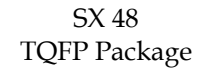

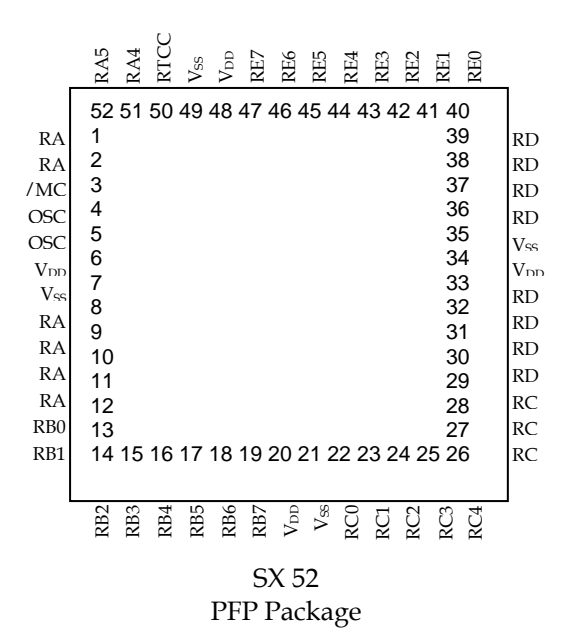

Note: Some of the types/packages are no longer produced - they have been included here for completeness.

#### **Commonly used Abbreviations**  $3.2$

The table below lists abbreviations that are used in technical documents for the SX controllers.

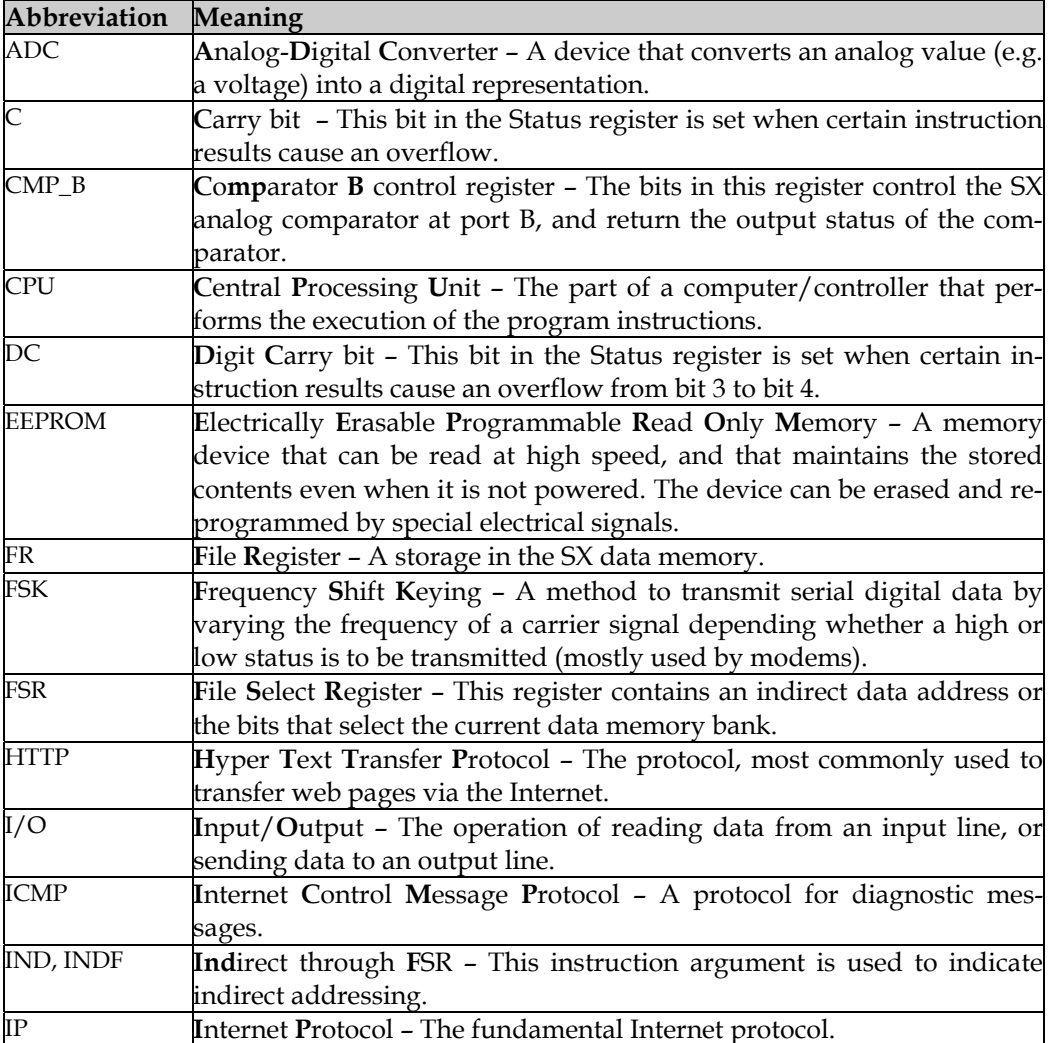

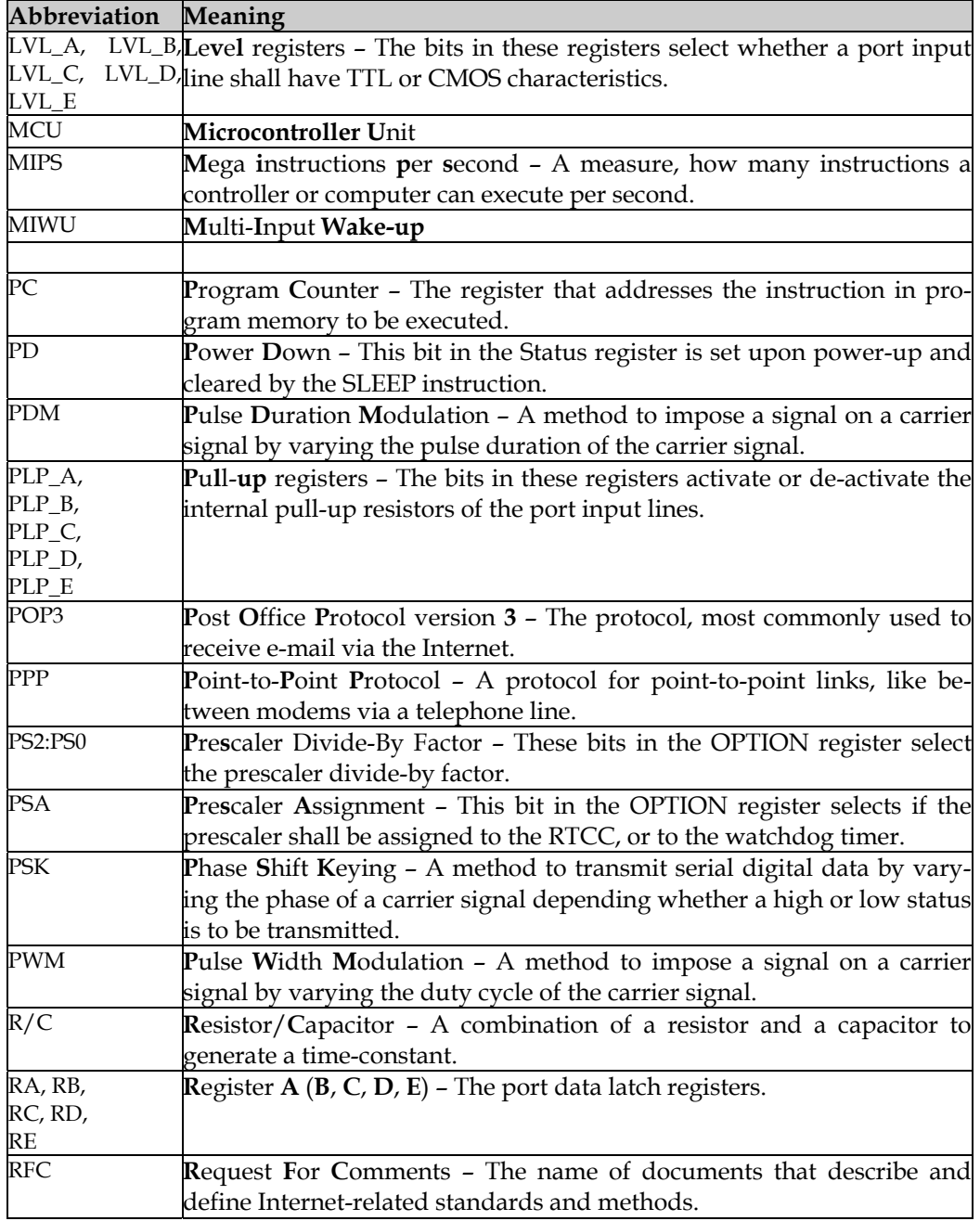

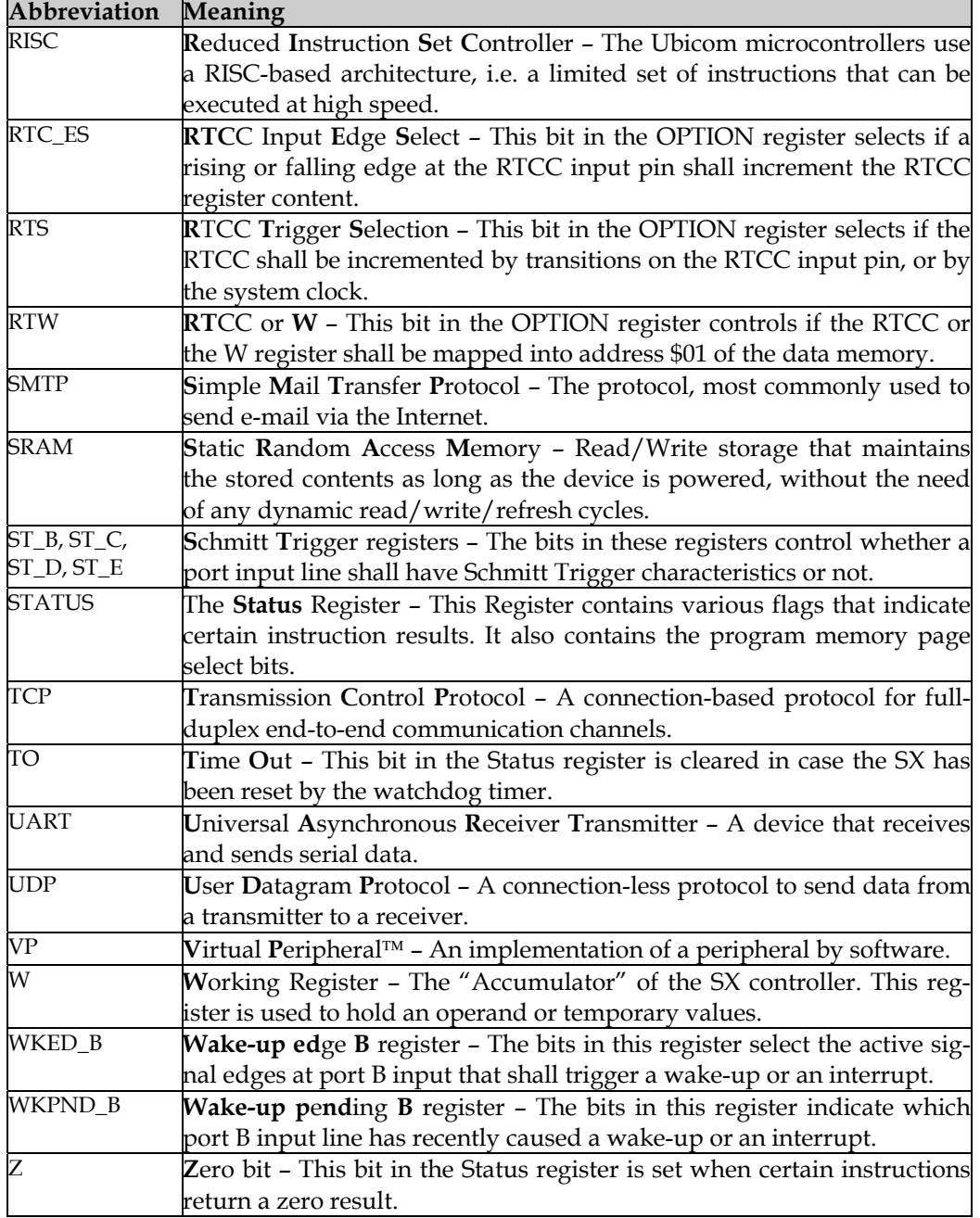

# **3.3 Instruction Overview**

### **3.3.1 Comments on the Instruction Overview Tables**

If the "Cycles" column contains two values, the first one is valid when the branch is not taken, and the second one specifies the number of clock cycles required when the branch is executed. All values respect the "Turbo Mode" – for the "Compatibility Mode", multiply the values by four.

Instructions marked light gray must not follow a skip or conditional skip instruction.

Before execution of instructions that are marked dark gray in the left column, the C flag must be set to a defined value in case the CARRYX option has been activated. You can find the required instruction (stc) or (clc) in the "Operations" column set in parentheses.

#### **Footnotes:**

- (1) Prescaler =  $0$ , if assigned to the WDT.
- (2) Push Return address is saved to the stack.
- (3) Pop Return address is restored from the stack.
- (4) Restore w, STATUS and FSR are restored.
- (5) Restore Page Bits PA2...0 are restored.

# **Abbreviations:**

- Addr = Address
- $C = C$  (Carry-) Flag
- DC = DC- (Digit Carry-) Flag
- $fr =$  File Register
- $Const = Constant$
- pc = Program Counter
- $(pc) = pc$  will only be changed when a condition evaluates to true
- PA = Page Address Bit
- $PD = Power Down Bit$
- $TO = Time Out Bit$
- $Z = Z (Zero-) Flag$

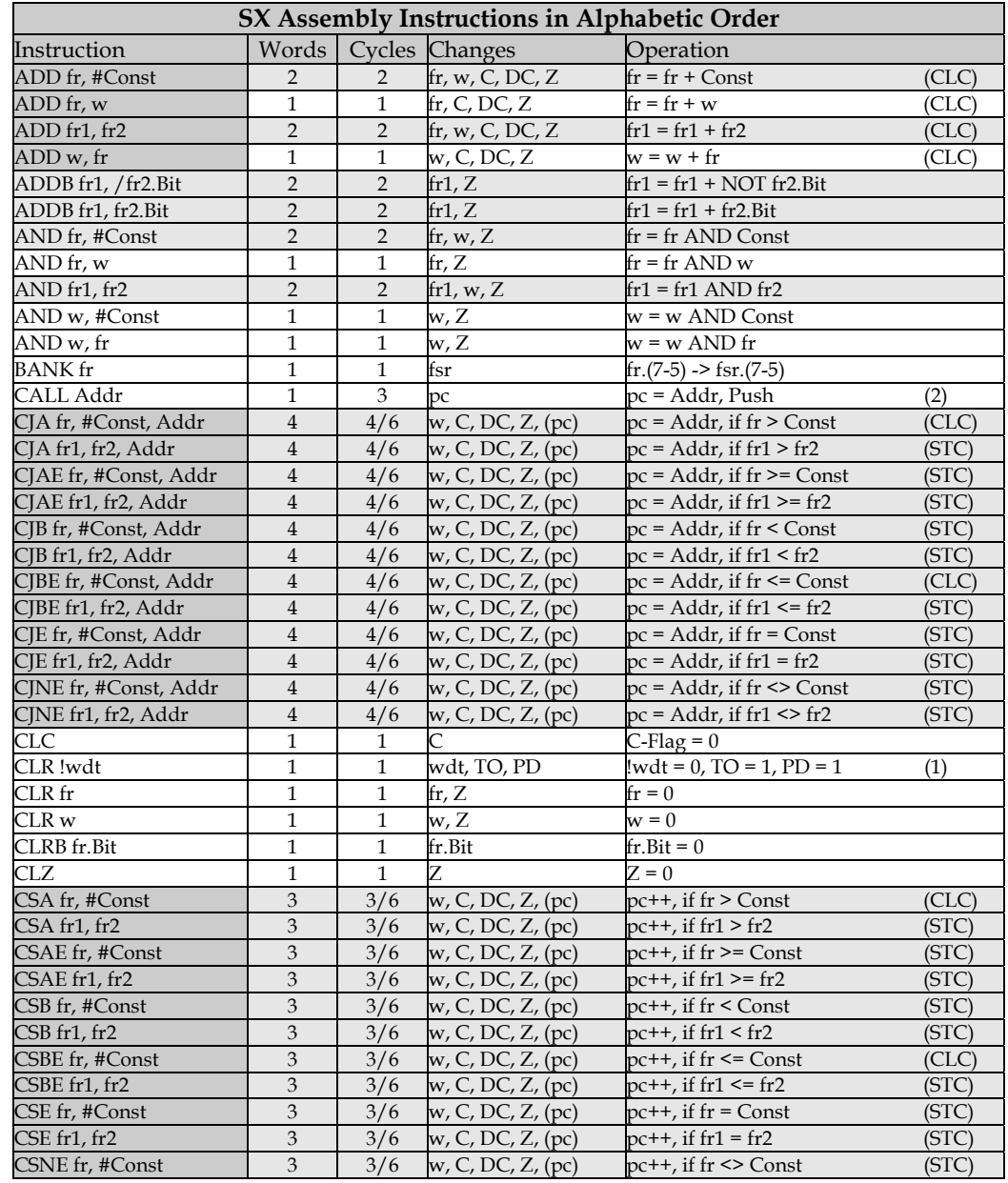

## **3.3.2 Instructions in Alphabetic Order**

#### **SX Assembly Instructions in Alphabetic Order**  Instruction Words Cycles Changes Operation CSNE fr1, fr2  $3 \times 3/6$  w, C, DC, Z, (pc) pc++, if fr1 <> fr2 (STC) DEC fr  $1 \mid 1 \mid 1$  fr, Z fr = fr - 1 DECSZ fr 1 1/3 fr fr = fr - 1, pc++, if fr = 0 DJNZ fr, Addr  $2 \mid 2/4$  fr, (pc) fr = fr - 1, pc = Addr, if fr <> 0 Instruction Words Cycles Changes Operation IJNZ fr, Addr  $2 \int 2/4$  fr, (pc)  $\int$  fr = fr + 1, pc = Addr, if fr <> 0 INC fr  $\begin{vmatrix} 1 & 1 \end{vmatrix}$  1 fr, Z fr = fr + 1 INCSZ fr 1 1/3  $f(r, (pc))$  fr = fr + 1, pc++, if fr = 0 IREAD 1 4 w, m  $(m:w) \rightarrow m:w$ JB fr.Bit, Addr 2 2/4 (pc) pc = Addr, if fr.Bit = 1 JC Addr 2 2/4 (pc)  $pc = Addr$ , if  $C = 1$  $JMP Addr$  1 3 pc  $pc = Addr$ JMP pc+w 1 3 pc, C, DC, Z pc = Addr+w (CLC) JMP w  $1 \t 3 \t pc = w$  $J/NB$  fr.Bit, Addr 2 2/4 pc pc = Addr, if fr.Bit = 0  $\text{INC Addr}$  2 2/4 pc pc = Addr, if C = 0  $\text{JNZ Addr}$  2 2/4 pc pc = Addr, if Z = 0  $\vert Z \text{ Addr} \vert$  2  $\vert 2/4 \text{ pc} \vert$   $\vert 2/4 \text{ pc} \vert$   $\vert pc = \text{Addr, if } Z = 1$ MODE Const  $1 \quad 1 \quad \text{m}$  m = Const MOV !option, #Const 2 2 Option, w Option = Const MOV !option, fr  $\begin{array}{|c|c|c|c|c|} \hline 2 & 2 & \text{Option, } w, Z & \text{Option} = fr \end{array}$ MOV !option,  $w = \begin{vmatrix} 1 & 1 & 0 \end{vmatrix}$  Option  $\begin{vmatrix} 0 & 0 \end{vmatrix}$  = w MOV !port,  $\#\text{Const}$  2 2 !port, w Port-Config. = Const MOV !port, fr  $\begin{vmatrix} 2 & 2 \\ 2 & 2 \end{vmatrix}$  !port, w, Z Port-Config. = fr MOV !port,  $w$  | 1 | 1 | !port Port-Config. = w MOV fr, #Const  $2 \int 2 \text{fr}, w \text{ }$  fr = Const MOV fr, w  $1 \t 1 \t 1$  fr fr  $f = w$ MOV fr1, fr2  $\begin{vmatrix} 2 & 2 & 5 \\ 1 & x & 2 \end{vmatrix}$  fr1, w, Z fr1 = fr2 MOV m,  $\#Const$  1 1 m m = Const MOV m, fr  $\begin{array}{|c|c|c|c|c|c|} \hline 2 & 2 & m, w, Z & m = fr \ \hline \end{array}$ MOV m, w  $\overline{1}$  1 m m = w MOV w, #Const  $1 \t 1 \t w$  w = Const MOV w, fr  $1 \quad 1 \quad w$ , Z  $w = fr$ MOV w, /fr  $1 \quad 1 \quad w$ , Z  $w = NOT$  fr MOV w,  $+$ fr 1 1 w, Z w = fr + 1 MOV w,  $<<$ fr  $1 \mid 1 \mid w$ , C  $w = R L$  fr MOV w,  $\leq$  fr  $\qquad$  1 i w  $\qquad$  w = SWAP fr MOV w,  $>>$ fr 1 1 w, C w = RR fr MOV w, --fr  $\begin{array}{c|c|c|c|c|c} \text{MOV w, fr-w} & \text{1} & \text{1} & \text{w, Z} & \text{w = fr - 1} \\ \text{MOV w, fr-w} & \text{1} & \text{1} & \text{w, C, DC, Z} & \text{w = fr - w} \end{array}$ MOV w, fr-w 1 1 w, C, DC, Z w = fr – w (STC) MOV w, m  $1 \t 1 \t w$  w = m MOVB fr1.Bit, /fr2.Bit  $\begin{array}{|c|c|c|c|c|c|}\n\hline\n4 & 4 & \text{fr1} & \text{Bit} \\
\hline\n\end{array}$  fr1.Bit = NOT fr2.Bit MOVB fr1.Bit, fr2.Bit  $\begin{array}{|c|c|c|c|c|}\n\hline\n4 & 4 & \text{fr1}.\text{Bit} & \text{fr1}.\text{Bit} = \text{fr2}.\text{Bit}\n\hline\n\end{array}$ MOVSZ w, ++fr 1 1 w  $w = fr + 1$ , pc++, if  $w = 0$ MOVSZ w, --fr 1 1 w  $w = fr - 1$ ,  $p c++$ , if  $w = 0$

#### **Programming the SX Microcontroller**

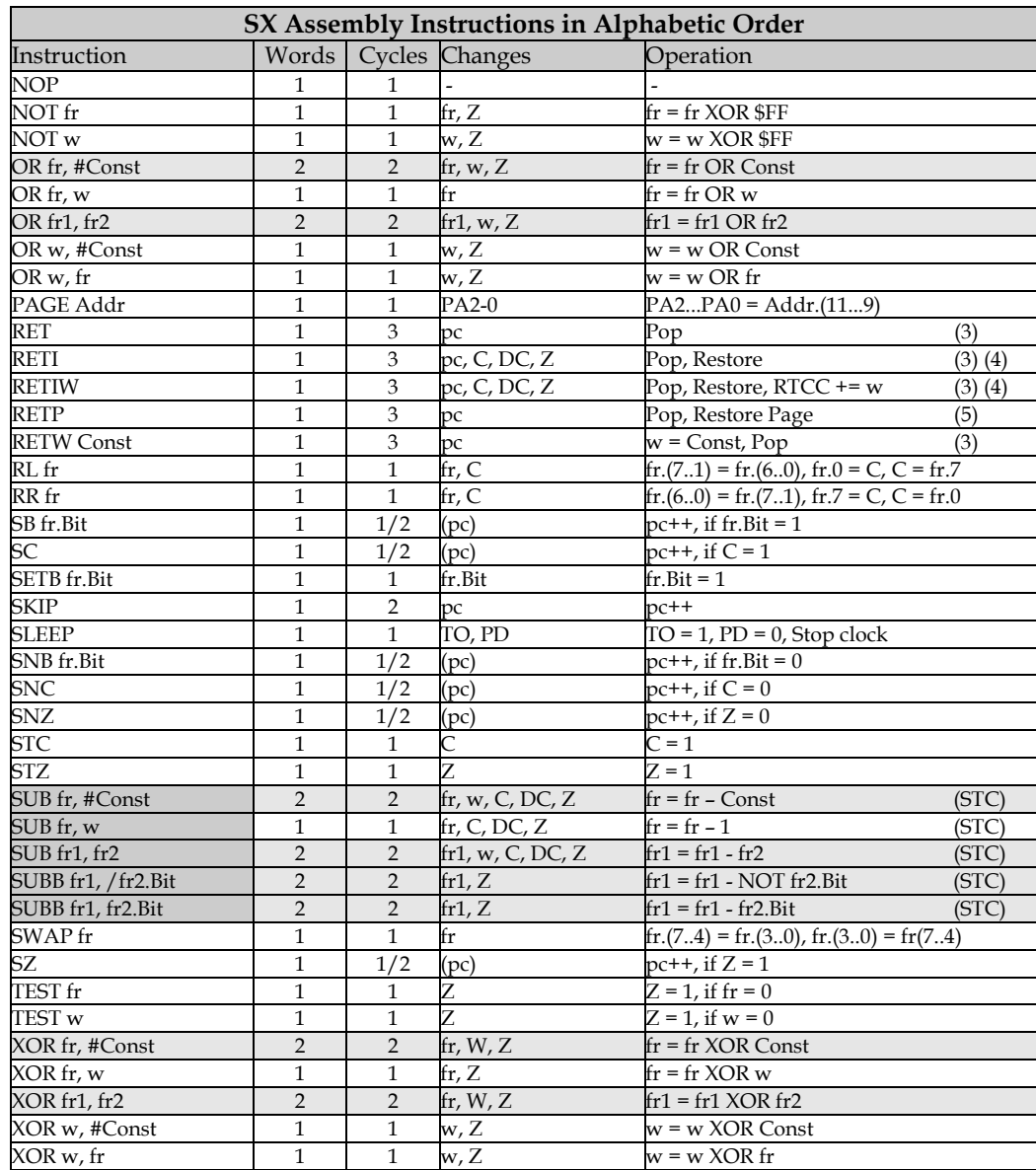

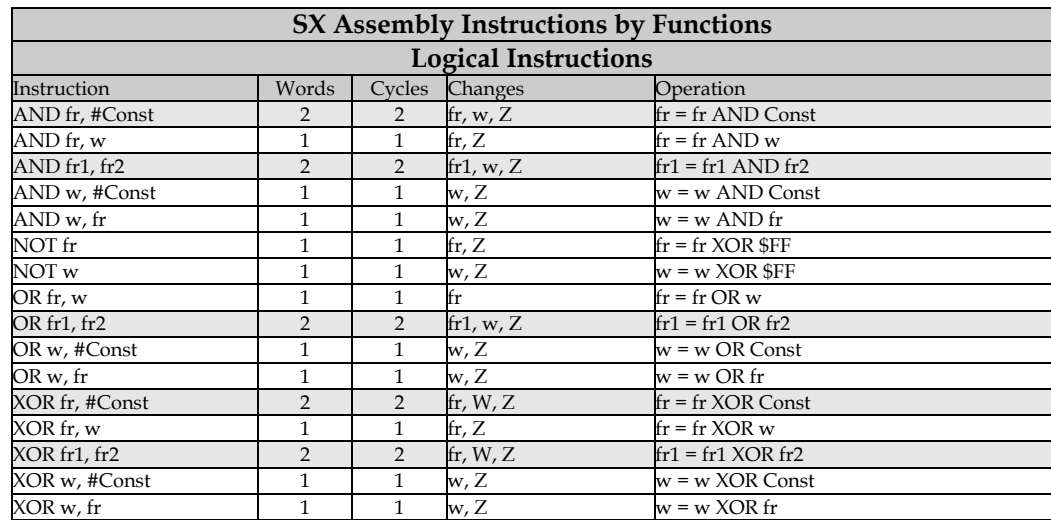

# **3.3.3 Instructions by Functions**

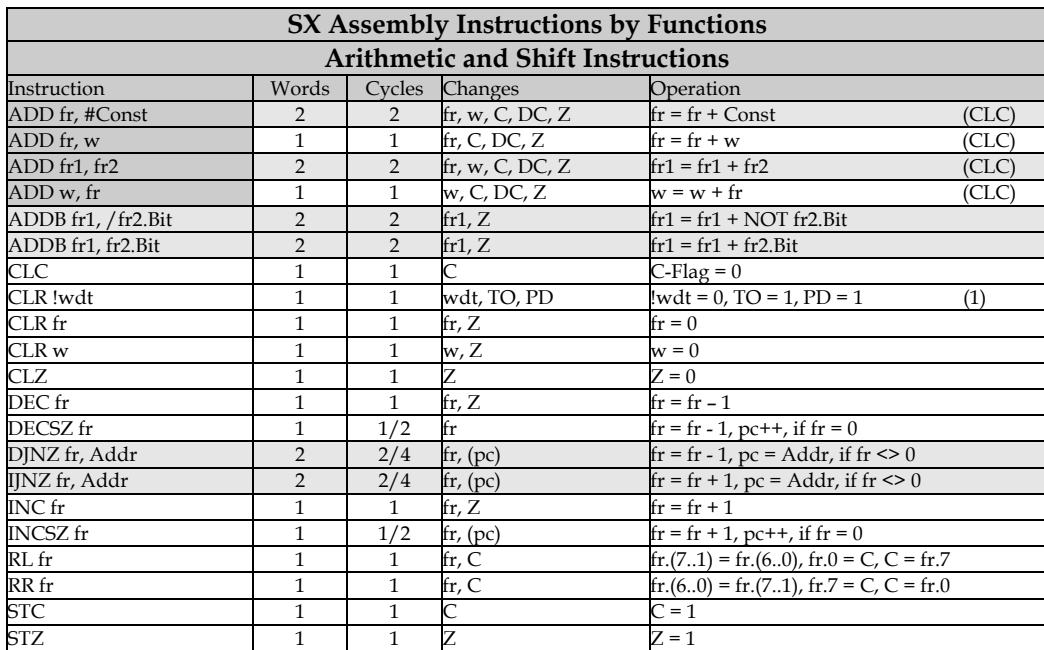

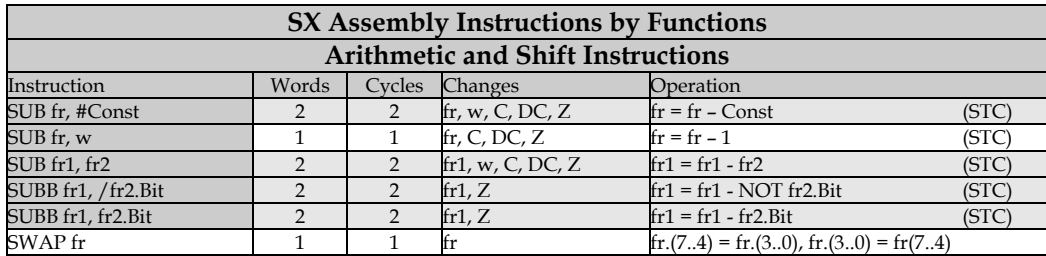

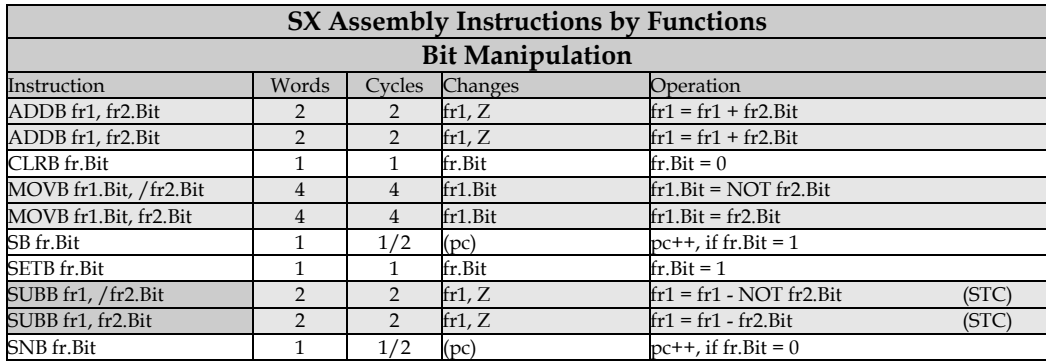

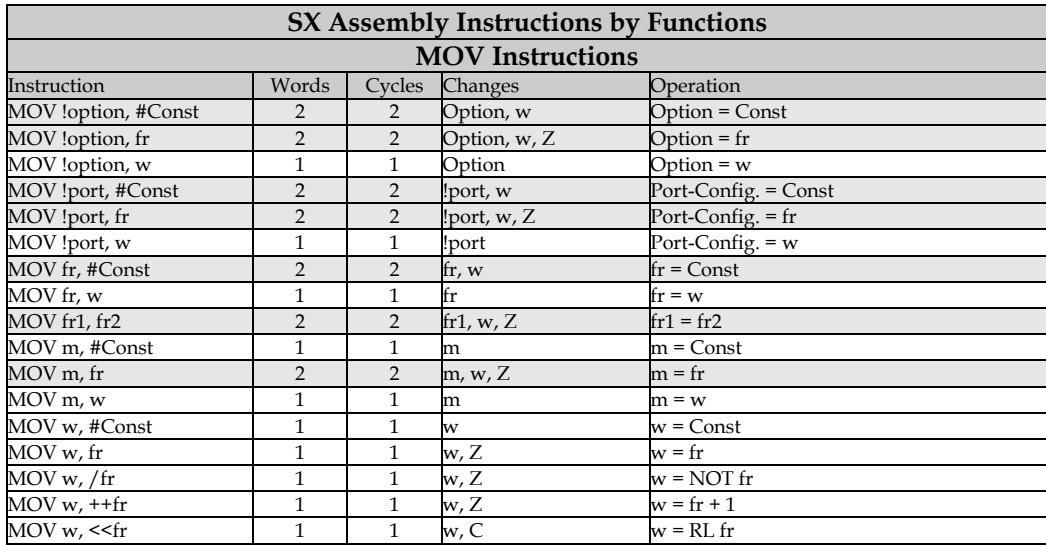

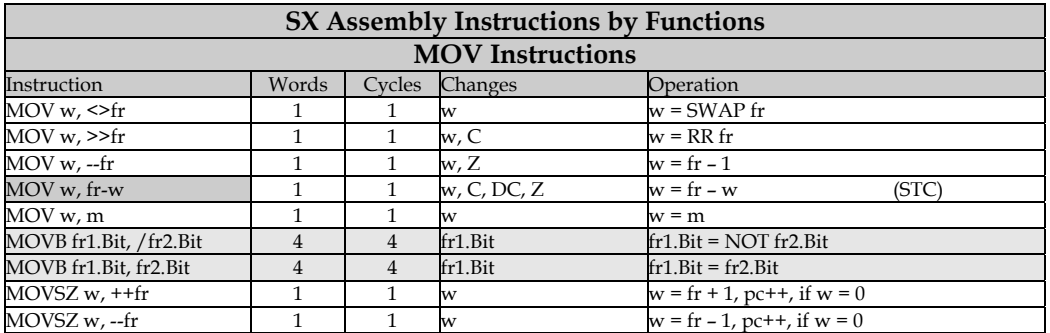

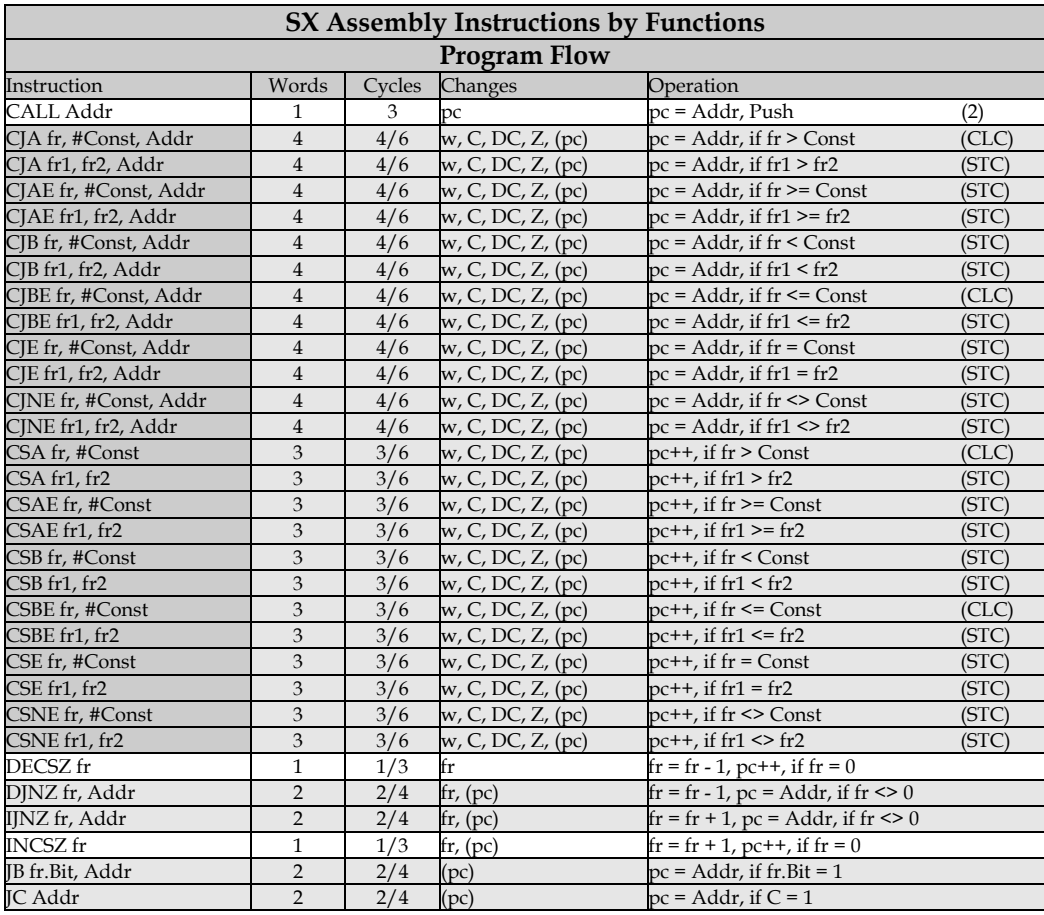

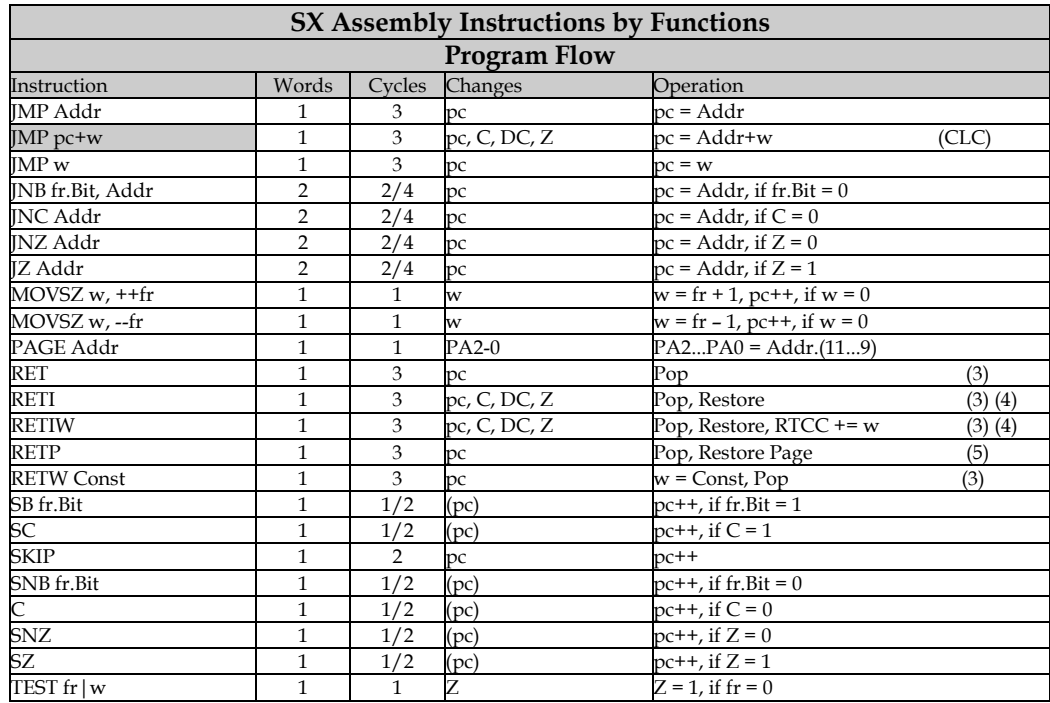

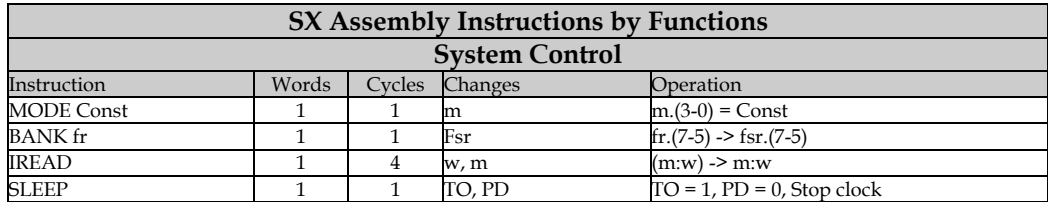

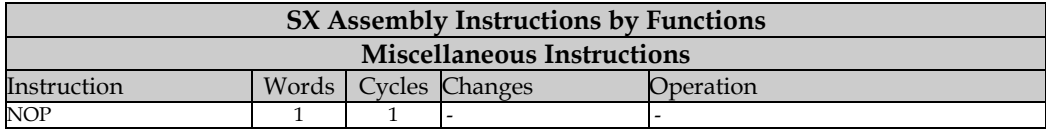

# **3.4 Special Registers**

# **3.4.1 Option**

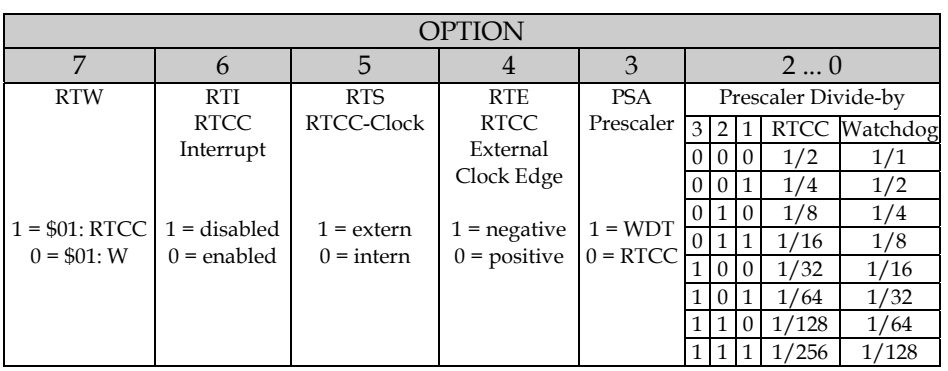

### **3.4.2 Status**

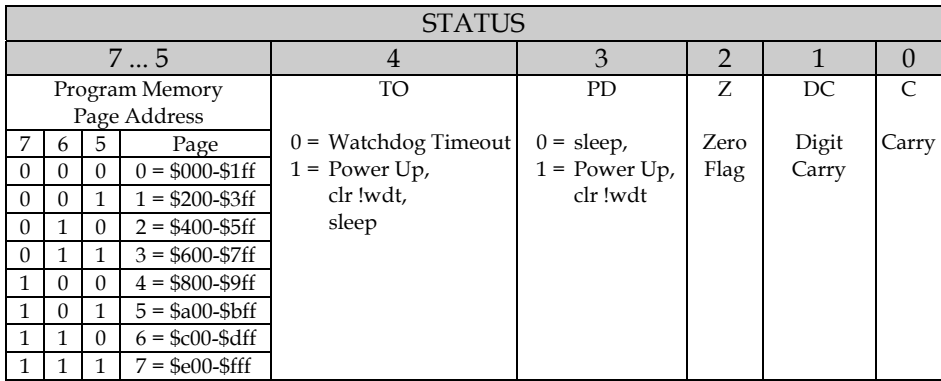

#### **3.4.3 FSR**

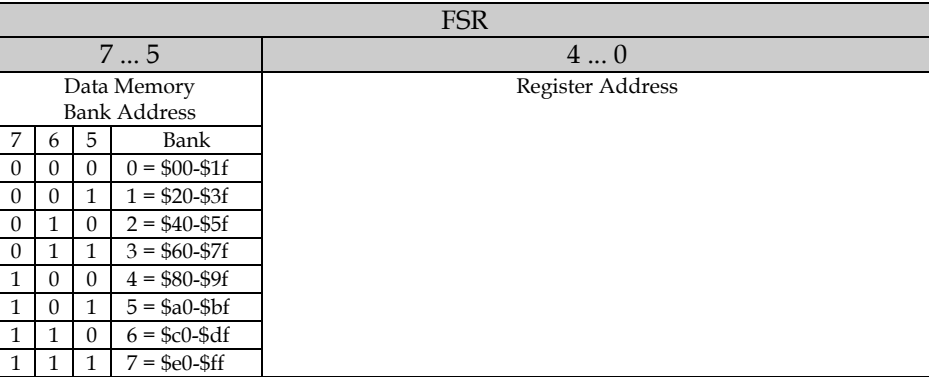

# **3.5 Addressing the Port Control Registers**

#### **3.5.1 SX 18/20/28**

Before writing to a port control register using a **mov !r?,** w instruction, the MODE (m) register must be loaded with a value in order to access the desired control register. The following table lists the allowed values for m, and which control registers are affected by a subsequent mov !r?, w instruction for SX 18/20/28 controllers.

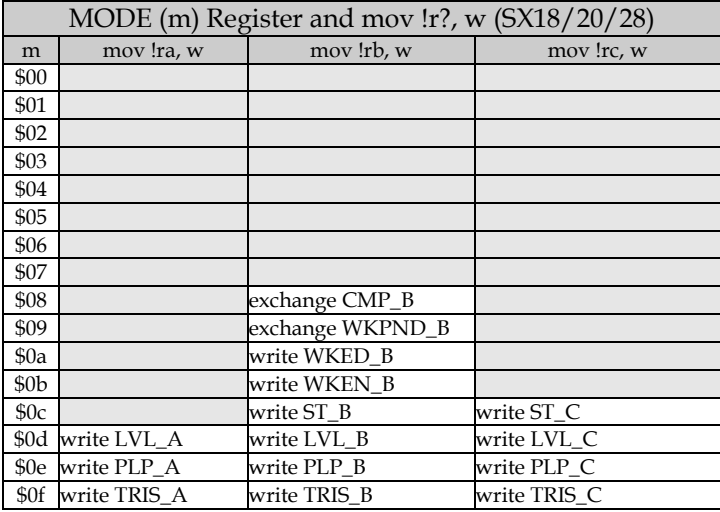

#### **3.5.2 SX 48/52**

The table below lists the allowed values for m, and which control registers are affected by a subsequent **mov** !**r?**, w instruction for SX 48/52 controllers.

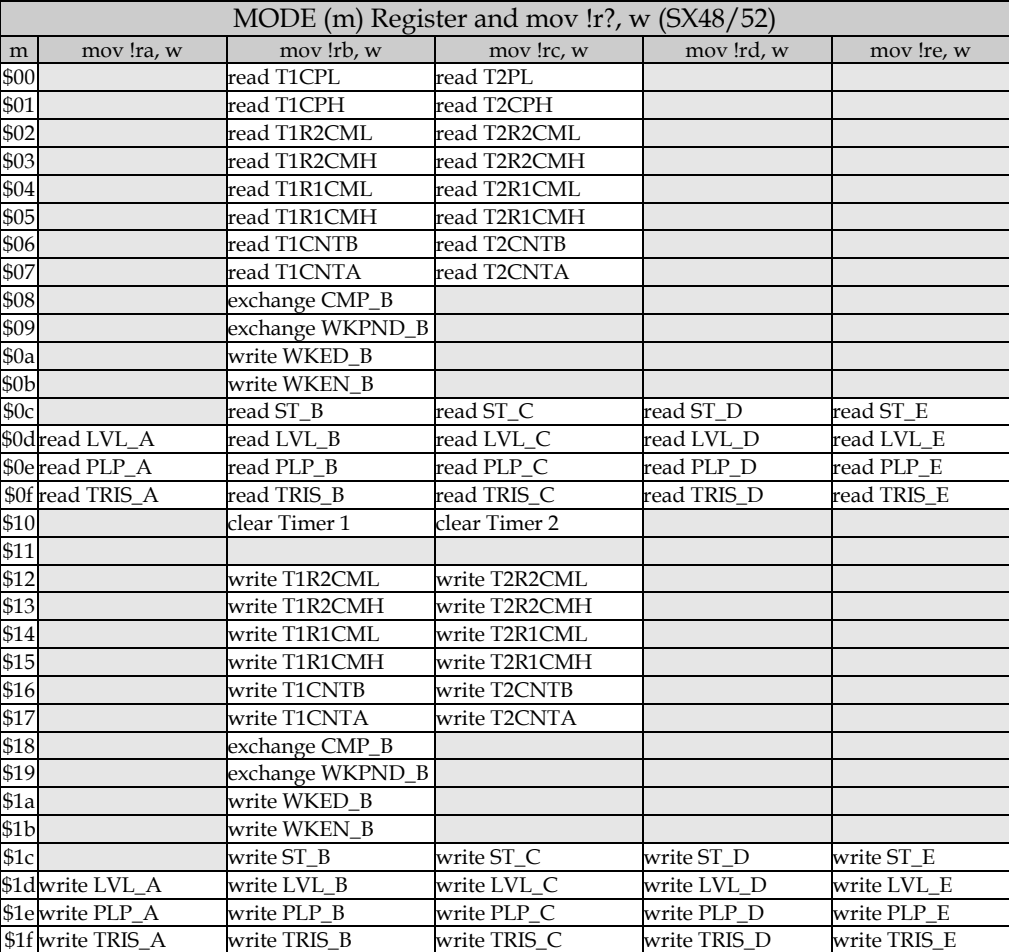

These abbreviations are used for the timer registers:

T1CPH, T2CPH: Timer 1/2 capture (1), high byte

T1CPL, T2CPL: Timer 1/2 capture (1), low byte

T1R1CMH, T2R1CMH: Timer 1/2 register R1, high byte

T1R1CML, T2R1CML: Timer 1/2 register R1, low byte

T1R2CMH, T2R2CMH: Timer 1/2 register R2, high byte

T1R2CML, T2R2CML: Timer 1/2 register R2, low byte

# **3.6 Port Control Registers**

# **3.6.1 TRIS (Direction)**

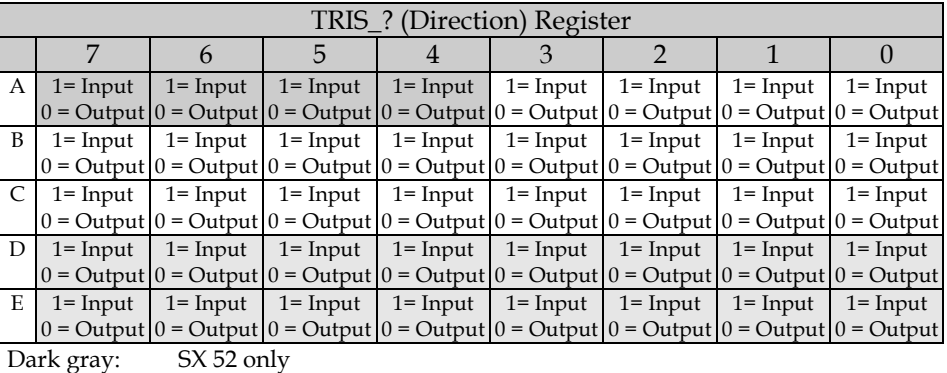

Light gray: SX 48/52 only

# **3.6.2 LVL (Level Configuration)**

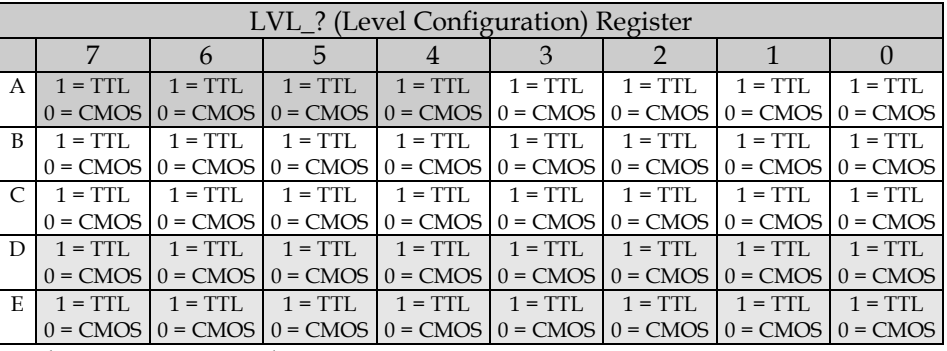

Dark gray: SX 52 only<br>Light gray: SX 48/52 o  $SX 48/52$  only

#### **3.6.3 PLP (Pull-up Configuration)**

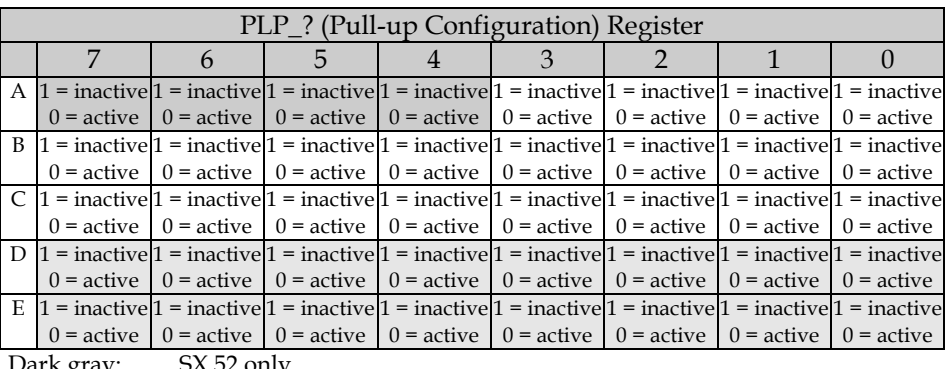

Dark gray: SX 52 only

Light gray: SX 48/52 only

# **3.6.4 ST (Schmitt Trigger Configuration)**

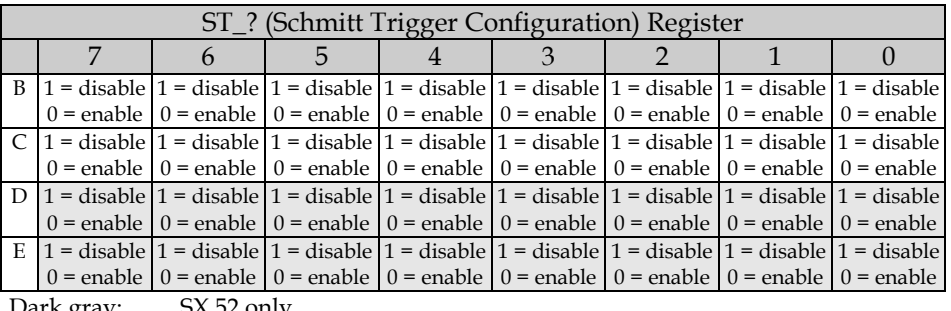

Dark gray: SX 52 only Light gray: SX 48/52 only

#### **3.6.5 WKEN\_B (Wake Up Enable)**

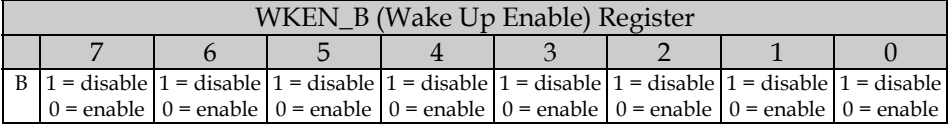

## **3.6.6 WKED\_B (Wake Up Edge Configuration)**

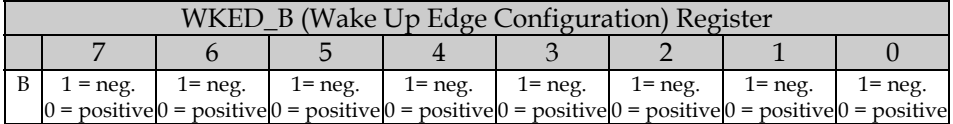

#### **3.6.7 WKPND\_B (Wake Up Pending Flags)**

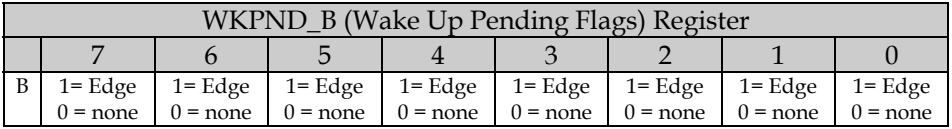

mov !rb, w copies the contents in w to WKPND\_B, and moves the previous contents of WKPND\_B into w.

#### **3.6.8 CMP\_B (Comparator)**

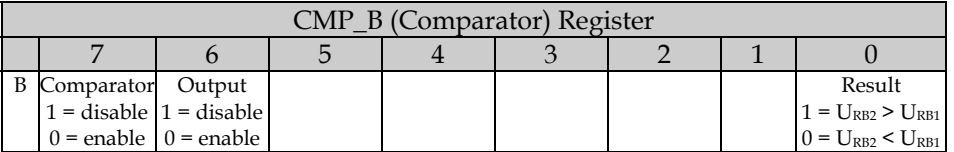

mov !rb, w copies the contents in w to CMP\_B, and moves the previous contents of CMP\_B into w.

### **3.6.9 T1CNTA (Timer 1 Control A) (SX 48/52 only)**

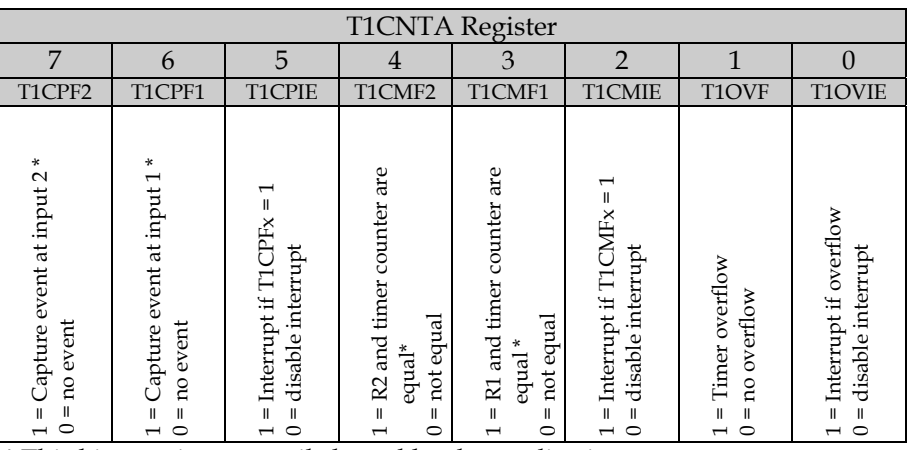

\* This bit remains set until cleared by the application.

## **3.6.10 T1CNTB (Timer 1 Control B) (SX 48/52 only)**

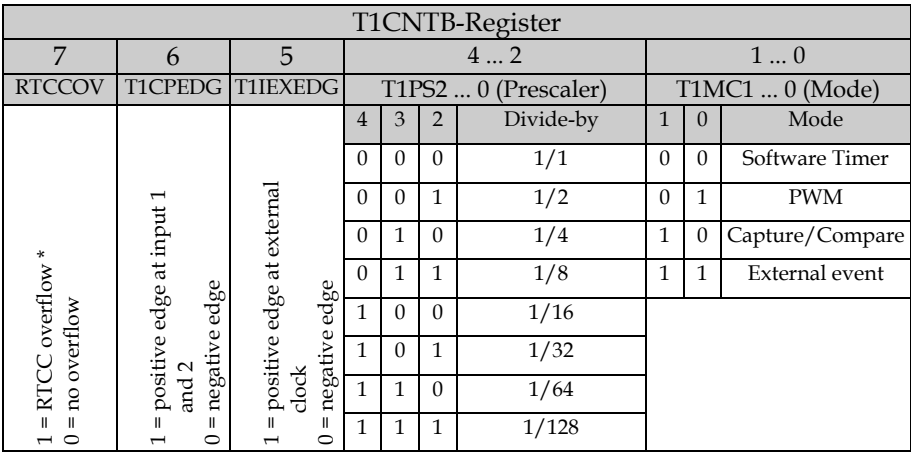

\* This bit remains set until cleared by the application.

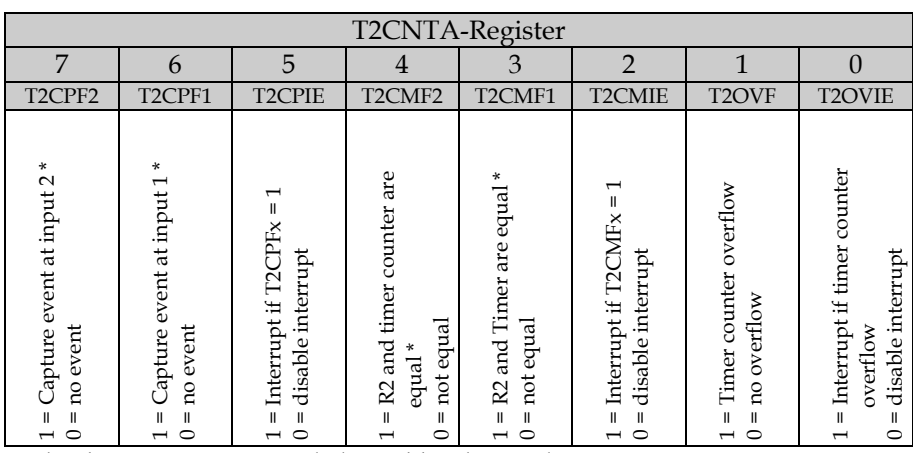

#### **3.6.11 T2CNTA (Timer 2 Control A) (SX 48/52 only)**

\* This bit remains set until cleared by the application.

#### **3.6.12 T2CNTB (Timer 2 Control B) (SX 48/52 only)**

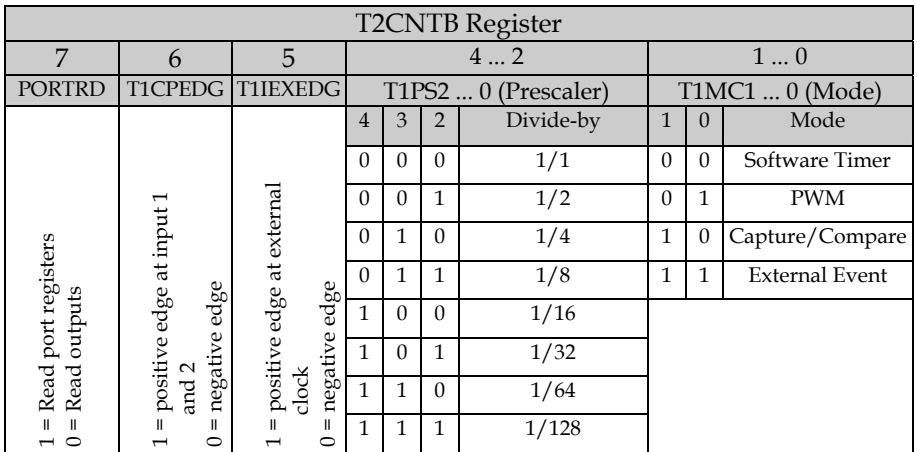

# **A Complete Guide by Günther Daubach**

 $2^{ND}$  EDITION

# **Section IV - Applications**

# **4 Section IV - Applications**

This part of the book presents various application examples that have all been tested in "real life". Nevertheless, these are not "the ultimate solutions" – they have been included to give you some ideas and hints for your own applications and projects.

*Please note that neither the author nor the publisher can make any guarantee that the shown examples are free of errors, functionally suited for specific applications, or save. If you plan to use any of these applications, or parts of the software presented here in life support systems, or under conditions where failure of the software would endanger the life or safety of the user, it is your own obligation to decide if the software or parts of it are suitable for such applications.* 

As an important source for ideas, ready-to-use Virtual Peripherals, and tutorial material, you should visit Ubicom's Web Site frequently as it is regularly updated with new information, application notes, and links to other URLs that offer valuable information about the SX.

# **4.1 Function Generators with the SX**

If you hook up a D/A converter to the SX's port pins, digital values that are output to those pins can be converted into analogue signals.

There are a great number of various DACs available in the market that can be used together with the SX, so you should be able to find the right parts quite easily.

Depending on what precision is asked for, 8-bit converters can be used, but an interesting alternative is the use of 12-bit converters. As you know, the SX is able to read data tables from its program memory using the **i read** instruction. After an **i read**, the lower 8 bits of the memory read can be found in  $w$ , and the higher 4 bits are stored in  $m$  ready to be sent to a 12-bit DAC connected to "1  $\frac{1}{2}$ " ports.

Other precisions as 16 bits are also possible, finally limited by the number of free port pins available.

# **4.1.1 A Simple Digital-Analog Converter**

For your first tries, hooking up a simple R-2R network to the SX is fine enough:

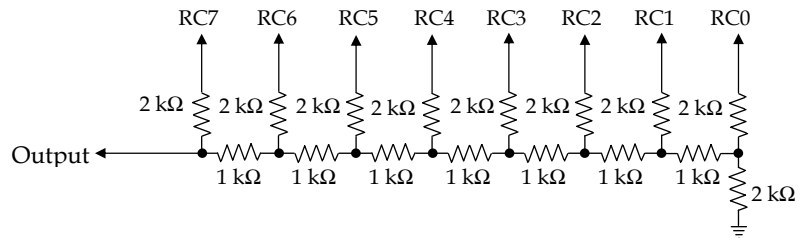

Please note that the output of this circuit cannot drive heavy loads, and that the linearity and precision mainly depends on the resistor tolerances.

If you "spend" an additional OP-amp, the output can drive higher loads without loss of linearity:

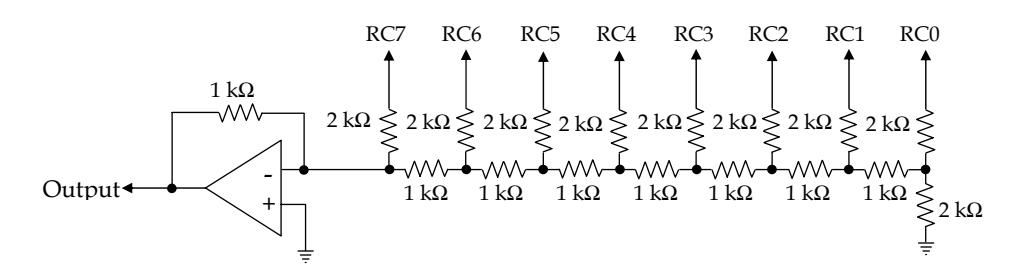

You can test the following program examples with each of the two DACs. In case you have a "better" one on hand, you could use it as well.

The sample programs are designed to drive the DAC through port C.

Depending on what signal you want to generate, it might be necessary to filter the output through a low pass (if you are using the OP amp version, you could add a capacitor parallel to the feedback resistor to turn the OP amp into a low pass filter. For the first tests, there is no need for filtering though.

#### **4.1.2 A Ramp Generator**

Generating a ramp signal is an easy task:

```
; ================================================================= 
 ; Programming the SX Microcontroller 
; APP001.SRC 
  ; ================================================================= 
include "Setup28.inc" 
RESET Main 
org $000 
Main 
   clr rc 
  mov !rc.#0
Loop 
  \begin{array}{ccc} \text{inc } \text{rc} & \text{min } \\ \text{im } \text{Loop} & \text{min } \end{array}jmp Loop
```
This simple program configures all Port C pins as outputs, and keeps incrementing the Port C data register that periodically goes through the values from 0 to 255.

If you hook up an oscilloscope to the DAC output, you can check the output signal.

The program loop requires 4 clock cycles, i.e. 80 ns (at 50 MHz clock frequency). Therefore, after 256 \* 80 ns rc has counted from 0 to 255, resulting in a frequency of approximately 49 kHz for the ramp signal.

#### **4.1.2.1 A Ramp Generator With a Pre-defined Frequency**

In most cases, a frequency of 49 kHz is not what you really want, therefore, this simple program requires some enhancements in order to generate a pre-defined frequency.

The first idea would be to add some delay loops inside the main loop to reduce the frequency, but we should keep in mind that one of the real strengths of the SX controller is its capability of precisely timed interrupts that allow for time-controlled Virtual Peripherals. Therefore, let's make use of this feature to come to a general-purpose solution.

Before starting the editor to type in the new program, some planning, and calculations are a good time investment, so let's first define the specs for the Virtual Peripheral:

- Generate a ramp signal as a "background task"
- Desired Frequency, e.g. 1 kHz

• Interface to the mainline program: Bit  $0$  in variable **Fl ags** is used to control the generator: set = generator active, clear = generator disable

In the next step, it is necessary to figure out the correct timing. A frequency of 1 kHz means a period of 1 ms, i.e. rc must go through the values from 0…255 within one millisecond, and this means that **rc** must be incremented every 1 ms/256  $\approx$  3.9 µs. If we assume a system clock of 50 MHz, each clock cycle takes 20 ns, and if we calculate 3.9 µs/20 ns, we end up in 195. This means rc must be incremented every 196 clock cycles.

When we reverse this calculation to find out the generated frequency, the result is  $1/(195 * 256 *$ 20 ns) = 998.4 Hz. The reason for the difference from the expected 1 kHz is caused by some rounding errors we have made.

If we accept that the generated signal amplitude is less than  $V_{DD}$ , we can easily generate exactly 1 kHz by reducing the maximum value in  $rc$  from 255 to 249, i.e. we only do 250  $rc$  increments per signal period, and do an increment every 200 clock cycles. The resulting frequency is now 1/(200  $*$  250  $*$  20 ns) = 1 kHz.

Now let's write the program:

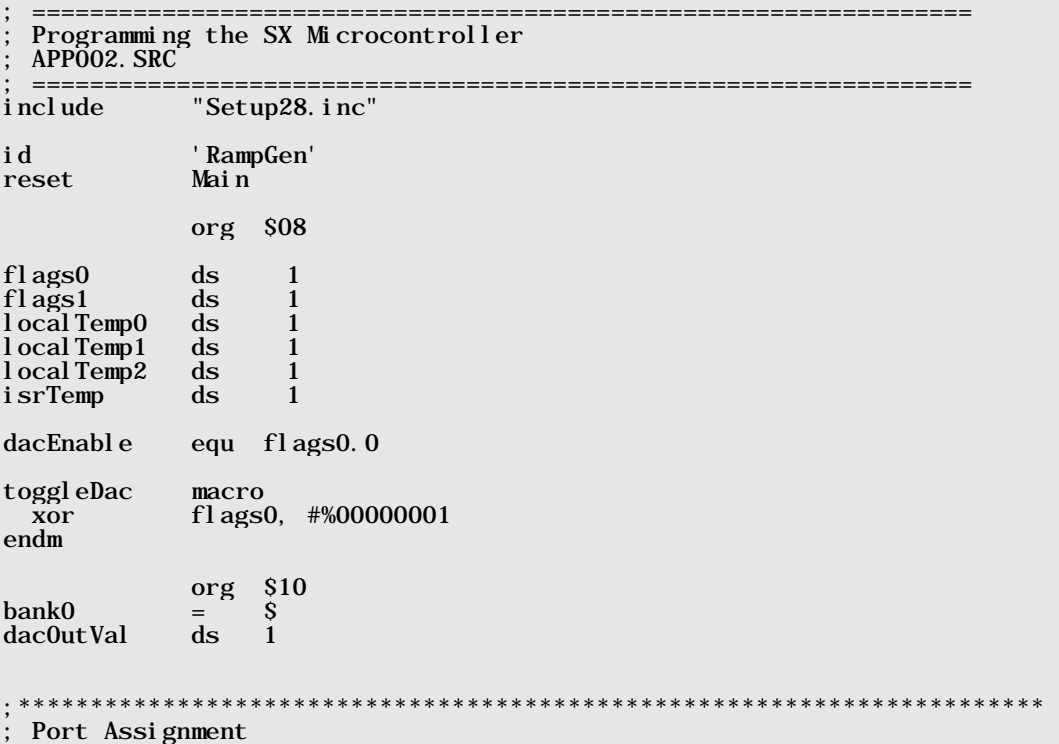

RC\_latch equ  $RC$ DDI $R$  $equ$ Port and pin definitions DAC\_PORT equ rc : Program constants 200 ; RTCC Interrupt rate<br>\$0F ; Write Port Direction int\_period equ 200  $DDI\overline{R}$   $W$  $equ$ INTERRUPT\_ORG equ \$000 MAIN ORG equ \$1fb MAIN\_PROGRAM\_ORG equ \$600 INTERRUPT\_ORG org \*\*\*\*\*\*\*\*\*\*\*\*\*\*\*\*\*\*\*\*\*\*\*\*\*\*\*\* . \*\*\*\*\*\*\*\*\*\*\*\*\*\*\* **TSR** \* \*\*\*\*\*\*\*\*\* bank dac0utVal dacEnable snb : Continue j mp  $clr$ dac0utVal  $j$  mp  $:$  dac0ut  $:$  Continue dac0utVal i nc  $ci<sub>b</sub>$  $dac0utVal, #250, :dac0ut$  $\ddot{\text{cl}}$  r dac0utVal  $:$  dac0ut DAC\_PORT, dacOutVal mov i sr0ut mov w,  $#$ -int\_period retiw **MAIN ORG** org Main Main page  $j$  mp  $M$ ain MAIN\_PROGRAM\_ORG org Main

```
 mov w, #RC_latch ;Initialize RC data latch 
       mov rc, w<br>mode DDIR_W
               mode DDIR_W ; point MODE to write DDIR register 
        mov w, #RC_DDIR ; Setup RC Direction register 
       mov ! rc, winclude "Clr2x.inc" 
RTCC_0N = %10000000 ; Enables RTCC at address $01 (RTW hi)
                                          ; *WREG at address $01 (RTW lo) by 
\begin{array}{rcl} \texttt{RTCC} & \texttt{PS\_OFF} & = & \texttt{\$00001000} & \texttt{\$} & \texttt{\{Assi\,ens}\} \end{array}RTCC_PS_0FF = \%00001000 ; Assigns prescaler to RTCC (PSA lo)<br>PS_111 = \%00000111 ; RTCC = 1:256, WDT = 1:128
               = %00000111 ; RTCC = 1:256, WDT = 1:128
OPTIONSETUP equ RTCC_ON | RTCC_PS_OFF | PS_111 
        mov !option, #OPTIONSETUP 
        bank localTemp0 
        setb dacEnable 
mainLoop 
        decsz localTemp0 
          jmp mainLoop 
        decsz localTemp1 
          jmp mainLoop 
        decsz localTemp2 
          jmp mainLoop 
        toggleDac 
       jmp mainLoop 
END
```
In this program, we do not increment  $rc$  directly, but use a separate variable **dacOutVal**. This is because we need to test if the increment has exceeded the maximum value, i.e. if the variable content has reached 250. In this case, we reset **dac0utVal** to 0. If we would reset **rc** directly, the value 250 would be sent to the output lines for some clock cycles before it goes to 0. This is not a big deal here, but in general, it is a good idea to avoid "spikes" on the output lines,

At the beginning of the ISR, we check if the **dacEnable** bit is set. If this is not the case, we force **dacOutVal** to 0, and skip the instructions that are responsible for ramp generation. Forcing **dacOutVal** to 0 is important to avoid that the DAC output signal remains "stuck" at some arbitrary level when the generator is turned off, depending on the contents of **dacOutVal** at that time.

At the end of the ISR, **dacOutVal** is copied into rc, to send the current output value to the DAC, and we return from the interrupt with w initialized to -200 to make sure that the ISR gets called again after 200 clock cycles.

As the mainline program has nothing else to do, we keep it busy by counting through a 3-level delay loop, and toggle the generator on/off flag when the delay has ended, just to demonstrate that the on/off toggle works as expected.
#### $4.1.3$ **Generating a Triangular Waveform**

The next step from a ramp to a triangular waveform is not too difficult. All we have to do is continuously increment the DAC value from 0 to a maximum, and back to 0 again.

```
; Programming the SX Microcontroller
: APP003. SRC
 i ncl ude
            "Setup28.inc"
            'TriGen'
i d
            Main
reset
                  $10
            org
flags0ds\mathbf{1}fl ags1
                  \mathbf{1}dslocal Temp0
            ds\mathbf{1}local Temp1
            ds\overline{1}l ocal Temp2
            \bf{ds}\mathbf{1}i srTemp
            ds\mathbf{1}dacSl ope
                  fl ags0.0equ
                  $10org
bank0
                  Š.
            =dac0utVal
            ds\mathbf{1}Port Assignment
RC_latch
                  %00000000
                                    ; Port C latch init
            equ
                                    : Port C DDIR value
RC DDIR
                  %00000000
            equ
                                ************
                                                ********************
 Port and pin definitions
DAC_PORT
            equ
                 rc**************
 Program constants
int_period
            equ
                 100
                                    ; RTCC Interrupt rate
DDIR_W
                 SOF
                                    ; Write Port Direction
            equ
      org
             $000
```
 $\mathop{\text{ISR}}_{;****}$ ;\*\*\*\*\*\*\*\*\*\*\*\*\*\*\*\*\*\*\*\*\*\*\*\*\*\*\*\*\*\*\*\*\*\*\*\*\*\*\*\*\*\*\*\*\*\*\*\*\*\*\*\*\*\*\*\*\*\*\*\*\*\*\*\*\*\*\*\*\*\*\* snb dacSlope ; If Flags.0 set, negative slope jmp :Down inc dacOutVal ; Generate positive slope<br>cib dacOutVal, #250, isrOut ; Continue if less than 29 cjb dacOutVal, #250, isrOut ; Continue if less than 250, dec dacOutVal ; else reset to 249<br>setb dacSlope ; Set flag for negati setb dacSlope ; Set flag for negative slope<br>: Down : Generate negative slope : Generate negative slope<br>dec dac0utVal dac0utVal sz  $\sim$  ; Continue is greater than 0, jmp isrOut ; else ; clear the slope direction flag isrOut w,  $#$ -int\_period retiw org \$1fb Main page \_Main jmp \_Main org \$600 \_Main mov w, #RC\_latch ; Initialize RC data latch mov rc, w<br>mode DDIR W mode DDIR\_W ; point MODE to write DDIR register mov w, #RC\_DDIR ; Setup RC Direction register  $mov$  !  $rc$ ,  $w$ include "Clr2x.inc"  $RTCC_0N = %10000000$  ; Enables RTCC at address \$01 (RTW high) ; \*WREG at address \$01 (RTW low) by  $RTCC_PS_0FF = %00001000$  ; default<br>RTCC\_PS\_0FF =  $%00001000$  ; Assigns RTCC\_PS\_0FF =  $\%00001000$  ; Assigns prescaler to RTCC (PSA low)<br>PS\_111 =  $\%00000111$  ; RTCC = 1:256, WDT = 1:128  $P: RTCC = 1:256, WDT = 1:128$ OPTIONSETUP equ RTCC\_ON | RTCC\_PS\_OFF | PS\_111 mov !option, #OPTIONSETUP bank localTemp0 mainLoop jmp mainLoop END

The Triangle VP makes use of Flags.0 as the "Slope Direction Flag" to keep track of the slope that is currently generated. If the flag is set, a negative slope is generated (i.e. **dac0utVal** is decremented). Otherwise, **dac0utVal** is incremented, resulting in a positive slope.

Please note how the change between the slopes is performed. If while generating the positive slope, **dacOutVal** has reached 250, the slope direction must be reversed. As **rc** already outputs 249, the next value to be sent to  $rc$  is 248. Therefore, **dac0utVal** is decremented from 250 to 249, and the instructions for the negative slope are executed before leaving the ISR, thus **dac0utVal** is decremented once more before its contents  $(248)$  is copied to **rc**.

If **dacOutVal** reaches 0 during the negative slope generation, the **dacSI ope** flag is cleared. At this time, **rc** outputs 0, i.e. the next time the ISR is called, **rc** must be set to one. This is the case because **dac0utVal** is incremented at the next interrupt before it is copied to **rc**.

As it takes 250 steps to generate the positive slope, and another 250 steps to generate the negative slope, it takes 500 steps to generate one complete period of the triangular signal. Therefore, it is necessary to call the ISR twice as often, i.e. every 100 clock cycles in order to maintain a frequency of 1 kHz.

# **4.1.4 Generating Non-linear Waveforms**

The approach to generate non-linear waveforms by calculating f(t) in real-time is not a practical solution in many cases because the available arithmetical instructions of the SX are not powerful enough to perform the necessary calculations fast enough.

Using a table to store enough points of the required waveform is a good alternative because table-lookups can be performed very fast.

Let's pick up the example shown in the tutorial section of this book, and use it to generate a sine wave. For the first approach, we use a table that contains points for the sine function in the range from 0 up to  $2\pi$ .

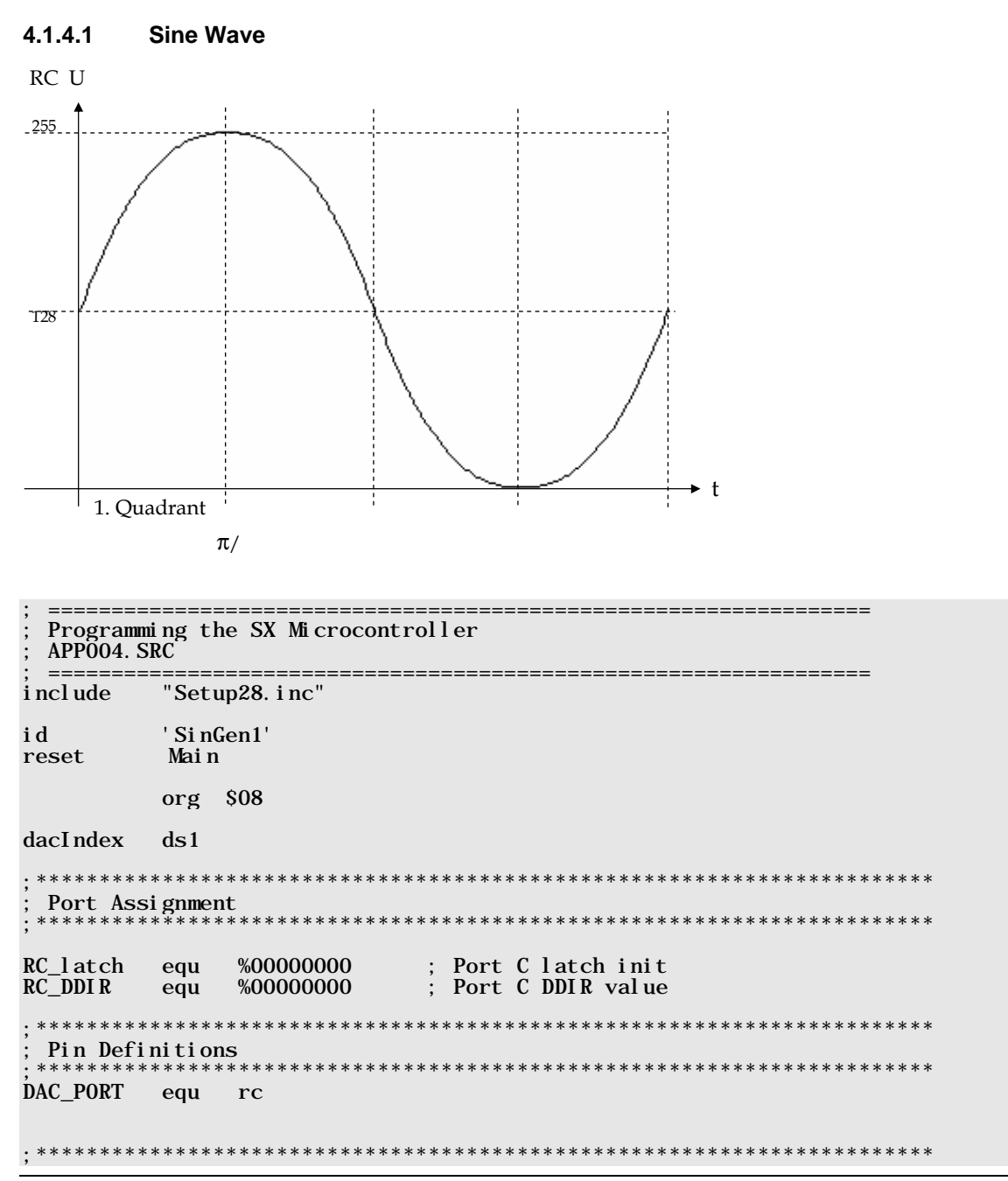

; Program constants 195 ; RTCC Interrupt rate int\_period equ DDIR W **SOF** ; Write Port Direction equ \$000 org **ISR** ; Load parameter for WtoSin mov w, dacIndex  $\therefore$  Subroutine returns  $f(w)$  in w call WtoSin , suproutine retur!<br>: Adjust the page<br>: Output the value<br>: Next Inder page ISR mov DAC\_PORT, w  $:$  Next Index inc dacIndex i sr0ut mov w, #-int\_period retiw WtoSin page SinTable j mp w org \$1fb Main page \_Main jmp \_Main  $org$  \$400 SinTable retw 127, 130, 133, 136, 139, 143, 146, 149, 152, 155, 158, 161, 164, 167, 170, 173 retw 176, 178, 181, 184, 187, 190, 192, 195, 198, 200, 203, 205, 208, 210, 212, 215 retw 217, 219, 221, 223, 225, 227, 229, 231, 233, 234, 236, 238, 239, 240, 242, 243 retw 244, 243, 242, 240, 239, 238, 236, 234, 233, 231, 229, 227, 225, 223, 221, 219 retw 217, 215, 212, 210, 208, 205, 203, 200, 198, 195, 192, 190, 187, 184, 181, 178 retw 176, 173, 170, 167, 164, 161, 158, 155, 152, 149, 146, 143, 139, 136, 133, 130 retw 127, 124, 121, 118, 115, 111, 108, 105, 102, 99, 96, 93, 90, 87, 84, 81 retw 78, 76, 73, 70, 67, 64, 62, 59, 56, 54, 51, 49, 46, 44, 42, 39 37, 35, 33, 31, 29, 27, 25, 23, 21, 20, 18, 16, 15, 14, 12, 11 retw 6, 5, 5, 4, 3, 2, 2, 1, 1, 1, 0,<br>0, 1, 1, 1, 2, 2, 3, 4, 5, 5, 6,  $9,$ 7,  $retw$  10,  $\mathbf{0}$  $\mathbf{0}$  $\mathbf{0},$  $\bf{0}$ .  $\mathbf{0}$ 7, 9 retw 10, 11, 12, 14, 15, 16, 18, 20, 21, 23, 25, 27, 29, 31, 33, 35<br>37, 39, 42, 44, 46, 49, 51, 54, 56, 59, 62, 64, 67, 70, 73, 76 12, 14, 15, 16, 18, 20, 21, 23, 25, 27, 29, 31, retw retw retw 78, 81, 84, 87, 90, 93, 96, 99, 102, 105, 108, 111, 115, 118, 121, 124  $org$  \$600 \_Main

```
w, #RC_l atch
                              : Initialize RC data latch
     mov
     mov
           rc, wmode DDIR_W
                                point MODE to write DDIR register
     movw. #RC DDIR
                              ; Setup RC Direction register
     mov
           ! rc. winclude "Clr2x.inc"
             %00001000
RTCC PS OFF
           =; Assigns prescaler to RTCC (PSA lo)
PS_111%00000111
                              ; RTCC = 1:256, WDT = 1:128
            =OPTIONSETUP = RTCC_PS_OFF | PS_111
     mov
           ! option, #OPTIONSETUP
           @mainLoop
     j mp
 MAIN PROGRAM CODE
                          mai nLoop
     j mp
           mai nLoop
END
```
To generate a complete sine wave period, all 256 values in the table must be read in ascending order and sent to rc. We use dacIndex as an index into the table, and dacIndex is incremented at each ISR call. As the ISR is called after 195 clock cycles, we can calculate the frequency of the sine wave:  $1/(195 * 256 * 20) = 1.0016$  kHz.

### 4.1.4.2 Sine Generator with a Defined Frequency

If the tolerance of 1.6 Hz is not acceptable, we cannot simply reduce the maximum value for dacIndex to 249, and call the ISR every 200 clock cycles, as in the ramp generator sample above. In this case, the table would not be completely scanned, resulting in a partly sine wave. One method to increase the precision of the generated signal frequency is to reduce the table item count to 250 items. This requires a re-calculation of all the table values.

A helpful tool to calculate the values for such tables is a spreadsheet program like Microsoft's Excel (any other program will do the job as well, as long as it has the required functions available). Put the table index values into subsequent cells in one column, and let the spreadsheet program calculate the rounded function results into the cells of another column. Then use the export function of the program to save the contents of the result column to an ASCII file. You can then edit and re-format this file and finally paste it into the SX assembly source code file.

Here are the necessary modifications:

#### id ' Si nGen2'

```
int_period equ 200 ; Call the ISR every 4 µs
        org $000 
ISR 
        mov w, dacIndex 
        call WtoSin 
        page ISR 
        mov DAC_PORT, w 
       inc dacIndex<br>cjb dacIndex,<br>clr dacIndex
             dacIndex, #250, isrOut
             dacIndex
isrOut 
         mov w, #-int_period 
         retiw 
   ;*********** Table for sin(x/249) for 0 >= x/249 <= 2π *************** 
; 
SinTable 
   retw 127,130,133,137,140,143,146,149,152,155,159,162,165,168,171,174 
   retw 177,180,183,185,188,191,194,196,199,202,204,207,209,212,214,216 
   retw 218,221,223,225,227,229,231,232,234,236,238,239,241,242,243,244 
   retw 246,247,248,249,250,250,251,252,252,253,253,254,254,254,254,254 
   retw 254,254,254,253,253,252,252,251,250,250,249,248,247,246,244,243 
   retw 242,241,239,238,236,234,232,231,229,227,225,223,221,218,216,214 
   retw 212,209,207,204,202,199,196,194,191,188,185,183,180,177,174,171 
  retw 168,165,162,159,155,152,149,146,143,140,137,133,130,127,124,121<br>retw 117,114,111,108,105,102, 99, 95, 92, 89, 86, 83, 80, 77, 74, 71
  retw 117, 114, 111, 108, 105, 102, 99, 95, 92, 89, 86, 83, 80, 77, 74, 71<br>retw 69, 66, 63, 60, 58, 55, 52, 50, 47, 45, 42, 40, 38, 36, 33, 31<br>retw 29, 27, 25, 23, 22, 20, 18, 16, 15, 13, 12, 11, 10, 8, 7, 6
   retw 69, 66, 63, 60, 58, 55, 52, 50, 47, 45, 42, 40, 38, 36, 33, 31 
 retw 29, 27, 25, 23, 22, 20, 18, 16, 15, 13, 12, 11, 10, 8, 7, 6 
 retw 5, 4, 4, 3, 2, 2, 1, 1, 0, 0, 0, 0, 0, 0, 0, 0 
 retw 1, 1, 2, 2, 3, 4, 4, 5, 6, 7, 8, 10, 11, 12, 13, 15 
 retw 16, 18, 20, 22, 23, 25, 27, 29, 31, 33, 36, 38, 40, 42, 45, 47 
 retw 50, 52, 55, 58, 60, 63, 66, 69, 71, 74, 77, 80, 83, 86, 89, 92 
   retw 95, 99,102,105,108,111,114,117,121,124
```
Using this ISR, and the modified table together with the sample program should result in a sine wave signal of exactly 1 kHz.

### **4.1.4.3 Superimposed Sine-Waves**

Please look at this modified ISR:

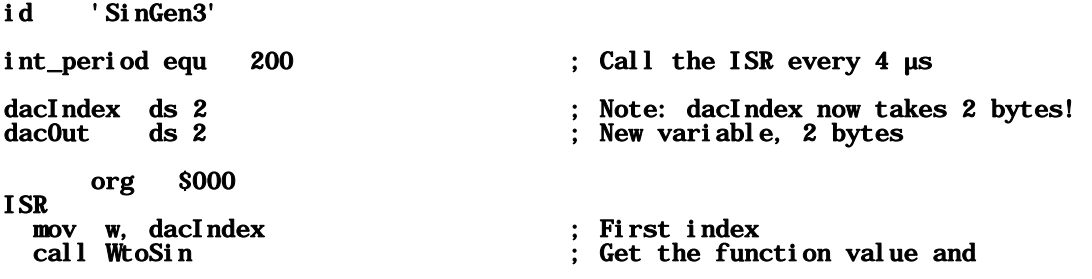

```
 page ISR 
  mov dacOut, w ; save it<br>inc dacIndex ; Next tab
       dacIndex ; Next table item<br>dacIndex.0 ; If index is even
   sb dacIndex.0 ; If index is even, don't 
    jmp :Output ; touch the second index 
  mov w, dacIndex+1<br>call WtoSin
                                         Get the function value and
   page ISR 
   mov dacOut+1, w ; save it 
                                        ; Next table item
:Output 
   clc 
   rr dacOut ; First value / 2 
  clc<br>mov w. >>dac0ut+1
  mov w, >>dacOut+1 ; Second value / 2 -> w<br>add dacOut. w                           ; Add values and
  add dacOut, w<br>mov DAC_PORT, dacOut                      ; pass the sum
                                           pass the sum to the outputs
isrOut
```
 mov w, #-int\_period retiw

This ISR contains two sine wave generators, where the second one works "at half speed" because it is only executed when the first generator's index counter contains an odd value.

Starting at label : **Output**, the current values of both signals are divided by two, summed, and then sent to the output port.

Instead of dividing both function values by two, you could use a table where the amplitude is limited to 127 instead of 255.

# **4.1.4.4 Generating a Sine Wave from a 1st Quadrant Table**

As a sine wave is symmetric in all four quadrants, it makes sense to use a table that only contains the function values for one quadrant. The values for the remaining three quadrants can be generated quite easily. In this example, we use a table with values for the 1<sup>st</sup> quadrant, limited to an amplitude of 127.

For the first and third quadrant, the table index value must be incremented from 0 to the highest table item, and for the second and fourth quadrant, the index must be decremented from the highest table item down to 0.

For the first and second quadrant, an offset of 128 is added to the table values to find the output value. For the third and fourth quadrant, the output value is calculated by subtracting the table value from the 128 offset.

```
; ================================================================= 
 Programming the SX Microcontroller
 ; APP005.SRC 
         ; ================================================================= 
include "Setup28.inc"
```
RESET Main  $\begin{array}{cc} \text{org} & \text{ $808$} \\ \text{Ix} & \text{ds} \end{array}$ Ix ds 1<br>Flags ds 1 Flags ds 1<br>Offset ds 1  $0$ ffset ds Q13 equ Flags.0 equ  $\overline{F}$  Flags. 1 org \$000 ;\*\*\*\* VP to generate a sine wave from a 1st quadrant table \*\*\*\*\*\*\*\*\*\*\* ; ; Output: Signal is generated at Port C, ; Values: 0...255 ; Uses: Ix, Flags, Offset ;  $\begin{array}{c}\n\text{Si} \text{ne} 10 \\
\text{snb} \quad 013\n\end{array}$ snb Q13 ; If not 1st or 3rd quadrant, con-<br>imp:Down ; tinue at :Down (2nd/4th quadr.) jmp : Down ; tinue at : Down (2nd/4th quadr.)<br>inc Ix : Next index Next index sz<br>
imp:Continue : if no overflow, continue and<br>
imp:Continue : read the table  $jmp :$  Continue  $dec$  Ix dec Ix ; Adjust Ix<br>setb Q13 ; Activate 2 setb Q13 ; Activate 2nd/4th quadrant<br>: Down : Find index for 2nd/4th qua  $\therefore$  Find index for 2nd/4th quadr. dec Ix ; Previous index sz<br>
jmp:Continue ; If not 0, continue and<br>
; read the table jmp :Continue ; read the table clrb Q13 ; De-select 2nd/4th quadrant xor Flags, #%00000010 ; Toggle 1st, 2nd and 3rd, 4th ; quadrant :Continue mov w, Ix ; Get table index<br>call WtoSin ; Read function v; ; Read function value page Sine1Q ; Adjust page<br>sb Q34 ; If not 3rd/ sb Q34 ; If not 3rd/4th quadrant,<br>
jmp : Quadr1\_2 ; go to 1st/2nd quadrant<br>
mov w, Offset w ; Offset - f(Ix) ; go to  $1st/2$ nd quadrant  $\therefore$  Offset - f(Ix) jmp :Output :Quadr1\_2 ; 1st/2nd quadrant<br>add w, 0ffset : 0ffset + f(Ix)  $\text{if } \text{def set } + f(Ix)$ :Output mov rc, w ; Send the result to rc mov w,  $\#$ -200 ; Call the ISR every 4 ; Call the ISR every  $4 \mu s$  retiw ;\*\* Subroutine to read the wave table \*\*\*\*\*\*\*\*\*\*\*\*\*\*\*\*\*\*\*\*\*\*\*\*\*\*\*\*\*\*\*\* ; WToSin

```
 page SinTable_1Q 
  jmp w 
org $100 
;** Mainline program ************************************************* 
; 
Main 
   clr rc ; Initialize Port C 
   clr Ix 
   clr Flags 
   mov Offset, #128 
  mov !rc, #0 ; All rc pins are outputs<br>mov !option, #%10011111 ; Enable RTCC interrupt
   mov !option,#%10011111 ; Enable RTCC interrupt 
Loop ; Just loop...
  jmp Loop 
org $200 
 *********** Table for \sin(x/255) for 0 \ge x/255 \le \pi pi/2 ***************
; 
SinTable_1Q 
 retw 0, 1, 2, 2, 3, 4, 5, 5, 6, 7, 8, 9, 9, 10, 11, 12 
   retw 12, 13, 14, 15, 16, 16, 17, 18, 19, 19, 20, 21, 22, 23, 23, 24 
   retw 25, 26, 26, 27, 28, 29, 29, 30, 31, 32, 32, 33, 34, 35, 36, 36 
   retw 37, 38, 39, 39, 40, 41, 41, 42, 43, 44, 44, 45, 46, 47, 47, 48 
  retw 49, 50, 50, 51, 52, 52, 53, 54, 54, 55, 56, 57,
   retw 60, 61, 61, 62, 63, 64, 64, 65, 66, 66, 67, 68, 68, 69, 69, 70 
 retw 71, 71, 72, 73, 73, 74, 75, 75, 76, 77, 77, 78, 78, 79, 80, 80 
   retw 81, 81, 82, 83, 83, 84, 84, 85, 86, 86, 87, 87, 88, 88, 89, 90 
   retw 90, 91, 91, 92, 92, 93, 93, 94, 94, 95, 95, 96, 96, 97, 97, 98 
   retw 98, 99, 99,100,100,101,101,102,102,103,103,104,104,105,105,105 
   retw 106,106,107,107,108,108,108,109,109,110,110,110,111,111,112,112 
   retw 112,113,113,113,114,114,114,115,115,115,116,116,116,117,117,117 
   retw 118,118,118,118,119,119,119,120,120,120,120,121,121,121,121,121 
   retw 122,122,122,122,123,123,123,123,123,124,124,124,124,124,124,125 
   retw 125,125,125,125,125,125,125,126,126,126,126,126,126,126,126,126 
   retw 126,127,127,127,127,127,127,127,127,127,127,127,127,127,127,127
```
The frequency of the resulting sine wave signal is  $1/(200 * 4 * 256 * 20 \text{ ns}) \approx 244 \text{ Hz}$ .

This sample program reads a table with 256 items containing the values for one quadrant of the sine function. This means that this table has a resolution factor of four compared to the table that represents a complete sine wave period of four quadrants.

If you don't need that resolution, you can reduce the number of table items in order to fine-tune the signal frequency. Try to reduce the table item count to just a few items, and add a low pass filter to the DAC output instead, and you will notice that "good quality" sine waves can be obtained with just a few table items.

## **4.1.4.5 Generating Other Waveforms**

By changing the contents of the data tables, the sample programs can be used to generate any other periodical waveform as well. If you need higher resolutions above 256 table items, you can use the *i* read instruction to read a table located in program memory.

# **4.2 Pulse Width Modulation (PWM) with the SX Controller**

A square wave signal with varying duty-cycle can be used to control the brightness of LEDs, the speed of DC motors, the temperature of a heating element, and for many other purposes. If the PWM signal is fed through a low pass filter, it can also be used to build a Digital/Analog Converter.

The SX can only drive loads with low power consumption, like LEDs, but using the right driver allows to control whatever load is necessary. As the driver only needs to switch between the two stages "on" or "off", the power dissipation is much less compared to analog drivers.

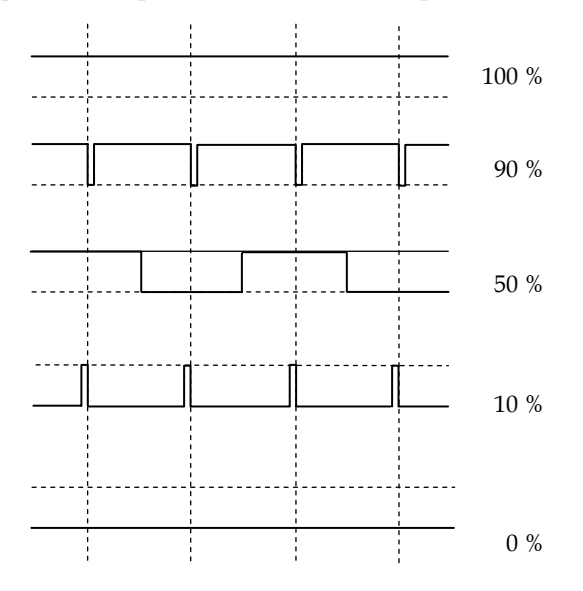

The diagram above shows the square wave signal at a PWM output for various duty cycles.

# **4.2.1 Simple PWM VP**

The next program uses a simple algorithm to control the pulse width of the generated signal with the disadvantage that its frequency varies when the pulse width is changed, i.e. the output signal does not follow the waveform shown in the above diagram. (The algorithm is based upon a sample application published by Parallax, Inc.)

; ================================================================= ; Programming the SX Microcontroller APP006. SRC ; ================================================================= include "Setup28.inc" **RESET** org \$08<br>PwmAcc ds 1 PwmAcc ds 1 ; Current value for PWM<br>PwmVal ds 1 : Contents determines pu PwmVal ds 1 ; Contents determines pulse width<br>
rbBuff ds 1 : Buffer for Port B output data rbBuff ds 1 ; Buffer for Port B output data<br>Timer ds 2 : Delay counter (for demonstrati ; Delay counter (for demonstration ; purposes) org \$000 ;\*\* PWM Virtual Peripheral \*\*\*\*\*\*\*\*\*\*\*\*\*\*\*\*\*\*\*\*\*\*\*\*\*\*\*\*\*\*\*\*\*\*\*\*\* ; This part of the ISR defines the current pulse width. ; clr rbBuff ; Clear port data in advance ; Set current PWM value snc  $\qquad \qquad ; \qquad$  Time to toggle the output ? setb rbBuff.0 ; This part of the ISR is for demonstration purposes only, it con- ; tinuously modifies the contents of PwmVal, i.e. the pulse width. ; :Change\_PW decsz Timer ; Decrement 1st timer<br>
jmp : Exit ; No underflow, so ex<br>
decsz Timer+1 ; Decrement 2nd timer jmp :Exit ; No underflow, so exit decsz Timer+1 ; Decrement 2nd timer jmp :Exit ; No underflow, so exit mov Timer+1, #10 ; Re-initialize the 2nd timer<br>dec PwmVal : Decrease pulse width ; Decrease pulse width ; ; End of demo part :Exit mov rb, rbBuff ; Output port data<br>mov w #-200 w,  $\#$ -200 retiw org \$100 ;\*\* Mainline program \*\*\*\*\*\*\*\*\*\*\*\*\*\*\*\*\*\*\*\*\*\*\*\*\*\*\*\*\*\*\*\*\*\*\*\*\*\*\*\*\*\*\* ; Main mov PwmVal, #\$80 mov !rb, #%11111110 mov !option,#%10011111 ; Enable RTCC interrupt

jmp Loop

Loop ; Keep looping...

To test the program, connect an LED between pin RB0 and V<sub>DD</sub> via a current-limiting resistor (220)  $\Omega$  is a good value).

While the program is running, the LED should change its brightness from dark to bright periodically.

The current pulse width is determined by the contents of **PwmVal**. The demo part of the ISR decrements **PwmVal** after a time delay and so its contents go through all possible values from 255 down to 0.

If you check the output signal with an oscilloscope, you will notice that the pulse width, and the frequency of the generated signal are changing over a large range.

This is caused by the fact that the time intervals between calls of the ISR, and an overflow of PwmAcc are not in a constant ratio.

## **4.2.2 PWM VP with constant Period**

The following VP generates a PWM signal with a constant period and frequency and variable pulse width.

```
; ================================================================= 
 Programming the SX Microcontroller
 ; APP007.SRC 
          ; ================================================================= 
include "Setup28.inc" 
RESET
org $08<br>PwmAcc ds 1
PwmAcc ds 1 ; Current value for pulse width<br>PwmVal ds 1 : Contents determines pulse widt
PwmVal ds 1 ; Contents determines pulse width<br>
rbBuff ds 1 : Buffer for Port Boutput
rbBuff ds 1 ; Buffer for Port B output 
                                         Delay counter (for demonstration
 ; purposes) 
                                         Increment value for demonstration
PwmPin equ rbBuff.0 ; PWM bit in the buffer
Trigger equ rb. 1 \qquad \qquad ; Trigger output for Oscilloscope
org $000 
;** PWM VP (constant frequency) ******************************** 
 This part of the ISR does the PWM part
; 
 setb Trigger ; Set oscilloscope trigger<br>setb PwmPin : Set PWM bit in advance
                                       : Set PWM bit in advance
```

```
csb PwmAcc, PwmVal ; If PWM value reached,<br>clrb PwmPin : clear PWM bit
   clrb PwmPin ; clear PWM bit 
  inc PwmAcc ; Increment current value<br>mov w, ++PwmAcc ; Test if PwmAcc = 255
                                                 ; Test if PwmAcc = 255snz<br>clr PwmAcc ; if so,<br>clear ; clear
                                                  clear PwmAcc
   sz 
     jmp :Exit 
 This part of the ISR is for demonstration purposes only, it con-
 ; tinuously modifies the contents of PwmVal, i.e. the pulse width. 
; 
:Timers 
   decsz Timer ; Decrement timer 
  jmp : Exit ; If no underflow, continue<br>mov Timer, #15 ; Re-initialize the timer
  mov Timer, #15 ; Re-initialize the timer<br>add PwmVal. Incr
                                                 ; Increment or decrement PwmVal
  sz<br>
jmp:Exit<br>
jmp:Exit<br>
ignorement;<br>
decrement<br>
ignorement/<br>
ignorement/<br>
ignorement/<br>
ignorement/<br>
ignorement/<br>
ignorement/<br>
ignorement/<br>
ignorement/<br>
ignorement/<br>
ignorement/<br>
ignorement<br>
ignorement<br>
ignorement<br>
ignoreme
  jmp : Exit ; decrement<br>sb Incr. 7 ; If increment
                                                 \vdots If increment = -1,
  jmp : Minus<br>inc Incr
                                                  set it to
  \text{inc} \text{Incr} ; +1 jmp :Exit 
: Minus<br>dec Incr
                                                 ; If increment = +1, set it<br>: to -1dec Incr<br>dec PwmVal
                                                 ; Adjust PwmVal from 0<br>; to 254
  dec PwmVal
; 
; End of demo part 
:Exit 
  mov rb, rbBuff ; Output port data<br>clrb Trigger ; Clear oscilloscop
                                                 \ddot{\text{c}} Clear oscilloscope trigger
  mov w, #-195 retiw 
org $100 
;** Mainline program ******************************************* 
; 
Main 
  mov PwmVal, #0<br>clr PwmAcc
         PwmAcc
   clr Timer 
         Ti mer+1 mov Incr, #1 
  mov !rb, #%11111100<br>mov !option, #%10011111
   mov !option,#%10011111 ; Enable RTCC interrupt 
Loop 
  jmp Loop
```
This VP generates a positive edge at the PWM output after 255 ISR calls. The time difference between the positive and negative edges depends on the contents of **PwmVal**.

If **PwmVal** contains 0, the output remains continuously low, and if **PwmVal** contains 255, the output remains continuously high. To allow for the special case **PwmVal** = 255, **PwmAcc** is only incremented up to 254.

Based on the timing shown in the program the period of the generated signal is  $195 * 255 * 20$  ns = 994,5 µs, and its frequency is approximately 1 kHz (1,005.53 Hz).

The demo section in the ISR continuously changes the duty cycle from 0% up to 100%, and then from 100% down to 0%. You will notice the "smooth" brightness changes of the LED connected to RB0.

You may hook up an oscilloscope to monitor the PWM output signal at RB.0. In order to get a steady display on the oscilloscope when the duty cycle reaches 0% or 100%, a trigger signal is provided at the RB1 output. Connect this pin to the external trigger input of the scope.

## **4.2.3 More Areas Where PWM is Useful**

If you sent the PWM signal through a low pass filter, PWM can be used as a "low cost" DAC. Typical applications are the generation of DTMF signals for telephones, or FSK signals for modems, etc.

When you use PWM to control safety-critical systems, you must take care that the PWM output can never remain "stuck" at a level that keeps the driven item at full load (e.g. a motor running at full speed) when the program "hangs" by some reason.

Using the watchdog timer is one method to reset the system to a save state.

An additional safety measure is to feed the PWM signal into the driver through a capacitor that is large enough not to round the PWM signal slopes (see the diagram below). Now, if the PWM output remains "stuck" at high level, the level at the other end of the capacitor drops down to 0 according to the time-constant made up by the capacitor, and the input resistance of the driver. If the input resistance is relatively large, it may be necessary to add an extra resistor to reduce the time constant to an acceptable value.

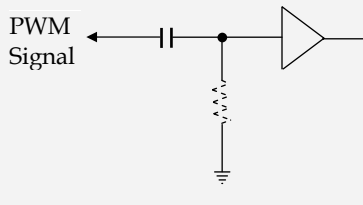

# **4.3 Analog-Digital Conversion with the SX**

Although digital systems are all around, most of the natural parameters are still analogue, and this will obviously not change in the near future. In order to process such analog data with the SX an analog to digital conversion is required.

Due to its high speed, in many cases, the SX itself can be used to perform the necessary conversion without the need of an externally connected ADC.

# **4.3.1 Reading a Potentiometer Setting**

A simple solution to convert the value of a resistor into a digital value makes use of a simple RC network, as shown in the diagram below:

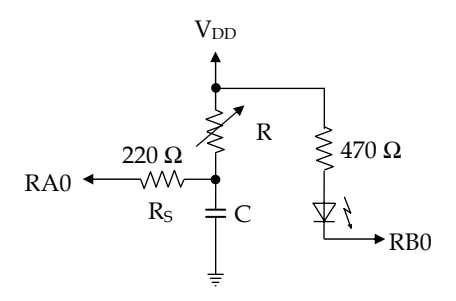

When the port pin is configured as a CMOS input, i.e. when it has high impedance, the capacitor will be charged through resistor R. After a certain time, the voltage across the capacitor C reaches the threshold level of 50%  $V_{DD}$ , so reading the port bit results in a change from 0 to 1.

If the port pin is configured as an output with low level,  $C$  is discharged across  $R<sub>S</sub>$  relatively fast.  $R<sub>S</sub>$  is used to limit the current the output must sink below 30 mA, a save value for  $R<sub>S</sub>$  is 220 $\Omega$ .

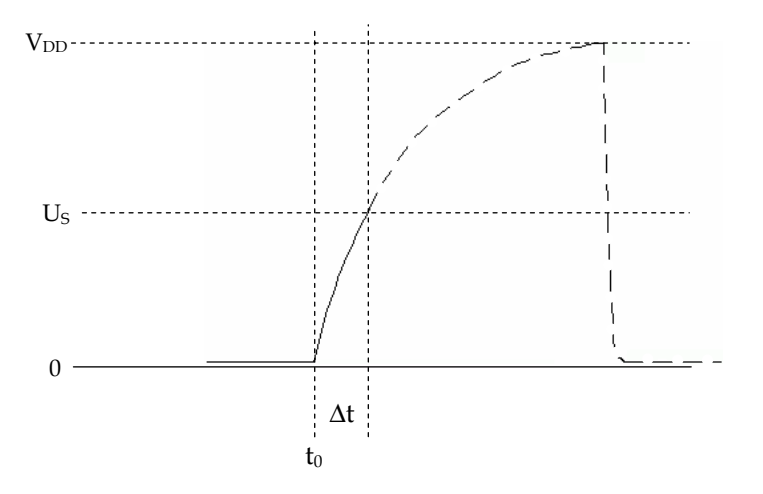

The diagram above shows the voltage across C as a function of time, where at  $t_0$  the port pin is switched to high impedance. The voltage rises up to  $V_{DD}$  following an exponential function. Before the time interval ∆t has elapsed, reading the port input returns 0, and after ∆t the port bit is set to 1. Where ∆t is a function of R and C, and if we assume that C has a constant value, ∆t is almost proportional to R.

When the port pin changes to low level, C is discharged down to a small voltage relatively fast.

Before writing the software, we should make some calculations to find out the right timing, and the values for R and C.

If we assume that the analogue value shall be converted into a digital value in the range from 0…255, an 8-bit counter would have to be incremented exactly up to 255 within ∆t. Special care should be taken that the counter does not overflow within that time, or the result would be useless.

When we also assume that the counter will be incremented within an ISR that is called every 200 clock cycles, i.e. every 4 µs (at 50 MHz system clock), counting from 0 up to 255 takes 4 µs  $*$  256  $\approx$ 1 ms which is the value for ∆t.

If we set the port input to CMOS, the threshold will be at 2.5 V (for  $V_{DD} = 5 V$ ).

When we use a potentiometer with a maximum value of 100 k $\Omega$ , we now need to calculate what capacitance is required to reach a voltage of 2.5 V after 1 ms. The formula is

 $C = \Delta t / (-ln(1-U_{max}/U_{S}) * R)$ 

Using the values defined, the calculation is 1ms / ( $-\ln(1 - 2.5 / 5) * 100 \text{k}\Omega$ ) ≈ 14.43 nF, so a 12 nF capacitor is a good approximation.

Choosing a slightly smaller capacity adds an additional safety against counter overflow because ∆t is reduced.

The demo program below shows how the ADC is implemented as Virtual Peripheral. We also have included the PWM VP in order to control the brightness of the LED connected to RB0.

```
; ================================================================= 
 ; Programming the SX Microcontroller 
; APP008. SRC
 ; ================================================================= 
include "Setup28.inc" 
RESET
IsrPer equ 200 ; The number of clock cycles
                                          ; defines how often the ISR will 
                                            be called. Adjust this value
       ; if necessary. 
TRIS equ $0f<br>LVL equ $0d
        equ \overline{a}org $08<br>ADCVal ds 1
ADCVal ds 1 ; ADC Result<br>ADCStat ds 1 ; Status bit;
ADCStat ds 1 ; Status bits for ADC control<br>Timer ds 1 ; Time counter for the ADC
Timer ds 1 ; Time counter for the ADC<br>
raMask ds 1 : Current data for TRISA
raMask ds 1 ; Current data for TRIS_A<br>PWMAcc ds 1 : Counter for PWM
                                         Counter for PWM
Charge equ ADCStat. 0 ; Mode Flag for ADC (0 = \text{di scharge}),
:<br>Trigger equ ADCStat.1 <br>Flag gets set during charge
                                         ; Flag gets set during charge
ADCPin equ ra. 0 \frac{1}{2}; when threshold is reached<br>; Port pin for ADC
ADCPin equ ra.0 ; Port pin for ADC<br>
PWMPin equ rb.0 ; Port pin for PWM
                                         ; Port pin for PWM output
org $000 
;** VP to read a potentiometer setting ***************************
; 
ADC 
snb Charge ; Jump to handle the current ADC imp : Charge : mode
 \mathbf{j} mp : Charge
:Discharge ; Discharge C during 256 ISR calls 
                                           Still discharging, so
  jmp :ADCExit ; continue<br>setb Charge ; change mode
                                         Change mode, and set
  xor raMask, #%00000001 ; port pin to<br>mov !ra, raMask ; input
  mov !ra, raMask
```

```
:Charge ; Conversion - charge C 
                                          When the voltage \arccos s C is
   imp: Continue \frac{1}{2} less than the threshold,<br>Reep charging
                                           keep charging
   snb Trigger ; If threshold flag already set, 
                                              ; continue 
   jmp :Continue 
  setb Trigger ; Set the threshold flag, and mov ADCVal, Timer ; save the contents of count
                                           save the contents of counter
                                           as result
:Continue 
   incsz Timer<br>
imp:ADCExit<br>
imp:ADCExit<br>
increment the counter and<br>
imp:ADCExit
                                          continue if no overflow
  mov w, #$ff ; Initialize w to $FF<br>sb Trigger ; If threshold flag w
                                          If threshold flag was set during
                                          conversion, we have a good value
    mov ADCVal, w \qquad \qquad ; \qquad \qquad otherwise, we set the result to the maximum
                                           to the maximum
   clr ADCStat ; Set mode to discharge, and clear 
                                         ; the threshold flag<br>; Set RA.0 as output
  xor raMask, #%00000001<br>mov ra. raMask
                                         ; with low level to discharge<br>: Cmov !ra, raMask
:ADCExit 
;** PWM VP, pulse width is controlled by the ADC result ******** 
; 
PWM 
  setb PwmPin ; Set PWM bit in advance
   csb PwmAcc, ADCVal 
    clrb PwmPin 
   inc PwmAcc 
  mov w, ++PwmAcc snz 
    clr PwmAcc 
   mov w, #-IsrPer 
   retiw 
org $100 
;** Mainline program ******************************************* 
; 
Main<br>clr ADCStat
                                         : Initialize variables
   clr Timer 
                                         ; Set RA.0 to<br>; CMOS
  mov ! \text{ra}, \# \text{\%} 11111110 mode TRIS
```
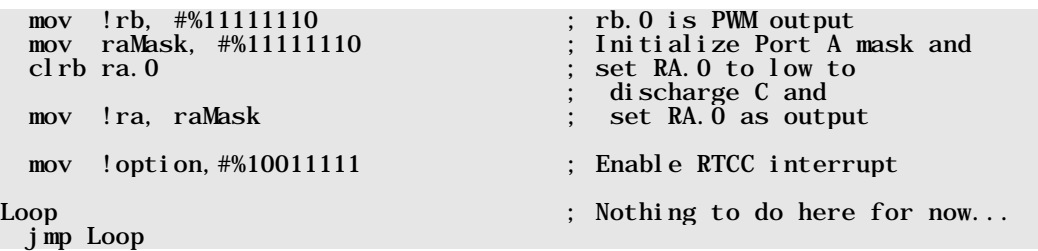

Due to the initialization at the beginning of the mainline program, the ADC VP starts in the discharge mode, i.e.  $ra.0$  is output with low level, and it remains in that state for 256 ISR calls. Then the **Charge** flag gets set, and **ra.**  $\bf{0}$  becomes an input.

At the next ISR call, the execution continues at **: Charge** because the **Charge** flag is set now. Here, **ra. 0** is tested, and if the bit is set, the voltage across the capacitor has reached the input threshold. In this case, the content of **Timer** is copied to **ADCVal**, and the **Trigger** flag is set. This flag indicates that **ADCVal** already contains a value when the ISR is called the next times in order to avoid that **Timer** is copied to **ADCVal** again.

Each time the ISR is called, **Ti mer** is incremented until it overflows. If at that time, **Tri gger** is not set, the voltage across C did not reach the input threshold, and this is an "out-of-range" situation. In this case, **ADCVal** is set to Sff.

Finally, the flags **Charge** and **Trigger** are cleared, and **RA. 0** becomes an output with low level for the discharge mode.

The next routine in the ISR is the PWM VP that we already described before. Here, the pulse width is controlled by **ADCVal** to change the brightness of an LED driven from the **rb.** 0 pin.

If you test this application, it might be necessary to either change the value of the capacitor, or the definition of **IsrPer** at the beginning of the program so that the full potentiometer range influences the LED's brightness. This is caused by the tolerances of the components and the threshold of the SX inputs.

You will also note that – when the LED is quite dim – its brightness even changes when you don't change the potentiometer position. As with all ADCs, at least the lowest digit is uncertain, and may therefore randomly toggle between 0 and 1 for each conversion.

You can improve this relatively simple ADC by increasing the time constant of the RC network by giving C a greater capacity. This increases ∆t, and you will need to use a 16-bit Ti mer counter. By rotating right the ADC result one or two bits, you can eliminate the uncertain lower bits.

# **4.3.1.1 Reading more Potentiometer Settings**

The previous example application can easily be extended to read up to 16 different potentiometer settings with an SX 28, having two port bits available to communicate with other units, e.g. via RS-232 or I2C.

One end of all potentiometers is connected to the capacitor, but the other ends of the potentiometers are not connected to  $V_{DD}$  but to separate port pins. These port pins are configured as inputs (hi-Z) by default, except the one connected to the potentiometer currently read. This pin is

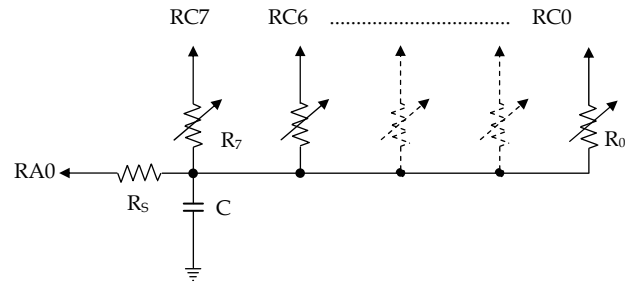

configured as output set to high level.

The following program assumes that eight potentiometers are connected the Port C, and uses Port A.0 as read/discharge line.

```
; ================================================================= 
  Programming the SX Microcontroller
 APP009. SRC
  ; ================================================================= 
include "Setup28.inc" 
RESET
IsrPer equ 200 ; The number of clock cycles
                                           defines how often the ISR will
                                             be called. Adjust this value
TRIS equ SOf \qquad; if necessary.
TRIS equ $0f 
        equ $0d<br>$08
_{\rm std}^{\rm org}Stdequ$<br>ADCValds1
ADCVal ds 1 ; ADC Result<br>ADCStat ds 1 : Status bit.
ADCStat ds 1 ; Status bits for ADC control<br>Timer ds 1 ; Time counter for the ADC
Timer ds 1 ; Time counter for the ADC<br>
raMask ds 1 ; Current data for TRISA
raMask ds 1 ; Current data for TRIS_A<br>mask ds 1 : Mask selects pot to read
pMask ds 1 ; Mask selects pot to read<br>PotId ds 1 ; Number of pots to read
                                            Number of pots to read
Charge equ ADCStat. 0 \qquad; Mode Flag for ADC (0 = \text{di} \text{ scharge}).
                                                                1 = \text{charge}
```
Trigger equ ADCStat.1 ; Flag gets set during charge ; when threshold is reached ADCGo equ ADCStat.3 ; ADC enabled when this bit is set ADCPin equ ra. 0 ; Port pin for ADC org \$30<br>Pots ds 8 ; Storage for 8 pot readings org \$000 ;\*\* VP to read a potentiometer setting \*\*\*\*\*\*\*\*\*\*\*\*\*\*\*\*\*\*\*\*\*\*\*\*\*\* ; ADC sb ADCGo ; Don't convert if ADCGo is<br>imp://dock.it/ : clear jmp : ADCExit<br>snb Charge ; Branch to the current<br>; ADC mode  $\mathbf{j}$  mp : Charge :DisCharge ; Discharge C during 256 ISR calls ; Still discharging, so<br>: continue  $j$  mp : ADCExit setb Charge ; Change mode, and set xor raMask, #%00000001 ; Port p<br>mov !ra. raMask ; input mov !ra, raMask<br>clrb ADCGo ; Stop the ADC : Charge : Charge ; Conversion - charge C<br>sb ADCPin : When the voltage acro When the voltage  $across C$  is imp: Continue  $\frac{1}{2}$  less than the threshold,<br>Reep charging keep charging snb Trigger ; If threshold flag already set, ; continue jmp :Continue ; Set the threshold flag, and  $\therefore$  save the contents of counter<br> $\therefore$  as result mov ADCVal, Timer :Continue ; Increment the counter and jmp : ADCExit ; continue if no overflow<br>mov w, #\$ff ; Initialize w to \$FF mov w, #\$ff ; Initialize w to \$FF<br>sb Trigger ; If threshold flag w ; If threshold flag was set during conversion, we have a good value mov ADCVal. w exercise is the maximum interval to the maximum interval to the maximum interval to the maximum of  $\sim$ : to the maximum clr ADCStat ; Set mode to discharge, and clear mov!rc, #\$ff ; the threshold flag<br>; Turn off potentiomet mov !rc, #\$ff ; Turn off potentiometer xor raMask, #%00000001 ; Set RA.0 as output ; with low level to discharge

```
 mov !ra, raMask ; C 
:ADCExit 
   mov w, #-IsrPer 
   retiw 
;** Insert the subroutine to send a changed pot reading here 
; 
SendValue
   ret 
org $100 
;** Mainline program ******************************************* 
; 
Main 
   ; Clear the data memory 
\cdot ; ;
   clr fsr 
include "Clr2x.inc" 
   mode LVL ; Set RA.0 to 
   mov !ra, #%11111110 ; CMOS 
  mode TRIS<br>mov !rc. #%111111111
  mov !rc, #%111111111 ; RC7...0 are inputs first<br>mov raMask, #%11111110 ; Initialize Port A mask a
                                                   ; Initialize Port A mask and<br>: set RA.0 to low to
  \frac{m}{\log n} : range \frac{m}{\log n}. range \frac{1}{n} range \frac{1}{n} range \frac{1}{n} range \frac{1}{n} range \frac{1}{n} range \frac{1}{n} range \frac{1}{n} range \frac{1}{n} range \frac{1}{n} range \frac{1}{n} range \frac{1}{n} range \frac{1}{clrb ra.0 <br>clr PotId : et al. (2014)<br>clr PotId : PotId : PotId : 0
                                                   ; Pot Id = \overline{0}<br>; Mask for pot 0
  mov pMask, #%11111110 ; Mask for pot 0<br>mov !option, #%10011111 ; Enable RTCC interrupt
  mov ! option, \frac{4}{6}10011111:Loop<br>mov !rc, pMask
                                                   ; Configure one Port C pin as output
   mov w, /pMask 
  mov rc, w<br>setb ADCGo
                                                   : Enable the ADC
: Wait : "Wait until ADC is ready
   snb ADCGo 
    jmp :Wait 
  mov w, #Pots ; Indirectly address the storage<br>add w. PotId : for the last pot reading
                                                   ; for the last pot reading
   mov fsr, w 
 cje ind, ADCVal, :SameValue ; If the reading has changed, 
 mov ind, ADCVal ; save new reading, and 
   call SendValue ; send the new reading (Value is 
                                                     ; in w and in ADCVal) 
:SameValue<br>inc PotId
                                                  ; Select next potentiometer
```
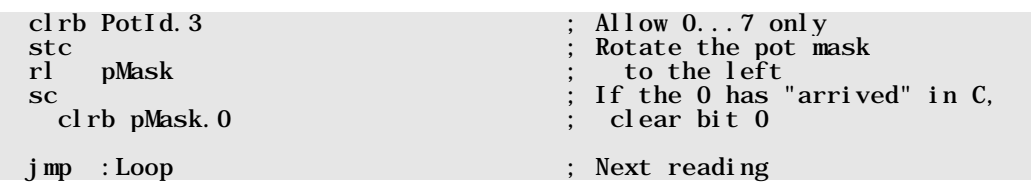

The ADC VP is almost identical to the previous example with the exception that it only does a conversion when the ADCGo flag is set, and the VP clears that flag when the conversion is finished. The mainline program can test that flag to test if a conversion is still in progress. After a conversion, the VP sets all Port C pins to hi-Z, i.e. all potentiometers are disconnected from  $V_{DD}$  while the capacitor is discharged.

Here, the mainline program takes control to select the potentiometer being read, to start the ADC, and to save the readings in the table **Pots**. If a potentiometer reading has changed since the last conversion, it calls **SendValue** subroutine. In this sample program, the routine is "empty" – in real-life applications, the routine could send information about the reading change to other modules via RS-232, for example. The new reading is stored in  $\bf{w}$  and in **ADCValue** and the potentiometer id is stored in **PotId** when the subroutine is called.

# **4.3.2 A/D Converter Using Bitstream Continuous Calibration**

The next ADC VP code was published by Ubicom and Parallax. It shows an interesting approach how to do A/D conversion, and it has a higher precision as the previously shown method. On the other hand, it requires two port pins per ADC instead of one. The diagram below shows the required components. (The SX-Key Demo Board has these components already in place, except the potentiometer):

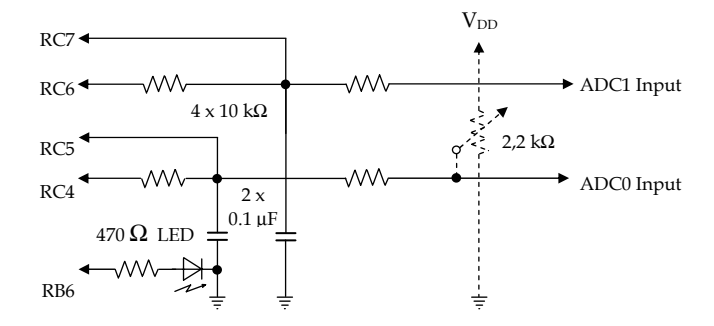

For testing, you may connect the potentiometer to the ADC0 input, alternatively, you can feed a variable voltage  $(0...5 + V)$  into the ADC0 input.

The program below contains two ADC VPs, and a PWM VP used to control the LED's brightness depending on the result of ADC0.

```
; ================================================================= 
; Programming the SX Microcontroller 
: APP\overline{0}10. SRC
; ================================================================= 
include "Setup28.inc"<br>RESET Main
      Main
TRIS equ $0f<br>LVL equ $0d
LVL equenou<br>PWMPin equent.6
                               : Port pin for PWM output
IntPer equ 163 
org $08<br>PWMAcc ds 1
                               : Counter for PWM
org 50h ; Bank 2 variables<br>analog equ $; ADC bank
analog equ $ ; ADC bank 
port_buff ds 1 ; Buffer used by all ADCs 
adc0 ds 1 ; ADC0 - Value
adc1 ds 1 ; ADC1 - Value
adc0_acc ds 1 ; ADC0 - Accumulator 
adc1_acc ds 1 ; ADC1 - Accumulator 
adc0_count ds 1 ; Time counter
org $000 
  bank analog ; Select ADC bank
;** VP for two A/D Converters **************************************** 
; 
ADC 
mov w, >>rc ; Read current state of ADCs
not w ; Turn inputs to outputs
 and w, \frac{4}{801010000}<br>or port_buff, w
 or port_buff, w ; Save new value in buffer 
 mov rc, port_buff ; Refresh charge/discharge lines 
sb port_buff.4 ; ADCO above threshold ?
 incsz adc0_acc ; If so, increment accumulator, 
 inc adc0_acc ; and avoid overflow by skipping 
dec adc0_acc ; the second inc instruction
 sb port_buff.6 ; ADCO above threshold ?<br>incsz adcl acc : If so, increment accum
   ncsz adc1_acc                           ; If so, increment accumulator,<br>inc adc1 acc                       ; and avoid overflow by skippi
  inc adc1_acc ; and avoid overflow by skipping<br>dec adc1 acc ; and avoid overflow by skipping<br>dec adc1 acc ; the second inc instruction
                               \ddot{\text{}} the second inc instruction
 inc adc0_count ; Increment time counter 
 jnz :done_adcs ; Continue if not yet done
```

```
 mov adc0, adc0_acc ; Update ADC0 value 
 mov adc1, adc1_acc ; Update ADC1 value 
  mov adc0, adc0_acc ; Update ADC0 value<br>mov adc1, adc1_acc ; Update ADC1 value<br>clr adc0_acc ; Clear ADC0 accumulator<br>clr adc1_acc ; Clear ADC1 accumulator
                                      : Clear ADC1 accumulator
:done_adcs 
;** PWM VP, controlled by ADC0 *************************************** 
; 
PWM<br>setb PwmPin
  setb PwmPin                         ; Set PWM bit in advance<br>csb  PwmAcc, adc0              ; If PWM value reached,
     csb PwmAcc, adc0 ; If PWM value reached, 
   clrb PwmPin ; clear PWM bit 
         PwmAcc ; Increment current value<br>w, ++PwmAcc ; Test if PwmAcc = 255
  mov w, ++PwmAcc ; Test if PwmAcc = 255 snz ; if so, 
                                      ; clear PwmAcc
   clr port_buff ; Clear PWM port buffer 
   mov w, #-IntPer ; Call ISR every 'IntPer' cycles 
   retiw 
org $100 
;** The mainline program ********************************************* 
Main 
  clr rc ; Initialize Port C<br>mov !rc, #%10101111 ; Configure Port C
  mov !rc, #%10101111 ; Configure Port C I/0 pins<br>mov !rb, #%101111111 ; Configure Port B output f
   mov !rb, #%10111111 ; Configure Port B output for LED 
                                             ; Set Port C inputs to<br>: CMOS
  \begin{array}{cc}\n\text{mov} & \text{!rc, #0} \\
\text{mode} & \text{TRIS}\n\end{array}: Restore MODE to direction
include "Clr2x.inc" 
mov !option,#%10011111 ; Enable RTCC interrupt 
:loop 
 jmp :loop
```
Port C pins 7 and 5 are configured as CMOS inputs, i.e. both inputs have a threshold level of about 2.5 V.

Port C pins 6 and 4 are configured as outputs. If an output is set to high level, the connected capacitor will be charged through the 10 kΩ resistor. When the output is low, the capacitor will be discharged through the same 10 k $\Omega$  resistor. Charging and discharging times depend on the input voltage that is fed through another 10 kΩ resistor.

If the input voltage is high, the charging time is short, and the discharge time is long, and vice versa.

Inputs RC7 and RC 5 reverse status whenever the voltage across the capacitors reaches the input threshold of approximately  $50\%$  V<sub>DD</sub>. By setting the levels at outputs RC6 and RC4 to high and low accordingly, the voltages across the capacitors "hover" around the threshold levels of the inputs RC7 and RC5.

The program determines the ratio between the capacitor charge and discharge times where this ratio depends on, and is proportional to the input voltage.

Each conversion takes 256 ISR calls, and the calls are counted in **adc0\_count** for both ADCs. When this counter overflows, the conversion is finished, the contents of the variables **adc0\_acc** and **adc1\_acc** are copied to the result variables **adc0** und **adc1** and finally, **adc0\_acc** and adc1\_acc are cleared.

During a conversion, the following instructions are executed:

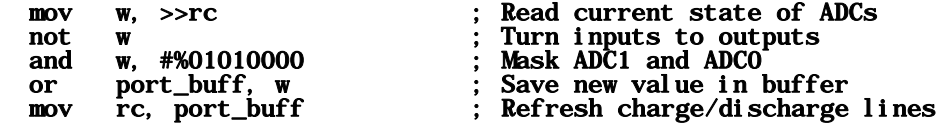

At program start, rc was cleared, i.e. outputs RC6 and RC4 both are at low level, and the discharge phase is active.

When the previous instructions are executed, bits 6 and 4 of Port C are set now, i.e. the outputs are set to high level, and the charge phase begins.

These instructions are executed each time the ISR is called, but the state of the outputs at RC6 and RC4 don't change as long as the inputs at RC7 and RC5 are still low.

However, if – for example – the voltage at RC5 exceeds the threshold level, the following results are obtained:.

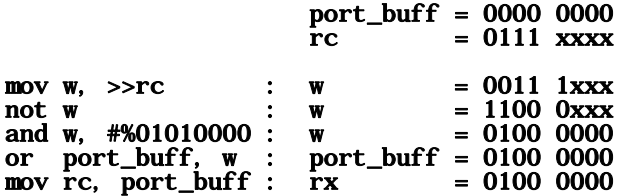

Caused by input RC5 that is set now, output bit RC4 is cleared now, so the discharge phase becomes active. Similarly, if RC7 would be set, the same result would occur at output RC6.

This sequence of instructions demonstrates how operations for several port bits can be performed with just a few instructions when the port assignment is done the right way. If you would hook up the same RC network to Port C bits 3…0, the same sequence of instructions could control two additional ADCs.

After taking care of the output lines, the following instructions are executed for ADC0:

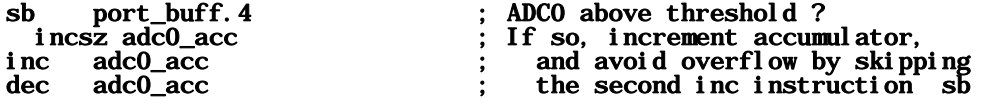

When input bit 5 was previously set (i.e. the voltage across C was greater then the input threshold), bit 4 in **port\_buff** is cleared now, i.e. the instruction **incsz adc0\_acc** will be executed as well as the following **inc** and dec instructions, i.e. in the end, **adc\_acc0** will be incremented by one.

In the special case when **adc0\_acc** contains \$ff, **incsz adc0\_acc** changes its contents to \$00. This means that the **i nc** instruction will be skipped, and only the **dec** instruction will be executed. The result in this case is that **adc0\_acc** will not be changed at all in order to avoid an overflow. This is a very "clever" sequence of instructions to keep a register from overflowing.

The same sequence of instructions is then executed for ADC1.

In the last part of the ADC VP, the time counter **adc0\_count** is incremented:

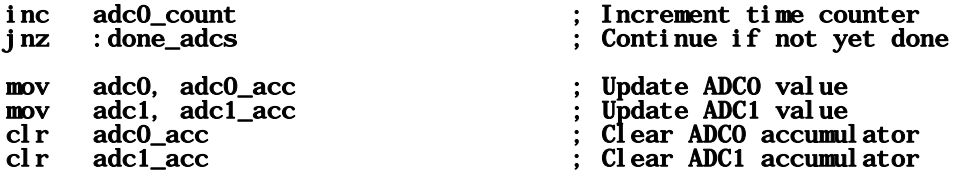

When it overflows after 256 ISR calls, the readings are saved, and the **adc0\_acc** and **adc1\_acc** registers are cleared for a new conversion.

The next VP in the ISR is the PWM VP that we already have described. Here, the VP is controlled from the **adc0** variable, and it is used to control the brightness of the LED connected to RB.6.

Some important points you should note:

For best precision, it is important that the ADC VP is executed after a constant number of clock periods. Therefore, other VPs with varying execution times must be executed after the ADC VP is finished. Therefore, it makes sense to place that VP at the very beginning of the ISR.

On the other hand, this VP has variable execution times that might influence time-critical VPs following the ADC VP in the ISR. You can find an alternate version of this ADC VP in Ubicom's VP library that has a constant execution time.

The impedance of the ADC inputs is determined by the 10 kΩ resistors, where the other ends of these resistors are connected to a voltage of approximately  $0.5 * V_{DD}$ .

### $4.4$ **Timers as Virtual Peripherals**

Almost every microcontroller application requires constant time intervals, and the SX controllers allow the "construction" of all kinds of timers easily as VPs, executed in the ISR.

#### $4.4.1$ A Clock Timer – an Example

The program below maintains several timers that are intended to control a digital clock.

```
Programming the SX Microcontroller
; APP011. SRC
 include "Setup28.inc"<br>RESET Main
      SO8
org
      ds 1
Fl ags
      $50
org
Timers
      equ $
\overline{u}s4
      ds<sub>1</sub>: 4us counter
Msec
      ds<sub>1</sub>1/1000 sec counter
      ds 1
HSec
                            1/100 sec counter
TSec
      ds<sub>1</sub>1/10 sec counter
Sec
      ds 1
                            1 sec counter
Sec10ds<sub>1</sub>10 sec counter
Mnds 1
                            1 min counter
Min 10ds 1
                            10 min counter
Hour
      ds 1
                            1 hour counter
Hour10 ds 1
                           : 10 hour counter
Ti ck0n MACRO
 setb Flags. 0
                           : Turn ticker on
ENDM
Tick0ff MACRO
                           : Turn ticker off
 cl rb Flags. 0
ENDM
Ski pI fTi ck MACRO
                           ; Skip if ticker is on
 sb Flags. 0
ENDM
      $000
org
Cl ock
 Bank Timers
 movw. #250
                           : 4ms * 250 = 1 ms
 dec
      us4
```
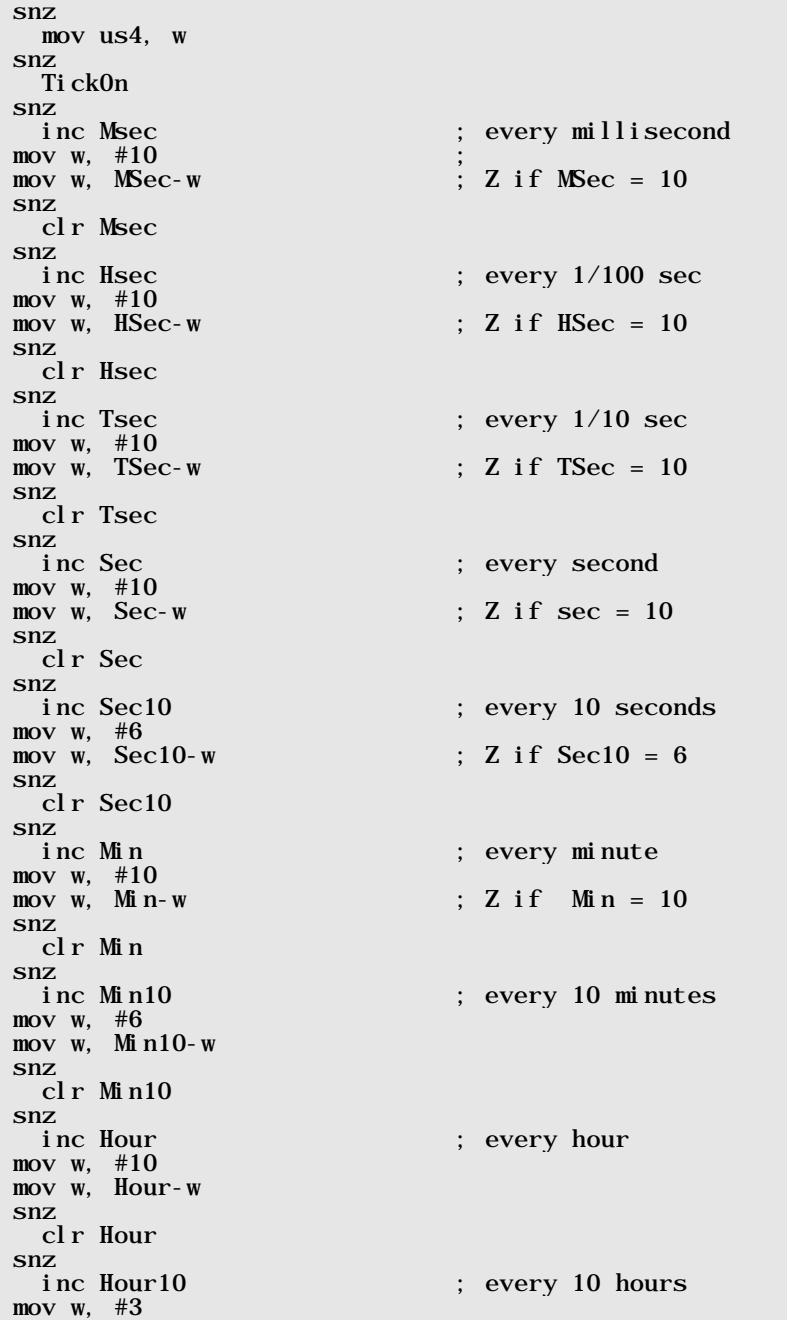

 $\mathbf{1}$ 

```
mov w, Hour10-w ; Z if Hour10 = 3snz<br>clr Hour10
                              ; every day
 mov w, \#-200 ; Call ISR every 4us
  retiw 
org $100 
;** Main program ***************************************************** 
; 
Main 
include "Clr2x.inc" 
 mov !rb, #%00110000 ; Set Port B outputs<br>mov !option, #%10011111 ; Enable RTCC interru
 mov !option, #%10011111 ; Enable RTCC interrupt<br>bank TimerS ; Select timer bank
                                          : Select timer bank
:Loop 
 SkipIfTick ; The timer sets the tick flag
    jmp :Loop ; every Millisecond 
   ; Output various timer bits for test purposes 
\cdot ; ;
 movb rb. 0, /Sec.0 movb rb.7, /Sec.0 ; Seconds tick to buzzer 
  movb rb.1, /Sec10.0 
  movb rb.2, /Min.0 
 movb rb. 3, /Min10.0<br>movb rb. 6. Hour. 0
                                          ; This LED has positive logic.
 TickOff ; Clear the tick flag
  jmp :Loop
```
For demonstration purposes, the mainline program drives various LEDs, and a small loudspeaker. Each of the LEDs hooked up to outputs RB0...RB3 is connected to  $V_{DD}$  via a current-limiting resistor, the LED at RB6 is connected to  $V_{SS}$  via a current-limiting resistor, and the loudspeaker is driven by RB7. If you use an SX-Key Demonstration board, these components are already in place on the board.

If you use another prototyping system you might have to change the mainline program in order to correctly control the LEDs and the buzzer.

The Timer VP shown here, does not use any  $j$  mp instructions, but conditional skip instructions only. Therefore, the execution time of this VP is always constant, i.e. it can be located "in front" of other time-critical VPs in the ISR code.

The ISR is called every 200 clock cycles, i.e. every 200  $*$  20 ns = 4  $\mu$ s.

When you multiply this time with a factor of 250, the resulting time interval is 1 ms.

```
mov w, \#250 ; 4 \text{ ms} * 250 = 1 \text{ ms} dec us4 
 snz 
   mov us4, w 
 snz 
   TickOn 
snz<br>inc Msec
                             ; every millisecond
```
To count this interval, **us4** is used and decremented at each invocation of the ISR. When its contents reaches 0, the **mov us4, w** resets it to 250, and because this instruction does not change the zero flag, the **TickOn** macro, and the **inc Msec** instruction are only executed when **us4** was zero before.

**TickOn** is a macro that sets the "Tick Flag". The mainline program may check that flag to execute an action every millisecond, e.g. refreshing a display, and the mainline program must reset the tick flag again.

Msec is the counter for the millisecond intervals. The instructions

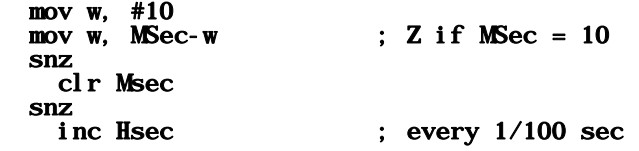

take care that **Msec** is reset when its contents is greater than  $9$ , and in this case **Hsec**, the counter for 1/100 seconds is incremented.

Similarly, the counters for the other time intervals up to the 10-hours counter are updated.

The contents of these counters hold the time information that is required to control the digits of a digital clock, and there is no need to make any binary to decimal conversions.

We will use this Timer VP in two other chapters to build a stopwatch and a digital alarm clock.

While the program is running, you can watch the LEDs to see how the contents of the seconds, minutes and the one-hour counters change (the LEDs each display the contents of the lowest bit of the assigned counter) and the buzzer generates a sound similar to a mechanical clock.

The mainline program tests the tick flag and updates the LED display every microsecond only.

# **4.4.2 General Timer VPs und Timed Actions**

Based upon the example above, you can derive timers for other time intervals quite easily, but sometimes, it requires some clever combination of divide ratios, and ISR calling intervals to end up with the required time especially when the ISR calling intervals are "dictated" by other VPs in the ISR.

In most cases, it is necessary to perform a certain action if the time interval has elapsed. There are several possibilities how and where to perform that action:

# **4.4.2.1 Execution within the ISR**

The instructions

```
decsz Timer 
  jmp :Continue 
mov Timer, #InitValue 
call Action 
:Continue
```
decrement the timer, and when its contents reaches 0, it is reset to the initial value, and a subroutine is called that performs the required action (instead of calling the subroutine, you might consider to add the necessary instructions directly).

Here, you must keep in mind that the instructions that make up the subroutine, or the instructions inserted directly, "eat up" available ISR clock cycles, i.e. additional clock cycles are "stolen" from the mainline program, and you must make sure that the maximum number of possible ISR clock cycles is not exceeded.

Performing the action directly from within the ISR also makes it difficult to maintain a constant execution time whether the action is taken or not, and therefore no other time-critical VPs can follow this part of the code in the ISR.

# **4.4.2.2 Testing the Timers in the Mainline Program**

When the mainline program executes a main loop often enough, the timer can be checked within this loop. When it reaches a specific value, 0 for example, the necessary action can be performed from the mainline program.

Here, it is important to make sure that a timer overflow is detected in the mainline program in any case. If the code in the ISR looks like this

```
decsz Timer 
  jmp :Continue 
mov Timer, #InitValue 
:Continue
```
it does mot make sense to do a test in the mainline program like this:

```
:Loop 
   test Timer 
   sz :Loop 
      call Action 
\mathbf{z}mode instructions
\mathbf{z} jmp :Loop
```
As the overflow is detected by the ISR, and the timer is assigned its initial value in this case, the mainline program will never "see" the zero value in **Ti mer**.

This test is an improvement:

```
:Loop 
   mov w, #InitValue 
   mov w, Timer-w 
   sz :Continue 
      call Action 
\mathbf{r} ; \mathbf{r}more instructions
\mathbf{r} ; \mathbf{r} jmp :Loop
```
Here, the mainline program tests if **Timer** contains the initial value, and performs the action in this case, but this method can cause problems as well.

If the mainline program does not execute the main loom fast enough, it may happen that the ISR has decremented **Timer** from the initial value down to the next value before the mainline program has "seen" the initial value at all.

On the other hand, if the execution of the action is fast enough that **Timer** still holds the initial value at the next run through the main **l cop**, so the action would be executed again, although no new timer overflow happened in the meantime.

When the Timer VP sets a flag like in

```
decsz Timer 
   jmp :Continue 
mov Timer, #InitValue<br>setb Timeout
                                 ; Set timeout flag
:Continue
```
and the mainline program checks this flag, and resets it like in

```
:Loop 
                           ; Check the timeout flag
    jmp :Continue 
   call Action 
   clrb Timeout 
:Continue 
   ;
```
#### ; more instructions  $\mathbf{z}$ jmp :Loop

the problem to avoid multiple calls of the action is solved. In the Clock Timer example, you already saw the use of the "Tick Flag" that is used in the mainline program to trigger the action of updating the LED display and the buzzer output.

# **4.5 Controlling 7-Segment LED Displays**

The diagram, below left, shows a usual 7-segment LED display unit with an additional LED for the decimal point. The diagram, below right, shows how six display units with common anode can be connected to the SX controller.

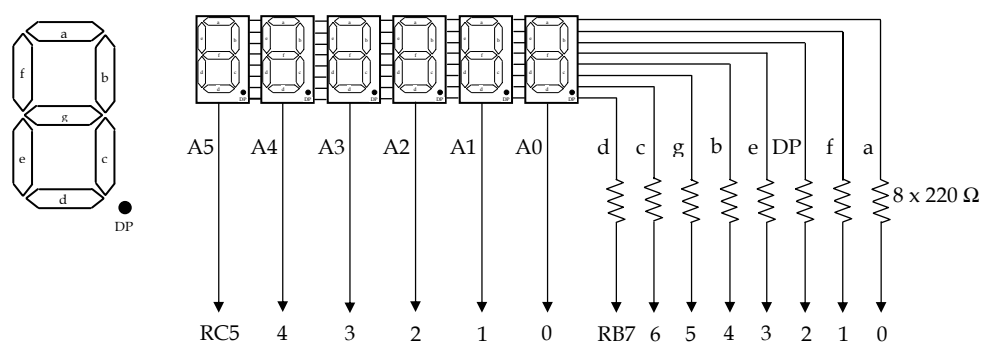

In this diagram, the eight cathode rows are connected to the port pins RB7...0 across the 220  $\Omega$ resistors, and the six separate anodes are connected to port pins RC5…0.

In other words, the segment LEDs and the decimal point LEDs are located in a matrix where the cathodes are connected to the rows, and the anodes to the columns. Actually, it does not matter which cathode row is connected to what port pin as a table in the software makes the necessary assignments. The connections shown here are just an example.

To turn on a segment at a certain matrix position, the column line is set to high, and the row line to low level. For example, to turn on segment g in the leftmost display position, set RC5 to high, and RB5 to low level.

To control the matrix, each of the column lines is set to high level periodically to select a display digit, and each time, the row lines of the segments to be turned on are set to low level.

Each column line should be activated at least 100 times per second to avoid a flickering display.

When you determine the value for the current-limiting resistors, you must consider the worst case that all eight LEDs in a digit might be on, and the port output for the column must source the total current for eight LEDs.

With the 7-segment units used to build the prototype for this book, with 220  $\Omega$  resistors, the current per LED was limited to 14.7 mA. This means a total current of approximately 118 mA at worst case.

Because each RC output is turned on during  $1/6<sup>th</sup>$  of each scan, the effective current is less than 20 mA.

The SX data sheet specifies a maximum current of 30 mA per output, but it does not specify if higher peak currents are allowed. While testing this application and other applications, it never happened that an output was damaged due to the current peaks. Nevertheless, if higher currents are to be handled, you might consider adding transistors or special driver components to increase the possible current load.

When you test the application in single step mode, it can happen that the program stops at a position where all LEDs in a 7-segment unit remain turned on. In this case, the port output must source the current for all 8 LEDs for a longer time.

In the prototype, the total current in this case was 48 mA although the multiplication of 8 \* 14.7 mA yields in about 118 mA. Obviously did the port output limit the current to the value of 48 mA, but for a "long life" of your SX controller, you should avoid such situations. If you are running the program in Debug "Run" mode, you should do a "Reset" rather than a "Stop" to hold the program.

In "real life" it makes sense to activate the watchdog timer to avoid, that the program remains "stuck" with LEDs turned on.

The following program is an example how to control the 7-segment display matrix:

```
; ================================================================= 
 Programming the SX Microcontroller
 ; APP012.SRC 
                        ; ================================================================= 
include "Setup28.inc" 
RESET Main 
org $08 
Std<sup>=</sup> $<br>Counter ds 3
                                    : Counter for time delay in the
                                        ; mainline program (for demo 
                                       only)
org $30<br>Leds = $\text{Leds} = S ; The LED bank<br>
\text{Column} ds 1 : \text{Column} mask
        ds 1 ; Column mask<br>ds 1 ; Current disi
Digit ds 1 ; Current display digit
Digits ds 6 ; Digits buffer
org $50
Timers = \<br>Millsec ds 1
                                    : Counter for Milliseconds
org $000 
;** VP to drive a 7-segment LED display matrix with 6 digits *********
```
;  $Seg_7$ 

```
bank Timers<br>mov w. #250
  mov w, #250 ; Initialization value in w<br>dec Millsec : When 1 ms has elapsed.
                                    ; When 1 ms has elapsed,
  snz<br>mov Millsec, w ; re-initialize the counter<br>and
   mov Millsec, w
  sz<br>
imp:LedExit<br>
; refresh the display, else<br>
in action
   jmp: LedExit
  bank Leds<br>mov  w,  #Digits
 mov w, #Digits ; Indirectly read data for 
add w, Digit ; the current digit
mov fsr, w ;
mov w, ind ;
 and w, #%00001111 ; Don't allow values > 15 
  call Decode ; Decimal --> 7-Segment<br>clr rc : Set all columns to low
  clr rc<br>
mov rb, w ; Set all columns to low<br>
; Set the segment rows
                                  ; Set the segment rows
   bank Leds 
  mov rc, Column ; Set one column line to high
  clc ; and prepare for<br>rl Column : : next column and
  rl Column ; next column and for<br>inc Digit ; next digit
  inc Digit ; next digit<br>mov w, #6 ; If digit > {
                                    ; If digit > 5,
   mov w, Digit-w 
   snz 
    clr Digit ; digit = 0,
  mov w, \#1snz<br>mov Column. w
                         \ldots ; and column mask = \%00000001: LedExi t<br>mov w, \#-200
                                    ; Call the ISR every 4us
   retiw 
;** Subroutine returns the 7-cegment coding in w when called with 
    a hexadecimal digit in w.
; 
    Note: : Negative logic - 0-Bits turn on the associated LED
; 
Decode 
  jmp pc+w 
   ; Segments 
        dcgbe. fa
  retw %00100100 ; 0<br>retw %10101111 ; 1
  retw %10101111 ; 1<br>retw %01000110 ; 2
  retw %01000110 ; 2<br>retw %00001110 ; 3
  retw %00001110 ; 3<br>retw %10001101 ; 4
  retw %10001101 ; 4<br>retw %00011100 ; 5
  retw %00011100 ; 5<br>retw %00010100 : 6
  retw %00010100 ; 6<br>retw %10101110 : 7
  retw %10101110 ;
```
retw %00000100 ; 8<br>retw %00001100 : 9 retw %00001100 ; 9<br>retw %10000100 : A retw %10000100 ; A<br>retw %00010101 : b retw %00010101 ; b<br>retw %01110100 : C retw %01110100 ; C<br>retw %00000111 : d retw %00000111 ; d<br>retw %01010100 : E retw %01010100 ; E<br>retw %11010100 : F retw %11010100 org \$100 ;\*\* Mainline program \*\*\*\*\*\*\*\*\*\*\*\*\*\*\*\*\*\*\*\*\*\*\*\*\*\*\*\*\*\*\*\*\*\*\*\*\*\*\*\*\*\*\* ; Main include "Clr2x.inc"  $\begin{array}{ll}\n\text{mov} & \text{rb}, \#Sff \\
\text{mov} & \text{lrb}, \#0\n\end{array}$  mov !rb, #0 ; Outputs for cathodes cl r rc<br>mov !rc, #%11000000 mov !rc, #%11000000 ; Outputs for anodes bank Leds<br>mov Column, #1 ; Initialize the column mask<br>; Enable RTCC interrupt mov ! option,  $#%10011111$ mov Counter+2, #8 ; Initialize the time delay Loop bank Timers "Borrow" bit 1 of millisecs jmp Loop decsz Counter ; Time delay jmp Loop ;  $dec$ sz Counter +1 jmp Loop ;  $decsz$  Counter  $+2$  jmp Loop ; mov Counter+2,  $#8$  ; Re-initialize the time delay bank Leds inc Digits ; Increment the lowest digit,<br>sb Digits. 4  $\qquad \qquad \vdots \qquad \qquad \text{if} > 15.$ sb Digits.  $4$ jmp Loop<br>clrb Digits.4 clrb Digits.4 ; reset it to 0, and<br>inc Digits+1 ; increment next digi increment next digit sb Digits+1.4 jmp Loop ; etc. ... clrb Digits+1.4 inc Digits+2

**Programming the SX Microcontroller** 

sb Digits $+2.4$  jmp Loop clrb Digits $+2.4$  inc Digits+3 sb Digits+3.4 jmp Loop clrb Digits+3.4 inc Digits+4 sb Digits+4.4 jmp Loop clrb Digits+4.4 inc Digits+5 sb Digits+5.4 jmp Loop clrb Digits $+5.4$ jmp Loop

The VP executed in the ISR takes care of driving the display matrix, so the mainline program must not take care of that task. Values copied into the Digits registers are automatically displayed.

The mainline program "borrows" a bit of the **Millisec** timer counter in the ISR to clock a three level delay loop for demonstration purposes. When the time delay has elapsed, the **Di gits** registers are incremented. It is important to limit the contents of each **Digit** register to a maximum of 15 (\$F) as each position can only display digits from 0…9 and letters from a…f.

The ISR is called every 4  $\mu$ s, and the **Millisec** counter is initialized to 250, i.e. it overflows after 1 ms, and the display routine is then executed.

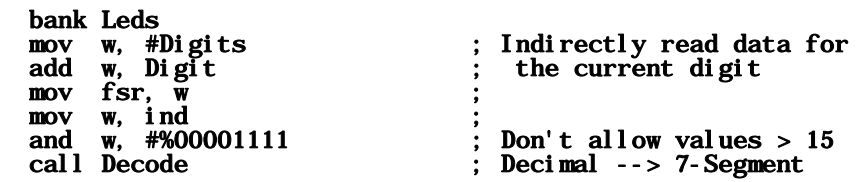

The contents of **Di gits** register are read into w for the current display position, and the higher for bits are reset as a safety measure to avoid values > 15. Then follows a call of the **Decode** subroutine.

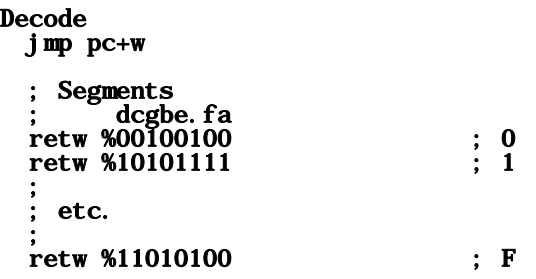

This subroutine reads the bit pattern that is required to turn on the LEDs for the value in w, and it returns that pattern in w. When you have connected the segment rows to port outputs other than shown in the schematic, you need to adapt this table accordingly. If you only want to display the 10 decimal digits 0…9, the last 6 table entries can be removed.

Here you can see why it is important not to allow a value in w that is larger than the number of table elements minus one, otherwise the **j**mp  $pc+w$  instruction might lead into "nowhere land".

The final instructions in the VP

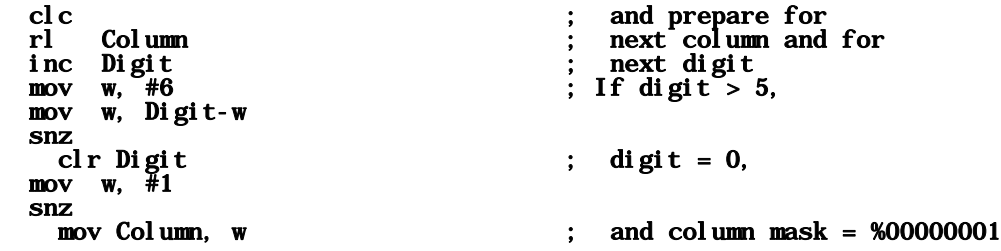

set the next higher bit in the column mask and select the next display digit. If the highest digit is exceeded, the lowest digit is selected again, and the column mask is reset to the first column.

The selected timing of 1 ms means that every millisecond a new digit is driven, and each digit is refreshed every 6 ms which results in a frequency of approximately 167 Hz – fast enough that you will not notice a flickering display.

The instructions

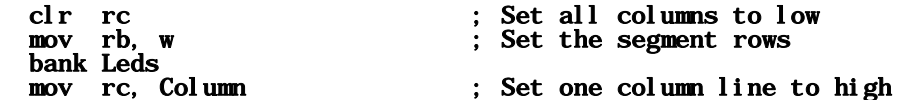

drive the current 7-segment unit. It makes sense to first turn off the last activated unit before activating the next one by using the **cl r** rc instruction in order to avoid that the "old" digit has the LEDs for the "new" digit turned on for a short while. Here, a "short while" means just two in-

struction cycles, i.e. 40 ns, so you will definitely not see this "glitch", but it is always a good idea to avoid un-necessary spikes in order to reduce noise.

We will use the 7-Segment VP in some other applications for more important tasks than just to display the contents of a counter as shown in this program.

### **4.5.1 Program Variations**

With a simple enhancement, the program can be used to display the contents of any three SX registers in hexadecimal on the 6-digits display:

```
; ================================================================= 
; Programming the SX Microcontroller 
 ; APP013.SRC 
  ; ================================================================= 
include "Setup28.inc" 
       Main
 ** Macro copies the contents of a register into two positions
    of the display buffer.
; 
    Call: MovDisp <First Display Buffer Register>, <Register>
; 
    Uses: : w
; 
MovDisp MACRO 2 
  mov w, \ge 2<br>mov Digits + (\ge 1 * 2), w ; Save value to left
                                             Save value to left and right<br>display buffer item
  mov Digits + 1 + (\n\begin{array}{ccc} (1 * 2), & w & ; \end{array}) display buffer item<br>swap Digits + 1 + (\n\begin{array}{ccc} (1 * 2) & ; \end{array}) Exchange upper and lower
  swap Digits + 1 + (\1 * 2) ; nibble in left digit 
ENDM 
org $08 
Std = SValue ds 3 ; Three registers for demonstration 
          ; purposes 
org $30<br>Leds = $Le\ddot{d}s = s<br>Column ds 1
Column ds 1 ; The LED bank<br>Digit ds 1 ; Column mask
Digit ds 1 ; Column mask<br>Digits ds 6 ; Current disp
                                             ; Current display digit
; Digits buffer 
org $50
Timers = $<br>Millsec ds 1
                                            : Counter for Milliseconds
org $000 
  MovDisp 0, Value ; Refresh the display<br>MovDisp 1. Value+1 : Buffer
  MovDisp 1, Value+1
  MovDisp 2, Value+2
```

```
;** VP to control a 7 segment LED matrix with 6 Digits *************** 
; 
Seg_7 
   bank Timers 
   mov w, #250 
   dec Millsec 
   snz 
      mov Millsec, w 
   sz 
     jmp :LedExit 
  bank Leds<br>mov   w,  #Digits<br>add   w,  Digit
                                                   ; Indirectly read data for
                                                       the current digit
  mov fsr, wmov w, ind<br>and w, #%00001111
  and w, \text{\#}800001111 ; Don't allow values > 15 call Decode
  call Decode ; Decimal --> 7-Segment<br>clr rc ; Set all columns to low
  clr rc ; Set all columns to low<br>mov rb, w ; Set the segment rows
                                                   ; Set the segment rows
  bank Leds<br>mov rc, Column
  mov rc, Column ; Set one column line to high<br>clc ; and prepare for
  clc is and prepare for the column \begin{array}{ccc} \text{cl} & \text{cl} \\ \text{cl} & \text{cl} & \text{l} \end{array} column \begin{array}{ccc} \text{cl} & \text{cl} & \text{cl} \\ \text{cl} & \text{cl} & \text{cl} & \text{l} \end{array}rl Column ; next column and for<br>inc Digit ; next digit
                                                     next digit
  mov w, #6 ; If digit > 5,
   mov w, Digit-w 
  snz<br>clr Digit
                                                   ; digit = 0,
  mov w, \#1snz<br>mov Column, w
                                                      and column mask = %00000001: LedExit<br>mov w, \# -200; Call the ISR every 4us
   retiw 
;** Subroutine returns the 7-cegment coding in w when called with 
     a hexadecimal digit in w.
; 
     Note: : Negative logic - 0-Bits turn on the associated LED
; 
Decode 
   jmp pc+w 
; Segments 
; 
          dcgbe. fa
  retw %00100100 ; 0<br>retw %10101111 ; 1
  retw %10101111 ; 1<br>retw %01000110 : 2
  retw %01000110
```
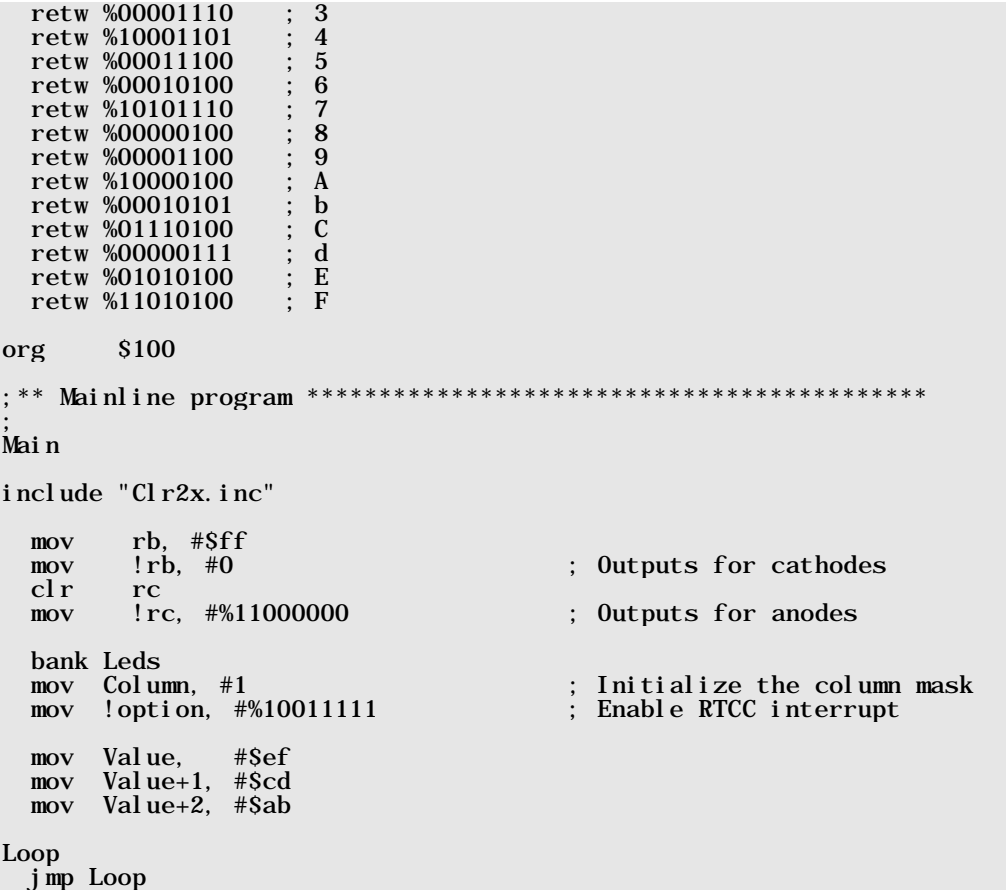

At the beginning of the program, we have defined the **MovDi sp** macro that copies the contents of the register to be displayed into two subsequent positions in the display buffer. As the 7-Segment VP clears the upper four bits in a value, we don't need to take care about it here in the macro.

In this example program, we have reserved three bytes for the Value variable that is initialized with \$abcdef.

At start of the ISR, the **MovDi sp** macro is called for each byte of **Value** to copy its contents to the display buffer. As the contents of **Value** is constant in this example, it would be sufficient to do this copy just once, but in "real life", we must assume that the contents of Val ue might change at any time.

A bit more complex is the task to display the contents of two registers in decimal on three display digits each:

```
; ================================================================= 
; Programming the SX Microcontroller 
; APP014. SRC;
 ; ================================================================= 
include "Setup28.inc"<br>RESET Main
RESET
org \begin{array}{rcl} 808 \\ \text{Std} & = & S \end{array}St\ddot{d} = S<br>Value ds 2
Value ds 2 ; Test values<br>BCD ds 3 ; Buffer for 1
BCD ds 3 ; Buffer for BCD digits<br>Hex ds 1 : Buffer for Hex value
                                       : Buffer for Hex value
org $30<br>Leds = $Leds = $ ; The LED bank<br>
Column ds 1 : Column mask
Column ds 1 ; Column mask 
Digit ds 1 ; Current display digit<br>Digits ds 6 ; Digits buffer
                                      \frac{1}{2} Digits buffer
org $50
Timers = \<br>Millsec ds 1
                                      : Counter for Milliseconds
org $000 
;** VP to control a 7 segment LED matrix with 6 Digits *************** 
; 
Seg_7 bank Timers 
   mov w, #250 
   dec Millsec 
   snz 
     mov Millsec, w 
   sz 
     jmp :LedExit 
  bank Leds<br>mov  w,  #Digits
  mov w, #Digits ; Indirectly read data for<br>add w, Digit ; the current digit
                                          the current digit
  mov fsr, w
   mov w, ind ; 
                                     \frac{1}{2}; Don't allow values > 15
                                      : Decimal - > 7-Segment
  clr rc \cdots ; Set all columns to low<br>mov rb. w : Set the segment rows
                                       ; Set the segment rows
  bank Leds<br>mov rc. Column
  mov rc, Column ; Set one column line to high<br>clc : and prepare for
   clc ; and prepare for 
                                          next column and for next digit
  inc Digit
```

```
mov w, #6 ; If digit > 5,
   mov w, Digit-w 
   snz 
                                      ; digit = 0,
  mov w, \#1snz<br>mov Column, w
                                      ; and column mask = %00000001: LedExit<br>mov w, \# -200; Call the ISR every 4us
   retiw 
 ** Subroutine returns the 7-cegment coding in w when called with
    a hexadecimal digit in w.
; 
    Note: : Negative logic - 0-Bits turn on the associated LED
; 
Decode 
  jmp pc+w 
 Segments
; 
         dcgbe. fa
  retw %00100100 ; 0<br>retw %10101111 : 1
  retw %10101111 ; 1<br>retw %01000110 : 2
  retw %01000110 ; 2<br>retw %00001110 ; 3
  retw %00001110 ; 3<br>retw %10001101 : 4
  retw %10001101 ; 4<br>retw %00011100 : 5
  retw %00011100 ; 5<br>retw %00010100 : 6
  retw %00010100 ; 6<br>retw %10101110 : 7
  retw %10101110 ; 7<br>retw %00000100 : 8
  retw %00000100 ; 8<br>retw %00001100 : 9
  retw %00001100
;** Subroutine converts value in Hex into a 3-digits BCD number and 
    stores the result in BCD+2...BCD
; 
HexToBCD 
  clr BCD+2 ; Clear the
  clr BCD+1<br>clr BCD
 clr BCD ; BCD buffer 
 mov w, #100 ; Determine leftmost digit 
:Loop100 
   sub Hex, w 
   snc 
     inc BCD+2 
   snc 
     jmp :Loop100 
  add Hex, w<br>mov w, \#10; Determine middle digit
:Loop10 
   sub Hex, w 
   snc 
     inc BCD+1 
   snc
```
 jmp :Loop10 add Hex, w The remainder goes into the ret ; rightmost digit org \$100 ;\*\* Mainline program \*\*\*\*\*\*\*\*\*\*\*\*\*\*\*\*\*\*\*\*\*\*\*\*\*\*\*\*\*\*\*\*\*\*\*\*\*\*\*\*\*\*\* ; Main include "Clr2x.inc" mov rb, #\$ff mov !rb, #0 ; Outputs for cathodes clr rc<br>mov !rc. #%11000000 mov !rc, #%11000000 ; Outputs for anodes bank Leds<br>mov Column, #1 ; Initialize the column mask<br>; Enable RTCC interrupt mov ! option, #%10011111 mov Value, #123 mov Value $+1$ ,  $\#234$  mov Hex, Value call HexToBCD Loop mov Hex, Value ; Display Value in Digits+2...<br>| Digits as decimal number ; Digits as decimal number external in the call Heat is proportional number in the BCD is the call in the call of the call of the call of the call in the call of the call of the call of the call of the call of the call of the call of the call of the mov Digits, mov Digits+1,  $BCD+1$ mov Digits+2,  $BCD+2$  mov Hex, Value+1 ; Display Value+1 in Digits+5... ; Digits+3 as decimal number mov Digits+3, BCD mov Digits+4,  $BCD+1$ mov Digits+5,  $BCD+2$ jmp Loop

To convert a byte into a 3-digits decimal representation, we need to convert a hex number into its BCD (Binary Coded Decimal) representation. This is done in the **HexToBCD** subroutine by repeated subtraction of 100 and 10, i.e. first, we divide the value by 100 and the integer part of the result goes into the leftmost digit. Then we divide the remainder by 10, and the integer part goes into the middle digit. The remainder finally goes into the rightmost digit.

Again, we display the constant contents of two registers (Value, and Value+1) in this demo program. This time, the display buffer is refreshed in the mainline program.

## **4.6 An SX Stopwatch**

The VPs presented in the previous chapters for a clock timer, and to control a 7-segment, 6-digits display is a good basis to "construct" a stopwatch.

In addition to the components shown in the 7-segment diagram, we need two pushbuttons that should be connected according to the following diagram:

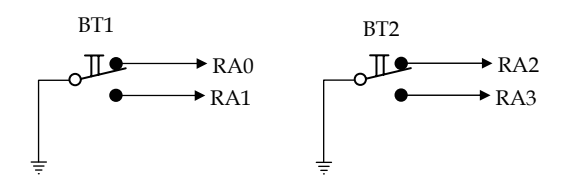

Here we use pushbuttons with a make and a break contact in order to make de-bouncing easy.

Next, we should define the functions of the stopwatch:

- Precision 1/100 second, Display from 00:00:00 to 59:59:59.
- Start with BT1, display of running time. If the last stop time was not cleared before, add new stop time to this time.
- Stop with BT1, display the new stop time.
- Display an elapsed time when BT2 is pressed, and blink the decimal point in the rightmost digit to indicate that the clock is still running.
- Display a new elapsed time when BT2 is pressed, the clock is still running, and an elapsed time is currently displayed.
- Display the running time again when BT1 is pressed, the clock is running, and an elapsed time is currently displayed.
- Clear the stop time with BT2 when the clock is stopped.

Clock timing and display control is handled by the two VPs we have already shown, and the user-interface is handled in the mainline program.

It is a good idea to design the mainline program as a "State Engine" because, according to the specifications, there are different reactions on button presses required, depending on the status of the stopwatch:

- Clock stopped
	- $\circ$  BT1 = Start the clock
	- $BT2 = Clear$  the stop time
- Clock is running, running time is displayed
	- o BT1 = Stop the clock
	- o BT2 = Display elapsed time, keep clock running
- Clock is running elapsed time is displayed
	- o BT1 = Display running time
	- o BT2 = Display new elapsed time

Here comes the stopwatch program:

```
; ================================================================= 
; Programming the SX Microcontroller 
APP015.SRC; ================================================================= 
include "Setup28.inc"<br>RESET Main
RESET
TRIS = $0f<br>PI.P = $0e= $0e;** Macro definitions ************************************************ 
Ski pI fBT1I sUp MACRO
                          ; Skip if BT1 is not pressed
  snb ra. 0
ENDM 
SkipIfBT2IsUp MACRO ; Skip if BT2 is not pressed 
  snb ra. 2
ENDM 
SkipIfBT1IsDown MACRO ; Skip if BT1 is pressed 
   snb ra.1 
ENDM
SkipIfBT2IsDown MACRO ; Skip if BT2 is pressed 
   snb ra.3 
ENDM 
TickOn MACRO ; Turn 1 ms ticker on 
   setb Flags.0 
ENDM 
TickOff MACRO ; Turn 1 ms ticker off
```
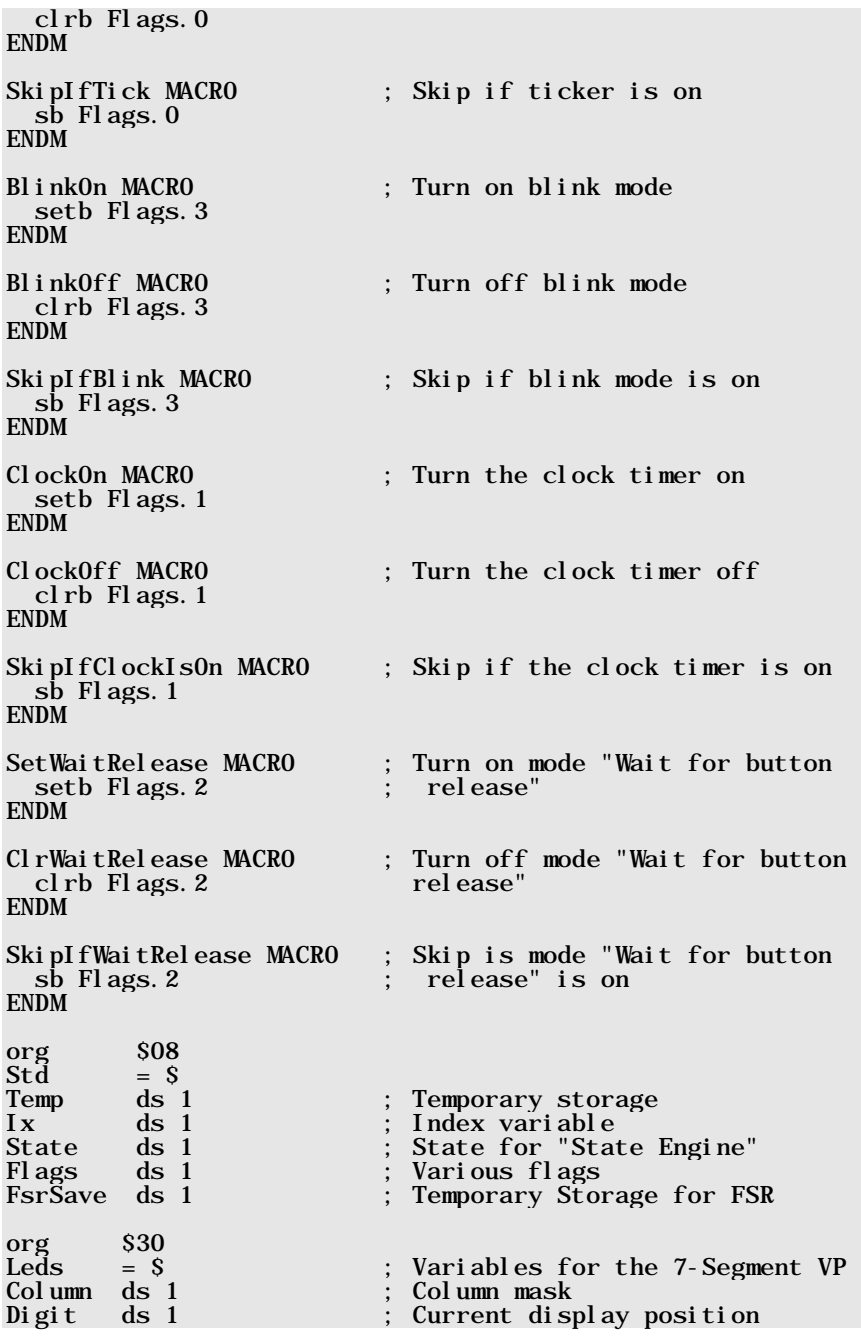

Digits ds 6 ; Digits buffer org \$50 Timers = \$ ; Timer bank<br>us4 ds 1 : 4us counter us4 ds 1 ; 4us counter<br>Msec ds 1 : 1/1000 sec Msec ds 1  $\frac{1}{1000}$  sec counter<br>HSec ds 1  $\frac{1}{100}$  sec counter  $H<sub>sec</sub>$  ds 1 ;  $1/100$  sec counter<br>TSec ds 1 ;  $1/10$  sec counter  $: 1/10$  sec counter Sec ds 1 ; 1 sec counter<br>Sec10 ds 1 : 10 sec counter Sec10 ds 1 ; 10 sec counter<br>
Min ds 1 : 1 min counter Min ds 1; 1 min counter<br>Min10 ds 1; 10 min counter  $\text{ds}$  1  $\hspace{0.1cm}$  : 10 min counter org \$000 ;\*\* Timer-VP for the stopwatch \*\*\*\*\*\*\*\*\*\*\*\*\*\*\*\*\*\*\*\*\*\*\*\*\*\*\*\*\*\*\*\*\*\*\*\*\*\*\* ; :Timer Bank Timers<br>mov w, #250 mov w,  $\#250$  ;  $4 \text{ ms} * 250 = 1 \text{ ms}$ <br>dec us4  $\overline{u}$ s4 snz mov us4, w snz  $\vdots$  Set 1ms ticker  $\colon$  If clock is off, continue with jmp :Display ; 7-Segment VP snz<br>inc Msec ; every millisecond mov w, #10 mov w,  $MSec-w$  ;  $Z$  if  $MSec = 10$  snz clr Msec snz<br>inc Hsec  $i$  every  $1/100$  sec mov w,  $#10$ <br>mov w, HSec-w  $\therefore$  Z if HSec = 10 snz clr Hsec snz inc Tsec ; every  $1/10$  sec mov w,  $#10$ <br>mov w, TSec-w  $\therefore$  Z if TSec = 10 snz clr Tsec snz<br>inc Sec inc second ; every second mov w,  $#10$ <br>mov w, Sec-w ; Z if sec =  $10$  snz clr Sec snz

```
inc Sec10 ; every 10 seconds
 mov w, #6mov w, Sec10-w ; Z if Sec10 = 6
  snz 
    clr Sec10 
 snz<br>inc Min
                     ; every minute
 mov w, #10mov w, Min-w ; Z if Min = 10 snz 
    clr Min 
  snz 
  inc Min10 ; every 10 minutes
 mov w, #6mov w, Min10-w snz 
    clr Min10 
;** VP to control a 7-segment, 6-digits LED display ****************** 
; 
: Di spl ay<br>Ski pI fTi ck
                     ; Action only if the timer has
 jmp :ISRExit ; set the 1ms tick 
 TickOff ; Clear the tick flag 
 bank Leds ; Get value for current digit 
 mov w, #Digits ; from Digits 
 mov w, #Digits<br>add w, Digit
 mov fsr, w<br>mov w, ind<br>call Decode
 mov w, ind ; indirect and 
 call Decode ; 7-seg pattern to W 
 clr rc ; Turn off the current digit 
 mov rb, w 
 SkipIfBlink ; If blinking is on, 
 jmp :NoBlink ; 
 test Digit ; check if 1/100 seconds digit is 
sz ; the current one, and
   jmp :NoBlink 
 bank Timers ; if so, get bit 0 of the 
movb c, TSec. 0 ; 1/10 seconds timer to C.
  bank Leds 
snc ; If set, turn on the DP
\operatorname{cl} \operatorname{rb} rb. 2 ; LED.
:NoBlink 
 mov rc, Column ; Output column data
  bank Leds 
  clc ; Select next column 
  rl Column 
                     ; Select next digit
                     ; If we are past digit 5,
 mov w, \overset{\sim}{\#6} ;<br>mov w, Digit-w ;
  snz ; 
 clr Digit ; activate digit 0, 
mov w, \#1 ; and select
  snz ;
```

```
 mov Column, w ; column 0 too. 
: I SRExi t<br>mov w, \#-200
                                   ; Call the ISR every 4us
   retiw 
;** Subroutine returns the 7-seg pattern for a decimal digit in w 
; 
Decode 
   jmp pc+w 
  retw %00100100 ; 0<br>retw %10101111 : 1
  retw %10101111 ; 1<br>retw %01000110 : 2
  retw %01000110 ; 2<br>retw %00001110 : 3
  retw %00001110 ; 3<br>retw %10001101 : 4
  retw %10001101 ; 4<br>retw %00011100 : 5
  retw %00011100 ; 5<br>retw %00010100 : 6
  retw %00010100 ; 6<br>retw %10101110 ; 7
  retw %10101110 ; 7<br>retw %00000100 : 8
  retw %00000100 ; 8<br>retw %00001100 : 9
  retw %00001100
org $100 
;** Mainline program ************************************************* 
; 
Main 
include "Clr2x.inc" 
   mode PLP 
 mov !ra, #%11110000 ; Pull-up for buttons 
 mode TRIS 
  mov rb, #Sff<br>mov !rb. #0; Outputs for cathodes
   clr rc 
   mov !rc, #%11000000 ; Outputs for anodes 
  bank Leds<br>mov Column. #1
                                 \therefore Initialize column mask
 mov !option, #%10011111 ; Enable RTCC interrupt 
 jmp @MainLoop ; Continue with main program loop 
   org $200 
 ** Subroutine copies the current time information into the
    di splay buffer.
; 
TimeToDisp 
  mov FSRSave, fsr        ; Save FSR<br>mov Ix.                     ; Initializ
                                \vdots Initialize index
:Copy 
  \begin{array}{llll}\n\text{mov w,} & \text{#Hsec} & \text{;} \\
\text{and } \text{w.} & \text{Ix} & \text{;} \\
\text{add } \text{offset.}\n\end{array}add w, Ix ; add offset,<br>mov fsr, w ; setup indir
                                  ; setup indirect address,
```
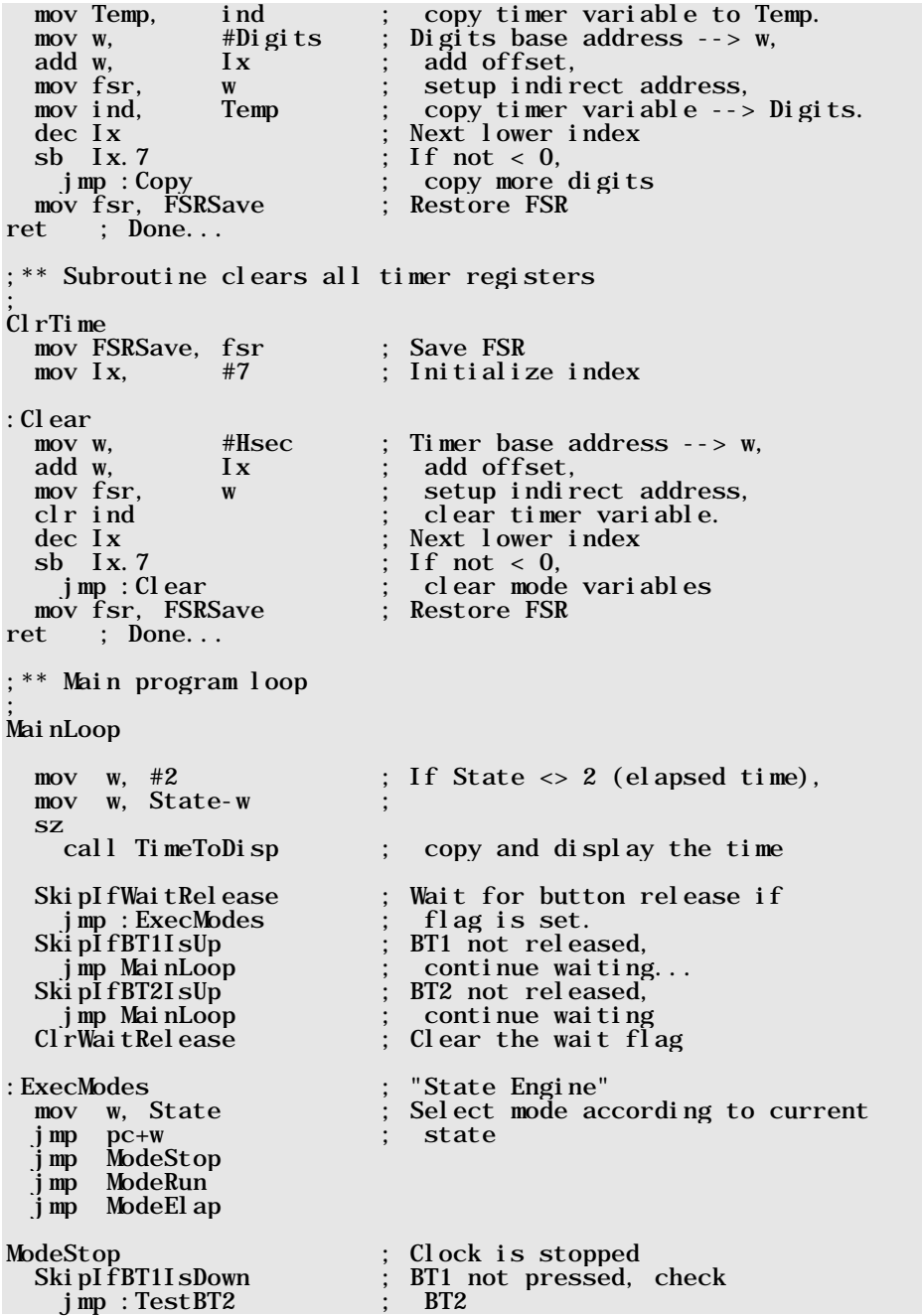

 ClockOn ; BT1 pressed, turn clock on, and activate mode "Wait for Button ; Release" ; Next state is "ModeRun" jmp MainLoop :TestBT2 ; Check BT2 xipIfBT2IsDown ; BT2 not pressed,<br>jmp MainLoop ; no action jmp MainLoop ; no action call ClrTime ; BT2 pressed, clear time and SetWaitRelease ; activate mode "Wait for Button Release" jmp MainLoop ModeRun ; Clock is running ; BT1 not pressed, check<br>: BT2 jmp :TestBT2<br>Clock0ff ClockOff ; BT1 pressed, stop the clock, and activate mode "Wait for Button ; Release" ; Next State is ModeStop jmp MainLoop :TestBT2 ; Check BT2 ; BT2 not pressed, jmp MainLoop ; no action ; BT2 pressed, next State is Example: ModeElap:<br>BlinkOn: Set the b ; Set the blink flag to make DP ; in the rightmost digit blink<br>SetWaitRelease : Activate mode "Wait for Butto ; Activate mode "Wait for Button ; Release" jmp MainLoop ModeElap ; Display elapsed time ; BT1 not pressed, check<br>: BT2 jmp :TestBT2<br>SetWaitRelease ; Activate mode "Wait for Button ; Release"<br>BlinkOff : BT1 press ; BT1 pressed, clear the blink flag dec State ; Next state is ModeRun jmp MainLoop :TestBT2 ; Check BT2 ipIfBT2IsDown ; BT2 not pressed,<br>jmp MainLoop ; no action jmp MainLoop ; no action call TimeToDisp ; Display new elapsed time SetWaitRelease ; Activate mode "Wait for Button ; Release" ; again, and again...

At the beginning of the program, several macros are defined that make it easier to read the remainder of the program, and that allow an easier change of the port pin assignments. In this case, you only need to change the macros, while the rest of the code needs no modifications.

The Timer VP has been enhanced by two lines:

```
SkipIfClockIsOn ; If clock is off, continue with<br>jmp:Display ; 7-Segment VP
  jmp :Display
```
in order to enable and disable the timer. The milliseconds timer is always active, no matter what the state of the **Clock** flag is so that the **Tick** flag is set as this is required by the 7-Segment VP.

The remainder of the Timer VP is identical to the previously shown program code, except that we have removed the hours timers as they are not needed here.

The 7-Segment VP is also almost identical to the version already shown. We have added the following instructions:

```
 SkipIfBlink ; If blinking is on, 
 jmp : NoBlink
 test Digit ; check if 1/100 seconds digit is 
 sz ; the current one, and 
  jmp :NoBlink 
bank Timers ; if so, get bit 0 of the<br>movb c, TSec.0 ; 1/10 seconds timer to C.
                            1/10 seconds timer to C.
 bank Leds 
snc ; If set, turn on the DP
 \operatorname{cl} rb. 2 \qquad \qquad : LED.
```
### :NoBlink

These instructions make the decimal point in the rightmost digit blink when the display shows an elapsed time. This feature is controlled by the **Blink** flag bit of the **Flags** variable, and it is tested here by calling the **Ski pIfBl i nk** Macro.

Only when the rightmost digit is active (**Digit**  $\epsilon = 0$ ) the decimal point must eventually be turned on. If this is the case, the contents of bit 0 in the 1/10 seconds timer is "borrowed" to turn DP on or off.

The mainline program first clears all data registers, initializes the ports, enables the RTCC interrupt, and then enters into the main program loop that is located in the second program memory page.

In this second page, you first find the Subroutines **TimeToDi sp** that copies the current timer contents into the display buffer, and  $Cl rTi$  me that clears the timer registers.

The main program loop begins with the following instructions:

### Main

```
mov w, #2 ; If State \langle 2 \rangle (elapsed time),
```
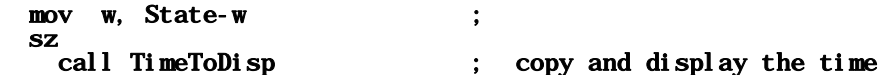

The current timer contents are copied to the display buffer registers except when the content of State is 2 (Display Elapsed Time). Then it eventually waits for BT1 and/or BT2 to be released:

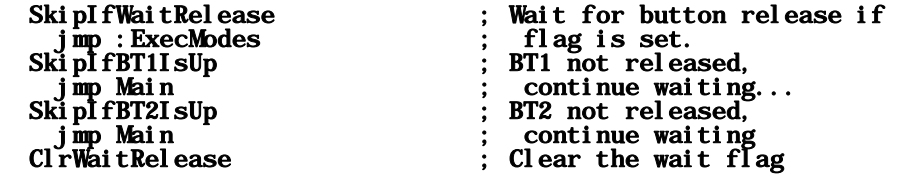

This is an intermediate state of the "State Engine". During that state, the 7-segment display is still updated (in case the clock is running, and does not show an elapsed time), but further actions are "put on hold" until the buttons are released (this is how de-bouncing is handled here).

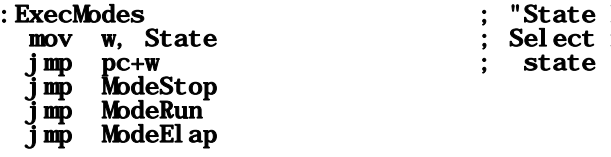

:ExecModes ; "State Engine" mov w, State ; Select mode according to current

These instructions act as "State Selector", i.e. depending on the current state the necessary instructions are executed.

While in the "Stop" state, the instructions

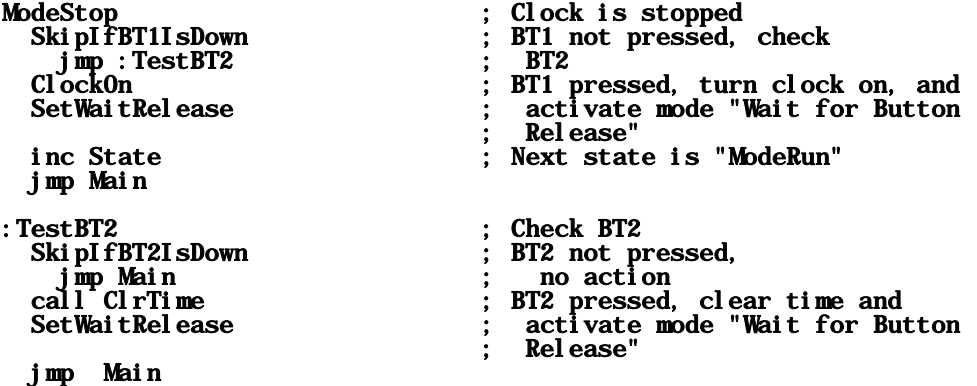

are executed. If BT1 is pressed, the clock will start, and the "Run" state is activated. The macro SetWaitRelease activates the intermediate state that waits for button releases.

When BT2 is pressed, all timer registers are cleared, i.e. the stop time is reset to zero, and again, the intermediate mode to wait for button releases is activated.

During the "Run" mode, the clock keeps running, and the following instructions take care of the necessary actions:

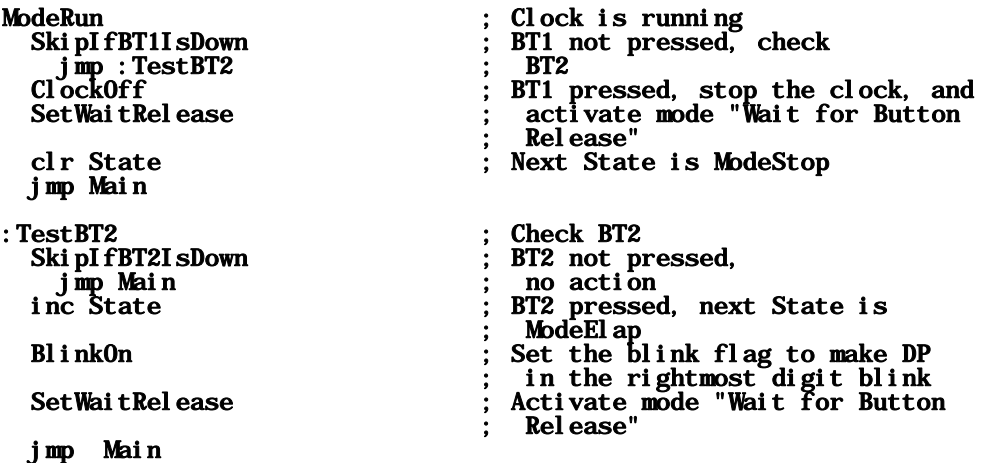

When BT1 is pressed, the macro  $C$ l ockOff stops the timer, but the timer register contents are still maintained and displayed, i.e. the current stop time.  $\text{clr}$  State resets the state to "Stop", and because a button was pressed, we need to wait for the button release.

When BT2 is pressed, the user wants to see an elapsed time. Therefore, the next state, ModeEl ap is set, **Bl i nk0n** "informs" the 7-Segment VP to blink the rightmost decimal point. As the contents of **State** is 2 now, the instruction **call TimeToDisp** at the beginning of the main loop is skipped now, i.e. the time display is no longer refreshed, but the timer continues to update the time <sub>n</sub>in the background". Again, we need to wait for the button to be released.

While an elapsed time is displayed, the following instructions are executed:

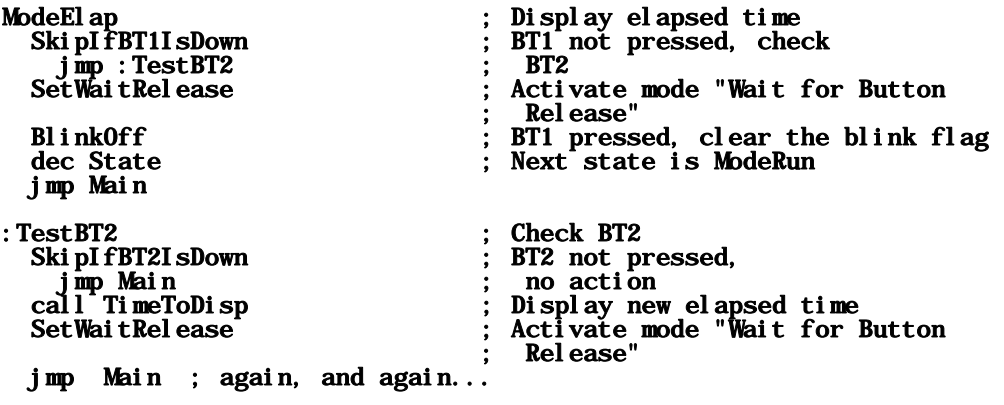

When BT1 is pressed, the blink flag is cleared and the "Run" state becomes active, i.e. the display buffer will be updated from the timer registers again.

If BT2 is pressed, the current content of the timer running in the "background" is copied to the display buffer in order to display a new elapsed time.

In both cases, we need to wait for the buttons to be released.

#### **(Stop)Watch Out – The Macro "Pitfall" !**

Macros are a nice aid to make a program mode readable, and more "generic", on the other hand, they can also add a "pitfall" to the programmer's hard life:

Just for fun, see what happens if you change the name of the **Ski pI**  $fcl$  **ockI sOn** macro in the definition to **SkpI fCl ockI s0n** (remove the "i" in "Ski  $\mathbf{p}$ ") and re-assemble the program. When you are using the SASM Assembler you may get an error reporting that labels must begin in column 1 for the line where the **SkipIfClockIsOn** macro is called. The SX-Key assembler will not complain at all, and SASM will also be happy if you happen to have not entered the leading space in before the Ski pI fCl ockIsOn macro call.

This macro is used to skip the Timer VP in case the clock is in "Stop" state.

### SkipIfClockIsOn

jmp :Display

#### snz

Now that Ski pIfClockIsOn is no longer defined as a macro, but SkpIfClockIsOn instead, the Assembler "assumes" that **SkipIfClockIsOn** is a global label now, and so the **jmp** : Di spl ay instruction will always be executed, and the Timer VP is never active..

# **4.7 A Digital SX Alarm Clock**

The step from a stopwatch to a "real" digital clock with alarm function is not too large but the program requires some additional enhancements that are necessary to set the time, and the alarm time.

The schematic for the digital clock is the same as for the stopwatch. If you like, you could connect a loudspeaker to port pin RC7 in order to generate an acoustic alarm.

Again, it makes sense to develop a state engine that handles the user interface, but before writing the engine, we first should define the functions for the two buttons (we call them "Mode" (BT1), and "Set" (BT2) here):

- Default "Clock mode" The current time is displayed, and if an alarm is enabled, the two decimal points in the seconds digits shall be on. When the alarm time has been reached, the two decimal points shall blink, and the buzzer shall generate an intermittent tone alarm sound.
	- o No alarm active:
		- "Mode" activates the "Set clock" function to adjust the time.
		- "Set" activates setting of the alarm time.
	- o Alarm active:
		- Any button press stops the alarm.
- "Set clock" mode The display shows the time when "Mode" was pressed, and the digit that can be currently changed is marked with a blinking decimal point (starting with the one-seconds digit).
	- o "Set" increments the current decimal.
	- o "Mode" activates the next digit to be changed.
	- o When "Mode" is held down when the 10-hours digit is active, and "Set" is pressed while "Mode" is down, the entered time will be accepted, and the clock starts with this new time as soon as both buttons are released.
	- o When Mode" is pressed and released and "Set" was not pressed while "Mode" was down, the entered time will be discarded, and the former clock setting remains unchanged, i.e. the display shows the current clock time again that was updated in the background during the "Set clock" mode.
- "Set alarm" mode The display shows the last entered alarm time, and the digit that can be currently changed is marked with a steady decimal point (starting with the one-seconds digit).
	- o "Set" increments the current decimal.
	- o "Mode" activates the next digit to be changed.
- o When "Mode" is held down when the 10-hours digit is active, and "Set" is pressed while "Mode" is down, the entered time will be accepted as the new alarm time, and the alarm is enabled.
- o When Mode" is pressed and released and "Set" was not pressed while "Mode" was down, the entered alarm time will be discarded, and the alarm will be disabled.

As you can see, the state engine is more complex than the one controlling the stopwatch user interface. There are three major states: the "Clock" state, the "Set clock" state, and the "Set alarm" state. Within these major states, there are different sub-states, depending on the major state, but most of the sub-states in "Set clock", and "Set alarm" are identical.

This is the program listing:

```
; ================================================================= 
; Programming the SX Microcontroller 
; APP016.SRC 
                    ; ================================================================= 
include "Setup28.inc" 
RESET
TRIS = $0f<br>PLP = $0e= $0eBuzzer = rc.7;** Macro Definitions ************************************************ 
Dot On MACRO
                            ; Decimal point LED on
   clrb rb.2 
ENDM 
SkipIfModeIsUp MACRO ; Skip if "Mode" button released 
   snb ra.0 
ENDM
SkipIfModeIsNotDown MACRO ; Skip if "Mode" button not pressed 
   sb ra.1 
ENDM 
SkipIfSetIsNotDown MACRO ; Skip if "Set" button pressed 
  sb ra.3 
ENDM 
SkipIfSetIsUp MACRO ; Skip if "Set" button released 
   snb ra.2 
ENDM 
SkipIfSetIsDown MACRO ; Skip if "Set" button pressed 
  snb ra. 3
ENDM<br>Tick0n MACR0
                            : Turn ticker on
```
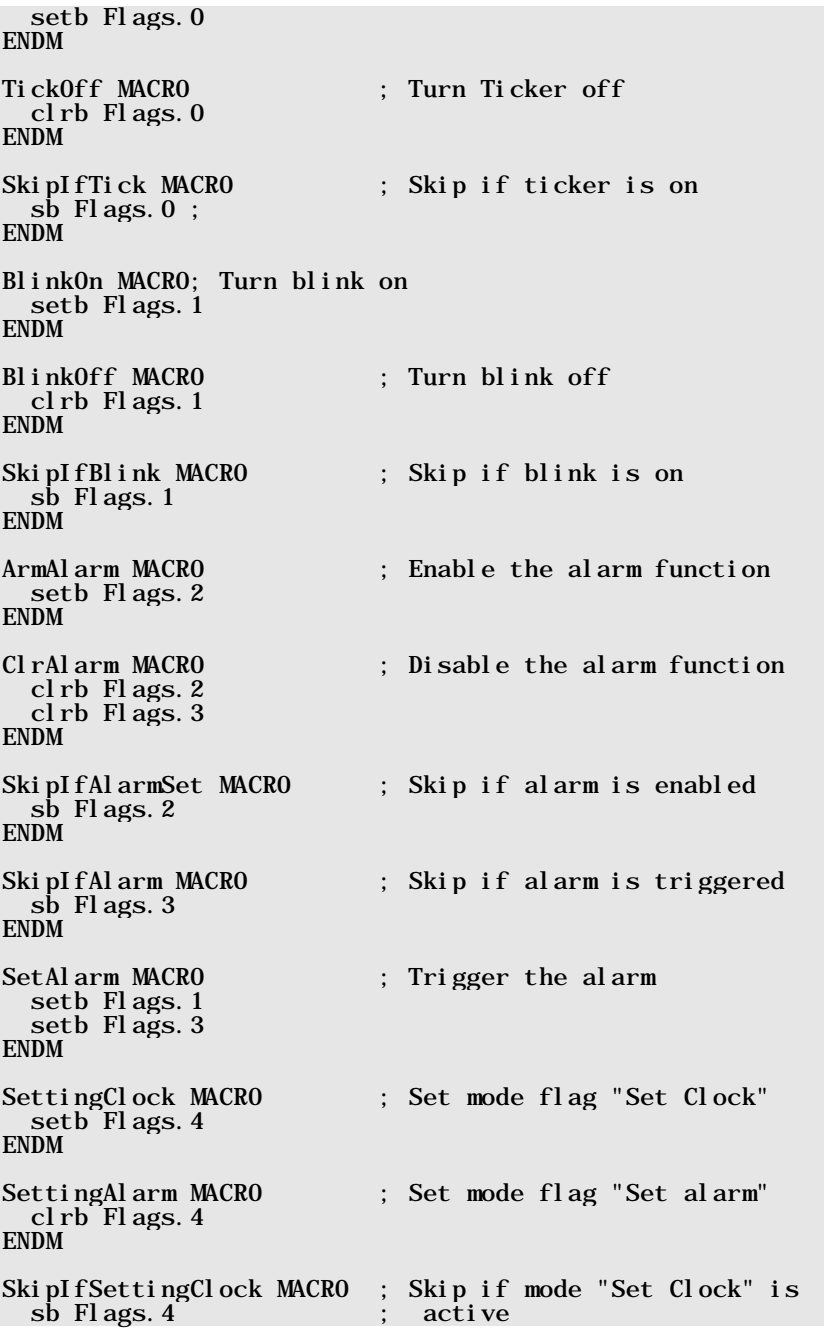

ENDM org  $$08$ <br>Std =  $$$ Std = \$ ; Global memory bank<br>Temp ds 1; Temporary storage ds 1; Temporary storage Ix ds 1; Index variable<br>State ds 1: Current mode of ds 1; Current mode of state engine SubState ds 1; Current sub-mode of state engine Flags ds 1; Various flags org  $$30$ <br>Leds  $= $$  $= S$  ; LED bank Column ds 1 ; Column mask  $ds 1$ ; Current display digit Digits ds 6 ; Digits buffer Alarm ds 6 ; Storage for alarm time org  $$50$  $T$ imers =  $\frac{1}{3}$ ;  $T$ imer bank<br>us4 ds 1 : 4us counter us4 ds 1 ; 4us counter<br>Msec ds 1 :  $1/1000$  sec Msec ds 1;  $1/1000$  sec counter<br>HSec ds 1:  $1/100$  sec counter  $\text{HSec}$  ds 1 ;  $1/100$  sec counter<br>TSec ds 1 :  $1/10$  sec counter ds  $1$ ;  $1/10$  sec counter Sec ds 1 ; 1 sec counter<br>Sec10 ds 1 : 10 sec counter Sec10 ds 1 ; 10 sec counter<br>Min ds 1 : 1 min counter Min ds 1; 1 min counter<br>Min10 ds 1: 10 min counter Min10 ds 1 ; 10 min counter<br>Hour ds 1 : 1 hour counter Hour ds 1 ; 1 hour counter  $ds$  1 ; 10 hour counter org \$000 ;\*\* Clock VP \*\*\*\*\*\*\*\*\*\*\*\*\*\*\*\*\*\*\*\*\*\*\*\*\*\*\*\*\*\*\*\*\*\*\*\*\*\*\*\*\*\*\*\*\*\*\*\*\*\*\*\*\*\*\*\*\* ; :Timers Bank Timers mov w,  $\#250$  ; 4ms  $*$  250 = 1 ms dec us4 snz mov us4, w snz TickOn snz<br>inc Msec ; every millisecond mov w,  $#10$ <br>mov w, MSec-w  $\therefore$  Z if MSec = 10 snz clr Msec snz<br>inc Hsec  $i$  every  $1/100$  sec mov w,  $#10$ mov w,  $HSec-w$  ; Z if  $HSec = 10$ snz

```
 clr Hsec 
  snz<br>inc Tsec
                             ; every 1/10 sec
  mov w, #10<br>mov w, TSec-w
                             ; Z if TSec = 10 snz 
      clr Tsec 
   snz 
      inc Sec ; every second 
  mov w, #10mov w, Sec-w ; Z if \sec = 10 snz 
      clr Sec 
   snz<br>inc Sec10
                          \therefore every 10 seconds
  mov w, #6mov w, Sec10-w ; Z if Sec10 = 6 snz 
      clr Sec10 
snz 
                             ; every minute
   mov w, #10 
  mov w, Min-w ; Z if Min = 10 snz 
      clr Min 
  snz<br>inc Min10
                            ; every 10 minutes
   mov w, #6mov w, Min10-w snz 
      clr Min10 
  snz<br>inc Hour
                             ; every hour
   mov w, #10 
    mov w, Hour-w 
    snz 
      clr Hour 
  snz<br>inc Hour10
                             ; every 10 hours
mov w, #3 mov w, Hour10-w 
   snz 
                             ; every day
;** VP to control a 7-segment, 6-digits LED display ****************** 
; 
:Display 
     \begin{array}{ll}\n\text{sign} \text{array:} \\
\text{sign} \text{array:} \\
\text{SREx}_{1} \text{min} \\
\text{SREx}_{2} \text{min} \\
\text{SREx}_{3} \text{min} \\
\text{SREx}_{4} \text{min} \\
\text{SREx}_{5} \text{min} \\
\text{SREx}_{6} \text{min} \\
\text{SREx}_{7} \text{min} \\
\text{SREx}_{8} \text{min} \\
\text{SREx}_{9} \text{min} \\
\text{SREx}_{1} \text{min} \\
\text{SREx}_{1} \text{min} \\
\text{SREx}_{1} \text{min} \\
\text{SREx}_{1 jmp :ISRExit ; set the 1ms tick 
    TickOff ; Clear the tick flag 
                             ; Get value for current digit
    mov w, #Digits ; from Digits 
   add w, Digit
  mov fsr, w
   mov w, ind ; indirect
```
and w, #%011111111 ; Mask bit 7 (the blink id)<br>call Decode ; 7-seg pattern to W call Decode ; 7-seg pattern to W clr rc ; Turn off the current display mov rb, w ; Output line data<br>SkipIfBlink ; If dots shall bli ; If dots shall blink, jmp :DotOn<br>bank Timers bank Timers ; "borrow" from TSec, and<br>movb c, TSec. 0 ; save bit 0 in C  $\vdots$  save bit 0 in C bank Leds sc ; If TSec.0 is set, "On Phase", ; else "Off Phase" for blinking :DotOn bank Leds ; Turn on if bit 7 is set in<br>snb ind.7 : the digit's data storage ; the digit's data storage DotOn :NoBlink mov rc, Column ; Output column data<br>SkipIfAlarm ; If alarm is trigger ; If alarm is triggered, jmp :NoBeep ; bank Timers ; snb Sec. 0 ; send a 500 Hz signal to the<br>jmp: NoBeep ; buzzer every other second buzzer every other second movb Buzzer, MSec.0 :NoBeep bank Leds clc<br>rl Column rl Column ; Select next column inc Digit ; Select next digit mov  $w,$  #6 ; If we are past digit 5, mov  $w$ ,  $\text{Di}\, \text{gi}\, t-w$ snz ;<br>clr Digit ; activate digit 0 mov w,  $\#1$ snz;<br>mov Column, w ; and select column 0 :ISRExit mov w, #-200 ; Call the ISR every 4us retiw ;\*\* Subroutine returns the 7-seg pattern for a decimal digit in w ; Decode jmp pc+w retw %00100100 ; 0 retw %10101111 ; 1<br>retw %01000110 : 2 retw %01000110 ; 2 retw %00001110 ; 3 retw %10001101 ; 4 retw %00011100 ; 5 retw %00010100 ; 6

```
 retw %10101110 ; 7 
   retw %00000100 ; 8 
   retw %00001100 ; 9 
org $100 
;** Mainline program ************************************************* 
; 
Main 
 Clear the data memory
; 
   clr fsr 
ClearRam 
          fsr.4
  Setb fsr. 3<br>clr ind
        ind
   ijnz fsr, ClearRam 
  mode PLP<br>mov !ra, #%11110000
                           : Pull-up for buttons
  mode TRIS<br>mov rb, #$ff
  mov rb, #$ff               ; Set all RB outputs to high<br>mov !rb. #0              ; Enable segment outputs
                             ; Enable segment outputs
  clr rc<br>mov !rc. #%01000000
                             ; Outputs for anodes and buzzer
   bank Leds 
   mov Column, #1 ; Initialize column mask 
  mov ! option, #%10011111 jmp @MainLoop ; Continue with main program loop 
   org $200 
;** Subroutine waits until the "Mode" button is released 
; 
WaitReleaseM
   SkipIfModeIsUp 
     jmp WaitReleaseM 
   ret 
;** Subroutine waits until the "Set" button is released 
; 
WaitReleaseS 
   SkipIfSetIsUp 
    jmp WaitReleaseS 
   ret 
;** Subroutine waits until both buttons are released 
; 
WaitReleaseBoth
   SkipIfSetIsUp 
     jmp WaitReleaseBoth 
   SkipIfModeIsUp 
    jmp WaitReleaseBoth
```

```
ret 
;** Main program loop 
; 
MainLoop<br>mov w, State
                          \cdots; Jump table for state engine
   jmp pc+w 
  jmp Clock 
   jmp SetClock 
  jmp SetAlarmTime 
;** Handle state "Clock is running" 
; 
\begin{array}{cc}\n\text{Cl} \text{ock} \\
\text{mov} & \text{Ix}, \#5\n\end{array}; Copy the current time information
:Copy ; to the display buffer 
  mov w, #Sec ; Base is the Hour10 timer register,<br>add w, Ix ; add the index,
                           ; add the index.
 mov fsr, w ; address the timer register and 
 mov Temp, ind ; read it indirect 
 mov w, #Digits ; Base is Digits+5 
  mov w, #Digits ; Base is Digits+<br>add w, Ix ; add the index,<br>mov fsr, w ; and
  mov fsr, w<br>mov ind, Temp
   mov ind, Temp ; write data indirect 
  dec Ix ; Next lower position<br>sb Ix. 7 ; If Ix <> -1,
                            ; If Ix \le -1,
    jmp :Copy ; copy more digits 
  SkipIfAlarmSet ; If the alarm is enabled,
  jmp :NoAlarm<br>setb Digits.7
                                turn on the decimal points in
  setb Digits+1.7 ; the seconds digits
   ;** Check if it is time to trigger the alarm 
\cdot ; ;
 mov Ix, #5 ; For this test, the current con- 
:CheckAlarm ; tents of all 6 digits is com- 
  mov w, #Digits ; pared with the contents of add w, Ix ; the alarm time buffer.
                              the alarm time buffer.
   mov fsr, w 
   mov Temp, ind 
   clrb Temp.7 
   mov w, #Alarm 
   add w, Ix 
   mov fsr, w 
   mov w, ind 
   mov w, Temp-w 
  sz<br>jmp:NoAlarm
  jmp :NoAlarm ; If any digit is different, cancel<br>dec Ix ; the compare
                             ; the compare
   sb Ix.7 
   jmp :CheckAlarm 
                             ; Trigger the alarm if all digits
                                are equal
```
:NoAlarm SkipIfAlarm ; If the alarm is not triggered, jmp :CheckButtons ; check the buttons SkipIfModeIsNotDown ; If the alarm is triggered, jmp :StopAlarm ; it can be turned off with SkipIfSetIsNotDown ; any of the buttons SkipIfSetIsNotDown<br>jmp : StopAlarm jmp MainLoop :StopAlarm ; Turn off the alarm<br>ClrAlarm : Clear the flag. a ClrAlarm ; Clear the flag, and wait call WaitReleaseBoth ; until both buttons are released jmp MainLoop : CheckButtons :CheckButtons ; Read the buttons SkipIfModeIsNotDown ; If the "Mode" button is pressed, inc State ; set state to "Set Clock" mov  $w, #2$  SkipIfSetIsNotDown ; If the "Set" button is pressed, mov State, w ; set state to "Set Alarm" jmp MainLoop ;\*\* Handle state "Set Clock" ; Set Clock mov w, SubState ; Jump table for sub-states jmp pc+w jmp InitSetClock ; Do the initializations jmp MarkDigit ; Display the decimal point jmp CheckButtons ; Read the buttons jmp NextDigit ; Select next digit ;\*\* Handle state "Set Alarm" ; SetAlarmTime mov w, SubState ; Jump table for sub-states jmp pc+w jmp InitSetAlarm ; Do the initializations jmp MarkDigit ; Display the decimal point jmp CheckButtons ; Read the buttons jmp NextDigit ; Select next digit ;\*\* Initializations for "Set Clock" ; InitSetClock  $\mathcal{S}$  ; Set the mode flag bank Timers<br>BlinkOn ; Enable blink in the display VP bank Leds clrb Digits+1.7 ; Clear the decimal point in the ; 10 seconds buffer as it might InitCommon ; be set when alarm is enabled clr Ix ; Index = 0<br>inc SubState : Next sub-; Next sub-state: "MarkDigit" jmp MainLoop

```
;** Initializations for "Set Alarm" 
; 
InitSetAlarm 
 SettingAlarm ; Set the mode flag<br>ClrAlarm ; Disable the alarm
 ClrAlarm ; Disable the alarm 
 mov Ix, #5 ; Copy the saved alarm time to 
:Copy ; the display buffer 
   mov w, #Alarm 
   add w, Ix 
 mov fsr, w 
 mov Temp, ind 
  mov w, #Digits 
   add w, Ix 
  mov fsr, w 
 mov ind, Temp 
 dec Ix 
  sb Ix.7 
 jmp :Copy<br>call WaitReleaseS
                        \therefore Wait until the "Set" button is
 ; released 
 jmp InitCommon ; Continue with common instructions 
;** Turn the decimal point on 
; 
MarkDigit 
 mov w, #Digits ; Indirectly address the current add w, Ix ; digit, and set the decimal
add w, Ix ; digit, and set the decimal
mov fsr, w ; point flag
 setb ind.7<br>call WaitReleaseM
                        ; Wait until the "Mode" key is
 inc SubState : released<br>; Next sub-s
                        : Next sub-state: CheckButtons
  jmp MainLoop 
;** Read the buttons, and increment the current digit 
; 
CheckButtons 
  SkipIfModeIsNotDown ; If "Mode" button pressed, 
 inc SubState ; next sub-state: NextDigit 
 SkipIfSetIsDown ; If "Set" button pressed, 
    jmp MainLoop 
  mov w, #Digits ; increment current digit, so 
                         ; indirectly address that digit,
 mov fsr, w<br>mov Temp, ind
   mov Temp, ind ; copy it to Temp, 
 clrb Temp. 7 ; clear the decimal point flag,<br>inc Temp ; and increment it
                        ; and increment it
 mov w, Ix ; Depending on the current digit,<br>jmp pc+w ; check for the maximum value:
  jmp pc+w ; check for the maximum value: 
  jmp :Max9 ; 0...9 (1 seconds) 
   jmp :Max5 ; 0...5 (10 seconds) 
                            0 \ldots 9 (1 minutes)
```

```
jmp : Max5 ; 0...5 (10 minutes)<br>jmp : Max9 ; 0...9 (1 hours)
   jmp :Max9 ; 0...9 (1 hours) 
                              0.1 or 0.1 2 (10 hours)
: Max9<br>mov w, #10; If digit > 9,
   mov w, Temp-w 
  snz<br>clr Temp
                           ; digit = 0 jmp :Continue 
: Max5mov w, #6 ; If digit > 5,
 mov w, Temp-w 
   snz 
                           ; digit = 0 jmp :Continue 
:Max2_1 
                           ; If 1 hours \leq 4,
  mov w, #4mov w, ind-w<br>mov w, #310 hours < 3 are valid,
  snc<br>
mov w, #2 \qquad; else 10 hours < 2<br>
\qquad; are valid only
                          ; are valid only
   inc fsr 
  mov w, Temp-w ; If digit > 2 or 1
   snz 
    clr Temp ; digit = 0:Continue 
  setb Temp. 7 ; Set the decimal point flag<br>mov ind, Temp ; Copy the new value to the
                           ; Copy the new value to the display
  ; buffer, and<br>call WaitReleaseS
                           ; wait for "Set" button released
  jmp MainLoop 
;** Select next digit, and terminate the "Set???" mode if necessary 
; 
NextDigit<br>mov w, #Digits
  mov w, #Digits ; Indirectly address the current<br>add w, Ix ; digit, and
                           ; digit, and
  mov fsr, w<br>clrb ind. 7
 clrb ind.7 ; clear the decimal point flag 
 mov SubState, #1 ; Next sub-state is: MarkDigit 
  mov w, #6inc Ix ; Set index to next digit<br>mov w, Ix-w ; If Ix < 6,
  mov w, I x-wsz<br>jmp MainLoop
                          ; enter MarkDigit, else
                            ; terminate the "Set???" mode 
 ** When the "Set" button is pressed while the "Mode" button is held
    down, copy the display digits to the clock registers, or to the
    ; alarm time buffer (depending on the "Set???" mode). 
; 
   clr Ix ; Ix is used as the "copy" flag 
                            ; here, if Ix = 0, don't copy
```
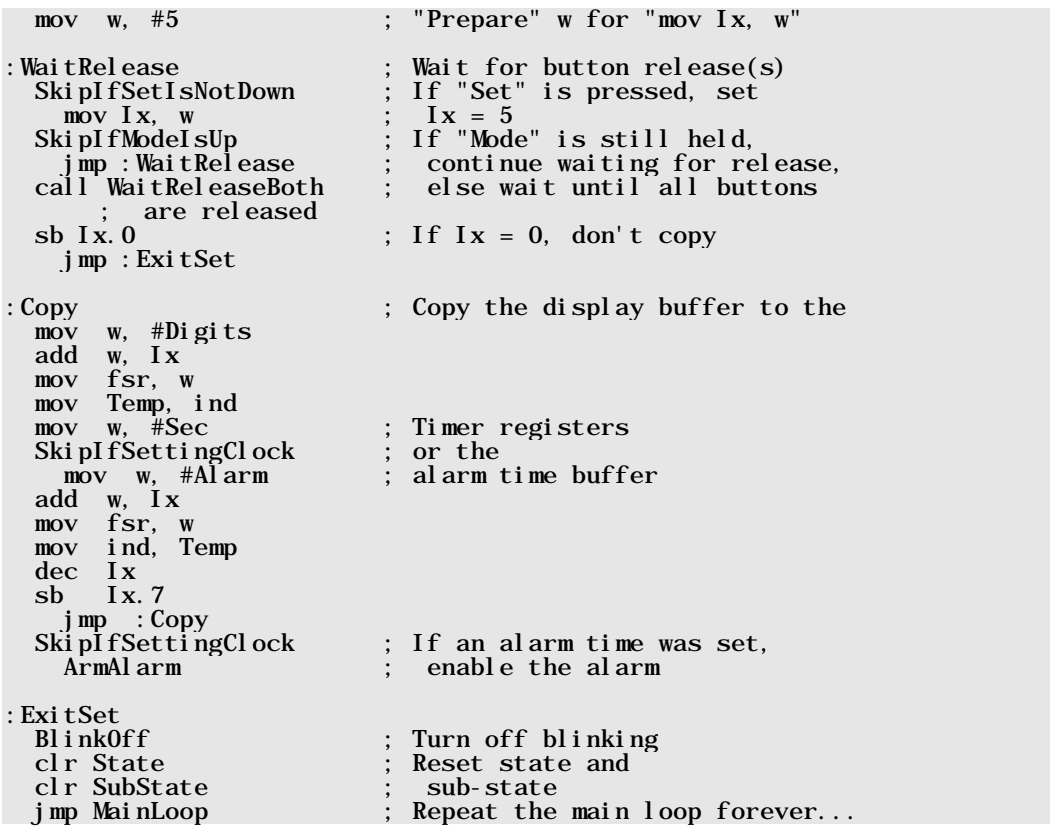

The Timer VP was taken from the chapter "A Clock Timer – an Example" without modifications, so there is no need to discuss the details again here.

The 7-Segment VP has one additional feature: If bit 7 in one of the Digits registers is set, the decimal point for this digit will be turned on, and if the Blink flag is also set, the decimal point will blink. Here are the new instructions:

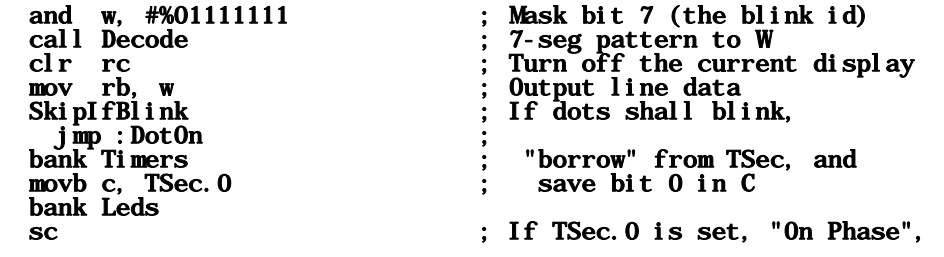

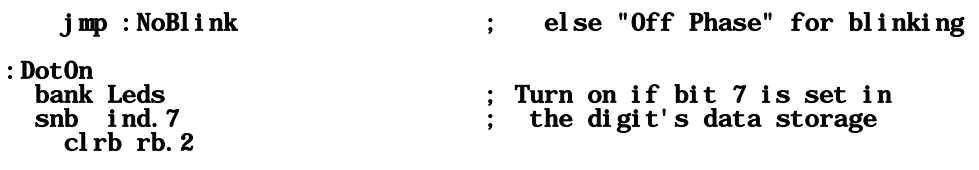

### :NoBlink

Because now bit 7 of a **Digits** register may be set, it is important to clear that bit before calling the Decode subroutine to avoid a jump into "Nowhere Land".

After : DotOn, bit 7 of the current Digits register is checked, and if this is the case, the DotOn macro is invoked to turn the decimal point row on.

*If you use port assignments that differ from the stopwatch schematic, you need to change that macro.*

If the **Bl i nk** flag is set, : **DotOn** will only be reached, when bit 0 in **TSec** is currently set to obtain a blinking decimal point for the "Set clock" state.

In addition, the 7-segment VP does the job of sounding the buzzer in case of an alarm:

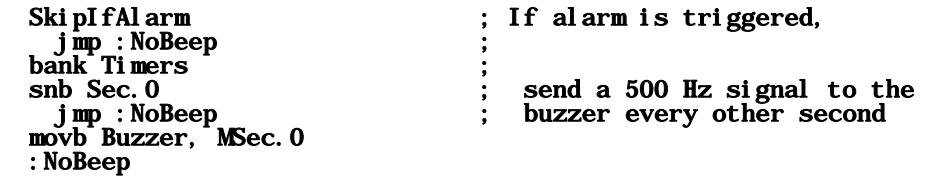

When no alarm is active, the program continues at : **NoBeep**, otherwise bit 0 of the seconds timer (Sec. 0) is used to turn the intermittent buzzer sound on or off. If the bit is set, the current state of Msec. 0 is sent to the buzzer output to generate a 500 Hz sound.

*If you use port assignments that differ from the stopwatch schematic, you need to change the definition for*  Buzzer*.*

The mainline program first clears the data memory, initializes the ports and the column mask Column next, enables the RTCC interrupt, and then enters into the main program loop.

This loop begins with the main state selection for the state engine:

```
Main 
  mov w, State \qquad \qquad ; Jump table for state engine
    jmp pc+w 
   mp Clock
       SetCl ock
           NarmTime
```
The "Clock" state first updates the time display, and then checks if an alarm is enabled. In this case, the instructions

#### setb Digits.7 ; turn on the decimal points in setb Digits +1.7 ; the seconds digits ; the seconds digits

turn on the decimal points in the seconds digits, and the current time is compared against the alarm time.

Next, the program checks if an alarm has been released, and in this case, both buttons are checked for the "button down" state that turns off the alarm. If no button is pressed, this check is repeated each time the main loop is executed until the user finally wakes up, and hits one of the buttons.

When no alarm is active, the buttons are checked "regularly", and if the user has pressed one of the buttons, the main state is changed to **SetClock**, or to **SetAl arm**.

The **SetCl ock** mode uses another jump table to select one of the sub-states:

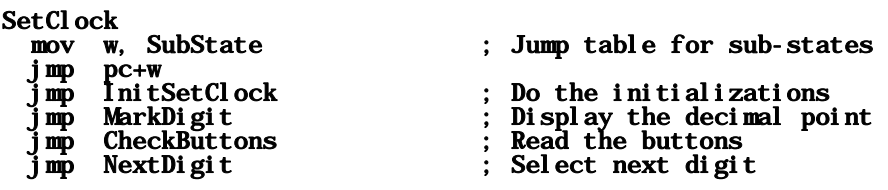

The first sub-state is **InitSetClock** where the necessary flags are being set, variables are initialized, and the blink mode for decimal points is turned on before activating the next sub-state **MarkDi git.** When the main loop is executed the next time, the instructions

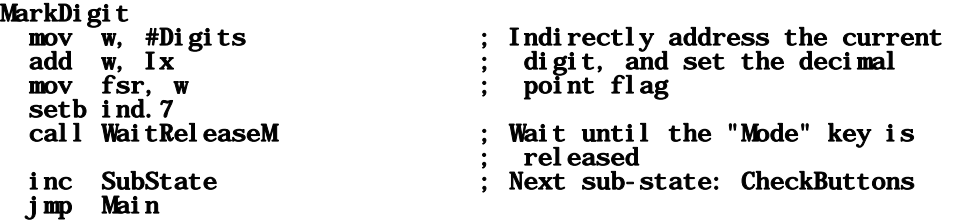

will be executed, Here, it is important to wait for the release of the "Mode" button first, as it is most likely that it is held down for a while, or possibly bounces. This makes sure that the next sub-state **CheckButtons** will not be activated before the button is released as this state would immediately react on the still pressed "Mode" button.

Other than in the stopwatch program, waiting for button releases is handled by a subroutine call here, i.e. the program is "on hold" until the user decides to release a button. This is fine because it is not necessary here to update the time display while waiting for a button release.

The next sub-state CheckButtons takes care of controlling the digits entry.

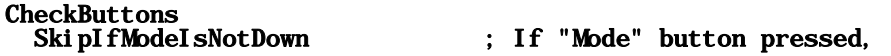

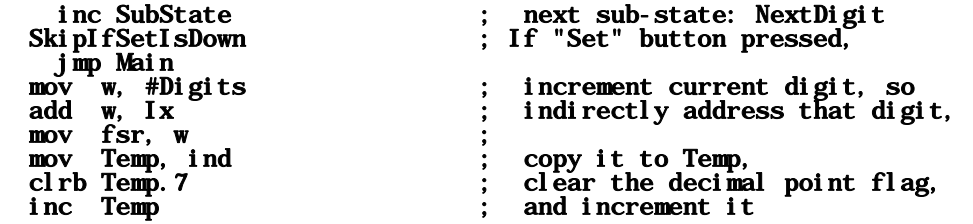

When the user presses the "Mode" button, the sub-state is incremented to **NextDigit** in order to make the next display digit active for modification. When the user hits the "Set" button instead, the contents of the current digit will be incremented that is stored in the **Temp** variable.

Depending on the current digit that is subject to be changed, different maximum values are allowed before the digit is reset to zero again:

For the one-seconds and one-minutes all values 0…9 are valid, but the ten-seconds and ten-minutes digits shall allow values 0…5 only. The one-hour digit can also accept all values from 0 through 9, while the ten-hour digit is a bit "tricky":

If the one-hour digit contains a value less than 4, the maximum value is 2 for the hours 20, 21, 22, and 23, but if the one-hour digit is above 3, the ten-hours digit may only accept values of 0 and 1 for the hours 00 up to 19. The following instructions take care of this:

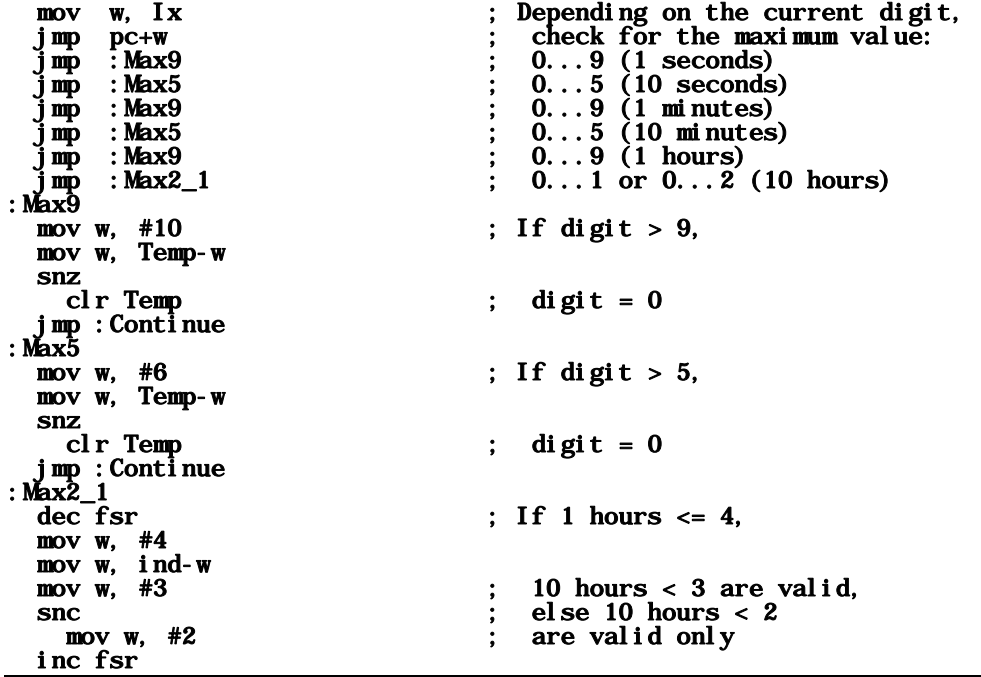

mov w, Temp-w  $\qquad \qquad ; \quad \text{If } \text{digit} > 2 \text{ or } 1$ snz<br>clr Temp ; digit =  $0$ 

Finally, the decimal point flag must be restored and the new value needs to be copied to the Digits buffer before waiting for the release of the "Set" button. Then the main loop is executed again without changing the sub-state in order to allow more changes of the current digit.

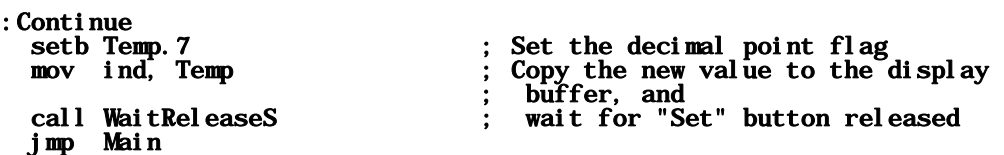

In case the user has hit the "Mode" button instead of the "Set" button, **Next Digit** is the next substate that usually selects the next display digit for modification before returning to the CheckButtons sub-state:

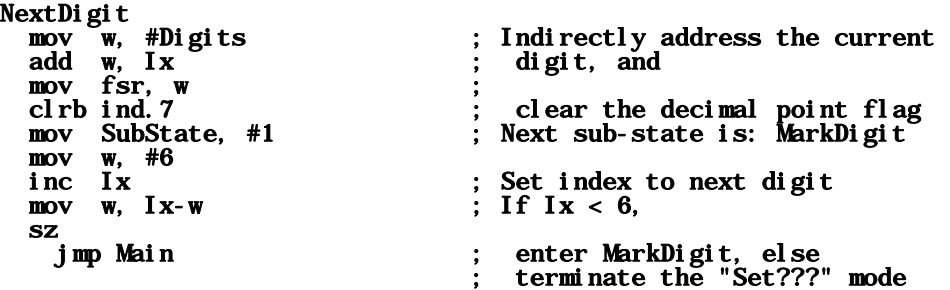

When the user hits the "Mode" button while the 10-hours digit is active for modification, things are different. In this case, the time entry is finished, and in case the "Set" button was pressed with "Mode" still down, the entered time must be copied either into the alarm time buffer, or into the timer registers, depending on the current main state.

```
 clr Ix ; Ix is used as the "copy" flag 
\therefore here, if I x = 0, don't copy
mov w, #5 ; "Prepare" w for "mov Ix, w^n"
:WaitRelease ; Wait for button release(s)<br>SkipIfSetIsNotDown ; If "Set" is pressed, set
                               If "Set" is pressed, set Ix = 5mov Ix, w<br>SkipIfModeIsUp
   ipIfModeIsUp ; If "Mode" is still held,<br>jmp:WaitRelease ; continue waiting for re
  jmp :WaitRelease ; continue waiting for release, 
                                else wait until all buttons
  ; are released 
                              ; If Ix = 0, don't copy
    jmp :ExitSet 
:Copy ; Copy the display buffer to the 
  mov w, #Digits
```

```
 add w, Ix 
   mov fsr, w 
   mov Temp, ind 
   mov w, #Sec ; Timer registers 
  SkipIfSettingClock ; or the<br>mov w, #Alarm ; alarm :
                                     \frac{1}{2} alarm time buffer
   add w, Ix 
   mov fsr, w 
   mov ind, Temp 
   dec Ix 
   sb Ix.7 
  jmp :Copy<br>SkipIfSettingClock
     SkipIfSettingClock ; If an alarm time was set, 
                                     ; enable the alarm
:ExitSet 
  BlinkOff ; Turn off blinking<br>clr State : : : : : : : : Reset state and
                                     ; Reset state and
 clr SubState ; sub-state<br>jmp Main ; Repeat the
                                     ; Repeat the main loop forever...
```
The last instructions following **: Exi tSet** turn off the **Bl ink** flag, and clear the status values in order to activate the default "Clock" state when the main loop is executed next time.

The major state **SetAl armTime** is identical to the **SetCl ock** state with the exception of the initialization state. For all other sub-states, the same sub-state handlers can be used for both major states, and because the **NextDi git** sub-state handler uses the **SkipIfSettingClock** to determine whether the new time entered shall be copied into the alarm time buffer or into the timer registers, this sub-mode handler can also be used for both major states. As mentioned before, the initialization handler for **SetAl armTime** is different from the one required for the **SetClock** major state:

```
InitSetAlarm<br>SettingAlarm
                               ; Set the mode flag
 ClrAlarm ; Disable the alarm<br>
mov Ix, #5 ; Copy the saved ala
                               ; Copy the saved alarm time to
:Copy ; the display buffer 
  mov w, #Alarm 
  add w, Ix 
  mov fsr, w 
  mov Temp, ind 
  mov w, #Digits 
  add w, Ix 
 mov fsr, w 
 mov ind, Temp 
  dec Ix 
  sb Ix.7 
  jmp :Copy 
                               ; Wait until the "Set" button is
  ; released 
                               ; Continue with common instructions
```
The **SettingAl arm** macro sets a flag to "inform" the copy routine where to copy the time data.

The currently saved alarm time is copied to the display buffer, so that the alarm time entered last can be modified instead of starting with 00:00:00. The remaining actions are the same for both "Set" states, therefore the **j** mp Init Common branches to the common instructions of the SetClock sub-state handler.

### **4.7.1 When the Clock is Wrong...**

Caused by tolerances of the crystal or ceramic resonator that controls the system clock, it may happen that the clock is too slow or too fast.

Instead of exchanging the crystal or ceramic resonator, a simple software solution can solve that problem, and for this example, let's assume that the clock is slow by 2 Seconds per day:

2 Seconds/Day at a system clock of 50 MHz are equivalent to an error of  $2s/20*10^9 = 100 * 10^6$ clock cycles/day.

One day has 86.4 \* 103 Seconds, and because the ISR gets called every 4 µs, the error is equal to  $86.4 * 10<sup>3</sup> / 4 * 10<sup>-6</sup> = 21.6 * 10<sup>9</sup> ISR calls/day.$ 

If we divide the number of ISR calls per day by the clock cycles per day, we yield  $21.6 * 10<sup>9</sup> / 100$  $*$  10<sup>6</sup> = 216, i.e. at each 216<sup>th</sup> ISR call, the ISR must be called one clock cycle earlier than usual to correct the error.

As this value cannot be derived from the time counters in the Clock VP, it makes sense to add a new timer counter for this error correction that keeps track of how often the ISR has been called:

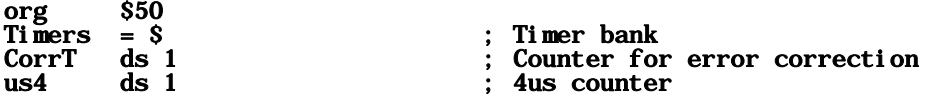

To initialize this counter, and to define the correction factor, it makes sense to define constants at the beginning of the program code:

```
Beeper = rc.7CorrInit = 216ISRCorr = 1
```
The following macros are useful as well:

```
SetAdjust MACRO 
   setb Flags.5 
ENDM 
ClrAdjust MACRO 
   clrb Flags.5 
ENDM 
SkipIfNoAdjust MACRO 
  snb Flags. 5
```
## ENDM

To first initialize **CorrT**, add the following instructions in the mainline program:

```
 bank Timers 
 mov CorrT, #CorrInit 
 bank Leds 
                                : Initialize column mask
```
Modify the first instructions of the ISR as follows:

```
 Bank Timers 
 mov w, #CorrInit 
 dec CorrT 
 snz 
   mov CorrT, w 
 snz 
   SetAdjust 
 mov w, #250
```
The ISR routine "exit" should be enhanced by the instructions

```
:ISRExit 
   mov w, -200 
   bank Timers 
   SkipIfNoAdjust 
     mov w, #(ISRCorr -200) 
   ClrAdjust 
   retiw
```
When the CorrT counter underflows in the ISR, the SetAdjust macro is called to set the Adjust flag. In this case, the value defined for ISRCorr is added to the default retiw return value of -200, i.e. in our example, the ISR will be called after 199 clock cycles now. Because the **Cl rAdjust macro** is called before exiting the ISR, subsequent ISR calls will again return –200 in w before the Adjust flag is set anew after the ISR has been called CorrInit times.

In case the clock is too fast, the ISR call period must be extended from time to time, i.e. in this case, ISRCorr must be defined to represent a negative value.

If you like, you may enhance the program so that the clock speed correction can be entered by the user instead of using the "hard coded" approach, as shown before.

# **4.8 Voltage Converters**

### **4.8.1 A Simple Voltage Converter**

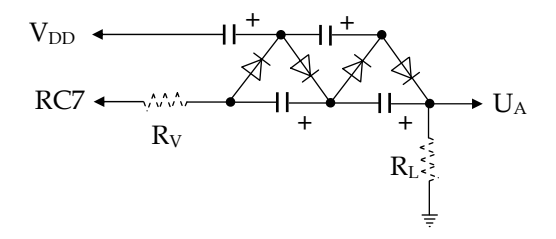

In some applications, a voltage higher than  $V_{DD}$  is required for external components. When only little power is required, and a free port pin is available at the SX, this voltage can be generated using a Villard voltage multiplier circuit. To drive the voltage multiplier, the SX controller must generate a square wave signal with a 50% duty cycle at the port pin.

The resistor  $R_V$  might be necessary to limit the maximum current drawn from the SX output. A value of 180 Ω limits the current to less than 30 mA.

The size of the capacitors depends on the frequency of the square wave signal. They should be large enough to filter out that signal.

In the test circuit, four silicon diodes, and capacitors of 33 nF each were used. Without load, the resulting voltage U<sub>A</sub> was approximately 13 V, and with a load of 18 k $\Omega$ , the voltage dropped down to about 12 V, i.e. the output current was approx. 0.6 mA.

This is the simple program to drive the circuit:

```
; ================================================================= 
 ; Programming the SX Microcontroller 
 ; APP017.SRC 
                   ; ================================================================= 
include "Setup28.inc" 
RESET
org $08<br>Timer ds 1
Timer
org $000 
ISR 
   xor rc, #%10000000 ; Toggle rc.7 
   mov w, #-100 ; Call the ISR every 1 us
```

```
 retiw 
org $100 
Main 
   mov Timer, #250 
   clr rc 
  mov !rc, #%01111111<br>mov !option, #%10011111
   mov !option,#%10011111 ; Enable the RTCC interrupt 
Loop 
   jmp Loop
```
### **4.8.2 A Regulated Voltage Converter**

If another port pin is available, the SX can be used to stabilize the output voltage to a certain extend. The schematic shows the additional components that are required:

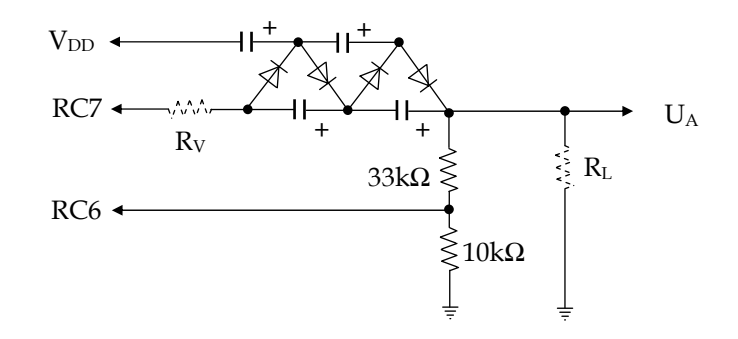

Here, we use a voltage divider (33 kΩ / 10 kΩ) to feed part of the output voltage into port pin RC6 that is configured as a CMOS input.

To drive the voltage multiplier, we now use a PWM VP in order to control the output voltage by changing the pulse width of the square wave signal.

As long as the voltage at RC6 is below  $V_{DD}/2$  the port bit reads 0, and at voltages above that value, the port bit reads 1.

Using this information, the pulse width is increased or decreased, and this logic builds a closed loop that stabilizes the output voltage (within certain limits) to a value that depends on the ratio of the voltage divider.

Using the values above, the test circuit generated an output voltage of 10 V that changed by less than 0.1% when an output current of 2 mA was drawn.

This is the program:

; ================================================================= ; Programming the SX Microcontroller APP018. SRC ; ================================================================= include "Setup28.inc"<br>RESET Main Main  $LVL = $0d$ <br>TRIS =  $$0f$ TRIS  $= $0f$ <br>SensePin  $= rc.6$ ; Port pin for sense voltage org \$08<br>PwmAcc ds 1 PwmAcc ds 1 ; Current PWM value<br>PwmVal ds 1 ; Contents defines 1 PwmVal ds 1 ; Contents defines pulse width<br>
rcBuff ds 1 : Buffer for port C output ; Buffer for port C output org \$000 Stabilization ; Read the divided voltage<br>;  $\rightarrow$  too low jmp :TooLow<br>dec PwmVal dec PwmVal ; Too high, reduce pulse width snz ; If PwmVal is 0, force it inc PwmVal income is to 1 jmp PWM :TooLow ; Voltage too low,<br>inc PwmVal : increase pulse inc PwmVal ; increase pulse width  $\therefore$  Don't allow values above 127 for a maximum duty cycle of 50% PWM<br>clrb rcBuff.7 clrb rcBuff.7 ; Clear the PWM bit in advance ; Set current PWM value snc  $\qquad \qquad ; \qquad \qquad$  Need to toggle the output ? setb rcBuff.7 mov rc, rcBuff ; Output port data<br>mov w. #-100  $w,$  #-100 retiw org \$100 Main<br>clr PwmVal clr PwmAcc mode LVL<br>mov !rc. #%10111111 mov !rc, #%10111111 ; rc.6 is CMOS input mode TRIS<br>mov  $!\text{rc}, \#%01111111$ mov !rc, #%01111111 ; rc. 7 is PWM output<br>mov !option, #%10011111 ; Enable RTCC interr ; Enable RTCC interrupt Loop ; Nothing to do here jmp Loop ; for now...

To generate the PWM signal, we use the PWM VP that we already have discussed.

In the Stabilizer VP, we test  $\mathbf{r}c$ . 6. If this bit reads 0, the output voltage is below the desired value. In this case, we need to increase the pulse width. On the other hand, if  $rc.6$  reads 1, the output voltage is too high, so that we must reduce the pulse width.

The maximum output voltage can be achieved when the square wave signal has a duty cycle of 50%. Therefore, it only makes sense to change the duty cycle in the range from 1% up to 50%, and this is why **PWMVal** is limited to that range in the program.

# **4.9 Testing Port Outputs**

While "bread boarding" SX applications, it may happen that you short-circuit a port pin that currently is configured as an output with high level by accident, or that you connect two "offending" outputs (one on high level, and the other on low level).

During many experiments with the SX that were done to prepare this book, the outputs always survived such "stress situations" (it even "survived" a wrong power supply polarity).

Nevertheless, there are chances to "kill" an output, and when you don't notice this, it is most likely that you blame the software first for the problem. After some hours of debugging, you might consider exchanging the SX, and – voila – now the system works as expected.

This simple test circuit helps to find out it the port outputs are working properly:

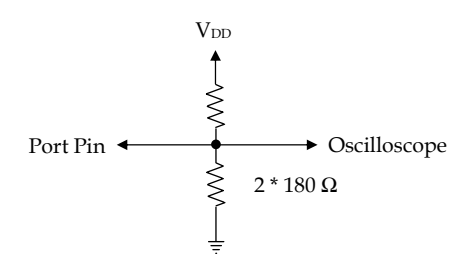

When a port pin is configured as an input, i.e. Hi-Z, the two resistors make up a voltage divider, and the oscilloscope input "sees"  $V_{DD}/2$ .

When the port pin is configured as output, the oscilloscope input is either pulled up to almost  $V<sub>DD</sub>$  when the output has high level, or pulled down close to 0 Volts when the output has low level.

When a port pin is set to the various states in the order high – hi-Z – low – hi-Z, the oscilloscope will display the following signal:

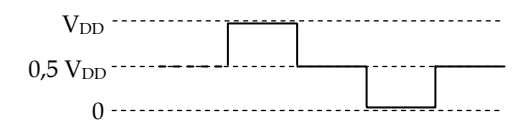

The program below sends this pattern to all port pins from Port A through Port C:

```
; ================================================================= 
; Programming the SX Microcontroller 
 ; APP019.SRC 
  ; =================================================================
```
include "Setup28.inc" RESET Main org \$08<br>PortId ds 1 PortId ds 1 ; Address of the port under test PinMask ds 1 ; Mask for port pin under test Timer ds 2 ; Delay counter Temp ds 1 ; Temporary storage TrisMask ds 1 ; Mask for TRIS register ;\*\* Main program \*\*\*\*\*\*\*\*\*\*\*\*\*\*\*\*\*\*\*\*\*\*\*\*\*\*\*\*\*\*\*\*\*\*\*\*\*\*\*\*\*\*\*\*\*\*\*\*\*\*\*\*\* ; Main mov PortId, #5 ; Start the test at port ra :PortLoop mov PinMask, #%00000001 ; Start the test with pin 0 :PinLoop mov fsr, PortId ; Indirectly address the port<br>mov w. PinMask ; register, and write mov w, PinMask ; register, and write mov ind, w ; the pin mask not w<br>
mov TrisMask, w<br>
; TRIS register and save it mov TrisMask, w ; TRIS register and save it call SetDir ; Set port as output, high level ; and delay call SetInput ; Set port as input, ; and delay mov fsr, PortId ; Indirectly address the port mov w, /PinMask ; register, and write the mov ind, w ; inverted pin mask mov TrisMask, w ; Save inverted mask in the ; TRIS register call SetDir ; Set port as output, low level ; and delay call SetInput ; Set port as input, ; and delay clc<br>rl PinMask  $\ldots$  ; Rotate left the sc  $\qquad \qquad ; \qquad \text{after 8 Rls, the C flag is set}$  jmp :PinLoop ; Not yet 8 tests, select next port ; pin for test in this port inc PortId ; Next port  $\mathbf{s}$  PortId. 3 ; PortId > 7 ? jmp :PortLoop ; If not, test this port, ; else repeat the test jmp Main ; for port ra ; \*\* Subroutine sets all pins of the port <PortId> to inputs  $(hi-Z)$ ; SetInput mov TrisMask, #\$ff ;\*\* Subroutine sets the !R? register of port <PortId> to the value ; contained in <TrisMask>

```
; 
; Call: : PortId = port address, TrisMask = data 
     Uses:
; 
SetDir 
  mov Temp, PortId ; PortId -> Temp<br>sub Temp, #4 ; Make PortId 1-1
                                   ; Make PortId 1-based<br>; TrisMask -> w
  mov w, TrisMask
   dec Temp 
  \begin{array}{rcl} \texttt{snz} &; \text{if } \texttt{Temp} = 0, \\ \texttt{mov} &; \text{ra}, \texttt{w} \end{array}; Port A, else
   dec Temp 
  snz ; if Temp = 0,
      mov !rb, w ; Port B, else 
   dec Temp 
  snz ; if Temp = 0,
      mov !rc, w ; Port C 
  mov Timer+1, #20 ; Time delay
:Loop 
   decsz Timer 
     jmp :Loop 
   decsz Timer+1 
     jmp :Loop 
   ret
```
This program can be used to test the SX 18/20/28 controllers. if you want to test the SX 48/52 devices, you can easily enhance the program to address ports RD and RE (addresses \$08 and \$09) as well.

It is an idea to build a special probe with the two 180  $\Omega$  resistors built in, that is connected to the oscilloscope through a coaxial cable, and connected to  $V_{DD}$  and  $V_{SS}$  via two wires with two plugs or crocodile clips at the other end.

# **4.10 Reading Keyboards**

In the examples before, we have only used two pushbuttons, each with a make and a brake contact to make de-bouncing easy. In many cases, it is necessary to read a lot more keys, and it is not possible to assign two port pins for each key.

Similar to scanning a 7-Segment LED matrix, the keys to be read can be arranged in a matrix:

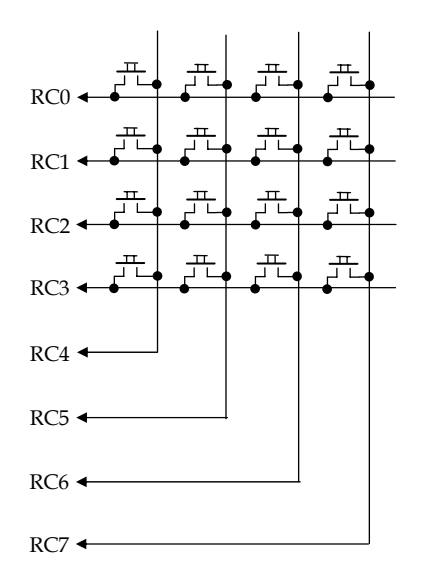

The diagram shows a matrix of four rows and four columns. With an SX 28, you can extend the matrix up to 8 by 8 to read 64 keys if the remaining four I/O pins are enough to do the rest of the job, like serial communications, etc.

When designing a system, it is important that hardware and software designers work together. Unfortunately, there are cases that the "Hardware Specialist" wants to assign the port pins in a way that makes the PCB design easier, but if the port pins are arbitrarily assigned, the software design may become a nightmare.

The schematic shows that the column lines and the row lines are both assigned to Port C pins. On the first glance, it might be better to have one group of lines assigned to another port (e.g. the columns to Port B). But this means that 4 bits of Port B, and 4 bits of Port C would be assigned to the key matrix where the remaining 4 bits on each port are free for other purposes, and in order to "sort out" the right bits, it is necessary to mask out the other bits for both ports.

If you use one port nibble for inputs, and the other nibble for outputs, it often makes sense to use the lower nibble for the inputs, and the higher one for the outputs as the input data are directly available as binary value when you mask out the higher nibble.

To control the column lines that are connected to outputs, one zero bit must "rotate" through the higher nibble, a task that can easily be achieved.

Usual pushbutton keys require de-bouncing in most cases, and therefore, some timing considerations are in order:

To avoid a delay between pressing a key and the action following on that key press, it is important to read all the keys often enough. A save value is to activate each column every 1 to 10 ms.

To de-bounce a key, a delay between 20 to 40 ms between the first registered key press and the actual reading of the key is sufficient for most button types. There are two options how the software can handle the de-bouncing: Either is pauses further key scans until the de-bouncing for the registered key is finished, or is continues scanning the other keys in the meantime.

The first option is easier to program because the second option requires separate de-bounce timer counters for each single key.

De-bouncing is necessary when a key is pressed, but also when the key is released again.

Another design question is if it is sufficient to inform the "rest of the world" about a key-down event only, or if it is also important to report a "key up" event as well. This might be necessary, if the time between key-down, and key-up plays a role, e.g. to initiate an auto-repeat.

In addition, it is important how to react if two or more keys are pressed at the same time. Because most people have 10 fingers, the following rule is an extent to Murphy's Law:

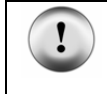

"If a device has more than one key, the user **will** press more than one key at a time!"

First, this brings us to the method how to drive the column lines. If the program would pull one column line output to low, and all the other column lines to high level, it can happen that port outputs will be damaged. If, for example, the user would press the keys RC3/RC4, and RC3/RC5 at the same time with RC4 high, and RC5 low, these two offending outputs are connected via the two pressed buttons. (This is a good reason why you should build the output tester described before.)

To avoid this situation, all inactive columns should be set to the hi-Z state, and only the active column line should have low level.

Note that this requires pull-up resistors between  $V_{DD}$  and the row lines.

Besides the fact that multiple pressed keys may cause short circuits, another question is of importance: How should the software deal with two or more keys pressed at the same time?

Actually, it is almost impossible that two or more keys are really pressed at the same time. Usually, there is a slight time difference between the key-presses. However, it is of course possible that the user presses and holds down two or more keys for a certain period.

The easiest solution is just to report the key that was recognized first, and to ignore all other keys until all keys have been released again. Especially for keyboards that are designed in a typewriter style, this is not acceptable in most cases because "fast fingers" tend to hit the next key before the previously pressed key is completely released.

As an example, if you press two keys on a PC keyboard at the same time, and hold them down, you will notice that both characters assigned to these keys are displayed, and that after a while, an auto-repeat starts for the character that was detected last. When you try to press more than two keys at the same time you will notice that to a certain number of keys the assigned characters are displayed in the order, the PC has recognized the single key-down events. On the PC used to write this book, this worked for up to five keys, but six keys held down together did not cause any screen output, and the system speaker generated a beep.

The feature to handle more than one key is called n-key rollover. When a system can handle just two overlapping key-presses, we can talk about a 2-key rollover behavior, and this is the minimum, a typewriter-style keyboard should be able to handle.

To support an n-key rollover (with say n being 5), it is important that no keystroke gets lost, and that the system maintains the correct order of the key-down events. For this purpose, a temporary storage with FIFO (first in, first out) characteristic is required (we will discuss a FIFO later in this book).

Let's start with a simple program version first. Later, we will enhance this version by some additional features.

Because scanning of the keyboard matrix should be performed in fixed periods, it makes sense to use the SX's RTCC interrupt in order to obtain a correct timing. In general, it is possible to execute the code that is required to scan and to decode the key matrix within the ISR if the number of available ISR clock cycles is large enough, but it often makes more sense to install a timer VP in the ISR, and to handle the keyboard tasks in the mainline program. This leaves enough "room" in the ISR for other VPs, e.g. for an UART that sends the key events to another device.

```
; ================================================================= 
; Programming the SX Microcontroller 
; APP020.SRC 
 ; ================================================================= 
include "Setup28.inc" 
        Main
TRIS = $0f<br>PLP = $0e= $0eTickOn MACRO<br>setb Flags.0
                                      ; Macro to set the tick flag
ENDM 
TickOff MACRO<br>clrb Flags.0
                                      ; Macro to clear the tick flag
ENDM 
SkipIfTick MACRO 
   sb Flags.0 
ENDM 
org $08<br>Flags ds 1
                                      ; Register for various flags
org $30<br>Keys equ
Keys equ $ 
Column ds 1 ; Current scan column DebCnt ds 1 ; De-bounce counter
DebCnt ds 1 ; De-bounce counter<br>
ReyId ds 1 ; Id of pressed key
                                      ; Id of pressed key
org $50
Timers equ $ 
us5 ds 1 ; Counter for 5 us<br>Msec ds 1 : Counter for 1 ms
                                      : Counter for 1 ms
org $000 
;** Timer-VP ********************************************************* 
; 
Clock 
  Bank Timers<br>mov w, #250
                                     \frac{1}{2} 5us * 250 = 1,25 ms
   dec us5 
   snz 
     mov us5, w 
  mov w, #2 snz 
     dec Msec 
   snz 
     mov MSec, w 
   snz
```
#### **4.10.1 Scanning a Key Matrix, First Version**

```
 TickOn ; Every 2,5 ms 
  mov w, \#-250 ; Call ISR every 5 us
   retiw 
 ** Subroutine reads the Column variable and returns the column mask
    ; in w. 
; 
Col2Mask 
   mov w, Column 
   jmp pc+w 
   retw %11101111 
   retw %11011111 
   retw %10111111 
   retw %01111111 
;** This subroutine would send the key code in "real live" 
; 
SendKey<br>mov w, KeyId
                                      ; This is just an anchor to set
                                       ; a breakpoint 
   ret 
org $100 
;** Mainline program ******************************************* 
; 
Main 
include "Clr2x.inc" 
;** Initialize the data ports 
; 
  mode PLP<br>mov !rc, #%11110000
                              \therefore Pull-up at rc.3...0
  mode TRIS<br>mov !rc, #$ff
  mov !rc, #$ff ; All lines Hi-Z for now<br>clr rc ; pre-initialize rc with
                                      ; pre-initialize rc with all zeros
   bank Keys 
 clr Column 
 mov !option, #%10011111 ; Enable the RTCC interrupt 
;** Main program loop 
; 
Loop<br>Ski pI f Ti ck
                                      : Wait for the 2.5 ms tick
    jmp Loop 
  TickOff<br>
inc Column<br>
clumn column : Next column, but do<br>
clrb Column 2 ; allow values > 3
                                      ; Next column, but don't
  clrb Column. 2 ; allow values > 3<br>call Col2Mask ; Get the column ma
                                      ; Get the column mask,
  mov !rc, w ; and set the Port C TRIS register<br>mov w, /rc ; Complement the row data, and
  mov w, /rc ; Complement the row data, and and w, #$0f ; mask out the rows
                                      ; mask out the rows
```
sz  $\cdot$  ; 0, if no keys are pressed in that ; column<br>jmp:Key ; Key(s) ; Key(s) ;  $Key(s)$  pressed in the column, ; go, and decode the key<br>imp Loop ; Continue waiting for a t Continue waiting for a tick and ; a key ;\*\* Decode a key ; :Key<br>mov KeyId, w ; Save column information mov DebCnt,  $#4$  ; De-bounce =  $4 * 5$  ms = 20 ms :Debounce  $:$  Wait for the 2.5 ms tick jmp :Debounce<br>TickOff TickOff ; Clear the tick flag<br>decsz DebCnt ; De-bounce counter -; De-bounce counter - 1 jmp :Debounce mov w, /rc ; Read, invert, and and w, #\$0f ; Read, invert, and and w, #\$0f ; mask out the rows again<br>mov w, KeyId-w ; Same as before de-bouncin ; Same as before de-bouncing? sz ; If yes, continue decoding, ; else, we had a bounce ;\*\* Convert row and column info into key id  $\cdot$  ; ; clc<br>rr KeyId ; Convert 8, 4, 2, 1 to 4, 2, 1, 0 mov w,  $#3$ snb KeyId.2; Convert 4 to 3 and end up in  $; 3, 2, 1, 0$  mov KeyId, w clc<br>rl KeyId  $;$  KeyId = KeyId  $*$  4 + Column rl KeyId or KeyId, Column call SendKey ; Send key Id ;\*\* Wait for key release ; : WaitRelease<br>mov DebCnt, #4 : De-bounce time  $= 20$  ms :RelDebounce SkipIfTick ; Wait for 2,5 ms tick jmp : RelDebounce<br>TickOff ; Clear the tick flag mov w, /rc ; Read inverted row data, and and w, #\$0f ; mask out the rows mask out the rows

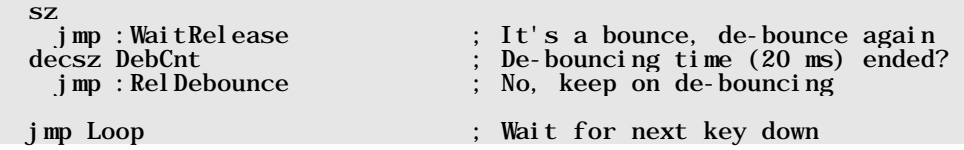

This first program version continues scanning the keyboard matrix until it recognizes a key down in a column. In this case, scanning is suspended until the recognized key has been de-bounced, decoded and sent via **SendKey**, and is finally released.

The **SendKey** subroutine in this sample program just contains one instruction so that a breakpoint can be set there – in a real application, this routine would send the id of a pressed key to the "outside world".

Incrementing the column number is done at the beginning of the main loop **Loop**, to re-enter the loop from any place within the loop (when a key-bounce has been detected).

## **4.10.1.1 Decoding the Key Number**

**SendKey** expects a number from 0 through 15 in **KeyId** that identifies the pressed key. The column code is contained in **Column**  $(0...3)$ , but reading the row lines returns a value of 1, 2, 4, or 8 in case just one key is pressed in the active column. These numbers must be converted into 0, 1, 2, or 3 in order to be combined with the column number. When we rotate right the values 1, 2, 4, or 8 the result is 0, 1, 2, or 4, i.e. all values are already correctly adjusted except the 4. The instructions

```
 mov w, #3 
 snb KeyId.2 
 mov KeyId, w
```
provide the necessary adjustment.

Finally, this value is multiplied by 4, and the column number is added to yield the key id.

The table below shows the resulting values for KeyId:

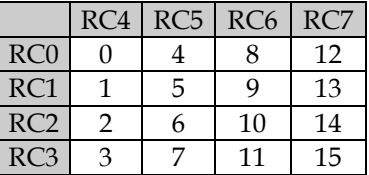

The method to decode the key rows shown above has one drawback because it will return wrong results when more than one key is pressed in one column. If, for example, the keys in rows RC1

and RC2 were held down at the same time when the column line RC4 is active, the decoding would result in 3. On the other hand, this can only happen if both keys were pressed within the 10 ms period while the other columns are scanned because otherwise this would be interpreted as a key bounce.

The change shown below makes sure that multiple key-presses are handled correctly:

```
** Convert row and column info into key id
\sim \frac{1}{2}mov DebCnt, #-1 ; DebCnt is used as temporary storage
                                        ; here 
: Decode<br>inc DebCnt
  inc DebCnt ; First row number (0)<br>rr KeyId ; Rotate row info ->
                                     ; Rotate row info \rightarrowsc is the contract of the set of \mathbb{I} if \mathbb{C}=1, a key is pressed in this row
     jmp :Decode 
  mov KeyId, DebCnt ; DebCnt contains row number
  clc<br>rl KeyId
                                     r: KeyId = KeyId * 4 + Column
   rl KeyId 
   or KeyId, Column
```
To convert a column number into a bit pattern that is stored in the **rc** TRIS control register, we call the **Col 2Mask** subroutine here, instead of rotating a register contents, as we did for the 7segment display. The method used here adds some extra safety because the pattern is derived from the column number variable.

### **4.10.1.2 Initial "Quick Scan"**

The previous version of the program keeps scanning the key matrix until a key-down is recognized, i.e. the instructions

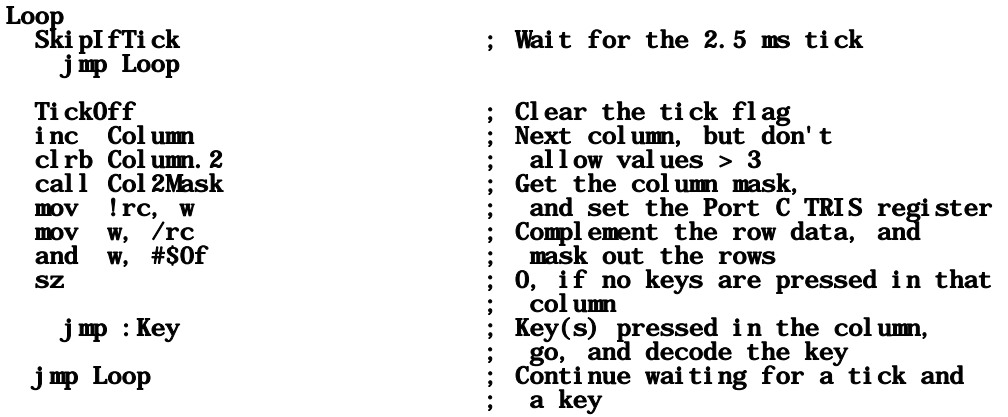

and the subroutine Col 2Mask are executed all the time, even if no key is pressed, wasting clock cycles.

To improve the program by a "Quick-Scan Mode", the ISR could check if any key in any column is pressed, and "inform" the mainline program about that fact by setting a flag. To allow the ISR to do that check, all column lines must be pulled to low level. Now, when a key is down, no matter in what row or what column, reading the row port bits results in a value other than \$0f. Keeping the column lines "quiet" as long as no key is down also helps to reduce unnecessary noise.

## **4.10.2 Quick-Scan and 2-Key Rollover**

The next program below uses the "Quick-Scan Mode", and allows for a 2-key rollover. It also saves the last 16 key Ids in a buffer for debugging purposes.

```
; ================================================================= 
 ; Programming the SX Microcontroller 
 APP<sub>021</sub>.SRC
  ; ================================================================= 
include "Setup28.inc" 
RESET Main 
TRIS = S0f<br>PLP = SOe= S<sub>0</sub>\mathrm{e}TimerOn MACRO 
   setb Flags.0 ; Turn the timer on 
ENDM
TimerOff MACRO 
   clrb Flags.0 ; Turn the timer off 
ENDM 
SkipIfTimeout MACRO ; Skip if timer is done 
  snb Flags. 0
ENDM 
SkipIfTimer MACRO ; Skip, if timer is active 
   sb Flags.0 
ENDM 
QuickScanOn MACRO ; Turn on Quick Scan 
   setb Flags.1 
ENDM 
QuickScanOff MACRO ; Turn off Quick Scan 
   clrb Flags.1 
ENDM 
SkipIfQuickScan MACRO ; Skip if Quick Scan active 
   sb Flags.1 
ENDM
```
SkipIfKeyDown MACRO ; Skip if key is pressed snb Flags.1 ENDM org \$08<br>Flags ds 1 Flags ds 1 ; Register for various flags<br>
KeyId ds 1 ; Id of pressed key KeyId ds 1 ; Id of pressed key<br>Ix ds 1 : Index for KeyId b ; Index for KeyId buffer org \$30<br>Keys equ Keys equ \$ Column ds 1 ; Current scan column Row ds 1 ; Current scan row<br>RowMask ds 1 : Mask for the row : Mask for the row decoded last org \$50<br>Timers equ \$ Timers equ {<br>us5 ds 1 us5 ds 1 ; Counter for 5 us<br>Msec ds 1 : Counter for Milli : Counter for Milliseconds org \$70<br>Buffer ds 16 ; Buffer for key IDs (debug only) org \$000 ;\*\* Timer and Quick Scan \*\*\*\*\*\*\*\*\*\*\*\*\*\*\*\*\*\*\*\*\*\*\*\*\*\*\*\*\*\*\*\*\*\*\*\*\*\*\*\*\*\*\*\*\* ; Clock SkipIfQuickScan ; If Quick Scan is off, go ahead<br>jmp:Timer ; with the Timer jmp :Timer ; with the Timer mov w, /rc ; Read inverted row bits, and<br>and w, #\$0f ; mask out the row lines ; mask out the row lines sz ; If a key is pressed, ; turn off Quick Scan :Timer  $\frac{1}{1}$  if timer is off,<br> $\frac{1}{1}$  no action  $j$  mp : ISRExit Bank Timers<br>mov w, #250 ;  $5us * 250 = 1,25 ms$  dec us5 snz mov us5,  $w$ <br>mov  $w$ ,  $#16$  $\therefore$  1, 25 ms  $*$  16 = 20 ms snz dec Msec snz mov MSec, w snz  $:$  After 20 ms : I SRExi t<br>mov w,  $\#$ -250 ; Call ISR every 5 us

```
 retiw 
 ** Subroutine reads the Column variable and returns the column mask
    ; in w. 
; 
Col2Mask 
   mov w, Column 
  jmp pc+w 
  retw %11101111 
   retw %11011111 
   retw %10111111 
   retw %01111111 
 ** This subroutine will send the recognized key IDs to some exter-
    nal device in "real life". Here, we save 16 Key IDs in a buffer
    for debugging purposes. As the buffer contains all zeros at
    program start, we increment all key IDs by one, i.e. 1...16
    are the "transformed" key IDs in order to make a difference
    between an empty buffer register and the lowest key ID.
; 
SendKey 
  mov w, #Buffer ; Buffer base address +
  \begin{array}{ll}\n\text{add} & \text{w}, & \text{I} \times \\
\text{mov} & \text{fsr}, & \text{w}\n\end{array} mov fsr, w ; indirect address 
 mov ind, KeyId ; Save the key ID, and 
inc ind ; increment it
 inc Ix ; Next buffer register index, 
 clrb Ix.4 ; but not above 15 
   bank Keys 
   ret 
org $100 
;** Mainline program ******************************************* 
; 
Main 
include "Clr2x.inc" 
;** Initialize the data ports 
; 
   mode PLP 
   mov !rc, #%11110000 ; Pull-up at rc.3...0 
  mode TRIS<br>mov !rc, #$ff<br>clr rc
                         \therefore All lines Hi–Z for now
                           ; pre-initialize rc with all zeros
   bank Timers 
   mov us5, #250 
   mov MSec, #16 
   bank Keys 
  mov ! option, #%10011111 ; Enable the RTCC interrupt
;** Main program loop 
;
```
374

Loop mov !rc, #%00001111 ; All columns low<br>QuickScan0n ; Turn on Quick Se ; Turn on Quick Scan, and :WaitForKey ; wait for a key SkipIfKeyDown jmp :WaitForKey<br>clr Column : Start with column 0 : Scan<br>call Col2Mask ; Get the column mask, mov !rc, w ; and set the Port C TRIS register<br>clr KeyId : The contents of KeyId are not ; and set the Port C TRIS regi<br>; The contents of KeyId are not ; important here, therefore, we ; use it as a counter : Delay ; Wait until signals are stable,<br>decsz KeyId ; i.e. do a pre-de-bounce here ; i.e. do a pre-de-bounce here  $j \text{ mp } :$  Delay<br>mov w,  $\angle$ rc mov w, /rc ; Complement the row data<br>and w, #\$0f ; and mask them out and mask them out sz ; 0 if no key is down in this col.<br>jmp:Key ; A key is down, decode it jmp : Key ; A key is down, decode it<br>inc Column ; Next column<br>snb Column.2 ; If column > 3, we have a  $i$  Next column  $\frac{3}{2}$ ; If column > 3, we have a bounce, jmp Loop jmp :Scan ; therefore, no action ;\*\* De-bounce and decode the key ;  $:$  Key mov KeyId, w ; Save row info<br>TimerOn : Turn the time : Turn the timer on :Debounce  $:$  Wait for the 20 ms tick jmp :Debounce mov w, /rc ; Read inverted row info again,<br>and w, #\$0f ; and mask it out<br>mov w, KeyId-w ; Still same value ? ; and mask it out ; Still same value ? sz ; If yes, go ahead, and decode it jmp Loop ; If no, we have a bounce ;\*\* Convert row and column info into the key ID  $\cdot$  ; ; mov Row,  $#-1$ :Decode inc Row ; First row number (0)<br>rr KeyId ; Rotate row info -> 0 ; Rotate row info  $\sim$  C sc  $\cdot$  ; If C=1, a key is down in that row jmp :Decode mov KeyId, Row ; Row contains row number clc<br>rl KeyId  $r: KeyId = KeyId * 4 + Col$ umn rl KeyId or KeyId, Column

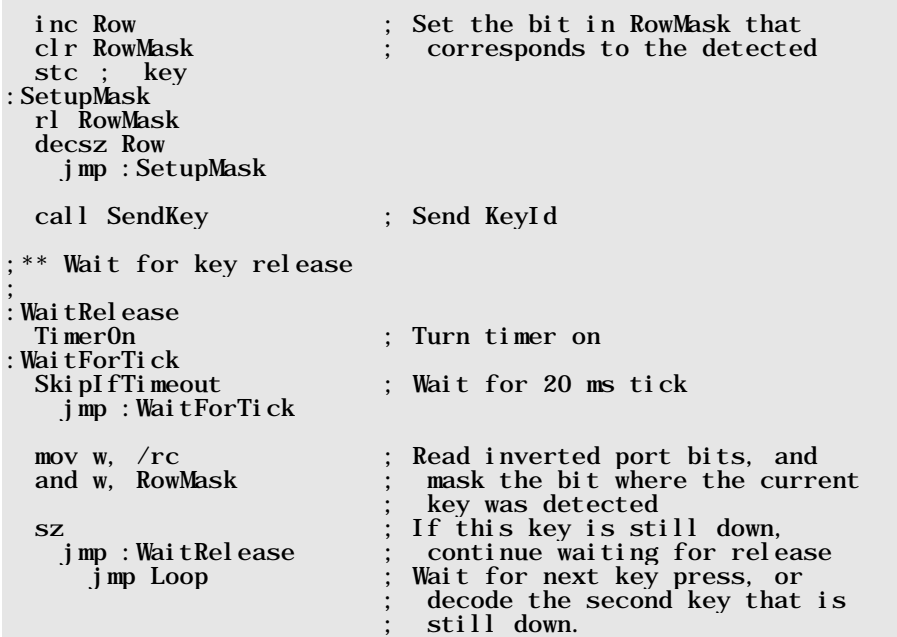

Here, the ISR usually does not perform any actions until the mainline program has not turned on the timer, or the Quick Scan mode.

When one of the two modes is active, they are automatically turned off again, when the timer is done, or a key down has been detected. The mainline program can test the "On" flags to find out when the ISR has turned the assigned mode off again.

In the main loop, the Quick Scan mode is turned on, and no other actions are taken, until the ISR "reports" a key down.

Then the key matrix is scanned as fast as possible after an initial delay for each column which is necessary to allow the signals on the matrix lines to become stable. If a pressed key has been detected, the program enables the timer, and waits until 20 ms have elapsed in order to de-bounce the key. If the key is still down after the de-bounce delay, it will be decoded, and **SendKey** is called to "send" the key ID.

To de-bounce the key release, the timer is enabled again for a 20 ms delay. This is repeated until the key that was detected last is no longer down.

For debugging and testing purposes, the SendKey subroutine in this program version now saves up to 16 Key IDs in the **Buffer** registers. To make a difference between an empty buffer register

containing \$00, and the lowest KeyId that would be \$00 as well, the key IDs are incremented once before they are stored in the buffer.

While waiting for a button release, we now do not wait until all row lines are on high level. Instead, we only test the row line that was low before due to the pressed key that was most recently detected. The **RowMask** variable contains the necessary information. If another key is down in the same column, it will be detected as soon as the first key is released. This is how a 2-key rollover is achieved here even if both keys are located in the same column.

In case you also want to send the button up information to the "rest of the world", you can do this by adding two more instructions at the end of the main program loop:

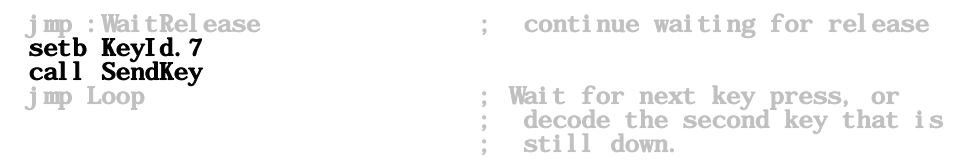

Here, we set bit 7 in KeyId, and call SendKey again. SendKey must check this bit to determine what message it must send in a real application.

You can follow up the results with the debugger by clicking the "Poll" button after hitting some keys in the matrix. Note how the contents of bank \$70 changes in that case.

> Because the key matrix is scanned at a very high speed when the system clock frequency is 50 MHz or above, it is necessary to add a time delay between activating a new column and reading the row lines. This allows the signals on the lines to become stable when using the internal weak pull-up resistors of about 40 kΩ.

> You may use external pull-up resistors (2.2 kΩ or less) to decrease the settling time, but even then it is a good idea to insert a short delay between the **mov !rc,** w and **mov** w, /rc instructions, e.g. some nop instructions.

> While testing the first version of this program, we did not insert that delay, and it took a while to find out why sometimes no key or the wrong key was detected in "Run" mode while in "Single Step" mode keys were never lost.

### **4.10.3 Need more Port Pins for the Keyboard Matrix?**

If you intend to scan a relatively large key matrix, like one that is required for an alphanumeric keyboard, you will most likely run out of available port pins when using an SX 28 device. Before ordering an SX48 or SX52 controller (sorry, Ubicom), you should consider to use a multiplexer like the 75ACT138 chip in order to extend the available matrix column lines, as shown in the next schematic.

The SX program requires just a few modifications to drive the 75ACT138 instead of the column lines directly. Here, three or more SX port lines need to output the column address, and not a low for the active column. The multiplexer will take care of decoding the address, and pulling down the associated column line.

When the multiplexer does not allow to set non-active column lines to Hi-Z (i.e. if these outputs are not three-state) you will have to add one diode for each push button to avoid short circuits when the user (according to the first extend of Murphy's Law) holds down more than one key at the same time.

You can cascade two or more 75ACT138 multiplexers when you drive the enable inputs /E1, /E2, and E3 accordingly to scan 128 or even more keys.

Because multiplexers usually don't allow setting all output lines to low, you cannot use the Quick-Scan mode here.

The schematic below shows how to connect an 74ACT138 multiplexer to an SX 28, to scan 64 keys.

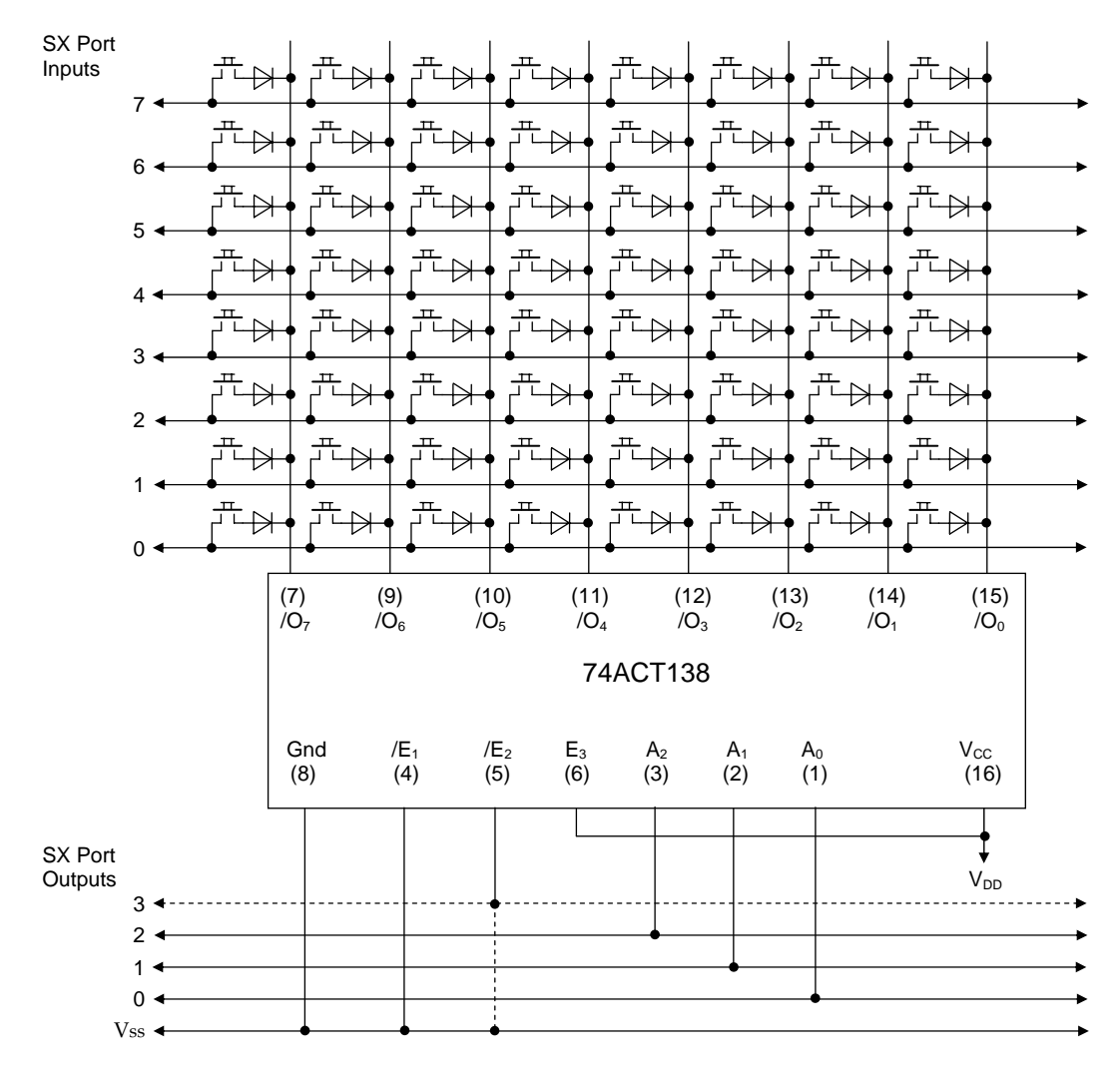

When you use just one 74ACT138, you may connect its  $/E_2$  input to Vss, and use the SX port bit 3 for some other purpose, but if you want to cascade another 74ACT138 multiplexer, connect the  $/E<sub>2</sub>$  input of the first 74ACT138 to the SX port bit 3. The second 74ACT138's input  $E<sub>3</sub>$  should be connected to the SX port bit 3, and the  $/E_2$  input to  $V_{SS}$ .

# **4.11 An "Artificial" Schmitt Trigger Input**

With the exception of Port A, all SX inputs can be configured to Schmitt Trigger, having the following characteristics:

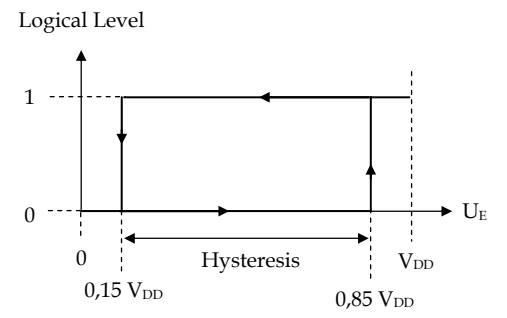

When the input voltage increases, starting at 0 Volts, at a level of  $85\%$  V<sub>DD</sub>, the port bit's logical level "jumps" from 0 to 1. When the input voltage decreases starting at above  $85\%$  V<sub>DD</sub>, the port bit's logical level "jumps" from 1 to 0 when the input voltage goes below  $15\%$  V<sub>DD</sub>. The difference between the two voltage levels that cause a change of the logical level is called "Hysteresis".

When you need all pins at Port B and Port C for other purposes, but still need another Schmitt Trigger input, or if you need a Schmitt Trigger input with a different hysteresis, use the following setup:

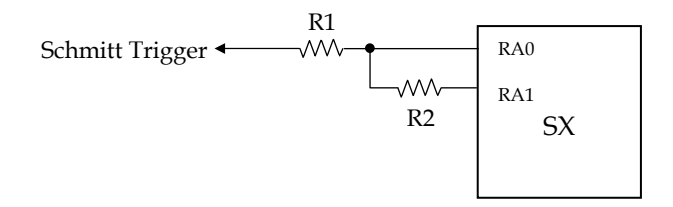

Here, RA0 is a CMOS input, and RA1 is configured as an output. The software sets RA1's output level to follow the logical level the SX "sees" at RA0.

When RA0 reads 0, RA1 outputs low level, and pulls RA0 to low across R2.

When the input voltage increases, the voltage at RA0 also increases, but due to the voltage divider R1/R2, the input voltage must increase to a value greater than  $50\%$  V<sub>DD</sub> before the voltage at RA0 reaches the CMOS level of 50%  $V_{DD}$ .

Vice versa, when RA0 reads logical 1, it is additionally pulled up to  $V_{DD}$  through R2 by RA1 that outputs high level now. This means that the input voltage must drop to a value that is a certain amount below 50%  $V_{\text{DD}}$  before the voltage at RA0 reaches 50%  $V_{\text{DD}}$  which makes RA0 read 0 again.

This is the typical Schmitt Trigger behavior, and the hysteresis can be adjusted to a certain extend by changing the ratio R1/R2.

Please note that here the input impedance is not Hi-Z, but equal to R1.

```
; ================================================================= 
  ; Programming the SX Microcontroller 
  APP022. SRC
                       ; ================================================================= 
include "Setup28.inc" 
RESET Main 
TRIS = $0f<br>I.VI. = $0d= SOd
org $100 
Main 
   mode LVL 
   mov !ra, #%11111110 ; Set CMOS for ra.0 
  mode TRIS<br>mov !ra, #%11111101
   mov !ra, #%11111101 ; ra.1 is output for "Mr. Schmitt" 
                              ; rc.0 is output for LED
Loop<br>movb ra. 1, ra. 0
  movb ra.1, ra.0 ; Copy input to output<br>movb rc.0, /ra.0 ; Copy the inverted in
                                Copy the inverted input level
                                  ; to the LED output 
   jmp Loop ; Do it again as long as VDD is 
                                   ; there...
```
This simple program allows you to test the "artificial" Schmitt Trigger input. Try 22 kΩ for R1, and 39 kΩ for R2. When you connect an LED between RC.0 and  $V_{DD}$  (don't forget the current limiter resistor), the LED will give you an optical feedback..

Now connect a variable voltage (0…5 V) to the Schmitt Trigger input. As you change the voltage, you can tell from the LED going on or off, how far the two levels are apart. When you use a potentiometer to obtain the variable voltage, make sure that the potentiometer value is relatively small compared to R1 otherwise, the input current would add an error when you are going to measure the hysteresis.

# **4.12 A Software FIFO**

 "FIFO" means "First In, First Out", i.e. other than with a stack memory where the value saved last is read first (LIFO – Last In, First Out), a FIFO buffer always returns the value that was stored first when read (provided that at least one value was stored before).

A FIFO is useful to temporarily buffer some data that "pile up" faster as a system can process them. For example, for a while, "Mr. Fastfinger" might hit a keyboard faster than the send routine is able to transfer the key data to another device. Here, a FIFO helps to buffer the data "peaks" until the transfer routine can follow up. Of course, this only works fine if the FIFO is large enough to buffer all the excessive data that might occur in worst case.

A PC, for example, can buffer up to 16 keystrokes until they are read by the running application. If you try to type in more characters, the PC will generate a warning beep, and excessive keystrokes are lost.

It is quite easy to "build" a software FIFO for the SX controller. A FIFO is like a number of registers linked together in a ring, or circle:

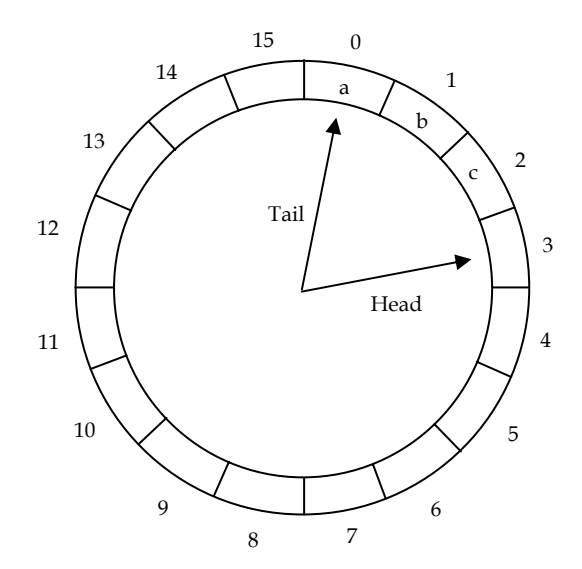

This figure shows a "circular buffer" made up of 16 registers. The two pointers "Head" and "Tail" each address one register.

Head points to an empty register. When a new value is stored in the FIFO, this value goes into the register addressed by the "Head" pointer which is incremented after the new value has been stored in order to address the next empty register.

"Tail" points to the register that was read last. In order to retrieve a value from the FIFO, "Tail" first is incremented to address the next register containing valid data, and then this register is read.

When an increment of one of the pointers sets them to a value that is greater than 15 (in our example), the pointers are reset to 0 to make them "turn around in a circle".

When "Tail" has reached "Head" while reading the FIFO, i.e. both pointers address the same register, the FIFO is "empty", and all buffered data has been read. On the other hand, if "Head" reaches "Tail" while saving data, the FIFO is "full", and no more values can be stored.

The figure above shows three registers that contain valid data (a, b, and c in registers 0…2). "Head" points to the next free register, and "Tail" points to the register that has been read last, i.e. registers 1 and 2 contain buffered data that has not been read yet.

When implementing a FIFO in software, it is important to test if the FIFO is "full", or "empty", and the condition Head = Tail is not enough to tell which of the two conditions is true.

The easiest method to keep track of the FIFO status is to maintain an additional variable that contains the number of current items in the FIFO. If this variable contains 0, this indicates that the FIFO is "empty", and if it contains 16 (in our example), this indicates that the FIFO is "full".

The program below contains two subroutines that write and read values to/from a FIFO buffer, and the main program contains some instructions to test the FIFO with a debugger:

```
; ================================================================= 
  Programming the SX Microcontroller
 ; APP023.SRC 
                           ; ================================================================= 
include "Setup28.inc" 
RESET Main 
org $08<br>Head ds 1
Head ds 1 ; FIFO head pointer 
Tail ds 1 ; FIFO tail pointer<br>FIFOCnt ds 1 : Current number of
         ds 1 ; Current number of items the FIFO<br>ds 2 : Temporary storage
Temp ds 2 ; Temporary storage<br>
FsrSave ds 1 : Temporary storage
FsrSave ds 1 ; Temporary storage for FSR<br>TestVal ds 1 : Utility variables for test
                                ; Utility variables for testing
org $30<br>FIF0 = S
                                ; 16 bytes for FIFO memory
           ds 16 
org $000
```

```
** Subroutine writes the contents of w into the FIFO
; 
 Input: w = value; 
 ; Changes: Temp, FSRSave, Head, and FIFOCnt 
; 
WriteFIFO<br>snb FIFOCnt.4
    snb FIFOCnt.4 ; If FIFO is "full", no action 
 ret 
 mov Temp, w ; Save the value for later 
 mov FsrSave, fsr ; Save the FSR 
mov w, #FIFO ; Indirectly address the FIFO-Puffer
 add w, Head ; using the Head pointer
 mov fsr, w 
 mov ind, Temp ; Save the value to the FIFO 
 inc Head ; Point Head to next free storage 
 clrb Head.4 ; If Head = 16, "circle" around to 0 
 inc FIFOCnt ; Increment the item count 
 mov fsr, FsrSave ; Restore the FSR 
  ret 
 ** Subroutine reads the FIFO and returns the value in w; 
 ; Returns: Value in w 
; 
 ; Changes: Temp+1, FSRSave, Tail, FIFOCnt 
; 
 NOTE: Temp+1 is used for temporary storage of the retrieved
          value here to avoid conflicts when ReadFIFO is called
; from the mainline program and gets interrupted by the ISR, 
; calling WriteFIFO to store a new value. 
; 
ReadFIF0<br>test_FIF0Cnt
                       ; If FIFOCnt = 0, the
 snz ; FIFO is "empty",<br>ret : no action
                      ; no action<br>; Save the FSR
 mov FsrSave, fsr<br>mov w, #FIF0
mov w, #FIFO ; Indirectly address the FIFO-Puffer
add w, Tail ; using the Head pointer
mov fsr, w ;
 mov Temp+1, ind ; Read the value from the FIFO 
 inc Tail ; Set Tail to next location 
 clrb Tail.4 ; If Tail = 16, "circle" around to 0 
 dec FIFOCnt ; Decrement the item count 
 mov fsr, FsrSave ; Restore the FSR 
 mov w, Temp+1 ; Copy the value to w 
  ret 
org $100 
;** Mainline program to test the FIFO ************************** 
; 
Main
```
include "Clr2x.inc" Loop<br>inc TestVal ; Generate test data mov w, TestVal<br>call WriteFIFO call WriteFIFO ; Write to FIFO<br>inc TestVal ; Generate more ; Generate more test data mov w, TestVal<br>call WriteFIFO ; Write to FIFO again clr w<br>call ReadFIF0 : Read from FIFO jmp Loop ; Repeat forever...

When you execute the program in single steps, you will see how the FIFO buffer is filled. As the main program calls WriteFifo twice, but ReadFifo only once, the FIFO will become "full" after some program loops. You will then notice that the second WriteFifo call does not perform an action.

A "real" application should check if the content of  **is greater than zero (e.g. in the ISR)** and then read and process a value from the FIFO (e.g. transmit it to a peripheral using a UART VP).

It also makes sense to test it the contents of **FIFOCnt** is less than 16 before trying to store a new value into the FIFO to see if there is still "room" for more data in the FIFO buffer.

You can easily increase the size of the FIFO buffer if necessary, and it is possible to store larger units of data in a FIFO too. For example, if you want to save 16-bit values, you can reserve two buffers with 16 bytes each, and use them in "parallel". In this case, you can no longer pass the value to be stored or to be retrieved through the W register. The next program is an example how to handle 16-bit FIFO data:

```
; ================================================================= 
; Programming the SX Microcontroller 
; APP024.SRC 
 ; ================================================================= 
include "Setup28.inc" 
RESET
org $08<br>FIF0Cnt ds 1
FIFOCnt ds 1 ; Number of items in the FIFO<br>FsrSave ds 1 ; Temporary storage for FSR
FsrSave ds 1 ; Temporary storage for FSR 
FIFODat ds 2 ; FIFO parameter buffer 
Value ds 2 ; Test variable for the main program 
org $30<br>FIF0 = $
FI \overline{F}0 = S<br>Head ds 1
                             ; FIFO head pointer
```
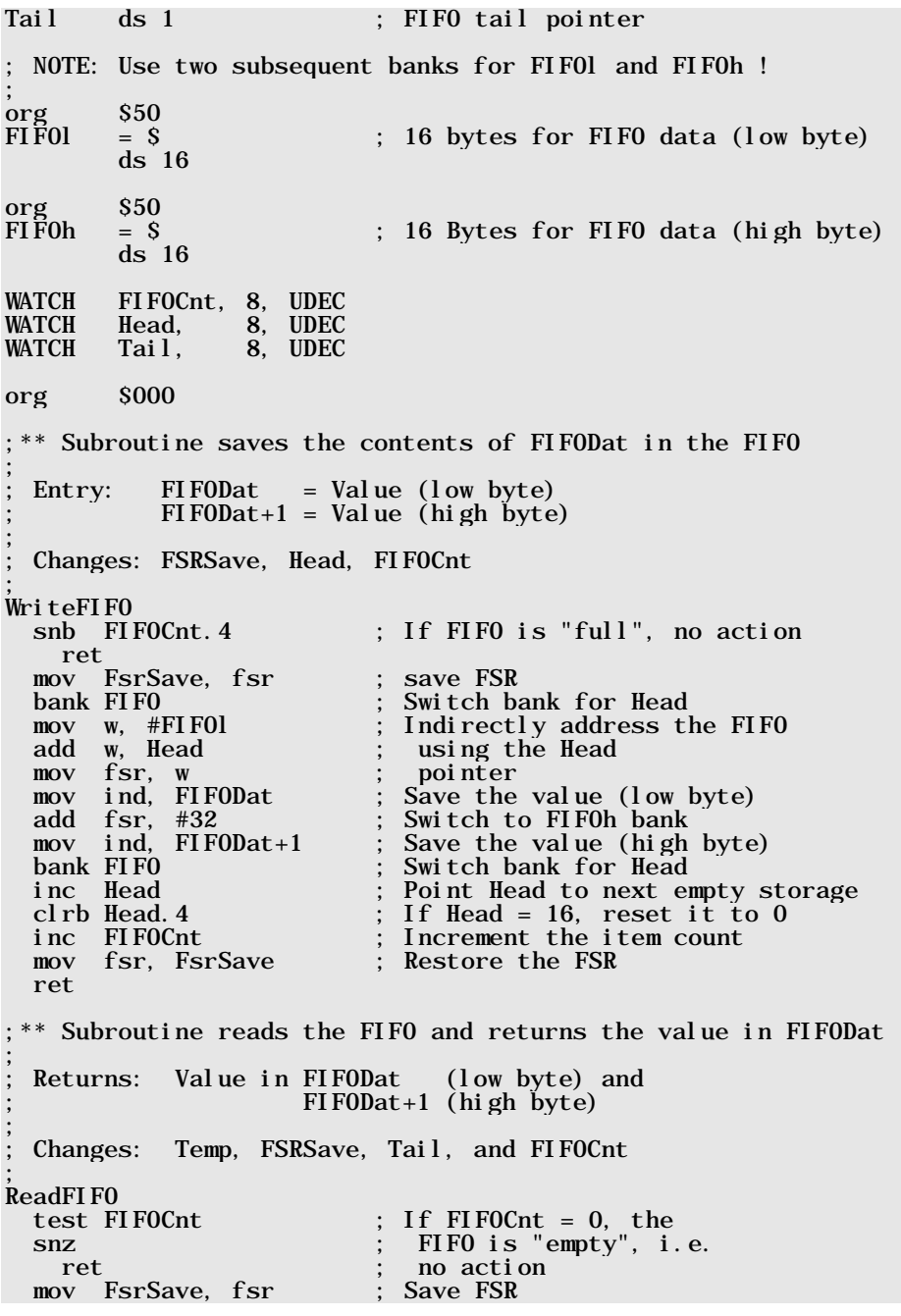

```
bank FIFO ; Switch bank for Tail
                                ; Indirectly address the FIFO<br>; using the Tail
  mov w, #FIF0l<br>add w, Tail
  mov fsr, w            ; pointer<br>mov FIFODat, ind       ; Read the
   mov FIFODat, ind ; Read the value (low byte) 
   add fsr, #32 ; Switch the FIFOh bank 
   mov FIFODat+1, ind ; Read the value (high byte) 
                                ; Switch bank for Tail
  inc Tail                 ; Point Tail to next storage<br>clrb Tail.4                 : If Tail = 16. reset it to (
                                ; If Tail = 16, reset it to 0: Decrement the item count
  dec FIFOCnt ; Decrement<br>mov fsr, FsrSave ; Restore the FSR
   ret 
org $100 
;** Main program to test the FIFO ****************************** 
; 
Main 
include "Clr2x.inc" 
Loop<br>inc Value
                                : Generate test data
  inc Value+1<br>mov FIFODat, Value
                                  Set the FIFO "input value"
   mov FIFODat+1, Value+1 ; 
  call WriteFIFO ; Save the value<br>inc Value ; Generate test
                                  Generate test data
  inc Value+1<br>mov FIF0Dat, Value
                               \ddot{\hspace{1mm}}; Set the FIFO "input value"
  mov FIFODat+1, Value +1;<br>call WriteFIFO ;
                                : Save the value
   clr FIFODat 
  clr FIFODat+1<br>call ReadFIFO
                                ; Read one FIFO value
   jmp Loop ; Do it again...
```
As you can see, the "FIFO-internal" variables have been moved into another memory bank in order to leave more free space in the global bank for other variables, but **FIFOCnt**, and **FIFODat** are located in the global bank to allow access to these variables without the need to switch the bank.

The FIFO buffer now occupies 16 bytes in two banks, and it is important that two subsequent banks are used because the FIFO routines simply add 32 to the FSR register to indirectly address the upper part of the FIFO buffer.

#### **4.13 I<sup>2</sup> C Routines**

The I2C Bus (Inter Integrated circuits Communications) was developed by Philips, and it offers an interesting method to exchange bi-directional data between two or more components across two signal lines.

Ubicom, Parallax, and other companies have published various I2C routines for the SX that are useful to communicate with  $I<sup>2</sup>C$  components, like EEPROMS,  $A/D$  converters, etc. Besides explaining some I2C-basics, this chapter presents a concept how a modified I2C bus protocol, or 2 wire serial protocol can be used to exchange data between various function groups of a larger system. The following information is presented for educational purposes. I<sup>2</sup>C is a patented technology of Philips; it is the responsibility of the user to to determine whether his or her application requires licensing from Philips.

Let's briefly address the I<sup>2</sup>C-basics first:

# **4.13.1 The I2 C Bus**

All components that "talk to each other" via the I2C bus are connected by two lines, as shown in the figure below:

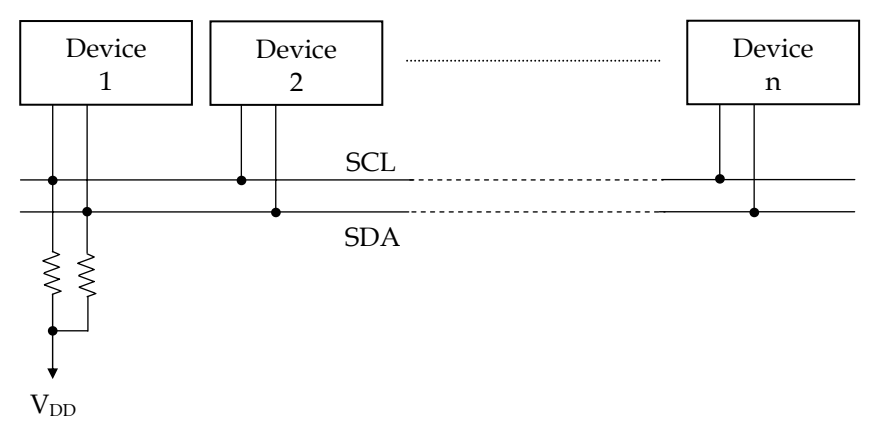

The two lines are named SDA (Serial DAta), and SCL (Serial CLock). Each device can either read the two lines, or drive the lines. When a device drives the lines, it may only pull down a line to low level, but it never may impose high level to any of the two lines. In other words, this means that all device outputs connected to the I2C bus must be (or behave like) open collector outputs. The two pull-up resistors connected between SDA, SCL, and  $V_{\text{DD}}$  provide high level on the two bus lines in case none of the connected devices pulls these lines down to low level.

## **4.13.2** The Basic I<sup>2</sup>C Protocol

Generally, you should keep in mind that the SDA line may only change its current level while the SCL line is at low level; in other words, data on SDA is valid only while SCL is high.

However, there are two exceptions from that rule: the Start and the Stop condition. The diagram below shows the general I<sup>2</sup>C communication:

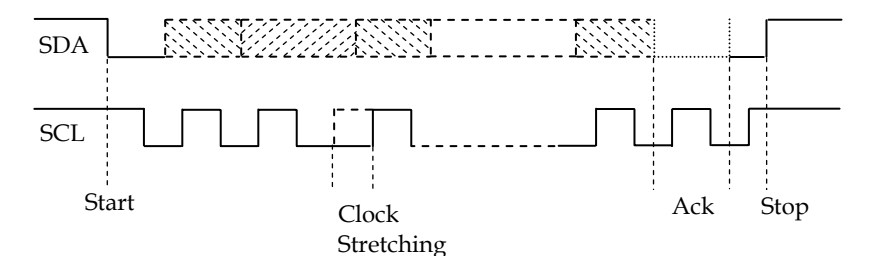

### **4.13.2.1 "Master" and "Slave"**

When a communication takes place across the bus, one device takes over the role as a "Master", i.e. this device controls the bus, while one or more other devices act as "Slaves", i.e. they react on the "Master", and usually one (the addressed) device will finally answer to the "Master's voice".

There may be devices on the bus that can only act as slave, others that can only act as master, and other devices may be able to act as master or slave as well.

### **4.13.2.2 The Start Condition**

To start a communication, the master pulls down SDA to low while SCL is high. This is the first exception to the rule mentioned above, and this special state indicates that a master wants to start communications.

### **4.13.2.3 Data Transfer, and Clock Stretching**

Next, the master pulls SCL low, and releases SDA, or pulls SDA low, depending on what data bit shall be sent. When the master releases SCL again, this indicates that SDA is now stable, and the slave(s) read(s) SDA now.

This process is repeated for all the data bits, the master wants to send to the slave(s). Again, note that the state of SDA only changes while SCL is low.

Common transfer rates via the I2C bus are 100 kBit/s or 400 kBit/s.

A special case is the enlarged low phase of SCL, that is called "Clock Stretching", and this is controlled by a slave, and not by the master. The master releases SCL when the default clock-low time has elapsed, but the receiving slave is free to hold low the SCL line as long as required in order to signal the master that it requires more time to process the data received so far. The master will continue data transmission only after the slave has released the SCL line.

Clock Stretching may occur after each bit sent, after each byte sent, or at arbitrary times, whenever the slave desires to "slow-down" the communications. This makes it possible that a master, designed for 400 kBit/s can communicate with a slave that is designed to handle 100 kBit/s only (provided that the slave "knows about its right" to stretch SCL.

### **4.13.2.4 Acknowledge Message from the Slave**

When the master has transferred all data bits, it releases the SDA line, and then expects that the slave pulls down SDA while SCL is low, and that is keeps SDA low until SCL has made the next high-low transition.

If this is the case, the master interprets it as acknowledge from the slave. In case SDA is not pulled low in this state, the master must interpret this as transmission failure, or that the addressed slave does not exist on the bus because it did not acknowledge.

### **4.13.2.5 The Stop Condition**

Finally, the master releases SCL first and then SDA. This is the second exception to the rule that SDA may only change its state while SCL is low, and this indicates the "Stop Condition", i.e. the master "tells" the slaves that no more communication will follow at this time.

### **4.13.2.6 The Idle State**

The state when SDA, and SCL both are high, and no more data bits are sent via the I2C bus is called the "Idle state". A device that wants to become active as a master should monitor the I2C bus for the idle state before putting a start condition on the bus.

### **4.13.2.7 Bus Arbitration**

As soon as more than one device is connected to the I2C bus that can take over a master function, it might happen that two or more masters want to start communications at the same time. This means, all masters find the bus in idle state, and "think" that it's a good time for a new message to a slave. Don't worry – the inventors of the I2C bus were clever enough to handle that special case as well.

Let's assume that two masters begin communications at exactly the same time. Both masters would set up the start condition on the bus (set SDA low while SCL is high, and then set SCL low). As long as both masters want to send the same sequence of data bits, they would continue to pull down or release the SDA/SCL lines in "complete harmony".

In the very rare case that both masters really want to send the same bit sequence to a slave, this is fine, and both masters will see the slave's acknowledge at the end of the transmission. Usually during that process, the time will come that one master wants to release the SDA line in order to send a 1-bit while the other master will pull down SDA because it wants to send a 0-bit.

When each master checks the SDA line for high level in case it has released it for sending a 1-bit, the masters are able to recognize that another master on the bus has set SDA to the offending level (i.e. to low). The master that has pulled SDA to low has "won" in this case, and the master that "wanted" SDA to be high, has "lost", i.e. this master should immediately release both bus lines, and possibly try another communication when the bus is idle later.

When a master "gives" up the bus control, we can also say that this master has lost arbitration, and that the master who continues communications has "won" the bus arbitration.

In case a device can act as both, master or slave, it should continue reading the I2C bus when it has lost arbitration because there is a chance that the current bus message is addressed to the device's slave.

### **4.13.2.8 Repeated Transmissions**

In case a master looses arbitration, or does not receive an acknowledge from the slave, it makes sense to allow the master to repeat the current message several times until it has successfully sent the data. The send retries should be limited to a maximum number to avoid that a master keeps the bus busy when, for example, the addressed slave is not available at all.

How often a master should try a repeat, and in what time intervals depends on the needs of the specific system environment, so a general rule of thumb cannot be given here, but in most cases, it is a good idea to let the master start a retry after a random time period instead of fixed time periods.

## **4.13.3 The I2 C Data Format**

The document "The I2C-Bus and how to use it (including specifications)" published by Philips Semiconductors defines in detail the format of the I2C data packets, and you will have to respect that format when an application shall communicate with components that expect this format, like integrated circuits.

For your own systems, on the other hand, you are free to respect these specifications, or not. Possibly a different data format might be more suitable or faster for your special needs.

In general, if more than two devices are connected via the I2C bus, it is important that each device that can act as a slave has its own unique address. If two or more devices exist in a system that can act as masters, it is also necessary in most cases that these send a unique device Id, so that the receiving slaves can determine the origin of a message.

Usually, the slave devices monitor the bus, waiting for a start condition. After detecting the start condition, the slaves enter the receive mode, and read the data packets sent from the master. If the first bits of a data packet contain the address of the destination, the receiving slaves can compare this address against their own Id. Slaves with a non-matching Ids can immediately stop processing the received data, waiting for the next stop condition, or a bus idle.

Lets have a look at an example what devices might be linked together via the I<sup>2</sup>C bus:

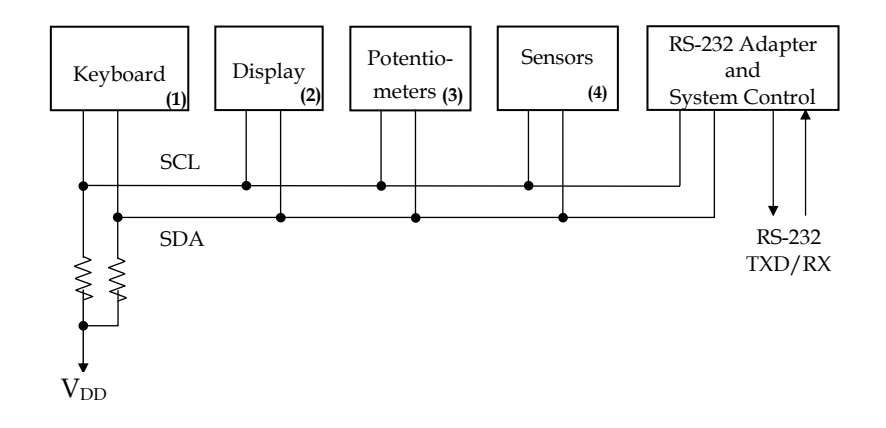

This fictive system is equipped with one device called the "RS-232 Adapter and System Control". This unit receives messages from the other devices on the bus, and sends them via an RS-232 interface to another system (a computer, for example). On the other hand, this device also receives messages from another system via RS-232, interprets the messages, and sends them to one of the other devices on the bus. Therefore, this unit can act as master and slave.

The Keyboard device (1) is used for data entry, and it sends a message to the System Control unit in case a key is pressed. This device only needs to have master functionality, as it does not make sense to send output data to an input device.

On the other hand, the Display Device (2) needs to have slave functionality only in order to receive the information from the control unit, what LED should be turned on or off, or what character should be displayed on an LCD screen, etc.

The Potentiometer Device (3) might have master and slave functionality. It would automatically send an information to the control unit in case one of the potentiometer settings has changed, on the other hand is it necessary that the control unit can request the current potentiometer settings, e.g. at system start to find out the initial settings.

The same is true for the Sensors device – it should notify the Control unit about sensor value changes, but the Control unit might request certain sensor values from time to time.

Important to note is the fact that devices 1 to 4 (let's call them peripherals) send messages to the control unit only, but not to other peripherals. Vice versa, the control unit sends messages to one specific peripheral per transmission only. Nevertheless, systems are possible where the control unit sends some kind of a broadcast message to all peripherals (a master reset, for example).

We can further assume that messages originated from the peripherals shall have a higher priority than the messages from the control unit, in order to notify the Control unit about events, like key presses as fast as possible.

When the data packets originated from peripherals always begin with a zero bit, and the data packets from the Control unit always have a leading one bit, the peripherals already win bus arbitration "against" the control unit when sending the first byte. As mentioned before, the Control unit should continue acting as a slave in that case because in this system, the message is definitely dedicated to the Control Unit.

In addition, other peripheral units can stop reception immediately, when they notice that the leading bit of a data packet is 0 because then the message is originated from another peripheral that can only be directed to the Control unit.

The next bits in each message should contain the address information. Messages sent from the Control unit will have the address of the peripheral in this section that shall receive the message, and messages originated from one peripheral have the peripheral's Id in that section to allow the Control unit to figure out which peripheral device is sending the message.

In our example, together with the leading one or zero bit, two address bits are sufficient to uniquely identify all devices on the bus.

The data bits that follow the address section in each message depend on the type of device that has originated a message. In case of the keyboard device, this might be the number of a key, eventually together with an additional bit that indicates if the key was currently pressed or released.

Although a the number of data bits might be varying, depending on the device, in most cases, it makes sense to use the same number of data bits in all messages, filling sections that are not needed with zero bits.

As mentioned before, the Control unit may send a request to the potentiometers peripheral for the setting of a specific potentiometer. The I2C protocol provides the possibility, that during one communication the master sends a command to the slave first, that is answered by the slave before a stop condition is set up on the bus, i.e. the direction of data flow is reversed during communication.

In a proprietary system, like in our example, it is often easier to split the request and the answer into separate messages, i.e. first the Control unit acts as master, sending the request to the potentiometers peripheral which acts as slave then. Next, the potentiometer peripheral acts as master, sending the answer as a new message to the control unit, which then acts as slave.

Of course, it might happen, that another peripheral device initiates a message to the control unit before the potentiometer device could send the requested answer, possibly leading to a bus arbitration. This can be easily handled by the Control unit as each message contains a unique device address information. In case a device has lost arbitration it should re-send the message at a later time.

### **4.13.4 Bus Lines and Pull-up Resistors**

When you use the I<sup>2</sup>C bus for intra-device communications, as shown in the example before, the physical lengths of the bus lines is much grater than usual, when components on one PCB communicate via the I2C bus.

The example system is a bit similar to the ACCESS.bus System that was presented by Philips together with Digital Equipment Corporation. However, today, this bus system has lost importance compared to the USB system.

To connect the components of a system, you should use shielded cables with low capacity for the two bus lines SDA and SCL, and the pull-up resistors should be as low as the device outputs can drive. It also is a good idea to have a set of pull-up resistors on each device in order to reduce reflections. In this case, you must take care that the paralleled pull-up resistors do not put a load on the bus the device outputs cannot drive.

These provisions help to increase the noise immunity, make sure that the signals have a short rise time, and therefore allow for a high transmission speed, and to reduce EMI and RFI.

In practical I2C applications, the USB full speed cables have been used with success. These cables are shielded twice, have low capacity, are cost-effective, and come with two additional leads that can be used to power the devices. It is a good idea to attach an A- and B-type USB plug to each device. This allows "daisy-chaining" the devices through standard full speed detachable USB cables.

With such cables, SCL rates of up to 400 kHz have been successfully tested. When high transfer rates are not needed, it may be a good idea to reduce the rate to obtain a better noise immunity, and to reduce EMI and RFI.

#### **4.13.5 I2 C Routines for the SX Controller**

As mentioned in the beginning of this chapter, there are various VPs available for the SX that offer I2C master and slave functionality, but these VPs have been mainly designed for communications between SXes, or the SX and other I2C components like EEPROMS.

The routines shown here have been designed for a system of peripheral units, similar to the one described above:

```
; ================================================================= 
; Programming the SX Microcontroller 
; APP025.SRC 
  ; ================================================================= 
include "Setup28.inc" 
;-- Modify these definitions as needed \cdots; 
;SELF_TEST equ 1 ; Activate this line for self-test! 
                                     ; Activate this line for a scope
DEV_TYPE equ 1 and the contract of the control of the periodic set of the periodic set of the control of the control of the control of the control of the control of the control of the control of the control of the control 
DEV_TYPE equ 1 ; Device type<br>DEV ID equ 3 : Device addr
DEV_ID equ 3 ; Device address<br>BIT_COUNT equ 16 ; Number of bits
BIT_COUNT equ 16 ; Number of bits/I2C packet<br>WAIT_IDLE equ 4 ; Number of I2C clock period
              equ 4 ; Number of I2C clock periods that
                                      ; must elapse while SCL/SDA are 
                                       ; both high until an idle state is 
equ 5 (assumed );<br>REPEAT_SEND equ 5 (assumed );
                                   \frac{d}{dx}; Number of re-tries in case of a
 ; missing acknowledge 
I2C_PORT equ ra ; Port that controls SDA and SCL<br>SCL_BIT equ 0 : Port bit for SCL
SCL_BIT equ 0 ; Port bit for SCL<br>
SDA_BIT equ 1 ; Port bit for SDA
              equ 1 ; Port bit for SDA
I2C_BIT_MASK equ %11111100 ; In this mask, the bits must be 
                                      ; clear that correspond to the 
; port's SDA and SCL bits.<br>INT_PERIOD equ 125 : At 50 MHz system clock, t
                                     ; At 50 MHz system clock, the ISR
 ; is called every 2,5 µs. Per I2C 
 ; clock, four ISR calls are 
                                       required, resulting in an SCL
                                        ; period of 10 µs, or a SCL 
                                        ; frequency of 100 kHz 
;--------------------------------------------------------------------- 
;-- Internal definitions --------------------------------------------- 
; 
ifdef SELF_TEST ; Internal device address
```
DEV\_ADDR equ  $((DEV_TYPE * 8) + DEV_ID) * 16$ else<br>DEV\_ADDR equ  $((1-DEV_TYPE) * 8) + DEV_ID) * 16$ endi f TRIS equ 00fh LVL equ 00dh<br>INT\_0N equ %100 INT\_ON equ %10011110; Enable RTCC interrupt<br>SCL equ I2C PORT. SCL BIT : Definitio SCL equ I2C\_PORT. SCL\_BIT ; Definition for SCL port bit<br>SDA equ I2C\_PORT. SDA\_BIT : Definition for SDA port bit equ I2C\_PORT. SDA\_BIT ; Definition for SDA port bit  $:--$  Macro definitions  $---$ SDA LOW macro: Pull SDA low clrb TrisMask.SDA\_BIT endm SDA\_HIGH macro ; Release SDA to high setb TrisMask.SDA\_BIT endm SCL\_LOW macro; Pull SCL low clrb TrisMask.SCL\_BIT endm SCL\_HIGH macro ; Release SCL to high setb TrisMask.SCL\_BIT endm SkipIfNotSda macro ; Skip if SDA is low snb SDA endm SkipIfScl macro ; Skip if SCL is high sb SCL endm SkipIfNotScl macro ; Skip if SCL is low snb SCL endm StartTx macro ; Start the I2C master setb Flags.0 endm StopTx macro ; Stop the I2C master clrb Flags.0 endm SkipIfTxNotBusy macro ; Skip if I2C master is not active snb Flags.0 endm SetTxError macro ; Set the I2C master error flag setb Flags.1 endm

ClrTxError macro ; Clear the I2C master error flag clrb Flags.1 endm SkipIfNoTxError macro ; Skip if no I2C master error snb Flags.1 endm SetRxData macro ; Set "received data" flag setb Flags.2 endm ClrRxData macro ; Clear "received data" flag clrb Flags.2 endm SkipIfNoRxData macro ; Skip if no new data have been ; received snb Flags.2 endm  $:--$  Global variables  $---$ ; org \$08 ;--------------------------------------------------------------------- Flags ds 1 ; Various flags (see the macros)<br>DevAddr ds 1 ; Internal device address DevAddr ds 1 ; Internal device address<br>Timer ds 3 ; For testing purposes on ; For testing purposes only ;-- Variables for the I2C master ------------------------------------ org \$50 I2C\_Tx equ \$ ;--------------------------------------------------------------------- TxData ds 2 ; Transmit data TxBuffer ds 2 ; Transmit buffer TxState ds 1 ; Main state TxSubState ds 1 ; Sub-state TxRepeat ds 1 ; Repeat counter TxBitCount ds 1 ; Bit counter TxTimer ds 1 ; Time counter TrisMask ds 1 ; Port mask TxTimeout ds 1 ; ;-- Variables for the I2C slave ------------------------------------- ; org \$70 I2C\_Rx equ \$ ;-------------------------------------------------------------------- RxData ds 2 ; Receive data<br>RxBitCount ds 1 : Bit counter RxBitCount ds 1; Bit counter<br>RxState ds 1; Main state RxState ds 1 ; Main state<br>RxSubState ds 1 ; Sub-state RxSubState ds 1<br>RxTimeout ds 1 : Counter for timeout

;-------------------------------------------------------------------- ; ISR ;------------------------------------------------------------------- org \$00<br>call @I2CTX call @I2CTX ; Call the I2C master<br>call @I2CRX : Call the I2C slave  $\vdots$  Call the I2C slave bank I2C\_Tx and I2C\_PORT, #I2C\_BIT\_MASK ; Clear bits in r? mov !I2C\_PORT, TrisMask ; Output bit mask for !r? mov w, #-INT\_PERIOD retiw ;--------------------------------------------------------------------- InitPorts ; Initialize the ports ;-------------------------------------------------------------------- mode LVL mov w, #%111111100<br>mov !I2C\_PORT, w ; Set I2C lines to CMOS mode TRIS ifdef SCOPE ; Configure trigger output for<br>mov!rc, #%11111110 ; an oscilloscope mov ! rc,  $\#$ %11111110 endif ret org \$100 ;--------------------------------------------------------------------- Start ; Mainline program ;-------------------------------------------------------------------- include "Clr2x.inc" call InitPorts ; Configure the ports mov DevAddr, #DEV\_ADDR bank I2C\_Tx mov TxData, DevAddr ; The upper four bits of the trans- ; mit data contain the device ID mov TrisMask, #I2C\_BIT\_MASK ; Initialize the port mask setb TrisMask.SCL\_BIT setb TrisMask.SDA\_BIT<br>mov !I2C\_PORT, TrisMask<br>"INT ON !I2C\_PORT, TrisMask ; Set SDA and SCL high<br>!option, #INT\_ON ; Enable the RTCC inter mov !option, #INT\_0N ; Enable the RTCC interrupt<br>mov Timer+1, #5 ; For testing purposes only ; For testing purposes only ;--------------------------------------------------------------------- Main ; Main program loop ;--------------------------------------------------------------------- SkipIfNoRxData ; If received data, re-start the ClrRxData ; slave SkipIfTxNotBusy ; Wait when Master is busy

 jmp Main :Delay<br>decsz Timer ; Generate a delay jmp :Delay<br>StartTx StartTx ; Start the master<br>decsz Timer+1 ; Generate a delay ; Generate a delay jmp Main<br>dd TxData+1,#1 add TxData+1, #1 ; Increment send data<br>addb TxData.c addb TxData, c %; Set the upper 4 bits to the<br>; device ID or TxData, DevAddr jmp Main ; Repeat sending data org \$200 ;-- I2C master ------------------------------------------------------ bank I2C\_Tx ;--------------------------------------------------------------------- ; Routines called from various sub-states ;--------------------------------------------------------------------- ClockHigh ; Set SCL high and select next ; sub-state SCL\_HIGH inc TxSubState retp ClockLow ; SCL low ifdef SCOPE ; Trigger pulse for oscilloscope endi f SCL\_LOW<br>i nc 7 TxSubState retp DataHigh ; SDA high and next sub-state SĎA\_HI GH<br>i nc T TxSubState retp WaitClockHigh; Wait until SCL is high SkipIfNotScl<br>inc RxSubState ; and next sub-state retp ;--------------------------------------------------------------------- I2CTX ; I2C-Master ; ; Data to be sent must be stored in TxData (HOB) und TxData+1 (LOB) ; before starting the master. ; ; The StartTx macro starts the master

The SkipIfTxNotBusy macro tests if the master is busy The SkipIfNoTxError macro tests if there was an error during the last send (no acknowledge from slave or timeout). ;-------------------------------------------------------------------- mov w, TxState ; Jump table for main states jmp pc+w :TxIdle jmp :Idle ; Nothing to send :TxInit jmp :InitSend ; Initialize the master jmp :SetStart ; Set the start condition jmp :SendData ; Send data jmp :GetAck ; Read the acknowledge<br>jmp :SetStop ; Set stop condition jmp :SetStop ; Set stop condition :TxError jmp :HandleError ; Handle errors ;-- Nothing to send --------------- ; :Idle mov TxRepeat, #REPEAT\_SEND+1 ; Initialize the repeat counter SDA\_HIGH ; Release SDA and SCL for safety SCL\_HIGH ; reasons<br>SkipIfTxNotBusy ; If the m SkipIfTxNotBusy ; If the mainline has turned on the ; master, next state is InitSend retp ;-- Initialize the master -------- ; :InitSend mov TxBuffer, TxData ; Copy send data to the send mov TxBuffer+1, TxData+1<br>ifdef SCOPE Fidef SCOPE ; Generate trigger pulse for an setb rc.0  $\cdot$  setb rc.0  $\cscill$  oscope endi f mov TxBitCount, #BIT\_COUNT ; Initialize the bit counter ClrTxError ; Clear the error flag clr TxTimeout ; Clear the timeout counter<br>clr TxSubState : Clear the sub-state TxSubState ; Clear the sub-state<br>TxState : Next state is SetSta inc TxState : Next state is SetStart retp ;-- Set the start condition ----- ; :SetStart mov w, TxSubState ; Jump table for sub-states jmp pc+w jmp :StartInit ; Initialization jmp :WaitIdle ; Wait for the stop condition :StartInit SCL\_HIGH; Release SCL and SDA\_HIGH; SDA to high<br>mov TxTimer, #WAIT\_IDLE TxTimer, #WAIT\_IDLE ; Initialize the time counter<br>TxSubState : Next sub-state is WaitIdle inc TxSubState <sup>-</sup> : Next sub-state is WaitIdle

 retp :WaitIdle TxTi meout snz jmp : HandleError<br>sb SCL SCL<br>:NotIdle jmp :NotIdle ; If SCL is low, no stop state SDA<br>:NotIdle jmp :NotIdle ; If SDA is low, no stop either<br>dec TxTimer : Maybe. we have a stop now: Maybe, we have a stop now: decrement the counter, and stay sz<br>
retp  $\begin{array}{ccc} \text{is} & \text{if this sub-state if } \text{TxTimer} \\ \text{if } & \text{if } \text{TxTimer} \end{array}$  $\begin{array}{cc}\n\text{retp} \\
\text{cl } \text{r} \\
\end{array}$  TxTi meout clr TxTimeout ; We have a stop, clear timeout<br>SDA\_LOW ; Set the start condition SDA\_LOW ; Set the start condition<br>
clr TxSubState : Clear the sub-state clr TxSubState ; Clear the sub-state<br>inc TxState : Next state is SendD;  $:$  Next state is SendData retp :NotIdle mov TxTimer, #4 ; If no stop state, re-init the retp  $\qquad$  ; timer, and stay in this sub- $\mathcal{S}^{\text{max}}$  ; state  $\mathcal{S}^{\text{max}}$  ; state  $\mathcal{S}^{\text{max}}$ : - - Send data - - -; :SendData mov w, TxSubState ; Jump table for sub-states jmp pc+w jmp ClockLow jmp :SetDataBit<br>jmp ClockHigh ClockHigh  $j$  mp : CheckCl ockHigh :SetDataBit SDA\_HIGH ; Prepare SDA mask to be high sb TxBuffer.7 ; if transmit bit is low,<br>SDA LOW ; clear the SDA mask clear the SDA mask inc TxSubState ; Next sub-state is ClockHigh retp :CheckClockHigh ; Check if SCL is high in order ; to allow for clock-stretching<br>dec TxTimeout TxTimeout snz jmp : HandleError<br>sb SCL SCL<sub>1</sub> retp  $\qquad$  ; If SCL is low, stay in this sh TxBuffer 7 (and its sub-state<br>sh TxBuffer 7 (1) if the send If the send bit is high, we need ; to test for arbitration, else<br>imp : PrepareNext ; prepare next bit jmp :PrepareNext ; prepare next bit If SDA is low we have lost arbitration, else

```
 jmp :PrepareNext ; prepare next bit 
 mov TxState, #(:TxError-:TxIdle) ; State is HandleError 
      retp 
:PrepareNext 
      clr TxTimeout ; Reset timeout 
     rl TxBuffer+1 ; Next bit to TxBuffer.7<br>rl TxBuffer :
     rl TxBuffer<br>clr TxSubState
     clr TxSubState ; Clear the sub-state<br>dec TxBitCount : Decrement the bit co
                                       i Decrement the bit counter, if
     sz ; 0, we're all done 
    retp<br>inc
           TxState; Next state is GetAck
     retp 
;-- Read acknowledge ------------ 
; 
:GetAck 
     mov w, TxSubState ; Jump table for sub-states 
      jmp pc+w 
      jmp ClockLow 
     jmp DataHigh 
     jmp ClockHigh
    \lim : CheckCl ockHighAck
:CheckClockHighAck 
     dec TxTimeout
      snz 
       jmp :HandleError 
     sbretp ; If SCL is low, stay in that state<br>nc TxState : Next state is SetStop
     inc TxState ; Next state is SetStop<br>clr TxSubState ; Next state is SetStop
     clr TxSubState<br>SkipIfNotSda
     SkipIfNotSda ; If SDA is low, we have an Ack,<br>SetTxError ; else set the error flag
                                        : else set the error flag
     retp 
;-- Set stop condition ---------- 
; 
:SetStop 
     mov w, TxSubState ; Jump table for sub-states
     jmp pc+w 
     jmp ClockLow 
     jmp :DataLow<br>jmp ClockHigh
            ClockHigh
      jmp DataHigh 
      jmp DataHigh 
     jmp :TxFinish 
:DataLow 
     SDA_LOW<br>i nc
          TxSubState
      retp 
:TxFinish
```
inc TxState ; Prepare state for HandleError<br>SkipIfNoTxError ; If there is an error, keep the ; If there is an error, keep that retp ; state, else clear the state clr TxState ; next state is Idle<br>StopTx ; Clear the "Master Bu ; Clear the "Master Busy" flag retp ;-- Error handling -------------- ; :HandleError : Release the bus SDA\_HIGH<br>clr TxSubState clr TxSubState ; Clear the states<br>clr TxState clr TxState<br>dec TxRepeat ; If a repeats are allowed, set<br>; state to TxInit, else  $mov$  w,  $\#$  $::$ TxInit -  $:XIdle$  sz mov TxState, w<br>StopTx StopTx ; clear the "Master Busy" flag, and set the error flag retp org \$400 ;--------------------------------------------------------------------- I2CRX ; I2C-Slave ; Received data is stored in RxData (HOB) and RxData+1 (LOB) ; The SkipIfNoRxData macro tests if new data is available The ClrRxData macro enables the slave to receive more data. Call this macro after processing the recently received data. ;-------------------------------------------------------------------- bank I2C\_Rx SkipIfNoRxData ; No action if the mainline pro-<br>retp ; gram has not enabled the slav gram has not enabled the slave dec RxTimeout ; If timeout, snz<br>jmp : RxError ; try to receive again mov w, RxState ; Jump table for mains states jmp pc+w jmp :RxDetectStart jmp :RxGetBits jmp :RxSendAck ;-- Wait for start condition ; :RxDetectStart mov w, RxSubState ; Jump table for sub-states jmp pc+w jmp :WaitSdaHigh j mp : WaitSdaLow

: WaitSdaHigh<br>SkipIfNotSda ; If SDA is high, next sub-state<br>; is WaitSdaLow inc RxSubState retp : WaitSdaLow<br>SkipIfNotSda ; Wait until SDA is low retp in the condition of the condition of the condition of the condition of the condition of the condition of the condition of the condition of the condition of the condition of the condition of the condition of the condit SkipIfScl ; If SCL is not low, this is not jmp :RxError ; a start condition mov RxBitCount, #BIT\_COUNT ; Init the bit counter clr RxSubState ; Clear the sub-state<br>inc RxState : Next state is RxGetI : Next state is  $RxGetBits$  retp -- Receive data ----------------; :RxGetBits mov w, RxSubState ; Jump table for sub-states jmp pc+w jmp :WaitClockHigh jmp :GetDataBit : GetDataBit example to the control of the control of the control of the control of the control of the control of the control of the control of the control of the control of the control of the control of the control of the control of t clc ; Clear C, and if<br>SkipIfNotSda ; SDA is high, ; SDA is high, stc ; set C<br>rl RxData+1<br>rl RxData ;  $\therefore$  Shift C into the received data rl RxData ;<br>decsz RxBitCount decsz RxBitCount ; If there are more bit to receive,<br>
jmp :SetupNext ; prepare next bit, else<br>
clr RxSubState ; clear the sub-state, and ; prepare next bit, else clr RxSubState ; clear the sub-state, and<br>inc RxState : next state is SendAck : next state is SendAck retp :SetupNext RxSubState ; Set sub-state to WaitClockHigh retp ;-- Send an acknowledge --------- ; :RxSendAck mov w, RxSubState jmp pc+w jmp :WaitClockLowAck jmp :WaitClockHigh jmp :WaitClockLow : WaitClockLowAck ; Wait for SCL low before sending<br>SkipIfNotScl ; the acknowledge  $;$  the acknowledge retp<br>mov w, RxData ; Test the received device ID and ifndef SELF\_TEST ; invert the device type bit endif

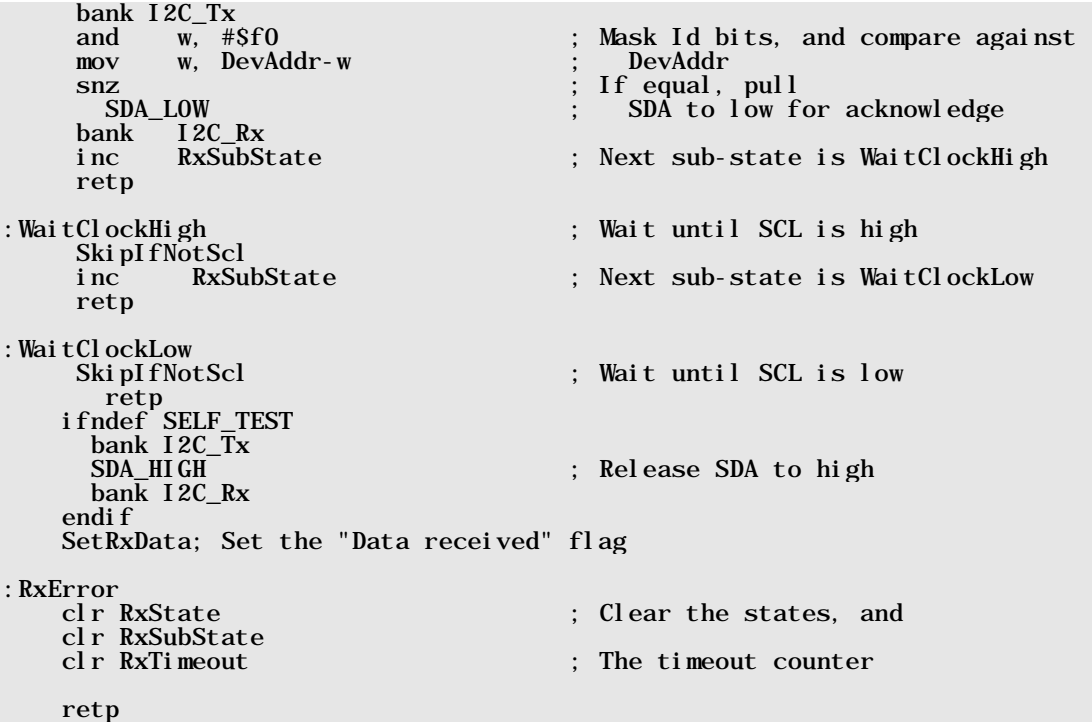

This relatively large program contains an I<sup>2</sup>C Master VP (**I 2CTx**), a Slave VP (**I 2CRx**), and a small mainline program used to test the routines.

Some definitions are located at the beginning of the program code, which help to configure the program to your own needs:

If **SELF\_TEST** is defined, the Slave VP does not invert the device type bit, i.e. it accepts the data received from its "in-program" master as valid (we'll discuss this in more detail later).

If **SCOPE** is defined, a trigger pulse for an oscilloscope is generated at  $\mathbf{r}$ **c.** 0 in order to get a stable display of the SDA and SCL signals.

**DEV\_TYPE** defines the device type. As we already mentioned before, if two devices start a transmission at the same time, the device that pulls SDA low wins bus arbitration, and the device that wants SDA to be high looses bus arbitration. DEV\_TYPE defines the first bit that is sent, therefore devices with **DEV\_TYPE** = 0 have a higher priority (because they win arbitration) than those with  $DEV_TYPE = 1$ .

As both, the Master and the Slave VP are executed "simultaneously", the Slave VP also receives what the Master VP sends. Under normal conditions, the Slave VP only accepts data packets that begin with a device type bit that is not equal to its own device type, and therefore the Slave VP ignores the messages, its "companion" master sends. For testing purposes, you may define **SELF\_TEST**. In this case, the slave ignores the device type bit, and receives the "companion" master's messages.

**DEV\_ID** defines the unique address of a specific device in the system. This program allows for Ids from 0 through 7. Together with the definition of **DEV\_TYPE**, the program builds an address that is stored in the upper nibble of the **DevAddr** variable. The mainline program should copy these upper four bits into the upper nibble of the high order byte to be transmitted.

The Slave VP only accepts messages that have the same address stored in bits 14, 13, and 12 of a received 16-bit word.

**BIT\_COUNT** defines the number of bits to be sent or received in a message. The maximum value is 16, and it may be smaller. If you need more than 16 bits per message, the program must be enhanced to use more than two bytes for the send and receive data buffers.

**WAIT\_IDLE** defines the time (in numbers of  $I<sup>2</sup>C$  clock cycles) the Master shall monitor the bus for an idle state before setting the start condition.

**REPEAT\_SEND** defines how often the Master shall try to re-send a data packet in case of an error (no acknowledge from the receiver, or timeout).

**I2C\_PORT** defines the SX port where SDA and SCL are connected, and the definitions **SCL\_BIT** and **SDA\_BIT** define the pins of this port that drive SCL and SDA. Together with the **I2C\_BIT\_MASK** definition, you can make the entire configuration here, and there is no need to change any statement somewhere else in the code. In **I2C\_BIT\_MASK**, the bits that correspond to the SDA and SCL port bits must be reset, and all other bits should be set.

INT\_PERIOD defines the number of system clock cycles that shall elapse before the ISR is invoked again. If you use the specified value 125, the SCL frequency will be 100 kHz. Note that changing this value might influence other VPs in the program.

### **4.13.5.1 Common Program Modules**

The definitions above are followed by some macro definitions that make the program more readable, and then the variable definitions follow.

The global registers hold the **Flags** variable. Some of its bits are used to store the flags in this program (see the macro definitions). **Timer** is used by the mainline program for demonstration purposes, and **DevAddr** contains the combined address information in its upper nibble that the mainline program should copy into bits 15, 14, 13, and 12 of the 16-bit send data word.

Two banks are used for the I2C VPs, one for the master, and one for the slave. The comments in the source code explain the meaning of these variables.

Please note the special meaning of the **Tri sMask** variable in the **I2C\_TX** bank. Because the SDA and SCL lines must be turned into Hi-Z inputs when the bus lines shall be released to high, it is necessary to set or reset the bits in the TRIS configuration register of the I2C port. Because the **setb** instruction cannot be used for an **!r?** configuration register, the I<sup>2</sup>C VPs set and clear the corresponding bits in **Tri sMask** instead, and the ISR copies the contents of this variable into the TRIS port configuration register each time it is called.

If you want to make use of the free I2C port pins, you must set or clear the corresponding bits in **TrisMask** in the mainline program, when the variables are initialized instead of using a **mov** !r?, w instruction because the ISR would override this setting at the next invocation. Should it be necessary to change the direction of any of these port pins at run-time, you can do this by changing the bits in **Tri sMask** but you should be aware that the change will not take place before the next ISR call.

The ISR calls the two I2C VPs each time it is invoked. These I2C VPs are located in two separate program pages at \$200 and \$400. Because both VPs are subroutines, they must begin in the first half of a page. In addition, both VPs contain various jump tables using the **jmp**  $pc+w$  instruction whose targets must also be located in the first half of a page. The total size of both VPs is 214 words, i.e. both would "fit" together within one first half of a page, but a few enhancements can easily break the "magic" barrier of 256 words, and  $-$  as you know  $-$  jmp pc+w instructions can take you to "Nirvana" if the targets are not located in the first half of the page!

In addition, the ISR takes over the task to update the TRIS register of the I2C port regularly. To make sure that the SDA or SCL are pulled low, when the bits in Tri sMask are clear, it clears the bits in the associated port register as well.

### **4.13.5.2 The Mainline program**

In this example, the mainline program is used to test the I2C VPs. After clearing the data memory, initializing the ports and variables, the program enters into a loop.

In this loop, it checks whether the Slave has received data. If this is the case, the data words are ignored in this sample program, and the Slave is enabled anew.

When the Master is not busy, it gets started after a short delay.

After another delay, the contents of **TxData** and **TxData+1** are incremented, and the higher nibble of **TxData** is set to the high nibble in **DevAddr**.

Thus, the Master keeps sending the contents of TxData and TxData+1 as it increments at a slower rate via the I2C bus.

When you activate the **SELF\_TEST** mode, and **SCOPE**, you can display the signals on SDA and SCL on an oscilloscope (don't forget to connect the "External Trigger" input with **RC.** 0 for stable displays. You can also monitor how the transmitted data byte is incremented.

#### **4.13.5.3 The I<sup>2</sup>** The I<sup>2</sup>C Master VP

I2CTx is periodically called from the ISR, four times per I2C clock cycle, i.e. when sending a data bit, SCL has performed the sequence high-high-low-low after four calls, and the SDA line has eventually changed its level in the middle of the two SDA low steps.

Before initiating a transmission, the Master first must check if the bus is available. Therefore, it checks if for a certain time both, SDA and SCL are high (WAIT\_IDLE defines the number of ISR calls it should wait). If this is the case, i.e. when the bus is idle, the master puts the start condition on the bus, i.e. it pulls SDA low while SCL is high, and then continues sending the data bits.

Finally, the master must check if the receiving slave sends an acknowledge, i.e. if it pulls SDA low. To complete the transmission, the master releases SDA while SCL is low to establish the stop condition.

Again, implementing a state engine is a good method to handle the various steps the master must perform. This means that the master code for the master VP has just one entry point, and from there, branches to different sections of the code are performed, according to the contents of the TxState variable. The various sections of the code change the contents of TxState if necessary in order to select another state (usually the next one).

In case of the Master VP, the states are further divided into sub-states, controlled by the TxSubState variable.

You can follow the program flow in the source code listing quite easily by keeping track of the TxState and TxSubState variables.

State engines can cause a problem when a specific external status is expected that – by some reason – might not occur. In this case, the engine's state does not change, and it "hangs around" in one state forever.

For example, the Master VP might remain "stuck" in the CheckCl ockHigh sub-state where it waits for SCL returning to high level while other devices hold SCL low for clock-stretching. If a faulty external device holds that line low forever, the master can't continue either.

To avoid such situations, the I2C VPs presented here, have an additional timeout feature. In the Master VP, routines that are "candidates" for such problems, the variable  $\text{TxTi}\text{ meout}$  is decremented each time the routines are executed, and when TxTi meout underflows, the engine's state is forced to the error state.

The jump tables that select the states and sub-states have been sorted in "logical" order, i.e. usually, a routine simply needs to increment the state variable to activate the state that logically follows next, or to decrement the state variable to select the previous state.

However, there are some necessary exceptions to that rule, for example, in case of an error situation, where **TxState** must be set to a fixed value. You could achieve this by adding a mov **TxState, #???** instruction. But the drawback of this method is that you will have to change the "hard coded" constant part of such instructions later, should there be a need to add one or more states to the routine. You can be sure, big surprises will come up in case you forget to make the necessary corrections.

Therefore, it is a better idea to let the assembler calculate such values automatically. Therefore, some jump tables have some additional labels, like in

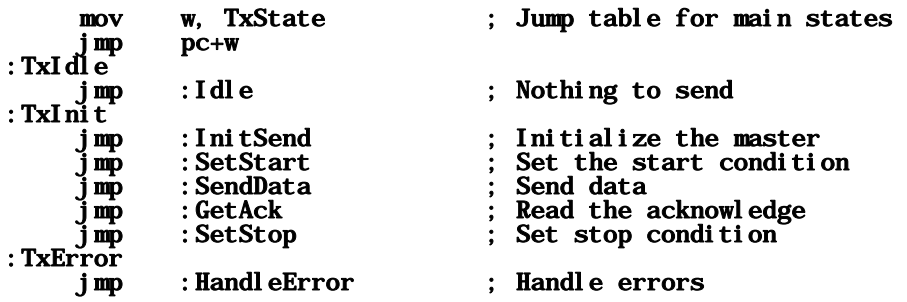

For example, you could reach the **HandleError** state by "hard-coding" a mov TxState, #6 instruction. Because both, the first **jmp** : **Idle** instruction, and the **jmp** : **HandleError** instruction are marked with the additional labels : TxI dl e, and : TxError, you can write mov TxState,  $\#($ : **Handl eError** - : TxI dl e) instead, to let the assembler make the necessary calculation, giving 6 in this case. If you would later insert another  $\text{j}$  mp : ???? instruction in between the two labels, the assembler would automatically calculate the new value of 7 that is now the correct value for **TxState** to reach the error handler.

In case of an error (timeout, or no acknowledge from the slave), the : **HandleError** routine is executed. If **REPEAT\_SEND** has been defined with a value greater 0, the VP tries to resend the data packet, as often as has been defined. In this sample program, retries will be immediately following an error situation. When the overall busload is relatively high, it might be better to insert a random delay time before the master performs the next retry.

#### **4.13.5.4** The I<sup>2</sup>C Slave VP

Again, this slave has been designed as a state engine, and some states are divided into sub-states similar to the master. The slave also has a timeout feature. Here, the timeout counter is decremented, each time the slave is called in case it is enabled to receive data.

This means that a timeout error will also occur when the slave has been called 256 times while the bus stays idle. As this situation does not set the "Data Received" flag, this means that the slave simply re-starts, monitoring the bus. Only if a timeout situation occurs while the slave is waiting for a SCL high during reception of data, the error handler discards whatever has been received so far, not notifying the mainline program.

Other than the Master VP, that sends the data "unchecked", i.e. the mainline program must take care of setting up the device type bit and the device address, the Slave VP checks both values. The "Data received" flag will only be set, and an acknowledge only be sent if the information in the first four received bits matches the configured values.

When you want to test just one device without connecting it to other devices, you can activate the **SELF\_TEST** definition. In this case, the device type bit is not inverted, and the slave receives and acknowledges the data sent from its "companion" master.

# **4.14 A "Hardware Timer"**

When an application requires the SX registers for other purposes than for counting long time periods, or if the ISR is more than busy with other tasks, you can generate a relatively long time delay with just a couple of external components, and two port pins. The schematic below shows the details (where the LED and the 470  $\Omega$  resistor are for demonstration purposes only.

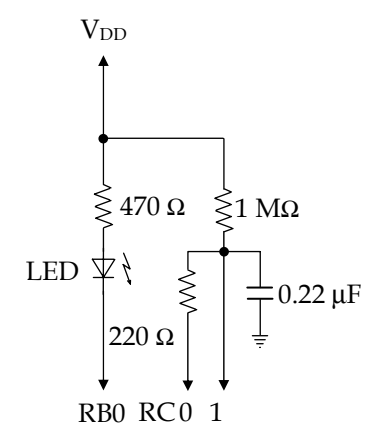

The LED connected to RB0 is used to display the status in our demonstration program. An RC network (1 MΩ/0,22  $\mu$ F) is connected between V<sub>DD</sub> and V<sub>SS</sub>, and port pin RC0 is connected to the capacitor across a 220  $\Omega$  resistor that is used to limit the port output current.

This is the demonstration program:

```
; ================================================================= 
 ; Programming the SX Microcontroller 
; APP026.SRC 
; ================================================================= 
TRIS = $0f<br>ST = $0c= SOc
DEVICE SX28L 
DEVICE TURBO, STACKX, OPTIONX<br>FREQ 50 000 000
         FREQ 50_000_000 
RESET Main
org $100
;*** Main program ***
; 
Main
```
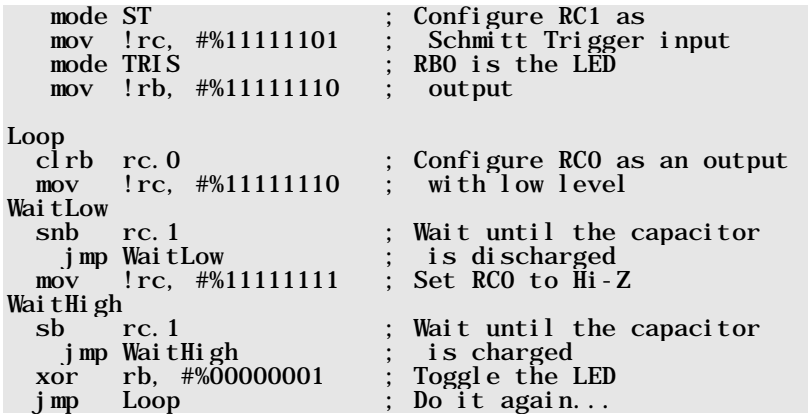

The main program loop instructions first discharge the capacitor by pulling its upper plate across the current-limiting resistor to low level, and then waits until the voltage across the capacitor has dropped below the lower level of the Schmitt Trigger input at rc. 1.

Then **rc.** 0 is switched to Hi-Z, i.e. the capacitor is now charged across the 1 MQ resistor. The program loop WaitHigh is executed until the voltage across the capacitor, has reached the upper level of the Schmitt Trigger input at rc. 1.

Then, the LED port bit is toggled, and the main loop is repeated again.

By varying the time constant RC, you can achieve all kinds of delay times. Although the delay time precision cannot be compared to a system-clock-derived time, it may be sufficient for many purposes.

# **4.15 A Morse Code Keyer**

This application makes use of an SX Controller to build a Morse Code Keyer with the following features:

- Accepts "Paddle-Type" or "Squeeze-Type" input devices
- Automatically sends two pre-defined messages, a repeating message like "cq cq cq de <callsign> <callsign> <callsign>", and a terminating message, like "ar pse k".
- The tempo can be adjusted via a potentiometer.

The schematic below shows the required external components:

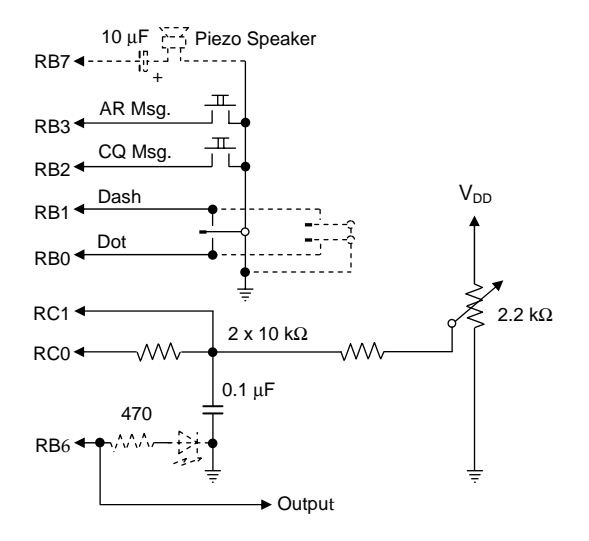

If you are using a SX-Key Demo Board from Parallax, most of the required components are already in place.

To read the speed potentiometer, this application makes use of the Bitstream ADC VP that was already described in this book before. The LED at RB6 is optional; it gives optical feedback as it is toggled according to the generated Morse code. RB6 is also used to drive an external circuit that keys the transmitter.

If connected to RB7, the piezo speaker provides an acoustic feedback. As most transmitters generate their own monitor tones, you might consider to not install the speaker. You may also add a switch to turn the speaker on or off.

RB0 is the "Dot" input, i.e. when this pin is pulled low, a short "Dot" signal will be generated, followed by a pause of the same length. As long as the line is held low, "Dots" and pauses will be repeated.

When RB1, the "Dash" input is pulled low, a "Dash" signal will be generated, that is three times longer than a "Dot". Again, a pause of one dot-length follows each "Dash". As long as the line is held low, "Dashes" and pauses will be repeated.

When you use a "Paddle-Type" input device, either the "Dot" or the "Dash" input can be low. If you use a "Squeeze-Type" device instead, either the "Dot", the "Dash", or both inputs can be low at a time. When both inputs are low, the "Dot" input has higher priority, i.e. "Dots" will be generated as long as it is low. When the line is released while the "Dash" line is still low, the system will continue sending "Dashes". If you pull the "Dot" line low, while the "Dash" line is low, "Dots" will be generated again.

If you press the "CQ" button, the CQ message, e.g. "cq cq cq de dk4tt dk4tt dk4tt" will be continuously sent and repeated.

When you press the "AR" button while the CQ message is being sent, this message will be completed, and then the AR message, e.g. "ar pse k" will be sent once, before the system enters into idle mode.

Pressing the "AR" button when the CQ message is not currently being sent, starts the transmission of one AR message before the system goes back to idle.

You can stop any automated message by pulling low the "Dot" or "Dash" lines. In this case, the message is interrupted after having completed the current character, the system sends a "Dot" or "Dash" (depending on what line went low), and returns to idle mode, i.e. it continues monitoring the RB3…0 input lines.

This is the program:

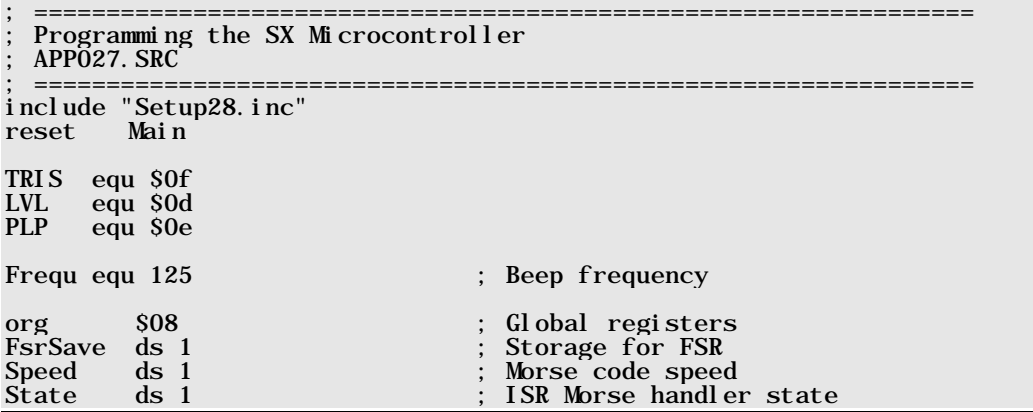

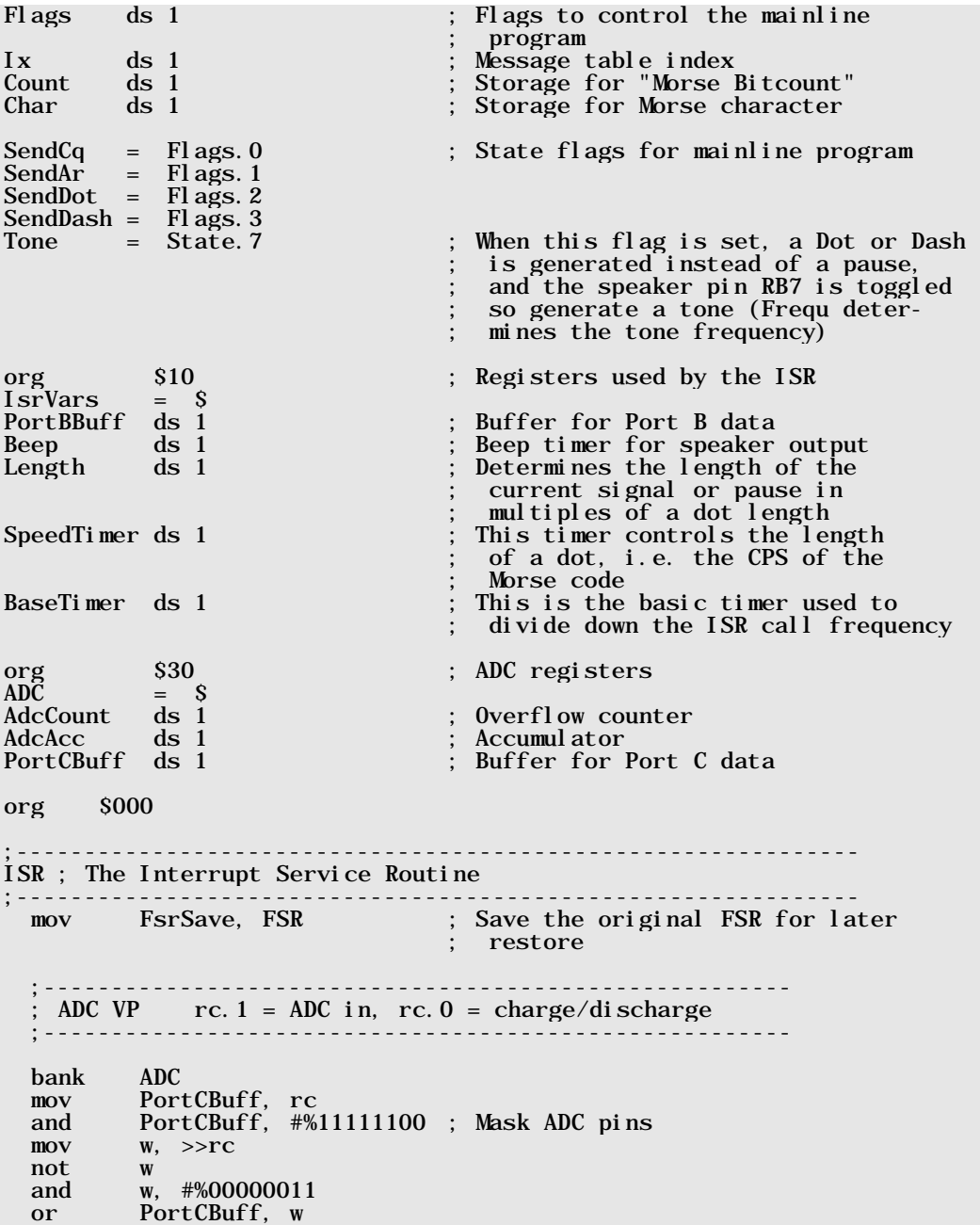

 sb PortCBuff.0 incsz AdcAcc<br>inc AdcAcc inc AdcAcc dec AdcAcc<br>mov w. Adc  $w.$  AdcAcc inc AdcCount snz<br>call PotAdjust ; Transform ADC value  $(0...255)$  ; into 32...160 snz mov Speed, w ; Save the transformed value snz clr AdcAcc<br>v rc. PortCBuff mov rc, PortCBuff ; Set the ADC pins<br>
page ISR : Reset the page ( page ISR ; Reset the page (changed<br>
; by PotAdjust) ;------------------------------------------------------- ; Morse code handler ;------------------------------------------------------ bank IsrVars ; If a button is down, set the associated flag for the ; mainline program.  $\cdot$  ; ; sb rb.0 ; Dot line setb SendDot<br>sb rb. 1 : Dash line setb SendDash<br>sb rb. 2 ; CQ button setb SendCq<br>sb rb. 3 : AR button setb SendAr ; Morse timer states ;  $Idle = 0$ Pause1 =  $1$ <br>Pause3 =  $2$ Pause $3 = 2$ <br>Pause $5 = 3$ Pause5 =  $3$ <br>Dot =  $4$ Dot =  $\begin{array}{rcl} 4 \text{ } \\ \text{Dash} \end{array}$  =  $\begin{array}{rcl} 4 \end{array}$ Dash =  $5$ <br>Delay =  $6$ Del ay<br>Del ayS  $=$  Delay | \$80 mov w, State ; Get the current state<br>and w, #%011111111 ; and ignore bit 7  $:$  and ignore bit 7 j mp<br>j mp : Exit  $:$  ExitIsr jmp :InitPause1  $:$  InitPause3 jmp :InitPause5 jmp :InitDot jmp :InitDash jmp :Delay

:InitPause1 ; Init for 1 dot-length pause<br>mov Length. #1 mov Length, #1<br>imp : EndI ni tP  $\pm$ EndInitP :InitPause3<br>mov Length, #2 mov Length, #2 ; Init for 3 dots-lengths pause. As a one dot-length pause is automatically appended to each ; dot and dash, the actual pause length is 2 dots here. jmp :EndInitP :InitPause5 mov Length, #4 ; Init for a 5 dots-lengths pause, ; (see above). :EndInitP mov SpeedTimer, Speed ; Initialize the speed timer mov State, #Delay jmp :ExitIsr :InitDot mov Length, #1 ; Setup for a dot jmp :EndInitD :InitDash mov Length, #3 ; Setup for a dash (3 dots-lengths) : EndI ni tD<br>mov SpeedTi mer, Speed mov SpeedTimer, Speed ; Initialize the speed timer mov State, #DelayS jmp :ExitIsr :Delay ; Cause a delay ; Decrement the base timer jmp :EndDelay ; Decrement the speed timer jmp :EndDelay<br>pv SpeedTimer, Speed mov SpeedTimer, Speed ; Re-initialize the speed timer decsz Length . Decrement the length counter decsz Length ; Decrement the length counter jmp : EndDelay<br>sb Tone ; If a dot or dash is finished, jmp :EndPause mov State, #Pause1 ; automatically add a 1 dot-length jmp :EndDelay ; pause : EndPause<br>mov State. #Idle mov State, #Idle ; When a pause has been finished, idle :EndDelay PortBBuff.6 ; Prepare the LED bit<br>Tone in the Tone flag i sb Tone ; When the Tone flag is clear,<br>imp: ExitIsr : no LED and no sound, else jmp :ExitIsr ; no LED and no sound, else turn LED on and

decsz Beep ; decrement the Beep timer<br>jmp :ExitIsr ; :ExitIsr<br>PortBBuff, #\$80 xor PortBBuff, #\$80 ; Toggle the beeper pin<br>mov Beep, #Frequ ; Re-initialize the Beep mov Beep, #Frequ ; Re-initialize the Beep timer :ExitIsr mov rb, PortBBuff ; Set the port pins<br>mov FSR, FsrSave ; Restore the FSR rb, PortBBuff<br>FSR, FsrSave<br>w. #-200 mov w, #-200 ; Call the ISR every 4 us retiw ;-------------------------------------------------------------- ; This routine reads the value indexed by w from Table. The table is used to transform the ADC values from 0 to 255 into a range from 32 to 160, and to provide a better pot resolution for higher speed values. ;-------------------------------------------------------------- PotAdjust page Table jmp w org \$100 ;-------------------------------------------------------------- The mainline program ;-------------------------------------------------------------- Main ; Initialize the ports  $\cdot$  ; ; mode PLP<br>mov !rb. #%11110000 mov !rb, #%11110000 ; Enable pull-ups on port B inputs mode LVL ; Set cmos input levels<br>mov !rc.#0 : on port Cinputs mov !rc,#0 ; on port C inputs ; Setup inputs/outputs cl r  $r$  rc<br>mov  $\cdot$  : rc, #%111111110  $rac{\cdot}{\cdot}$  rc. 1 = ADC in ; rc.0 = charge/discharge clr rb<br>mov !rb,  $\frac{4}{800111111}$  mov !rb, #%00111111 ; rb.7: beeper output, ; rb.6: LED output clr PortBBuff ; Clear some registers<br>clr Flags clr Flags State mov !option, #%10011111 ; Enable RTCC interrupt The bits in Flags are used to control the states of the main l oop. : MainLoop<br>snb SendDot SendDot ; When the dot contact is closed, go : SendDot : and send a dot (highest priority) jmp :SendDot ; and send a dot (highest priority) snb SendDash ; When the dash contact is closed,

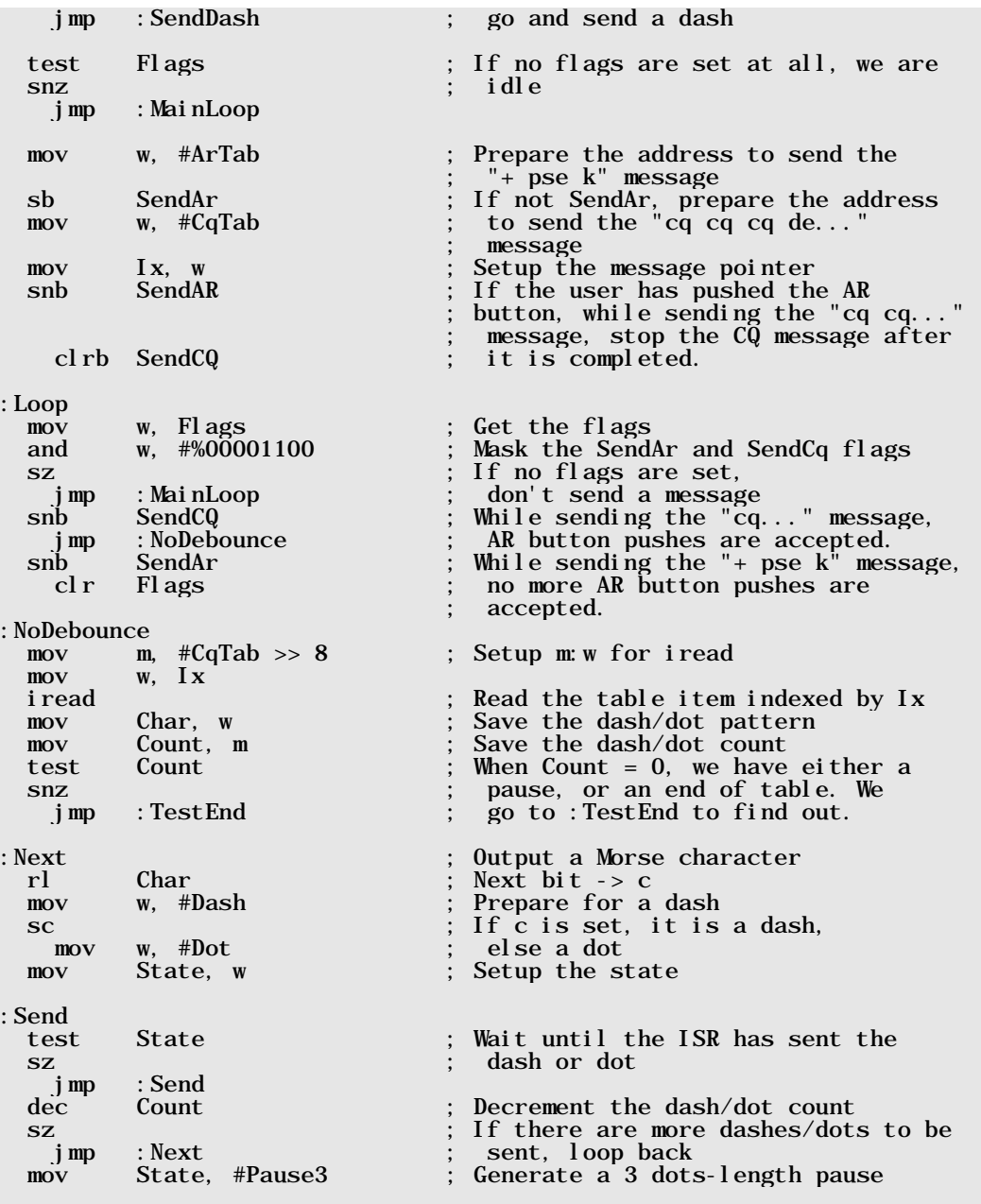

:Pause

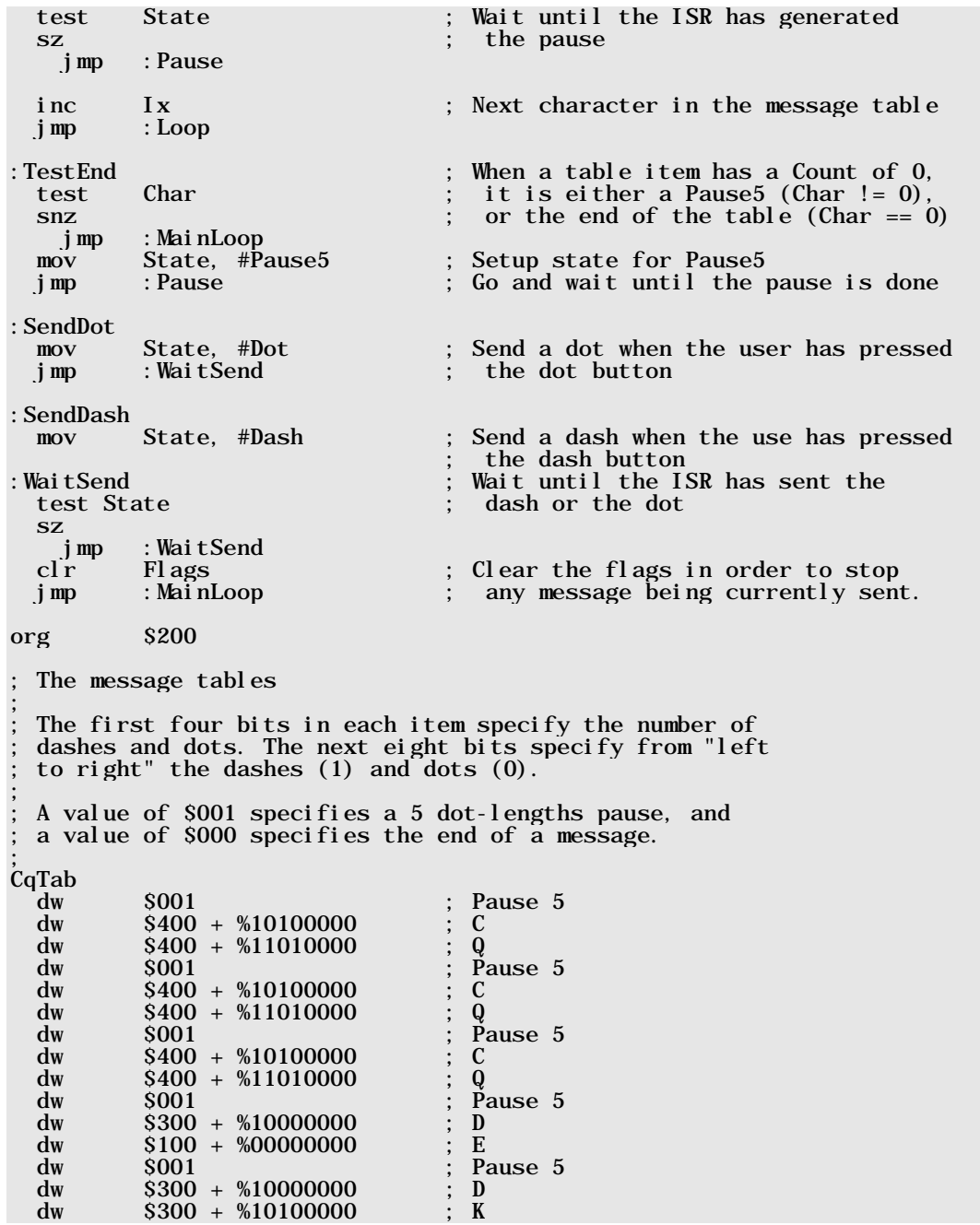
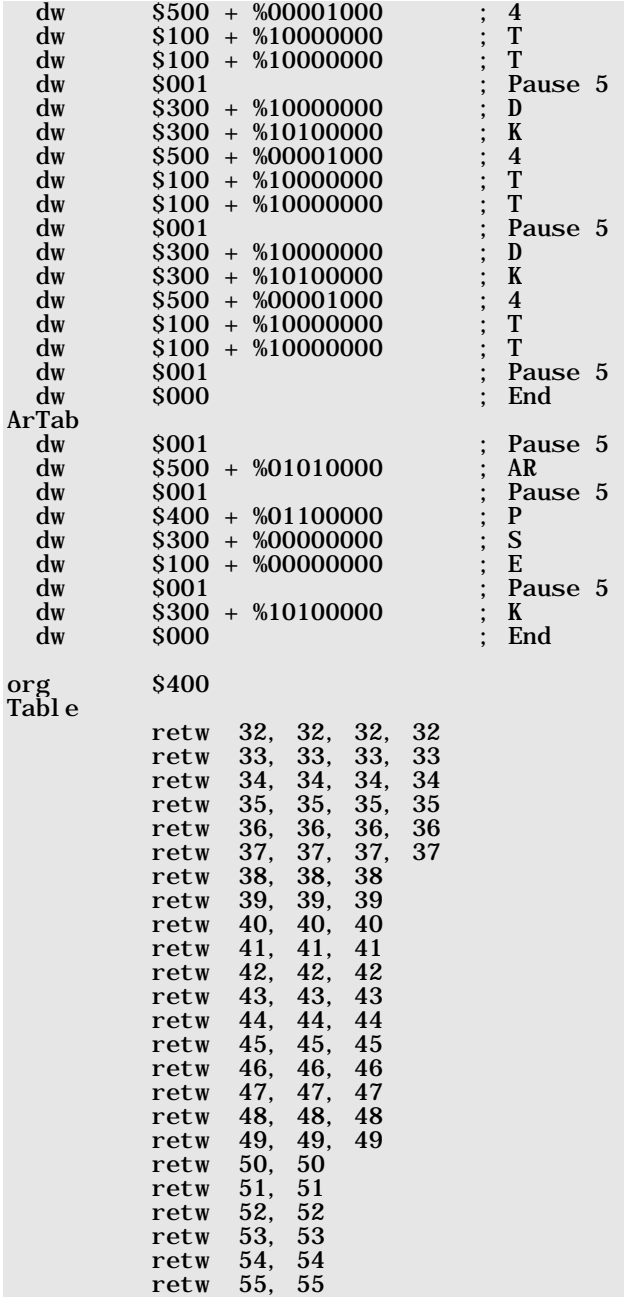

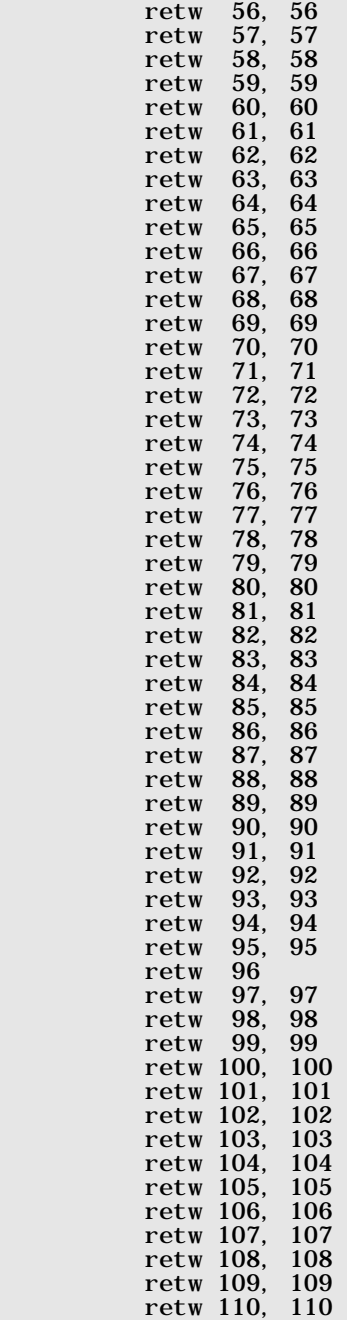

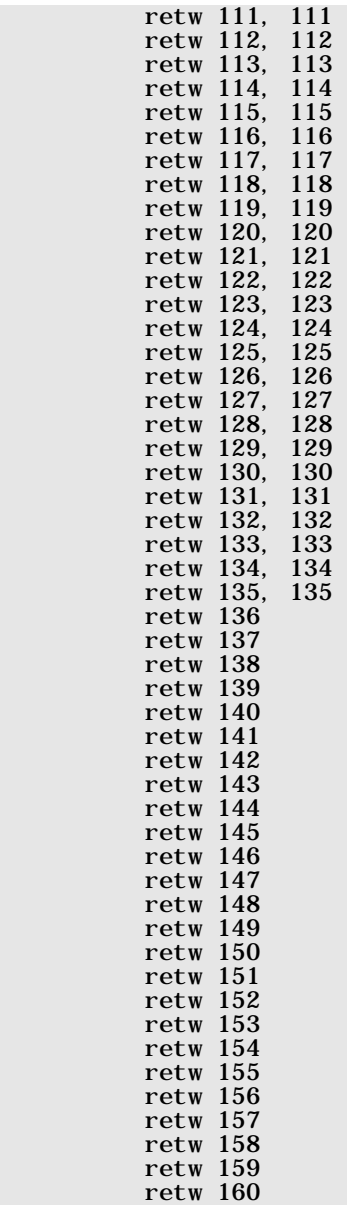

In this application, the mainline program initializes the ports and some registers, and then enters into a loop that handles sending pre-defined messages. It also handles the button-down and

Morse-key device events but it does not read the associated input lines. Instead, it evaluates the states of the flags eventually set by the ISR which actually reads the input lines.

The ISR runs the ADC VP that is used to read the current setting of the speed potentiometer. The ISR also polls the input lines at Port B, and takes care of the necessary timing to generate "Dots", "Dashes", pauses, and the audio signal for the piezo speaker.

The timer part of the ISR is designed as a state engine. Depending on the value of the **State** variable, different parts of the ISR code are executed.

As pauses, "Dots", and "Dashes" all require a time delay with the only difference that "Dots" and "Dashes" must control the output signal, and also must generate the audio signal for the speaker, bit **Status. 7** has a special meaning. If this bit is set, "Dots" or "Dashes" are sent, i.e. the speaker and the output lines will be activated in this case.

The two pre-defined messages (the CQ and the AR message) are stored in program memory. The program uses the **i read** instruction to read items from those tables.

As Morse code characters have variable lengths, the first four bits of a table entry are used to specify the total number of "Dots" and "Dashes" for each character. The remaining eight bits contain the Morse code pattern. Each "Dot" is represented by a 0-bit, and each "Dash" is represented by a 1-bit. The "Dash" and "Dot" codes are arranged from "left" to "right", i.e. the first code element is located at bit 7, the second one at bit 6, etc. When a Morse character has less than eight "Dashes" and "Dots", the remaining lower bits are cleared.

To either indicate a pause of five dot-lengths or the end of a message, the upper four bits of a table entry are cleared. When the lower eight bits are also cleared, this means that the end of the table has been reached. If the lower eight bits contain %00000001, a pause of five dot-lengths will be generated instead.

The ADC VP used here returns a result from 0 through 255 for an input voltage between 0 and 5 V. Using this full range to setup the **Speed** timer would result in extremely high and low Morse speeds when the potentiometer is turned to its two end-positions. In addition, when you use a linear potentiometer, the speed variation is very sensitive at higher speeds. Therefore, we use a table in order to convert the ADC values (0…255) into a range from 32 through 160 and to "flatten" the potentiometer curve at higher speed values.

# **4.16 Robotics - Controlling the Parallax SX Tech Bot**

### **4.16.1 Introduction**

The Parallax SX Tech Bot shown below is a small battery-powered autonomous robot with two drive wheels in front and a 1" polyethylene ball at its tail. This design is based on the popular Parallax Boe-Bot<sup>™</sup> robot, which uses the BASIC Stamp<sup>®</sup> 2 module for its programmable controller on the Board of Education® prototyping platform. The SX Tech Bot uses the SX microcontroller for its programmable brain, and the SX Tech board for its prototyping platform. If you are interested in experimenting with this robot, it consists of two parts kits, the SX Tech Tool Kit (Part #45180) and the Boe-Bot Parts Kit (Part #28124).

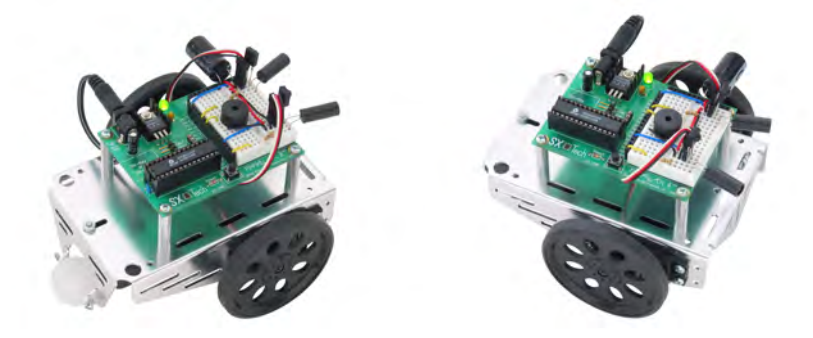

The SX Tech board comes with all the components to run an SX-28 controller, which is inserted into the board's LIF (low insertion force) socket. The board has a 5V voltage regulator, header sockets for all SX I/O pins plus some other signals, and a small breadboard prototyping area. We will use this prototyping area to build and test sensors and indicators for the SX Tech Bot.

The chassis also has a battery holder installed for four 1.5 V AA batteries, so you can run the robot without an external power source. Simply plug the power connector leading from the battery pack into the SX-Tech Board's 6-9 VDC power jack. Nevertheless, while doing the first tests, it might be a good idea to use an external power supply. A DC supply rated for an output of 7.5 V, 1000 mA with a center-positive, 2.1 mm plug is recommended. NOTE: The supply's output rating can be from 6 to 9 VDC with a capacity of 600 mA or more.

The SX Tech Bot's two front wheels are driven by two premodified modified RC hobby servos, called Parallax Continuous Rotation servos. Both Standard and Continuous Rotation servos have an output shaft which is controlled by the circuitry inside the servo. A Standard servo is designed to rotate its output shaft to particular position and hold that position. The position is dictated by the control signal it receives. In contrast, a Parallax Continuous Rotation servo makes

its output shaft rotate at a particular speed in a particular direction. The speed and direction is dictated by the same type of signal that is used to control the standard servo's position.

All previous code examples in this book were designed for SX controllers clocked at 50 MHz. The sample code in this chapter assumes an SX clocked at 4 MHz using an external, 4 MHz resonator. Since the SX Tech Bot relies on AA batteries for its power, the 4 MHz clock rate is a better choice since the SX draws significantly less current at lower clock rates. The drawback of lower clock rates, of course, is that the resolution of the incremental timing changes that can be made to output signals and sampling rates is much lower.

 $\mathbf i$ 

A precise external clock, such as the 4 MHz (accurate to +/- 0.3 %) ceramic resonator included in the SX-Tech Toolkit, is recommended for autonomous SX Tech Bot applications. In contrast, the SX microcontroller's internal oscillator is not recommended for these applications. Although it can supply a clock rate of 4 MHz, the IRC calibration can only guaranty an error within +/- 8 % at a given temperature. Additional programming techniques can be used to reduce this variation to around 1 %. Even so, this variation will still be noticeable if you are attempting to recalibrate the servos without the aid of the SX-Key, and the differences will be accentuated by changes in temperature.

Before assembling your SX Tech Bot, you will probably need to perform some tests and mechanical adjustments on the servos. The servos are connected to the SX Tech Board and a test and adjustment program is run. After the mechanical adjustments and potentially some software adjustments are made, you can then assemble your SX Tech Bot without having to worry about having to disassemble it again. Follow the instructions through Section 4.16.3.1 first. After that, you can then move on to the mechanical assembly instructions available from the www.parallax.com web site.

The drawing, below, shows how the two servos can be connected to power, ground, and SX I/O pins for control signals. Place two three-pin headers into the second row of the breadboarding area as shown, and also place the jumper wires as shown, to connect the servo inputs to the SX port pins RB3, and RC7, and to the power supply lines Vdd (+5V) and Vss (Ground). Use only insulated jumper wires, and as always, only make changes to circuits when power is disconnected. Also, make sure to correctly follow the color coding indications in the figure when connecting your servos to the three-pin headers.

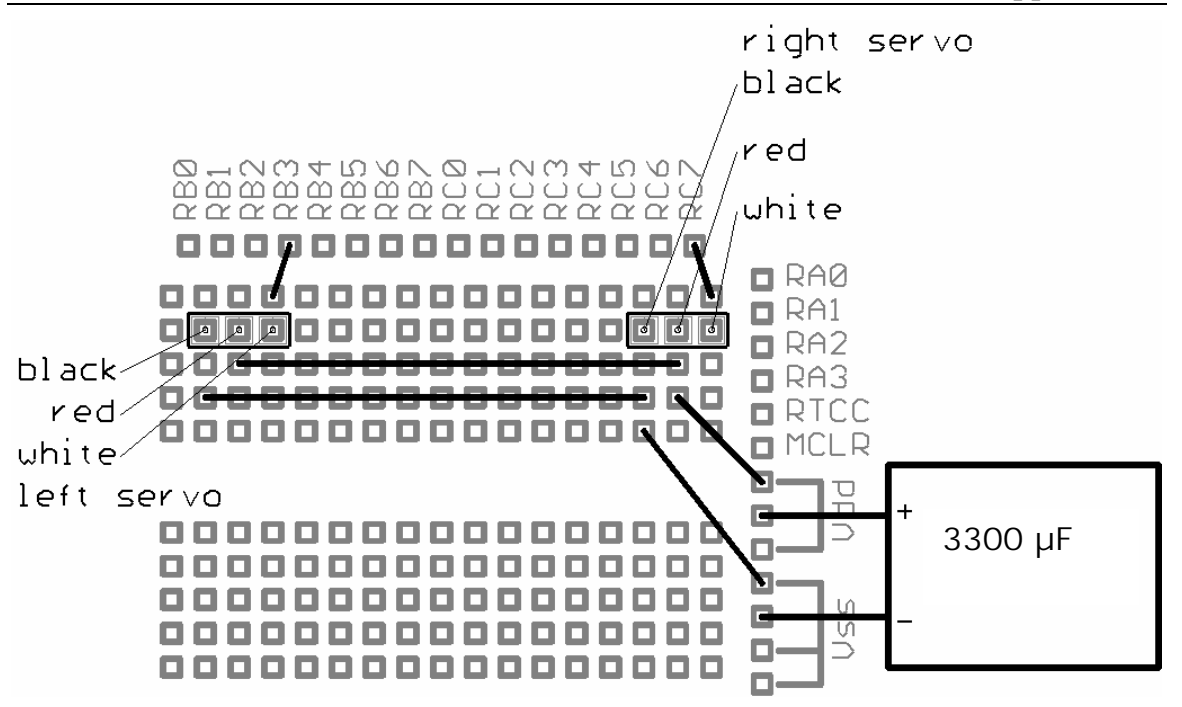

As the servos consume quite an amount of starting current, it is important to connect an electrolytic capacitor (3300 µF, 6 V or higher) across Vdd and Vss, to avoid that the SX resets due to supply-voltage drops.

WARNING: When connected properly, these capacitors store the additional charge required by the servo motors during starts and sudden direction chances. However, when connected incorrectly, in reverse polarity, these capacitors can rupture or even explode. So, follow these connection instructions carefully. The capacitor's positive lead is denoted by a longer lead, and the negative lead is denoted by a stripe on the metal canister with negative signs. Make sure to verify that capacitor's positive lead is connected to Vdd, and that the negative lead is connected to Vss before connecting power to the system.

Finally, plug the servo connectors on to the two three-pin headers, and make sure that the orientation of the connectors is correct, i.e. that the color order of the wires follows the one shown in the drawing. The white wire (input) from the left servo should be connected to RC7, and the one from the right servo should go to RB3.

In the next section, we will address how the servos are controlled and discuss some general concepts for a basic SX Tech Bot application. We will then discuss an introductory SX program

that takes care of the functions, necessary to control the SX Tech Bot, and we'll use this code as a "skeleton" for more examples in following sections.

### **4.16.2 Controlling the SX Tech Bot Servos**

The servos that are used as the SX Tech Bot's "motors" are quite similar to the servos commonly used for RC models. In an RC model, such servos – for example – are used to move a rudder to any position between two left and right end positions. The servos have an input where they expect a PWM signal with a certain high time to control the servo position. Here is the typical timing diagram for a servo signal that instructs the servo to hold it's "center" position:

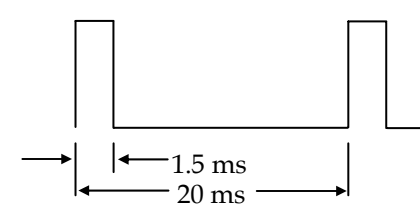

As you can see, the time between two pulses is 20 ms. This duration is not critical for servo control, and any time between 5 and 45 ms will suffice. The pulse width is the signal that must be precise for accurate servo control.

A pulse width of 1.5 ms means that a Standard servo moves to, and holds at its center (or zero) position. This is the mid-point position in a servo's range of motion. When the pulse width becomes larger than 1.5 ms, the servo's output shaft rotates to a position counterclockwise of center, and vice versa, when the pulse width is less than 1.5 ms, the servo's output shaft rotates to a position clockwise of the center.

Instead of holding a particular position, a Parallax Continuous Rotation servo responds by rotating its output shaft counterclockwise when it receives pulses that last longer than 1.5 ms. Likewise, its output shaft rotates clockwise when it receives pulses less than 1.5 ms. The speed of rotation depends on the difference between the current pulse-width, and the 1.5 ms "stop value". The greater the difference, the faster the rotation speed will be. At pulse-widths of 1.7 ms, or 1.3 ms, the Parallax Continuous Rotation servos rotate at their maximum counterclockwise or clockwise speeds. So, it does not make sense to send PWM signals to the servo inputs with pulse widths above, or below these values.

 $\mathbf i$ 

Parallax Continuous Rotation servos are actually Standard servos that have been modified. The reason a continuous rotation servo's output shaft turns instead of holding a particular position is because the link between the its output shaft and the feedback potentiometer its circuitry uses to determine the output shaft's position has been severed. When a continuous rotation servo receives a signal that would tell a standard servo to rotate to and hold a particular position, the missing link between the continuous rotation servo's output shaft and feedback potentiometer fools its circuitry into thinking that it never arrives at the proper position. Thus, the servo's circuitry continues to drive its built-in DC motor in an attempt to reach a position it never gets to. The end result is "continuous rotation".

### **4.16.3 The Basic Control Program**

The program listing, below, shows the basic servo control program:

```
; ================================================================= 
  Programming the SX Microcontroller
; APP028.SRC 
  ; ================================================================= 
device SX28L, oscxt2, turbo, stackx 
freq 4_000_000 
IRC_CAL IRC_FAST 
reset Main 
LServo = RC.7 ; Output to servo - Left.<br>RServo = RB.3 : Output to servo - Right
                                   ; Output to servo - Right.
LStop = 115 ; Adjust values so that the servos don't move<br>RStop = 115 ; when Speed = 0 and Turn = 0
RStop = 115 ; when Speed = 0 and Turn = 0
org 8<br>Timer20L ds 1
Timer20L ds 1 ; Counters for<br>Timer20H ds 1 : 20 ms timer
Timer20H ds 1 ; 20 ms timer<br>
Itimer ds 1 : Counter for
Ltimer ds 1 ; Counter for left servo timer<br>Rtimer ds 1 : Counter for right servo timer
Rtimer ds 1 ; Counter for right servo timer<br>
LSpeed ds 1 ; Left servo speed
LSpeed ds 1 ; Left servo speed<br>RSpeed ds 1 ; Right servo speed
              ds 1 ; Right servo speed<br>ds 1 : The "Bot's" speed
Speed ds 1 ; The "Bot's" speed<br>Turn ds 1 : The "Bot's" turn 1
                                    \mathbf f: The "Bot's" turn factor
          org 0 
ISR 
         sb LServo ; Is left servo still on?<br>imp :Right ; no – handle right servo
          jmp :Right ; no - handle right servo 
          dec LTimer ; yes - count down 
          sz ; Left timeout? 
          jmp :Right ; no - handle right servo 
                 LServo ; yes - left servo off<br>LTimer, LSpeed ; Init left timer for n
          mov LTimer, LSpeed ; Init left timer for next pulse
```
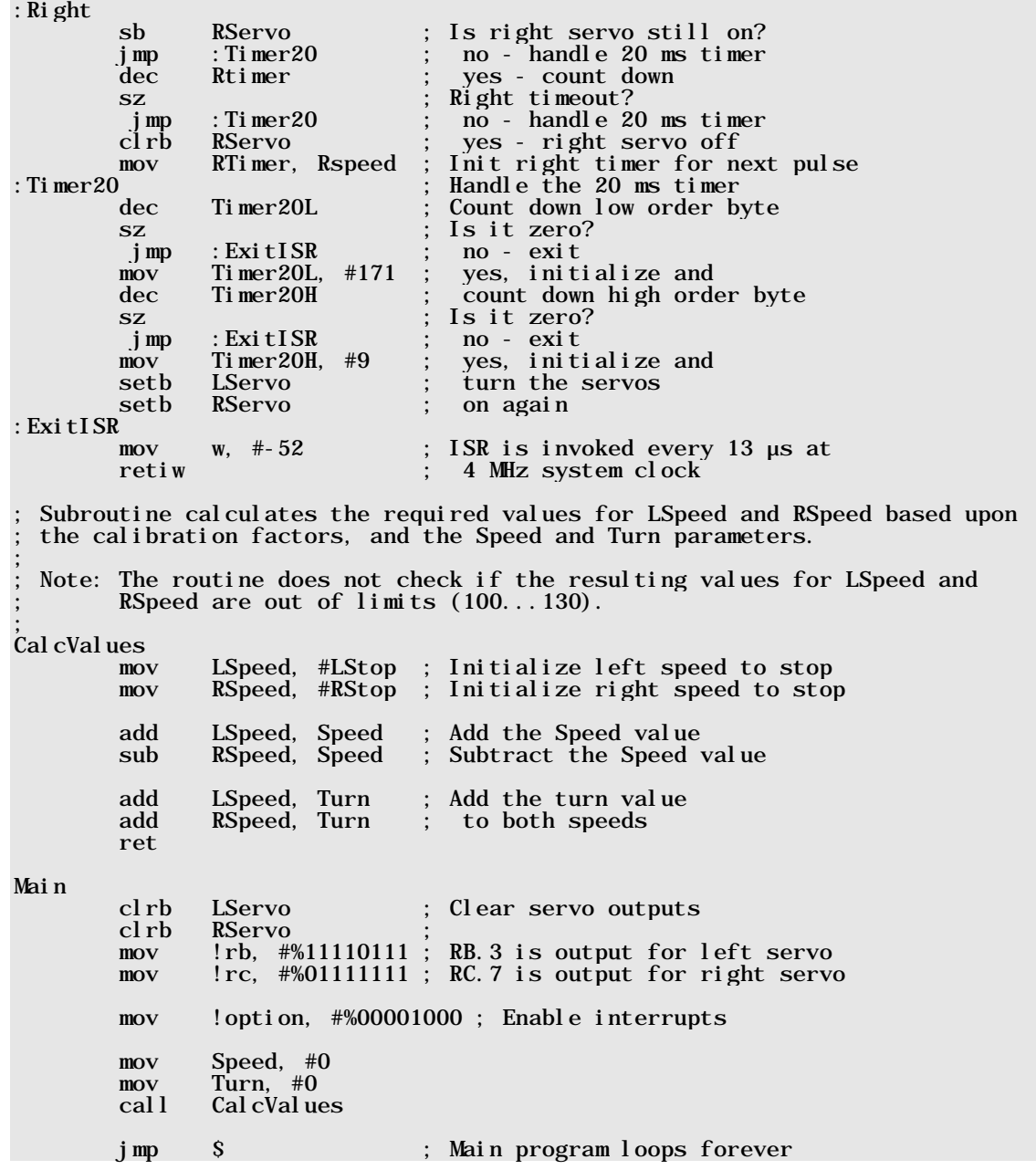

As we will have to generate precisely timed PWM signals, it is obvious that we make use of an ISR that is periodically invoked on RTCC overflows. Therefore, some calculations are in order first:

The SX is clocked with 4 MHz here, and so the clock period is 250 ns. When we return from the ISR with the RETIW instruction, we have loaded –52 into w before, i.e. the ISR will be called every 13 µs. You may wonder why we use such an "odd" timing here. This will become obvious later, when we discuss a SX Tech Bot with infrared obstacle detection, for now, just accept this value.

As you know, the PWM signal for each servo should have a positive edge every 20 ms, and a negative edge 1.3 to 1.7 ms later, depending on the desired servo speeds and directions.

For a delay of 20 ms, approximately 1,539 ISR calls (20 ms/13 µs) are required. A division factor of 1,539 can be achieved by two nested decrementing counters, where one is initialized to 9, and the other to  $171 (171 * 9 = 1,539)$ .

A delay of 1.5 ms (this is the pulse width for a centered servo) requires approximately 115 ISR calls (1.5 ms/13µs = 115.38).

At the beginning of the program, we have defined some variables:

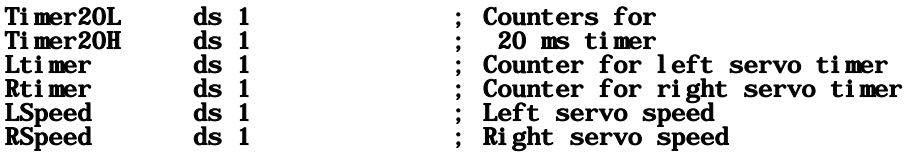

Two variables, **Timer20L**, and **Timer20H** are the low and high counters for the 20 ms timing, Ltimer, and Rtimer are the counters for the pulse widths for the left and right servos. Lspeed and **Rspeed** contain the current speed values for the two servos. Let's assume for now, that they are both are initialized to 115. LServo and RServo are symbolic names for RB.3 and RC.7, the SX output pins, where the two servo inputs are connected.

The first instructions in the ISR code

ISR

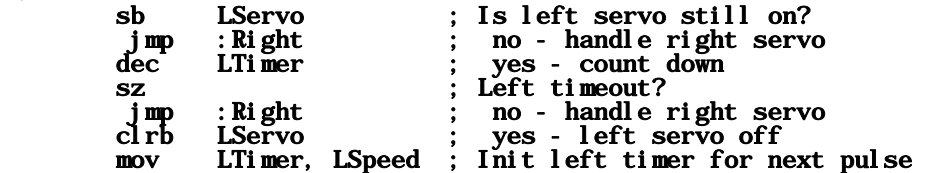

handles the pulse for the left servo. If the servo output is still high, **LTi mer** is decremented each time the ISR is invoked until **LTimer** becomes zero. In this case (after 1.5 ms when **LTimer** was

initialized to 115 before), the servo output is set to low, and **LTi mer** is re-initialized with the contents of LSpeed (115 for now). In case the servo output is already low, execution continues at:

:Right

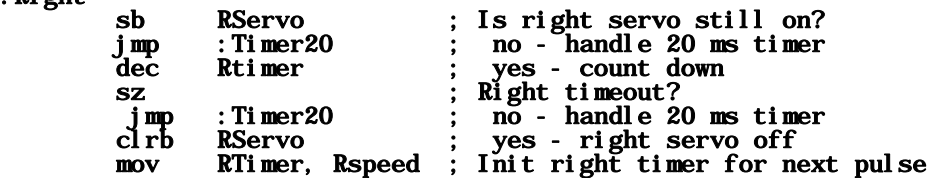

This code performs the similar actions for the right servo, as described for the left servo, before. When this code is done, or when the right servo output is already low, execution continues with:

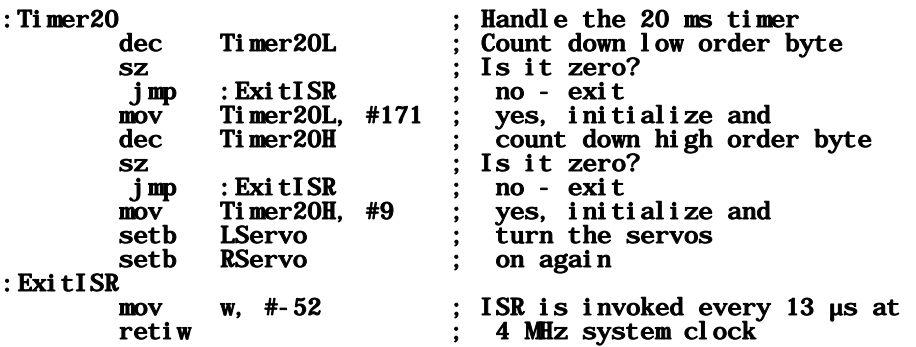

Here, the low-order counter of the 20 ms timer is decremented first. When it is not yet zero, the ISR is terminated. In case it is zero, it is re-initialized to 171, and the high-order counter is decremented. When this one becomes zero, it will be re-initialized to 9, and both servo inputs are set to high level then. This happens every 20 ms.

We will discuss the remaining parts of this program later. Let's first use the program "as is" to calibrate the servos.

Enter the program code using the SX-Key Editor, or open a copy from the Parallax CD, and assemble it. For now, you should use the SX-Key debugger to load and run the code on the SX. Calibration is easier when there is only one servo connected, so leave the connected to RC7, but disconnect the other servo from RB3.

## **4.16.3.1 Calibrating the Servos**

If no errors are reported by the assembler, start the debugger, and run the program at full speed. The servo is likely to respond one way if it is labeled Parallax Continuous Rotation and another way if it is labeled Parallax PM (pre-modified).

If the servo is labeled Parallax Continuous Rotation, it will most likely rotate in an arbitrary direction because it is not yet been manually calibrated. With this newer type of Parallax servo, calibration is quite easy: Locate the small hole at the side of the servo housing near where the cable comes out. Behind this hole is a trim potentiometer. Insert a small Philips screwdriver, and slowly turn the potentiometer in one direction. If the servo rotates faster, turn the potentiometer in the other direction until you find the setting where the servo completely stops, and no longer produces a humming sound. This setting is quite critical, so turn the potentiometer very slowly and in small increments.

If the servo is labeled Parallax, and the letters PM are highlighted, the internal potentiometer is pre calibrated. The servo should either stay still, or rotate very slowly. If it rotates slowly, it's usually easier to make a small adjustment to the program to make the servo stay still. This is a more attractive option than disassembling the servo to correct the small adjustment error in its potentiometer.

Let's assume that the PM servo rotates slowly clockwise. The program can compensate for the small potentiometer offset by sending slightly wider pulses. Therefore, stop the debugger, and increase the initial value for **RStop** from 115 to 116. Re-assemble the program, and run it again. Should the servo still turn right, but at a slower speed, you need to further increase the initial value of RStop. If the servo starts turning in the opposite direction, the offset is too large, so decrease the value. If you are lucky, you will find the correct initial value for a complete stop after a while. Depending on the tolerances of the servo, and the relatively coarse timing of our program (we will discuss this later), you might not be able to exactly match that value, so at least find a value that slows down the servo as much as possible.

Next, disconnect the servo from RC7, and connect the other servo to RB3. Repeat the same calibration procedure just discussed for the second servo.

After you have calibrated your servos, you can construct your SX Tech Bot by following the instructions in *Robotics with the Boe-Bot*, available as a free download from www.parallax.com. While assembling your SX Tech Bot, there are two differences to keep in mind. First, when attaching the standoffs to the chassis, use the four holes that have the same pattern and dimensions as the hole pattern on the SX-Tech Board. Second, the SX Tech Bot's left servo should be connected to RC7, and its right servo should be connected to RB3.

### **4.16.3.2 More Parts of the Control Program**

For the SX Tech Bot to operate autonomously, the 4 MHz ceramic resonator supplied with the SX Tech Toolkit should be inserted into the 3-socket header on the SX-Tech Board. The SX should then be programmed (CTRL-P), and finally, the SX-Key should be disconnected from the SX-Tech board. Since the resonator is supplying the clock signal, the FREQ 4\_000\_000 for the SX-Key is no

longer in effect. Instead, the **OSCXT2** directive sets the appropriate feedback and drive settings for the SX Tech Toolkit's ceramic resonator.

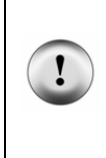

Main

**IMPORTANT:** A common mistake is to unplug the SX-Key and wonder why the SX Tech Bot is not functioning. The SX Tech Bot will not function until the resonator is plugged-in. Also, when you are using the external resonator, always remember to remove before using the SX-Key for debugging. You can program the SX chip while the resonator is plugged in, but the Debugging tools will not work until the resonator is unplugged.

The main program code looks like this:

```
 clrb LServo ; Clear servo outputs 
            RServo
       mov !rb, #%11110111 ; RB.3 is output for left servo 
       mov !rc, #%01111111 ; RC.7 is output for right servo 
       mov !option, #%00001000 ; Enable interrupts 
 mov Speed, #0 
 mov Turn, #0 
       call CalcValues 
       jmp $ ; Main program loops forever
```
At the very beginning, the servo output bits are cleared to avoid any "glitches" at startup, and then, the two port pins RB.3 and RC.7 are configured as outputs to control the two servo inputs.

Next, RTCC interrupts are enabled, and the two variables, **Speed** and Turn are both initialized to zero. The idea here is, to make the interface to the servo control code in the ISR as simple as possible. Instead of defining the initial values for the two variables LSpeed and RSpeed to control the pulse widths of the PWM signals for various SX Tech Bot moves and turns, we use **Speed** to control the forward/backward speed, and Turn to control the left/right turn rate.

When **Speed** is 0, the SX Tech Bot shall stop. For **Speed**  $> 0$ , the SX Tech Bot should move forward, and for **Speed**  $\leq 0$ , the SX Tech Bot should move backwards. When **Turn** is 0, the SX Tech Bot shall not turn at all; it will either go straight forward or straight backward, or stop, depending on the value of speed. When is **Turn**  $> 0$ , it should turn right, and when **Turn** is  $< 0$ , it should turn left. The greater the absolute values of **Speed** and Turn are, the faster the SX Tech Bot moves or turns in the specified directions. For now, the Main routine initializes both, **Speed** and **Turn** to 0, i.e. the SX Tech Bot should not move or turn at all. So in this mode, we can calibrate the servos.

Following the initialization of **Speed** and **Turn, Cal cValues** is called. This subroutine performs the necessary calculations to convert **Speed** and Turn into the initialization values that are stored in LSpeed and RSpeed. We'll discuss this subroutine in a moment. Finally, the program enters into an endless look because the remaining tasks are handled by the ISR for now.

Before discussing the **Cal cValues** routine, let's discuss some general considerations on the values for **Speed** and Turn, and the resulting settings of LSpeed and RSpeed. As mentioned before, both servos stop when **LSpeed** and **RSpeed** both contain 115 (or the values you have determined during "software servo calibration"). When the values are below 115, the servos turn clockwise, and on values above 115, they turn counterclockwise.

In order to have the SX Tech Bot move straight forward, the left servo must turn right at a certain counterclockwise speed, and the right servo must turn clockwise at the same speed. This means that LSpeed must be 115+v, and RSpeed must be 115-v. For a straight backward direction, the left servo must turn clockwise, and the right servo must turn counterclockwise. Therefore, L**Speed** must be 115-v, and for **RSpeed** it is  $115+v$ .

The SX-Tech Bot can also rotate in place to perform turns. When viewed from above, the SX-Tech Bot must rotate counterclockwise to perform a left turn, and clockwise to perform a right turn. For the SX-Tech Bot to perform a left turn, both its left and right wheels must rotate clockwise. Thus, **RSpeed** and LSpeed both are 115-t. For the SX-Tech bot to turn right, both its wheels must turn counterclockwise, so **RSpeed** and LSpeed should both be 115<sup>++</sup>t. The table, below, summarizes the various combinations, where  $v$  and  $t$  are now replaced by **Speed** and **Turn**, where both can be positive or negative:

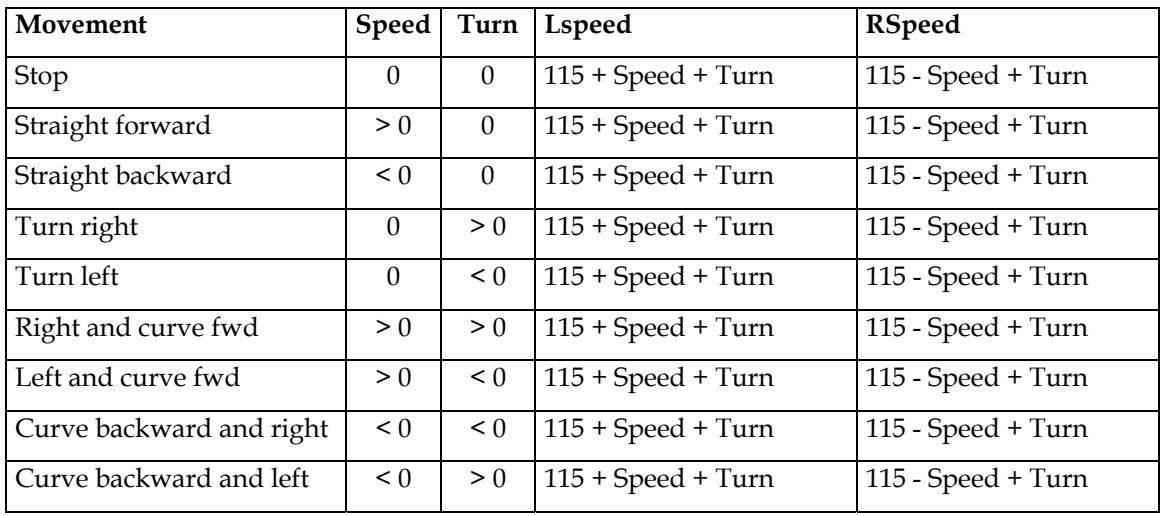

The code for the **Cal cValues** subroutine converts these terms (115, Speed and Turn) into the equivalent SX instructions:

**Programming the SX Microcontroller** 

| Cal cVal ues<br>mov<br>mov |                              |  | LSpeed, #LStop ; Initialize left speed to stop<br>RSpeed, #RStop ; Initialize right speed to stop |
|----------------------------|------------------------------|--|---------------------------------------------------------------------------------------------------|
| add<br>sub                 |                              |  | LSpeed, Speed ; Add the Speed value<br>RSpeed, Speed ; Subtract the Speed value                   |
| add<br>add<br>ret          | LSpeed, Turn<br>RSpeed, Turn |  | ; Add the turn value<br>; to both speeds                                                          |

**LSpeed** and **RSpeed** first are initialized with the two stop constants (usually, 115), then **Speed** is added to LSpeed, and subtracted from RSpeed, and finally Turn is added to both, LSpeed, and RSpeed.

### **4.16.4 Some Timing Considerations**

As already mentioned, the Parallax servos make maximum speeds at pulse widths of 1.3 ms (clockwise), and 1.7 ms (counterclockwise). This means that the values of **LSpeed** and **RSpeed** should not go above 130 (for 1.7 ms) or below 100 (for 1.3 ms). As **Cal cVal ues** does not check if the resulting values are out of limits you will need to take care of that when assigning values to Speed and Turn.

With the timing provided by the ISR, there are only 15 increments for **LSpeed** and **RSpeed** to control the servo speed into each direction from 0% to 100%. In other words, each increment corresponds to about 6.7%. This is a relatively coarse resolution, but for the next experiments, this is fine enough.

If you are using the older Parallax PM servos together with the "software calibration" you should now understand why you possibly could not find a value for **LStop** or **RStop** to completely stop the servos.

In order to increase the resolution, you might consider invoking the ISR more often, e.g. every 7.5µs by replacing the line

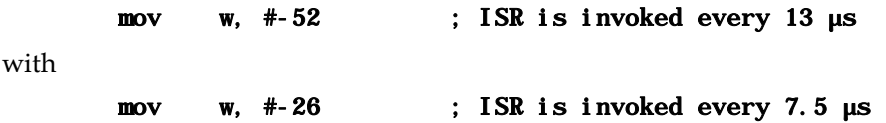

Besides adjusting the 20 ms timer (which is quite easy – simply initialize **Timer20H** with 18), this also means that the possible values for **LSpeed**, and **RSpeed** would range from 200 to 260 then. As an 8-bit counter can only handle a maximum divide-by 256 factor, this means that you would have to use two-byte counters for **LTi mer** and **RTi mer**, so more code in the ISR would be required to handle them. On the other hand, invoking the ISR every  $26<sup>th</sup>$  clock cycle does not allow for total ISR execution times above 26 clock cycles. We are already close to that value, so no more code in the ISR would be possible (which we plan to add later). Besides this, the **Main** code would not have much time to execute its own instructions because most of the time, it would be interrupted to service the ISR. For now, this is not a problem because **Main** just performs an endless loop, but we plan to add more instructions there later.

While increasing the SX clock frequency, say to 10 MHz, or even more, would allow for finer timing resolution, it would also cause the SX to consume more power. If you are interested in experimenting with higher clock rates, consider also replacing the four 1.5 V AA batteries with five or six 1.2 V AA rechargeable batteries, or a 7.5 V rechargeable battery pack. For now, however, let's be happy with the 4 MHz clock, and keep in mind that precision is not a major feature here.

### **4.16.5 The SX Tech Bot's First Walk (in the Park)**

At this point, you should have completed the necessary servo calibrations and mechanical assembly of the SX Tech Bot, so now the time has come to send out the SX Tech Bot to make its first steps.

In the **Main** section of our program, simply assign values other than 0 to **Speed** to make the SX Tech Bot walk. Remember that positive values result in a forward movement, where negative values make it back up. You may also assign values other than 0 to **Turn** in order to let the SX Tech Bot turn around, or perform curves when both, **Speed** and **Turn** are other than 0. Feel free to experiment with various combinations of values for **Speed** and **Turn** (positive, or negative), but keep an eye on the resulting values for **LSpeed** and **RSpeed** – they should not exceed the limit from 100 to 130.

Keep in mind, after each modification to **Speed** or **Turn**, it will be necessary to re-load the program into the SX. This will not be necessary when the SX is making decisions based on sensor inputs.

### **4.16.6 Adding a "Joystick" to the SX Tech Bot**

You may find it annoying to re-program the SX each time you want to make changes to the **Speed** and **Turn** assignments in the Main program, so here comes an improvement:

If you have one of the "antiquarian" joysticks on hand that came with four micro switches for "forward", "backward", "left", and "right", grab it from your junk box, and connect it to the SX Tech Bot. As an alternative, you could install four pushbuttons on a breadboard, according to the schematic, below:

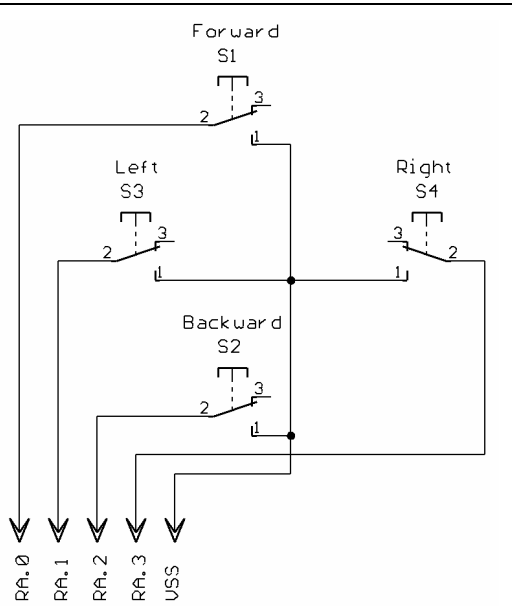

Connect the "Joystick Assembly" via a cable (the length depends on how much "freedom" you want to allow for the SX Tech Bot) to the four header sockets on the SX Tech board marked RA0 through RA3, and to one of the free Vss header sockets. Maybe, it is a good idea to solder the four leads going to RA.0 through RA.4 to a four-pin header, and the fifth lead going to Vss to a single header pin before plugging them in.

Change the **Main** section in our basic program to look like this:

```
Main 
         mode $0e ; Select PLP 
         mov !ra, #%11110000 ; Activate pull-ups on port A 
         clrb LServo 
               RServo<br>80f
        mode $0f ; Select TRIS<br>mov !rb. #%11110111 : RB.3 is out:
         mov !rb, #%11110111 ; RB.3 is output for left servo 
         mov !rc, #%01111111 ; RC.7 is output for right servo 
         mov !option, #%00001000 ; Enable interrupts 
CheckSwitches 
               Timer20H, #9, $ ; Wait until after servo pulses have<br>Timer20L, #9, $ ; been delivered to check buttons.
         cjne Timer20L, #9, $ ; been delivered to check buttons. 
         mov Speed, #0 
        mov Turn, #0<br>snb ra.0
               ra.0 ; Forward button pressed?
          jmp :TestBack 
         mov Speed, #7 ; Positive speed = forward 
         jmp :TestLeft 
:TestBack
```
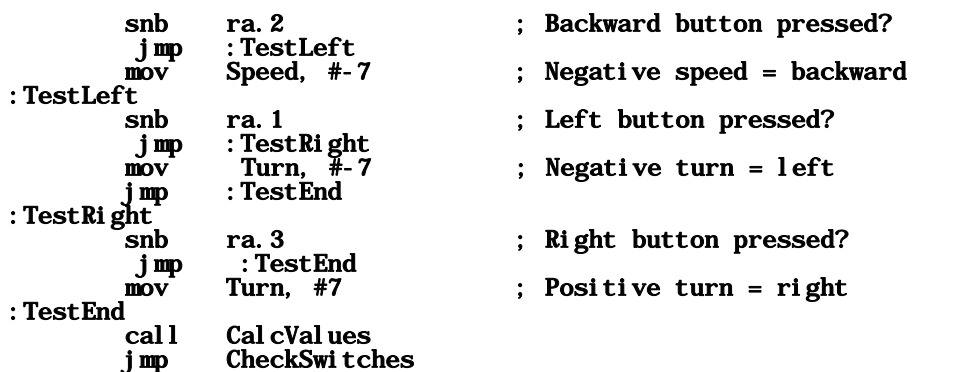

In the beginning of this program version, we activate the internal pull-up resistors for all port A pins, so that we don't need to connect external pull-up resistors to the pushbuttons. Instead of an endless "do-nothing" loop, the main program executes code that checks to find out which pushbutton or pair of pushbuttons are pressed, and sets the values for **Speed** and Turn accordingly. You can press single buttons, such as forward, backward, left or right. You can also press and hold combinations of buttons such as forward and right, backward and left, etc.

Please note the order of how the buttons are checked. This makes it impossible to let the SX Tech Bot go "crazy" in case you push two opposite buttons, like Forward and Backward at the same time. When the Forward button is pressed, no check for the Backward button will be performed, and so it does not matter if you have pressed it, or not. The same is true for the Left and Right buttons.

For **Speed**, we use a value of 7 here, and 7 for **Turn** as well. In the event that one speed and one turn button are pressed at the same time, it causes the SX-Tech Bot to perform a pivot-turn, where one wheel stays still while the other turns the bot. This is different from a rotating turn, where both wheels turn in the same directions at the same speeds. This gives you eight possible maneuvers with four buttons.

### **4.16.7 The SX Tech Bot "Learns" to Detect Obstacles**

So far, we did not really build a robot, but just a very simple "toy". Usually, robots are supposed to have some kind of "brainpower", and this is what we are going to add now.

The SX Tech Bot Kit comes with two infrared (IR) LEDs, and two infrared sensors. In this experiment, we will attach these components plus two resistors to the breadboarding area on the SX Tech board. The two IR LEDs are used like headlights of a car to illuminate any obstacles that might occur along the SX Tech Bot's path. The two sensors are used to detect the infrared light that will be reflected from such obstacles, and cause a change in the SX Tech Bot's maneuver.

The infrared sensors used here, have a built-in filter that makes them only sensitive for infrared light that is pulsed with a frequency of approximately 38.5 kHz. That is, the sensors will only react on infrared light that is turned on and off 38.500 times per second. This prevents interference with other infrared sources, like the sunlight (which is turned on and off only once per day), and other light sources powered by mains power. Such lights usually flash at 100 or 120 Hz, depending on the country where you live (with 50 or 60 Hz mains frequency).

The schematic, below, shows the necessary wiring of the two infrared sensors, the infrared LEDs, and the two resistors that are necessary to limit the LEDs current. The photograph, further below, gives you an idea where, and how to position the IR sensors and LEDs on the breadboard. Adjust the left LED and sensor, to that thy are "looking" about 30° to the left, and let the right LED and sensor "look" about 30° to the right.

Be careful to correctly connect both, the LEDs and the sensors. The longer LED pins go to the SX ports, and the shorter pins to the resistors. Please refer to the front view drawing of the sensor to correctly identify the three pins. Make sure that the SX Tech Bot's left sensor output (shown at the right side of the picture) is connected to RC.5, and the right sensor output (shown on the left side of the picture) is connected to RB.0. The same applies to the IR LEDs. The one on the SX Tech Bot's left side should be connected to RC.3, and the one on its right side should be connected to RB.4.

Also be careful that there are no short circuits between the leads as the breadboarding area is much more "crowded" now. If necessary, cover the leads with insulating tube, or use isolated wires.

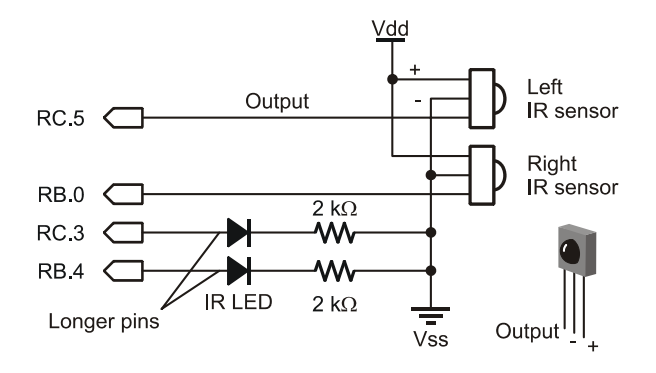

Wiring the IR Sensors and LEDs

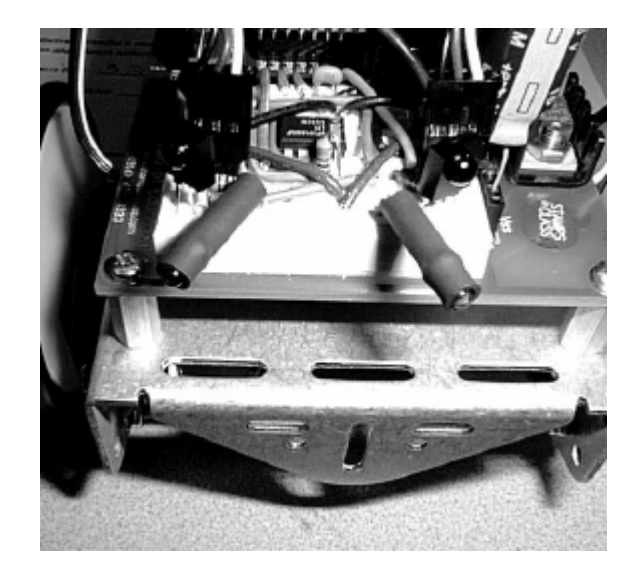

Aligning the IR Sensors and LEDs

#### **4.16.7.1 The Control Program for the Obstacle-Detecting SX Tech Bot**

The program is an enhanced version of the basic version we have used to calibrate the servos. Here comes the program listing:

```
; ================================================================= 
 ; Programming the SX Microcontroller 
 ; APP029.SRC 
; ================================================================= 
device SX28L, oscxt2, turbo, stackx 
freq 4_000_000 
IRC_CAL IRC_FAST 
reset Main 
LServo = RC.7 ; Output to servo - left<br>RServo = RB.3 ; Output to servo - right
RSEVO = RBS.3<br>
RSEVO = RCS.5<br>
RSEVO = RCS.5<br>
RSEVO = RCS.5<br>
RSEVO = RCS.5<br>
RSEVO = RES.5LSensor = RC.5 ; Input for left IR sensor<br>RSensor = RB.0 ; Input for right IR sensor
RSensor = RB.0 ; Input for right IR sensor<br>LLED = RC.3 : Output for left IR LED
LLED = RC. 3 ; Output for left IR LED<br>RLED = RB. 4 ; Output for right IR LE
RLED = RB. 4 ; Output for right IR LED<br>Calibrate = RA. 0 ; Input for calibrate jum
                                     ; Input for calibrate jumper
LStop = 115 ; Adjust values so that the servos don't move<br>RStop = 115 ; when Speed = 0 and Turn = 0
                                        when Speed = 0 and Turn = 0org 8<br>Timer20L ds 1
Timer20L ds 1 ; Counters for<br>Timer20H ds 1 ; 20 ms timer
Timer20H ds 1 ; 20 ms timer 
Ltimer ds 1 ; Counter for left servo timer<br>Rtimer ds 1 ; Counter for right servo timer
Rtimer ds 1 ; Counter for right servo timer 
LSpeed ds 1 ; Left servo speed 
RSpeed ds 1 ; Right servo speed<br>Speed ds 1 ; The "Bot's" speed
Speed ds 1 ; The "Bot's" speed<br>Turn ds 1 ; The "Bot's" turn
                                     The "Bot's" turn factor
               \frac{\text{org}}{\text{ds}} \frac{\$30}{1}Sensors
          org 0 
ISR 
         sb LServo ; Is left servo still on?<br>
\begin{array}{ccc} jmp & : \text{Right} & ; & \text{no - handle right} \end{array} jmp :Right ; no - handle right servo 
          dec LTimer ; yes - count down 
         sz<br>
imp : Right ; Left timeout?<br>
imp : Right ; no - handle :
          jmp :Right ; no - handle right servo 
                                       yes - left servo off
          mov LTimer, LSpeed ; Init left timer for next pulse 
:Right 
         sb RServo ; Is right servo still on?<br>imp :Timer20 ; no - handle 20 ms timer
          jmp :Timer20 ; no - handle 20 ms timer 
                                        yes - count down
          sz ; Right timeout? 
          jmp :Timer20 ; no - handle 20 ms timer 
                                        yes - right servo off
```
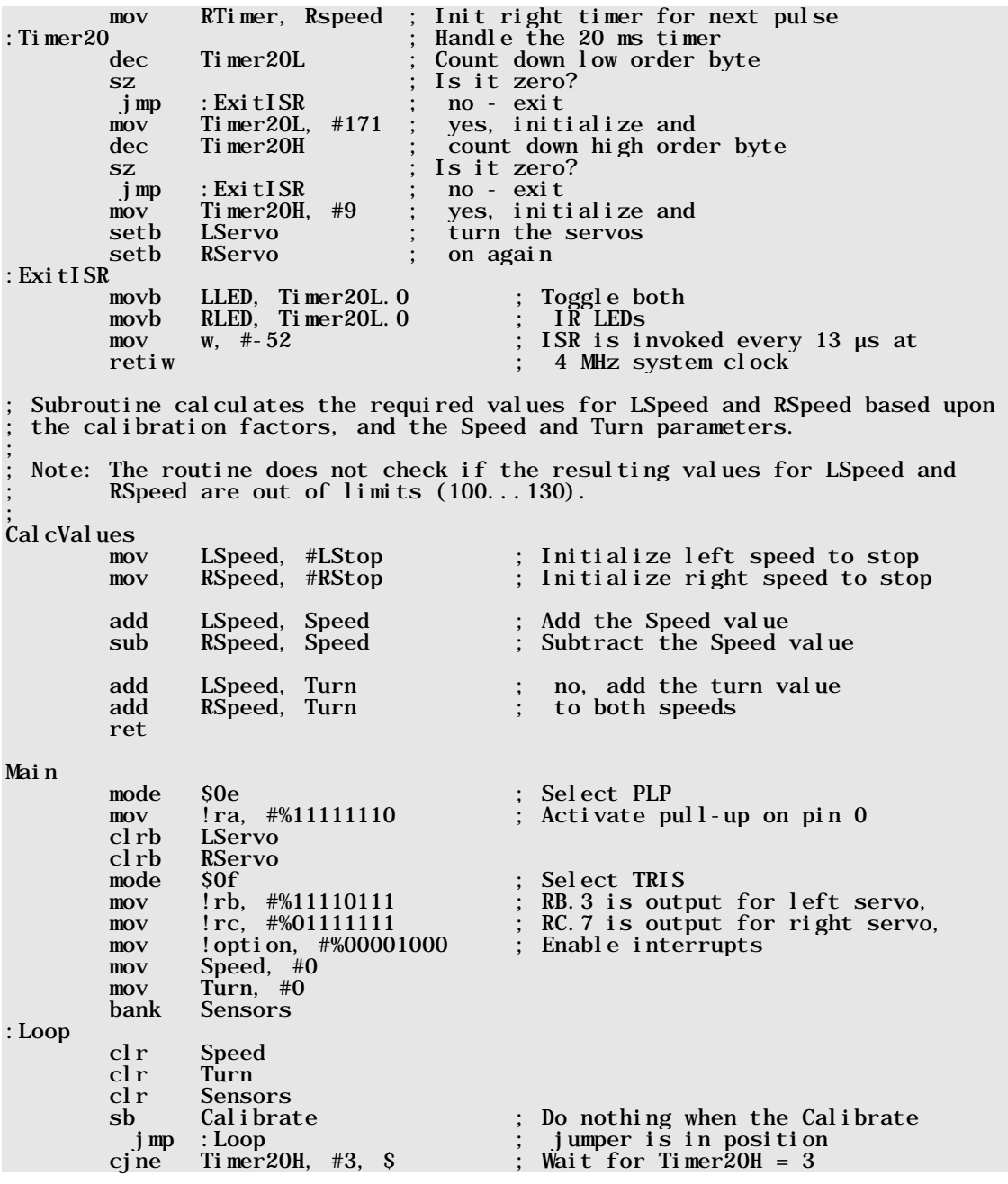

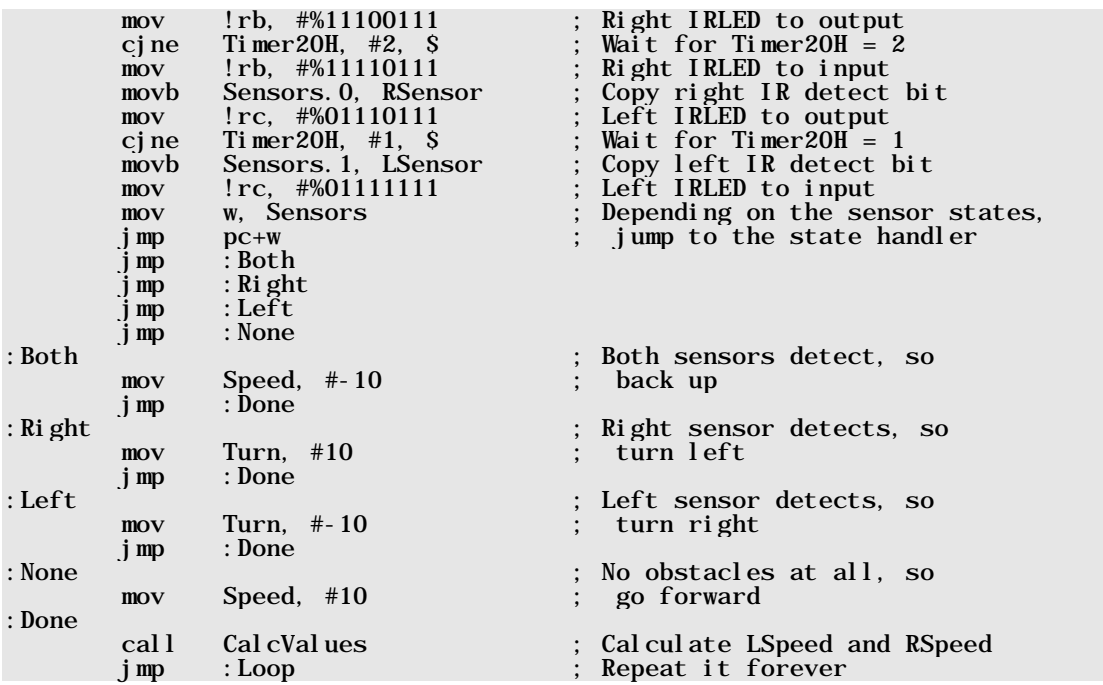

Compared to the servo calibration program, we have added some more definitions for the port I/O pins that are connected to the IR sensors and LEDs now, and for a "Calibrate" input. We also have introduced a new variable, **Sensors** in bank \$30, two additional instructions in the ISR following the: **ExitISR** label, and added some code to the **Main** program.

As mentioned before, the IR sensors have built-in filters that let pass infrared light only that is pulsed at a frequency of approximately 38.5 kHz. This means that we need to turn the two IR LEDs on and off at that rate. This happens in the ISR due to the two new instructions:

#### :ExitISR movb LLED, Timer20L.0 ; Toggle both<br>movb RLED. Timer20L.0 : IR LEDs RLED, Timer20L.0 ;

Timer20L is decremented on each ISR call, i.e. every 13  $\mu$ s, so the LEDs are repeatedly turned on for 13 µs, and turned off for another 13 µs, or the on-off period is 26µs which is equivalent to a frequency of 38.46 kHz. This is close enough to 38.5 kHz. Now it becomes clear why we are using such an "odd" interrupt period of 13 µs; it makes it really easy to "flash" the LEDs.

At the beginning of the **Main** section, we configure a pull-up resistor on pin 0 of port A, two additional port pins as outputs for the LEDs (RB.4 and RC.3), and select the bank for the **Sensors** variable.

The SX Tech Bot's "brainpower" lies in the new : Loop code with the Main section:

#### :Loop

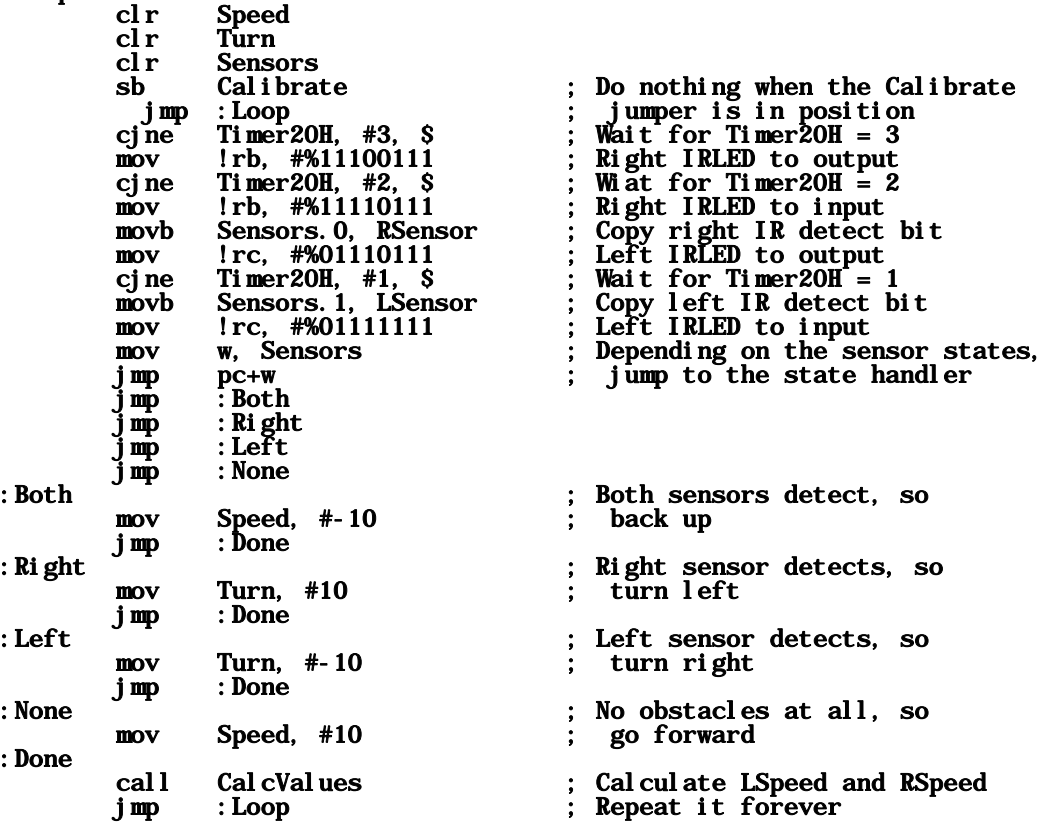

At each entry into : Loop, we clear Speed, Turn, and Sensors for a clean start. We then test the port bit  $(RA.0)$  that is assigned to **Cal i brate**. When this bit is clear,  $RA.0$  has been connected to Vss in order to activate the calibration mode. In this case, we do nothing else. It is a good idea to make this mode available because normally, the SX Tech Bot would always be in motion. It may, from time to time, be necessary to stop the servos in order to re-calibrate them, especially in situations where the vibration from prolonged operation causes the manually adjusted potentiometer calibration setting to drift.

When calibrate mode is inactive, the first step is to wait for a full cycle of servo pulses to complete. For the sake of navigation, the effective sampling rate of checking the detectors 40 to 50 times per second is ample. This also prevents sampling and adjustment while the actual pulse is delivered, which could cause instability in a given pulse width.

Although the IR LED I/O ports (RB4 and RC3) are toggled each time through the ISR, the IR LEDs do not flash on/off because the output bits for these ports are disabled since !RB.4 and !RC.3 are set to 1 (input). The program waits until the value of Timer20H has counted down to 3. At this point, the next step is to broadcast infrared to SX Tech Bot's right IR LED. This is accomplished by clearing !RB.4 (setting it to output). The signal is allowed until the ISR decrements the Timer20H variable, at which point the right IR detector's output is tested and stored in bit-0 of the **Sensors** variable. Then, !RB.4 is set, restoring RB4 to input and in turn stopping the right IR LED from broadcasting IR. This process is repeated for the SX Tech Bot's left IR LED and detector, and the result is stored in bit-1 of the sensors variable.

A key feature of this IR detection algorithm is that the detections are mutually exclusive. If both IR LEDs were to broadcast at the same time, both detectors might "see" an object that is really only on one side of the SX Tech Bot. So broadcasting and sampling on one side, then moving on to the other side ensures accurate detection of an object's position relative to the SX Tech Bot. Bit-1 of Sensors is 1 if an object on the SX Tech Bot's left is not detected, or 0 if an object is detected. Likewise, bit-0 of Sensors is 1 if an object on the right is not detected, or 1 if it is. As a result, the **Sensors** variable can only contain the values shown in the table, below:

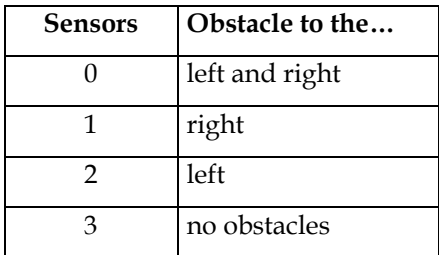

After bits for both detectors are stored in the **Sensors** variable, navigation decisions can be made. We take this value as offset for a jump table that directs the program-flow to the right state handler. Depending on the current **Sensors** state, we set the according values for **Speed** and **Turn**, so that the SX Tech Bot changes its direction of movement, in order not to bump into the obstacle.

Please enter the program code into the SX-Key IDE, assemble, and transfer it into the SX Tech Bot's SX for "stand-alone" execution, because this type of SX Tech Bot would not be too agile with the SX-Key "umbilical cord" still connected. Note that the sample code contains the device configuration **OSCXT2**, i.e. the external ceramic resonator must be used. Remember to insert the resonator into the SX Tech Board's 3-socket header so that the program executes after the SX-Key is unplugged from the SX Tech Board.

Should you prefer to use the Debugging environment, make sure to set the SX Tech Bot on something that will prevent its wheels from touching the ground. You can then run the program, place obstacles at various positions in front of the SX Tech Bot, and verify that the wheel rotations indicate it is performing the correct maneuver.

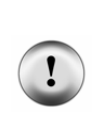

**IMPORTANT:** This SX Tech Bot detection system performs well with reflective obstacles. For best results, use white cardboard boxes. Most colors of cardboard or paper boxes will work, as will your hand or foot so long as you are not wearing black shoes. Many black surfaces absorb infrared light so well that the SX Tech Bot will be blind to them. You can increase the SX Tech Bot's sensitivity to IR absorbing objects by reducing the value of the resistors in series with the IR LEDs. This also makes the SX Tech Bot more farsighted with reflective objects.

Keep in mind that you can test and recalibrate your SX Tech Bot's servos by connecting a jumper across the Vss and RA0 header sockets on the SX Tech board. When this connection is made, the servos should stay still. If they do rotate, or produce humming sounds, it is time for recalibration. When you are done with it, remove the jumper, and off you go…the SX Tech Bot will autonomously roam and avoid obstacles it detects.

In the sample code, we have used a relatively high speed setting for the continuous rotation servos, with **Speed** and **Turn** ranging from -10 to 10 depending on each maneuver. Feel free to experiment with other values, and combination of values. You may find that slower settings perform better in crowded areas. This in combination with adjustments to the IR LED series resistors can prepare your SX Tech Bot for a variety of obstacle courses.

### **4.16.7.2 Some More Thoughts About the Obstacle-Detecting SX Tech Bot**

Let's think about what should happen (at least in theory) when the SX Tech Bot performs a forward move, perpendicular to a flat obstacle, like a wall:

When the wall comes into "sight" of the sensors, both will report an obstacle, and according to the program logic, the SX Tech Bot would back up, until the sensors no longer report this obstacle. Then, it will again move forward closer to the wall until the sensors "see" the wall again, which will be the case after a short while. This means that the SX Tech Bot would move back and forth forever, until its batteries are dead.

But this is only theory. Due to the coarse resolution of the PWM signals, the servos will never run completely synchronized. This means that the SX Tech Bot will soon leave the straight perpendicular line to the wall, and one sensor will detect the wall earlier than the other, making the SX Tech Bot turn. In other words, the lack of precision is an advantage here, adding some "fuzziness" to our system.

Equipped with two infrared "headlights", and "eyes", the SX Tech Bot can easily be configured to react on "non-existing" obstacles. What does that mean at all?

You could align the IR LEDs and sensors to "look" at points on the surface, the SX Tech Bot is moving on. The **Main** code must be modified in a way that the SX Tech Bot moves straight forward as long as it "sees" an obstacle, that is the surface on which it is moving. In this case, it must react accordingly, when it detects an "abysm", like the corner of the table it is moving on.

We leave it up to you, modifying the SX Tech Bot software to fulfill that task. When you try this, it is a good idea to first put a larger square of white cardboard, covered with black tape, some inches wide, on the floor, like this:

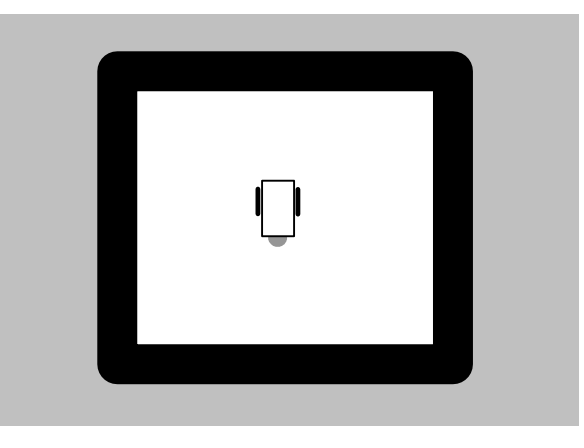

Here, the black tape acts as "abysm", or "restricted area" without the danger that the SX Tech Bot drops down, in case it would ignore it. When you are sure that the program works as expected, and have verified that the SX Tech Bot does not "overshoot" the "restricted area", you may actually try this experiment on a table. For safety reasons, it may be a good idea to run the SX Tech Bot at reduced speeds this time.

# **4.17 More Ideas for SX Tech Bot Applications**

The examples shown here, are intended to give you a basic idea on how to control the SX Tech Bot servos using an SX controller, and how to "automate" the SX Tech Bot's behavior.

You will certainly have other ideas in mind that could be realized, so the only limits are your imagination, and the precision of the SX Tech Bot.

Here are some tips for more experiments:

- **•** Replace the IR components by two photo resistors (LDRs) that are "looking" at the floor, some inches in front of the SX Tech Bot at angles of about 30° to the right and to the left. You can then modify the SX Tech Bot program in a way that it follows a flashlight beam that you direct to the floor in front of the SX Tech Bot.
- Instead of optical devices, you could also attach some mechanical "whiskers" to the SX Tech Bot that pull two port pins low, when the right or left "whisker" touches an obstacle.
- Think of an SX Tech Bot with two sensors (IR sensors/LEDs, or mechanical "whiskers"), one "looking" to the right, and one "looking" forward. This could be used to help the SX Tech Bot find its way through a maze. Unfortunately, the SX does not have enough memory to store the shortest trace, but what about adding a serial EEPROM for additional storage capacity?
- As mentioned several times before, the resolution of the PWMs controlling the servos at 4 MHz system clock is quite coarse. Therefore, you may consider increasing the system clock, and modify the ISR code to handle shorter clock cycles. When designing a new timing concept, you should keep in mind to provide a "source" for the 38.5 kHz signal which is required to drive the LEDs for an infrared-based sensor system.

For more ideas on robotics, please visit the Parallax site at www.parallax.com, where you can find a lot of robotics-related material, including the text "*Robotics With the Boe-Bot, Student Guide*". Although this text is intended to be used with the BASIC Stamp-controlled version of the SX Tech Bot, it contains many hints, concepts and ideas that you may port to the "World of SX Robotics".

# **A Complete Guide by Günther Daubach**

 $2^{ND}$  EDITION

# **Section V - Index**

# **5 Index**

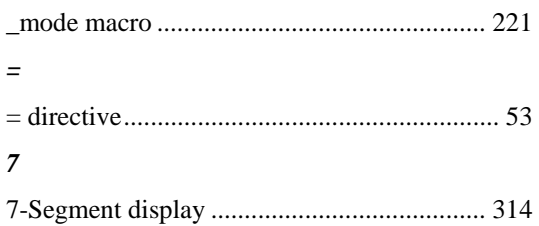

### *A*

*\_*

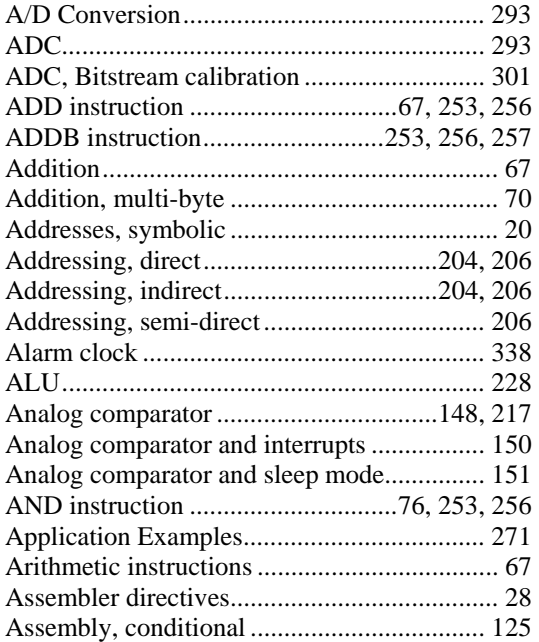

### *B*

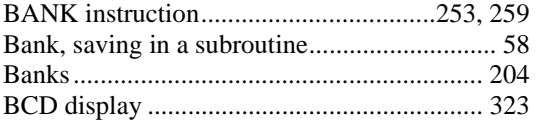

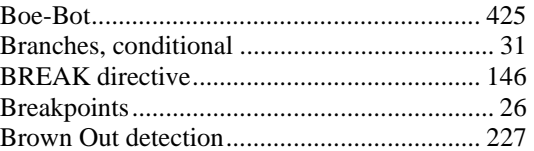

### *C*

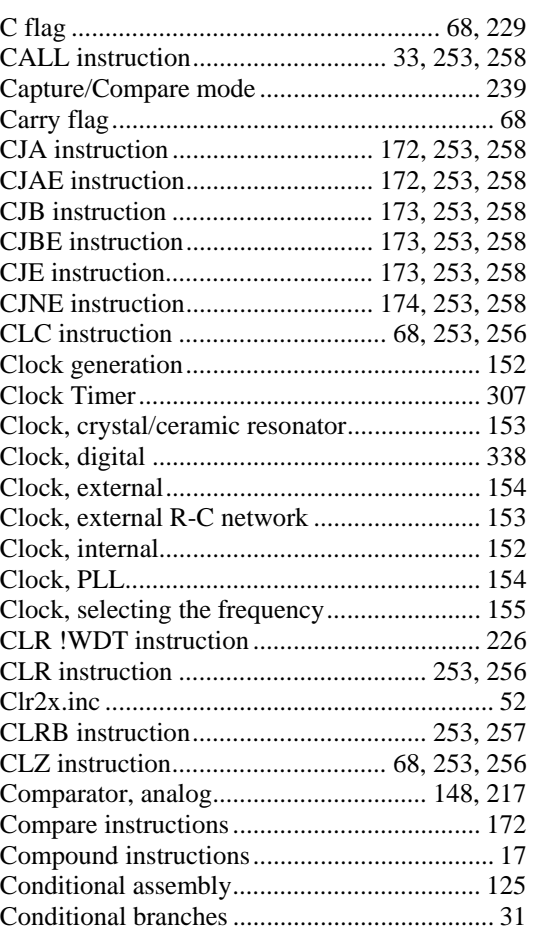

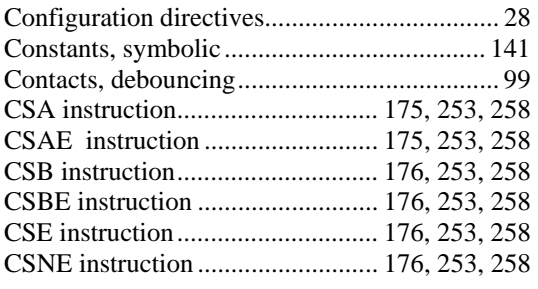

### *D*

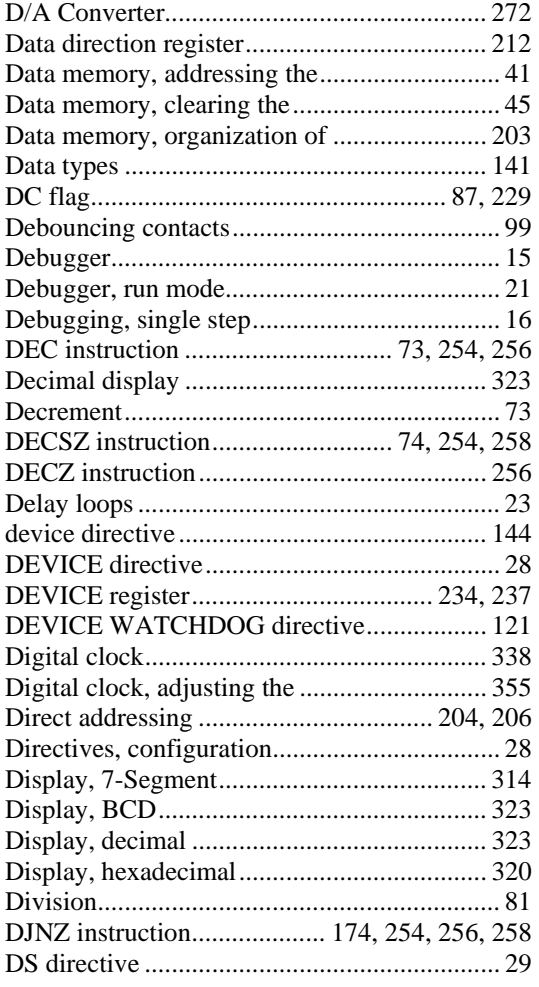

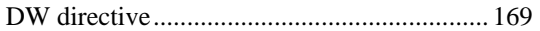

### *E*

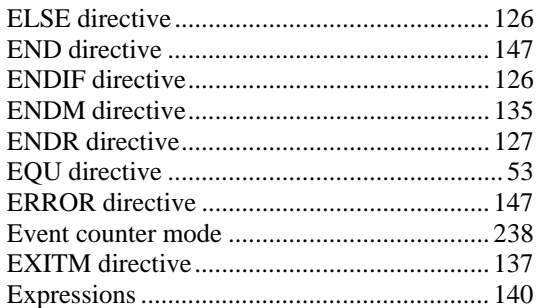

### *F*

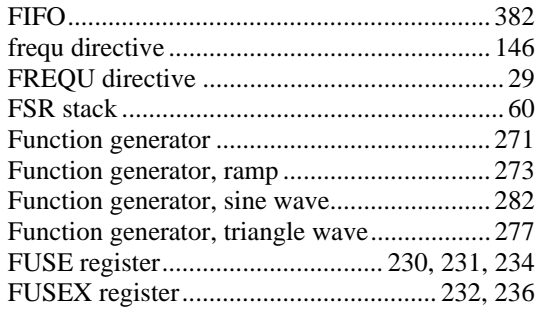

### *H*

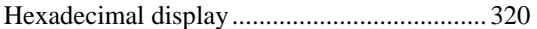

### *I*

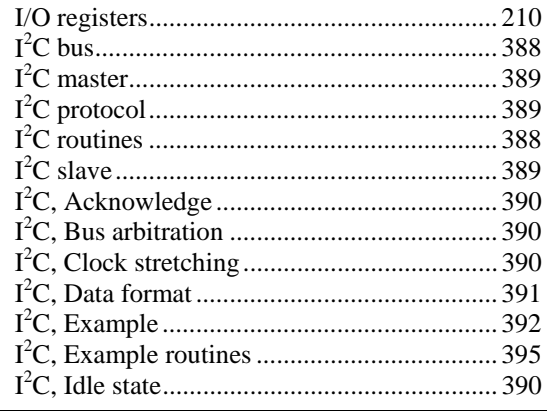

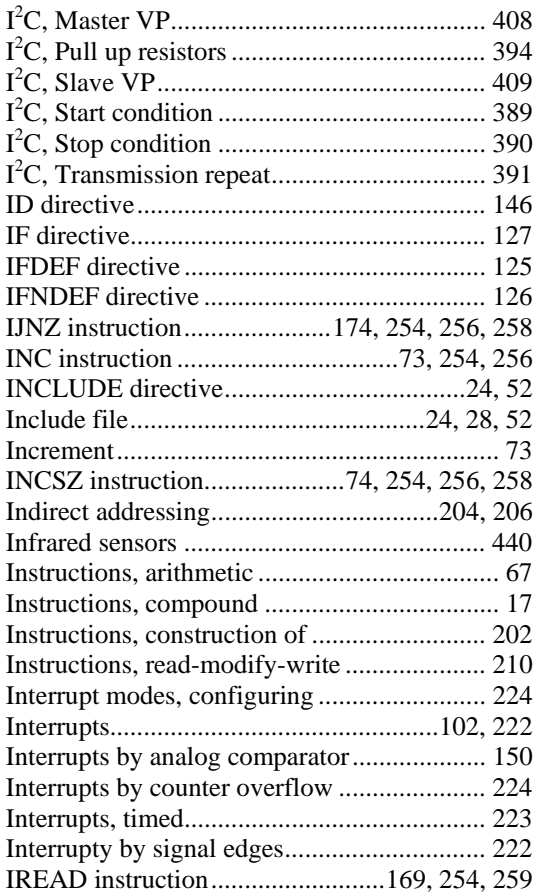

### *J*

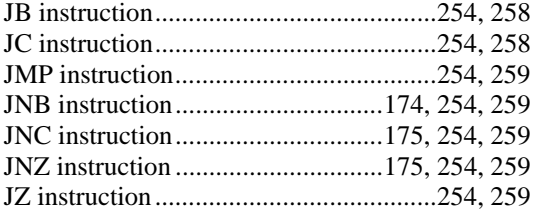

# *K*

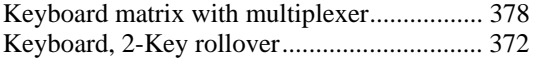

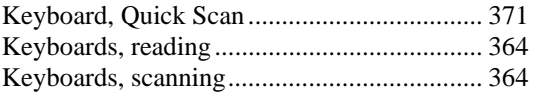

### *L*

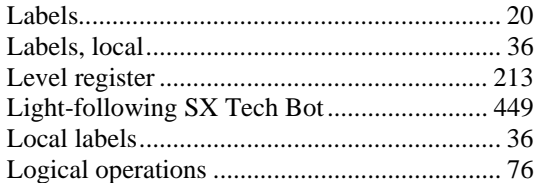

### *M*

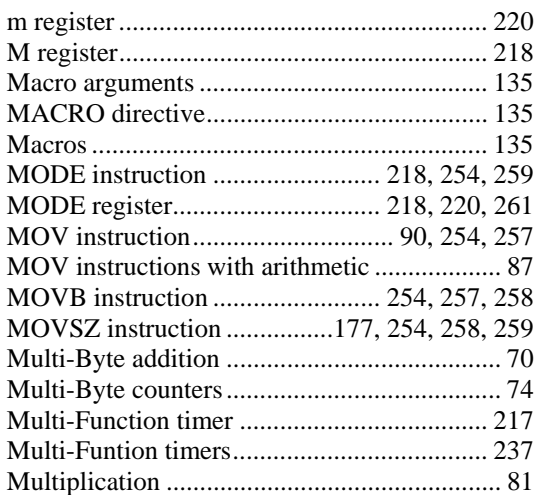

# *N*

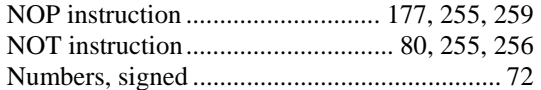

### *O*

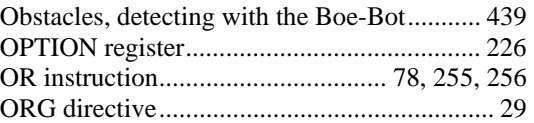

### *P*

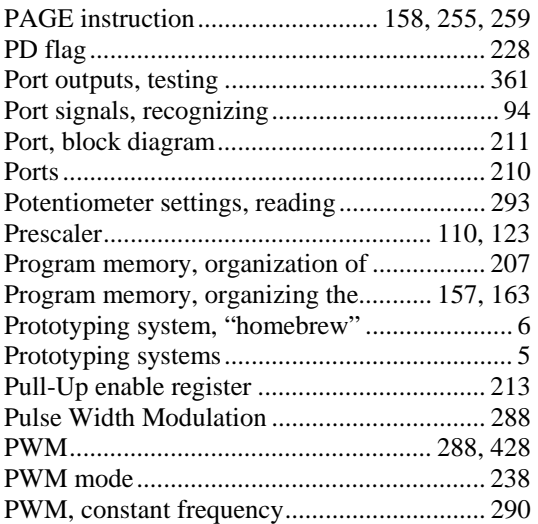

### *R*

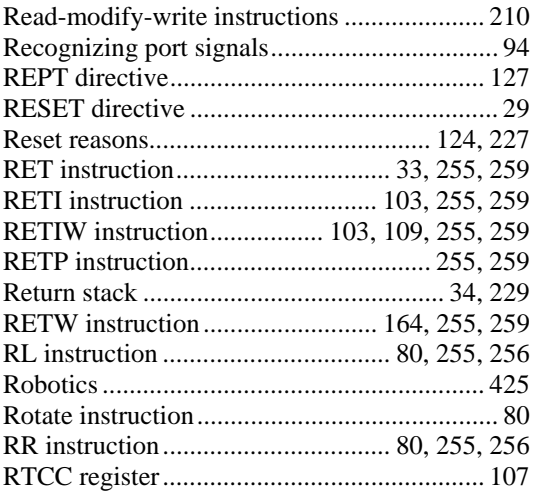

# *S*

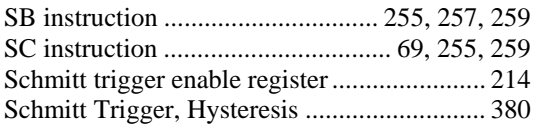

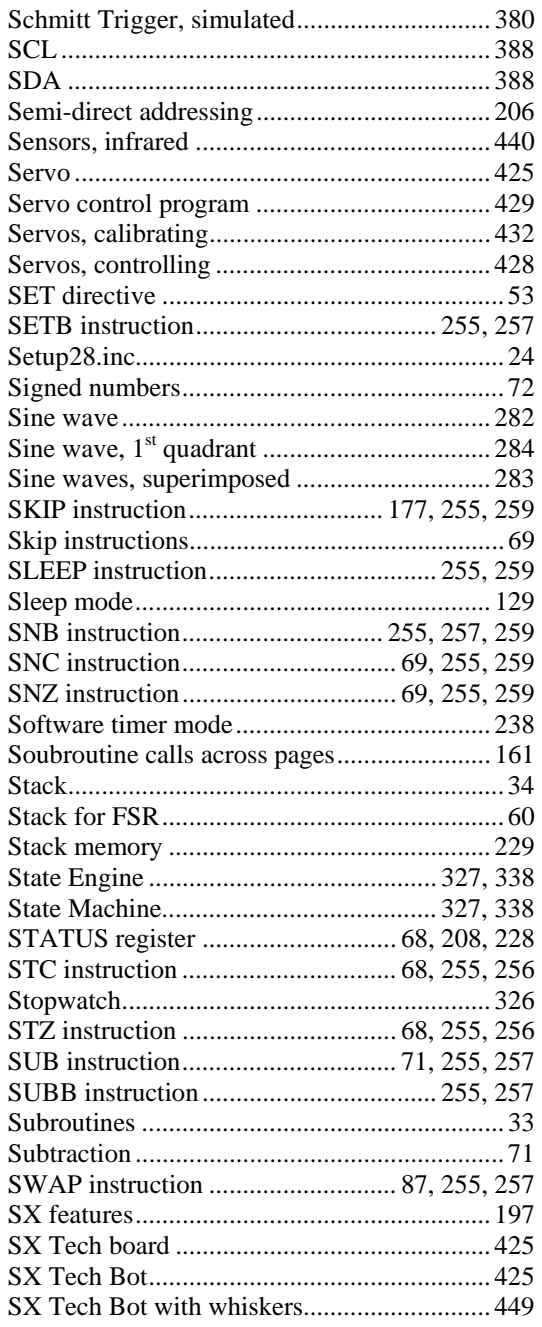
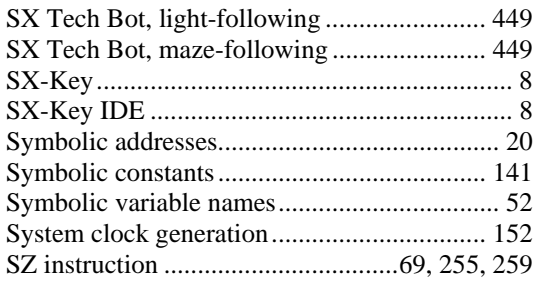

## *T*

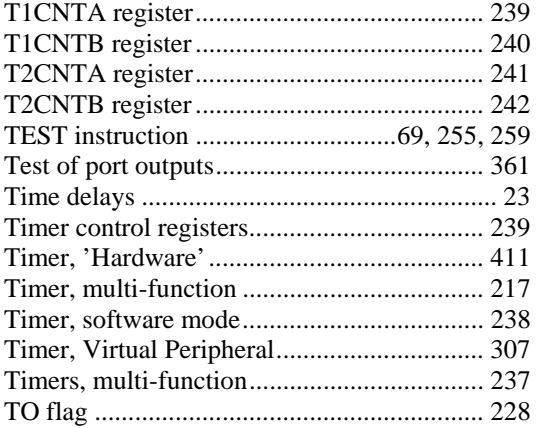

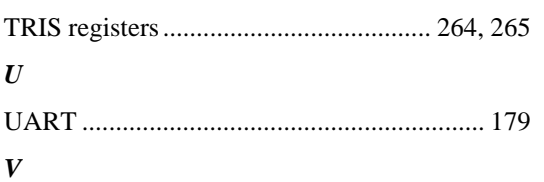

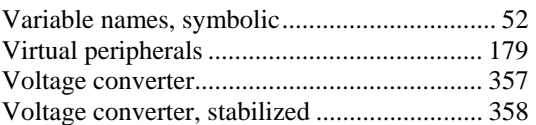

## *W*

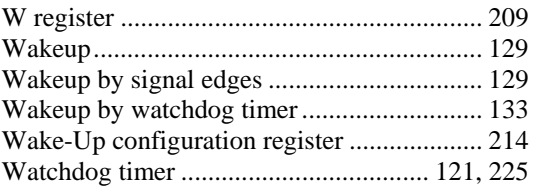

## *X*

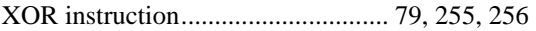

## *Z*

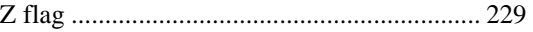